### APPLICAZIONI GESTIONALI

**\_\_\_\_\_\_\_\_\_\_\_\_\_\_\_\_\_\_\_\_\_\_\_\_\_\_\_\_\_\_\_\_\_\_\_\_\_\_\_\_\_\_\_\_\_L'applicazione gestionale copre tutta l'area dagli ordini clienti agli ordini fornitori collegandosi con il magazzino** L'applicazione gestionale copr<br>clienti agli ordini fornitori<br>e con l'applicazione contabile

**... S.A.M. ........................................ \$O 1**

### PANNELLO \$00B14V - F99

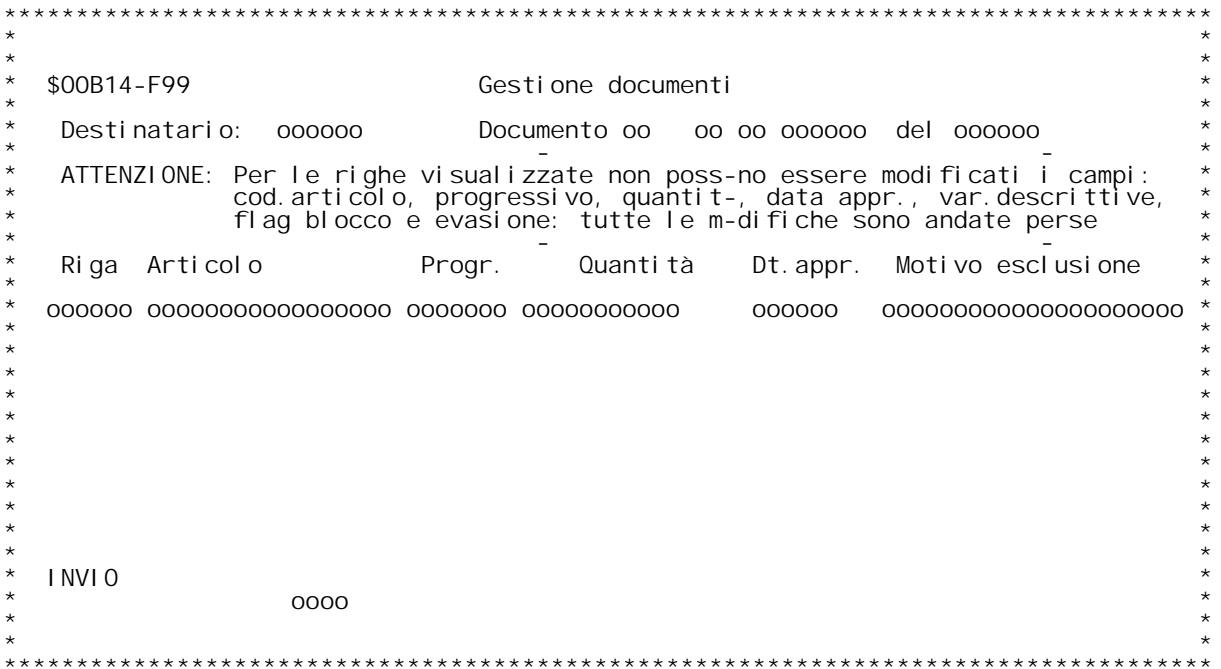

PANNELLO \$00B14V2- 00B14

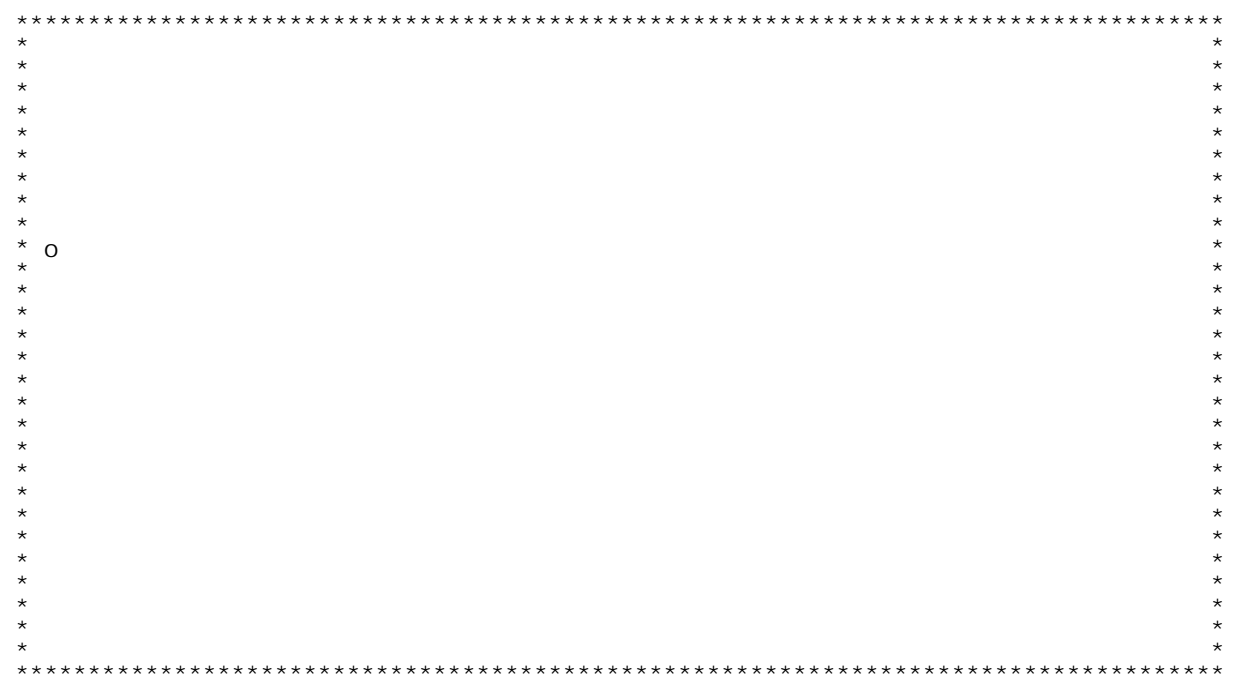

\$00101 Gestione documenti.<br>Questo programma costituisce il data entry unico per tutti i<br>documenti della applicazione gestionale.

**La personalizzazione delle funzione svolte da questo pro gramma avviene attraverso le tabelle di installazione, per** quanto riguarda le funzioni generali e la tabella dei codici<br>documento per quanto riguarda le funzioni particolari di **ogn<sup>i</sup> codice di documento (vedi documentazione \$M0T01 \$M0T03 \$O0T01 \$O0T02).**

**Il programma gestisce diversi pannelli, anche se non** II programma gestisce diversi pannelli, anche se non<br>vengono presentati tutti ma solo quelli di cui si è<br>richiesto l'utilizzo in fase di codifica del codice di vengono presentati tutti ma solo quelli di cui si è<br>richiesto l'utilizzo in fase di codifica del codice di<br>documento, inoltre i campi presenti sul pannello possono richiesto l'utilizzo in fase di codifica del codice di<br>documento, inoltre i campi presenti sul pannello possono<br>essere anch'essi visualizzati o meno a seconda delle scelte documento, inoltre i campi presenti sul pannello possono<br>essere anch'essi visualizzati o meno a seconda delle scelte<br>fatte. Occorre comunque ricordare che i campi, anche se nor<br>visualizzati, vengono gestiti dal programma ( **Le operazioni eseguite dal programma sono diverse <sup>e</sup> durante**

**tutte queste funzioni vengono tenuti aggiornati sia il** Le operazioni eseguite dal programma sono diverse e durante<br>tutte queste funzioni vengono tenuti aggiornati sia il<br>magazzino, che eventuali documenti da cui quel documento è tutte queste funzioni vengono tenuti aggiornati sia il<br>magazzino, che eventuali documenti da cui quel documento è<br>stato prelevato (ad esempio rettificando la quantità di una<br>bolla, viene rettificata anche la quantità spedi **Le operazioni gestite dal programma sono:**

- 1 inserimento, duplicazione.<br>
Con questa funzione si inserisce un nuovo docu-<br>
mento con la possibilità, se abilitata a livello<br>
di tabella, di copiare i dati da un'altro docu-<br>
mento. Durante questa funzione di duplicaz
- **<sup>2</sup> - Variazione.**

Con questa funzione si effettua la variazione dei<br>documenti già immessi o generati da applicazioni<br>diverse. Non è possibile variare se il documento<br>genera movimenti di magazzino che modificano

l'esistenza e questi sono già stati stampati sul<br>giornale bollato.

3 - Annullamento completo.<br>Con questa funzione viene completamente annullato<br>un documento. Annullando un documento viene ripristinato anche lo stato del documento da cui<br>questo documento eventualmente proviene. Ad<br>esempio annullando una fattura si ripristina la<br>bolla come bolla da fatturare. Per la funzione di annullamento di una riga si va in variazione del<br>documento e da lì la singola riga può essere<br>annullata. Non è possibile annullare un documento<br>se i movimenti sono già stati stampati sul gior-<br>nale bollato di magazzino.

4 - Interrogazione.<br>Con questa funzione si visualizza un documento ma<br>non si può effettuare alcuna variazione.

5 - Evasione ordine per riga.<br>Questa funzione va utilizzata per evadere un<br>documento con il documento che si sta immettendo (ad esempio per immettere la bolla evadendo<br>l'ordine). Con questa scelta viene visualizzato il<br>documento che si sta evadendo (ad esempio l'ordi-<br>ne) e si scelgono le righe da evadere immettendo<br>la quantità che si evade. E'

**<sup>6</sup> - Evasione ordine totale.**

Questa funzione permette, come la precedente, di<br>evadere un documento con il documento che si sta immettendo. Con questa funzione però il documento<br>viene presentato come già creato, con tutte le<br>righe del documento richiamato evase ed eventual-<br>mente si varia per eliminare un rigo o variare la<br>quantità di un rigo. E co

- **<sup>7</sup> - Storno di un documento.** Questa funzione permette l'evasione di un<br>documento con un altro ad esso opposto, in modo<br>da ottenere l'annullamento logico dell'operazione<br>di magazzino pur mantenendo i documenti per<br>registrare l'operazione avvenuta. **delle data area di magazzino.**
- 8 Copia per riga di un documento.<br>Questa funzione permette l'accodamento di alcune<br>righe di altri documenti su quello che stiamo<br>inserendo o variando, con la relazione di copia.<br>Questa funzione è da utilizzarsi qualora l

**da copiare siano poche.**

Con questo programma è possibile gestire anche documenti di<br>trasferimento, in tal caso durante l'immissione dei docu-Con questo programma è possibile gestire anche documenti d<br>trasferimento, in tal caso durante l'immissione dei docu-<br>menti, verranno richiesti sia il magazzino di partenza che<br>il magazzino di arrivo.

**Il programma <sup>a</sup> questo effettua il controllo se il terminale** Il programma a questo effettua il controllo se il terminal<br>è autorizzato a gestire quel codice di documento. Nel caso<br>in cui non sia autorizzato non è possibile procedere oltre **questo punto.**

Il programma presenta un primo pannello in cui si indica il<br>tipo di operazione che si vuole effettuare ed il codice del<br>documento che si vuole gestire.

Successivamente viene presentato un pannello con il numero<br>di documento. Tale numero può essere gestito collegato ad<br>uno dei numeratori (tabella MO5) oppure con immissione Successivamente viene presentato un pannello con il numero<br>di documento. Tale numero può essere gestito collegato ad<br>uno dei numeratori (tabella MO5) oppure con immissione<br>manuale del numero. Nel primo caso il numero non p manuale del numero. Nel primo caso il numero non può esser<br>modificato quando si è in immissione. Operando in più uten<br>contemporaneamente il programma presenta a tutti gli utent<br>lo stesso numero, che sarà il primo disponibi effettivo viene assegnato al momento della chiusura del<br>documento e viene visualizzato il numero effettivo attri-<br>buito.

**Nel caso si sia in immissione (operazione 1, <sup>5</sup> <sup>o</sup> 6) viene** relativi ai magazzini, al cliente/fornitore ed al documento<br>da cui si vogliono riprendere i dati (quest'ultima parte è<br>obbligatoria con le scelte 5, 6, 7 e 8, facoltativa con la<br>scelta 1). Da questo pannello è possibili ag

sull'anagrafica clienti/fornitori eventuali codici mancar<br>Successivamente viene presentato il pannello con tutti i<br>dati di testata del documento, le informazioni su tale Successivamente viene presentato il pannello con tutti i<br>dati di testata del documento, le informazioni su tale<br>pannello vengono prelevate dall'anagrafica clienti in caso<br>di immissione (scelta 1) senza duplicazione, dal do

che si sta variando in tutti gli altri casi.<br>Viene poi presentato un pannello con la richiesta del codice<br>articolo. Può essere digitato un articolo esistente, oppure **se la tabella di descrizione del codice documento lo con**articolo. Può essere digitato un articolo esistente, oppur<br>se la tabella di descrizione del codice documento lo con-<br>sente, il codice previsto per l'articolo non codificato o se la tabella di descrizione del codice documento lo con-<br>sente, il codice previsto per l'articolo non codificato o<br>per il commento. Successivamente viene richiesta la quantità<br>dell'articolo (non necessaria ovviamente nel riga di descrizione aggiuntiva per ogni articolo, si possono<br>inserire righe di commento fra i righi del documento, si<br>possono immettere a livello di totale del documento e a<br>livello di testata documento, se si è prevista l otto righe di commento finale. Per i commenti è possibile<br>fornire l'indicazione se i commenti devono passare sui<br>documenti successivi e su quali. **<sup>I</sup> commenti sono poi suscettibili di personalizzazione da** parte dell'azienda, che potrà scegliere se ha bisogno di<br>commenti di 8 righe per 40 caratteri, o se invece necessita<br>di una funzione un pò più avanzata senza limite di<br>caratteri, con la possibilità di copiare testi

precodificati tipo messaggi per il pagamento o le<br>condizioni generali di trasporto.

Successivamente può essere visualizzato per l'immissione<br>della riga, un pannello diverso a seconda di alcuni parame-<br>tri:

tri:<br>- un pannello per i commenti (se è digitato il codice<br>articolo commento) contenente l'indicazione dei document **successivi su cui il commento deve essere stampato.**

**- un pannello per l'immissione di ore relative ad una commessa se <sup>è</sup> stato digitato un codice articolo che inizia** - un pannello per l'immissione di ore relative ad una<br>commessa se è stato digitato un codice articolo che inizia<br>con i caratteri previsti sulla tabella di personalizzazione commessa se è stato digitato un codic<br>con i caratteri previsti sulla tabell;<br>generale (vedi documentazione \$M0T02)

- un pannello per l'immissione di tutti i dati relativi generale (vedi documentazione \$MOTO2).<br>- un pannello per l'immissione di tutti i dati relativi<br>all'articolo (prezzi, sconti, ecc.) in tutti gli altri casi.

all'articolo (prezzi, sconti, ecc.) in tutti gli altri casi.<br>- un pannello (alternativo al precedente) nel caso in cui a<br>livello di codice di documento sia stata richiesta l'emis-- un pannello (alternativo al precedente) nel caso in cui<br>livello di codice di documento sia stata richiesta l'emis<br>sione del formato speciale. Questo pannello contiene tutt livello di codice di documento sia stata richiesta l'emis<br>sione del formato speciale. Questo pannello contiene tut:<br>gli stessi dati del precedente con i più i campi persona<br>lizzabili del record movimenti.

lizzabili del record'movimenti.<br>Prima di presentare questi pannelli, se si tratta di un<br>articolo normale, il programma ricerca i listini, gli sconti e le provvigioni con le modalità definite nelle tabelle di<br>personalizzazione. Tutti i dati proposti possono essere<br>variati.

Quando non si è in immissione, prima del pannello col codice<br>articolo, viene presentato un pannello, su cui è attiva la<br>funzione di roll, che visualizza tutte le righe del docu-<br>mento ed un campo per poter richiamare la ri articolo, viene presentato un pannello, su cui è attiva la<br>funzione di roll, che visualizza tutte le righe del docu-<br>mento ed un campo per poter richiamare la riga che si vuole<br>variare. Richiamata la riga vengono presentat variare. Richiamata la riga vengono presentati i normali<br>pannelli descritti precedentemente, poi il programma ritorna<br>a presentare il pannello con tutte le righe in modo da poten<br>effettuare un'altra variazione.

Al termine del documento il programma gestisce tre ulteriori<br>pannelli, di cui si può condizionare l'emissione attraverso<br>la tabella di definizione del codice documento. Per cui si può scegliere quali di questi far presentare a seconda<br>delle effettive necessità. Personalizzando questa funzione<br>si riduce il tempo di immissione e non si presentano pan-<br>nelli inutili che possono solo generare confusione sull'ordine verranno riportati sulla bolla anche se i<br>pannelli non vengono visualizzati.

**<sup>I</sup> tre pannelli facoltativi sono:**

**- commenti di coda. E' possibile inserire otto righe di** - commenti di coda. E' possibile inserire otto righe di<br>commento che vengono portate a livello di testata o di<br>totale sul documento, oppure un numero indefinito di righe commento che vengono portate a livello di testata o di<br>totale sul documento, oppure un numero indefinito di righe<br>con la possibilità di inserire testi precodificati, a<br>seconda di quanto stabilito sulla tabella dei document

**- spese varie. E' possibile inserire <sup>g</sup>li importi di cinque** spese varie (del tìpo trasporto, imballo ecc.) che verranno<br>calcolate in fattura. La descrizione, l'assoggettamento e<br>modalità di registrazione in contabilità di queste spese<br>viene indicato in fase di definizione delle tab

- dati finali per bolla. E' possibile inserire i dati necessari per la bolla fiscale (vettore, data ed ora inizio Example of the sport of ecc.). In questo pannel lo può anche essere<br>visualizzato l'importo totale (netto merce) del documento<br>ed il relativo costo di acquisto. Può anche essere immesso<br>l'importo incassato. Tale importo att

**Dopo questi eventuali pannelli il documento viene memoriz zato, il magazzino aggiornato e, se <sup>è</sup> stata richiesta la** Dopo questi eventuali pannelli il documento v<br>zato, il magazzino aggiornato e, se è stata r<br>stampa immediata, viene stampato il documento stampa immediata, viĕñe stampato il documento.<br>Il programma ritorna quindi sul pannello iniziale dove

**caso in cui sia richiesta la numerazione automatica. Questo** numero può essere diverso dal numero proposto inizialmente<br>nel caso in cui operino più utenti contemporaneamente sullo<br>stesso tipo di documento. **nel caso in cui operino più utenti contemporaneamente sullo** 

Per un maggior dettaglio del contenuto dei campi si rimanda<br>alle mappe di help del programma.

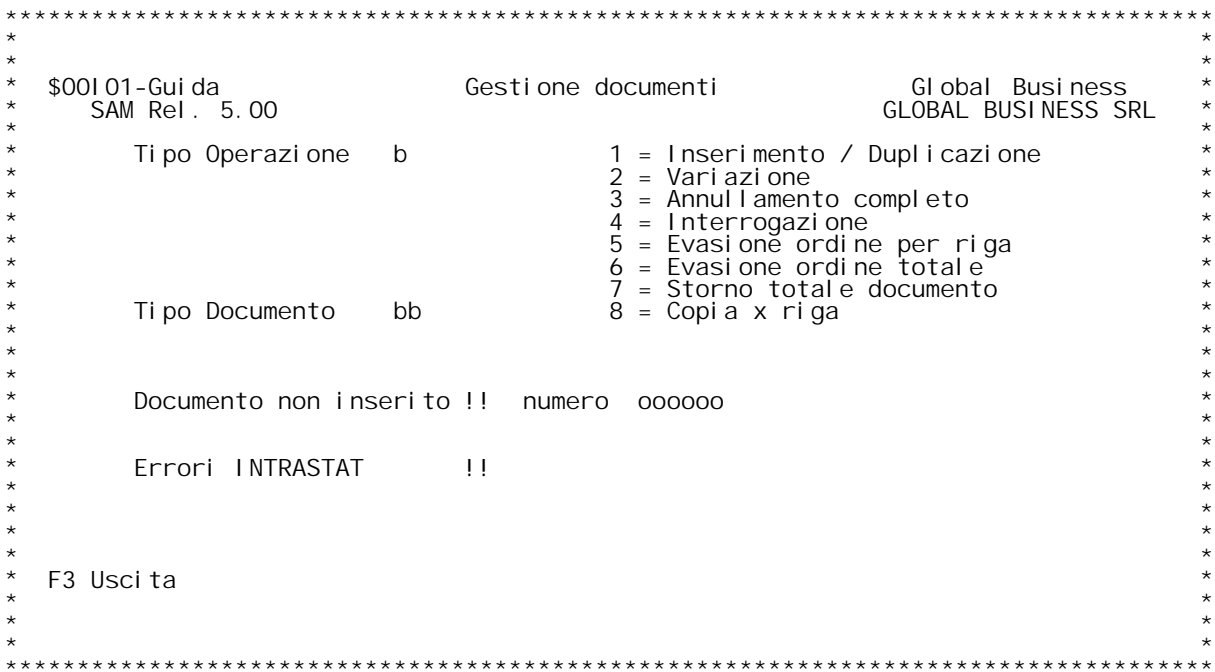

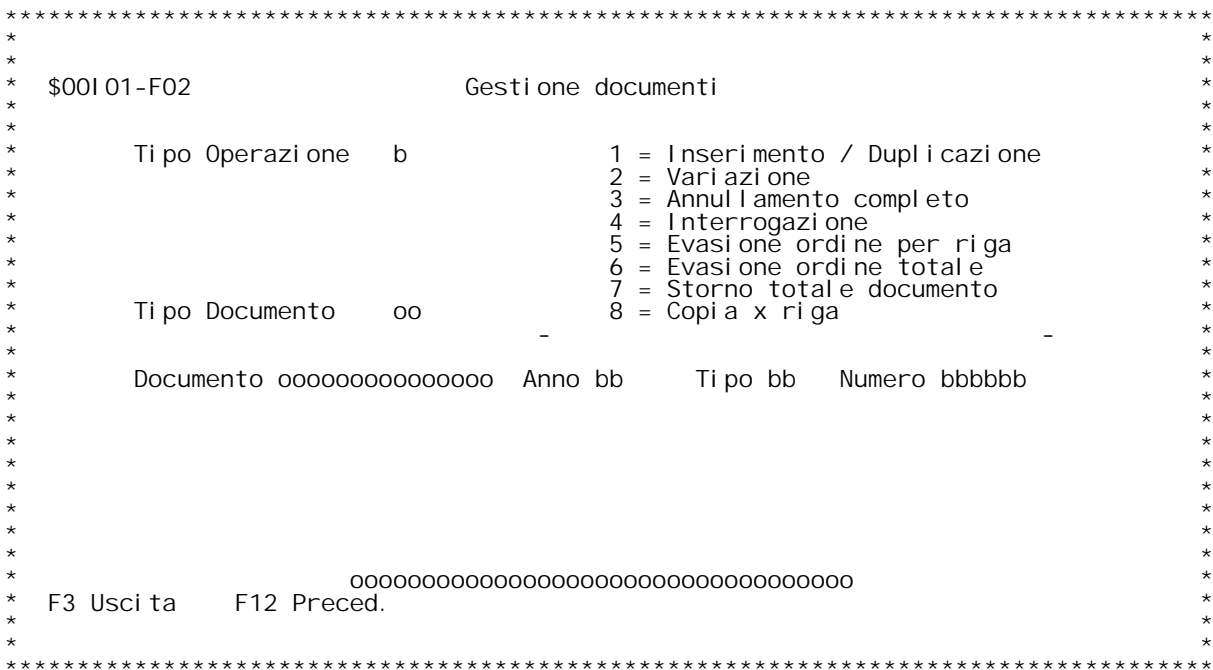

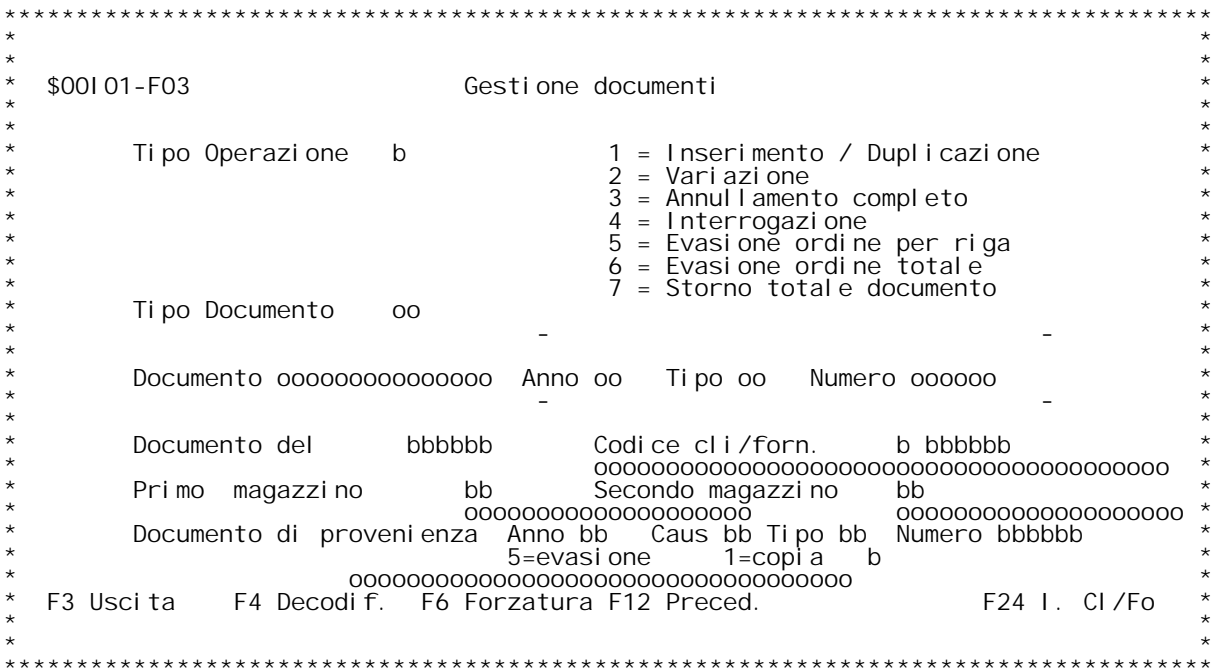

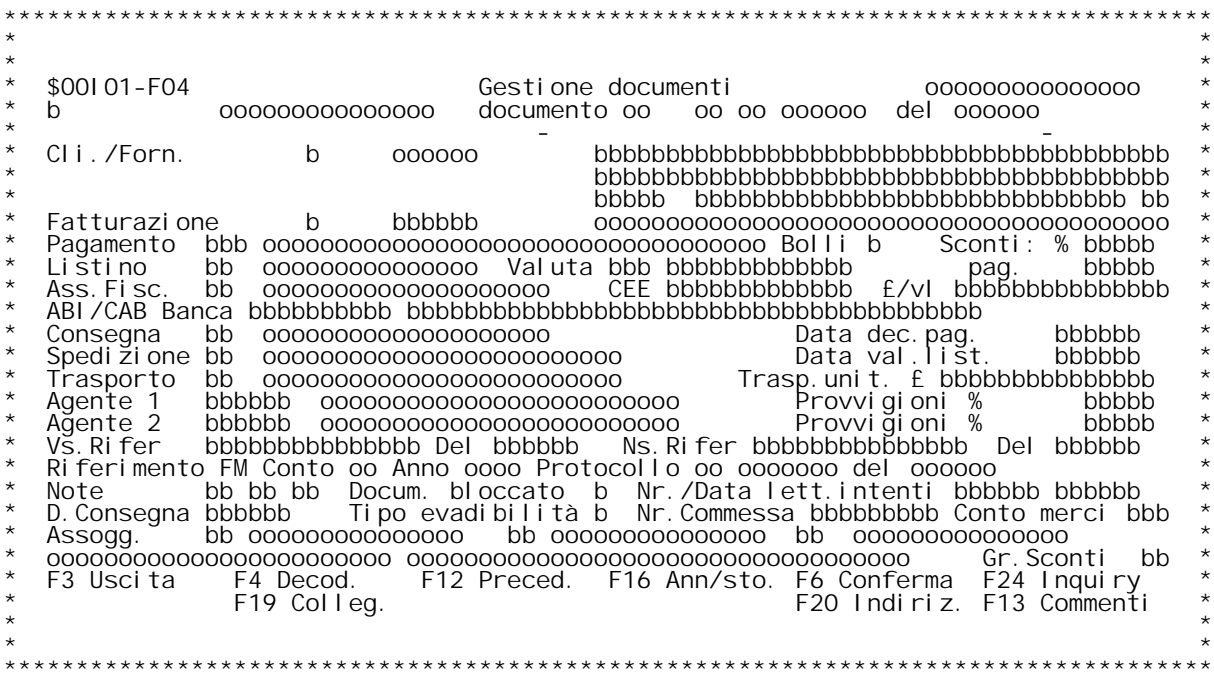

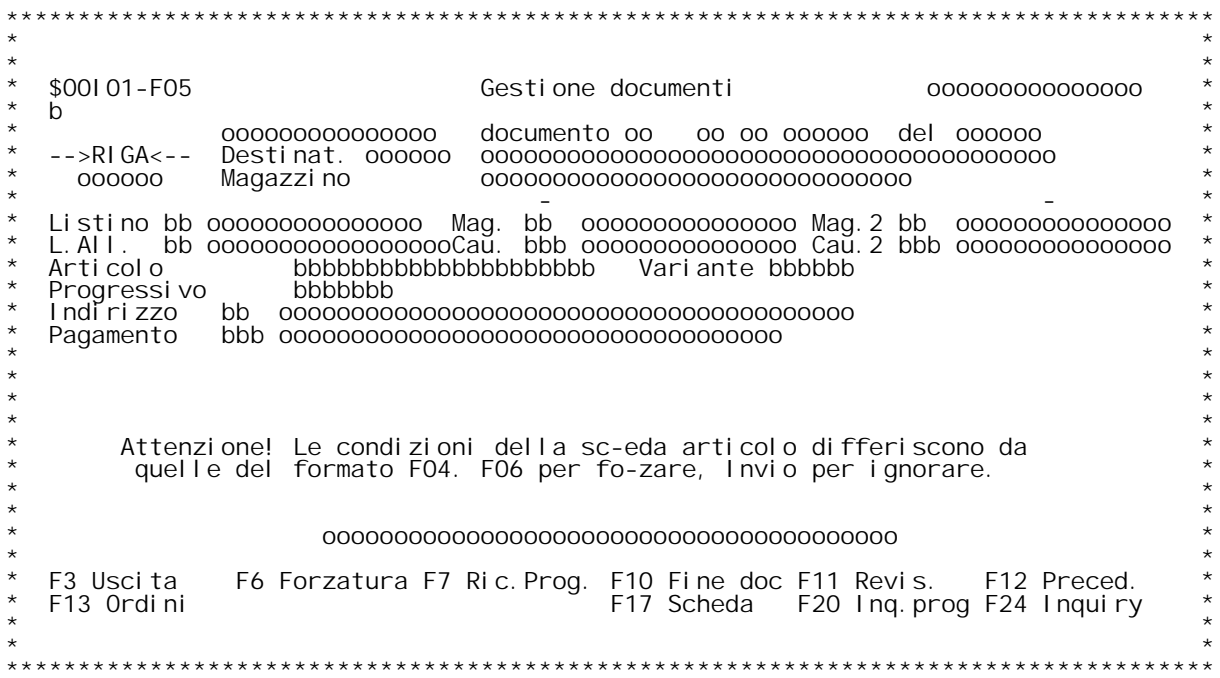

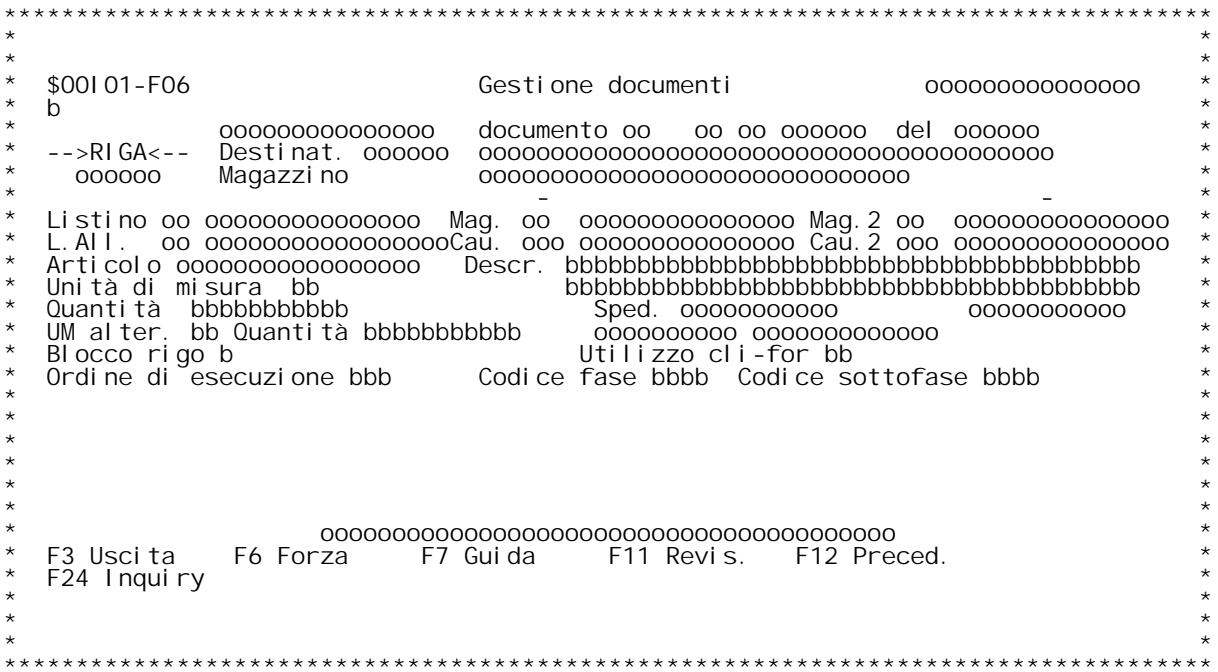

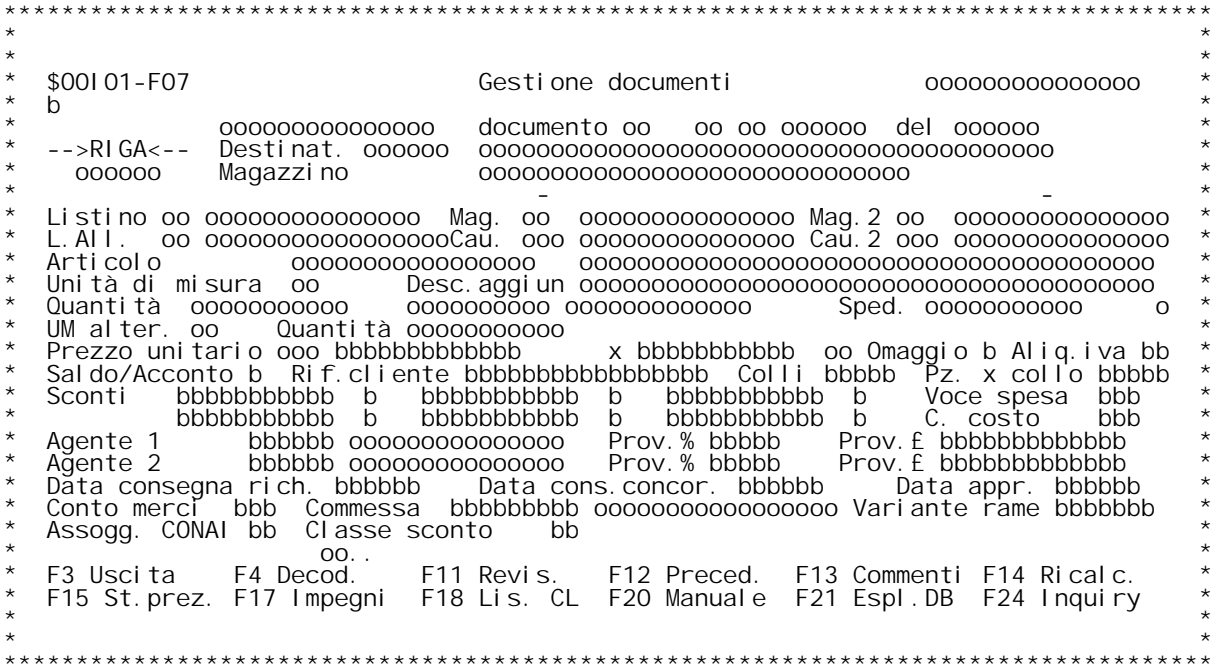

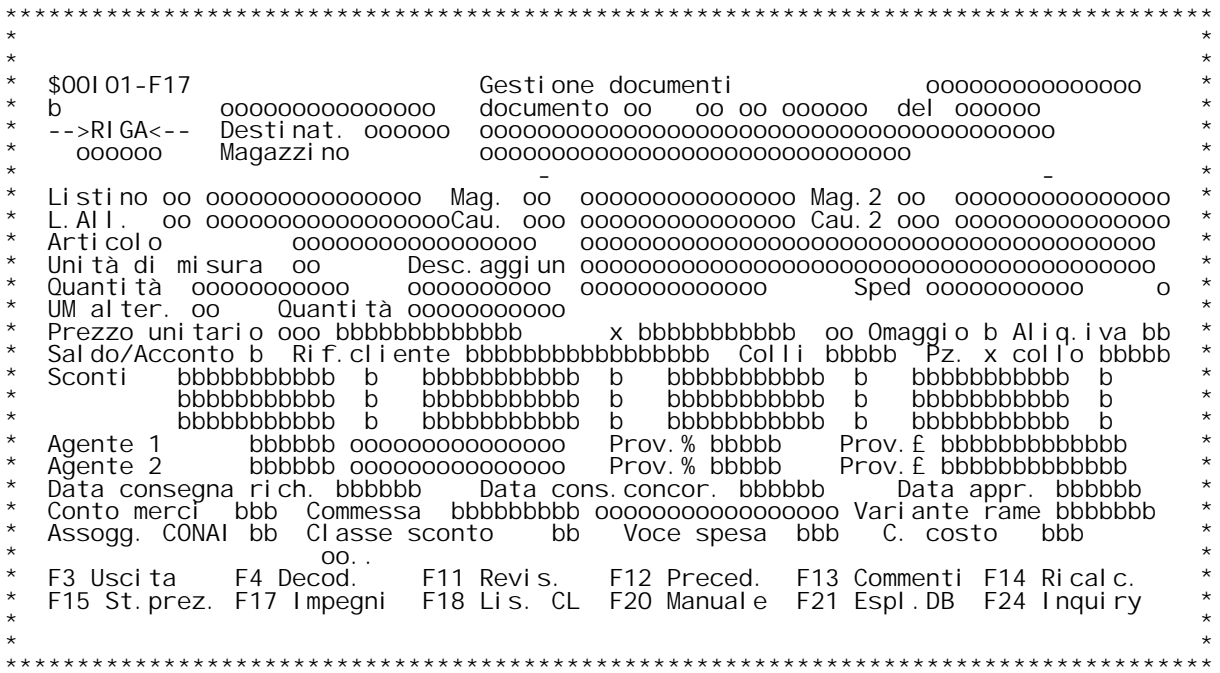

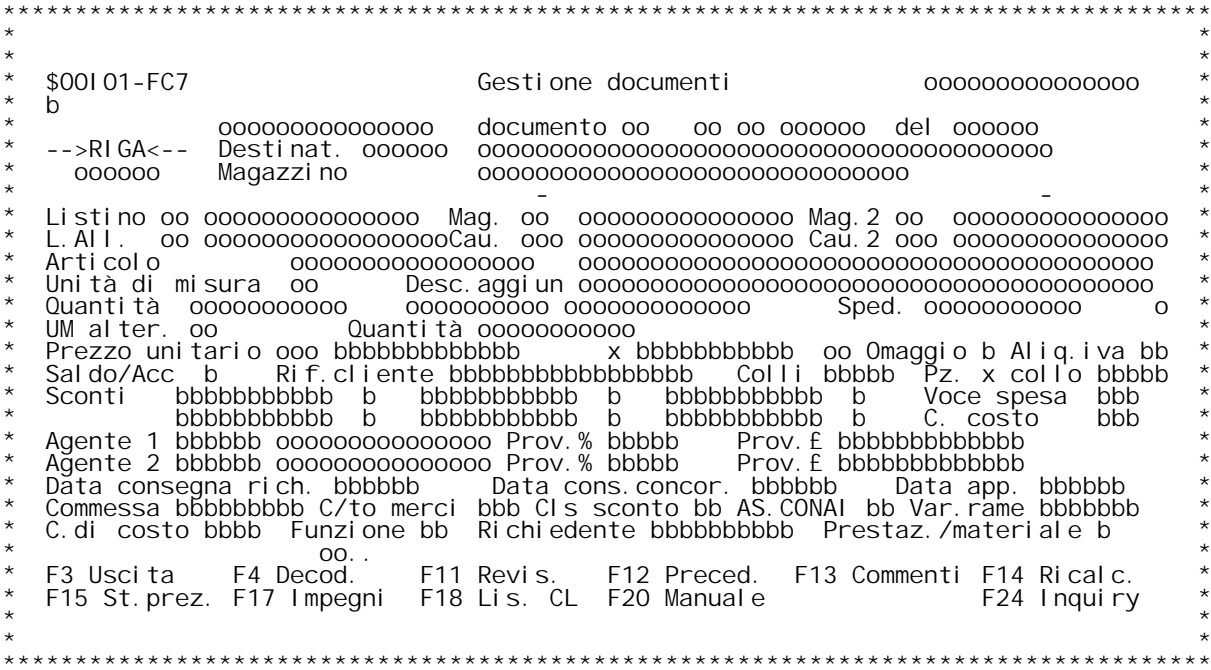

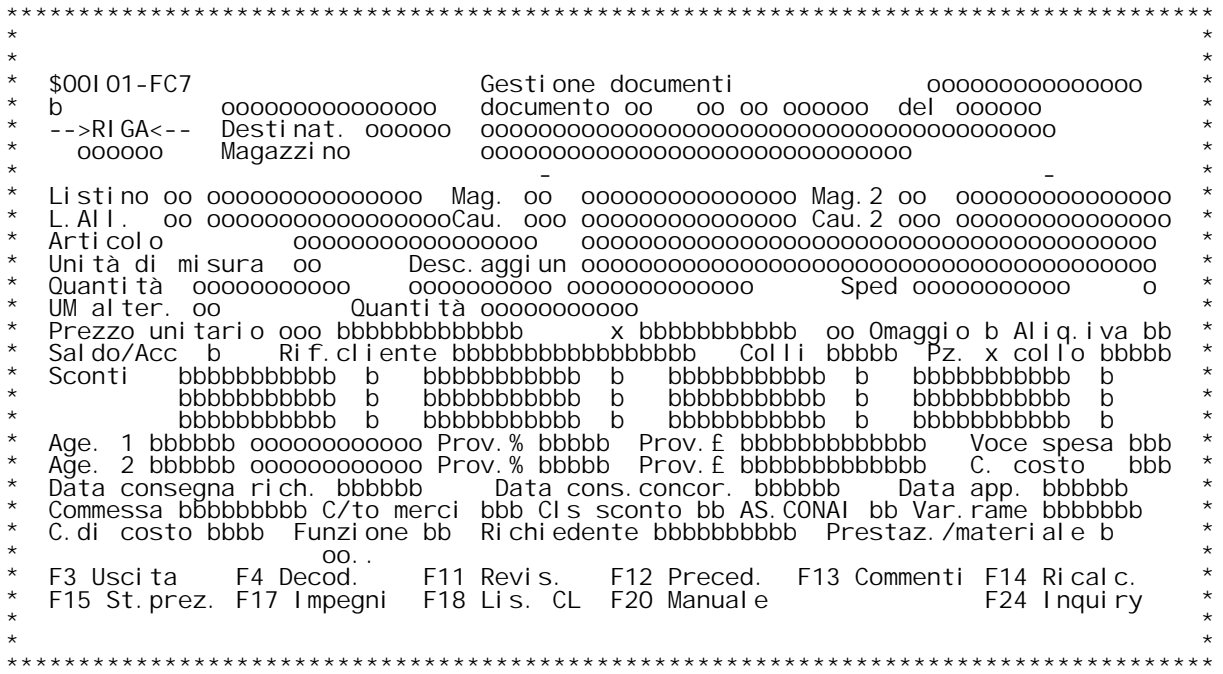

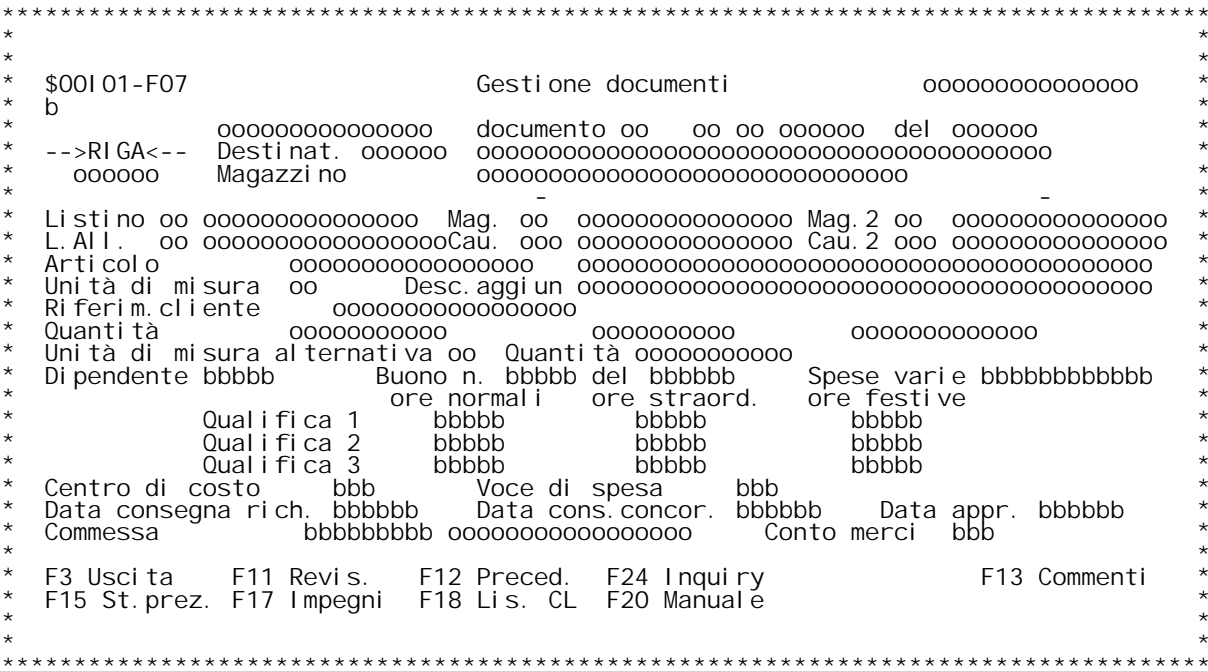

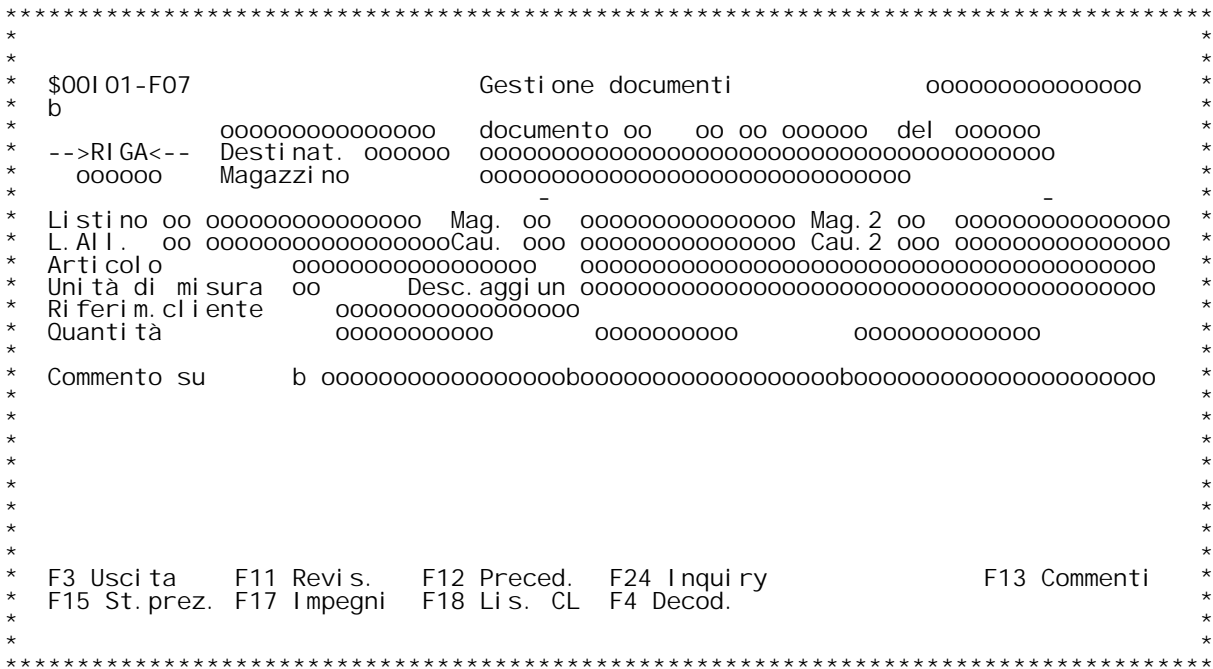

**F/\$O0I01V**

**PANNELLO \$O0I01V - F08**

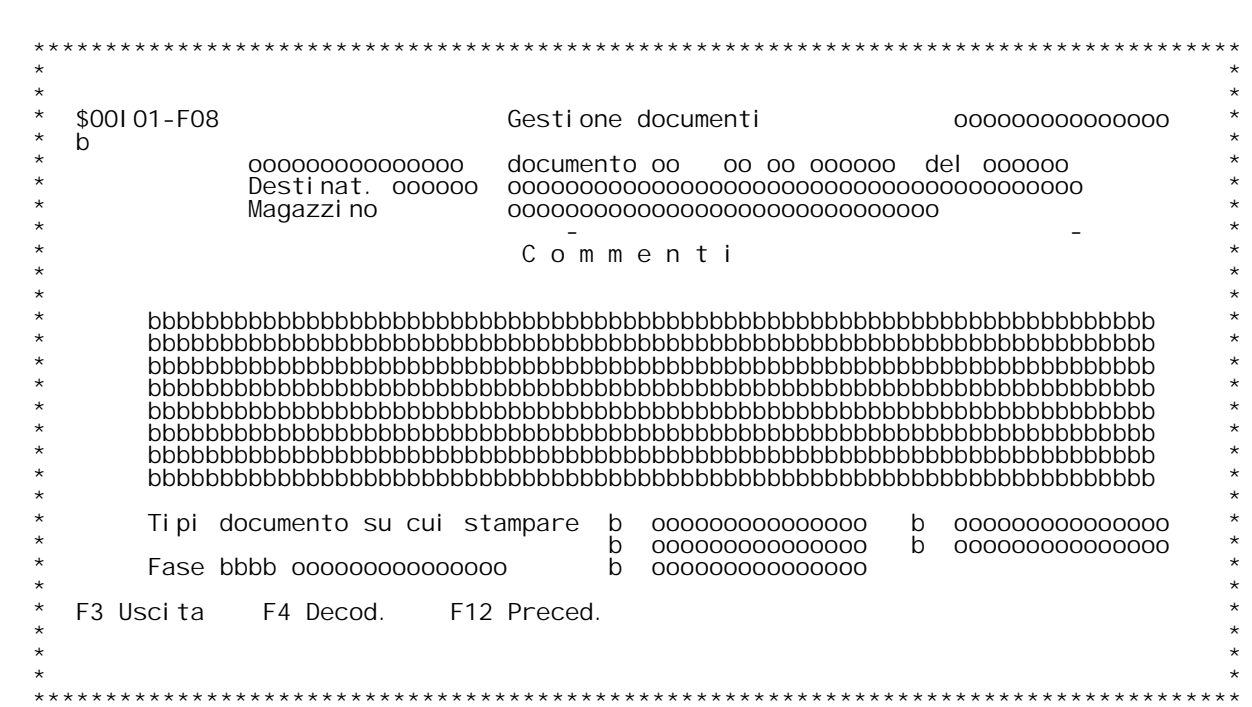

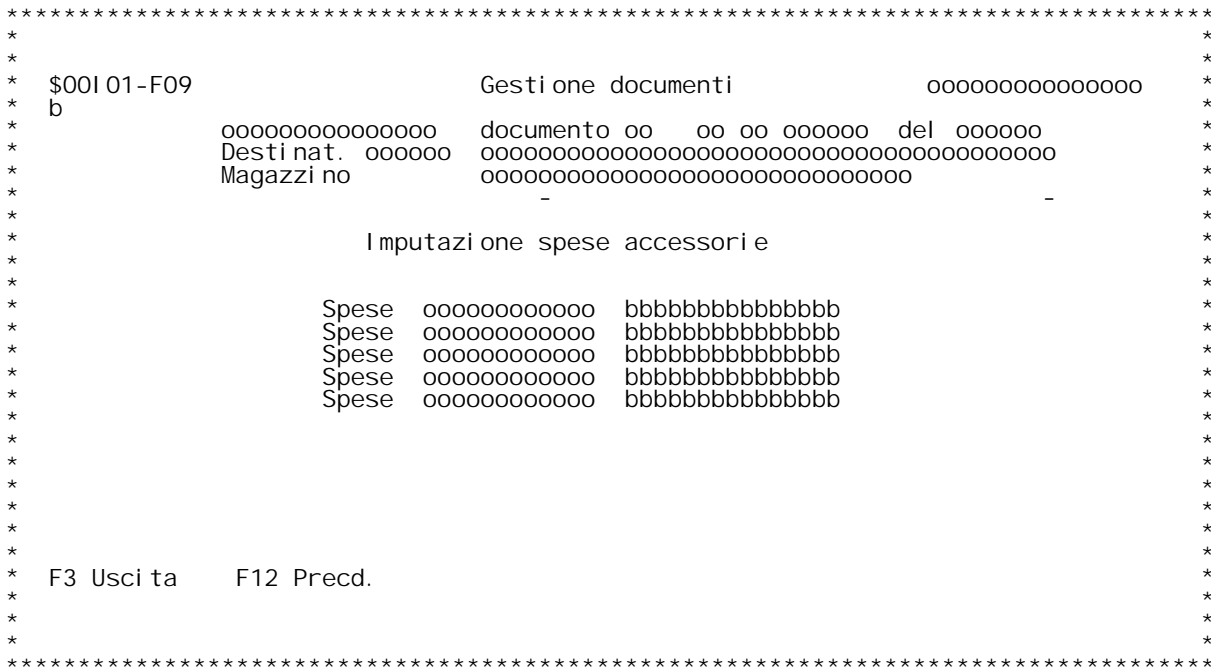

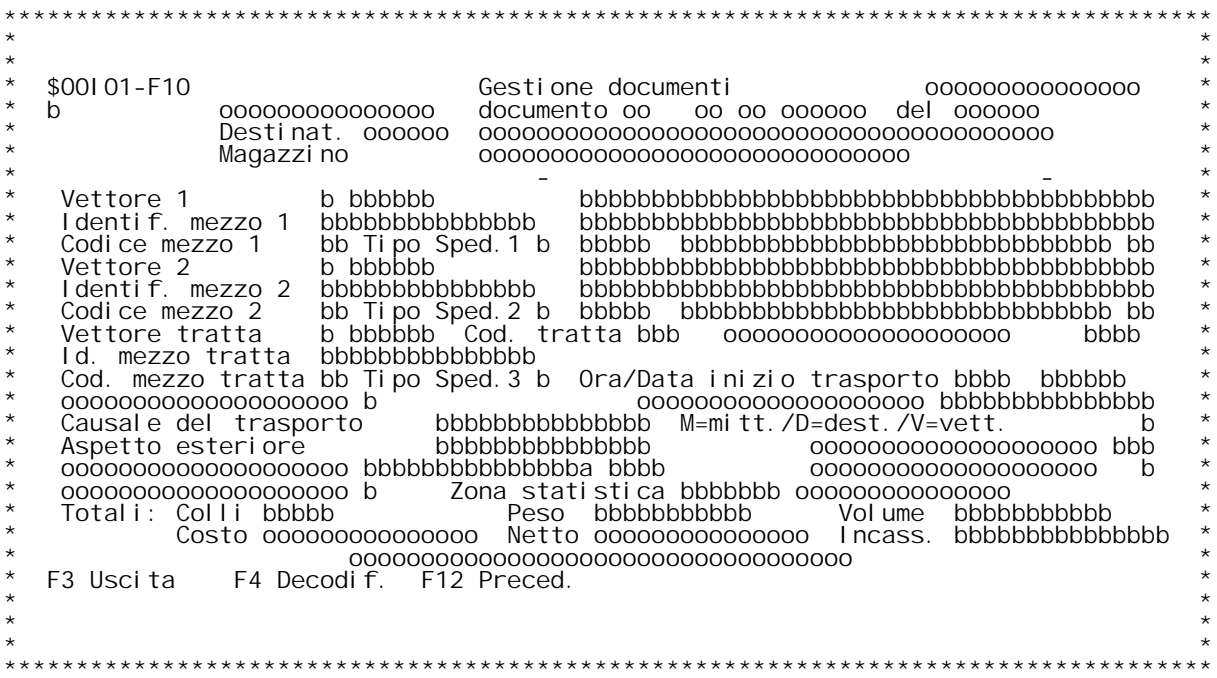

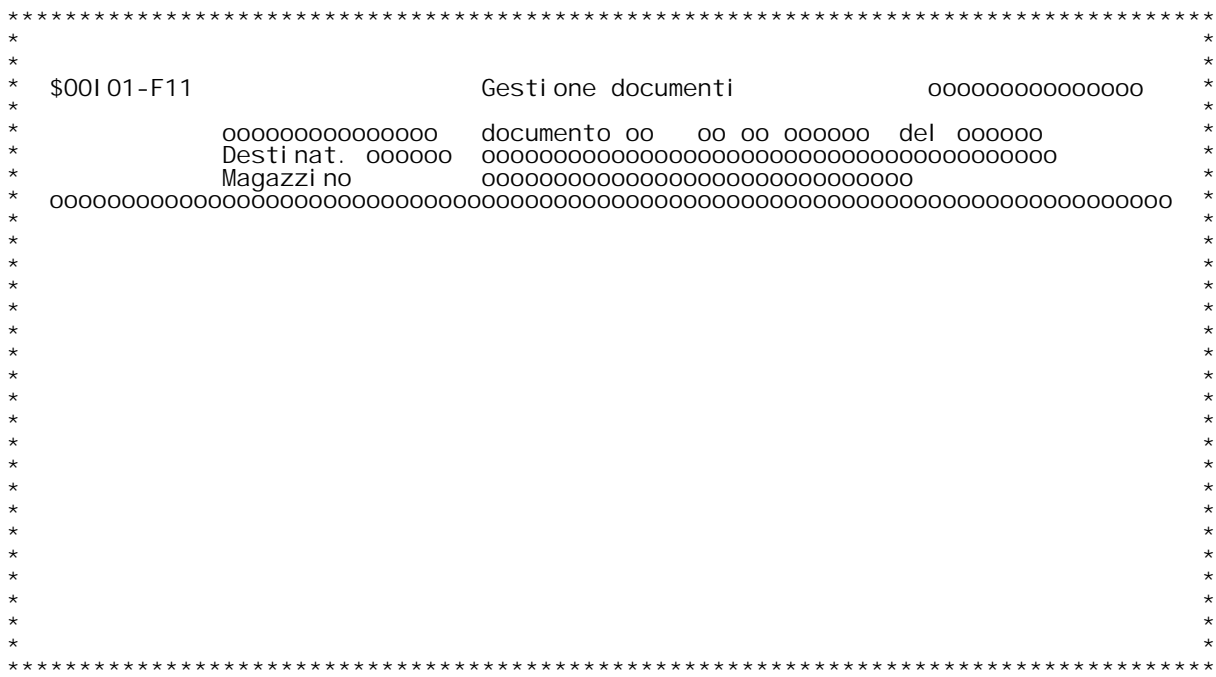

PANNELLO \$00101V - F12D

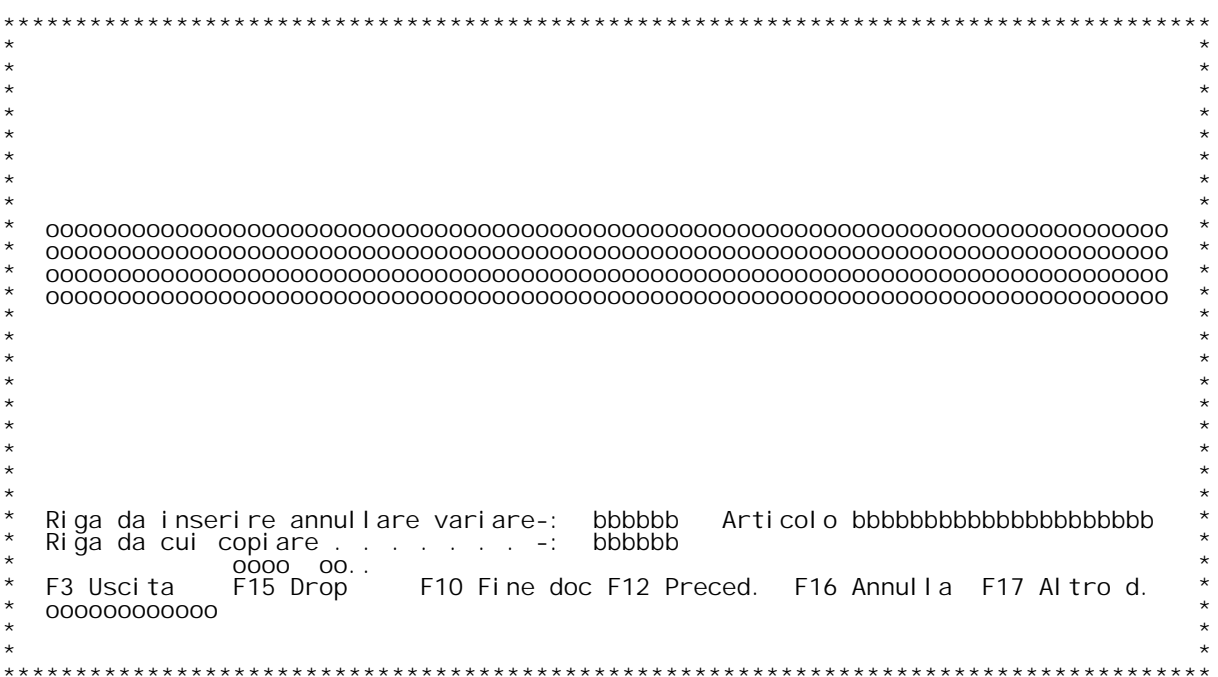

F/\$00101V

### **F01 IMMISSIONE DOCUMENTI F01**

**1-->Inserimento documento. E' possibile inserire un documento 1-->** ATTENZIONE ééé. In questo caso } solo una copia, e il documento<br>da cui copiamo rimane inalterato.

**2-->Variazione documento . 2-->**

2-->Variazione documento .<br>3-->Annullamento completo documento. E' possibile annullare un<br>documento esistente se non } stato ancora stato evaso parzialmen<sup>.</sup> Annullamento completo documento. E' possibile annullare un<br>documento esistente se non } stato ancora stato evaso parzial<br>te o completamente, o non } stato ancora stampato il giornale<br>di magazzino. **4-->Interrogazione documento . 4-->**

4-->Interrogazione documento .<br>5-->Evasione x rigo. E' possibile creare automaticamente un<br>documento (x esempio una bolla) da uno o + documenti.<br>Su F01 viene chiesto la causale del documento che vogliamo<br>inserire, poi su Su F01 viene chiesto Ia causale del documento che vogliamo<br>inserire, poi su F03 quella del documento di provenienza.<br>Le righe del documento di provenienza non ancora completamente inserire, poi su F03 quella del documento di provenienza.<br>Le righe del documento di provenienza non ancora completan<br>evase vengono proposte con le quantit{ da spedire.<br>Si sceglieranno poi le righe che vogliamo spedire e le

6-->Evasione totale. Questa operazione come la 5 propone il documento da creare con le quantit{ ancora da spedire, ma a differenza di Evasione totale. Questa operazione come la 5 propone il documento<br>da creare con le quantit{ ancora da spedire, ma a differenza di<br>questa le considera evase anche se non vengono richiamate 1 x 1 .<br>E' possibile comunque modi questa le<br>E' possib<br>una riga

**Tipo operazione Digitare una scelta valida.**

Tipo Documento<br>Digitare la causale documento. E' un campo obbligatorio e deve esistere<br>in tabella MOX. ( ? x ricerca).

**H/\$O0I01V**

## **- F02 \_\_\_\_\_**

## **Anno Documento**

**\_\_\_\_\_\_\_\_\_\_\_\_\_\_Viene proposto in automatico l'anno della tabella del numeratore (M05) Xnno Documento**<br>Viene proposto in automati<br>x il tipo documento scelto

## **Numero Documento**

<u>Numero Documento</u><br>Se il tipo operazione } 2 (variazione) , viene chiesto il numero<br>documento da variare, altrimenti in automatico si ha il nuovo numero

### **\_\_\_\_\_ F03**

### **Data documento**

Viene proposta la data del giorno. Se ne viene digitata una diversa e sulla tabella MOX } stato messo che la data non possa essere diversa dalla data del giorno non viene accettata.<br>(Con F8 si pu¦ comunque forzare).

### **Codice cliente**

Digitare un codice cliente valido. Se sto facendo l'evasione di un documento, il cliente deve essere lo stesso per ogni documento di<br>provenienza .<br>Digitare ? seguito dai primi caratteri della descrizione con cui

**vogliamo iniziare la scansione. <sup>x</sup> la ricerca.**

Magazzino di partenza<br>Campo obbligatorio. Viene proposto il magazzino di partenza di tab.<br>MOX. (? x ric.).

Magazzino di arrivo<br>Viene proposto il magazzino di arrivo di tab. MOX. (? x ric.).

### **Documento di provenienza :**

In caso di evasione } un dato obbligatorio. Deve essere un documento<br>esistente.

Se siamo in evasione di un documento, questo non deve essere ancora<br>completamente evaso, se siamo invece in inserimento copiando da un<br>altro, la cosa }indifferente.<br>Anno al tro, la cosa } indifferente.

**Anno documento di provenienza. Causale**

**Causale del documento di provenienza. Deve essere una causale compresa nell'intervallo "causale da" - "causale <sup>a</sup>" di tabella M0X.** di tabella MOX.<br>**Tipo** 

Numeratore del documento di provenienza. Facoltativo, se non digitato<br>viene assunto il numeratore del documento di provenienza presa da<br>MOX. viene assunto il numeratore del documento di provenienza presa da

### **Numero documento**

**Digitare un numero documento esistente.**

## **-- Tasti funzionali --**

**F03.**

- **F04. E' la decodifica <sup>x</sup> il cliente.**
- **F06. Forzatura della data se la data documento } diversa dalla data del <sup>g</sup>iorno. Forzatura per cliente con importanza 99.** data del giorno.<br>Forzatura per cliente con importanza 99.<br>Forzatura se le condizioni di testata sono diverse da quelle<br>del documento di provenienza.

**F12.**

**F11. Tasto abilitato solamente in fase di copia documenti <sup>o</sup>**

**H/\$O0I01V**

**evasione. Permette di tornare in revisione del documento** evasione. Permette di tornare in revisione del doc<br>senza aggiungere nuove righe.<br>F24. Inserimento di un cliente o di un fornitore su anagrafico

### **F04**

Nel caso in cui si stia inserendo un documento ex-novo , vengono<br>proposti i dati da anagrafica , altrimenti i dati di testata del<br>documento di provenienza.

### **Dati cliente destinatario**

Vengono riportati i dati del cliente. E' possibile modificarli x il documento.

### **Fatturazione**

**Digitare il codice cliente contabile. (? <sup>x</sup> ricerca).**

Codice pagamento<br>Codice pagamento del cliente. Deve essere presente in tabella BO6.<br>(? x ricerca).

(? x ricerca).<br>Sconto pagamento<br>Sconto pagamento del cliente. Presente su tabella B06.<br>Se vengono modificate le condizioni di pagamento ,di conseguenza anche Sconto pagamento del cliente. Presente su tabella B06.<br>Se vengono modificate le condizioni di pagamento ,di conseguenza anche<br>questo valore pu¦ venire modificato. (Vedi tabella generica documenti) questo valore pu¦ venire modificato. (Vedi tabella generică documenti).<br>Listino

Codice listino del cliente. Deve essere presente in tabella BO5. (? x ricerca).

### **Sconto %**

**Sconto del cliente in percentuale.**

## **#**

**Sconto in lire del cliente.**

### **Ass. fisc.**

Assoggettamento fiscale del cliente. Deve essere presente in tabella<br>CO5. (? x ricerca).

### **Valuta**

Codice valuta del cliente. Deve essere presente in tabella BO3. (? x ricerca).

Il 2[ campo } il cambio x la valuta data.<br>Se vogliamo che il cambio venga preso al momento della fatturazione,<br>metterlo uguale ad 1. Se vogliamo che il cambio sia quello del codice<br>valuta , metterlo a 0. Altrimenti digitar

### **Banca**

**Banca di appoggio del cliente.**

**Bolli**

**Assoggettamento bolli del cliente : <sup>0</sup> <sup>=</sup> Ass. bolli <sup>+</sup> spese incasso**  $0 \leq$ **Ass.** bolli + spese incasso  $2 =$ **solo bolli** 

 $\overline{3}$  =  $\overline{5}$ **olo**  $\overline{3}$  **pese.** 

Consegna<br>Codice consegna del cliente Deve essere in tabella BO8. (? x ricerca).

Spedizione<br>Codice spedizione del cliente. Deve essere in tabella BO7. (? x ricerca).

Trasporto<br>Codice spedizione del cliente. Deve essere in tabella BO7. (? x<br>ricerca).

## **Trasporto unitario in #. Campo non obbligatorio.**

Agente 1<br>Codice 1[ agente del cliente. Deve essere in tabella B01.(? x ricerca).

Provvigioni in %.<br>In fase di inserimento nuovo documento questo campo viene proposto Provvigioni in %.<br>In fase di inserimento nuovo documento questo campo viene proposto<br>vuoto in modo tale che venga gestita la definizione della provvigione In fase di inserimento nuovo documento questo campo viene proposto<br>vuoto in modo tale che venga gestita la definizione della provvigione<br>per ogni riga in base ai parametri impostati in fase di personalizzazio vuoto in modo tale che venga gestita la definizione della provvigio<br>per ogni riga in base ai parametri impostati in fase di personalizz<br>ne generale, proponendo i valori da tabella B01. Se in questa fase<br>viene inserito un v inserisce, senza ricercare i valori in tabella B01.<br>Agente 2<br>Codice 2[ agente del cliente. Deve essere in tabella B01. (? x ricerca).

Provvigioni in %.<br>In fase di inserimento nuovo documento questo campo viene proposto **vuoto in modo tale che venga gestita la definizione della provvigione** In fase di inserimento nuovo documento questo campo viene proposto<br>vuoto in modo tale che venga gestita la definizione della provvigione<br>per ogni riga in base ai parametri impostati in fase di personalizzazio vuoto in modo tale che venga gestita la definizione della provvigioner ogni riga in base ai parametri impostati in fase di personalizza ne generale, proponendo i valori da tabella B01. Se in questa fase viene inserito un v **Vostro riferimento**

Digitare il riferimento del documento + eventualmente la data.<br>Questo valore, per i documenti di acquisto viene presentato in fase di controllo fatture fornitori.

### **Nostro riferimento**

**Digitare il riferimento del documento <sup>+</sup> eventualmente la data.**

### **Note**

**H/\$O0I01V**

Sono previste tre possibili codice note diverse. Se presenti vengono riportate sulla stmpa documento. Devono essere in tabella MO6.

**Nostra commessa .**

**Campo <sup>x</sup> ora non gestito.**

**Data consegna. Digitare data consegna.**

**Tipo evadibilit{ Campo presente se tipo documento <sup>=</sup> 'B'. (ordine).**

**Pu¦ assumere <sup>i</sup> seguenti valori :**

- po presente se tipo documento = 'B'. (ordine).<br>- assumere i seguenti valori :<br>-- 'T'= Il documento } considerato evadibile solo se esiste merce<br>-- 'T'= Il documento x l'intero documento.
- -- 'R' = Vengono considerate evadibili solo le righe per cui -- 'l'= II documento } considerato evadibile solo se esiste<br>sufficiente x l'intero documento.<br>-- 'R'= Vengono considerate evadibili solo le righe per cu<br>esiste merce sufficiente. -- 'R'= Vengono considerate evadibili solo le righe per cui<br>esiste merce sufficiente.<br>-- 'P'= Il documento viene evaso con la disponibilit{ di magazzino.<br>-- ''= Il documento verr{ evaso con le condizioni date al momento.
	-
	- **--**II documento<br>II documento<br>dell'evasione

# **Blocco documento**

Immettere ' ' per sbloccare il documento; se si vuol bloccare il docu-Blocco documento<br>Immettere ' ' per sbloccare il documento; se si vuol bloccare il doc<br>mento immettere uno dei codici presenti sulla tabella MOY, Se non si<br>conosce il codice immettere ?.

### **Conto merci**

**Se stiamo lavorando con un documento fornitore il codice deve essere** Conto merci<br>Se stiamo lavorando con un documento fornitore il codice deve essere<br>presente in tabella MO7. Se cliente in MO8. (? x ricerca).<br>Se questo campo viene lasciato a blank, il conto merci verr{ chiesto x **ogn<sup>i</sup> riga di dettaglio.**

ogni riga di dettaglio.<br>Assogettamenti.<br>Sono previsti 3 campi. Devono essere presenti rispettivamente ir<br>tabella BOB BOC BOD. (? x ricerca). Sono previsti 3 campi. Devono essere presenti rispettivamente in<br>tabella BOB BOC BOD. (? x ricerca).<br>Nota: <u>Il primo assoggettamento viene utilizzato per la gestione del</u><br>Nota: <u>Conai.</u>

Nota: <u>Il primo assoggettamento viene utilizzato per la gestione del</u><br>Gruppo Sconti<br>Gruppo Sconti<br>Questo campo ha tre significati . Dipende da 2 flag della tabella di<br>personalizzazione generale .(#MW002 #MW090):

Questo campo ha tre significati . Di<br>personalizzazione generale .(#MWOO2<br>1 - da anag. prodotti (livelli) .<br>2 - da cat. cliente (tab.BO2).

- 
- 

1 - da anag. prodotti (livelli) .<br>2 - da cat. cliente (tab.BO2).<br>3 - da anagr. clienti .<br>Nei casi 1 e 2 il codice deve esistere nei relativi files , comunque } . 3 - da anagr. clienti .<br>Nei casi 1 e 2 il codice c<br>presente la ricerca con ?.

**-- Tasti funzionali --**

**--> F03 Chiude il programma <sup>e</sup> ritorna al menu scelta. --> F04 Decodifica <sup>i</sup> dati che sono codificate nelle tabelle.**

- 
- --> F12 Ritorna alla videata precedente.  **--> F03 Chiude il programma e ritorna a<br><b>--> F04 Decodifica i dati che sono codi**<br>--> F12 Ritorna alla videata precedente
## **F05**

Nel caso in cui si sta inserendo un documento ex-novo, vengono proposti i dati da anagrafica.

### **Listino**

In caso di documento di provenienza o di variazione viene proposto il<br>listino della riga, altrimenti quello di testata se esiste.<br>Se digitato deve essere presente in tabella BO5. (? x ricerca).<br>Il listino non deve comunque

digitato. (FO8 x forzatura).<br>Codice magazzino<br>Il codice deve essere presente in tabella MOB. ( ? x ricerca). Codice magazzino<br>Il codice deve essere presente in tabella MOB. ( ? x ricerca).<br>E' possibile modificare il magazzino di default , cio} quello di E' possibile modificare il magazzino di default<sup>'</sup>, cio} quelló di<br>testata.

Il magazzino non deve comunque essere fra quelli esclusi x l'articolo digitato.

### **Codice articolo**

Digitando ? si ha la ricerca sull'anagrafico articoli x codice.<br>Se si vuole la ricerca alfabetica , digitare ? seguito dai primi<br>caratteri della descrizione con cui vogliamo iniziare la scansione.<br>Se si vuole la ricerca pe

E' possibile digitare il codice articolo del fornitore, il codice EAN,<br>il 2[e il 3[codice alternativo; la ricerca dell'articolo avviene in base ad una sequenza presente nella tabella MO2 (generica documenti).<br>La ricerca per codice articolo } sempre possibile anche se non specificata nella tabella MO2. **-- Tasti funzionali --**

- -- Tasti funzionali --<br>--> F03. Ritorna al menu di scelta e i dati inseriti e/o modificati **vengono perduti.** --> F03. Ritorna al menu di scelta e i dati inseriti e/o modificati<br>vengono perduti.<br>--> F06. E' la forzatura se articolo obsoleto. (Tipo art. = 'ZZ' su
- vengono perduti.<br>Anagrafico. **E' la forzatura se articolo obsoleto. (Tipo art. = 'ZZ-<br>--> F10. Conferma documento. E' accettato solo se esiste almeno**
- **-->una riga di dettaglio. Porta alle mappe dei dati finali.**
- **-->**F11. Revisione righe di dettaglio esistenti. È accettato se<br>esiste almeno una riga.
- **--> F12. Ritorna alla videata precedente.**
- **-->F12.** Riste almeno una riga.<br>--> F12. Ritorna alla videata precedente.<br>--> F20. Inquiry situazione sui saldi di magazzino x mag/art.<br>digitato.

### **F06**

Nel caso in cui si sta inserendo un documento ex-novo, vengono proposti i dati da testata documento.

### **Descrizione variata**

Se inserimento viene proposta la descrizione dell'anagrafico, altrimenti se esiste , quella variata. E' possibile variarla.<br>Campo obbligatorio se articolo non codificato.

**Unit{ di misura** possibile modificarla. Deve per¦ essere una unit{ di misura valida x<br>l'articolo.

Descrizione aggiuntiva<br>Se inserimento viene proposta la descrizione aggiuntiva<br>dell'anagrafico, altrimenti se esiste , la descr. agg. variata. E'<br>possibile variarla.

### **Riferimento cliente**

**Nome dato all'articolo dal cliente. Se inserimento viene proposto da listino.**

Quantit{<br>Campo obbligatorio. (No se articolo commento). Deve essere espressa secondo l'unit{ di misura data.

**Unit{ di misura alternativa** obbligatoria e deve coincidere con quellà indicata nell'anagrafico<br>articoli. Negli alrti casi pu¦ essere utilizzata come unit{ di misura<br>di fatturazione.

### **Quantit{ (in unit{ di misura alternativa)**

Quantit{ (in unit{ di misura alternativa)<br>E' obbligatoria per gli articoli gestiti con doppia unit{ di misura nel Quantit{<br>E'obbliga<br>magazzino.

## **-- Tasti funzionali --**

**--> PF03.**

**-->**--> PF03.<br>--> PF11. Revisione righe di dettaglio esistenti. E' accettato se<br>--> PF12.

**-->**

- **--> PF24. Inquiry situazione generale di magazzino <sup>x</sup> mag/art. digitato. --> PF23. Immissione delle bolle inventariali.**
- **(solo se abilitato da tabella M0X)**

### **F07**

Nel caso in cui si sta inserendo un documento ex-novo, vengono riportati i dati di testata x quanto possibile.

### **Prezzo**

**Se inserimento viene proposto come da tabella M0X.**

Quantit{ di riferimento prezzo<br>Indica la quantit{ a cui viene riferito il prezzo (ad es. "prezzo / n[ Quantit{ di riferimento prezzo<br>Indica la quantit{ a cui viene riferito il prezzo (ad es. "prezzo /<br>10 pezzi"). Viene calcolato dalla routine di reperimento del prezzo, Indica la quantit{ a cui viene riferito il prezzo (ad es. "prezzo /<br>10 pezzi"). Viene calcolato dalla routine di reperimento del prezzo<br>pu¦ essere gestito dall'utente se ne viene abilitata la modifica da<br>tabella MOX. Se in

tabella MOX. Se inserito = 0 viene assunto con valore = 1.<br>Omaggio<br>Se omaggio digitare 'S'.<br>Questo valore } obbligatorio se il tipo omaggio } impostato a 2 o 3<br>nella tabella di personalizzazione documenti MOX e il codice d

### **Aliquota IVA**

**Deve essere presente in tabella C06.**

## **Saldo acconto**

Saldo acconto<br>Serve x forzare la saldatura della riga del documento di provenienza<br>anche se questa non } stata completamente evasa.

### **Colli**

**Se inserimento viene proposto da anagrafico articoli.**

### **Pezzi <sup>x</sup> collo**

### **Sconti**

Sono previsti fino a un max di 6 sconti. Il flag dice la provenienza.<br>N = da file articoli Sono previsti fino a un max di 6 sco<br>  $N = da$  file articoli<br>  $+ = mag$ iorazione<br>
S = condizioni speciali di vendita<br>
L = listino testata

- **+**
- 
- **<sup>M</sup> <sup>=</sup> listini <sup>x</sup> data**
- 
- **<sup>0</sup> <sup>=</sup> sconti non evidenziati**

### **Voce di spesa**

Deve essere presente nella tabella 007. Se indicata prevale sulla voce di spesa determinata dagli altri calcoli.

### **Centro di costo**

Deve essere presente nella tabella 008. Se indicato prevale sul centro di costo determinato dagli altri calcoli.

### **Variante rame**

**Agente <sup>1</sup> Codice <sup>1</sup> agente.**

**Provvigioni Percentuale provvigioni <sup>1</sup> agente.**

**Agente <sup>2</sup> Codice <sup>1</sup> agente.**

## **Provvigioni <sup>2</sup> Percentuale provvigioni <sup>2</sup> agente.**

Percentuale provvigioni 2 agente.<br>Data consegna<br>Data di consegna x la riga. Se non modificata viene assunta quella di<br>testata. **Conto merci**

.<br><mark>Conto merci</mark><br>Campo obbligatorio se non } stato gi{ messo in testata. Deve essere **presente in tabella M08 se acquisti, M07 se vendite.** Campo obbligatorio se non } stato gi{ messo in <sup>.</sup><br>presente in tabella MO8 se acquisti, MO7 se veno<br>Rappresenta il codice conto del Piano dei Conti.

**Assoggettamento ENCC Codice assoggettamento <sup>x</sup> ENCC. Tabella B0B.**

## **-- Tasti funzionali --**

- **--> PF03.**
- **-->**--> PF03.<br>--> PF11. Revisione righe di dettaglio esistenti. E' accettato se<br>--> PF12.
- **-->**
- **--> PF20. Inquiry situazione sui saldi di magazzino <sup>x</sup> mag/art. digitato.**
- --> PF21. Ri-Esplosione distinta base: se il documento in corso di revisione } un doc. di produzione, con questa scelta si forza<br>l'esplosione della distinta base della riga selezionata anche<br>quando risulta gi{ esplosa e/o modificata.

### **FC7**

Nel caso in cui si sta inserendo un documento ex-novo, vengono riportati i dati di testata x quanto possibile.

### **Prezzo**

**Se inserimento viene proposto come da tabella M0X.**

**Omaggio Se omaggio digitare 'S'.**

### **Aliquota IVA**

**Deve essere presente in tabella C06.**

### **Saldo acconto**

Serve x forzare la saldatura della riga anche se questa non } stata completamente evasa.

### **Colli**

**Se inserimento viene proposto da anagrafico articoli.**

**Pezzi <sup>x</sup> collo**

**Grammatura**

**Formato**

**Pancali**

**Risme**

**Diametro esterno**

**Diametro interno**

**Bobine**

### **Sconti**

Sono previsti fino a un max di 6 sconti. Il flag dice la provenienza.<br>N = da file articoli **+**Sono previsti fino a un max di 6 sco<br>  $N = da$  file articoli<br>  $+ = mag$ iorazione<br>
S = condizioni speciali di vendita<br>
L = listino testata **<sup>M</sup> <sup>=</sup> listini <sup>x</sup> data <sup>0</sup> <sup>=</sup> sconti non evidenziati**

### **Voce di spesa**

beve essere presente nella tabella 007. Se indicata prevale sulla voce<br>di spesa determinata dagli altri calcoli.

### **Centro di costo**

Deve essere presente nella tabella 008. Se indicato prevale sul centro di costo determinato dagli altri calcoli.

### **Variante rame**

**Agente <sup>1</sup> Codice <sup>1</sup> agente.**

**Provvigioni Percentuale provvigioni <sup>1</sup> agente.**

**Agente <sup>2</sup> Codice <sup>1</sup> agente.**

**Provvigioni <sup>2</sup> Percentuale provvigioni <sup>2</sup> agente.**

Percentuale provvigioni 2 agente.<br>Data consegna<br>Data di consegna x la riga. Se non modificata viene assunta quella di<br>testata. **Conto merci**

.<br><mark>Conto merci</mark><br>Campo obbligatorio se non } stato gi{ messo in testata. Deve essere **presente in tabella M08 se acquisti, M07 se vendite.** Campo obbligatorio se non } stato gi{ messo in <sup>.</sup><br>presente in tabella MO8 se acquisti, MO7 se veno<br>Rappresenta il codice conto del Piano dei Conti.

**Assoggettamento ENCC Codice assoggettamento <sup>x</sup> ENCC. Tabella B0B.**

## **-- Tasti funzionali --**

# **--> PF03.**

- **-->**--> PF03.<br>--> PF11. Revisione righe di dettaglio esistenti. E' accettato se<br>--> PF12.
- **-->**
- **--> PF20. Inquiry situazione sui saldi di magazzino <sup>x</sup> mag/art. digitato.**

**FO7**

Nel caso in cui si sta inserendo un documento ex-novo , vengono riportati i dati di testata x quanto possibile.

**Mappa particolare <sup>x</sup> addebitamento ore. -- Tasti funzionali -- --> PF03.**

**-->**--> PF03.<br>--> PF11. Revisione righe di dettaglio esistenti. E' accettato se<br>--> PF12.

**-->**

**--> PF20. Inquiry situazione sui saldi di magazzino <sup>x</sup> mag/art. digitato.** **FF7**

...<br>Mappa particolare che richiede i documenti su cui vogliamo vengano<br>stampati i commenti.

**-- Tasti funzionali --**

- **--> PF3.**
- **-->**--> PF3.<br>--> PF11. Revisione righe di dettaglio esistenti. E' accettato se<br>--> PF12.
- **-->**
- **--> PF20. Inquiry situazione sui saldi di magazzino <sup>x</sup> mag/art. digitato.**

**F12T Questa mappata riassume <sup>i</sup> dati di dettaglio.**

**Campi di emissione : Articolo di emission**<br>Articolo<br>Descrizione Arti col d<br>Descri zi<br>Quanti t{ **Prezzo** Tipo : = 'A' ---> riga aggiornata<br>
'|' ---> riga inserita<br>
'D' ---> riga cancellata.

# **Campo di immissione :**

Campo di immissione :<br>Nuero riga da inserire variare annullare. Se si digita il numero di una<br>riga esistente si va in variazione della riga , altrimenti viene<br>inserita una riga nuova alla posizione scelta.

inserita una riga nuova alla posizione scelta.<br>Con F16 } possibile solo annullare le righe, lasciandone almeno una<br>valida. In questa mappata, non } possibile annullare l'intero<br>documento.

**-- Tasti funzionali --**

**-->-- Tasti**<br>**-> F03**.

- **--> F06. Si visualizzano altri campi delle righe. F10. Fine documento.**
- **-->**F10. Fine documento.<br>F12.
- **-->**
- **--> F16. Viene annullata la riga scelta.**
- **-->**F17. Tasto abilitato solo se in evasione o copia documento.<br>Consente di accodare un altro documento a quello<br>attuale.

H/\$00101V

<u>FO8</u><br>Commenti<br>E' possibile riportare in questa videata i commenti dall'anagrafica<br>CLI/FO

H/\$00101V

<mark>FO9</mark><br>Spese varie<br>Le spese verranno poi portate in contabilit{.

**F10 \_\_\_\_\_\_**

**Vettore <sup>1</sup>** <u>F10</u><br>Vettore 1<br>Campo obbligatorio solo se spedizione a mezzo corriere.(D / V / M).Deve<br>esistere su anagrafico clienti fornitori.<br>Digitare ? seguito dai primi caratteri della descrizione con cui esistere su anagrafico clienti fornitori.<br>Digitare ? seguito dai primi caratteri della descrizione con cui<br>vogliamo iniziare la scansione x la ricerca.<br>Vengono proposti i dati anagrafivi x il vettore digitato, che sono per modificabili x questo documento.<br>Vettore 2

**Campo non obbligatorio. Valgono le stesse considerazioni fatte <sup>x</sup> il Vettore 2**<br>Campo non obbligatorio. Valgono le stesse con:<br>vettore 1. Rappresenta il corriere d'appoggio.

**-- Tasti funzionali --**

**--> PF03.Il documento non viene salvato. --> PF04.Decodifica. --> PF12. Invio Vengono effettivamente aggiornati <sup>g</sup>li archivi.**

### **\$O0I01**

## **Immissione Variazione Documenti \_\_\_\_\_\_\_\_\_\_\_\_\_\_\_\_\_\_\_\_\_\_\_\_\_\_\_\_\_\_\_\_\_\_**

Il programma \$00101 gestisce l'immissione/variazione<br>di tutti i documenti ad esclusione di quelli che<br>interessano la Produzione.

**Il video si chiama \$O0I01V ed <sup>è</sup> composto dai seguenti formati:**

F01 F02 F03 F04 F05 F06 F07 FC7 F07 FF7 F08 F09 F10 **F11 F12D F12T.**

**Routines chiamate nel programma:**

**APRIPG**

**MVF031 MVF041 MVF051 MVF061 MVF071 MVF081 MVF091** MVF031<br>MVF101 **MVF042 MVF052 MVF062 MVF072 MVF082 MVF092 MVF102**

**TSTI01 TSTI03 TSTI05 TSTI06 TSTI07 TSTI08 TSTI09** TSTI 01<br>TSTI 10 **FWRKI1 FWRKI2 FWRKI3 FWRKI4 FWRKI5 FWRKI6 FWRKI7**

**FWRKI9**

**CNTF01 CNRF02 CNTF03 CNTF04 CNTF05 CNTF06 CNTF07 CNTFF7 CNTF08 CNTF09 CNTF10. IMPF04 IMPF05 IMPF06 IMPF07**

**Area dati:** Area dati:<br>\$B9ACF =(Cod. Cli/For):'' Numerico; '1' Alfanumerico.<br>\$M9SP1 = Spese varie 1<br>\$M9SP2 = Spese varie 2<br>\$M9SP3 = Spese varie 3<br>\$M9SP4 = Spese varie 5<br>\$M9SP5 = Spese varie 5<br>\$M9SCO = Totale sconti per Azienda<br>\$M9SCO \$M9SCO = Totale sconti per Azien<br>\$M9EVA = Evasione Ordini<br>\$O9FLF = Fasi della fatturazione **\$O9FLB <sup>=</sup> Fasi della bollettazione** \$O9FLB = Fasi della bollettazione<br>\$M9LOC = Magazzino Locazione<br>\$O9IMM = Stampa Immediata<br>\$O9COE = Collaudo in Entrata **\$O9COU <sup>=</sup> Collaudo in Uscita \$S9PRO <sup>=</sup> Provenienza centri di costo \$S9CCO <sup>=</sup> Centri di costo \$Q9VAR <sup>=</sup> Gestione variante \$M9ANC <sup>=</sup> Anno chiusura magazzino**

**\$M9LIC <sup>=</sup> Data ultima chiusura LIFO \$Q8DBV <sup>=</sup> Distinta Base Variabile attiva \$M9BLC <sup>=</sup> Data di blocco del magazzino con procedura Valorizzazione Fiscale.** \$M9BLC = Data di blocco del magazzino con procedu<br>Valorizzazione Fiscale.<br>\$M9CAP = Causale per il movimento di Chiusura del Valorizzazione Fiscale.<br>SM9CAP = Causale per il movimento di Chiusura d<br>SQ9UTX = Utente per progressivi bloccati<br>SM9OP7 = Abilitazione allo storno del documento **\$O9FID <sup>=</sup> Gestione del pacchetto del fido** APRIPG Lettura delle varie AREE DATI gestite<br>nel programma, KLIST di tutti i file e<br>unica lettura della Tabella MOW (Tabella **personalizzazione generale) Composizione nome routines MV.... MV <sup>=</sup> MUOVI FXX <sup>=</sup> Nome formato video <sup>1</sup> <sup>=</sup> Immissione/Copia <sup>2</sup> <sup>=</sup> Variazione** 2 = Variazione<br>Esempio: MVF041 = Lettura dati anagrafici Clienti<br>e Fornitori e scrittura formato e Fornitori e scřittura formato<br>F04 **MVF042 <sup>=</sup> Lettura dati da file Testate <sup>e</sup> scrittuta formato F04. TSTIXX Routines di Testata.** Routines di Testata.<br>In questa routines vengono attivati gli<br>indicatori di protezione del formato<br>video. La XX sta per il numero del for. indicatori di protezione del forma<br>video. La XX sta per il numero del<br>mato. Esempio: TSTI04 formato F04. **FWRKIX Emissione formato video.** La X sta per il numero del formato video<br>Esempio: FWRKI4, emissione formato F04. **CNTFXX Controllo formato video. Controllo di tutti <sup>i</sup> campi visualizzati.** La XX sta per il numero del formato video.<br>Esempio: CNTF04, Controllo formato F04. **IMPFXX Impostazione campi sulle mappe. La XX sta per il numero del formato video, dal <sup>4</sup> al 7. CNTDTA Controllo data <sup>e</sup> rovesciamento. CERCLI Ricerca codice cliente/fornitore. CERDOC Ricerca documento.**

**CERTAB Ricerca tabella.**

### **T/\$O0I01V**

- **CALTOT Calcola totale lordo <sup>e</sup> totale netto.**
- **AGGNUM Incremento di <sup>1</sup> numeratore documento.**
- **TRATES UPDATE/WRITE su testata documenti.**
- **DELGIO Cancellazione righe movimenti.**
- **AGGRIG Aggiornamento saldi.**
- **DELRIG Cancellazione righe.**
- **INSRIG Inserimento riga.**
- **WRIGUI Scrivo file guida per stampa.**
- **CERCOE Cerco vecchio coefficente.**
- **CERCON Cerco nuovo coefficente.**
- **CNTSCO Controllo totali sconti.**
- ZERODS Azzera DS \$09101. In questa DS il programma<br>carica tutte le righe del subfile per poter<br>gestire l'inserimento della riga.
- **ZERODD Azzera DS \$M9DDH <sup>e</sup> \$M9DPP per articolo <sup>a</sup> ore <sup>e</sup> documento formato speciale.**
- **BLKART Azzera <sup>e</sup> abblenca articolo.**
- **BLKSAL Azzera saldi.**
- **AZZTAB Azzera tabella dei documenti da cui copiare.**
- **\$\$COGN Compattamento nome <sup>e</sup> cognome.**
- **CERCOM Ricerca codice commessa.**
- **ZEROFV Abblencamento dei campi di tutti <sup>i</sup> formati per una riga nuova.**
- **MEMTAB Routine per l'intabellamento in memoria centrale delle tabelle utilizzate.**
- **\$M1LOC Routine per la richiesta delle locazioni.**
- %M1LOC Routine per la richiesta delle locazioni.<br>PPARAM Impostazione parametri per la chiamata alle<br> routines per l'assegnazione del prezzo, sconti **<sup>e</sup> provvigioni. CTRPGX Dove <sup>X</sup> <sup>è</sup> il numero del formato video**
- .<br>Dove X è il<br>interessato. **E' per il passaggio dei parametri <sup>e</sup> la**

**chiamata alla routine esterna del controllo personalizzato sulla mappa.**

- **PSET0X Dove la <sup>X</sup> <sup>è</sup> il numero del formato video** .<br>Dove la X è<br>interessato. **Routine per l'azzeramento degli indicatori.**
- **PPZVAR Gestione della procedura Storicizzazione del Prezzo.**
- **XPERS Gestione del file parallelo alle righe <sup>e</sup> alle** Gestione del file parallelo alle righe e alle<br>testate documenti per la personalizzazione,<br>come indicato sulla tabella MOX dei documenti.
- **PULSFL Pulizia del sfl <sup>e</sup> di tutte le variabili che vanno abblencate la cambio di documento.**
- vanno abblencate la cambio di documento.<br>PGESFI Gestione della chiamata al programma di<br>immissione dei componenti per i documenti di<br>conto lavorazione. **PPAGGS Aggiornamento dei saldi della riga gestita.**
- 

## **Programmi richiamati**

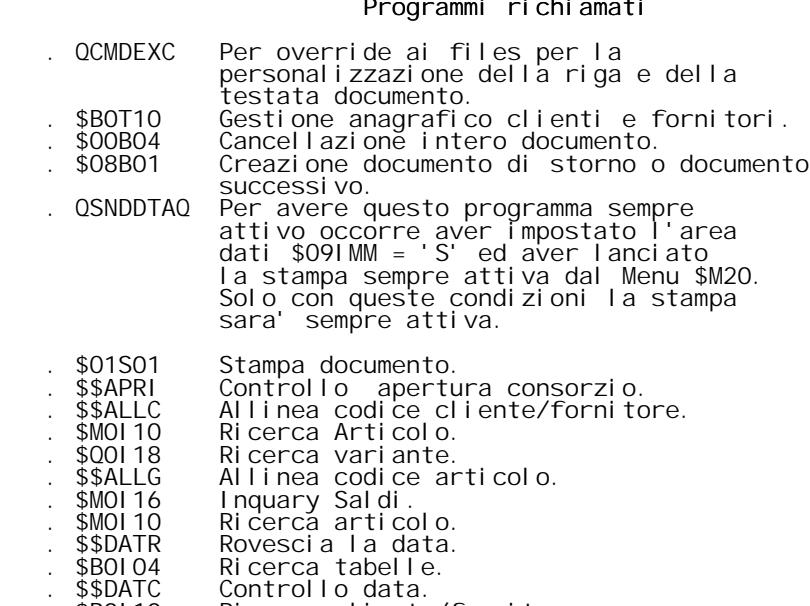

- **. \$B0I10 Ricerca cliente/fornitore.**
- **. \$M0I28 Ricerca documento.**

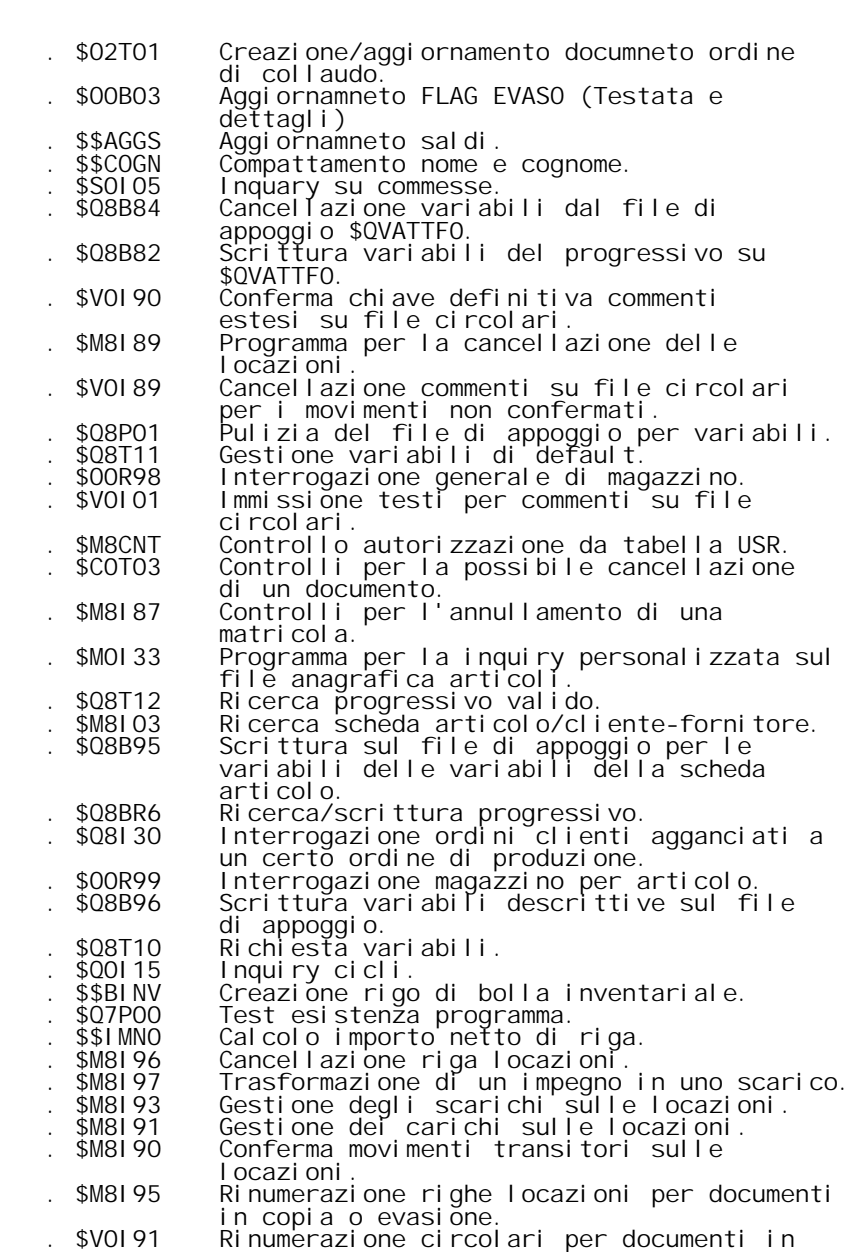

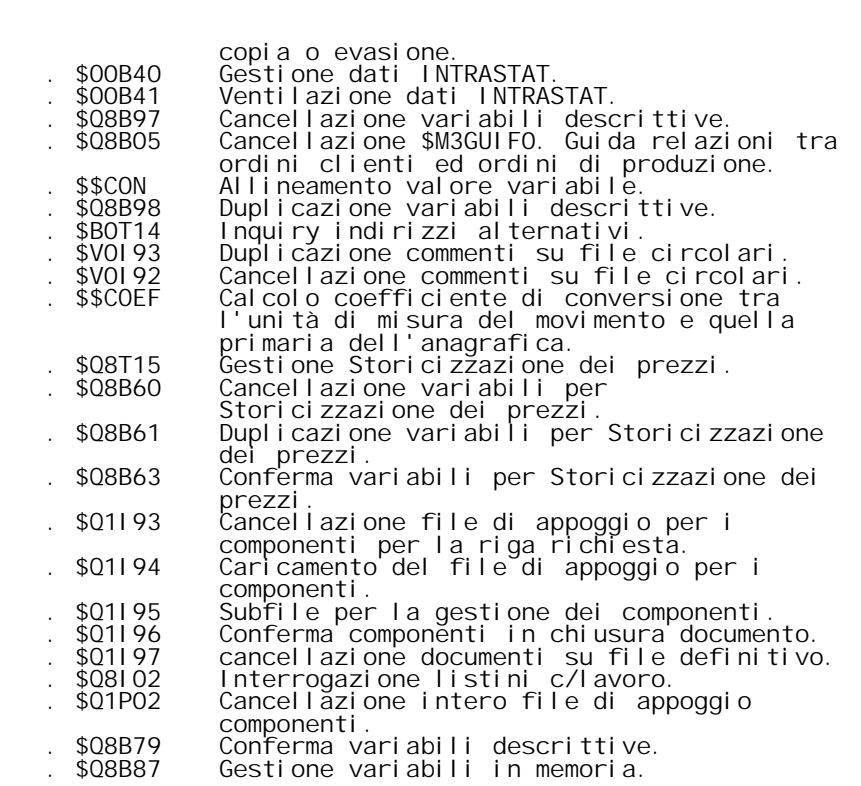

## **FLAG**

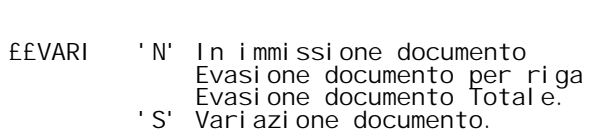

- **£SWF17 - '1' Copia da un altro documento.**
- **£SWCHI - '1' Il programma viene chiamato da un altro.**
- **££SWOK - '1' Possibilità di inserire documento** '1' Possibilità di inserire documento<br>'0' Non e' possibile inserire documenti<br>perchè attiva o bollettazione batch<br>o fatturazione batch
- **£SWDOC - 'M' Documento di magazzino 'P' Documento di produzione**
- P' Documento di produzione<br>ESWFMT Indica la mappa a cui si è arrivati<br>nella forzatura dei dati dalla scheda Indica Ia<br>nella foi<br>articolo.
- **£SWVAR - 'S' Esistenza variabili descrittive sulla riga.**
- £SWOPY 'S' File appoggio componenti aperto<br>'N' File appoggio componenti chiuso.
- ESWFAS 'S' File anagrafica fasi aperto.<br>'N' File anagrafica fasi chiuso.
- **£SWTES - 'S' Variate condizioni di testata. 'N' Invariate condizioni di testata.**
- N'Invariate condizioni di testata.<br>ESWMNL 'S' Aperto il file dei listini.<br>N'Ancora chiuso il file dei listini.
- **£SWASS - '0' Locazioni <sup>g</sup>ià mostrate '1' Locazioni ancora da mostrare.**

### **D/\$O0I02V**

\$00102 Interrogazione ordini in evasione.<br>Con questo programma è possibile effettuare l'interrogazione<br>degli ordini clienti da evadere o degli ordini fornitori da<br>arrivare.

**L'interrogazione può essere richiesta per cliente/fornitore** L'interrogazione può essere richiesta per cliente/fornitore<br>o per articolo. Se si immettono entrambi i dati il programma<br>non considera il codice articolo.

**Successivamente viene visualizzato un pannello contenente** Successivamente viene visualizzato un pannello contenente<br>gli ordini aperti in cui viene visualizzato un rigo per ogni<br>ordine.

**Immettendo una "X" accanto al numero di ordine che interessa si andrà in interrogazione dell'ordine.**

**Immettendo una "I" accanto al numero dell'ordine si visua** l<mark>mmettendo una "I"</mark> accanto al numero dell'ordine si visu<br>lizzerà l'avanzamento dell'ordine da cui si potrà ancora<br>andare in interrogazione dell'ordine stesso.

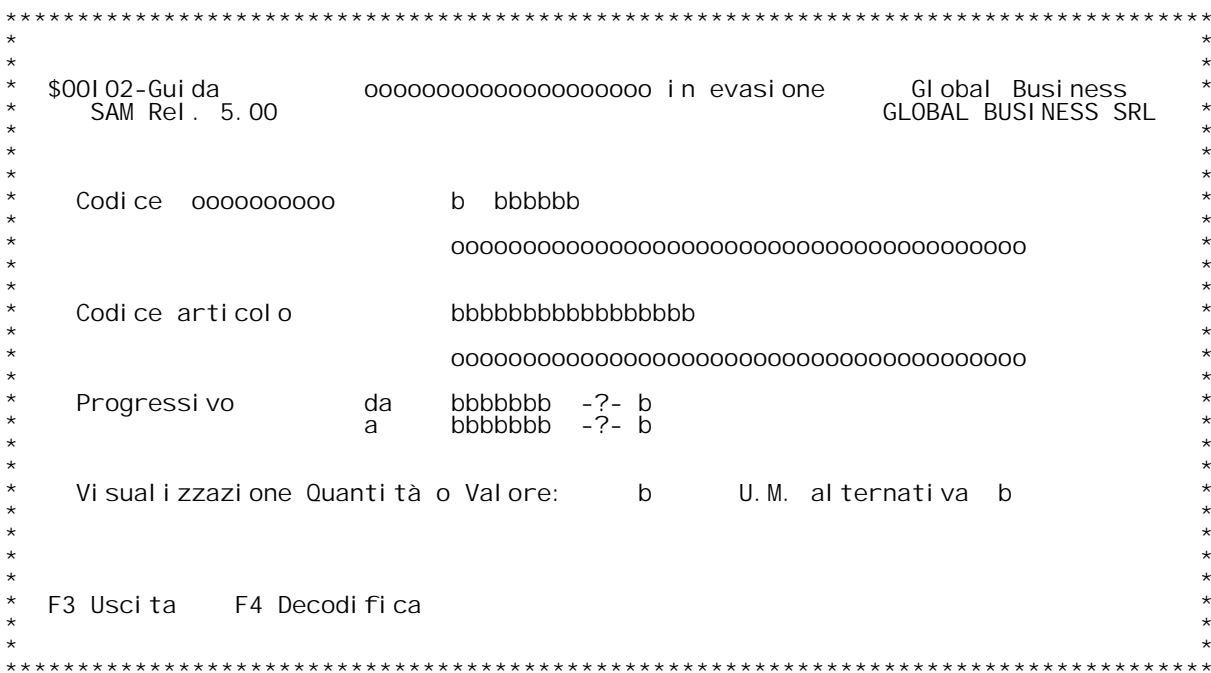

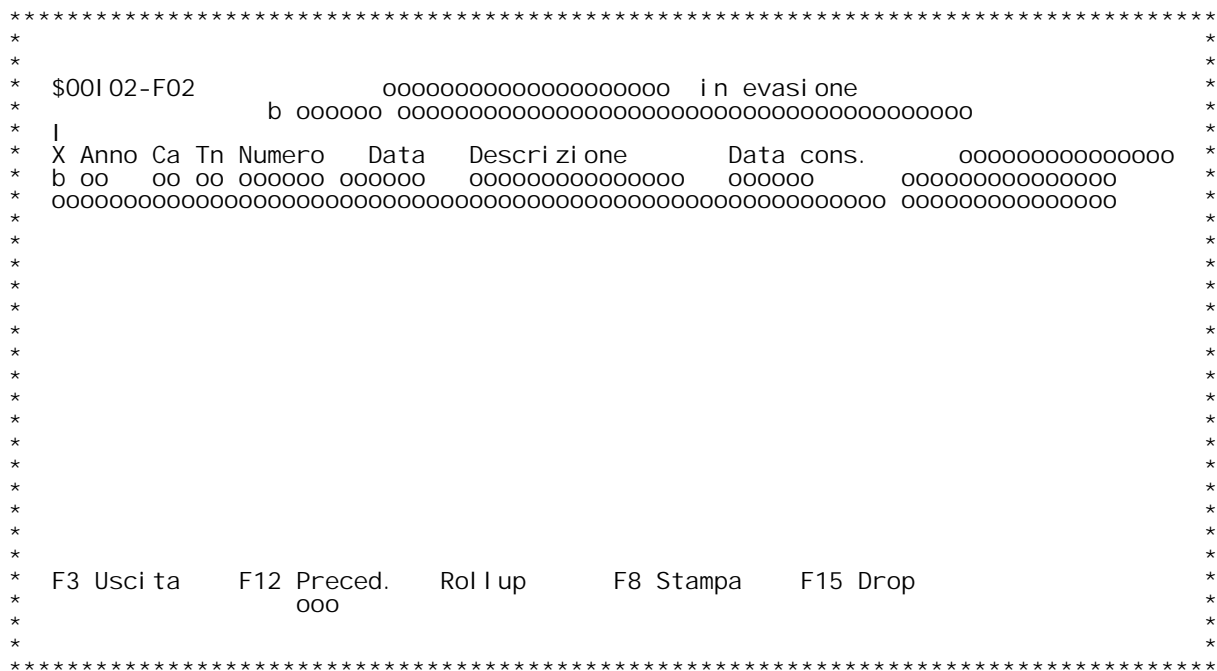

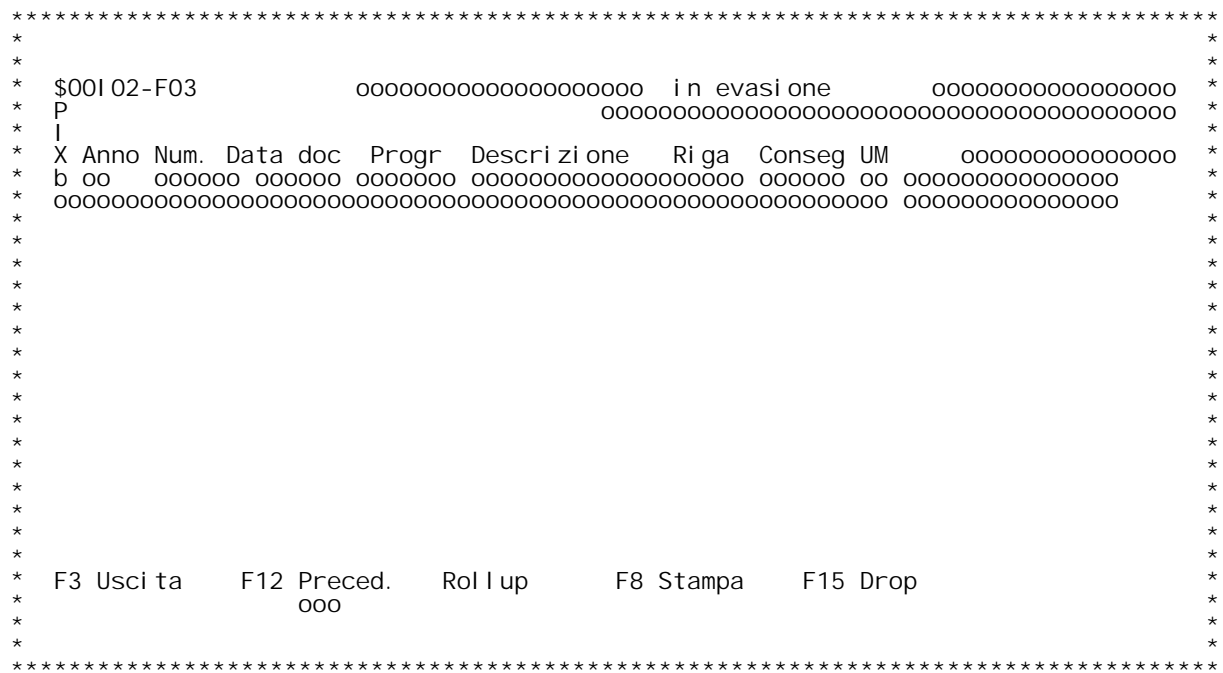

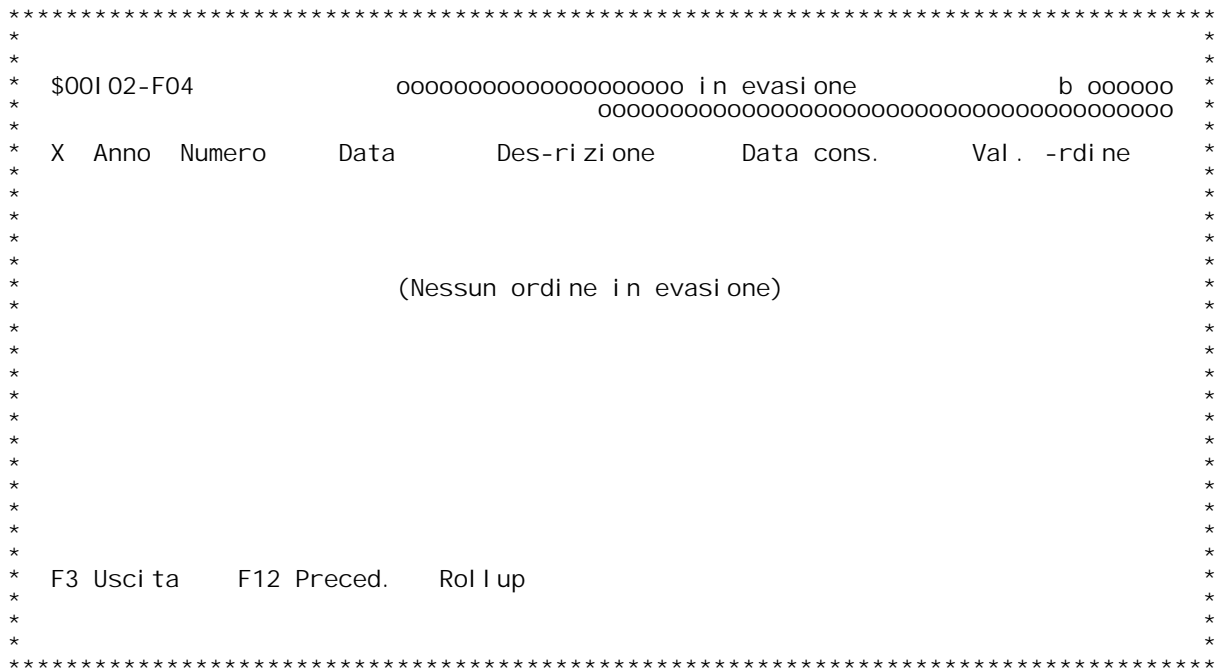

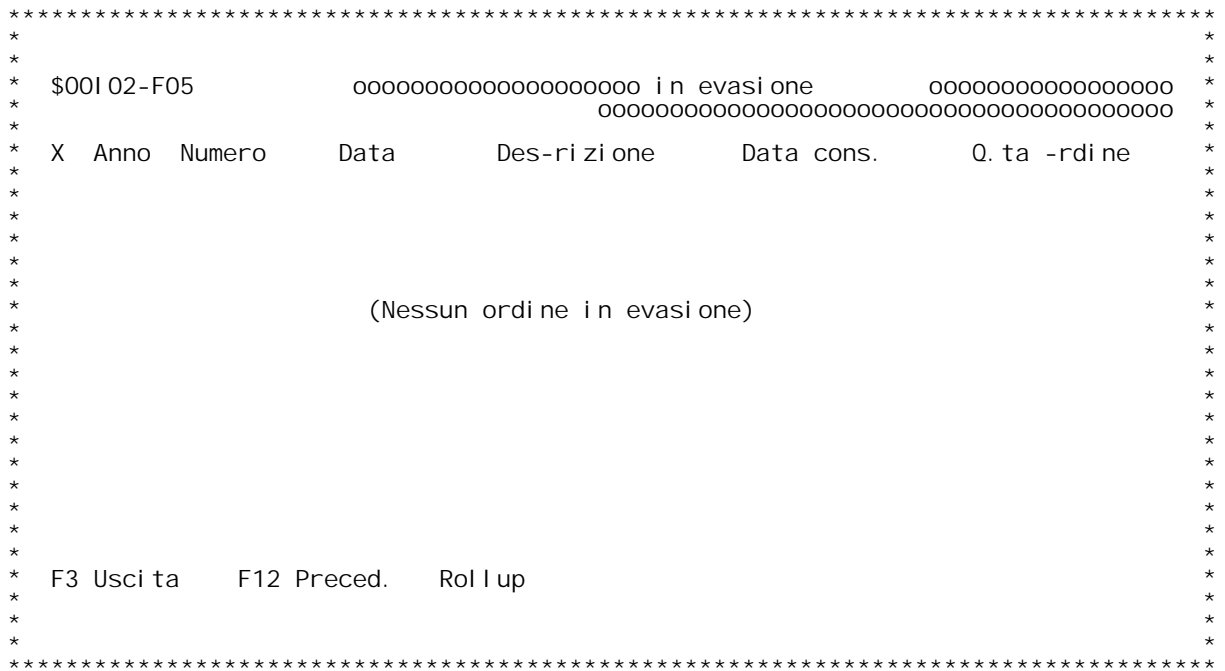

### **F01 ORDINI IN EVASIONE**  $F01$

Tramite questa interrogazione possono essere visualizzati gli ordini<br>in evasione per il cliente/fornitore, agente o per l'articolo digitato.<br>Se vengono digitati contemporaneamente sia l'articolo che il codice<br>cliente/forni

**Cliente/Fornitore** esistere nell'anagrafico clienti.<br>Se si vuole la ricerca alfabetica , digitare ? seguito dai primi<br>caratteri della descrizione con cui vogliamo iniziare la scansione.

Agente<br>Digitare un codice valido. L'agente digitato deve esistere nella<br>tabella agenti "B01".<br>Se si vuole la ricerca, digitare ?.

## Se si vuole la r<br><u>Codice articolo</u>

Digitando? si ha la ricerca sull'anagrafico articoli x codice.<br>Se si vuole la ricerca alfabetica , digitare ? seguito dai primi<br>caratteri della descrizione con cui vogliamo iniziare la scansione.<br>Se si vuole la ricerca per

Flag Visualizzazione Quantit{ o Valore.<br>Inserire 'Q' per visualizzare la quantit{ da evadere in 1[ riga e il<br>valore in 2[ riga; inserire 'V' per ottenere il contrario.

**F4\_\_Si ottiene la decodifica del cliente/Fornitore <sup>o</sup> dell'articolo digitato.**

## **F02 ORDINI IN EVASIONE**

### **Scelta**

**\_\_\_\_\_\_**

Immettendo accanto all'ordine prescelto unaX si va in interrogazione del documento. Immettendo accanto all'ordine prescelto unaX si va in interrogazi<br>del documento.<br>Immettendo invece unalaccanto all'ordine si va in visualizzazione

del documento.<br>Immettendo invece unalaccanto all'ordine si va in visualizzazione<br>dello stato di avanzamento degli ordini per il cliente/fornitore in<br>esame. **Immettendo invece una <sup>D</sup> accanto all'ordine si va in visualizzazione del**

esame.<br>Immettendo invece una D accanto all'ordine si va in visualizzazione del<br>dettaglio delle righe non evase.

Nota: sulla sinistra della videata vengono visualizzate le quantit{ e i<br>valori ancora da evadere per il documento considerato, nell'ordine<br>richiesto nella schermata di richiesta parametri.

# ri c<br>F12

**\_\_\_Schermo precedente.**

# **F20**

<mark>F20</mark><br>Stampa gli ordini in evasione per il cliente/fornitore che si sta<br>visualizzando.

### **F03 ORDINI IN EVASIONE \_\_\_\_\_\_**

### **Scelta**

Immettendo accanto all'ordine prescelto unaX si va in interrogazione del documento. **Immettendo una V} invece possibile variare il documento. <sup>V</sup>**

**Immettendo invece unaIaccanto all'ordine si va in visualizzazione <sup>I</sup>** lmmettendo invece unalaccanto all'ordine si va in visualizzazione<br>dello stato di avanzamento degli ordini per il cliente/fornitore re<br>lativo all'articolo in esame.

Nota: sulla sinistra della videata vengono visualizzate le quantit{ e i<br>valori ancora da evadere per la riga d'ordine considerata, nell'ordine<br>richiesto nella schermata di richiesta parametri.

Solo se viene gestita la distinta base variabile allora immettendo P}<br>possibile visualizzare le variabili assegnate all'articolo indicato.

pos<br>F12

**\_\_\_Schermo precedente.**

## **F20**

 $\overline{\text{Stam}}$ pa gli ordini in evasione per l'articolo che si sta visualizzando.

<u>\$00103 Estrazione documenti.</u><br>Con questo programma si effettua l'estrazione degli ordini Con questo programma si effettua l'estrazione degli ord<br>per passarli in bollettazione oppure l'estrazione delle<br>bolle per passarle in fatturazione.

**Il programma presenta un pannello con cui si possono indi care alcuni criteri di estrazione. Non indicando alcun** parametro viene effettuata l'estrazione totale. I diversi<br>criteri di estrazione possono essere cumulati. Il documento **per essere estratto deve rispondere <sup>a</sup> tutti <sup>i</sup> criteri.**

**Il contenuto dei campi <sup>è</sup> il seguente:**

- <u>1/0</u> : immettere una "I" per indicare che il<br>criterio di selezione è di immissione, una<br>"O" per indicare che è di omissione. Con "I" "O" per indicare che è di omissione. Con "I"<br>verranno selezionati quelli che rispondono ai<br>criteri immessi, con "O" verranno selezionati verranno selezionati quelli che rispondon<br>criteri immessi, con "O" verranno selezio<br>quelli che non rispondono a tali criteri.
- **Causale documento: identifica <sup>i</sup> codici documento che si** vogliono estrarre o ignorare. Serve per fare<br>un'estrazione in base al tipo (ad esempio<br>bolle interno).
- Numeraz: indica il tipo di numerazione voluto con i<br>limiti di numero dei documenti. Serve per<br>fare una estrazione in base al numero (ad<br>esempio bolle di vendita).
- **Codice: indica il codice del cliente che si vuole** estrarre o che si vuole omettere, si possono<br>indicare fino a ventiquattro codici. Serve<br>per fatturare a certi clienti ben definiti o<br>per escludere certi clienti.
- Importi: Indica l'importo massimo o l'importo minimo<br>per cui includere i documenti. Serve ad<br>esempio per fatturare settimanalmente se la<br>bolla è al di sopra di un certo importo, a<br>fine mese se la bolla è di importo inferio
- Tipo stampa: Serve per selezionare in fatturazione le<br>bolle di cui si vuole il cumulo in un'unica  **fattura oppure quelle di cui va fatturato una bolla per ogn<sup>i</sup> fattura.**
- **Data: Permette di selezionare <sup>i</sup> documenti in base \_\_\_\_ alla data di emissione.**

-<br>Dando F6 su questo pannello il programma esegue direttamente<br>I'estrazione, altrimenti dando enter viene visualizzato un Dando F6 su questo pannello il programma esegue direttamen<sup>.</sup><br>l'estrazione, altrimenti dando enter viene visualizzato un<br>pannello successivo , su cui è attivo il tasto roll, in cui l'estrazione, altrimenti dando enter viene visualizzato un<br>pannello successivo , su cui è attivo il tasto roll, in cui<br>è possibile scegliere uno ad uno i documenti da estrarre e<br>modificare il tipo di stampa richiesto (ragg bolle su una fattura oppure fattura una bolla per ogni<br>fattura). Nel caso in cui i documenti da estrarre fossero<br>molti, non vengono visualizzati tutti contemporaneamente, ma molti, non vengono visualizzati tutti contemporaneamente, ma<br>verranno presentati i primi, poi dando enter vengono visua-<br>lizzati i successivi. Anche su questo pannello dando F6<br>viene confermata l'estrazione.

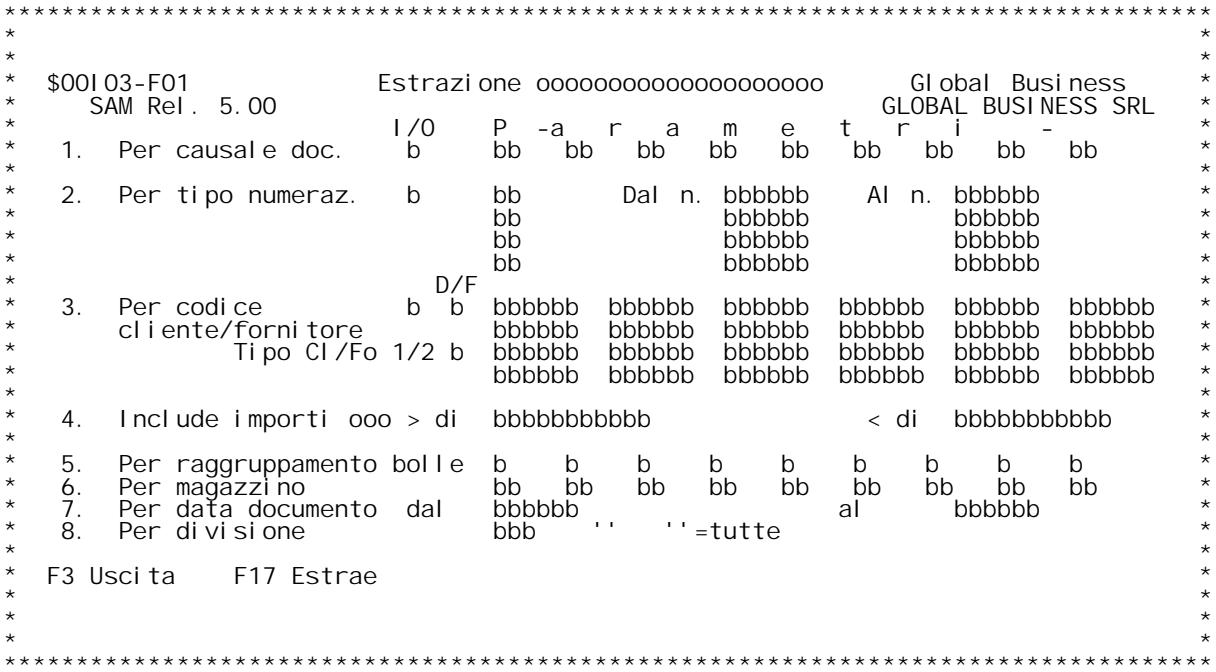

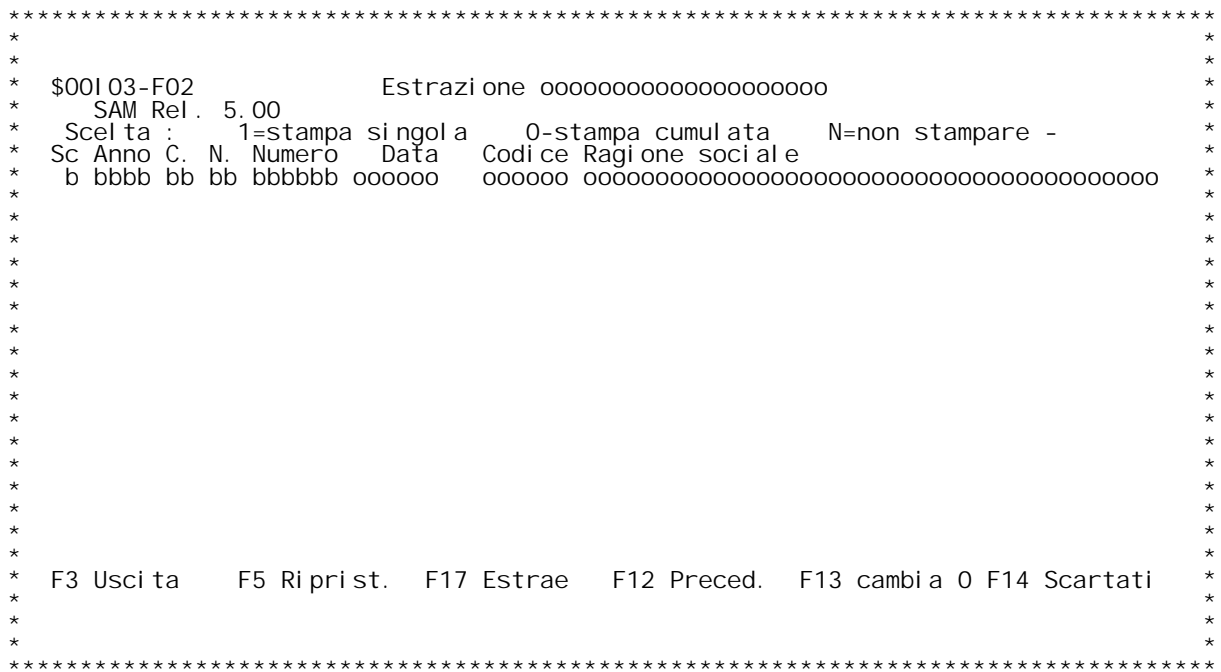

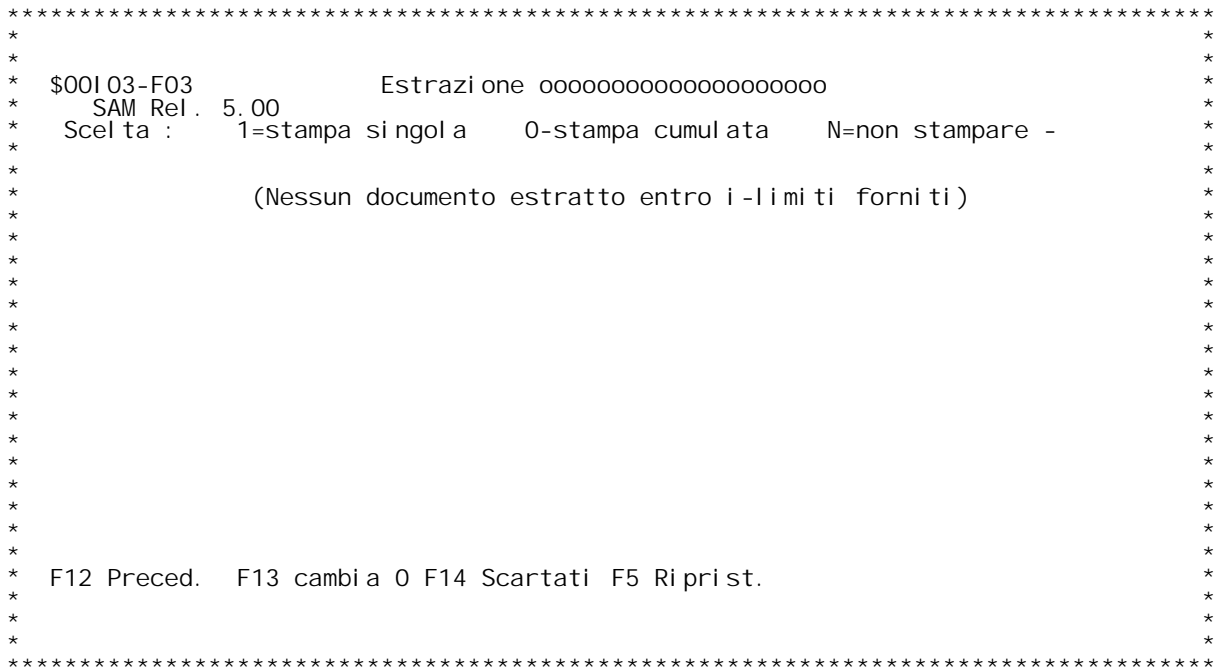

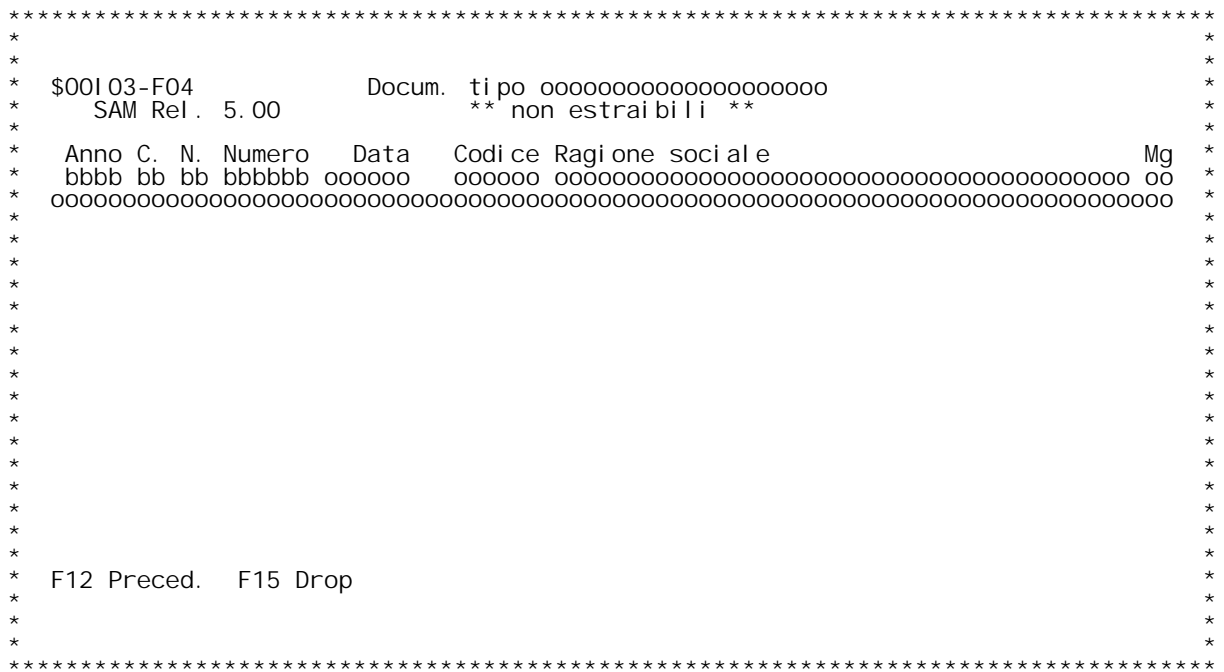

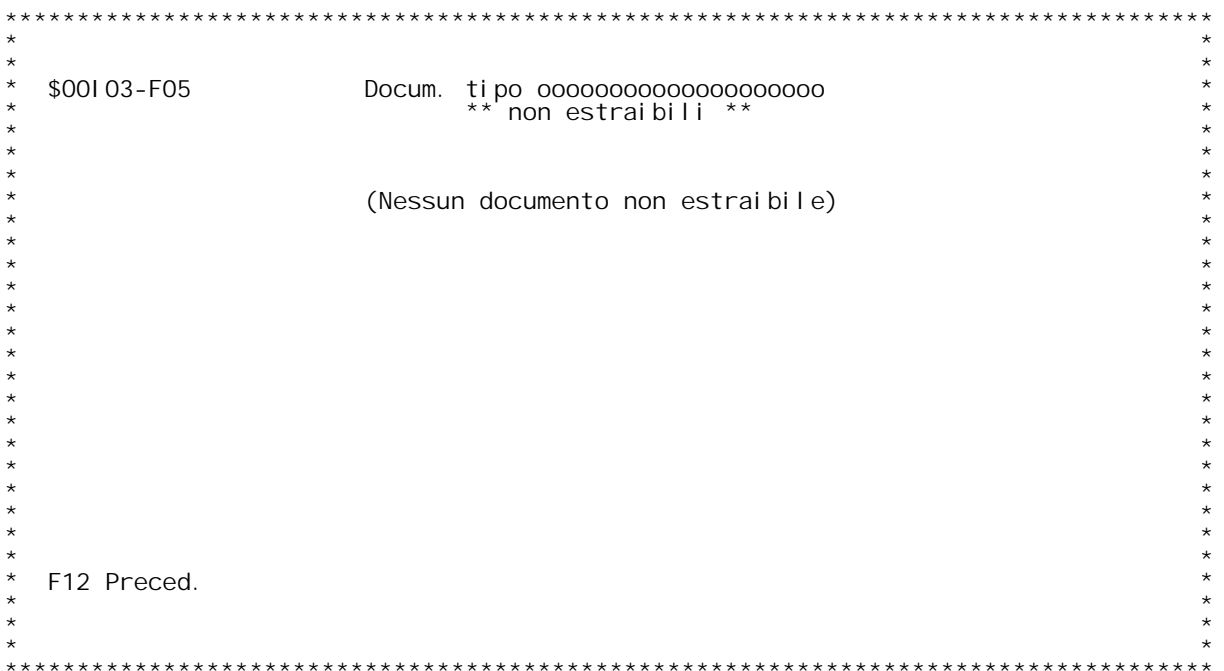

### **GUIDA ESTRAZIONE DOCUMENTI** GUI DA

**Se nessun criterio di scelta viene immesso saranno selezionate tutti <sup>i</sup> documenti esistenti.**

### **I/O**

In questa colonna dovr{ essere immessa una l per includereoppure una<br>O per ometterei documenti determinati dai parametri indicati accanto<br>ad ogni opzione.

### **Causale documento**

<u>Causale documento</u><br>E' il codice del documento.Se non si e a conoscenza digitare '?' per<br>ricercalo. E' possibile specificare fino ad un massimo di 9 codici che E' il codice del documento Se non si e a conoscenza digitare '?' per<br>ricercalo. E' possibile specificare fino ad un massimo di 9 codici che<br>vengono esclusi o estratti a seconda di quanto specificato nel paramericercalo. E' possibile specificare fino ad un massimo di 9 codici che<br>vengono esclusi o estratti a seconda di quanto specificato nel parame-<br>tro I/O. Se non viene specificato alcun valore vengono estratti tutti<br>i document

metri successivi.<br><u>Tipo numerazione</u><br>E'la numerazione del documento (seg. MO5) nel caso in cui il documento<br>sia gestito con numerazione automatica.<br>Documenti appartenenti alla stessa natura possono avere numerazioni<br>divers

<u>Tipo Cliente/Fornitore</u><br>Questo campo appare solo se sulla tabella MOZ il Tipo cliente } = 'O'. Serve a stabilire se i codici da selezionare sono relativi a clienti o<br>fornitori.

<u>Cliente</u><br>Digitare un codice cliente valido. Il cliente digitato deve esistere <u>Cliente</u><br>Digitare un codice cliente valido. Il cliente digitato deve esistere<br>nell'anagrafico clienti.<br>Se si vuole la ricerca alfabetica , digitare ? seguito dai primi<br>caratteri della descrizione con cui vogliamo iniziare

caratt<br><u>D/F</u>

D/F<br>Immettere un D per effettuare il test con il codice cliente di<br>destinazione, oppure digitare un F per effettuare il test con il codice<br>cliente di fatturazione.

<u>Inclusione importi</u><br>Specificando una somma in questi due campi verr{ controllato che l'im**porto netto della bolla sia compreso nei limiti forniti.**

Raggruppamento Bolle<br>Vengono estratte le bolle solo dei clienti che hanno codice **raggruppa-mento bolle come quello specificato in uno dei <sup>9</sup> valori indicati.**

Se non viene specificato alcun codice vengono considerati tutti i valori specificati nella tabella BOG.

### **Magazzino \_\_\_\_\_\_\_\_\_**
**Vengono estratte solo le bolle che hanno come primo magazzino di** testata uno dei magazzini richiesti.<br>Se non viene specificato alcun codice vengono estratti tutti i<br>documenti estraibili.

### **Data bolla**

Specificare due date valide per ottenere la selezione delle sole<br>bolle con data compresa entro i limiti indicati. Se non viene<br>specificata alcuna data verranno estratti tutti i documenti che<br>rispondono ai criteri impostati

### **Divisione**

Se permesso, specificare un codice divisione per ottenere la selezione dei soli documenti appartenenti alla divisione indicata.

## dei s<br>INVIO

<u>INVIO</u><br>Si ottiene la visualizzazione delle bolle selezionate che possono even<br>tualmente essere modificate nel parametro di generazione Cumulativo o **perroperations I**<br>**tualmente essere modi**<br>per **singolo Documento** per singolo Documento.<br><u>F17</u>

**\_\_\_Le bolle selezionate vengono estratte <sup>e</sup> immesse nel file bolle estratte.**

### **\_\_\_**

**F02 ESTRAZIONE DOCUMENTI**

### Scel ta

**\_\_\_\_\_\_Immettere accanto alla bolla interessata <sup>C</sup> se si intende fatturare im** <u>Scelta</u><br>Immettere accanto alla bolla interessata C se si intende fatturare i<br>modo cumulativo, D se si intende fatturare in modo singolo e N se si<br>intende non fatturare. modo cumulativo, D se si intende fatturare in modo singolo e N se si<br>intende non fatturare.<br>Immettendo X si va in interrogazione sul documento<br>Immettendo V si va in variazione del documento

### **Tasti Funzionali**

### **F14**

**\_\_\_Documenti selezionati ma non estraibili per blocchi.**

FO5 Riprist.<br>Riporta nella colonna di scelta il tipo di fatturazione (singola o<br>cumulativa) che viene reperito o nella tabella tipo documento o nella<br>tabella BOG dell'anagrafico clienti a seconda dei casi.

# tab<br>**F1**2

**\_\_\_Schermo precedente.**

# Sch<br>F13

**\_\_\_Le scelte di tipo <sup>C</sup> sono cambiate in scelte di tipo D.**

## Le<br>F14

**\_\_\_Le scelte di tipo <sup>D</sup> sono cambiate in scelte di tipo C.**

## **F17**

**Le bolle selezionate vengono estratte <sup>e</sup> immesse nel file bolle estratte.**

### **ATTENZIONE**

<u>ATTENZIONE</u><br>Il criterio di assegnazione del numero ai documenti che vengono generat<br>dall' estrazione viene effettuato controllando la variazione dei valori II criterio di assegnazione del numero ai documenti ch<br>dall' estrazione viene effettuato controllando la vari<br>sui seguenti campi del file documenti estratti (MMEST) sui sequenti campi del file documenti estratti (MMEST):

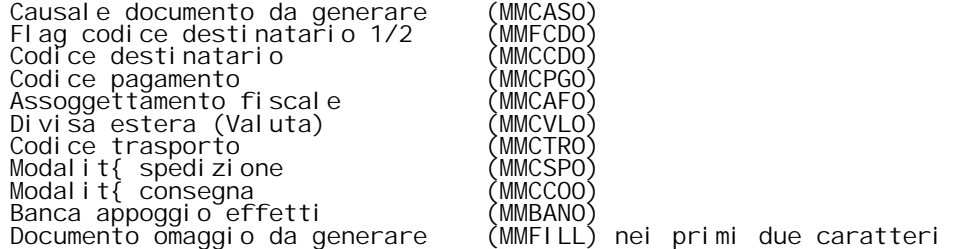

**E' previsto inoltre il campo (MMFILL) <sup>g</sup>i{ controllato dal programma di** E' previsto inoltre il campo (MMFILL) gi{ controllato dal programma di<br>assegnazione numero documento, in cui si possono memorizzare ulteriori<br>parametri di controllo, come ad esempio i codici agente 1 e 2, ecc...<br>Questo cam parametri di controllo, come a<br>Questo campo deve essere gesti<br>programma da parte dell'utente

### **\_\_\_**

### **F04 Documenti non estratti**

In questa schermata sono visualizzati i documenti che, pur essendo<br>stati selezionati in base alle scelte effettuate sul formato Guida, non possono essere utilizzati per l'estrazione in quanto risultano in qualche modo bloccati.

É' possibile solo scorrere la lista dei documenti senza effettuare<br>alcuna operazione.

**Tasti Funzionali**

Tas<br>F12 **\_\_\_Ritorno alla schermata precedente.**

<u>\$00104 Richiesta data documento.</u><br>Il programma richiede la data del documento durante la **stampa dei documenti successiva ad una estrazione.**

Quando si effettua una estrazione, degli ordini per passarli<br>in bolle o delle bolle per passarle in fattura, il programma<br>richiede la data con cui generare i documenti risultati.

Questa data deve essere compresa fra l'ultima data di stampa<br>del giornale bollato di contabilità generale e la data di<br>fine esercizio per l'esercizio corrente.

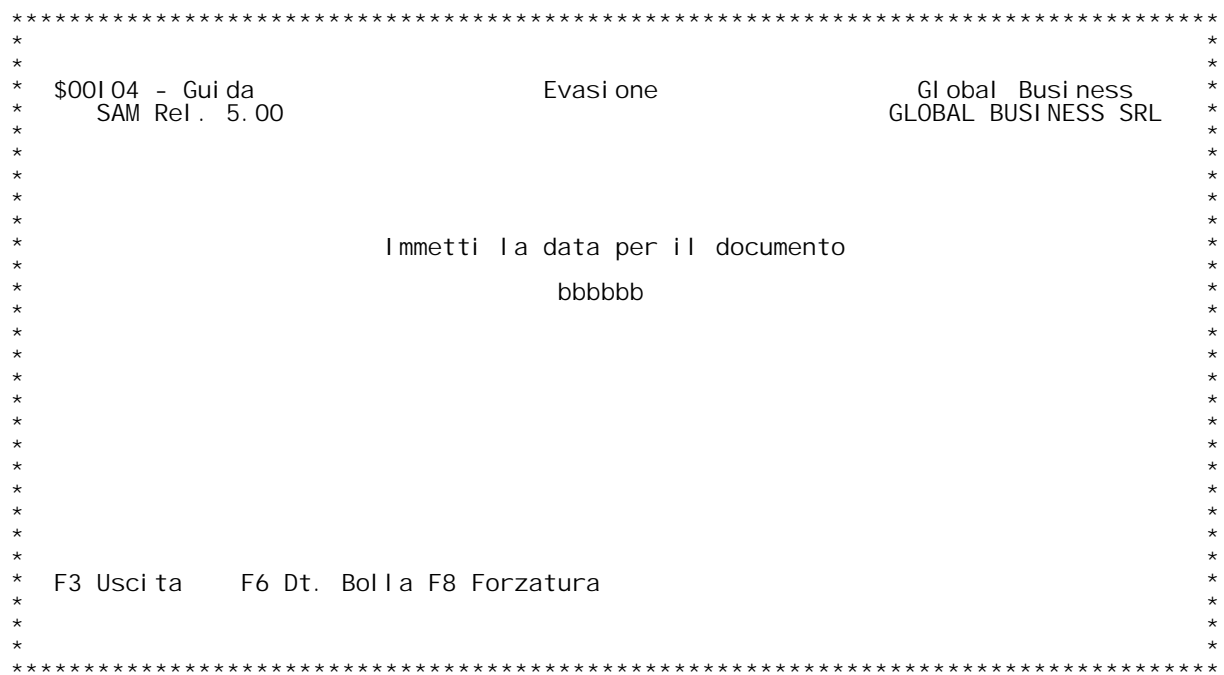

### **F01 BOLLETTAZIONE/FATTURAZIONE F01**

## **Data \_\_\_\_\_**

**Specificare una data valida compresa tra la data dell'ultima stam-** <u>Data<br>Specificare una data valida compresa tra la data<br>pa del bollato e la data di fine esercizio.<br>Tale data sar{ utilizzata come data fattura/bolla</u>

### **ENTR**

**\_\_\_\_Si ottiene la stampa e/o vengono generati <sup>i</sup> nuovi documenti.**

### **F6 Dt.Bolla**

**\_\_\_\_\_\_\_\_\_\_\_Tramite questo tasto funzionale <sup>i</sup> documenti generati avranno la data impostata nei seguenti modi:** Iramite questo tasto funzionale i documenti generati<br>avranno la data impostata nei seguenti modi:<br>- Fattura differita con la stessa data della bolla di consegna<br>- Bolla di vendita con la data di estrazione della prebolla.

- 
- 

### **F8 Forzatura**

<u>F8 Forzatura</u><br>Tramite questo tasto funzionale } possibile accettare la generazione<br>di documenti con data minore dell'ultima utilizzata. Tramite questo tasto funzionale } possibile accettare la generazio<br>di documenti con data minore dell'ultima utilizzata.<br>L'ultima data utilizzata viene determinata scegliendo la pi`alta<br>fra tutti i tipi documento "G" (fattu

archivio documenti<br>Se premuto F8 ed esistono fatture con data superiore a quella richiesta<br>allora viene visualizzato un elenco di numeratori.

Se premuto F8 ed esistono fatture con data superiore a quella richi<br>allora viene visualizzato un elenco di numeratori.<br>L'elenco comprende per ogni numeratore la fattura con data pi` alta<br>riscontrata. L'elenco comprende per ogni numeratore la fattura con data pi alta riscontrata.<br>In base a tale elenco l'utente pu¦ scegliere se proseguire con la fatturazione o variare la data precedentemente immessa.

N.B. questo tasto funzionale } visualizzato e abilitato solo nella<br>fase di generazione fatture differite da bolle.

\$00105 Contabilizzazione fatture.<br>|| programma esegue la registrazione in contabilità delle<br>| fatture.

ll programma richiede il numeratore (vedi tabella MO5) e<br>l'anno di emissione dei documenti da contabilizzare, ri-II programma richiede il numeratore (vedi tabella MO5<br>I'anno di emissione dei documenti da contabilizzare,<br>chiede poi il numero iniziale ed il numero finale. Il chiede poi il numero iniziale ed il numero finale. Il<br>programma terminata la fase di contabilizzazione,<br>ripresenta questo pannello riportando l'indicazione di programma terminata la fase di contabilizzazione,<br>ripresenta questo pannello riportando l'indicazione di<br>quante fatture ha trovato (comprese nei limiti) e di quante ripresenta questo pannello riportando l'indicazione di<br>quante fatture ha trovato (comprese nei limiti) e di quar<br>ne ha contabilizzate. Il numero può essere diverso perché ne ha contabilizzate. Il numero può essere diverso perché<br>non tutte le fatture erano presenti, perché alcune di<br>quelle fatture erano già contabilizzate oppure perché erano presenti degli errori. In quest'ultimo caso uscirà una stampa con la segnalazione degli errori che hanno portato summation contabilizzazione. A questo punto si può immettere<br>una nuova scelta oppure dare F3 per chi udere il programma.<br>Se è gestita l'applicazione delle provvigioni il programma<br>effettuare la generazione dei record delle

II programma di contabilizzazione registra i movimenti<br>contabili, i movimenti iva e ,se le condizioni di pagamento Il programma di contabilizzazione registra i movimenti<br>contabili, i movimenti iva e ,se le condizioni di pagam<br>sono di tipo ricevuta bancaria o tratta, il portafoglic<br>attivo. In caso di ricontabilizzazione il programma<br>eff attivo. In caso di ricontabilizzazione il programma<br>effettua una nuova contabilizzazione se non sono stati<br>stampati il giornale di contabilità, i registri iva, gli **di costo non sono stati totalizzati.**

Le modalità della registrazione (codici del piano dei<br>conti, causali ecc.) vengono definite attraverso i conti<br>merci acquisto o vendita e tramite le tabelle di<br>personalizzazione. Si può effettuare la registrazione di un<br>do **pertanto <sup>è</sup> obbligatorio immettere per le causali che** vengono utilizzate da questo programma. La prima delle<br>contropartite è il codice iva.

**Durante la fase di contabilizzazione,Se l'area dati \$S9PRO** Durante la fase di contabilizzazione,Se l'area dati \$S9PRO<br>ha un valore diverso da 0, vengono scritti i centri di<br>costo;Il centro di costo viene reperito tramite una ricerca ha un valore diverso da 0, vengono scritti i centri di<br>costo;Il centro di costo viene reperito tramite una ricerca<br>su piano dei conti centri di costo e magazzino oppure conto<br>merci; La priorità di ricerca viene impostata t **----------------------------------------------------------**

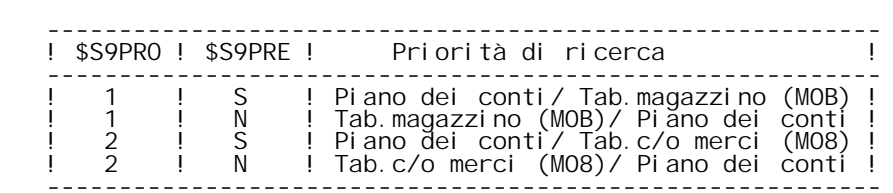

In ogni caso se sul piano dei conti è presente un codice di<br>ripartizione mesi viene considerato.<br>Se il centro di costo non viene reperito viene segnalato<br>l'errore.

Le risorse, nella centri di costo, vengono attivate a<br>livello causali contabili, impostando opportunamente il<br>flag 13 nella tabella causali contabilità.

F/\$00105V

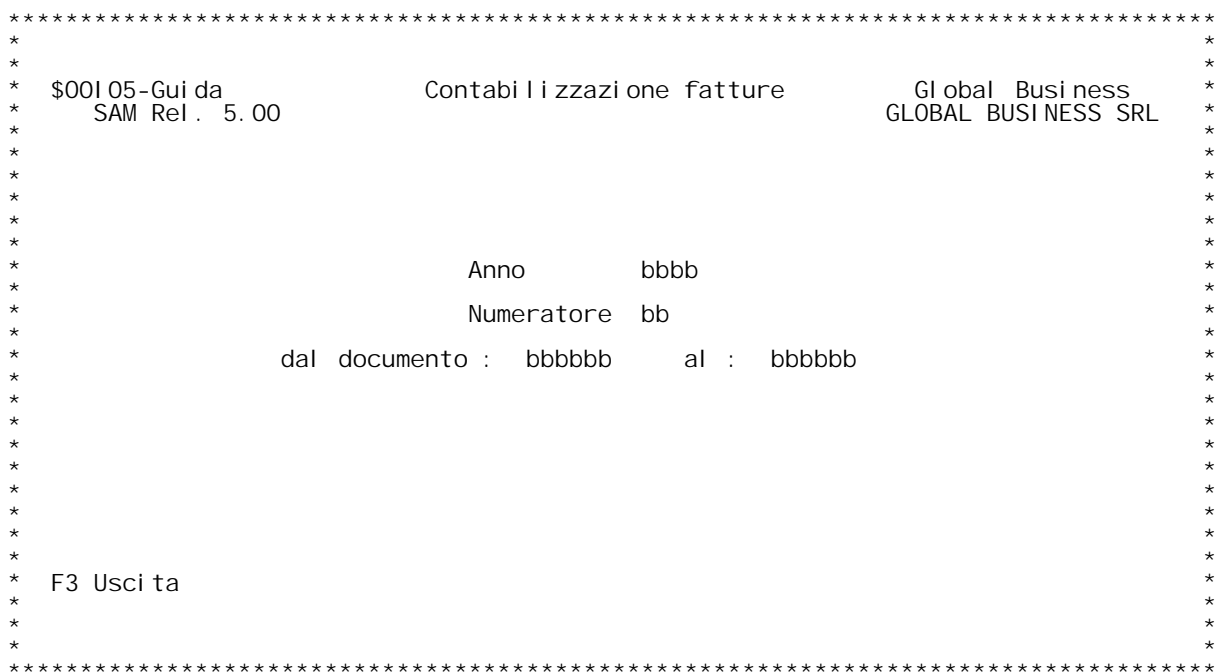

F/\$00105V

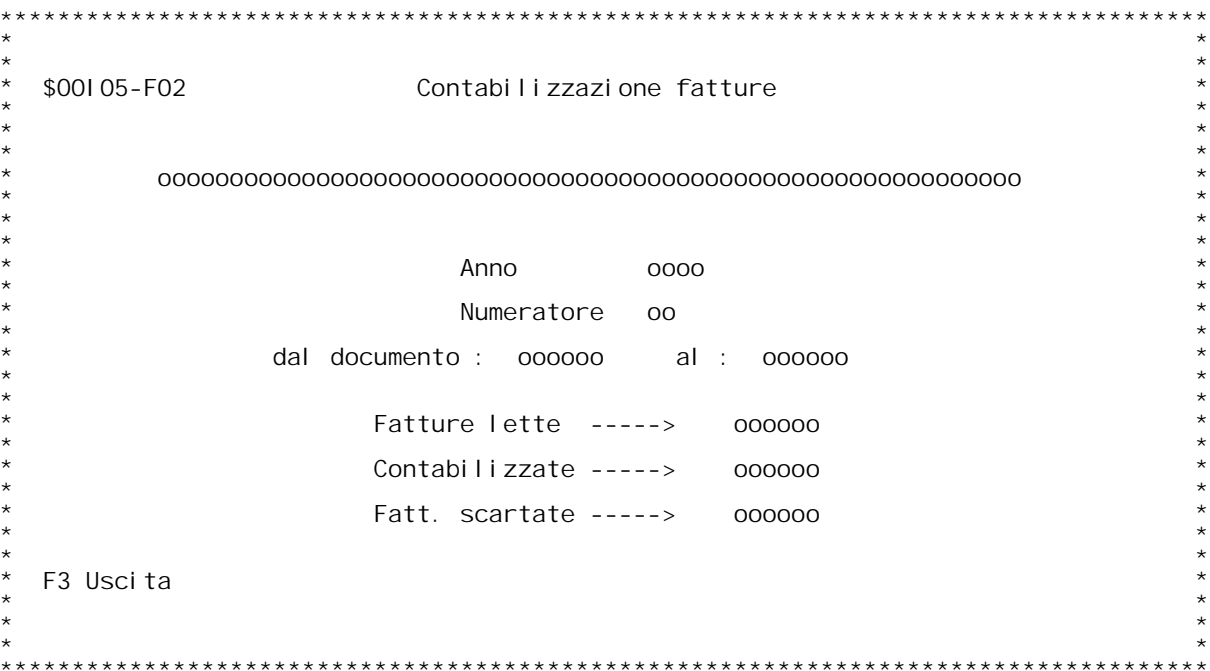

**H/\$O0I05V**

### **F01 CONTABILIZZAZIONE FATTURE**  $F01$

**Numeratore: inserire il codice numeratore <sup>o</sup> '?' per ricerca.**

**Fare riferimento alla documentazione tecnica \$o0I05D.**

**Si possono contabilizzare soltanto <sup>i</sup> documenti stampati in modo definitivo.**

definitivo.<br>Per poter ricontabilizzare nuovamente un documento, occorre<br>ristamparlo con ricontabilizzazione 'S', quindi si prosegue con una<br>nuova contabilizzazione.

nuova contabilizzazione.<br>Se la Dataarea \$S9PRO ha un valore diverso da O vengono scritti i<br>centri di costo, il cui codice viene reperito secondo la seguente<br>tabella priorita' definita dal valore delle due Dataarea \$S9PRO<br>\$ **---------------------------------------------------------------------**

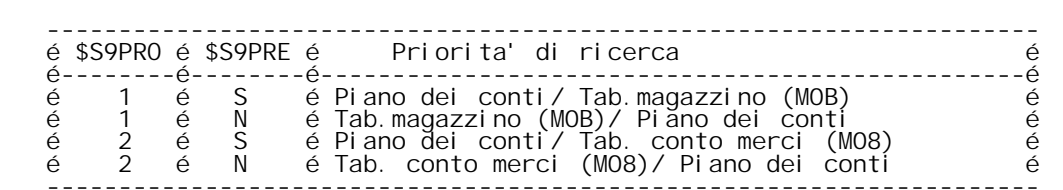

La gestione delle risorse viene impostata a livello causale contabile<br>nella tabella causali contabilit{ (CO2) tramite il flag 13.

\$00106 Gestione prebolle.<br>Il programma permette la manutenzione e la creazione delle<br>prebolle.

ll programma visualizza il codice documento e quindi chiede<br>il numero. Il codice documento ed il numero della prebolla Il programma visualizza il codice documento e quindi chiede<br>il numero. Il codice documento ed il numero della prebolla<br>sono gli stessi dell'ordine che la formano. Eventuali cumul<br>di più ordini in un'unica bolla, dove fosse sono gli stessi dell'ordine che la formano. |<br>di più ordini in un'unica bolla, dove fosser<br>verranno fatti in fase di stampa delle bolle

.<br>Viene visualizzata la prebolla ed è possibile a questo punto<br>modificare i valori di quantità prebolla. Immettendo una "X"<br>davanti alla riga articolo viene visualizzata la situazione modificare i valori di quantità prebolla. Immettendo una "Xidavanti alla riga articolo viene visualizzata la situazione<br>per articolo di tutte le prebolle. Variando la quantità di<br>prebolla, qualora si superi l'esistenza di

**Si può dare <sup>a</sup> livello di prebolla la data prevista di inizio** .<br>Si può dare a livello di prebolla la data prevista di ir<br>trasporto ed il numero di spedizione. Questo consente di<br>effettuare l'estrazione per numero di spedizione.

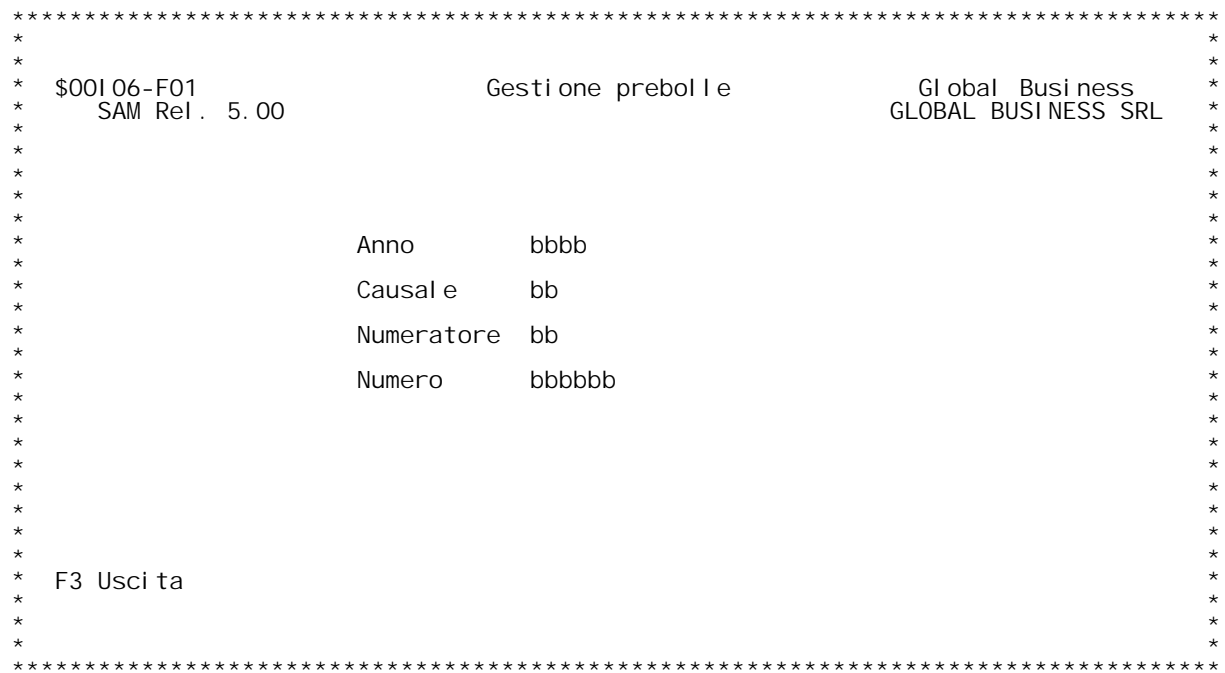

F/\$00106V

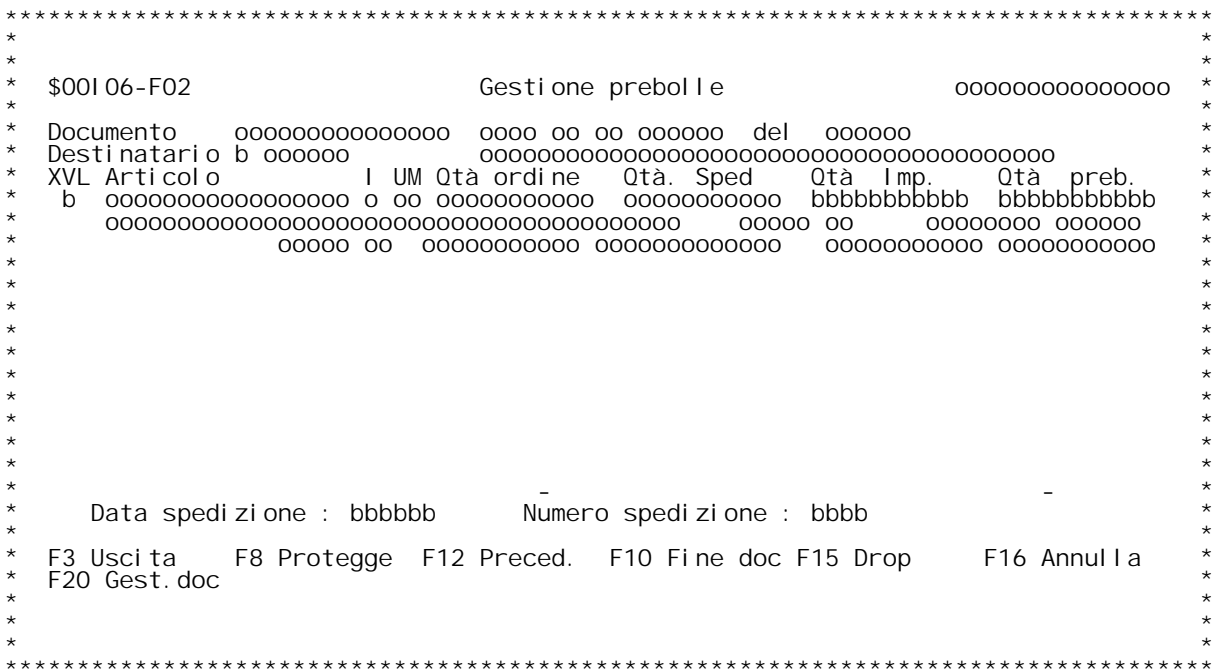

## **Guida TRATTAMENTO PREBOLLE**

**Questa procedura consente la visualizzazione/modifica delle prebolle create dalla procedura di evasione. Codice causale**

**Digitare codice causale.(? <sup>x</sup> ricerca).**

### **Anno**

**Viene proposto l'anno <sup>x</sup> la causale digitata.**

### **Numero documento**

**Digitare numero documento.**

## **Tasti funzionali Tasti funziona**<br>F03 Uscita

- 
- **F10 Fine variazioni. Necessario <sup>x</sup> accettare dati spedizione.**
- F16 Azzeramento quantit{ assegnata e quantit{ prebolla x tutte le righe ordine .<br>F20 Variazione dell'ordine.
- 

Digitando una X nel 1[ campo si ha la situazione delle prebolle per articolo.

**Quantit{ impegnata Quantit{ assegnata alla riga ordine dalla procedura di evasione.**

Quantit{ prebolle<br>Quantit{ assegnata come prebolla all riga ordine dalla procedura di<br>evasione. E' possibile modificarla. Se aumentata deve rispettare per¦<br>la giacenza di magazzino altrimenti viene automaticamente proposta

Digitando una X nel 1[ campo si ha la situazione delle prebolle per articolo.

**Data spedizione Digitare la data di inizio trasporto <sup>x</sup> la bolla.**

Numero spedizione<br>Digitare numero spedizione. Queso campo } necessario x accorpare pi`<br>prebolle in un unica spedizione, se si vuole fare l'estrazione prebolle **<sup>x</sup> numero di spedizione.**

H/\$00106V

F/\$00107V

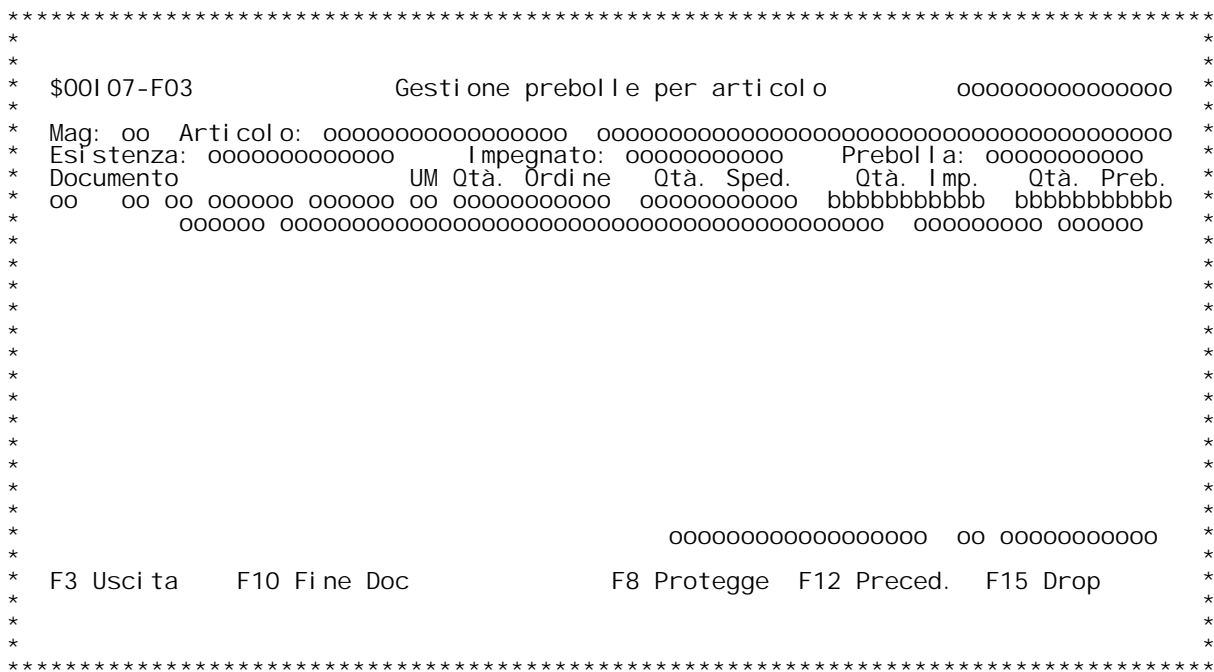

### **Guida TRATTAMENTO PREBOLLE <sup>X</sup> articolo**

**Questa procedura consente la visualizzazione/modifica delle prebolle** Questa procedura consente la visualizzazione/modifica delle prebolle<br>create dalla procedura di evasione.<br>Se chiamata automaticamente dalla procedura di TRATTAMENTO PREBOLLE la<br>quantit{ in basso rappresenta quanto } ancora **tornare alla procedura precedente. (F03 <sup>x</sup> forzare comunque l'uscita). Quantit{ impegnata Quantit{ assegnata alla riga ordine dalla procedura di evasione.**

Quantit{ prebolle<br>Quantit{ assegnata come prebolla all riga ordine dalla procedura di<br>evasione. E' possibile modificarla. Se aumentata deve rispettare per¦<br>la giacenza di magazzino.

**H/\$O0I07V**

## **F02 Manutenzione tipi documento \_\_\_\_\_\_\_\_**

## <u>FO2</u><br>Descrizione

**\_\_\_\_\_\_\_\_\_\_\_E' la descrizione del tipo documento (Ordine cliente, bolla, etc.)**

- E'la descrizione del tipo documento<br><u>Flag movimento cliente-forn.</u><br>1 Il documento } relativo a client
- **2 - IL documento } relativo <sup>a</sup> fornitori**

### **D/\$O0I08V**

\$00108 Interrogazione evasione per periodo.<br>Questo programma permette di interrogare gli ordini clienti<br>da evadere oppure gli ordini fornitori da arrivare divisi<br>per periodo in base alla data di consegna. **da evadere oppure gli ordini fornitori da arrivare divisi** 

Il programma presenta un pannello di richiesta parametri in<br>cui viene richiesto:

## **Dal codice: \_\_\_\_\_\_\_\_\_\_**

**codice articolo iniziale della interrogazione**

## **Dalla data: \_\_\_\_\_\_\_\_\_\_**

Dalla data:<br>si immette la data di consegna limite per il primo periodo.<br>Si possono poi immettere le date successive oppure farle<br>calcolare al programma.

<u>Giorni per periodo</u>:<br>Si può indicare qui il numero di giorni che il programma<br>utilizzerà per effettuare il calcolo delle date di consegna<br>limite di ognuno dei periodi successivi.

limite di ognuno dei periodi successivi.<br><u>Giorno per ordini senza data di consegna</u>:<br>Si può indicare il numero dei giorni (tempo di consegna<br>medio) che il programma utilizzerà per calcolare la data di Si può indicare il numero dei giorni (tempo di consegna<br>medio) che il programma utilizzerà per calcolare la data<br>consegna aggiungendo alla data del documento il valore di **questo campo per <sup>g</sup>li ordini senza data di consegna**

**Viene visualizzato <sup>a</sup> questo punto un pannello con riportato** per ogni articolo le quantità da consegnare, divise per<br>periodo. Immettendo una "X" accanto al codice articolo s<br>passa all'interrogazione degli ordini in evasione per **passa all'interrogazione degli ordini in evasione per articolo.**

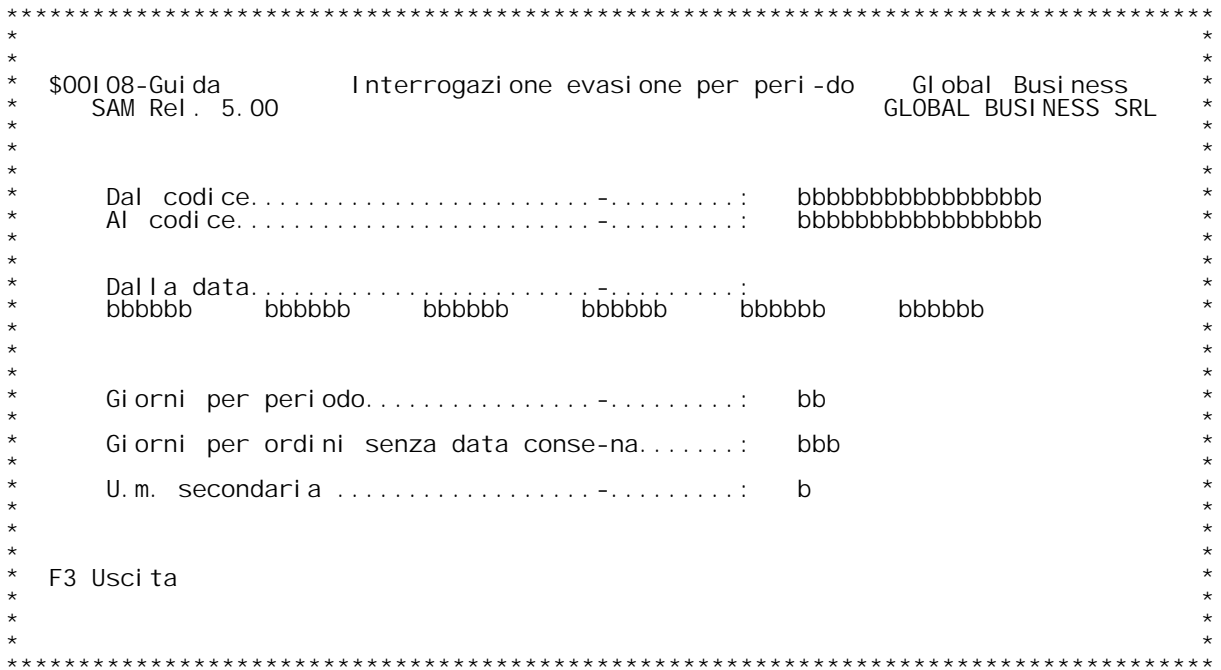

F/\$00108V

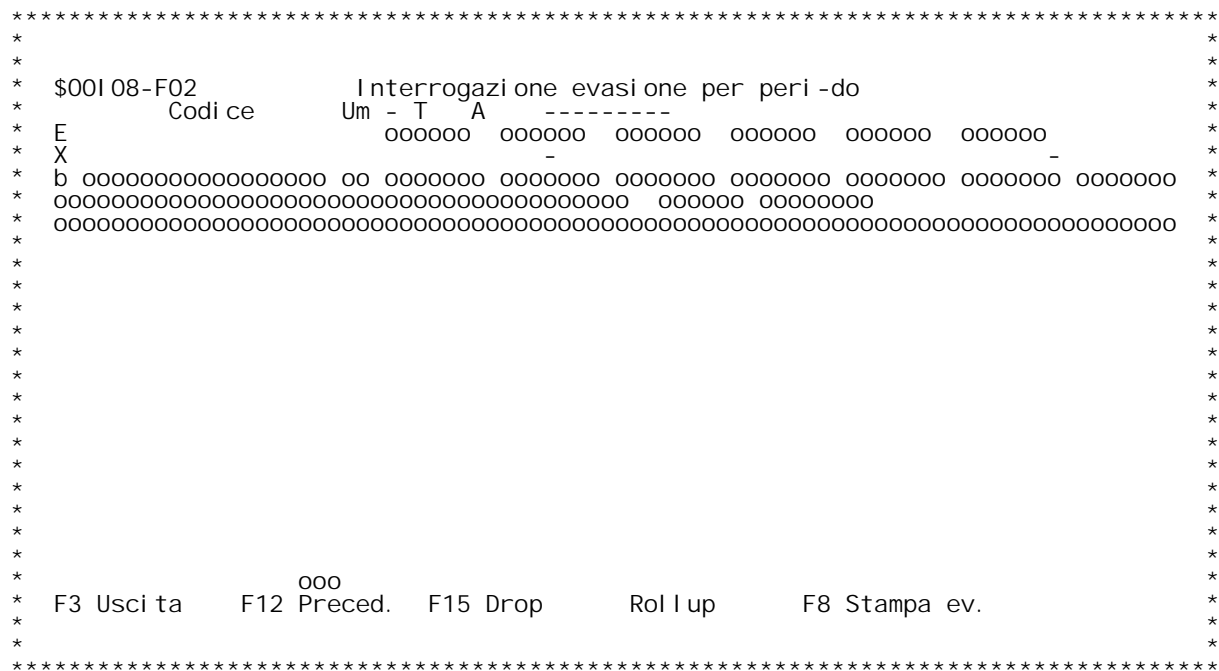

F/\$00108V

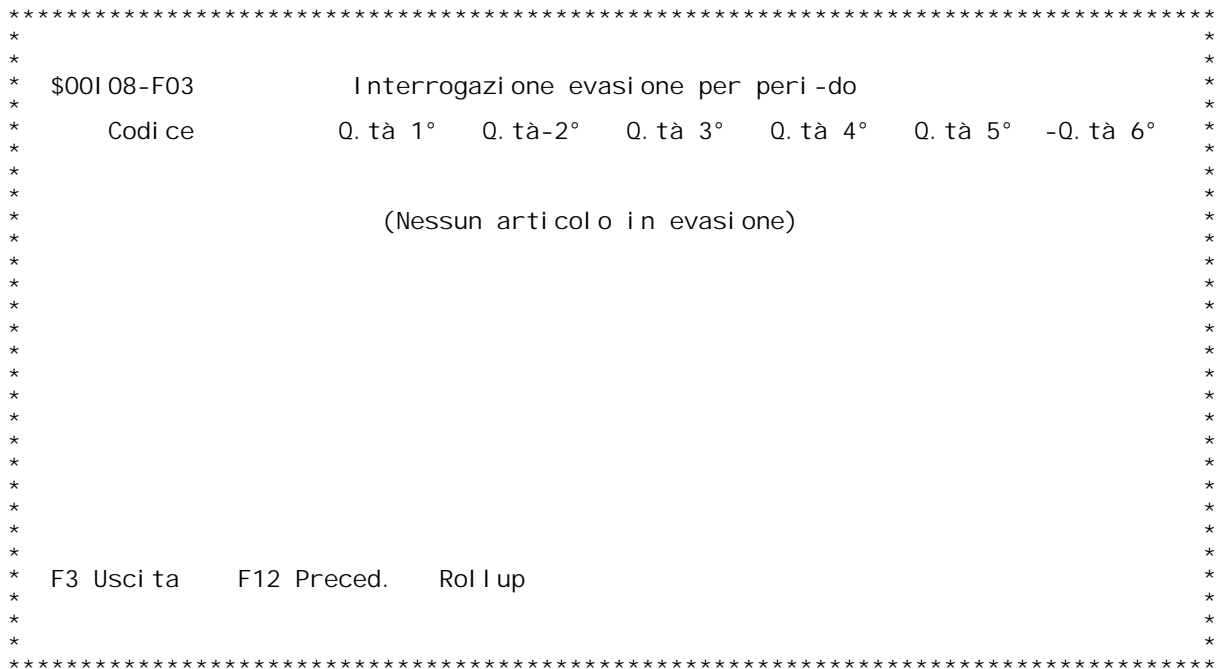

F/\$00108V

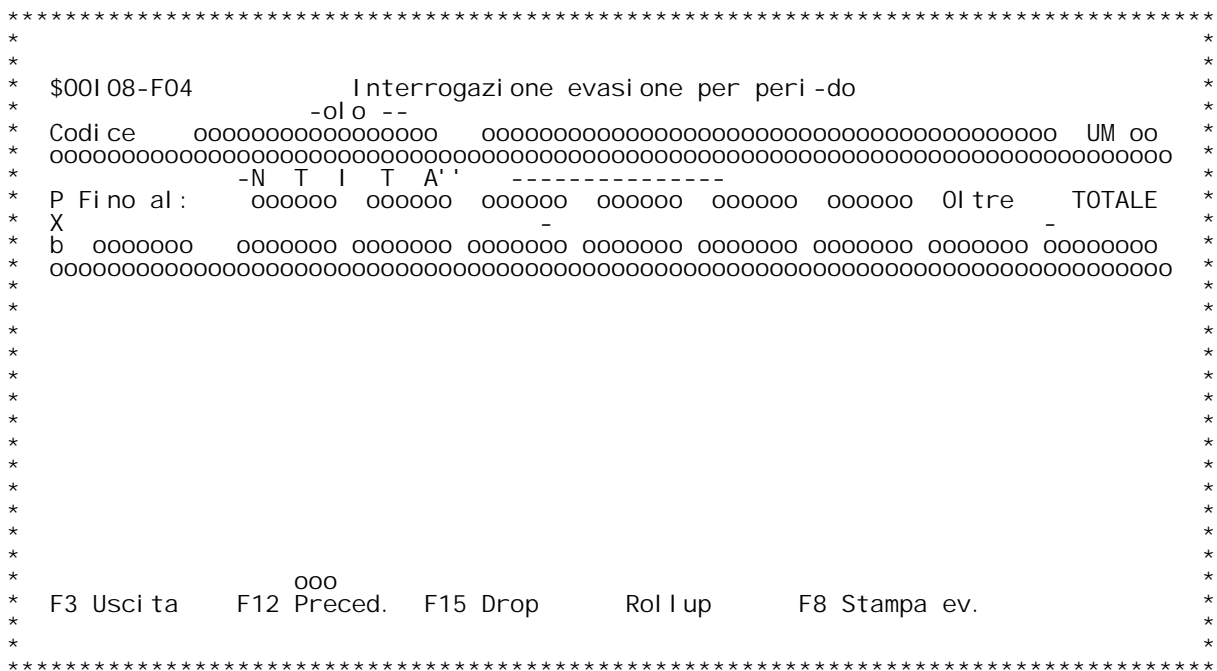

### **F01 INTERROGAZIONE EVASIONE PER PERIODO F01**

Questa interrogazione permette di visualizzare, per i periodi<br>specificati le quantit{ dei vari articoli che devono essere evasi in<br>base alla data di consegna.

## **Codice articolo** Codice articolo

Digitare il codice articolo da cui si vuole iniziare la visualiz-<br>zazione dell'evasione. Digitando ? si ha la ricerca sull'anagrafico articoli x codice.<br>Se si vuole la ricerca alfabetica , digitare ? seguito dai primi<br>caratteri della descrizione con cui vogliamo iniziare la scansione.<br>Se si vuole la ricerca pe

Inserire una o pi` date valide. Le date inserite rappresentano i li-<br>miti dei vari periodi presi in considerazione per visualizzare le<br>evasioni ancora in corso.

Giorni per periodo<br>Se si inserisce un numero in questo campo occorre inserire una sola<br>data nello spazio sovrastante. Ci¦ poich}, partendo dalla prima data<br>ed aggiungendo successivamente i giorni qui indicati, il programma

<u>Giorni per ordini senza data consegna</u><br>Immettendo un numero in questo campo, il programma provvede considera<br>tutti gli ordini che non hanno una data consegna, come se scadessero<br>dopo N (N = Giorni immessi) giorni rispetto

## **\_\_\_\_\_\_**

### **F02 INTERROGAZIONE EVASIONE PER PERIODO**

Scelta<br>Immettendo accanto all'articolo prescelto una X si va in<br>interrogazione degli ordini in evasione per l'articolo che compare Sulla riga.<br>
Immettendo accanto all'articolo prescelto una E (scelta possibile<br>
solo se viene gestita la distinta base variabile) allora } possibile<br>
esplodere i valori dell'articolo prescelto nei vari progressivi.

# esp<br>F12

**\_\_\_Schermo precedente.**

# Sch<br>F20

**\_\_\_Si ottiene la stampa dell'evasione per il periodo prescelto.**

### **F04 INTERROGAZIONE EVASIONE PER PERIODO**  $FQ4$

**Questa videata permette di analizzare l'evasione relativa ai progressivi di un'articolo.**

Scelta<br>Immettendo accanto all'articolo prescelto una X si va in importante della contrata di città di presento una altra contrata articolo/progressivo che compare sulla riga.<br>articolo/progressivo che compare sulla riga.<br>Immettendo accanto all'articolo prescelto una Pallora } possibile<br>

# vi s<br>**F1**2

**\_\_\_Schermo precedente.**

# Sch<br>F20

**\_\_\_Si ottiene la stampa dell'evasione per il periodo prescelto.**

### **D/\$O0I09V**

\$00109 Interrogazione disponibilità.<br>Il programma visualizza la disponibilità per articolo,<br>divisa per periodo.

Il programma presenta un pannello di richiesta parametri in **Dal codice articolo:**

**\_\_\_\_\_\_\_\_\_\_\_\_\_\_\_\_\_\_\_\_Si immette il codice articolo da cui si vuole iniziare** <u>Dal codice artic</u><br>Si immette il co<br>l'interrogazione

I'interrog<br>Dalla data

Si possono poi immettere le date successive oppure farie<br>calcolare al programma.

Giorni per periodo:<br>Si può indicare qui il numero di giorni che il programma<br>utilizzerà per effettuare il calcolo delle date di consegna<br>limite di ognuno dei periodi successivi.

limite di ognuno dei periodi successivi.<br><u>Giorno per ordini senza data di consegna</u>:<br>Si può indicare il numero dei giorni (tempo di consegna<br>medio) che il programma utilizzerà per calcolare la data di Si può indicare il numero dei giorni (tempo di consegna<br>medio) che il programma utilizzerà per calcolare la data<br>consegna aggiungendo alla data del documento il valore di medio) che il programma utilizzerà per calcolare l<br>consegna aggiungendo alla data del documento il va<br>questo campo per gli ordini senza data di consegna

**Il programma visualizza un pannello su cui <sup>è</sup> riportata per** Il programma visualizza un pannello su cui è riportata per<br>ogni articolo, l'esistenza iniziale (ottenuta per somma di<br>tutti i magazzini) gli ordini clienti da evadere, gli ordin<br>fornitori da arrivare gli ordini di produzio fornitori da arrivare gli ordini di produzione da saldare.<br>Tutti questi valori sono divisi, in base alla data di<br>consegna prelevata a livello di rigo, per periodo secondo le<br>date immesse sul pannello di richiesta parametri **consegna in base alla data del documento aumentata dei** ordini senza data di consegna viene calcolata la data di<br>consegna in base alla data del documento aumentata dei<br>giorni indicati sul pannello di richiesta parametri. Per consegna in base alla data del documento aumentata dei<br>giorni indicati sul pannello di richiesta parametri. Per<br>ogni periodo viene calcolata la disponibilità:<br>disponibilità = esistenza – ordini clienti + ordini forni·<br>tori **La disponibilità al termine di un periodo viene riportata come esistenza iniziale del periodo successivo.**

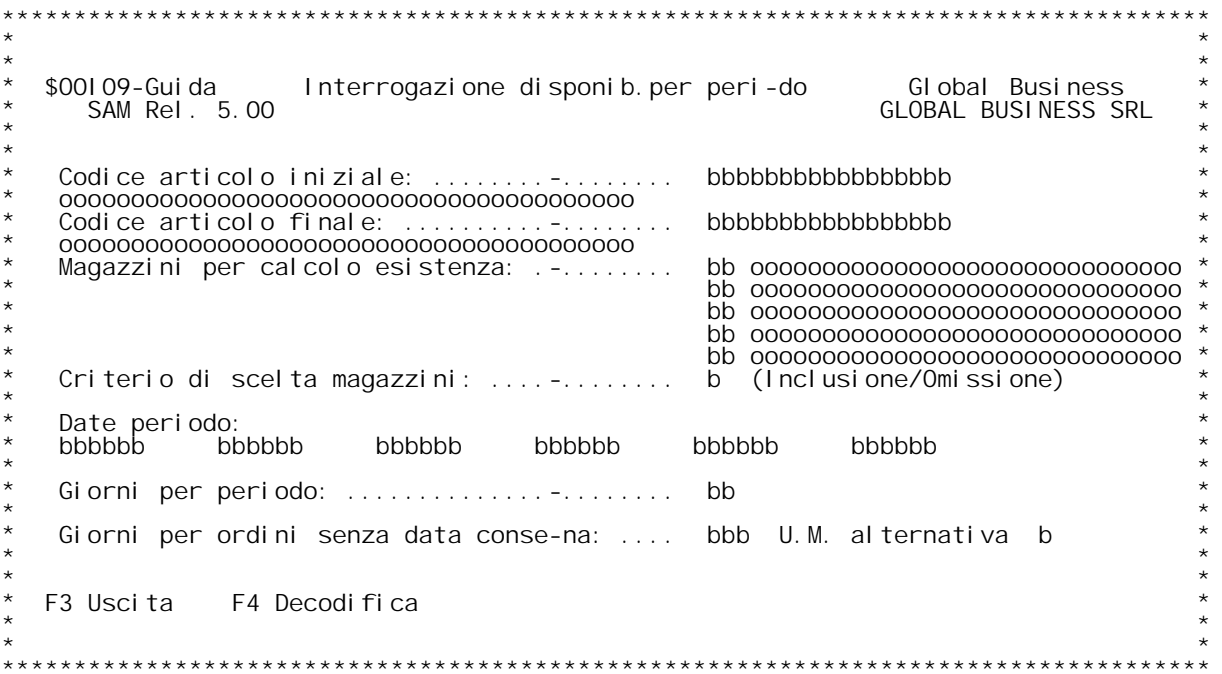

F/\$00109V

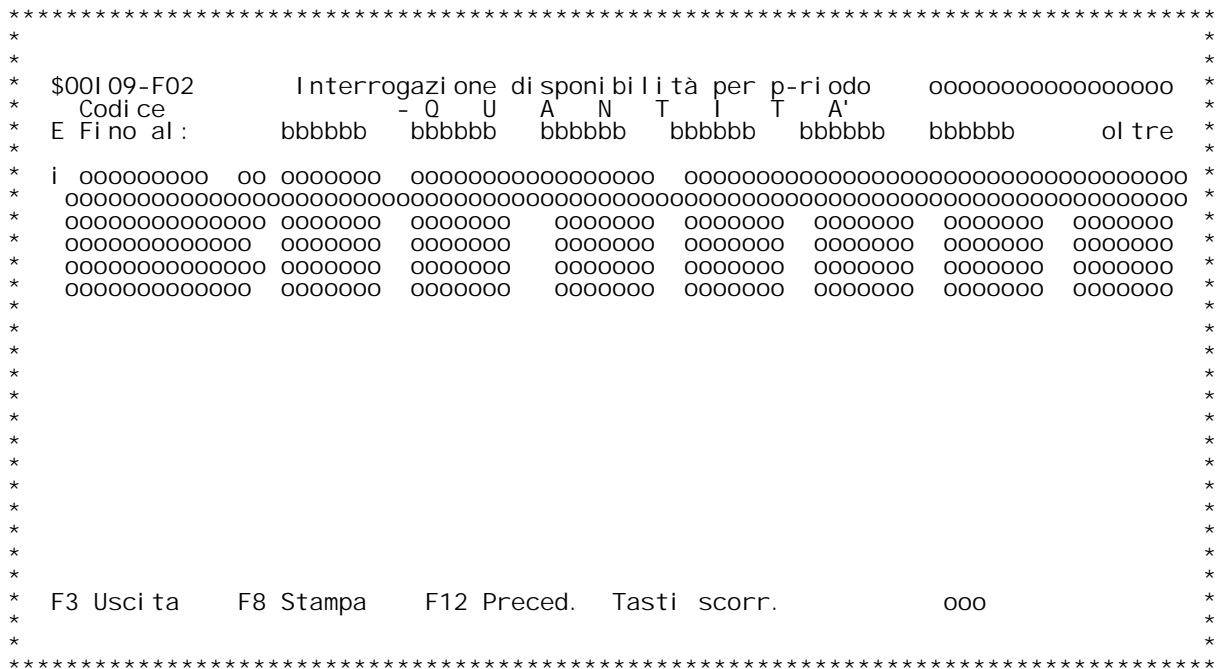

F/\$00109V

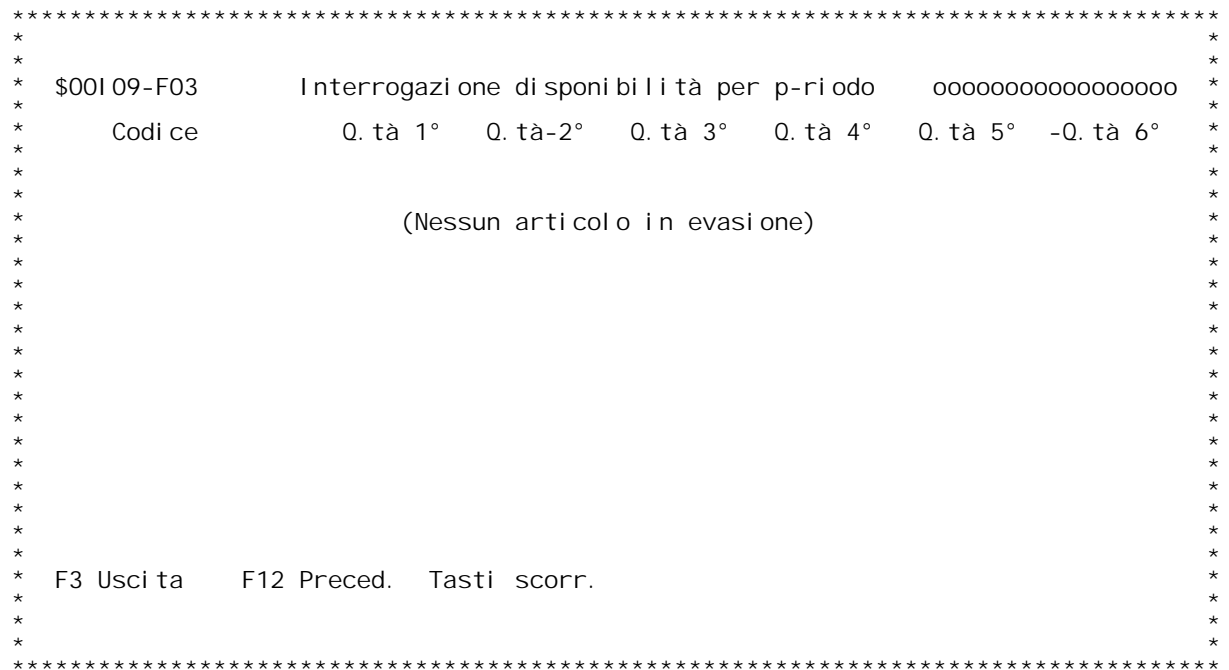

F/\$00109V

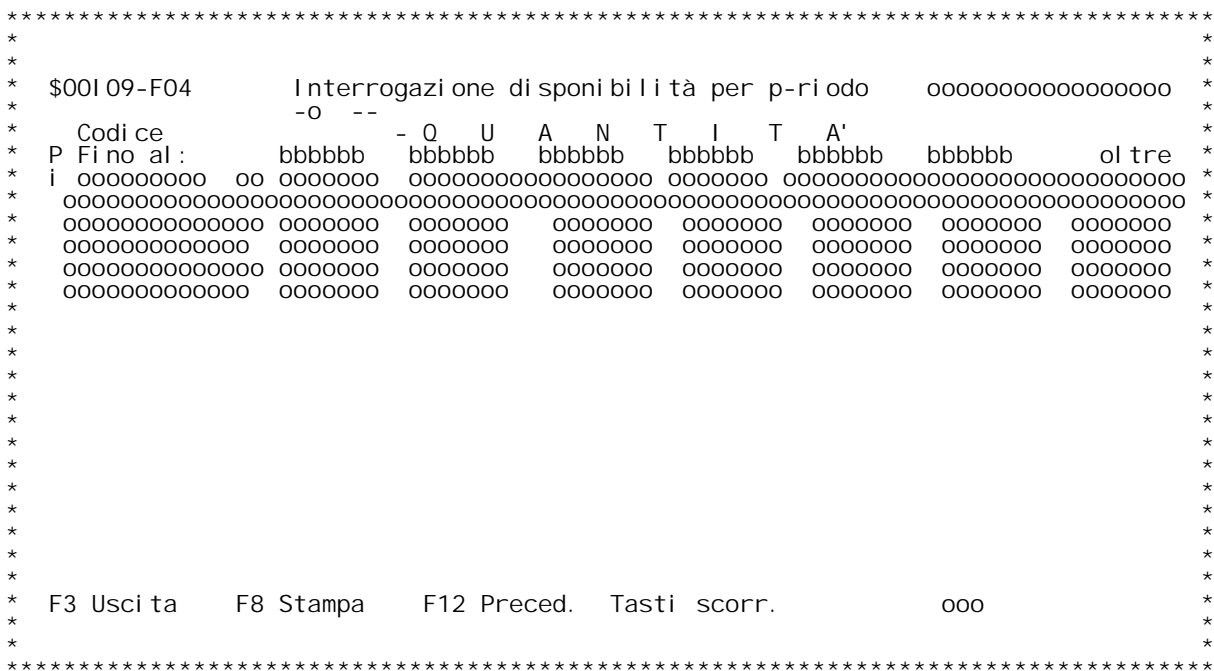

### **F01 INTERROGAZIONE DISPONIBILITA' PER PERIODO F01**

Questa interrogazione permette di visualizzare, per i periodi specificati le quantit{ dei vari articoli che sono disponibili, considerando gli ordini clienti, gli impegni clienti, gli ordini fornitori, e gli ordini di prod

### **Codice articolo iniziale**

<mark>Codice articolo iniziale</mark><br>Digitare il codice articolo da cui si vuole iniziare la visualizzazione<br>delle disponibilit{.<br>Digitando ? si ha la ricerca sull'anagrafico articoli in ordine di codi·<br>ce

ce<br>Per ottenere la ricerca alfabetica , digitare ? seguito dai primi carat-<br>teri della descrizione con cui vogliamo iniziare la scansione.<br>Se si vuole la ricerca per codice, digitare i primi caratteri del codi-

**ce da cui vogliamo iniziare la scansione, seguiti da ?.**

Magazzini per calcolo esistenza<br>E' possibile specificare qu<sup>2</sup> cinque diversi magazzini che verrannno<br>considerati o ignorati ai fini del calcolo dell'esistenza del codice<br>articolo, l'inclusione o la omissione di detti maga

**stenza iniziale tutti <sup>i</sup> magazzini in cui l'articolo } presente.**

<u>Criterio di scelta magazzini</u><br>Questo flag stabilisce se i magazzini indicati precedentemente devono venire inclusi od omessi dal călcolo dell'esistenza iniziale dell'ar-<br>ticolo **Indicare <sup>I</sup> per inclusione od <sup>O</sup> per omissione.**

Date periodo<br>Inserire una o pi` date valide. Le date inserite rappresentano i limiti<br>dei vari periodi presi in considerazione per la visualizzazione delle<br>disponibilit{.

<u>Giorni per periodo</u><br>Se si inserisce un numero in questo campo occorre inserire una sola da**ta nello spazio sovrastante. Ci¦ poich}, partendo dalla prima data ed** Se si inserisce un numero in questo campo occorre inserire una sola da-<br>ta nello spazio sovrastante. Ci¦poich}, partendo dalla prima data ed<br>aggiungendo successivamente i giorni qui indicati, il programma calcole<br>r{ automa

r{~autŏmaticamente le successi⊽e date periodo.<br><u>Giorni per ordini senza data consegna</u><br>Immettendo un numero in questo campo, il programma provvede considera<br>tutti gli ordini che non hanno una data consegna, come se scadess

### **H/\$O0I09V**

po N (N = Giorni immessi) giorni rispetto alla rispettiva data documen<sup>.</sup><br>to.

## **Tasti funzionali abilitati.**

E3<br>Provoca la terminazione del programma ed il ritorno al men` precedente<br>od al programma chiamante.

<u>r4</u><br>Consente di ottenere la decodifica dei codici immessi e, se presente il **campo 'Giorni per periodo', il calcolo automatico delle date di periodo.** H/\$00109V

### **F02 INTERROGAZIONE DISPONIBILITA' PER PERIODO**  $F<sub>02</sub>$

In questo formato viene mostrata la situazione delle disponibilit{ per periodo relative agli articoli richiesti.<br>Se viene gestita la distinta base variabile, allora } possibile esplodere i totali nei vari progressivi inser

Esistenza rappresenta la somma delle esistenze di tutti i magazzini<br>considerati in base al criterio di scelta stabilito nel primo formato.<br><u>Ota impegnata</u> rappresenta la somma algebrica delle quantit{ residue<br>dell'ordinato

Consumer to the contract of the dell'ordinato a formitori rappresenta la somma algebrica delle quantit{ residue<br>dell'ordinato a fornitori; (tipi documento L).<br>Ord. produzione rappresenta la somma algebrica delle quantit{ r **Produzione** rappresenta la somma algebrica delle quantit{ residue<br>dell'ordinato dalla produzione sia interna che esterna; (tipi documento

### **Tasti funzionali abilitati.**

F3<br>Provoca la terminazione del programma ed il ritorno al men` precedente<br>od al programma chiamante.

**F8\_\_Richiama il programma per la stampa della disponibilit{ visualizzata.**

## Ri c<br>**F12**

**\_\_\_Provoca il ritorno allo schermo precedente.**

H/\$00109V

### **F04 INTERROGAZIONE DISPONIBILITA' PER PERIODO**  $F<sub>04</sub>$

**In questo formato vengono mostrati <sup>i</sup> totali di ogn<sup>i</sup> articolo 'esplosi** In questo formato vengono mostrati i totali di ogni articolo 'esplosi<br>per progressivo' (appare solo se gestita la distinta base variabile).<br>Immettendo P nel campo scelta } possibile visualizzare le variabil

per progressivo<sup>.</sup> (appare solo se g<br>{ Immettendo **P** nel campo scelta }<br>assegnate tramite quel progressivo

assegnate tramite quel progressivo.<br>
<u>Esistenza</u> rappresenta la somma delle esistenze di tutti i magazzini<br>
considerati in base al criterio di scelta stabilito nel primo formato.<br>
<u>Ot{ impegnata</u> rappresenta la somma algeb dell'ordinato da clienti, dell'impegnato da clienti, e dell'impegnato<br>dalla produzione sia interna che esterna; (tipi documento B e P, J se<br>non articolo padre)<br><u>Ord. fornitori</u> rappresenta la somma algebrica delle quantit{

**<u>Ord. produzie</u><br>dell'ordinato<br>P,J se padre)** 

### **Tasti funzionali abilitati.**

F3<br>Provoca la terminazione del programma ed il ritorno al men` precedente<br>od al programma chiamante.

**F8\_\_Richiama il programma per la stampa della disponibilit{ visualizzata.**

# Ri c<br>**F1**2

**\_\_\_Provoca il ritorno allo schermo precedente.**
H/\$00109V

### **D/\$O0I10V**

\$00110 Interrogazione avanzamento ordini.<br>Questo programma permette di interrogare gli ordini client<br>o fornitori e verificarne lo stato di avanzamento.

Sul primo pannello si indica il cliente voluto. Si può<br>indicare una data limite che specifica la data limite<br>iniziale per l'interrogazione. L'interrogazione comunque<br>visualizza gli ordini dal più recente al più vecchio fin

Viene visualizzato un pannello con l'indicazione dello statc<br>di avanzamento di ogni ordine (bollettato, fatturato,<br>saldato). Immettendo una "X" accanto all'ordine voluto si di avanzamento di ogni ordine (bollettato, fatturato,<br>saldato). Immettendo una "X" accanto all'ordine voluto si<br>passa su un'altro pannello dove viene visualizzato il<br>dettaglio dell'ordine e per ogni rigo di ordine le bolle dettaglio dell'ordine e per ogni rigo di ordine le bolle cc<br>cui è stato evaso, le fatture con cui è stato fatturato e<br>per quale quantità. Immettendo una "X" accanto al documento<br>voluto (sia ordine, che bolla, che fattura)

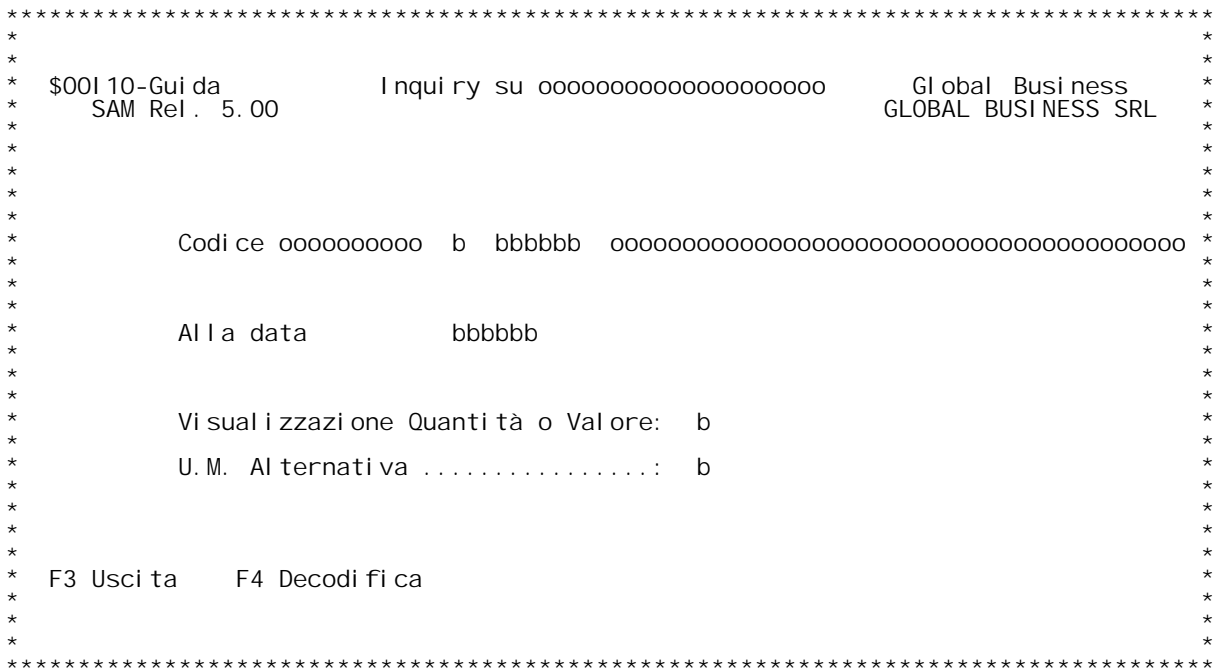

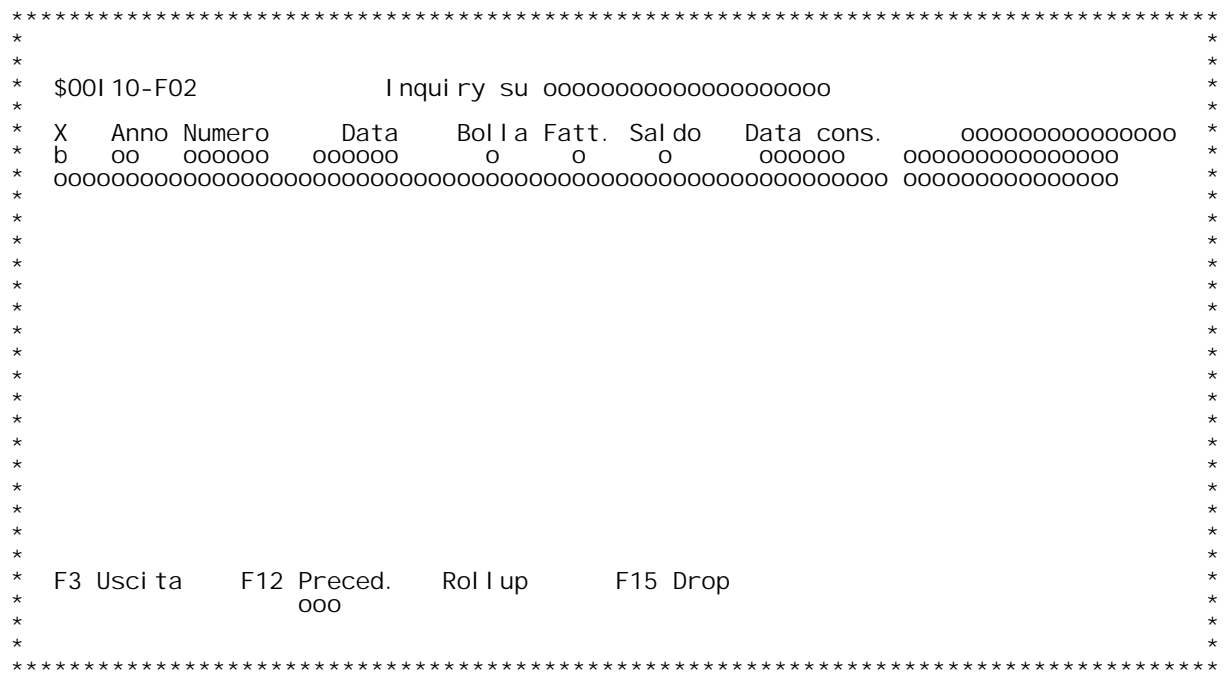

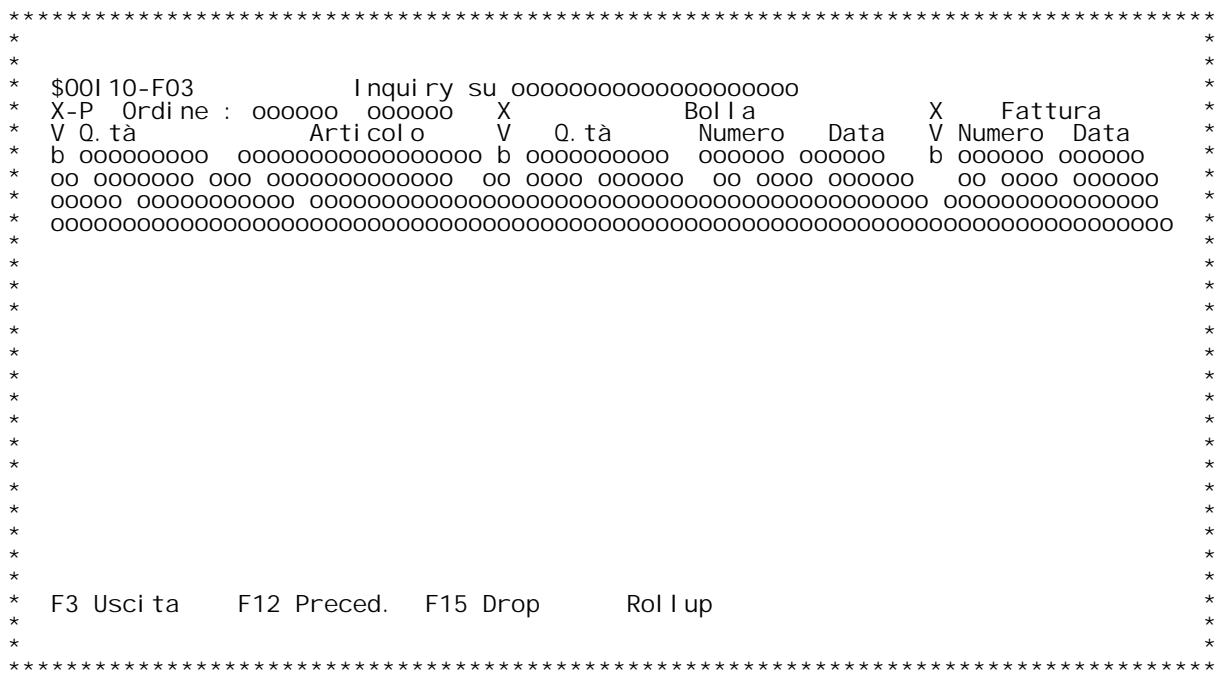

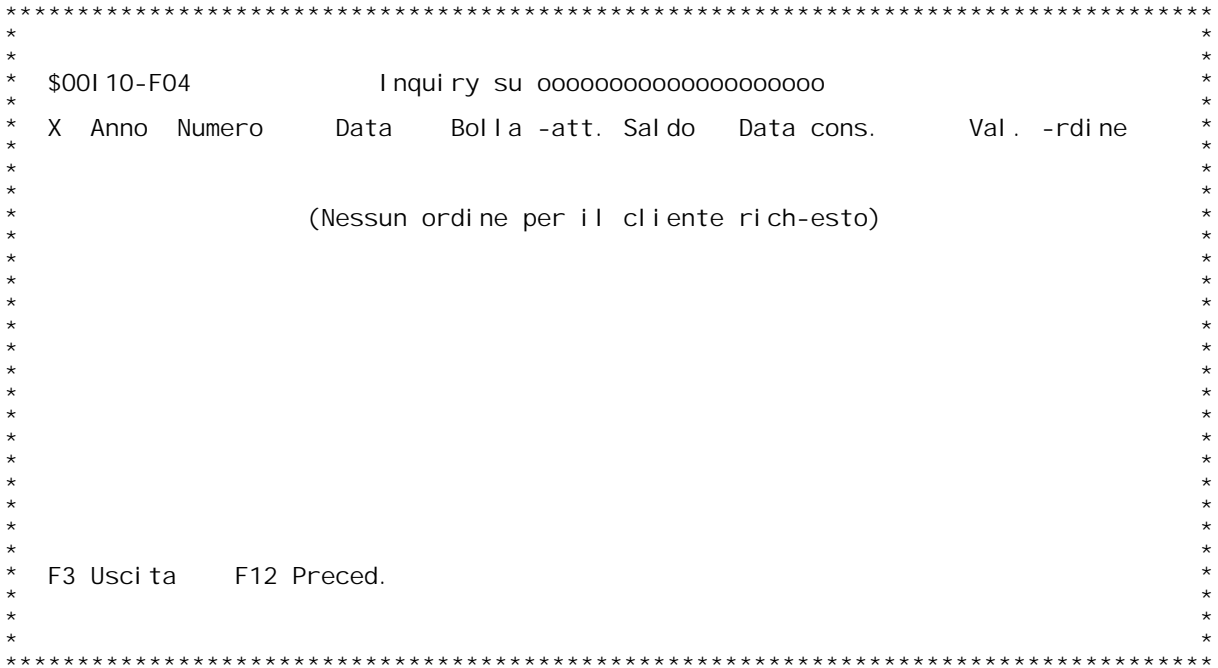

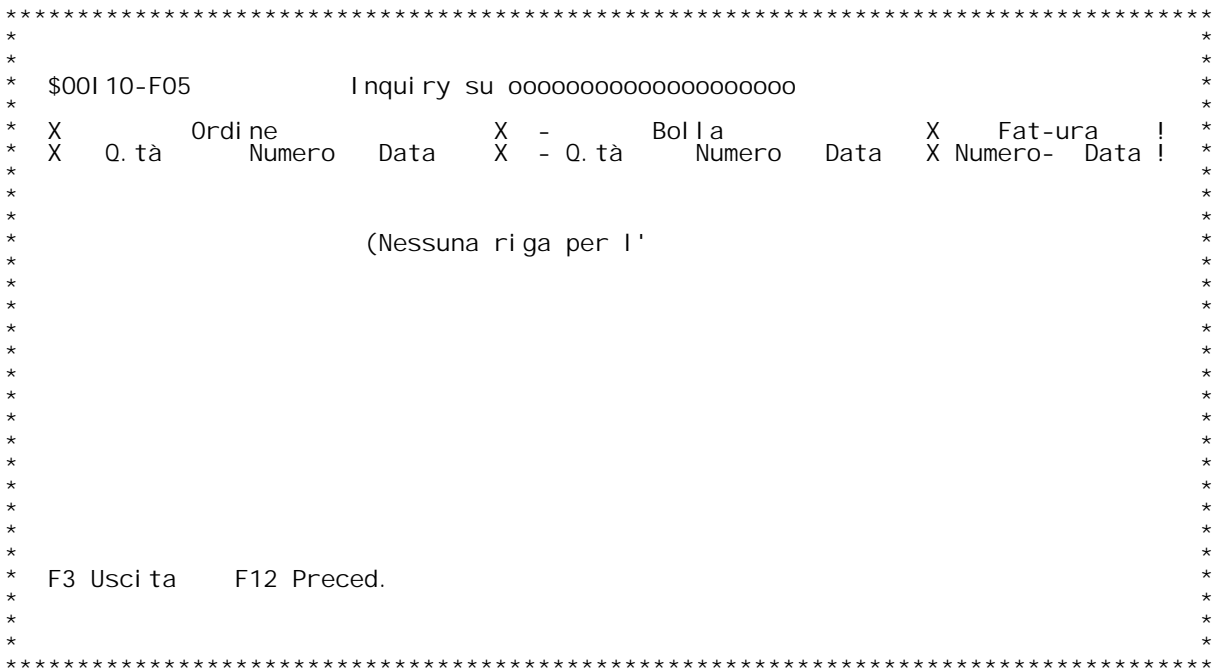

### **F01 INQUIRY SU ORDINI CLIENTI/FORNITORI F01**

# **Cliente/Fornitore**

<u>Cliente/Fornitore</u><br>Digitare un codice cliente valido. Il cliente digitato deve esistere<br>nell'anagrafico clienti.<br>Se si vuole la ricerca alfabetica , digitare ? seguito dai primi<br>caratteri della descrizione con cui vogliam Se si vuole la ricerca alfabetica, digitare ? seguito dai primi<br>caratteri della descrizione con cui vogliamo iniziare la scansione.<br>Data

**\_\_\_\_Specificare una data valida. Saranno visualizzati tutti <sup>g</sup>li ordini con data anteriore <sup>a</sup> quella qui indicata.**

<u>Visualizzare Valore o Quantit{</u><br>Visualizza sulla prima riga della successiva videata il valore<br>dell'ordine ("V") o la quantit{ ("0").

# **U.M. Alternativa**

<u>U.M. Alternativa</u><br>Inserire "S" per visualizzare le quantit{ in 2[ unit{ di misura.

# **ENTER**

**\_\_\_\_\_Si ottiene la visualizzazione delle bolle selezionate.**

**F4\_\_Si ottiene la decodifica del cliente/Fornitore.**

### **F02 INQUIRY SU ORDINI CLIENTI/FORNITORI**  $F02$

In questa videata vengono visualizzati i totali per articolo, se viene<br>gestita la distinta base variabile allora } possibile esplodere i **F04 INQUIRY SU ORDINI CLIENTI/FORNITORI**

### **FO4**

In questa videata vengono visualizzati i totali di ogni articolo<br>'esplosi per progressivo' (appare solo se gestita la distinta base<br>variabile). Immettendo P nel campo scelta } possibile visualizzare le<br>variabili assegnate

### I NOUI RY SU ORDI NI CLI ENTI / FORNI TORI  $F02$

<u>Scelta</u><br>Immettere accanto all'ordine prescelto una X per ottenere la visualiz-<br>zazione di tutte le righe dell'ordine con l'indicazione del documento di<br>provenienza.

F12<br>Schermo precedente.

### **F03 INQUIRY SU ORDINI CLIENTI/FORNITORI \_\_\_\_\_\_**

## **Scelta**

**\_\_\_\_\_\_Immettere accanto al documento prescelto (Ordine Bolla Fattura)** Scelta<br>Immettere accanto al documento prescelto (Ordine Bolla Fattura)<br>una delle seguenti opzioni:<br>X per andare in visualizzazione<br>V per andare in variazione<br>P per visualizzare le variabili assegnate a quell'articolo (solo

ges<br>F12

**\_\_\_Schermo precedente.**

### **D/\$O0I11V**

\$00111 gestione provvigioni.<br>Questo programma permette la modifica dei valori delle<br>provvigioni.

**E' possibile ricercare la provvigione che si intende varia re, attraverso il codice agente soltanto, oppure codice** E' possibile ricercare la provvigione che si intende varia-<br>re, attraverso il codice agente soltanto, oppure codice<br>agente e codice di documento, oppure codice agente codice e re, attraverso il codice agente soltanto, oppure codice agente e codice di documento, oppure codice agente codice agente codice agente codice di immissione e di<br>numero del documento. Per le operazioni di immissione e di<br>an

Con questo programma è possibile visualizzare il documento<br>che ha originato le provvigioni e visualizzare l'estratto Con questo programma è possibile visualizzare il documen<br>che ha originato le provvigioni e visualizzare l'estratt<br>conto del cliente per una verifica della situazione degl<br>incassi.

**Si possono modificare le provvigioni oppure modificare la parte relativa agli incassi, si può anche modificare il codice agente.**

Per il dettaglio dei campi e delle funzioni si rimanda alle<br>spiegazioni contenute nella mappa di help.

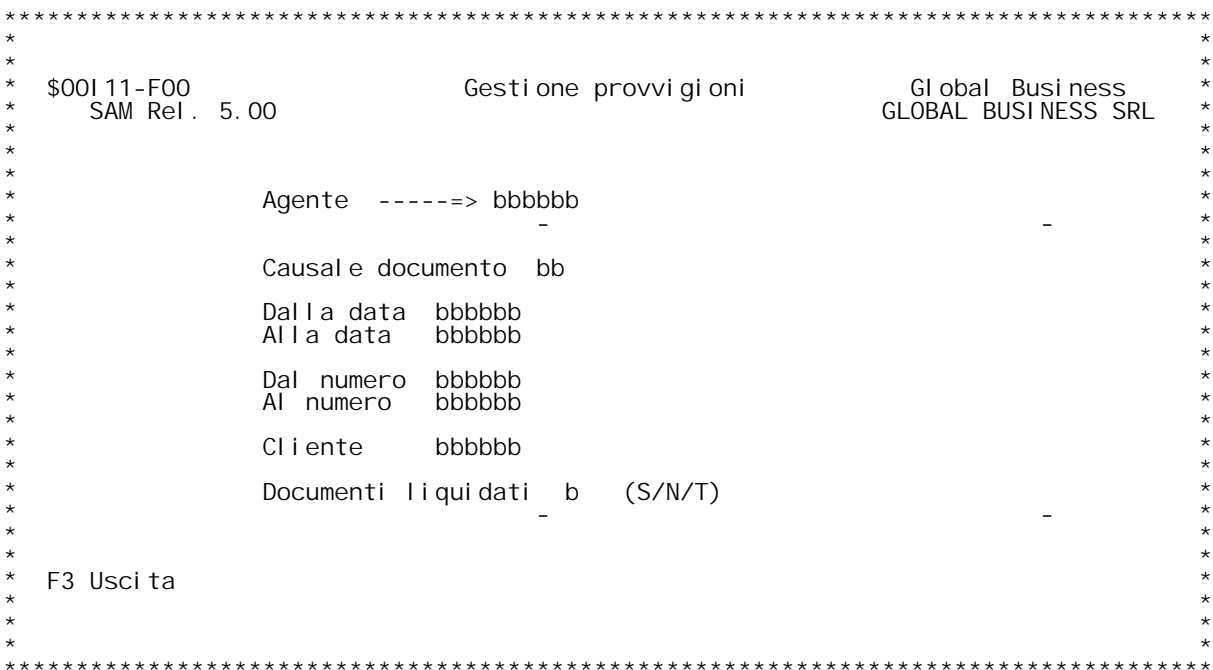

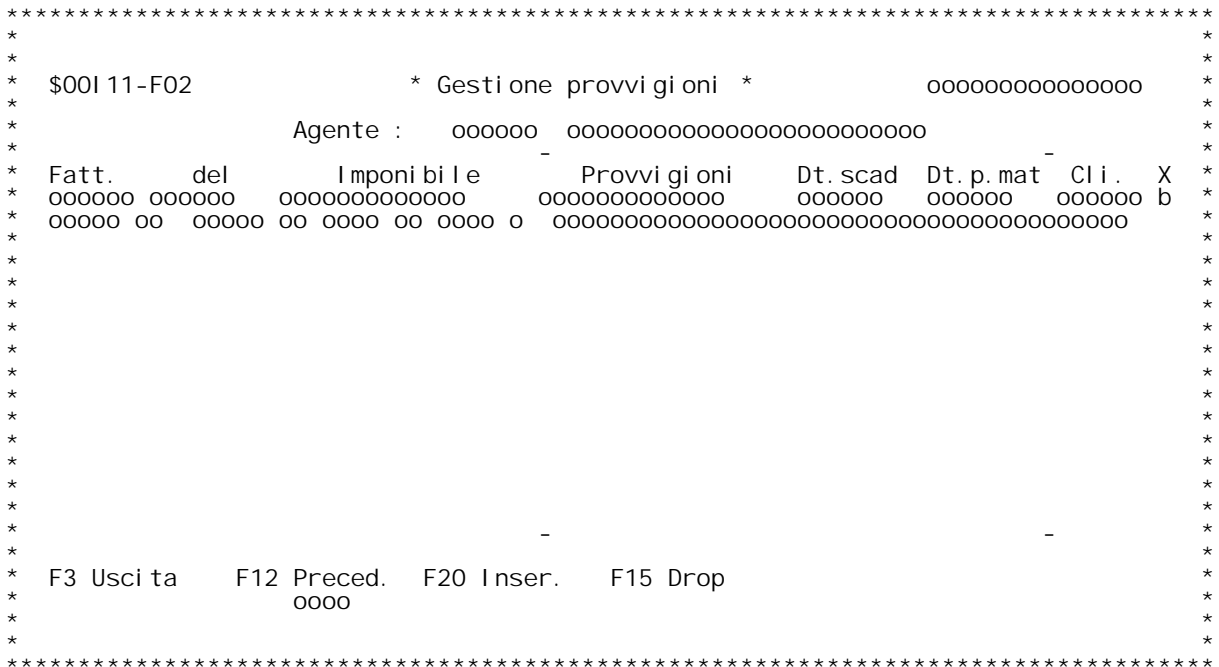

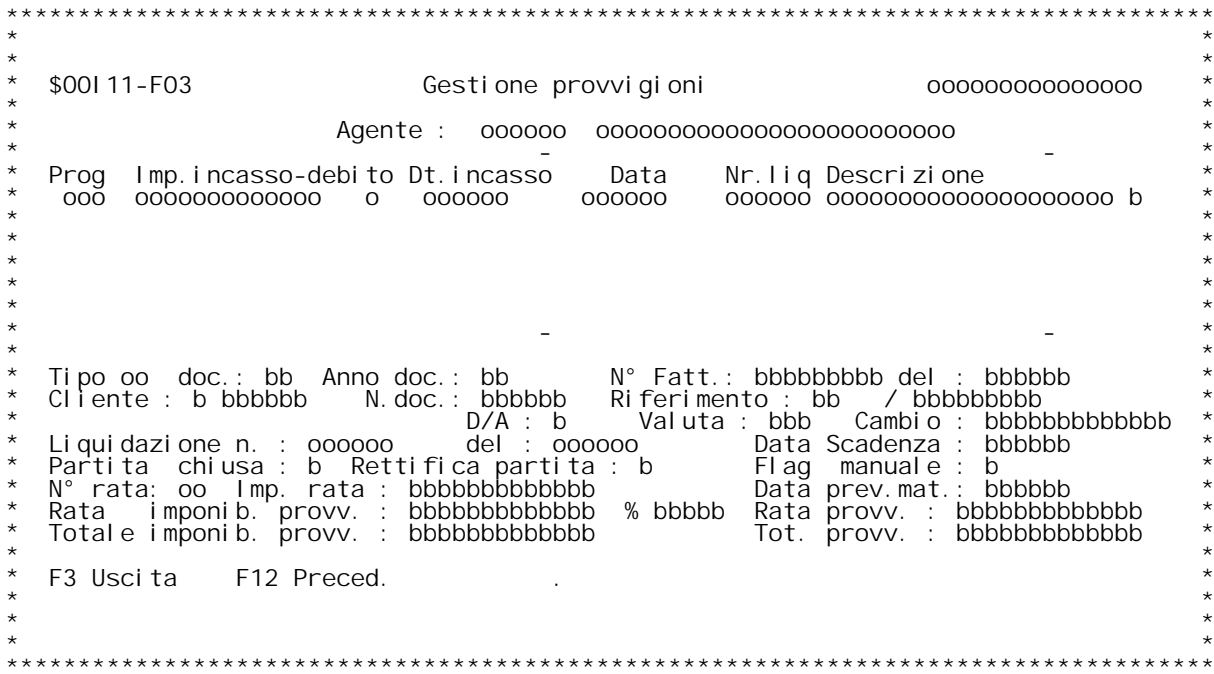

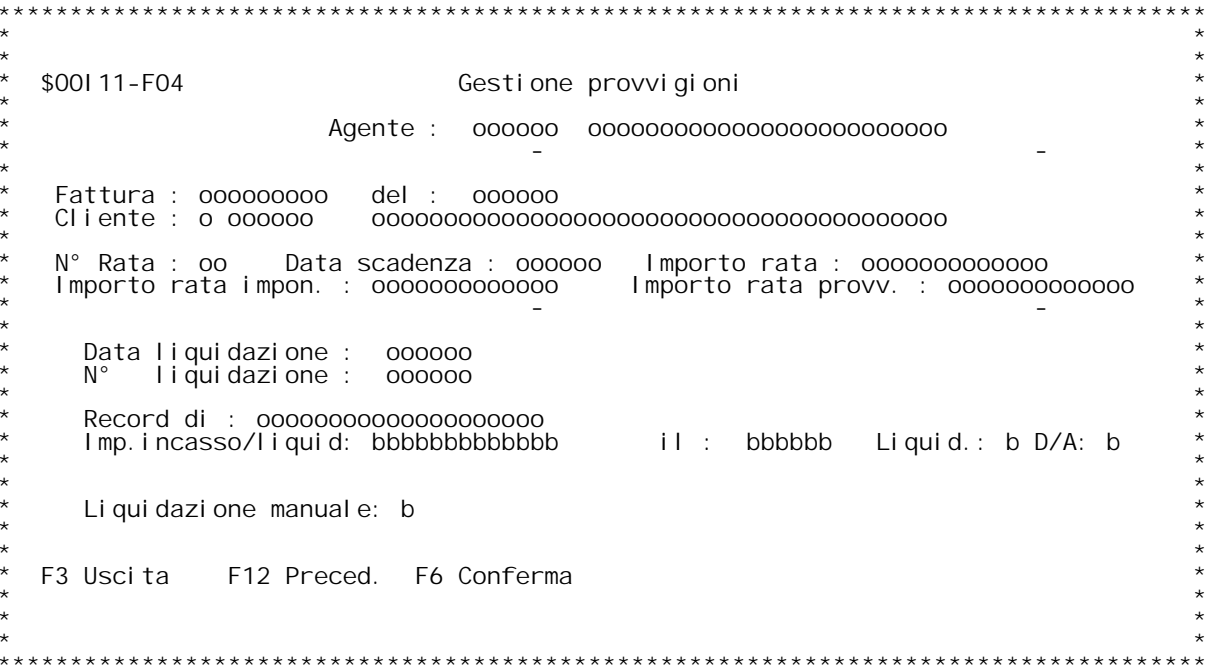

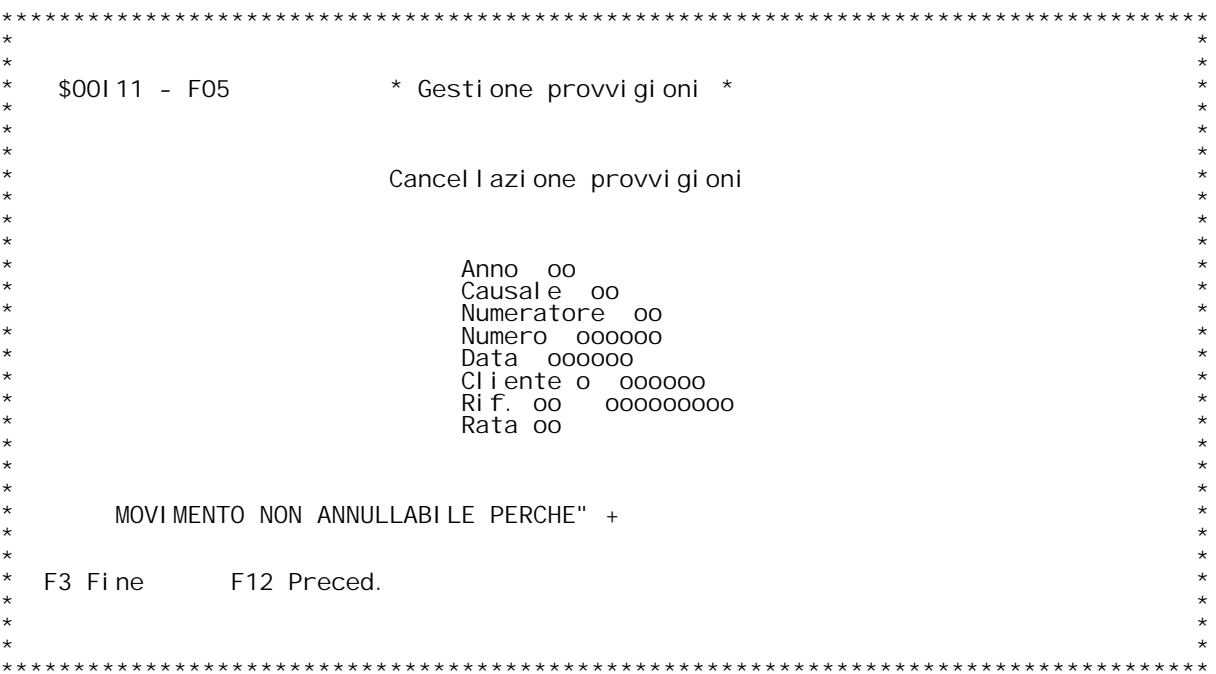

### **Guida Trattamento provvigioni**

Questo procedura permette inserimento/variazione/annullamento dei<br>record di provvigioni create dalla procedura di contabilizzazione<br>fatture, e dei relativi importi incassati.

Codice agente<br>Digitare un codice esistente in tabella MOB. (? x ricerca).

**Causale documento** Causale documento<br>Campo non necessario. Se digitato deve essere presente in tabella MOX<br>(? x ricerca.). Kampo non necessario. Se digitato deve essere presente in tabella M<br>(? x ricerca.).<br>Se digitato saranno selezionati solo i documenti con quella causale

**Date limite documento**

**Digitare <sup>i</sup> limiti di date che si desidera vedere.**

### **Numero documento**

**Digitare <sup>i</sup> limiti di documento che si desidera vedere.**

Liquidati (S/N/T)<br>Digitare T per vedere tutti i documenti; S per avere quelli<br>liquidati e N per avere quelli da liquidare.

## **Tasti funzionali \_\_\_\_\_\_\_\_\_\_\_\_\_\_\_\_PF3 ---=> Uscita.**

**La mappa F02 Visualizza la situazione <sup>x</sup> agente <sup>o</sup> <sup>x</sup> agente/documento.**

La mappa FO2 Visualizza la situazione x agente o x agente/documento.<br>N.B. L'esposizione delle righe } fatta in ordine di cod.cliente; pu¦<br>accadere che la prima riga mostrata abbia n.ro doc. maggiore de L'esposizione delle righe } fatta in ordine di cod.cliente; pu<br>accadere che la prima riga mostrata abbia n.ro doc. maggiore c<br>n.ro iniziale richiesto nella prima videata avendo cod.cliente<br>minore.

minore.<br>Digitando D Si va in interrogazione del doc. fattura<br>E Gestione estratto conto del cliente.

- 
- 
- Digitando D Si va in interrogazione del doc. fattura.<br>E Gestione estratto conto del cliente.<br>X Si passa alla gestione della rata e relativi incassi.<br>A Modifica agente. La modifica } possibile solo se x il<br>documento digitat
- **c** Annullo provvigioni solo se non } stata ancora fatta<br>**liquidazione x il** documento.

**Tasti funzionali \_\_\_\_\_\_\_\_\_\_\_\_\_\_\_\_PF3 ---=> Uscita.**

**PF12 ---=> Precedente.**

PF15 ---=> Permette di aprire un'ulteriore riga di inform. sul Docum.<br>PF20 ---=> Inserimento di una nuova rata.

### **Attenzione ééé**

Alcuni dei campi sottoindicati potranno essere variati solo in inserimento, negli altri casi saranno protetti.

**Tipo documento Inserire la causale documento; ? per la ricerca.**

### **Numero fattura ... del ...**

**Inserire il numero <sup>e</sup> la data del documento.**

### **Cliente**

**Inserire il codice del cliente. ? per la ricerca.**

### **Anno <sup>e</sup> numero di riferimento**

**Inserire <sup>g</sup>li estremi della partita contabile relativa alla fattura.**

### **Valuta**

**Digitare la valuta; ? per la ricerca.**

### **Cambio**

Digitare il cambio, se si lascia in bianco viene ripreso il valore<br>dalla tabella BO3.

### **Data scadenza**

**Digitare una data valida.**

## **Data prevista maturazione Digitare una data valida.**

### **N. Rata**

**Viene gestita in automatico dalla macchina,incrementadola di <sup>1</sup> ri-** N. Rata<br>Viene gestita in automatico dalla macchina incrementadola di 1 ri-<br>spetto all'ultima rata inserita.Nel caso di inserimento manuale del·<br>le rate provvigionali questo campo partir{ da 1

le rate provvigionali questo campo partir{ da 1<br>Liquidazione<br>Se } presente un numero e una data indica che ] stato liquidato<br>qualcosa x la rata.

### **Partita chiusa**

Partita chiusa<br>Se } 1 Tutte le rate del documento sono state liquidate interamente.<br>Se } 0 Esiste ancora qualcosa da liquidare per il documento.<br>Se } 9 vuol dire che l'accumulo incassati ha rilevato che la rata va Se } O Esiste ancora qualcosa da liquidare per il documento.<br>Se } 9 vuol dire che l'accumulo incassati ha rilevato che la rata va<br>liquidata interamente, al momento della successiva stampa liquidazione<br>definitiva il flag ve definitiva il flag verr{ impostato a 1.<br>Importo rata

**Importo della rata della fattura. (comprensiva di IVA).**

Rata imponibile provvigioni<br>Valore su cui calcolare le provvigioni dell'agente x questa rata.

### **%**

**Digitare la percentuale di provvigione; il valore verr{ calcolato automaticamente.**

**Rata provvigioni Valore di provvigioni che spettano all'agente <sup>x</sup> questa rata.**

Totale imponibile provvigioni<br>Somma di tutte le rate di imponibile provvigioni x questo documento.

**Totale provvigioni Somma di tutte le rate provvigioni <sup>x</sup> questo documento.**

Per andare in gestione degli incassi digitare una X accanto<br>all'incasso. Per cancellare una rata digitare C accanto all'incasso. **Tasti funzionali**

## **\_\_\_\_\_\_\_\_\_\_\_\_\_\_\_\_PF03 ---=> Uscita.**

**PF12 ---=> Precedente. PF20 ---=> Inserimento di un nuovo incasso <sup>x</sup> la rata.**

Importo incassato<br>Digitare il valore incassato e la data in cui } avvenuto l'incasso.

Li**quidato**<br>Se 1 le provvigioni, relativamente a questo incasso, sono gi{ state<br>liquidate; se 0 non sono state ancora liquidate.

# **Causale incassato**

Causale incassato<br>Digitare la causale per cui } avvenuto l'incasso, se non si conosce il<br>codice digitare '?' per accedere alla tabella CO2.

Importo a debito<br>Digitare l'eventuale valore di insoluto e la data relativa.

### **Causale debito**

Digitare la causale per cui } avvenuto l'insoluto, se non si conosce il<br>codice digitare '?' per accedere alla tabella CO2.

codice digitare '?' per accedere alla tabella CO2.<br>Liquidato<br>Se 1 le provviggioni sono gi{ state recuperate per questo insoluto, se<br>O non sono ancora state recuperate.

# **Incasso / debito manuale**

**<sup>0</sup> <sup>=</sup> Record di incassato automatico. 1 ncasso / deb**<br>0 = Record<br>1 = Manuale **Nel primo caso la procedura BATCH di accumulo incassati, cancella** questo record e lo ricrea (a meno che non sia gi{ stato liquidato)<br>Nel secondo non viene cancellato.

## **Tasti funzionali \_\_\_\_\_\_\_\_\_\_\_\_\_\_\_\_PF3 ---=> Uscita.**

**PF6 ---=> Conferma cancellazione. PF12 ---=> Precedente.**

### **D/\$O0I12V**

\$00112 Stampa / liquidazione provvigioni sul fatturato.<br>Il programma effettua la stampa o la liquidazione delle<br>provvigioni sul fatturato. A seconda della scelta di menu da<br>cui si richiede verrà effettuata la stampa oppure

**Il programma presenta un pannello in cui richiede:**

**Limiti di data di fatturazione:**

<u>Limiti di data di fatturazione:</u><br>Verranno stampate le provvigioni relative a fatture emesse<br>nel periodo.

nel periodo.<br><u>Limiti di codice agente:</u><br>verranno stampati solo gli agenti compresi nei limiti<br>impostati.

impostati.<br><u>Dettaglio S/N:</u><br>si può avere la stampa di dettaglio (in cui vengono visua<br>lizzati tutti i righi della fattura con le provvigioni<br>relative) o di totale (in cui viene visualizzato solo il Iizzati tutti i righi della fattura con le provvigioni<br>relative) o di totale (in cui viene visualizzato solo il<br>totale della fattura con le provvigioni a livello di totale).

totale della fattura con le provvigioni a livello di totale<br><u>Data liquidazione:</u><br>viene richiesto solo in fase di stampa della liquidazione.<br>Questa data verrà memorizzata, insieme al numero di liqui-<br>dazione (attribuito dal Questa data verrà<br>dazione (attribui<br>verranno stampati

La fase di stampa può essere eseguita più volte, mentre la<br>fase di liquidazione può essere eseguita una volta soltanto.<br>Infatti da tutte le stampe vengono esclusi i movimenti che sono già stati liquidati. I movimenti liquidati non potranno inoltre essere più variati.

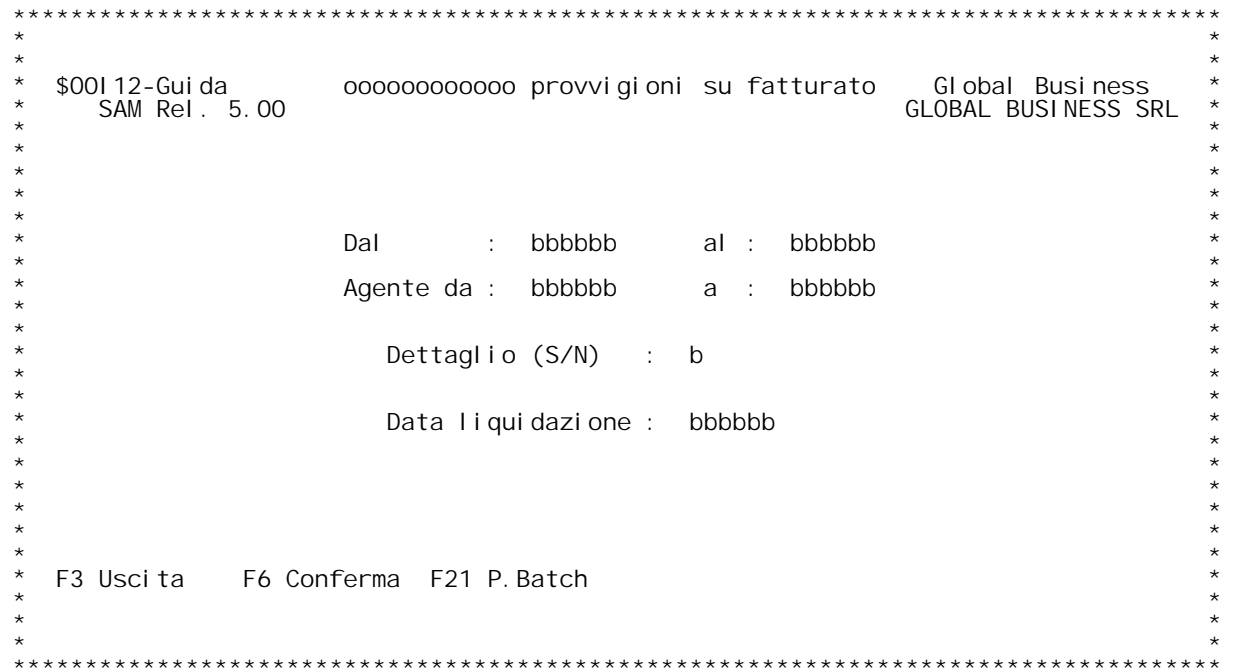

### **\_\_\_\_\_\_\_\_\_\_\_\_\_\_\_\_\_\_\_\_\_\_\_\_\_\_\_\_\_\_\_\_\_\_\_\_\_\_\_\_\_\_\_\_\_\_ Stampa/liquidazione provvigioni su fatturato**

**Questa procedura permette di stampare e/o liquidare le provvigioni create dalla procedura di contabilizzazione fatture.**

**Dal ... Al ...**

Dal ... Al ...<br>Digitare date valide.<br>Limiti di date per cui saranno stampate e/o liquidate le righe di<br>provvigioni.<br>La data della fattura deve essere interna a tale intervallo se si

provvigioni.<br>La data della fattura deve essere interna a tale intervallo se si<br>vuole che la rata provvigionale associata sia stampata o liquidata

vuole che la rata provvigionale associata sia stampata o liquidata<br>Agente da ... a ...<br>Limiti di agente per cui saranno stampate e/o liquidate le righe di<br>provvigioni.

- 
- provvigioni.<br>Dettaglio<br>Digitare S o N.<br>N Stampa le righe di provvioni nei limiti richiesti.<br>S Stampa le righe di provvioni nei limiti richiesti, e riporta il<br>dettaglio degli articoli dei documenti che hanno contribuito Stampa Ie righe di provvioni <sub>:</sub><br>dettaglio degli articoli dei <sub>;</sub><br>generazione delle provvigioni

generazione delle provvigioni.<br>Data liquidazione<br>Digitare una data valida.<br>Limite per cui in fase di liquidazione saranno considerate liquidabili Data liquidazione<br>Digitare una data valida.<br>Limite per cui in fase di liquidazione saranno considerate liquidabili<br>e quindì liquidate le righe di provvigioni.

## **Tasti funzionali**

**\_\_\_\_\_\_\_\_\_\_\_\_\_\_\_\_INVIO --=> Controllo dati immessi. PF3 ---=> Uscita. PF6 ---=> Conferma dati impostati <sup>e</sup> immissione del lavoro batch. PF21 ---=> Conferma dati impostati <sup>e</sup> modifica/immiss. parametri batch.**

\$00113 Stampa / liquidazione provvigioni sul maturato.<br>Il programma effettua la stampa o la liquidazione delle<br>provvigioni sul maturato. A seconda della scelta di menu da<br>cui si richiede verrà effettuata la stampa oppure l

**Il programma presenta un pannello in cui richiede:**

**Limiti di data di fatturazione:**

<u>Limiti di data di fatturazione:</u><br>Verranno stampate le provvigioni relative a fatture emesse<br>nel periodo.

nel periodo.<br><u>Limiti di codice agente:</u><br>verranno stampati solo gli agenti compresi nei limiti<br>impostati.

impostati.<br><u>Dettaglio S/N:</u><br>si può avere la stampa di dettaglio (in cui vengono visua<br>lizzati tutti i righi della fattura con le provvigioni<br>relative) o di totale (in cui viene visualizzato solo il Iizzati tutti i righi della fattura con le provvigioni<br>relative) o di totale (in cui viene visualizzato solo il<br>totale della fattura con le provvigioni a livello di totale).

totale della fattura con le provvigioni a livello di totale<br><u>Data liquidazione:</u><br>viene richiesto solo in fase di stampa della liquidazione.<br>Questa data verrà memorizzata, insieme al numero di liqui-<br>dazione (attribuito dal Questa data verrà<br>dazione (attribui<br>verranno stampati

La fase di stampa può essere eseguita più volte, mentre la<br>fase di liquidazione può essere eseguita una volta soltanto<br>Infatti da tutte le stampe vengono esclusi i movimenti che fase di liquidazione può essere eseguita una volta soltanto.<br>Infatti da tutte le stampe vengono esclusi i movimenti che<br>sono già stati liquidati. I movimenti liquidati non potranno<br>inoltre essere più variati se non per add

```
* ********************
  $001 13-Gui da<br>SAM Rel . 5.00
                                                                      Global Business<br>GLOBAL BUSINESS SRL
                         000000000000 provvigioni su incassato
                         Agente da : bbbbbb
                                                             bbbbb
                                                      a :Data liquidazione :
                                                      bbbbb
   ----> Tipo stampa : (digitare S/N)
          Completa : (rate + incassi + liqui-ati)
                                                                   \mathsf bDettaglio: (righe doc. + incassi +-liquidati)
                                                                   \sf bRidotta : (rate + liquidati)
                                                                   bF3 Uscita
                 F6 Conferma F21 P. Batch
\star \star
```
### **\_\_\_\_\_\_\_\_\_\_\_\_\_\_\_\_\_\_\_\_\_\_\_\_\_\_\_\_\_\_\_\_\_\_\_\_\_\_\_\_\_\_\_\_\_\_ Stampa/liquidazione provvigioni su incassato**

**Questa procedura permette di stampare e/o liquidare le provvigioni create dalla procedura di contabilizzazione fatture <sup>e</sup> <sup>i</sup> relativi incassi.**

### **Premessa**

Il programma si avvale di una data area (\$09GTL) che permette di scegliere la modalita con cui noi intendiamo effettuare la Premessa<br>Il programma si avvale di una data area (\$09GTL) che permet<br>scegliere la modalita' con cui noi intendiamo effettuare la<br>liquidazione e la stampa delle provvigioni e incassi.<br>Tipo Liquidazione : P – Su incassato a **R** - Su incassato a saldd - R - Su incassato a saldd<br>**R** - Su incassato a saldd<br>I - Su tutto l'incassato

**Dal ... Al ...**

Limiti di date per cui saranno stampate e/o liquidate le righe di<br>provvigioni.<br>Queste date saranno comparate con la data di prevista maturazione<br>dell'incasso.

Agente da ... a ...<br>Limiti di agente per cui saranno stampate e/o liquidate le righe di<br>provvigioni.

provvigioni.<br>Dettaglio<br>Digitare S o N.<br>N – Stampa le righe di provvioni nei limiti richiesti.<br>S – Stampa le righe di provvioni nei limiti richiesti, e riporta il<br>dettaglio degli articoli dei documenti che hanno contribuito Stampa Ie righe di provvioni <sub>:</sub><br>dettaglio degli articoli dei <sub>;</sub><br>generazione delle provvigioni

Data liquidazione<br>Digitare una data valida.<br>Data in cui e' avvenuta la liquidazione.Pu¦ anche essere minore della<br>data di prev. maturaz. dell'incassato.

# **Tasti funzionali**

**\_\_\_\_\_\_\_\_\_\_\_\_\_\_\_\_INVIO --=> Controllo dati immessi. PF3 ---=> Uscita.**

**PF6 ---=> Conferma dati impostati <sup>e</sup> immissione del lavoro batch.**

**PF21 ---=> Conferma dati impostati <sup>e</sup> modifica/immiss. parametri batch.**

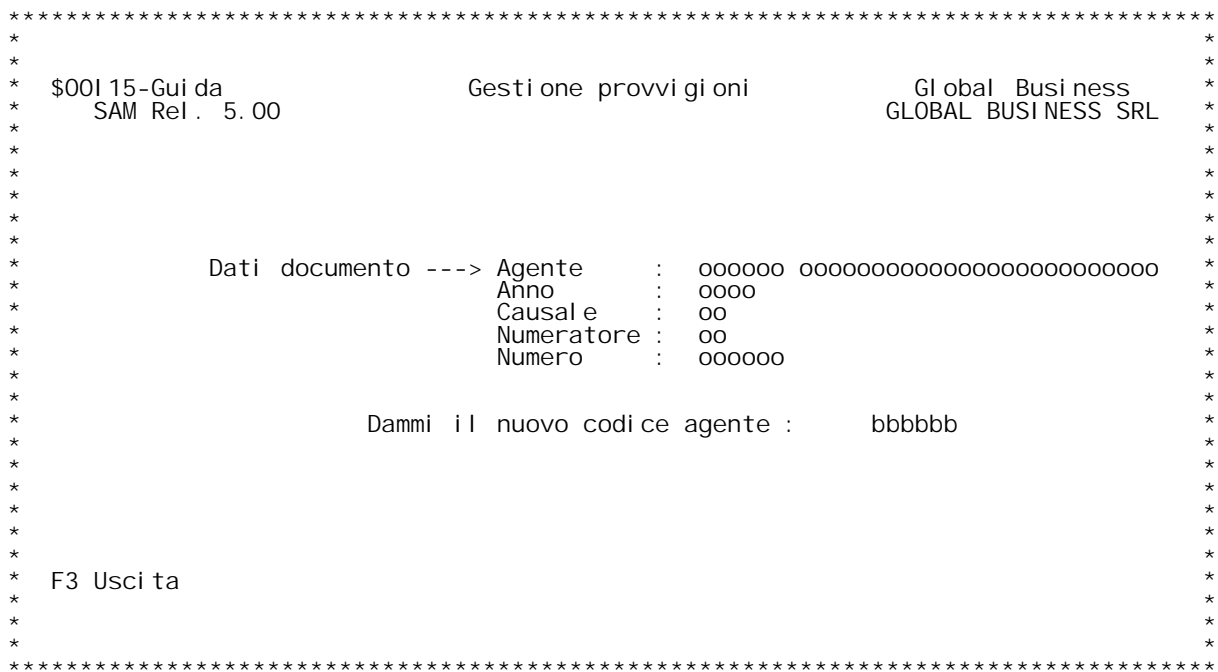

\$00116 Stampa provvigioni da maturare.<br>Il programma effettua la stampa delle provvigioni da matu<sub>:</sub><br>rare.

**Il programma presenta un pannello in cui richiede:**

<u>Limiti di codice agente:</u><br>verranno stampati solo gli agenti compresi nei limiti<br>impostati.

impostati.<br><u>Dettaglio S/N:</u><br>si può avere la stampa di dettaglio (in cui vengono visua<br>lizzati tutti i righi della fattura con le provvigioni<br>relative) o di totale (in cui viene visualizzato solo il Iizzati tutti i righi della fattura con le provvigioni<br>relative) o di totale (in cui viene visualizzato solo il<br>totale della fattura con le provvigioni a livello di totale).

**La fase di stampa può essere eseguita più volte. Sulla** La fase di stampa può essere eseguita più volte. Sulla<br>stampa viene riportato l'importo della fattura, l'importo<br>delle provvigioni, la data di scadenza del pagamento e la<br>data di prevista maturazione. La data di prevista m installazione) in cui si indicano appunto i giorni di<br>dilazione fra l'avvenuto incasso e la maturazione delle<br>provvigioni. Questi giorni possono essere indicati diversa<sub>:</sub> **mente per scadenze con rimessa diretta <sup>e</sup> scadenze con effetti.**

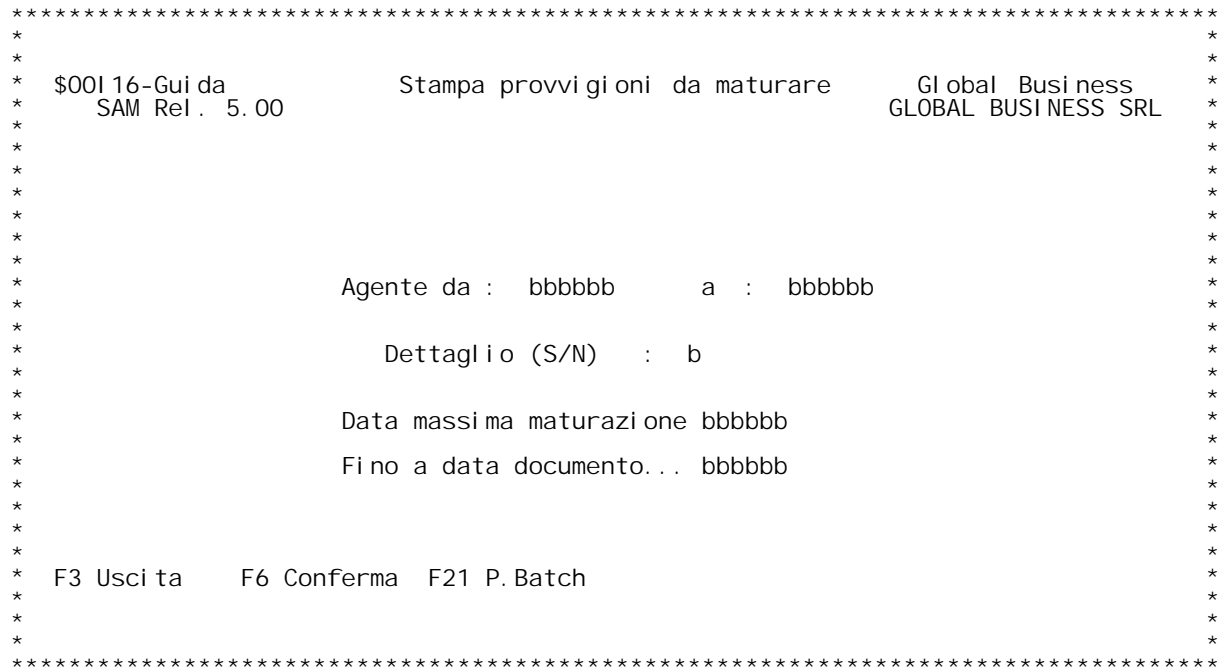

### **\_\_\_\_\_\_\_\_\_\_\_\_\_\_\_\_\_\_\_\_\_\_\_\_\_\_\_\_\_\_\_\_ Stampa provvigioni da maturare**

Questa procedura permette di stampare le provvigioni create dalla<br>procedura di contabilizzazione fatture e i relativi incassi ancora<br>maturare. **procedura di contabilizzazione fatture e i relativi incassi ancora dalla** 

Agente da ... a ...<br>Limiti di agente per cui saranno stampate le righe di provvigioni.

- 
- Limiti di agente per cui saranno stampate le righe di provvigioni.<br>Dettaglio<br>Digitare S o N.<br>N Stampa le righe di provvioni nei limiti richiesti.<br>S Stampa le righe di provvioni nei limiti richiesti, e riporta il<br>dettag Stampa Ie righe di provvioni <sub>:</sub><br>dettaglio degli articoli dei <sub>;</sub><br>generazione delle provvigioni

### **Data massima maturazione**

Digitare una data valida.<br>Limite per cui in fase di stampa saranno considerate da maturare le<br>righe di provvigioni e relativi incassi.<br>Questa data sara' comparata con la data di prevista maturazione<br>dell'incasso, scegliend

## **Tasti funzionali**

- **\_\_\_\_\_\_\_\_\_\_\_\_\_\_\_\_INVIO --=> Controllo dati immessi. PF3 ---=> Uscita.**
- 
- **PF6 ---=> Conferma dati impostati <sup>e</sup> immissione del lavoro batch.**
- **PF21 ---=> Conferma dati impostati <sup>e</sup> modifica/immiss. parametri batch.**

<u>\$00117 Estrazione bolle per numero di spedizione.</u><br>Il programma permette di estrarre le prebolle, in base al **numero di spedizione.**

**Viene presentato un pannello in cui viene richiesto il** Viene presentato un pannello in cui viene richiesto il<br>numero di spedizione e la data di previsto inizio trasporto<br>(parametri per cui verrà effettuata la ricerca delle pre-<br>bolle) e tutti i dati relativi alle bolle di acco

Viene poi presentato un pannello che visualizza tutte le<br>bolle previste in quella spedizione.

E' possibile modificare le modalità di creazione della bolla<br>(una bolla per ogni prebolla oppure una bolla di più pre-<br>bolle) oppure escludere le prebolle dall'emissione della<br>bolla.

**Si può anche andare in interrogazione oppure in variazione della prebolla.**

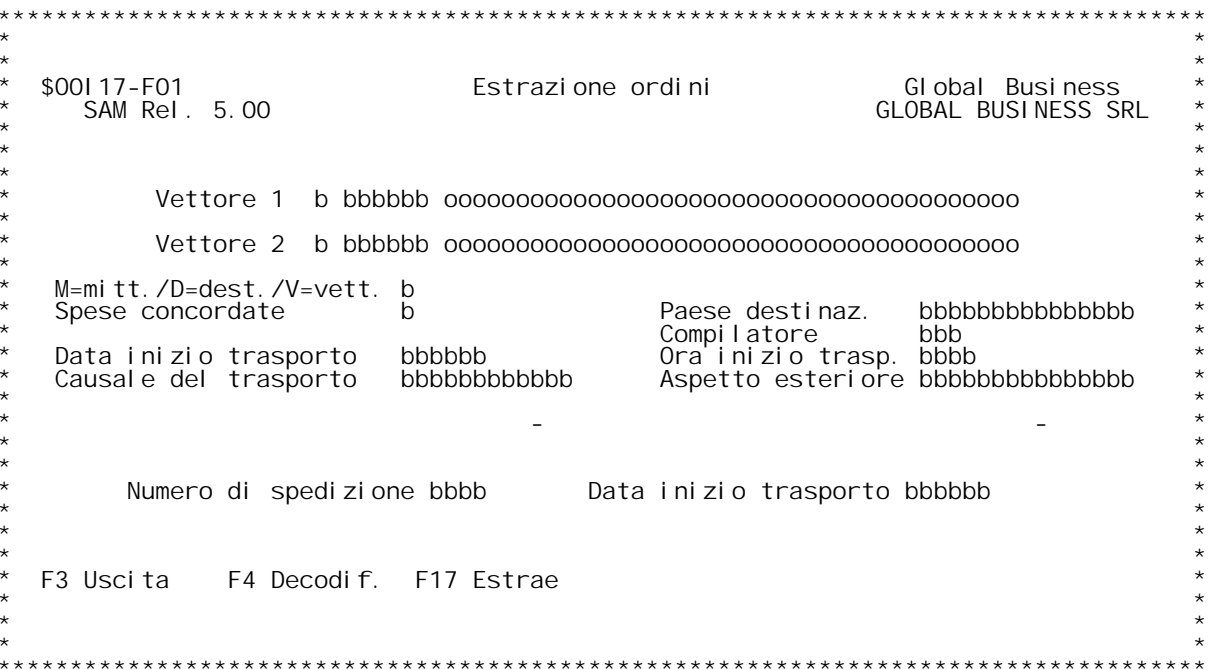

F/\$00117V

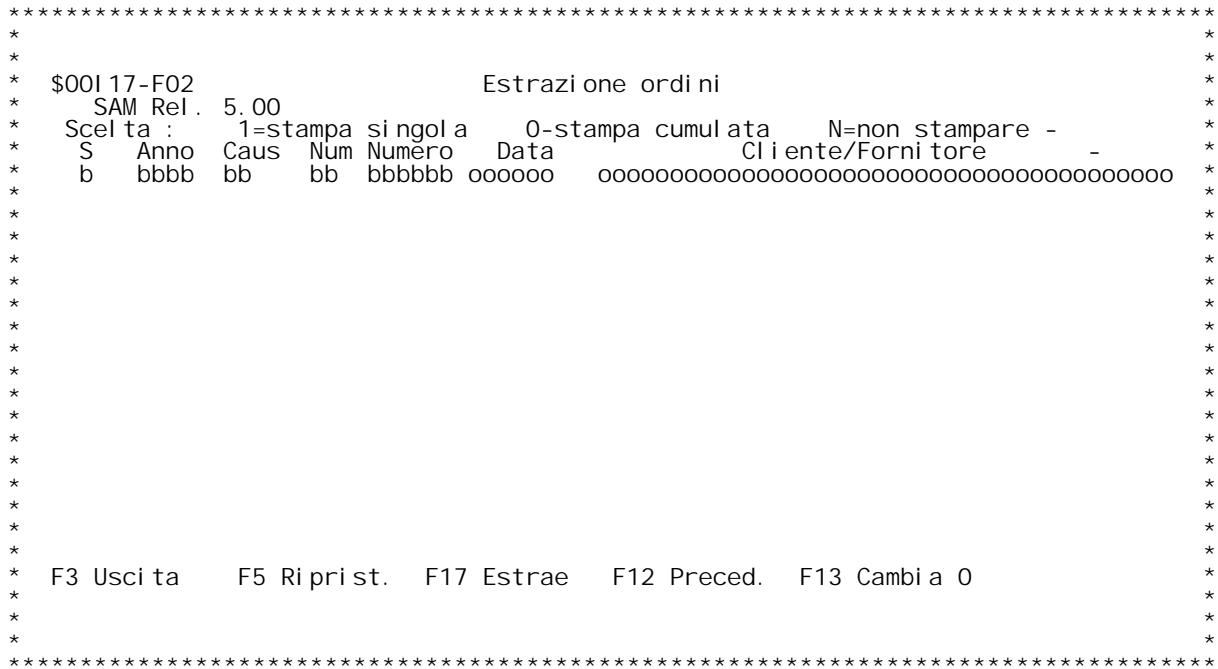

F/\$00117V

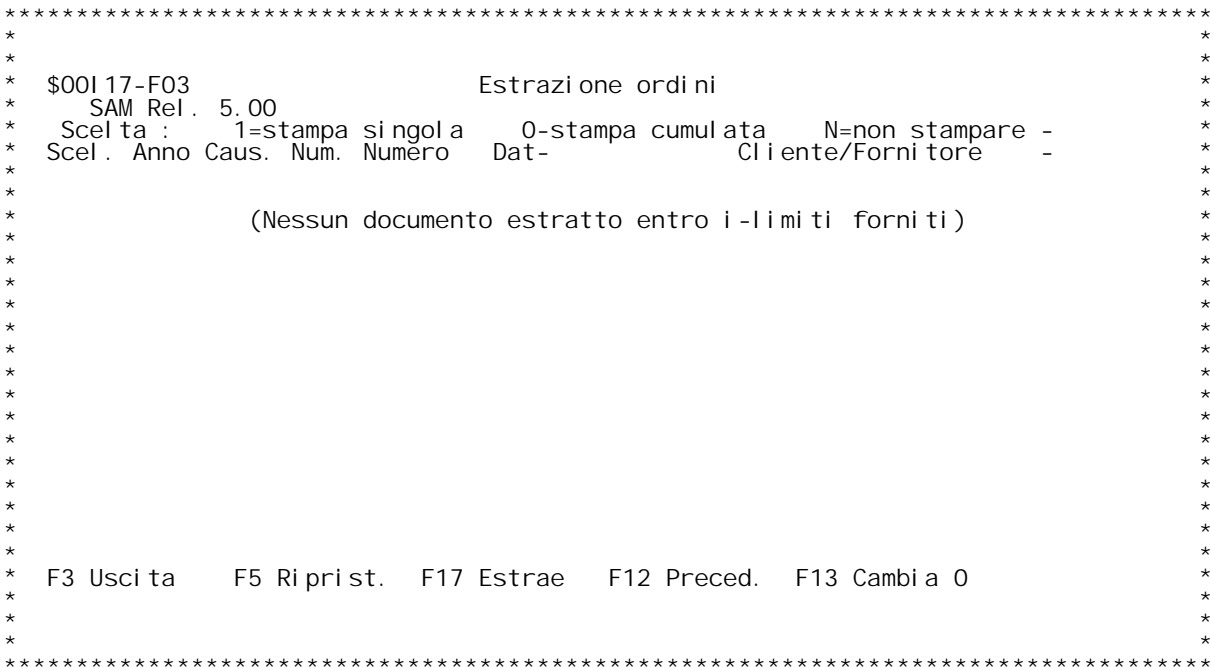

F/\$00117V

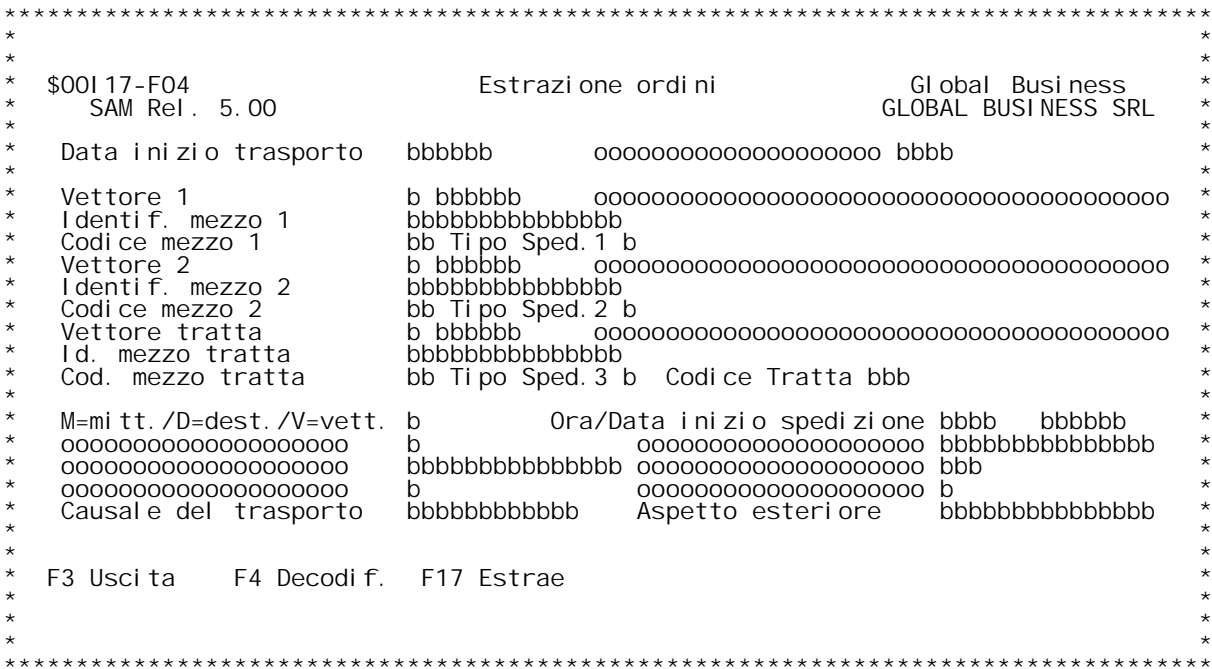
### **F01 ESTRAZIONE DOCUMENTI F01**

### **\_\_\_\_\_\_\_\_\_\_\_\_ Vettore <sup>1</sup>**

**Campo obbligatorio solo se spedizione <sup>a</sup> mezzo corriere.(D / <sup>V</sup> / M).Deve esistere su anagrafico clienti fornitori. Digitare ? seguito dai primi caratteri della descrizione con cui** esistere su anagrafico clienti fornitori.<br>Digitare ? seguito dai primi caratteri della<br>vogliamo iniziare la scansione x la ricerca.

### **\_\_\_\_\_\_\_\_\_\_\_ Vettore <sup>2</sup>**

**Campo non obbligatorio. Valgono le stesse considerazioni fatte <sup>x</sup> il vettore 1. Rappresenta il corriere d'appoggio.**

vettore 1. Rappresenta il corriere d'appoggio.<br><u>Numero di spedizione</u><br>Inserire il numero di spedizione relativo agli ordini che si intende<br>estrarre.

Data inizio trasporto<br>Inserire la data di previsto inizio trasporto per la spedizione che si<br>intende selezionare.

**F4\_\_Docodifica dei codici immessi.**

**F6\_\_Le bolle selezionate vengono estratte <sup>e</sup> immesse nel file bolle estratte.**

### **F02 ESTRAZIONE DOCUMENTI**

### **\_\_\_\_\_\_** <u>F02</u><br>Scel ta

**\_\_\_\_\_\_Immettere accanto alla bolla interessataCse si intende fatturare im <sup>C</sup>** <u>Scelta</u><br>Immettere accanto alla bolla interessataCse si intende fatturare<br>modo cumulativo,Dse si intende fatturare in modo singolo eNse si<br>intende non fatturare. intende non fatturare.<br>Immettendo X si va in interrogazione sul documento<br>Immettendo V si va in variazione del documento

# lmm<br>F05

<mark>FO5</mark><br>Riporta nella colonna di scelta il tipo di fatturazione (singola o<br>cumulativa) che viene reperito o nella tabella tipo documento o nel·<br>l'anagrafico clienti a seconda dei casi.

**F6\_\_Le bolle selezionate vengono estratte <sup>e</sup> immesse nel file bolle estratte.**

Le<br>F13

**\_\_\_Le scelte di tipo <sup>C</sup> sono cambiate in scelte di tipo D.**

# **F14**

**\_\_\_Le scelte di tipo <sup>D</sup> sono cambiate in scelte di tipo C.**

### **F03 ESTRAZIONE DOCUMENTI \_\_\_\_\_\_**

**Scel ta \_\_\_\_\_\_Immettere accanto alla bolla interessataCse si intende fatturare im <sup>C</sup>** <u>Scelta</u><br>Immettere accanto alla bolla interessataCse si intende fatturare<br>modo cumulativo,Dse si intende fatturare in modo singolo eNse si<br>intende non fatturare. intende non fatturare.<br>Immettendo X si va in interrogazione sul documento<br>Immettendo V si va in variazione del documento

# **F05**

<mark>FO5</mark><br>Riporta nella colonna di scelta il tipo di fatturazione (singola o<br>cumulativa) che viene reperito o nella tabella tipo documento o nel·<br>l'anagrafico clienti a seconda dei casi.

**F6\_\_Le bolle selezionate vengono estratte <sup>e</sup> immesse nel file bolle estratte.**

Le<br>F13

**\_\_\_Le scelte di tipo <sup>C</sup> sono cambiate in scelte di tipo D.**

**F14**

**\_\_\_Le scelte di tipo <sup>D</sup> sono cambiate in scelte di tipo C.**

PANNELLO \$00118V - F01

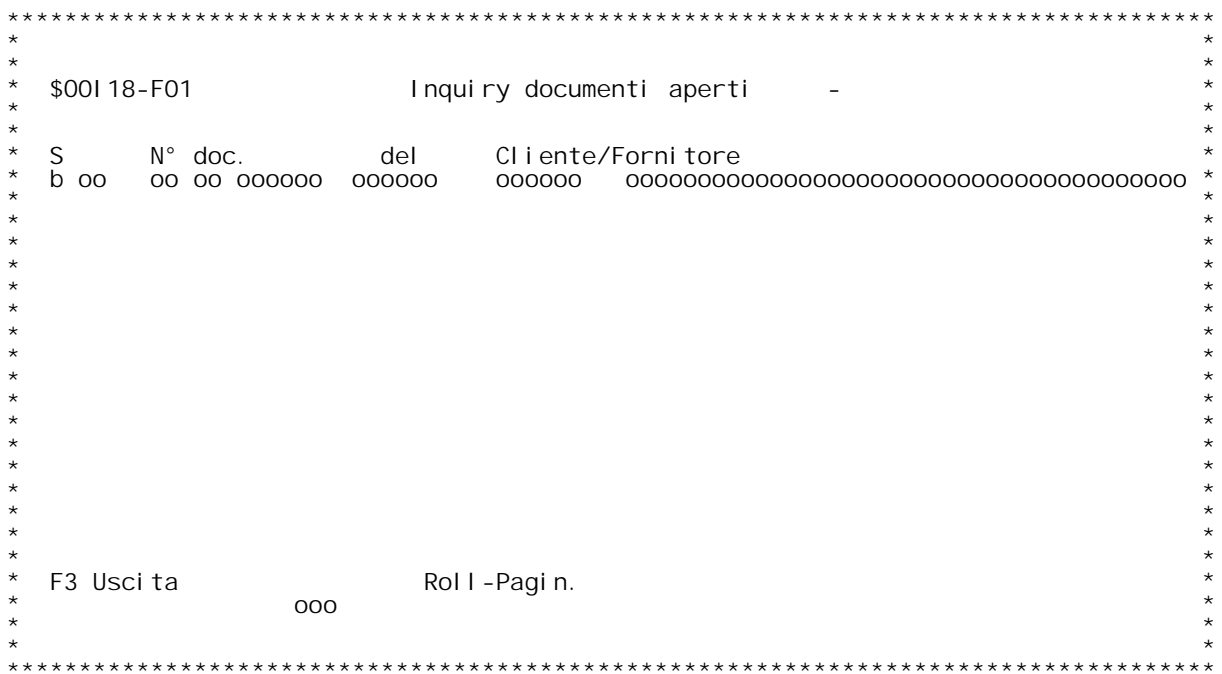

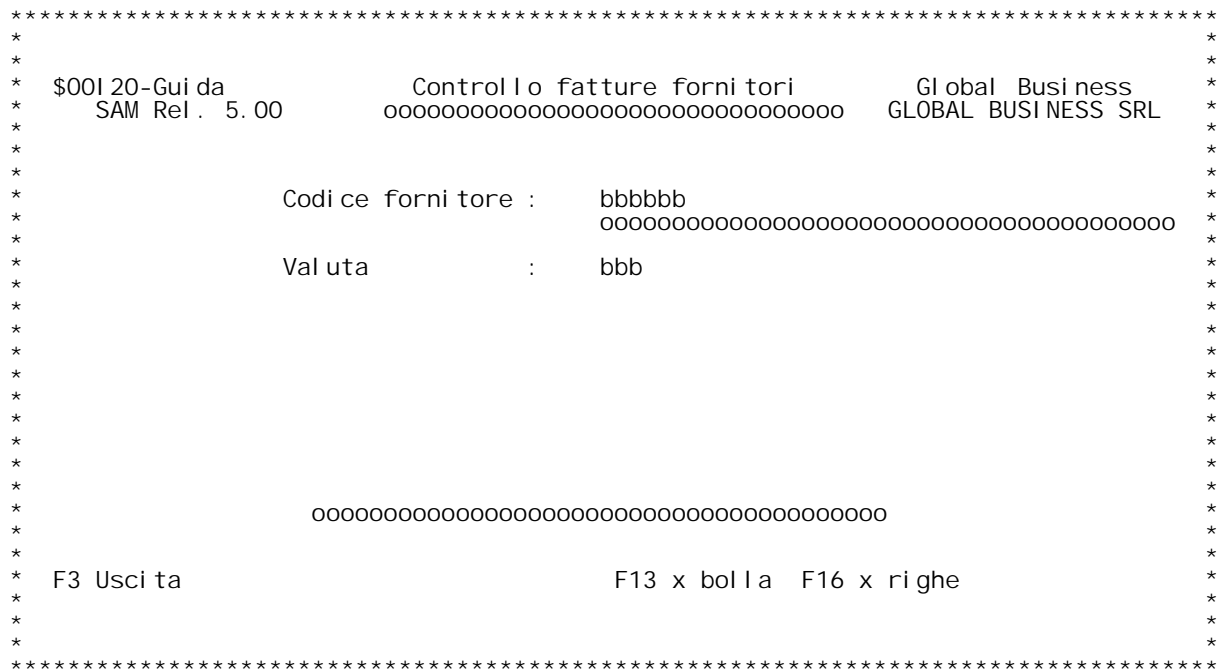

F/\$00120V

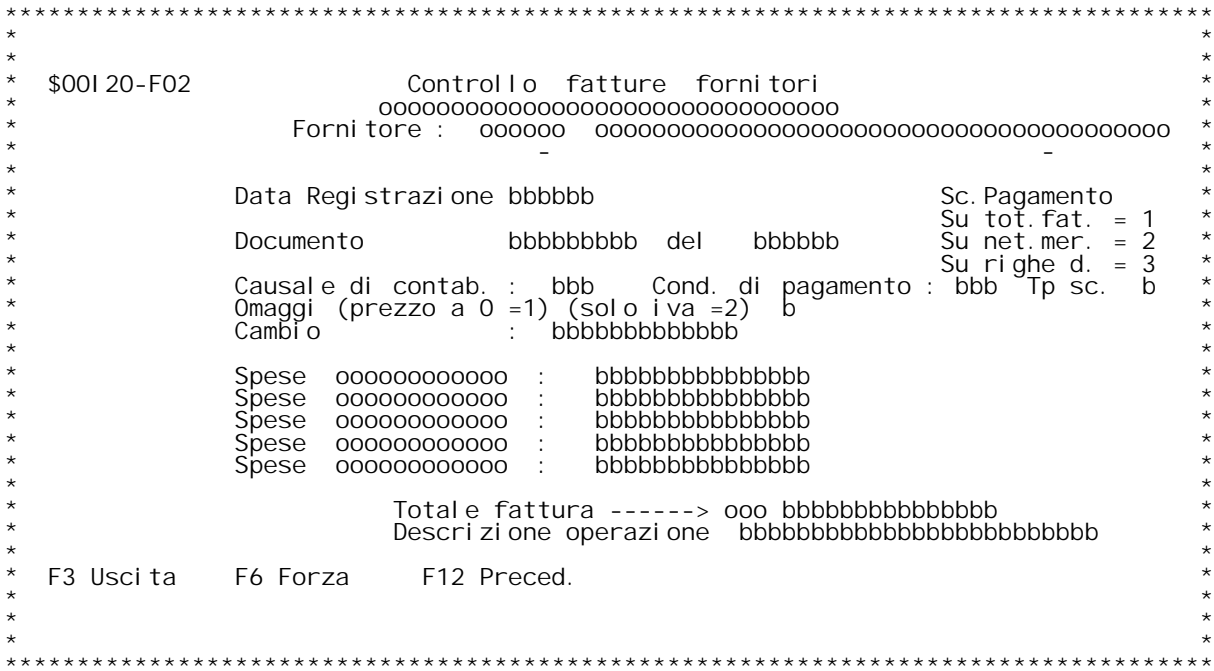

F/\$00120V

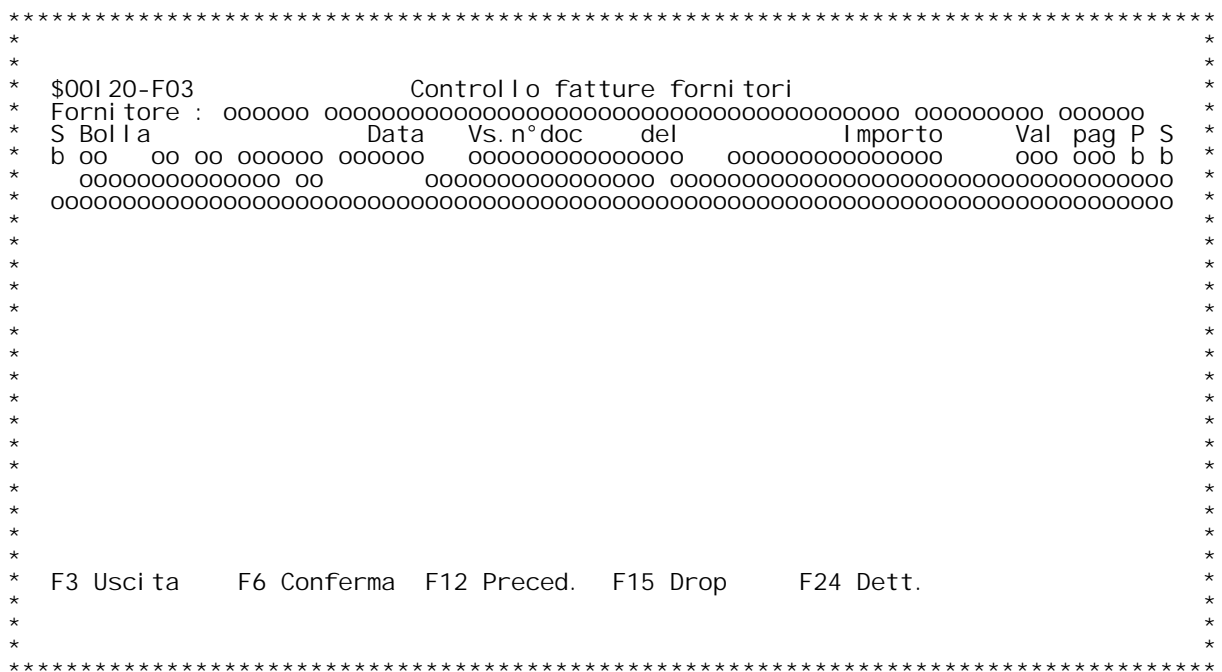

F/\$00120V

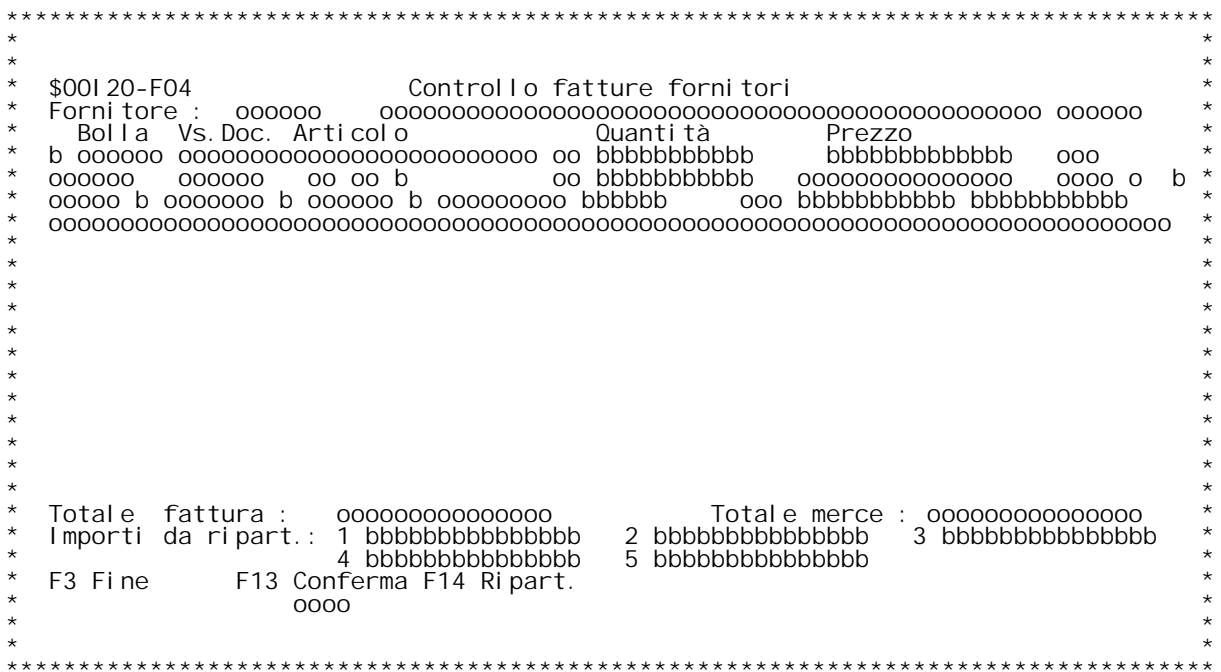

### **F01 CONTROLLO FATTURE FORNITORI F01**

### **Codice fornitore**

<u>Codice fornitore</u><br>E' il codice del fornitore.Se non si e a conoscenza digitare '?' per<br>ricercalo.

## ri cerc<br>Val uta

<u>Valuta</u><br>E' il codice della valuta. Se non si } a conoscenza digitare '?'per<br>ricercarlo:

### **F02 CONTROLLO FATTURE FORNITORI**  $F()2$

Data Registrazione<br>E'la data con cui il documento verr{ registrato in contabilit{

### **Data limite doc.**

<u>Data limite doc.</u><br>Se attivo il controllo per data limite, immettendo una data saranno<br>presentati solo i documenti con data minore o uguale a quella immessa;<br>se il controllo } attivo e si lascia la data non valorizzata, i **documenti saranno analogamente filtrati utilizzano la data documento \_\_\_\_\_\_\_\_\_\_\_\_\_\_immessa.**

### immessa.<br>Documento

**\_\_\_\_\_\_\_\_\_E' il numero documento del fornitore**

### **Del**

**\_\_\_E' la data del documento fornitore**

<u>Del</u><br>E'la data del documento fornitore<br><u>Causale di contabilit{</u><br>E'la causale con cui il documento entra in contabilit{

Condizioni di pagamento<br>E'il codice pagamento con cui fatturare; la selezione delle bolle<br>verr{ fatta su questo codice, indicando una X accanto a quelle bolle<br>che non hanno lo stesso codice pagamento

### che no<br>Cambio

**\_\_\_\_\_\_E' il cambio con cui verranno calcolati <sup>i</sup> valori**

Spese trasporto<br>Sono le eventuali spese di trasporto che in base alla tabella generale<br>documenti, entreranno in contabilit{

<u>Spese Imballo</u><br>Sono le eventuali spese di imballo che in base al conto della tabella **generale documenti, entreranno in contabilit{**

generale documenti, entreranno in contabilit{<br>Spese varie 1/2/3<br>Sono le eventuali spese varie che in base al conto della tab. generale<br>documenti, entreranno in contabilit{

### **Totale fattura**

**\_\_\_\_\_\_\_\_\_\_\_\_\_\_Questo valore verr{ confrontato con il totale fattura calcolato**

### **F03 CONTROLLO FATTURE FORNITORI**  $F03$

### **Scelta**

**\_\_\_\_\_\_E' possibile digitare una X, una <sup>S</sup> oppure una I:**

- con X + F6 si seleziona il documento<br>- con S + F6 si evade il documento, che quindi non verr{ pi` letto<br>se il documento selezionato non } evadibile automaticamente, **il programma lo segnala - con <sup>I</sup> <sup>+</sup> INVIO si visualizza il documento**

# - co<br><u>Ft</u>

<u>Ft </u><br>E' il codice del documento che verr{ automaticamente generato da questa<br>bolla (codice documento successivo da tabella MOX). **Bolla**

**\_\_\_\_\_E' il numero documento della bolla Del**

**\_\_\_E' la data documento della bolla**

## **Vs.n.doc**

**\_\_\_\_\_\_\_\_E' il vostro numero documento**

# E'<br>Del

**\_\_\_E' la data vostro riferimento**

**Importo \_\_\_\_\_\_\_E' l'importo della bolla val.**

**\_\_\_\_E' la valuta della bolla**

**c. pg. \_\_\_\_\_\_Codice condizioni di pagamento del documento**

**Cond. Pagamento \_\_\_\_\_\_\_\_\_\_\_\_\_\_\_Descrittivo delle condizioni di pagamento del documento**

<u>P (pagamento)</u><br>Una X su questo campo indica che il codice pagamento di questa bolla }<br>diverso da quello digitato sul formato precedente (FO2)

### di verso da<br><u>ATTENZIONE</u>

<u>ATTENZIONE<br>E' possibile scegliere (scelta = 'X') solo bolle che hanno lo stesso<br>documento da generare o che non ne hanno nessuno.</u>

## **Sl (saldabile) \_\_\_\_\_\_\_\_\_\_\_\_\_\_\_**

<u>SI (saldabile)</u><br>Una N su questo campo indica che il documento non } saldabile in modo<br>automatico, e quindi che non } possibile utilizzare l'opzione 'S'

### auto<br><u>F15</u>

**Per ottenere informazioni aggiuntive sul documento (cod. pagamento)**

**F04 CONTROLLO FATTURE FORNITORI**

# **Bolla**

**\_\_\_\_\_E' il numero <sup>e</sup> (sotto) data della bolla**

# **Vs.Doc.**

**\_\_\_\_\_\_\_E' il numero <sup>e</sup> (sotto) data del vostro documento**

## **Articolo**

**\_\_\_\_\_\_\_\_E' il codice dell'articolo trattato**

E'il codice dell'articolo trattato<br><u>Ouantit{</u><br>E'la quantit{ dell'articolo trattato, questo valore pu¦ essere variato<br>soltanto se non e'stato stampato il giornale di magazzino, nel qual E' Ia quantit{ dell'articolo trattato, questo valore pu¦ essere val<br>soltanto se non e' stato stampato il giornale di magazzino, nel qua<br>caso occorrera' operare con movimenti a valore immessi manualmente.

## **Prezzo**

<u>Prezzo</u><br>E' il prezzo dell'articolo trattato, questo valore pu¦ essere variato<br>soltanto se non e' stato stampato il giornale di magazzino nel qual E' il prezzo dell'articolo trattato, questo valore pu¦ essere varia<br>**soltanto se non e' stato stampato il giornale di magazzino nel qual<br>caso occorrera' operare con movimenti a valore immessi manualmente.** 

# caso o<br>Valore

**\_\_\_\_\_\_E' l'importo dato dalla quantit{ dell'articolo per il prezzo**

# **Sconti**

**\_\_\_\_\_\_Sono <sup>i</sup> <sup>5</sup> sconti applicabili, questi valori sono modificabili**

**Omg. \_\_\_\_Indica se questa } una riga omaggio** I ndi<br><u>Ft</u>

Ft\_\_<br>E' il codice del documento che verr{ automaticamente generato da questa<br>bolla (codice documento successivo da tabella MOX). bolla (<br><u>Saldo</u>

<mark>Saldo<br>Valori ammessi "S"/blanks. Impostando "S" viene forzato il saldo della<br>bolla anche se la quantit{ evasa non supera la quantit{ iniziale.</mark>

Mod.Pr. (Modifica documento precedente)<br>Valori ammessi "S"/"N". Indica se si desidera riportare le modifiche<br>effettuate a video sul documento di carico.

## effettu<br><u>Storno</u>

Valori ammessi "S"/"N". Se il flag precedente viene impostato a "S"<br>allora si pu¦ scegliere di riportare le modifiche sotto forma di un<br>documento di storno, che sottragga la quantit{ e il valore precedente e<br>sommi la quant Questo campo appare protetto e impostato a "S" se la bolla non pu

## **Data Storno \_\_\_\_\_\_\_\_\_\_\_\_**

**Data in cui si richiede lo storno di cui sopra.**

# **Nota Bene:**

**\_\_\_\_\_\_\_\_\_\_Per quanto riguarda questi ultimi tre flag, le combinazioni sensate sono le seguenti:**

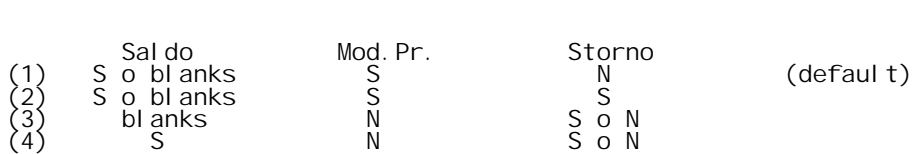

**<sup>e</sup> il loro significato corrisponde a:**

(1) - Le modifiche vengono riportate sulla bolla e, siccome la fattura<br>in questo modo coincide con la bolla, allora quest'ultima viene<br>saldata.

(2) - Le modifiche non vengono riportate sulla bolla originaria, ma<br>viene creato un documento di storno, come sopra il documento creato<br>coincide con la fattura e quindi viene saldato.<br>(3) - Le modifiche non vengono riporta

### **ATTENZIONE \_\_\_\_\_\_\_\_\_\_\_**

<u>ATTENZIONE<br>E' possibile scegliere (scelta = 'X') solo bolle che hanno lo stesso<br>documento da generare o che non ne hanno nessuno.</u>

### **Totale fattura**

<u>Totale fattura</u><br>E' il valore calcolato della merce trattata; questo importo dovrebbe<br>corrispondere al totale fattura per entrare in contabilit{

### **Totale merce**

**\_\_\_\_\_\_\_\_\_\_\_\_E' il valore netto della merce trattata**

E'<br>Doc

**\_\_\_E' il valore del documento da controllare, digitato sul formato F02**

Importi da ripartire<br>Per ripartire degli importi su delle righe di una bolla } necessario<br>selezionare le righe interessate con una 'X' ed indicare accanto<br>all'omaggio il numero dell'importo che deve essere ripartito su que

F/\$00121V

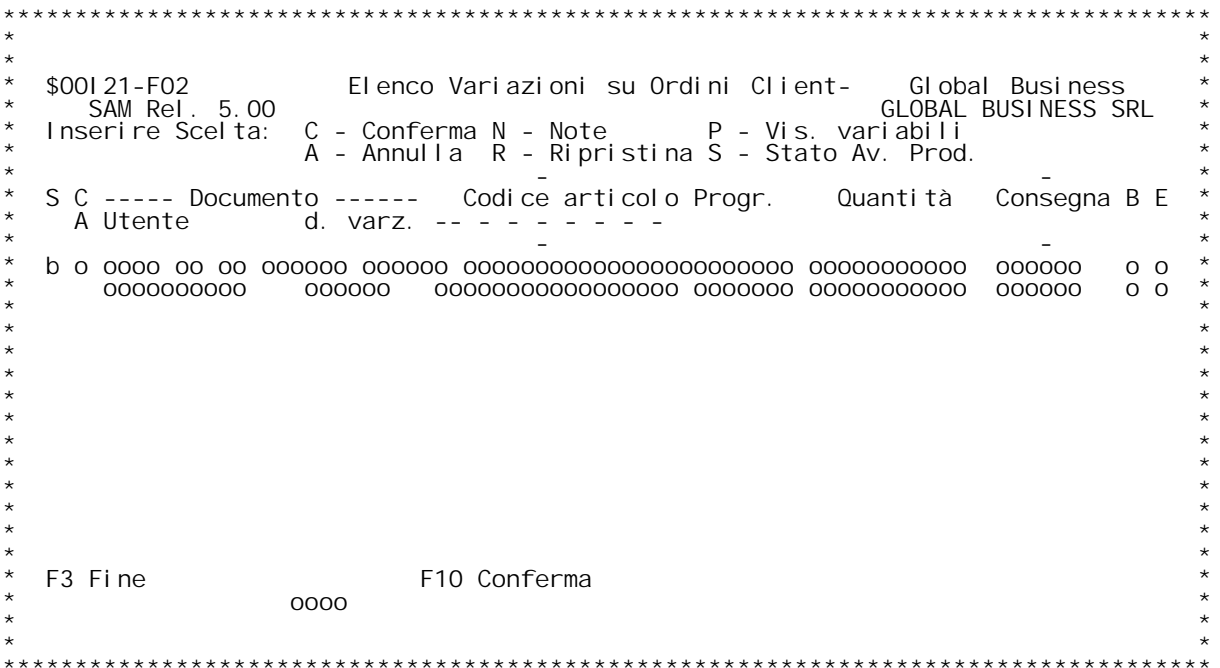

F/\$00121V

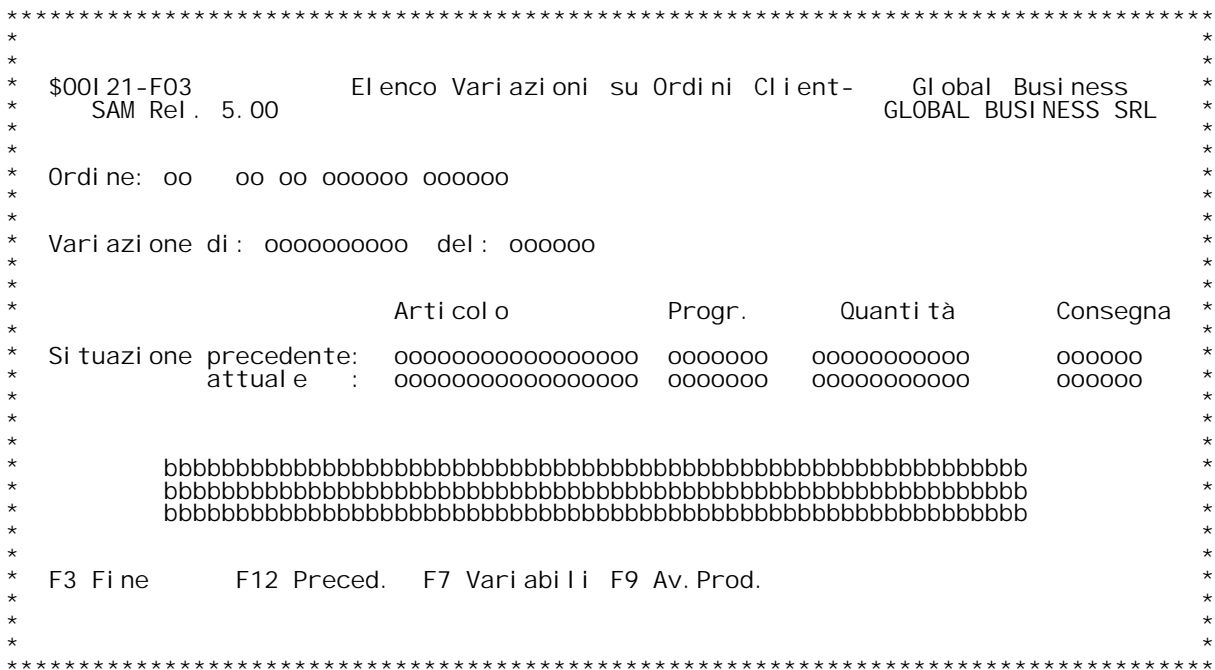

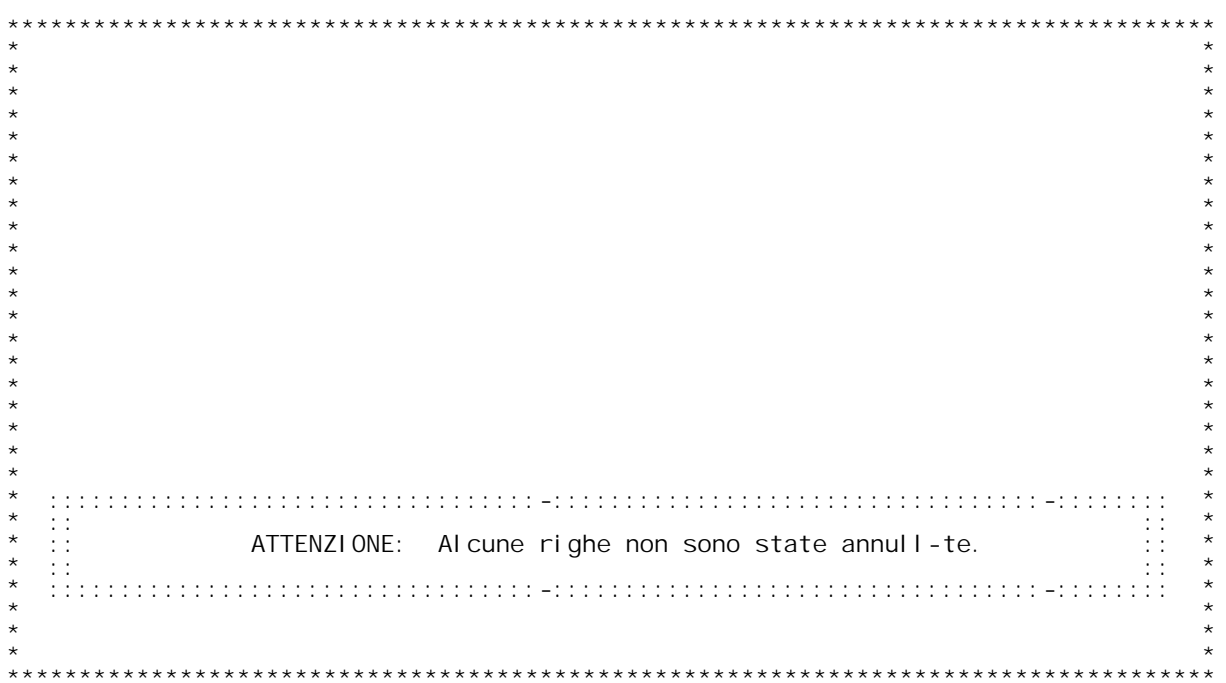

F/\$00122V

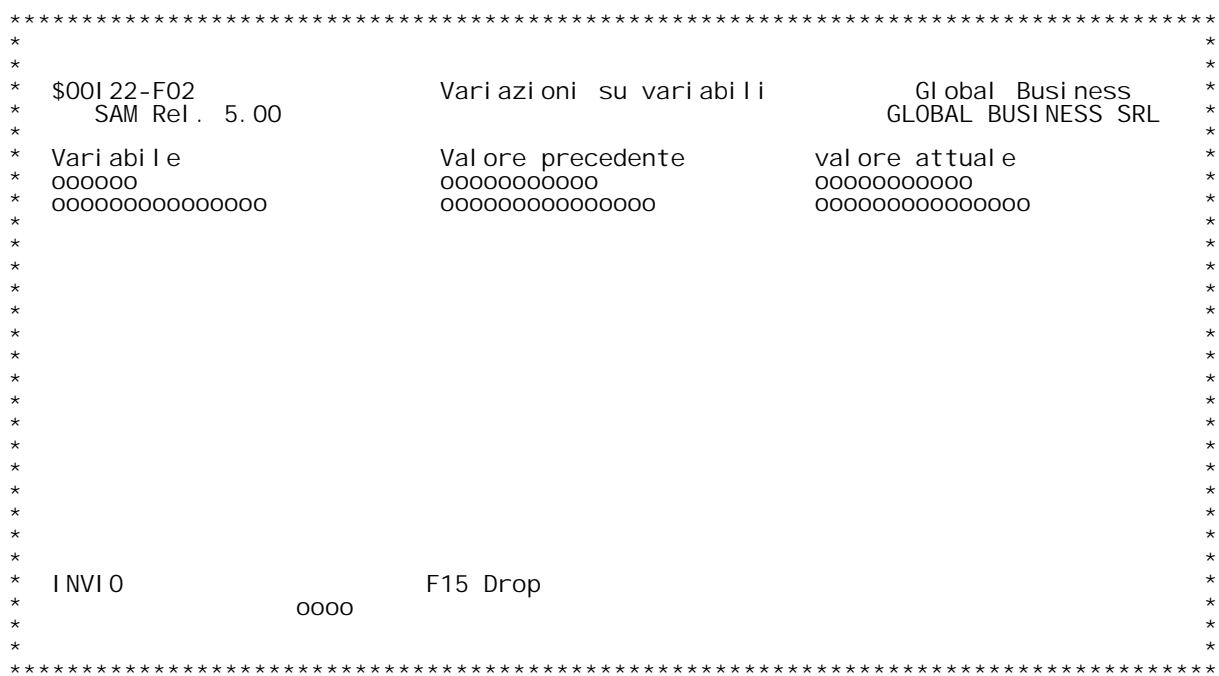

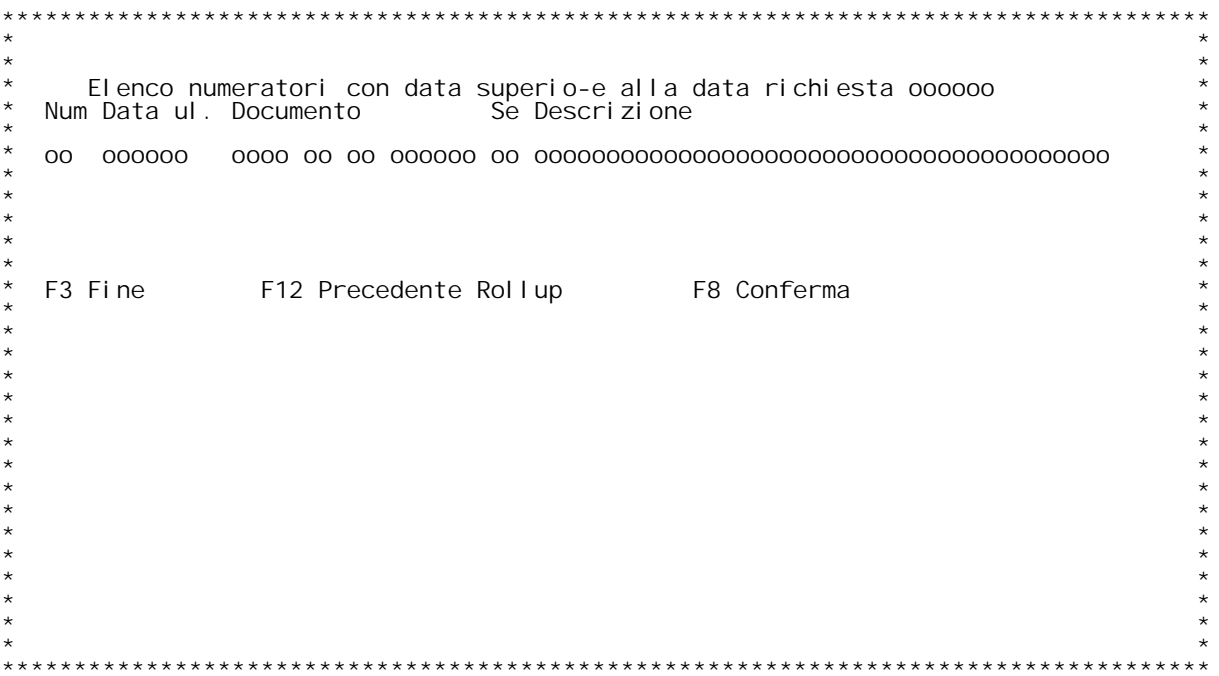

PANNELLO \$001 23V - ASSUME

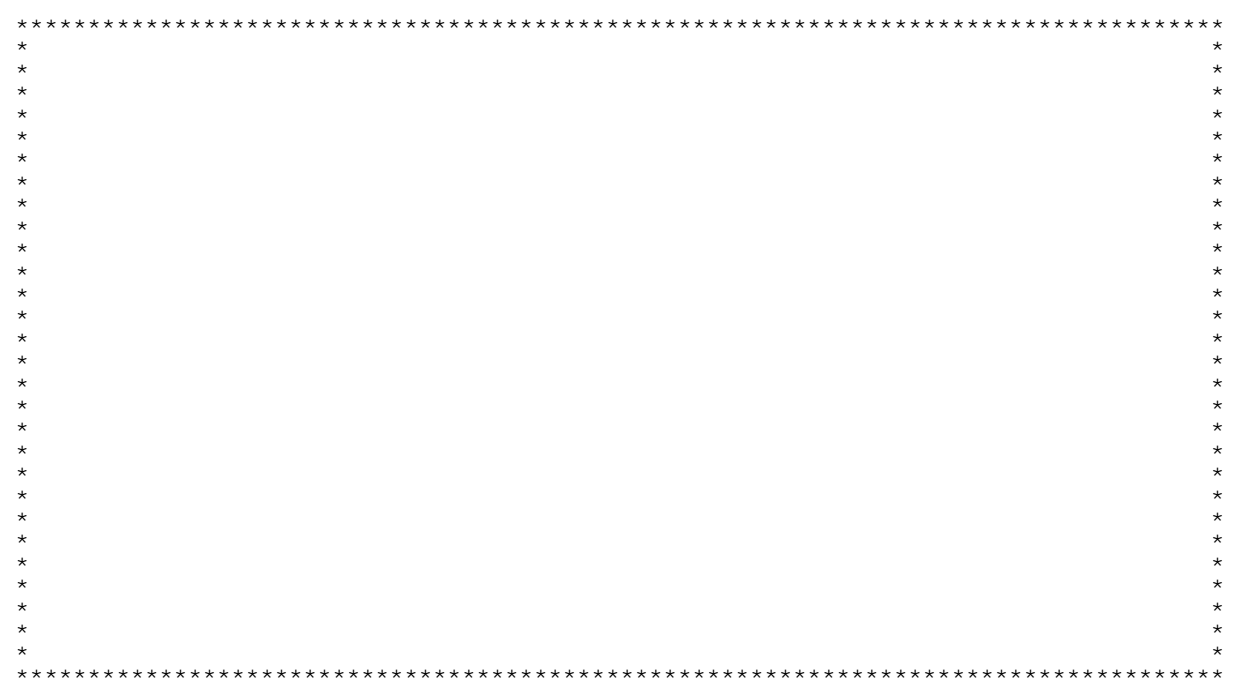

### **F01 ELENCO NUMERATORI CON DATA FATTURA \_\_\_\_\_\_\_ SUPERATORI CON DATA FATTE**<br>**SUPERIORE A QUELLA RICHIESTA**

Se esistono fatture con data superiore a quella richiesta in fase di<br>fatturazione allora viene visualizzato questo elenco di numeratori.<br>L'elenco comprende per ogni numeratore la fattura con data pi alta<br>riscontrata. Th base a tale elenco l'utente pu¦ scegliere se proseguire con la<br>fatturazione o variare la data precedentemente immessa.

**Tasti funzionali:**

### **F3 :**

**\_\_\_\_\_\_\_Esce dal programma senza lanciare la fatturazione. F12 :**

<u>.<br>F12 :</u><br>Torna alla videata precedente per poter variare la data di fatturazione. **F8 :**

**\_\_\_\_\_\_\_Conferma il lancio della fatturazione con la data precedentemente immessa.**

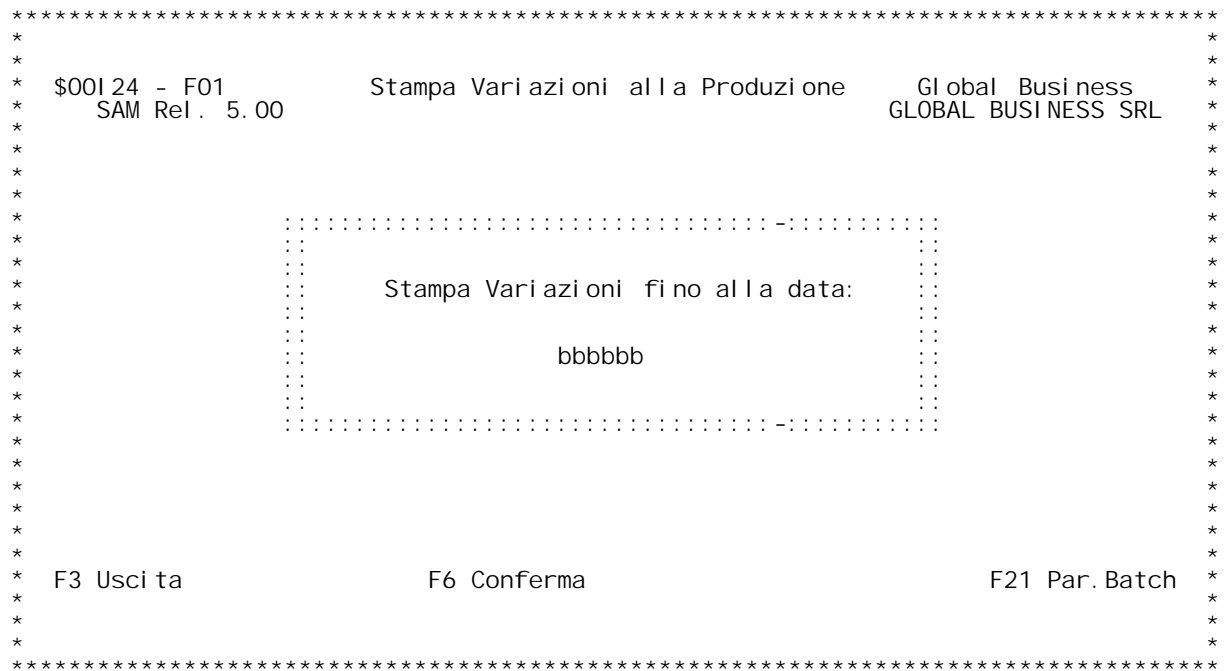

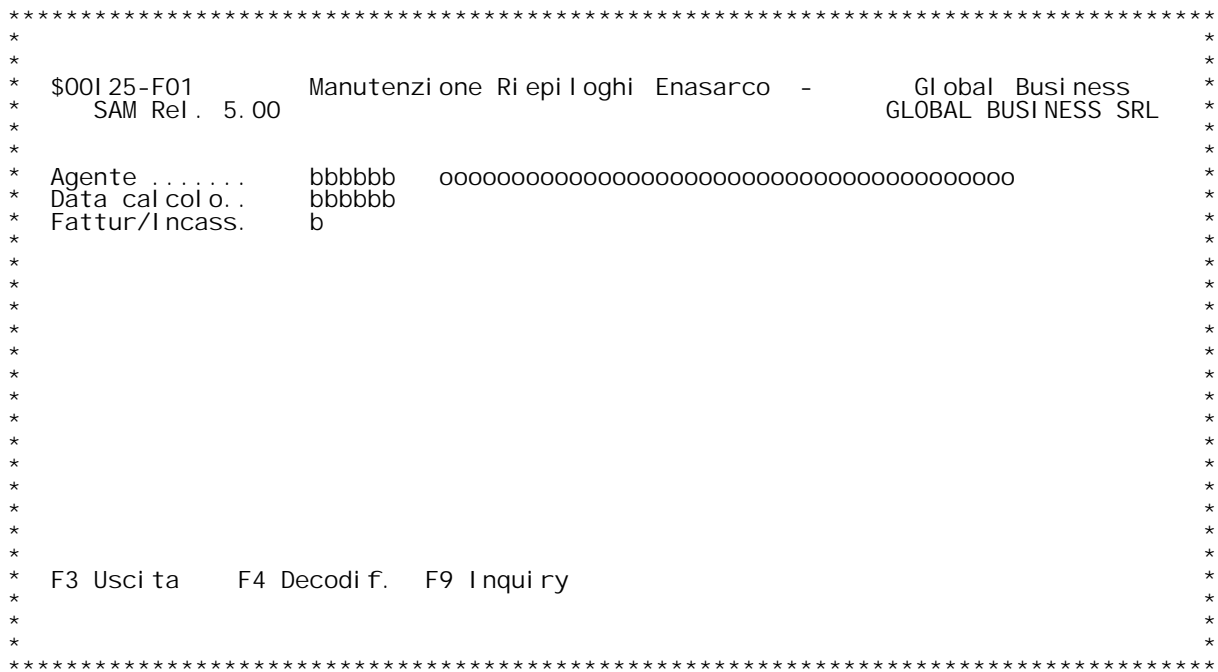

**F/\$O0I25V**

**PANNELLO \$O0I25V - F03**

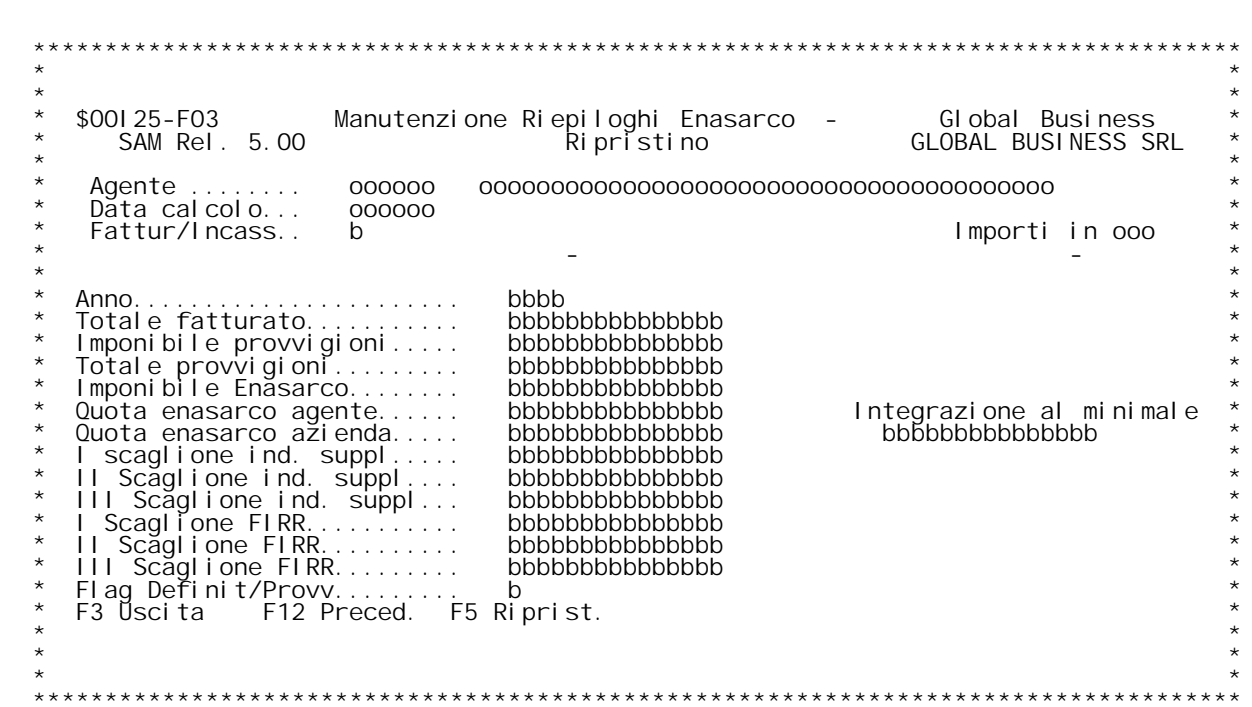

**H/\$O0I25V**

### **F01 MANUTENZIONE ARCHIVIO ENASARCO F01**

**Questo programma permette di visualizzare <sup>e</sup> modificare <sup>i</sup> dati registrati in automatico sull'archivio dell'ENASARCO.**

### **F03 MANUTENZIONE ARCHIVIO ENASARCO \_\_\_\_\_\_\_**

**Inserire i dati richiesti.**

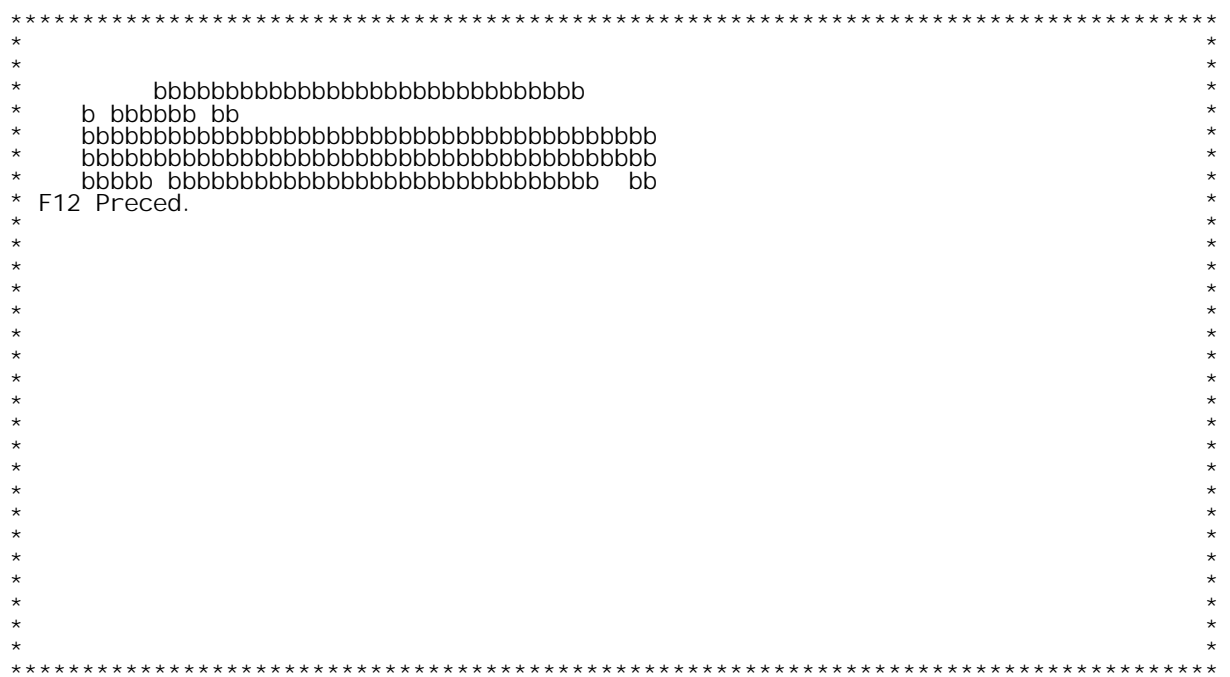

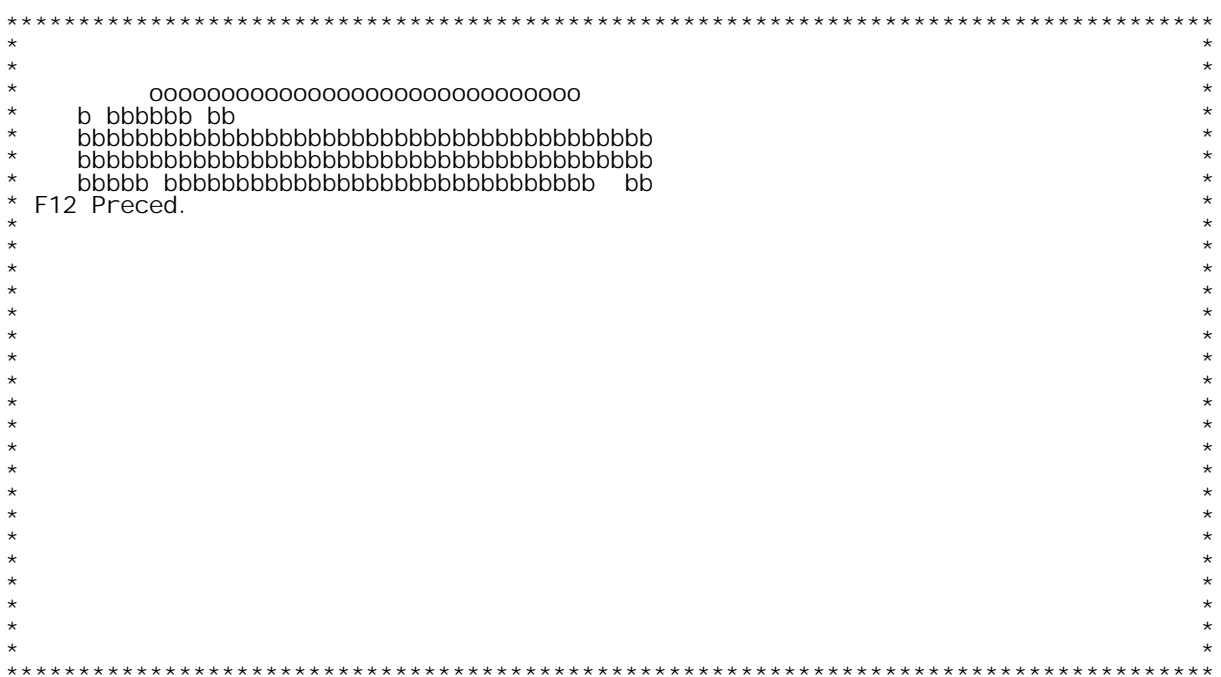

PANNELLO \$001 26V - ASSUME

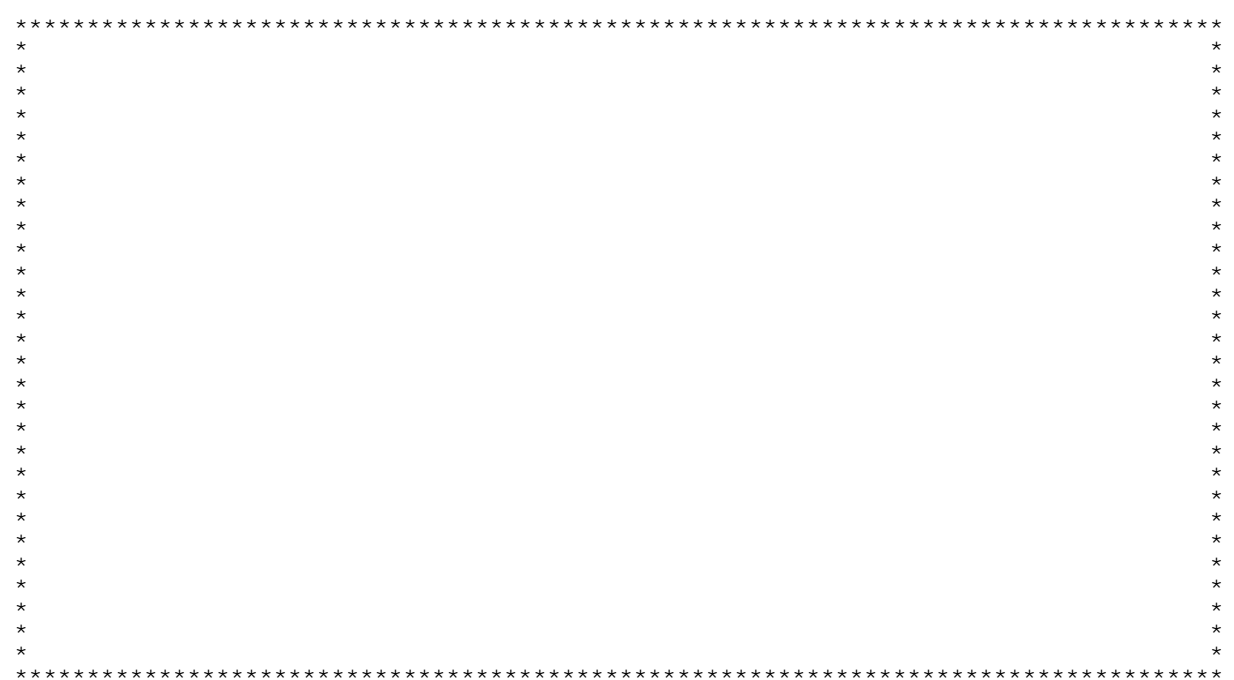

**H/\$O0I26V**

### **INDIRIZZI ALTERNATIVI**

**Digitare <sup>g</sup>li indirizzi alternativi richiesti.**

### **Tasti funzionali:**

**F12 : \_\_\_\_\_\_\_Torna alla videata precedente per. F05 :**

<u>FO5 :</u><br>Imposta gli indirizzi di default secondo le seguenti regole:<br>Se sto inserendo l'<u>Indirizzo di Consegna</u>: Imposta gli indirizzi di default secondo le seguenti regole:<br>Se sto inserendo l'<u>Indirizzo di Consegna</u>:<br>x Documento cliente: viene preso l'indirizzo del cliente impostato nella<br>videata FO4 del gestione documenti. x Documento cliente: viene preso l'indirizzo del cliente impostato nel<br>videata FO4 del gestione documenti.<br>x Documento fornitore: si accede al file degli indirizzi con il codice<br>della divisione da cui stiamo inserendo il m **Se sto inserendo il Luogo di Resa: leggo il codice tipo trasporto,** Se sto inserendo il Luogo di Resa:<br>leggo il codice tipo trasporto,<br>se Trasporto a NS. Cura o Tipo trasporto non impostato allora viene leggo il codice tipo trasporto,<br>se Trasporto a NS. Cura o Tipo trasporto non impostato allora <sub>\</sub><br>preso l'indirizzo del cliente (videata FO4 gestione documenti); se Trasporto a NS. Cura o Tipo trasporto non impostato allora viene<br>preso l'indirizzo del cliente (videata FO4 gestione documenti);<br>se Trasporto a Cura del Cliente allora si imposta l'indirizzo del 1[ **magazzino di testata. F09 :**

<mark>FO9 :</mark><br>Per scegliere un indirizzo a piacere dall'anagrafica indirizzi di un<br>cliente.

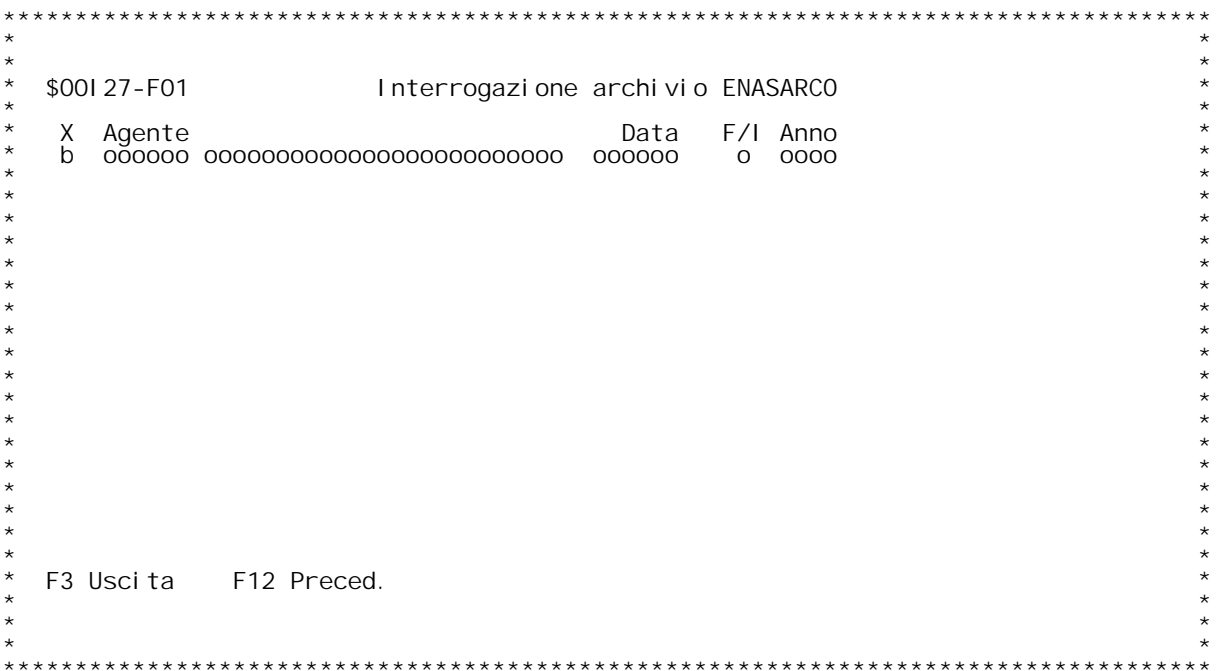

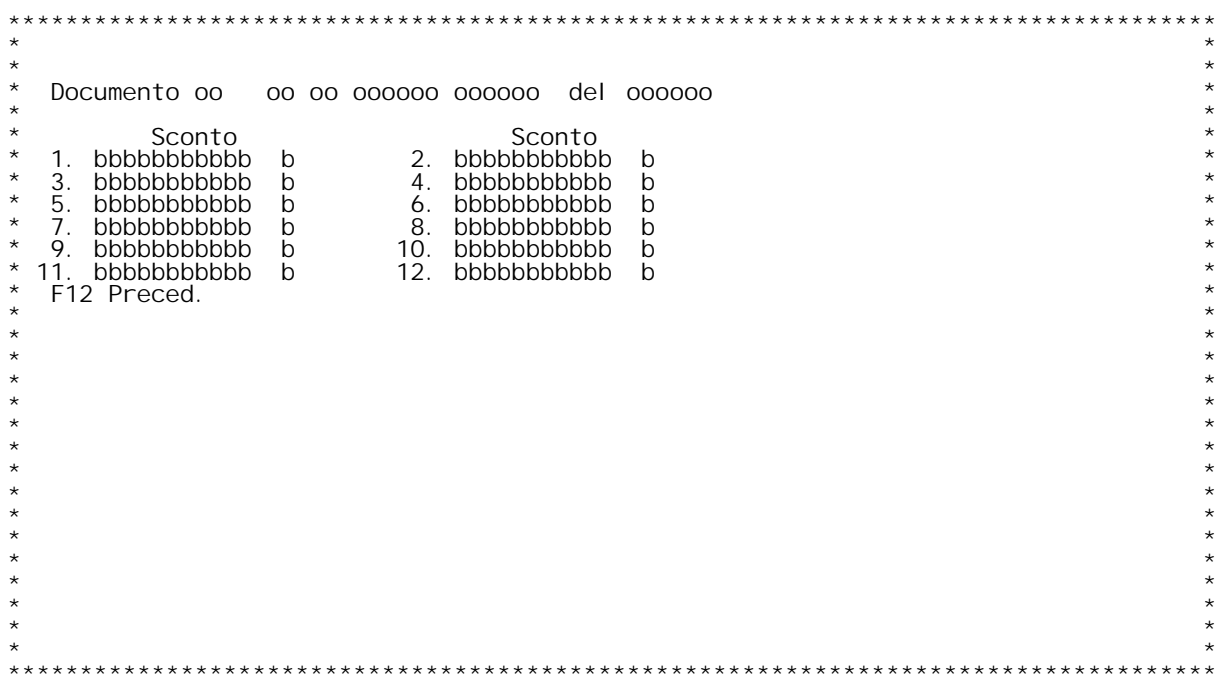

PANNELLO \$001 28V - ASSUME

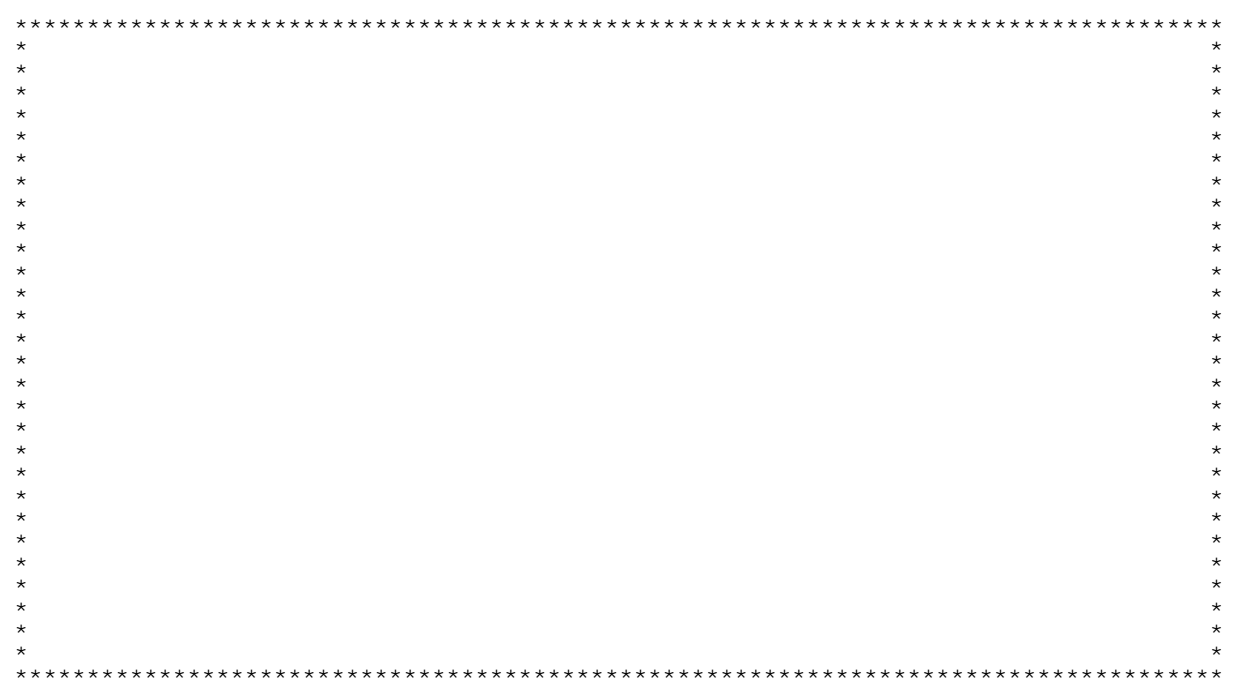

F/\$00129V

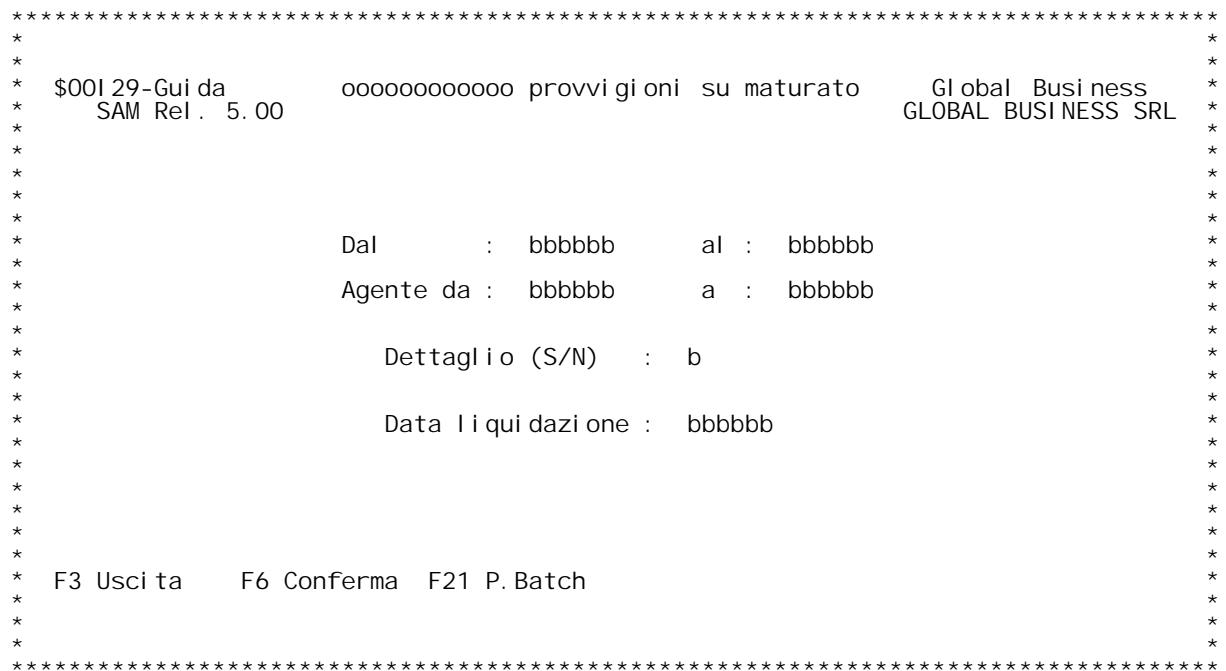

\$00130 Analisi dello spedito.<br>Il programma permette di effettuare delle interrogazione su<br>tutti i tipi documento. A seconda della scelta di menu da<br>cui sarà chiamato effettua l'interrogazione su un tipo<br>documento o su un a

**Il programma presenta un primo pannello in cui richiede:**

### **Limiti di data:**

**\_\_\_\_\_\_\_\_\_\_\_\_\_\_\_Sono <sup>i</sup> limiti di data dell'interrogazione.**

<u>Tipo documento:</u><br>Se immesso il programma visualizzerà la situazione solo di<br>quel codice di documento, altrimenti visualizzerà tutti i<br>codici di documento appartenenti a quel tipo.

**Interrogazione: \_\_\_\_\_\_\_\_\_\_\_\_\_\_\_Si possono immettere le modalità dell'ordinamento dell'in- terrogazione:** Si possono im<br>terrogazione:<br>- per cliente

terrogazione<br>- per client<br>- per agente

- per prodotto

 **per prodotto Se non immesso niente l'interrogazione sarà per data.**

Si può anche indicare un codice cliente/fornitore oppure un<br>codice agente oppure un codice prodotto per cui limitare<br>l'interrogazione a quei codici immessi.

Una volta entrati in interrogazione si può scendere di<br>livello passando ad esempio dall'interrogazione per mese a quella per giorno, da questa al dettaglio dei documenti di<br>un giorno e andare in interrogazione del singolo documento<br>richiesto. Ugualmente si può passare dall'interrogazione per<br>cliente al dettaglio di tutti i documenti d

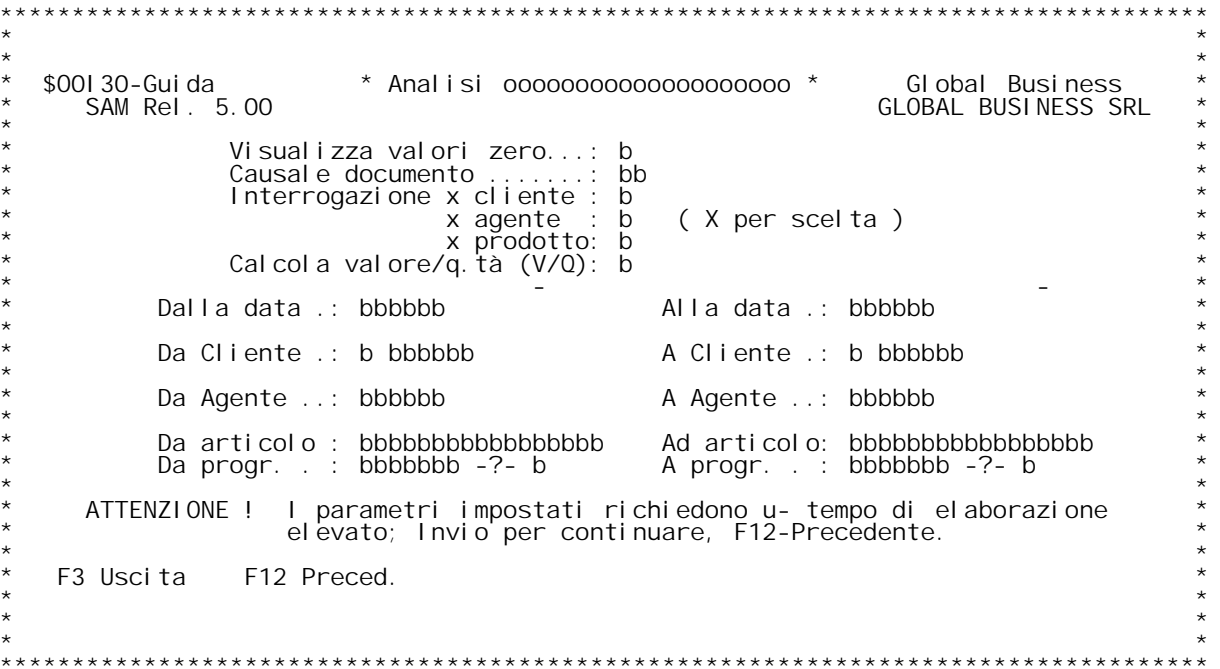

F/\$00130V

PANNELLO \$001 30V - F02D

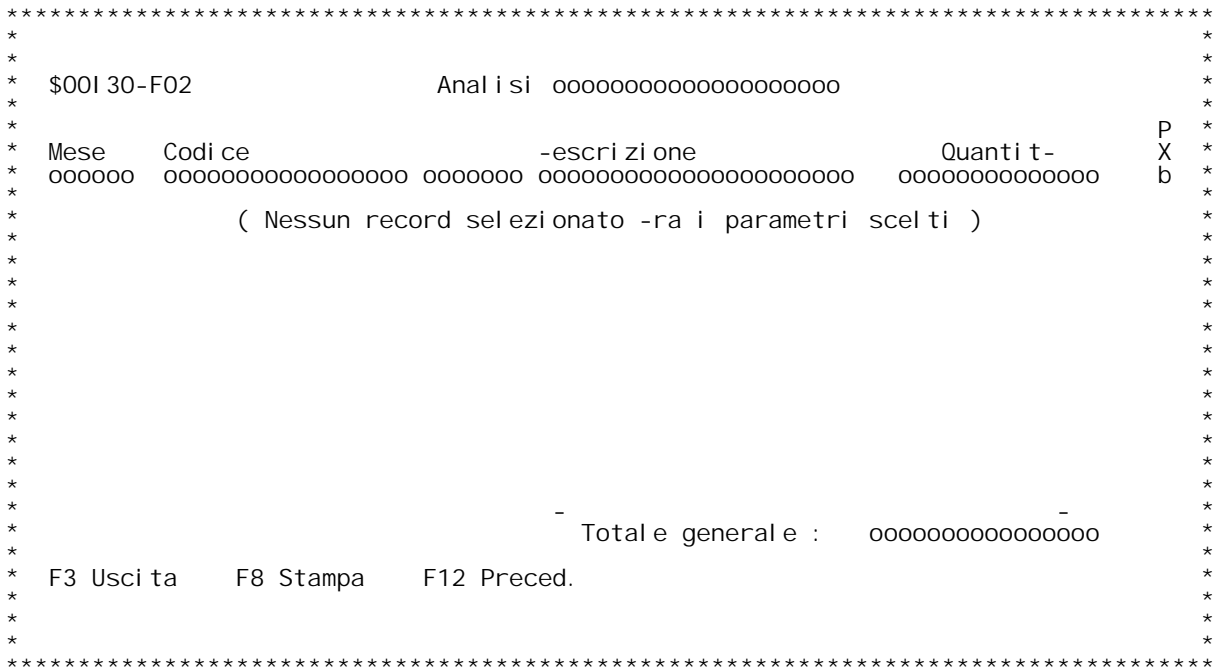

F/\$00130V

PANNELLO \$001 30V - F03D

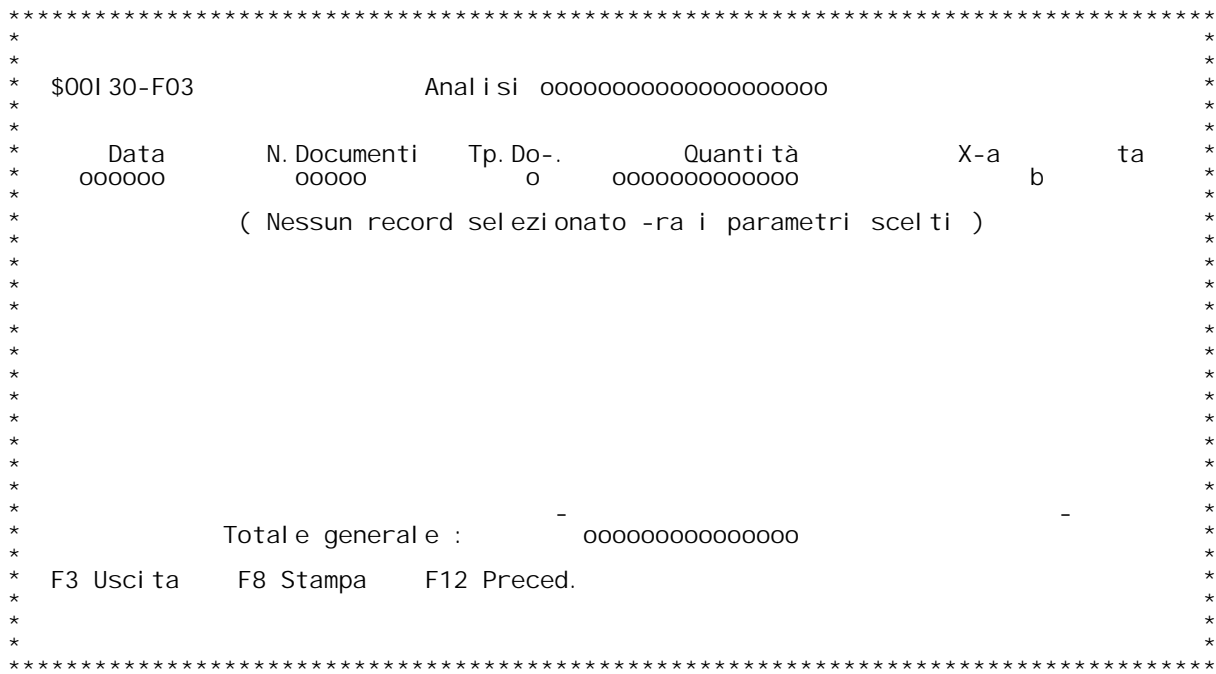
F/\$00130V

PANNELLO \$001 30V - F04D

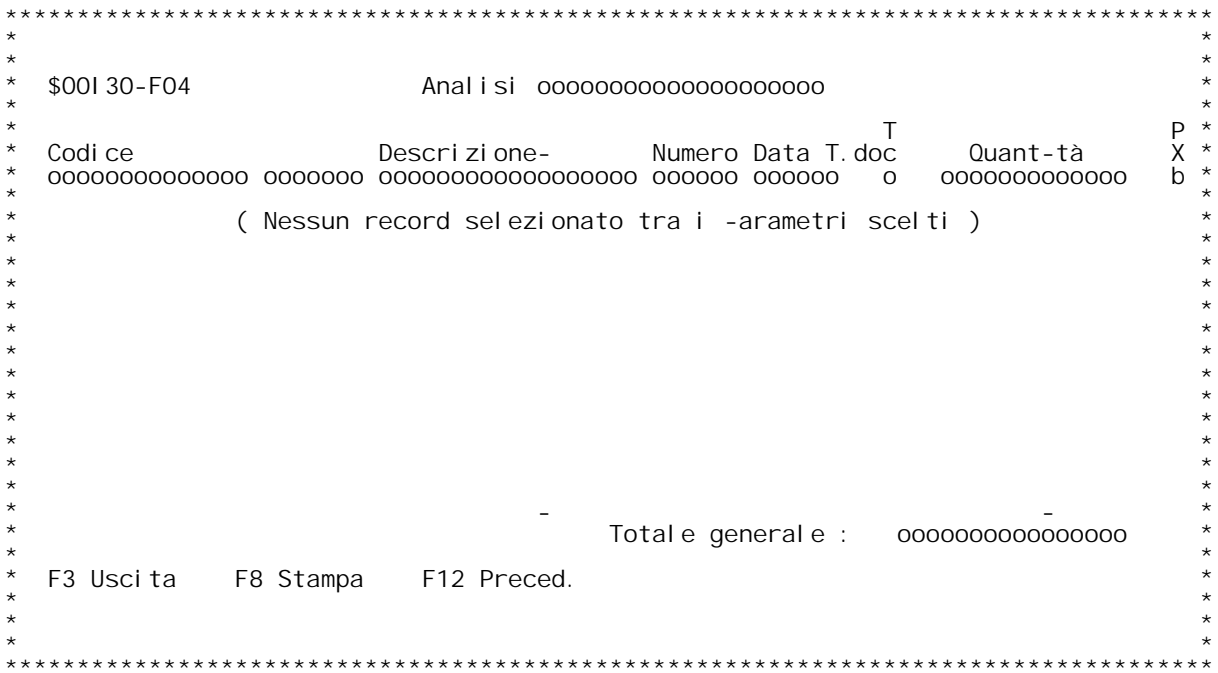

# **F01 Analisi dell'ordinato / spedito / fatturato \_\_\_\_\_\_\_**

# **Causale Documento:**

Specificare una causale documento da analizzare, se il campo viene<br>lasciato vuoto, verranno considerate tutte le causali presenti per<br>il tipo documento in esame.

il tipo documento in esame.<br><u>Interrogazione x .:</u><br>Mettere una X accanto ad uno dei 3 campi per avere la statistica<br>ordinata per Cliente/Agente/Prodotto; se non si effettua alcuna<br>scelta i dati verrano ordinati per data.<br>Da

scelta i dati verrano ordinati per data.<br><u>Dalla data/Alla data :</u><br>Inserire un range di date entro cui selezionare i dati; la data<br>che viene testata con questi parametri } la data documento. **l** nserire un range di da<br>che viene testata con c<br>Da Cliente/A Cliente :

che viene testata con questi parametri } la data documento.<br><u>Da Cliente/A Cliente :</u><br>Inserire i codici clienti entro cui selezionare i dati, se non si<br>scrive niente verranno considerati tutti i codici.

**Nonostante la dizione Cliente } possibile inserire codici di fornitori.**

Inserire i codici agenti entro cui selezionare i dati, se non si scrive niente verranno considerati tutti i codici.

La selezione del codice agente viene fatta a livello di riga documento<br>controllando se il 1[ agente della riga rientra nel range impostato;<br>} opportuno precisare che non viene controllato il codice a livello<br>di testata doc

# **Da Articolo / <sup>A</sup> Articolo :**

Seleziona le righe documeto i cui articoli rientrano tra questi<br>parametri; se non si digita niente in questi campi, verranno<br>considerati tutti gli articoli.<br><u>Da Progressivo / A Progressivo:</u>(solo se } gestita la distinta b

**Ulteriore selezione tramite il progressivo articolo.**

# **F02 Analisi dell'ordinato / spedito / fatturato \_\_\_\_\_\_\_ Mese :**

**\_\_\_\_\_\_\_\_\_\_\_\_Indica anno <sup>e</sup> mese in esame.** <u>Mese :</u><br>Indica anno<br>Codice :

**\_\_\_\_\_\_\_\_\_\_\_\_Indica il codice Cliente/Agente/Articolo elaborato. Descrizione:**

**\_\_\_\_\_\_\_\_\_\_\_\_Indica la descrizione anagrafica del codice elaborato. Valore : \_\_\_\_\_\_\_\_\_\_\_\_Indica il valore in Lire al netto dello sconto incondizionato.**

**X-Scel. :**

X-Scel.<br>
Digitare una X per scegliere la riga da esplodere.<br>
Se la distinta base variabile } attiva digitare una V per visualizzare<br>
le variabili associate all'articolo.

# **Totale Generale :**

Riporta il valore totale in Lire, al netto dello sconto incodizionato,<br>dei dati elaborati.

# **F03 Analisi dell'ordinato / spedito / fatturato \_\_\_\_\_\_\_**

**<u>PO3\_\_</u><br>Data** 

**\_\_\_\_\_\_\_\_\_\_\_\_Indica la data dei documenti.** <u>Data<br>Indicala</u><br>N.Documenti:

<u>N. Documenti:</u><br>Indica il numero dei documenti presenti nel giorno .<br><u>Tp. Documento:</u><br>Indica il tipo dei documenti selezionati.<br>Valore :

**\_\_\_\_\_\_\_\_\_\_\_\_Indica il valore in Lire al netto dello sconto incondizionato.** <u>Valore :</u><br>Indica il va<br>X-Scelta :

-lndica il valore in Lire al netto dello sconto incondizionato.<br><u>X-Scelta - :</u><br>- Digitare una X per visualizzare in dettaglio i documenti presenti nel **<u>x-Scelta :</u><br>Digitare una X per<br>giorno.<br>Totale Generale :** 

\_giorno.<br><u>Totale Generale :</u><br> Indica il valore totale in Lire dei dati selezionati, al netto dello<br> sconto incondizionato. **F04 Analisi** dell'ordinato  $\prime$  spedito  $\prime$  fatturato

**Codice :**

**\_\_\_\_\_\_\_\_\_\_\_Indica il codice Cliente/Agente/Articolo selezionato. Descrizione :**

**\_\_\_\_\_\_\_\_\_\_\_\_\_\_Specifica la descrizione anagrafica del codice. Numero :**

**\_\_\_\_\_\_\_\_\_\_\_Specifica il numero del documento. Data :**

**\_\_\_\_\_\_\_\_\_\_\_Specifica la data del documento. T.Doc :**

**\_\_\_\_\_\_\_\_\_\_\_Specifica il tipo del documento. Valore :** Specifica il tipo del documento.<br><u>Valore :</u><br>Specifica il valore in Lire dato dalla somma delle righe documento<br>che soddisfano i parametri del 1[ formato, al netto dello sconto<br>incondizionato; } probabile quindi,che il valo che soddisfano i parametri del 1[ formato, al netto dello sconto<br>incondizionato; } probabile quindi,che il valore riportato a video<br>per un documento sia diverso dal valore con cui il documento stesso } **i** ncondizior<br>per un docu<br>registrato.<br>X-Sc.

registrato.<br><u>X-Sc. :</u><br>Digitando una X su questo campo, si va in interrogazione del documento<br>specificato alla sinistra.<br>Digitando una V (solo se la distinta base variabile } attiva) vengono<br>visualizzate le variabili associ

**Totale Generale :**

<u>Totale Generale :</u><br>-Specifica il valore totale in Lire dei dati selezionati, al netto<br>-dello sconto incondizionato.

PANNELLO \$001 31V - F01

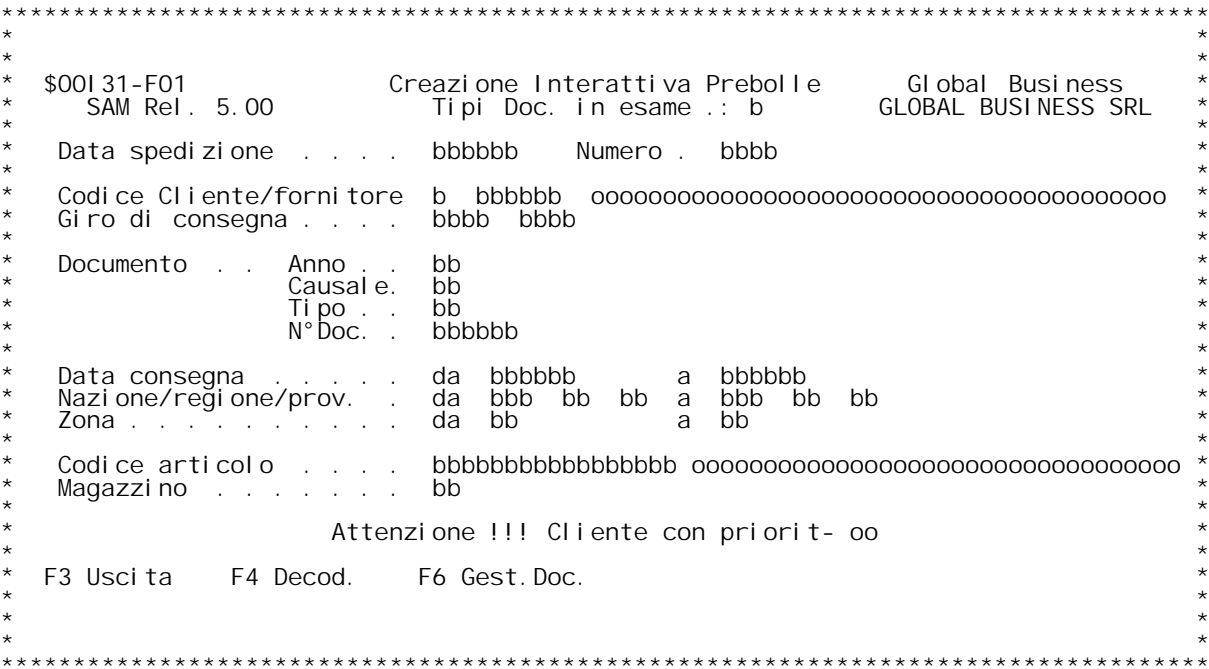

# PANNELLO \$00131V - F02

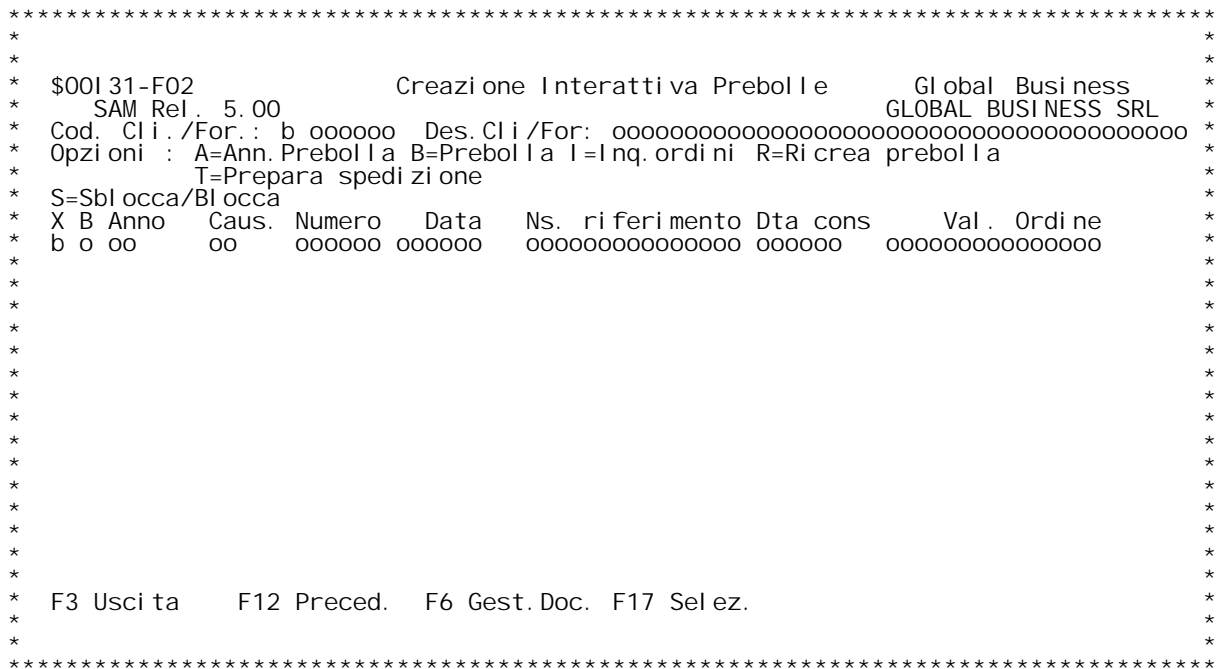

# PANNELLO \$00131V - F03

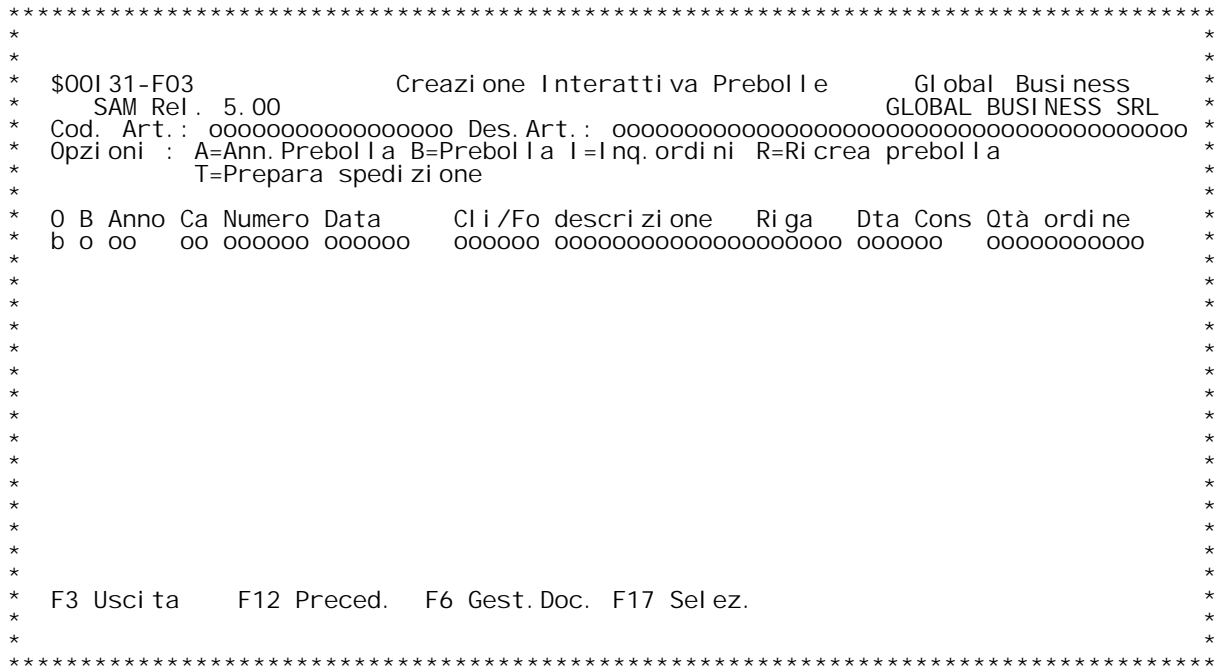

PANNELLO \$001 31V - F04

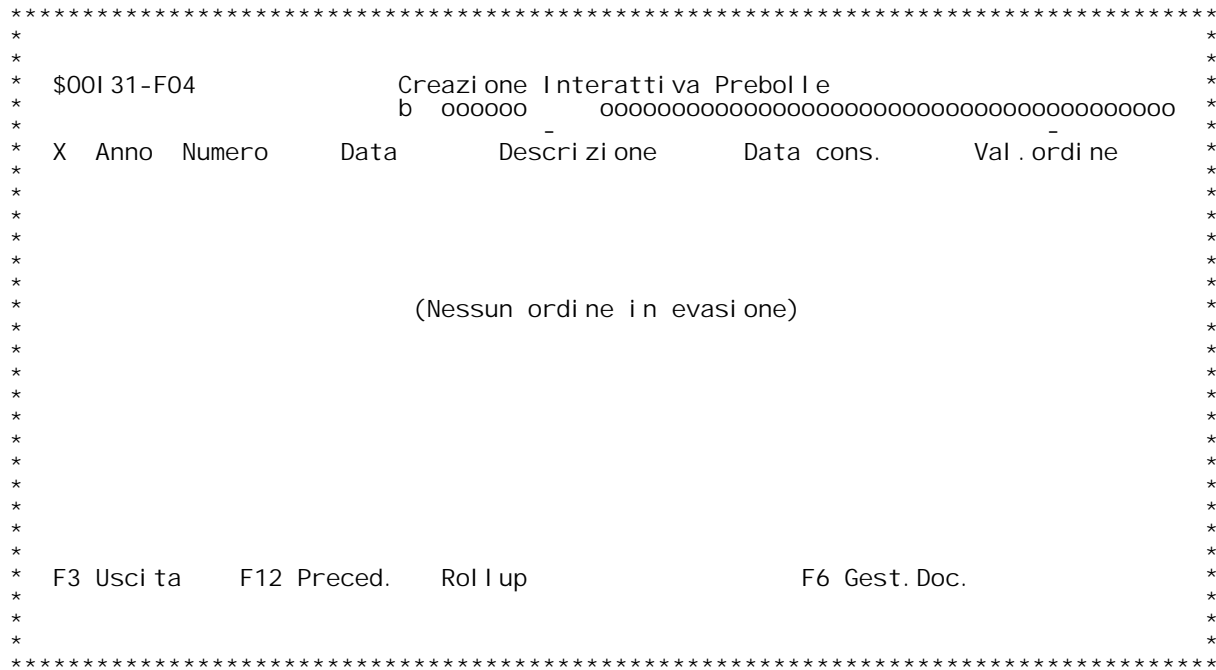

PANNELLO \$00131V - F05

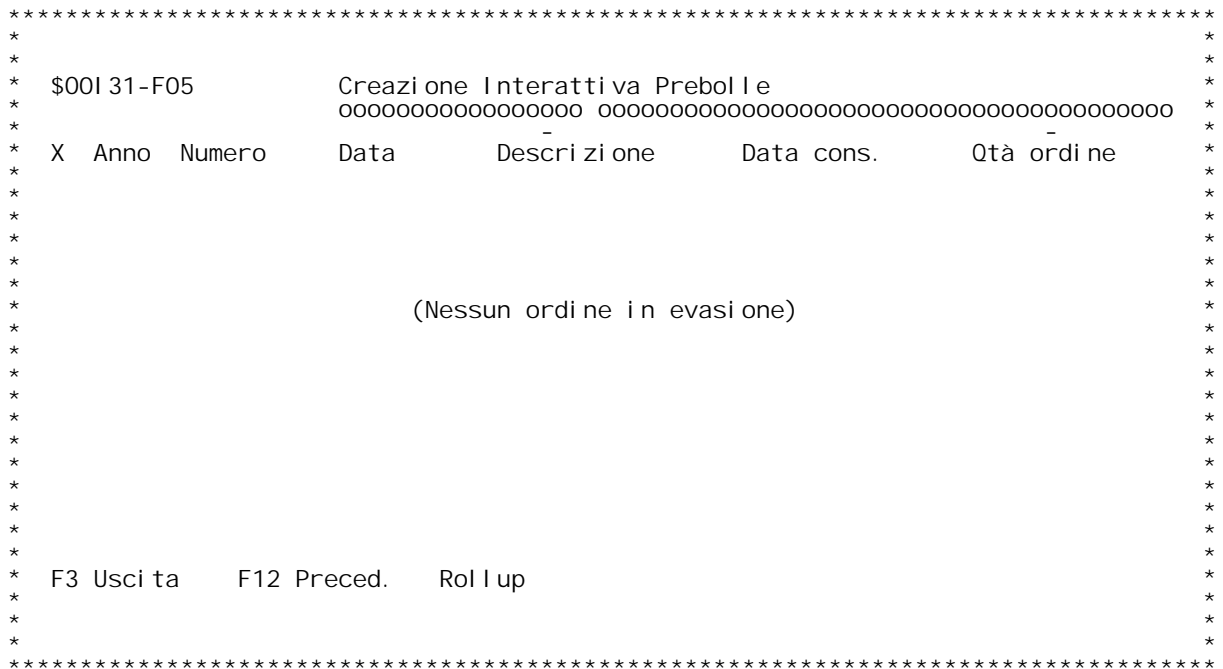

# PANNELLO \$00131V - F10

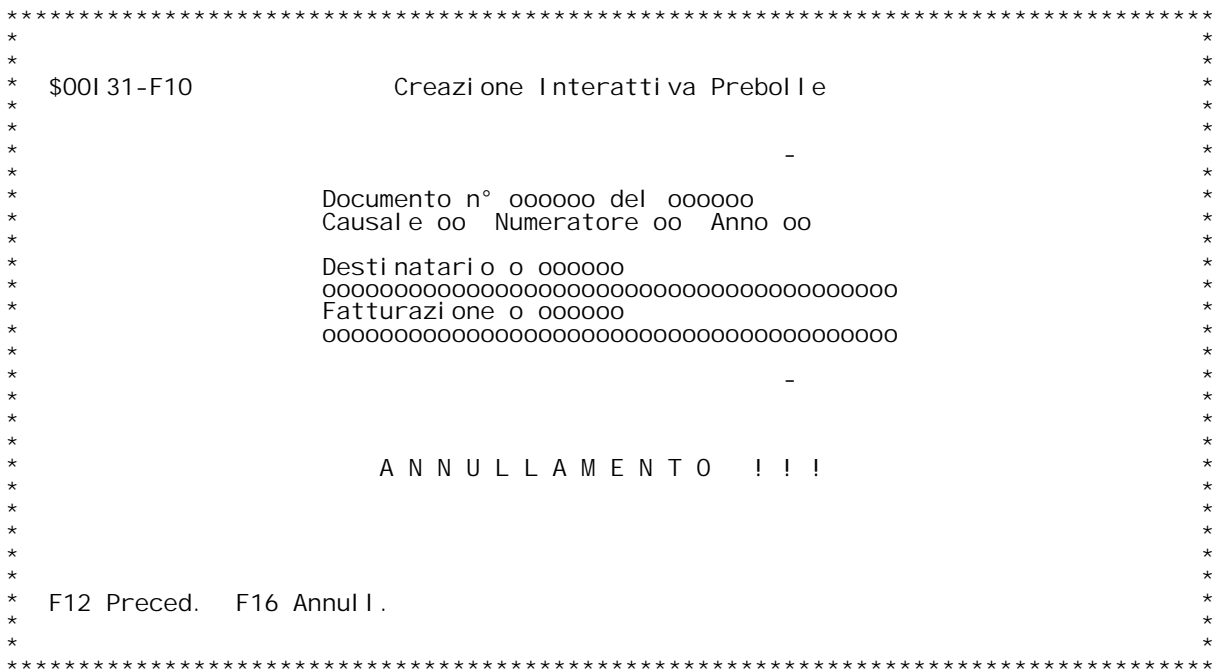

F/\$00135V

PANNELLO \$001 35V - F01

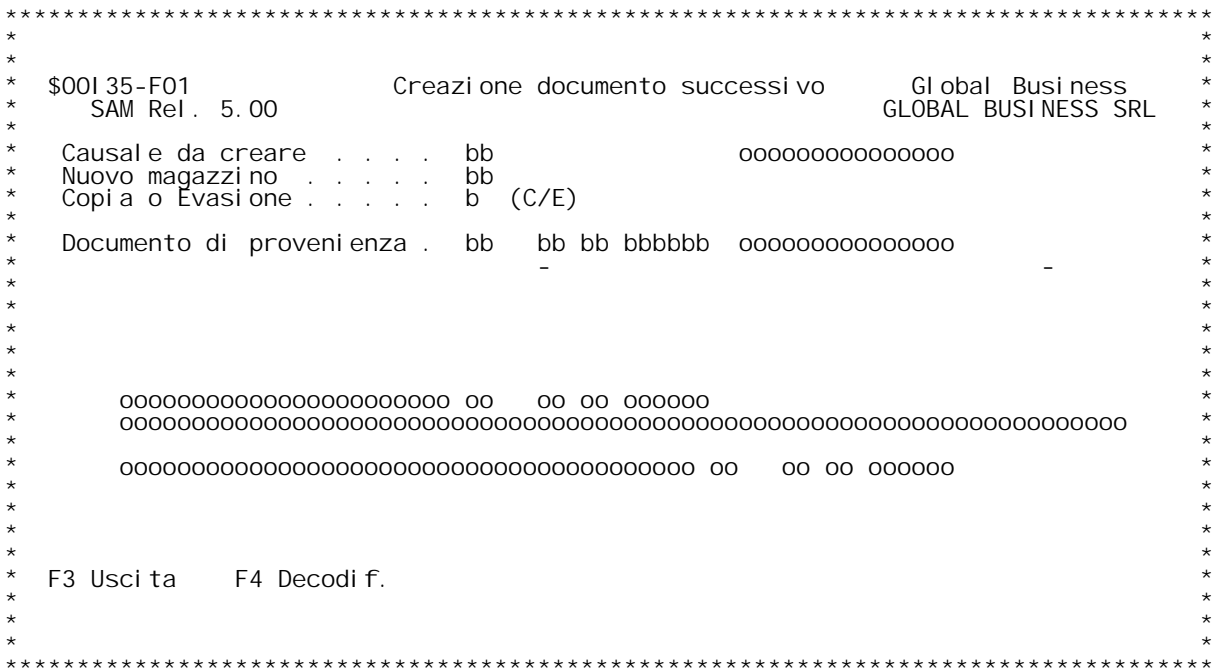

F/\$00135V

PANNELLO \$001 35V - F02

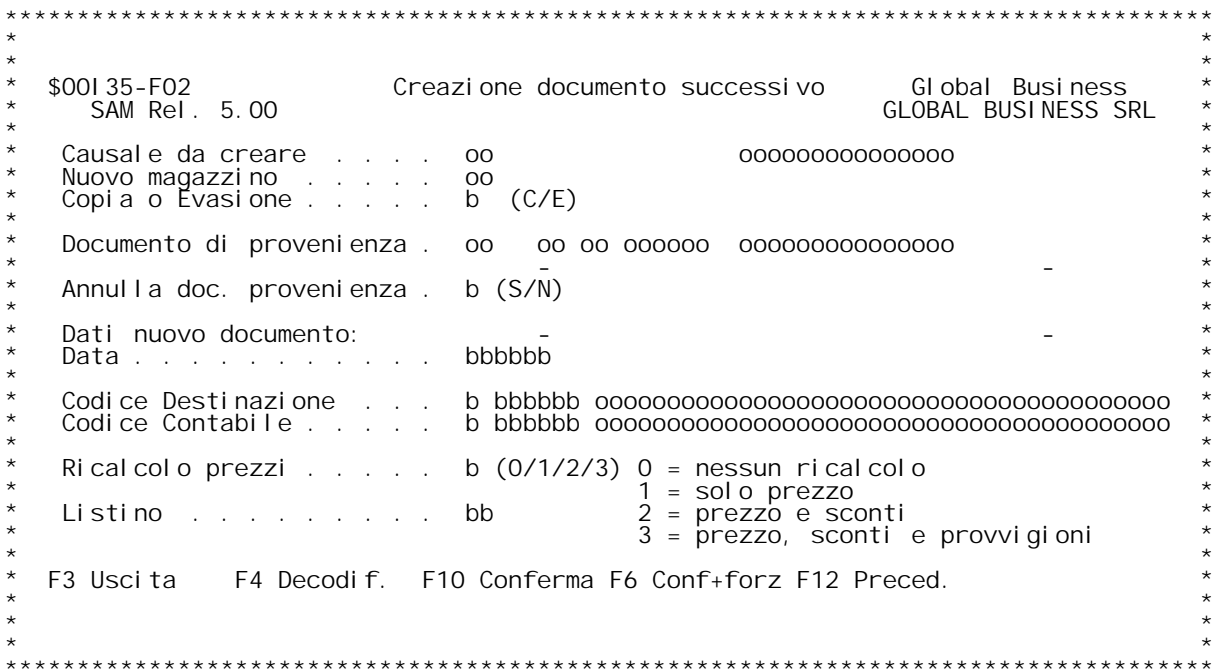

F/\$00141V

PANNELLO \$001 41V - F01

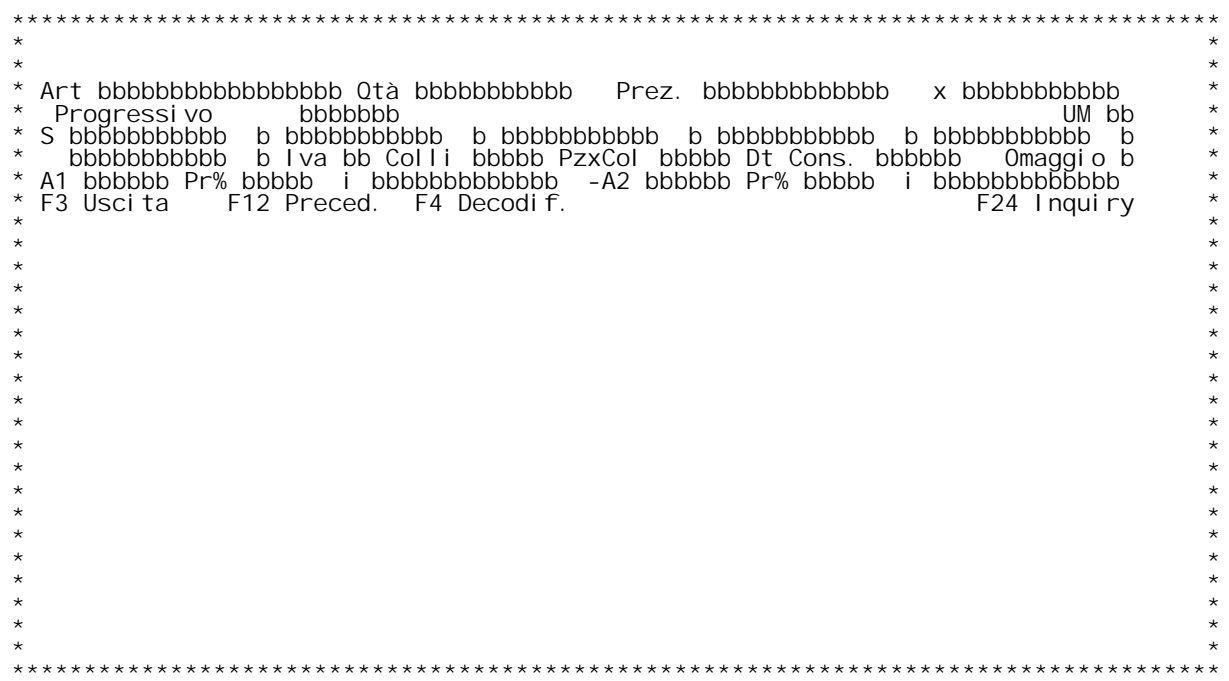

F/\$00141V

PANNELLO \$001 41V - F11

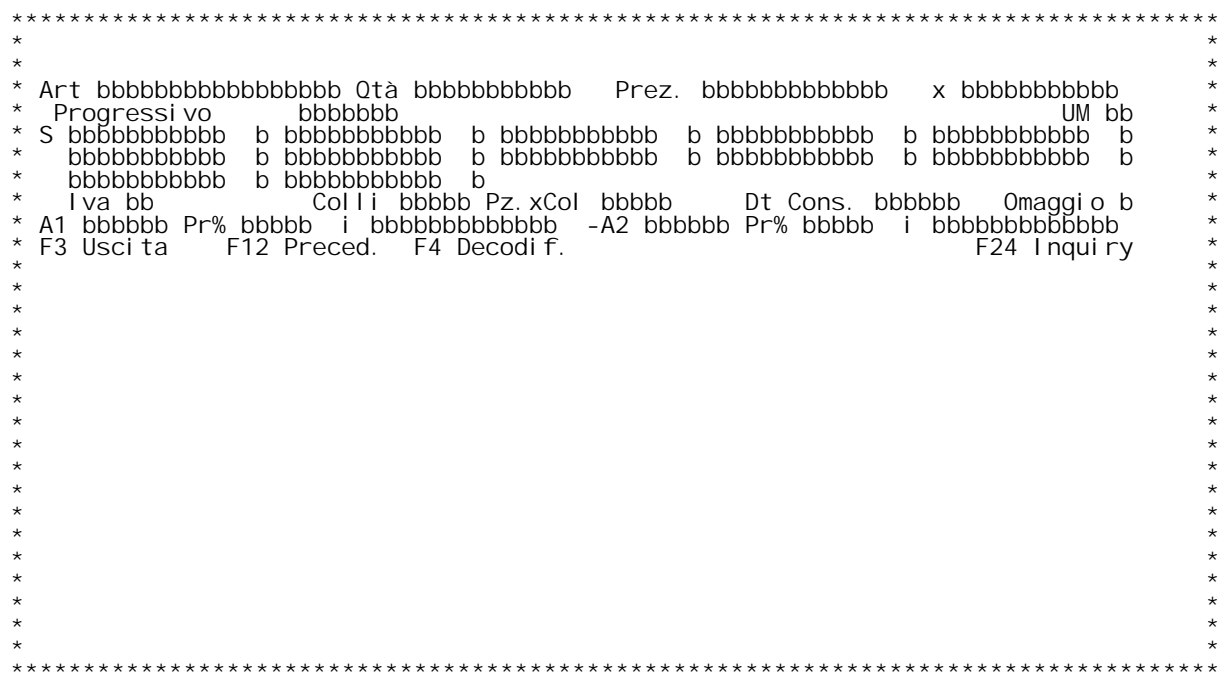

PANNELLO \$00141V - FO2

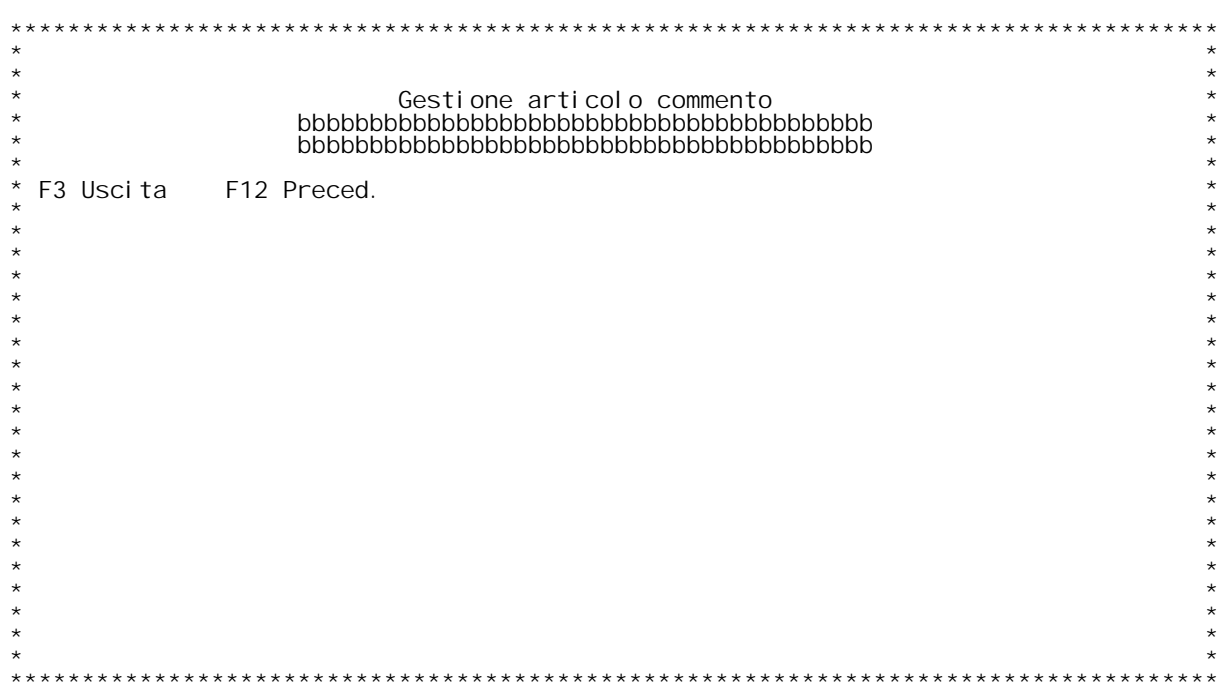

F/\$00141V

PANNELLO \$00141V - F03

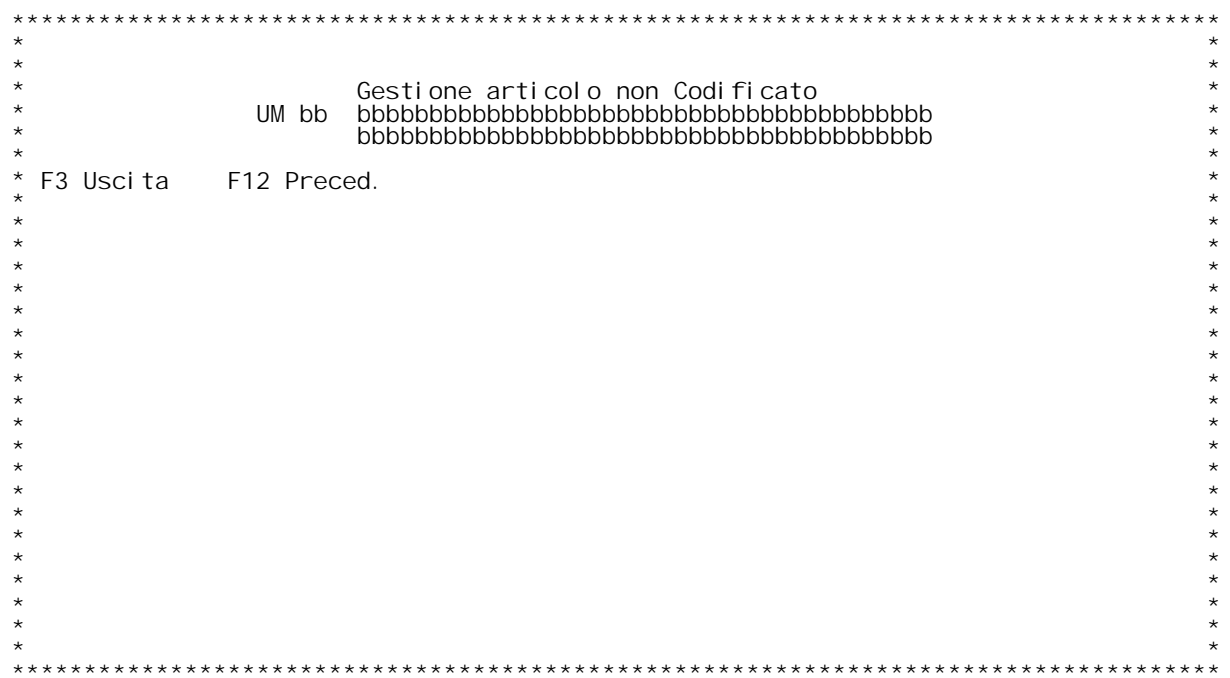

PANNELLO \$00141V - ASSUME

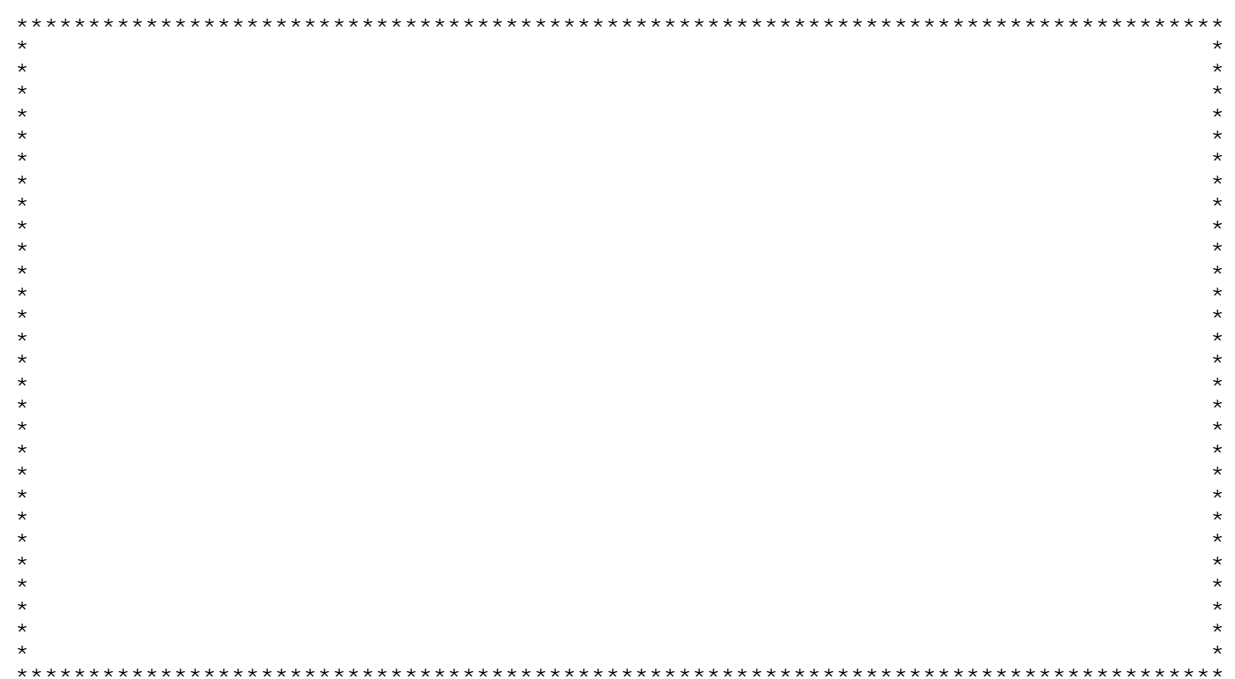

# **F01 IMMISSIONE DOCUMENTI VELOCE F01**

Permette di immettere in maniera veloce righe di documenti digitando<br>solo alcuni dati essenziali.

I dati che possono essere richiesti (se abilitati da tabella MOX) sono:

**Codice articolo (sempre) Quantit{ (sempre)** Quantit{ (sempre) **Quantit{ di riferimento del prezzo Unit{ di misura** Quantit{ di<br>Unit{ di mis<br>Aliquota IVA

**<sup>I</sup> sei sconti con relativi flag Colli <sup>e</sup> pezzi per collo Data consegna Flag omaggio**

Flag omaggio<br>I due agenti (A1 e A2) con relative provvigioni percentuali (%) o in<br>moneta di conto (i). **Sono attive le inquiry sui campi flag sconto <sup>e</sup> agente con ?.**

**Tasti funzionali:**

**F3 - esce dal programma F3F12 - videata precedente F12 F4 - decodifica F24 - Inquiry magazzino per l'articolo scelto**

**F02 IMMISSIONE DOCUMENTI VELOCE** F02

**Videata per l'inserimento dell'articolo commento:**

# **H/\$O0I41V**

**digitare il commento desiderato (2 righe) <sup>e</sup> premere invio.**

**Tasti funzionali:**

**F3 - esce dal programma F3F12 - videata precedente F12**

# **F03 IMMISSIONE DOCUMENTI VELOCE** F03

Videata per l'inserimento dell'unit{ di misura e della descrizione per<br>l'articolo non codificato:

**digitare l'unit{ di misura <sup>e</sup> la descrizione desiderata (2 righe) <sup>e</sup> premere invio.**

**Tasti funzionali:**

**F3 - esce dal programma F3F12 - videata precedente F12**

F/\$00I 425V

PANNELLO \$001 425V- WOO

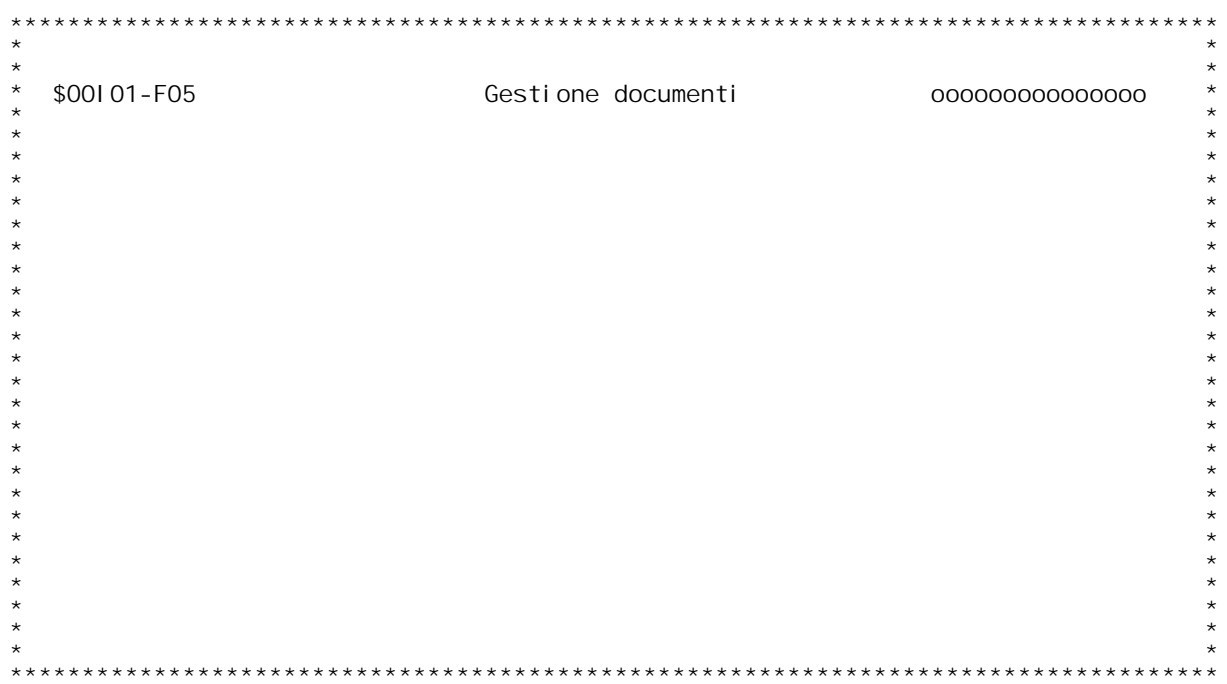

F/\$001425V

PANNELLO \$001 425V- W01

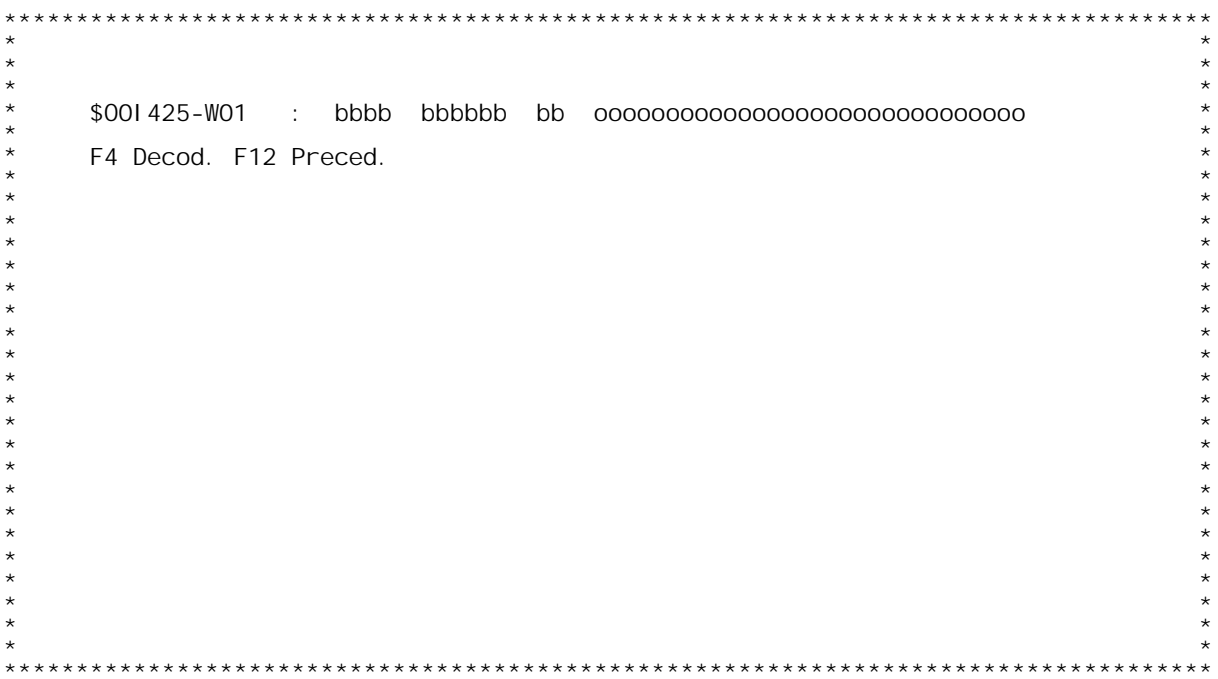

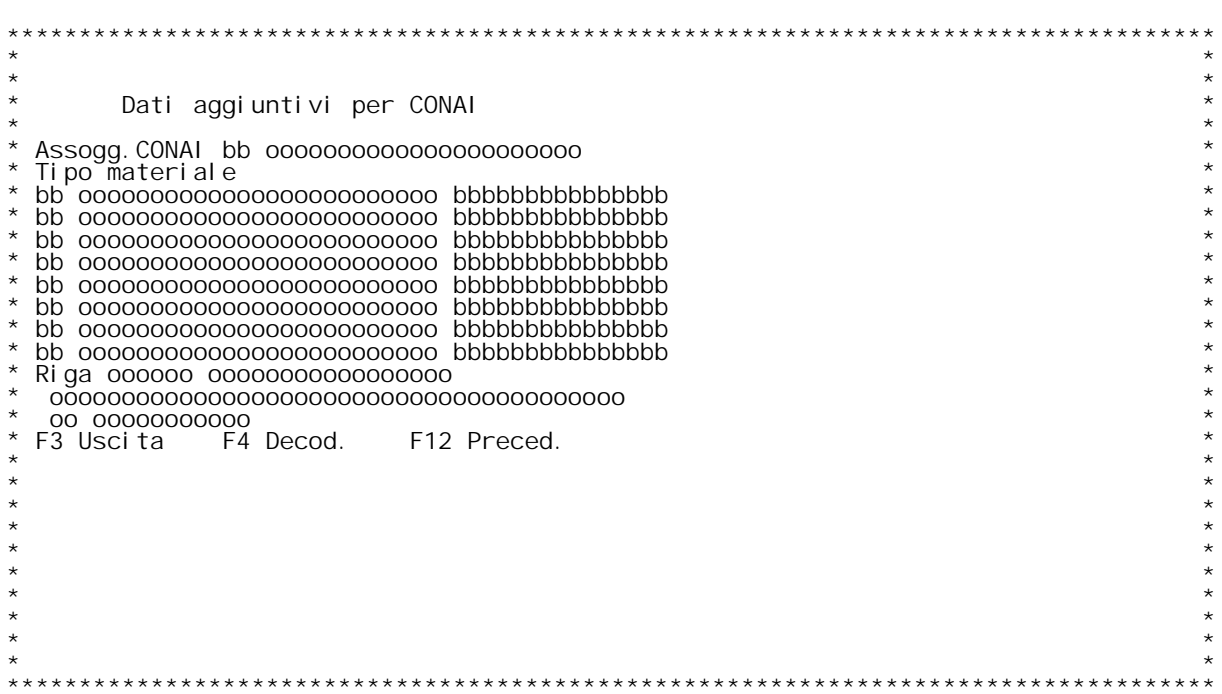

PANNELLO \$001 45V - F01

PANNELLO \$001 45V - ASSUME

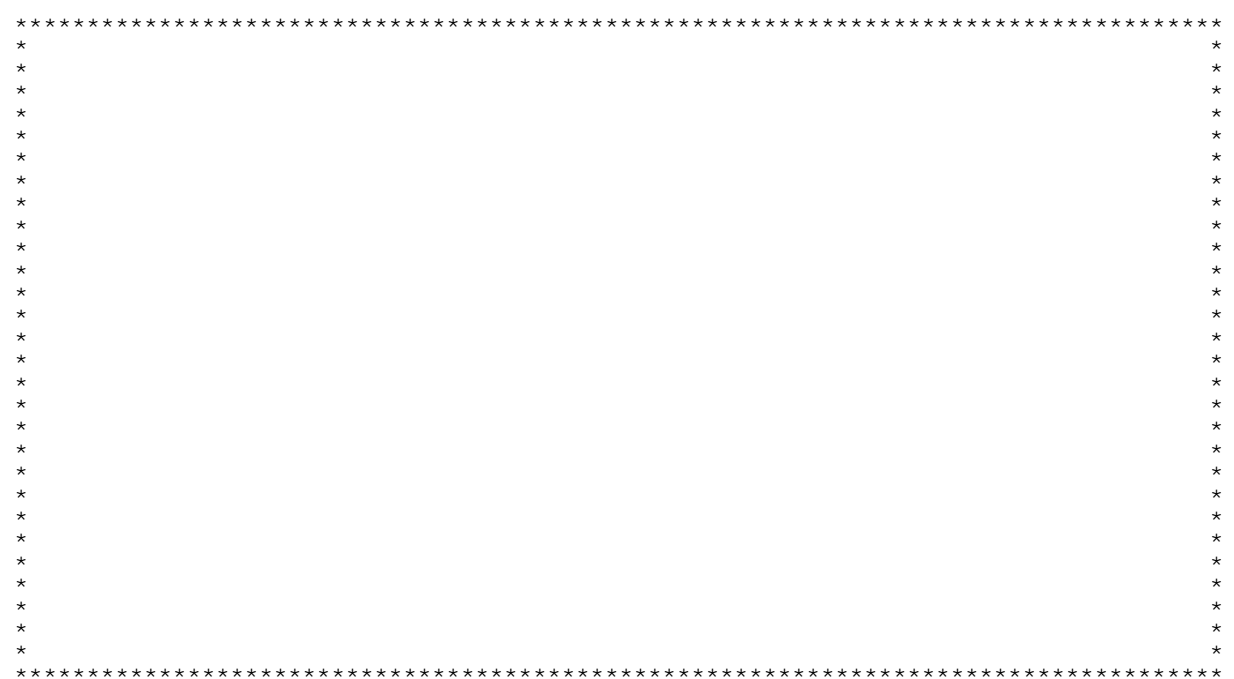

F/\$00149V

PANNELLO \$001 49V - F01

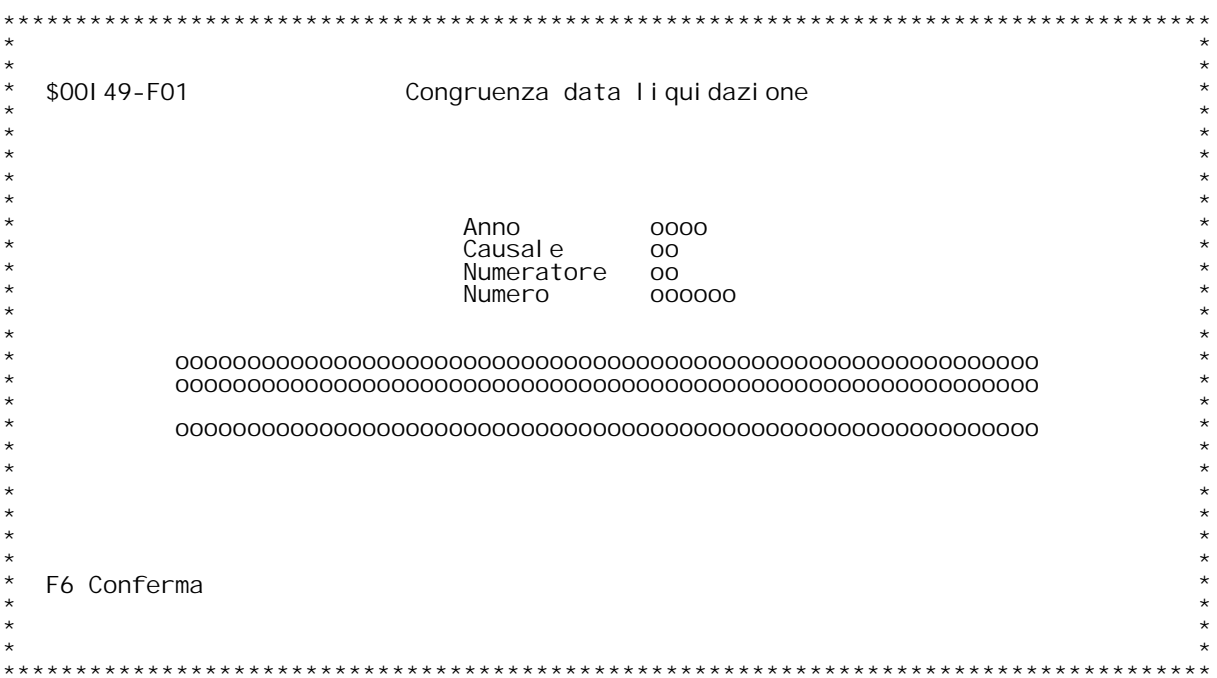

# **F01 CONTROLLO CONGRUENZA DATA LIQUIDAZIONE \_\_\_\_\_\_\_ ALL'INTERNO DI UNA FATTURA**

Questa videata appare quando viene rilevato un errore nel calcolo della<br>data liquidazione di una fattura in evasione da bolle.

**Errori possibili:**

Errori possibili:<br>Documento con data liquidazione a cavallo tra due mesi diversi:<br>le bolle che sono state evase con questa fattura hanno data<br>documento di mesi diversi e pertanto non } possibile determinare la le bolle che sono state eva<br>documento di mesi diversi (<br>corretta data liquidazione. **documento di mesi di**<br>corretta data liquida<br>Data liquidazione errata

corretta data liquidazione.<br>a **liquidazione errata**:<br>una o pi` bolle evase con questa fattura hanno data<br>documento posteriore alla data fattura.

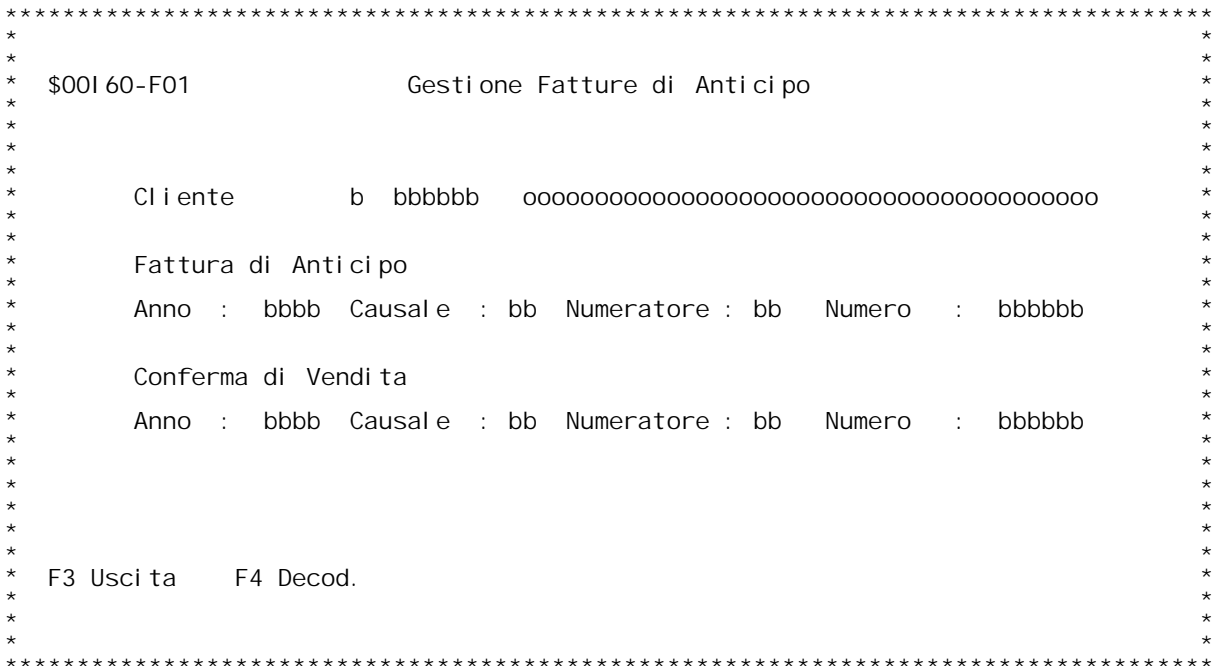

F/\$00160V

PANNELLO \$00160V - F03D

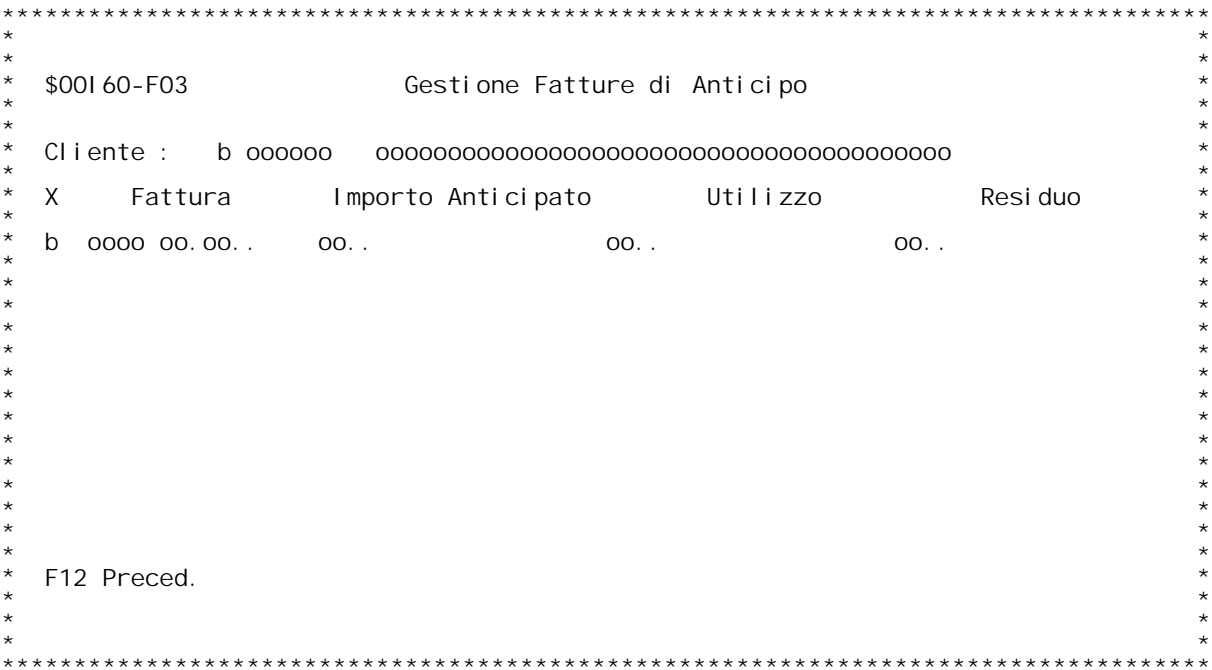

F/\$00161V

PANNELLO \$00161V - F01

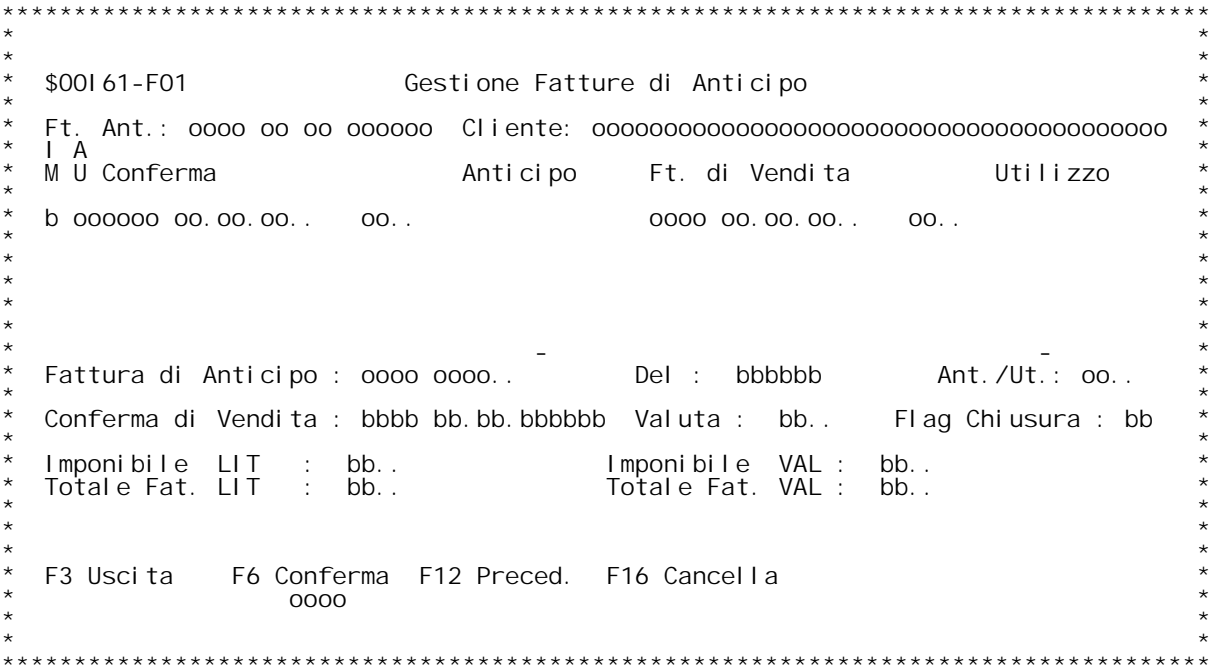

PANNELLO \$00181V - F01

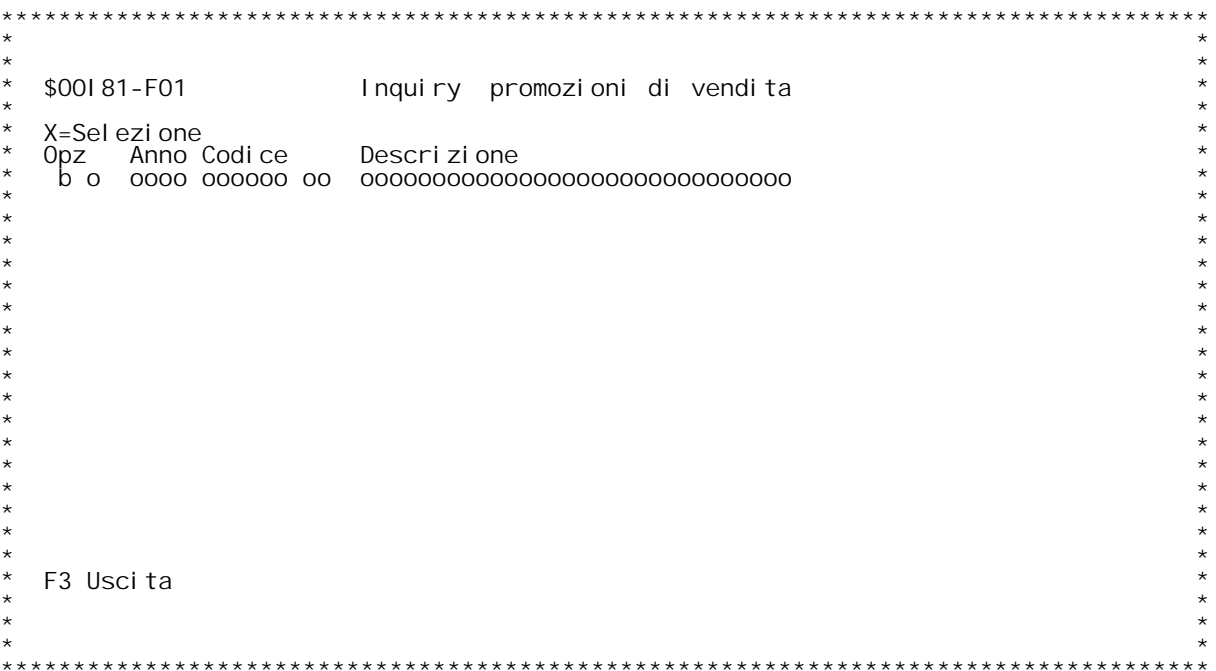

\$00R01 Stampa statistica.<br>Con questo programma si richiedono statistiche su tutti i<br>ripi di documenti. A seconda della scelta di menu da cui si<br>richiede verrà eseguita su un tipo di documento o su un<br>altro.

Il programma presenta due pannelli. Un primo pannello per la<br>scelta dell'ordinamento della stampa e dei limiti di para-<br>metrizzazione, il secondo per la scelta del tipo di stati-<br>stica da richiedere.

# **Il primo pannello presenta tre colonne:**

Sequenza di selezione:<br>In questo campo si può immettere un numero da uno a cinque<br>indicante l'ordine di selezione (I numeri devono essere in<br>sequenza), a numero più basso corrisponde un livello di<br>totale più alto. Ad esemp **<sup>e</sup> ogn<sup>i</sup> cliente diviso per prodotto. Indicare un numero in questo campo indica al programma di emettere un totale per quel campo.**

# **Limiti di selezione:**

<u>Limiti di selezione:</u><br>In questo campo si possono immettere per tutti i parametri<br>specificati, i limiti inferiore e superiore per la selezione<br>della statistica. Tali limiti possono essere inseriti anche specificati, i limiti inferiore e superiore per la selezione<br>della statistica. Tali limiti possono essere inseriti anche<br>su parametri per cui non è stata richiesta la stampa del<br>totale. Si può ad esempio richiedere la stam **<sup>e</sup> limitare la stampa ad un agente.**

<u>Salto pagina:</u><br>In questo campo si può immettendo una "X", indicare al **programma di saltare pagina all'emissione di quel totale. Si può indicare solo in corrispondenza di in parametro per cui** e stata immessa la sequenza di selezione. Si può ad esempio<br>richiedere la stampa della statistica per agente/cliente e<br>indicare il salto pagina all'agente. In tal modo verrà **stampata una statistica per agente con ogn<sup>i</sup> agente diviso per cliente. Alla fine della stampa di ogn<sup>i</sup> agente, dopo stampato il totale dell'agente, verrà saltata pagina.**

Il secondo pannello presenta le richieste sul tipo di stampa<br>che si vuole ottenere.

# **Periodo richiesto:**

Indicare le due date limite del periodo di cui si vuole la **tipo di statistica richiesta.**

Tipo di statistica:<br>Si possono scegliere tre tipi di statistica:<br>Mensile, con questa stampa viene fatta una stampa divisa in<br>mesi (dodici al massimo) in cui viene stampato per ogni mese<br>il valore dei documenti ed il totale mesi (dodici al massimo) in cui viene stampato per ogni mese<br>il valore dei documenti ed il totale della quantità. Nel<br>caso di questa statistica le due date valgono come periodo<br>iniziale e finale della statistica per la div

stampati e la media.<br>Con raffronto anno prec=periodo, con questa stampa vengono<br>stampate tre colonne, la prima riporta il totale del periodo<br>richiesto con le due date, la seconda riporta il totale<br>dall'inizio dell'anno all dall'inizio dell'anno alla data di fine del periodo e la<br>terza riporta il totale dell'anno precedente dall'inizio<br>dell'anno alla data di fine del periodo. Su queste stampa<br>viene riportato il totale della quantità, il total rigo di totale fatto 100 il totale della statistica. In tal<br>modo è possibile ad esempio chiedere una statistica per<br>cliente e vedere ogni cliente quanto incide percentualmente<br>sul fatturate dell'azienda.

Con raffronto anno prec=progr., questa è uguale alla prece-<br>dente, si differenzia solo perché la terza colonna contiene<br>il totale di tutto l'anno precedente e non tiene quindi **conto delle date impostate nel periodo.**

# **Calcolo ricarico:**

<u>Calcolo ricarico:</u><br>Fra costo standard e prezzo, viene calcolato il ricarico fra<br>il prezzo effettivo del movimento ed il costo standard che è **stato memorizzato automaticamente prelevandolo dalla ana** il prezzo effettivo del movimento ed il costo standard che è<br>stato memorizzato automaticamente prelevandolo dalla ana-<br>grafica al momento della generazione del documento. Questa<br>percentuale può coincidere per i documenti c

fra il prezzo effettivo del movimento ed il prezzo standard<br>che è stato memorizzato automaticamente prelevandolo dalla<br>anagrafica al momento della generazione del documento. che è stato memorizzato automaticamente prelevandolo dalla<br>anagrafica al momento della generazione del documento.<br>Questa percentuale può coincidere per i documenti clienti<br>allo scostamento fra prezzo standard e prezzo effe **per <sup>i</sup> documenti fornitori alla percentuale di ricarico lordo prevista.**

# **Unità di misura:**

<u>Unità di misura:</u><br>Si può scegliere in quale unità di misura si vuole che sia **rappresentata la quantità.**

F/\$00R01V

PANNELLO \$00R01V - F01

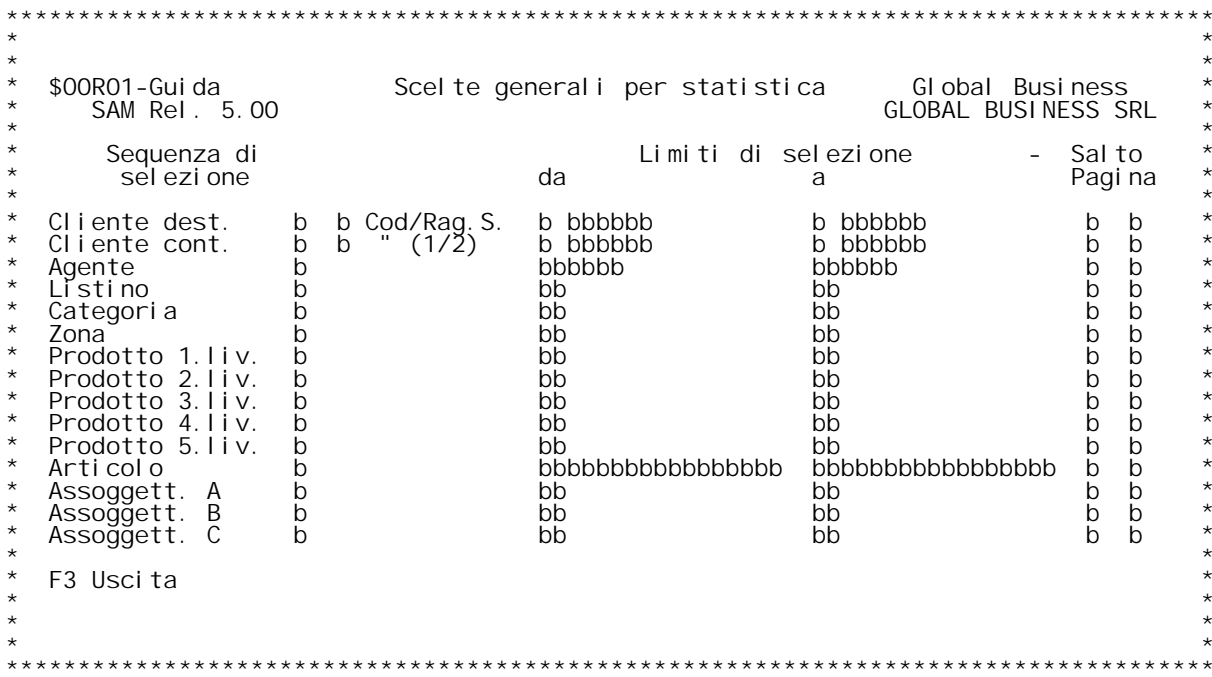

**F/\$O0R01V**

**PANNELLO \$O0R01V - F02**

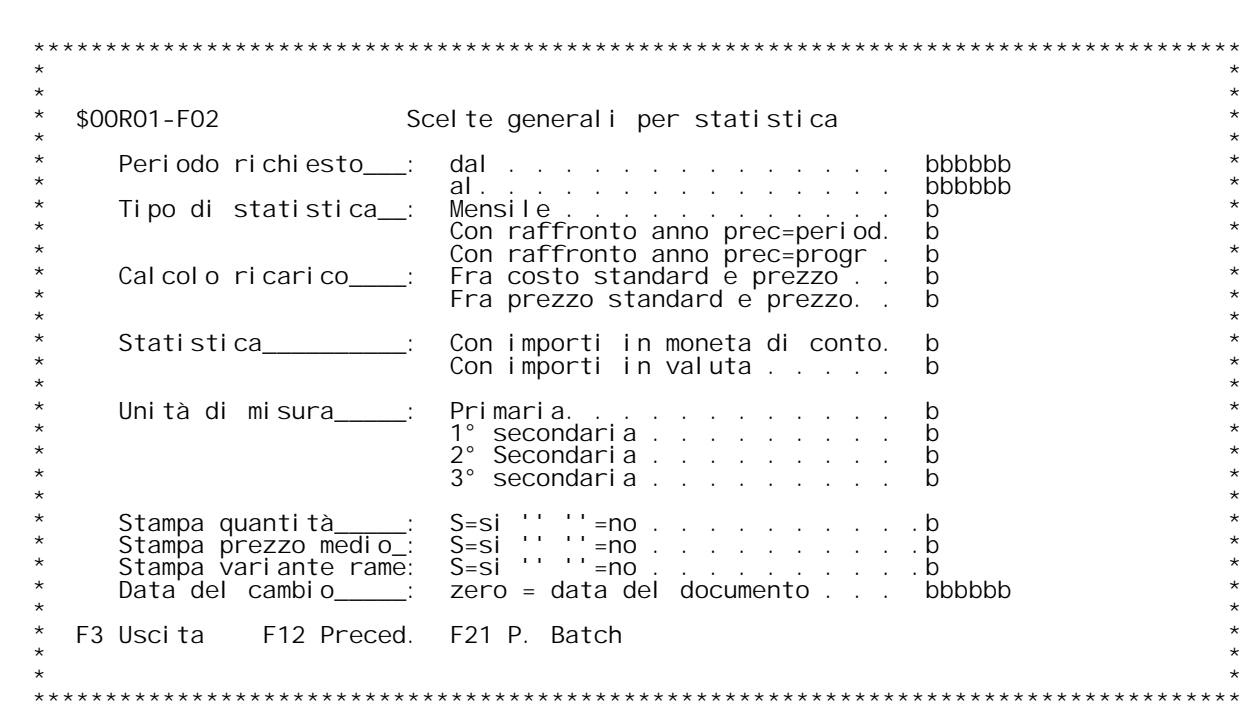

F/\$00R01V

PANNELLO \$00R01V - F03

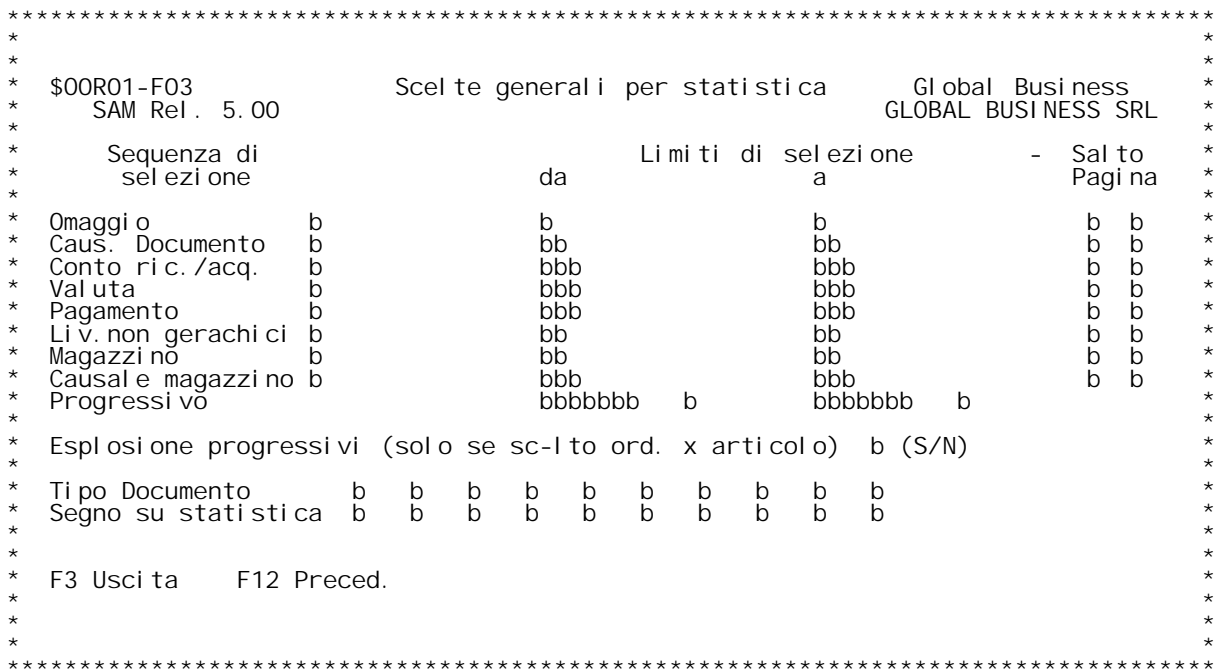

# **F01 STATISTICHE GENERALI F01**

**Richiesta parametri per statistiche.** statistica a secondo del valore nel flag "Inizializzazione campi<br>richiesta parametri statistiche" nella tabella MOW.

Sequenza di selezione<br>Immettere i numeri da 1 a 5 per determinare la sequenza in cui si desi-<br>dera ottenere i dati nella statistica.

# **Limiti di selezione**

<u>Limiti di selezione</u><br>Immettere i limiti entro i quali dovranno rimanere i dati elaborati<br>nella statistica. **Cliente/Fornitore destinatario <sup>e</sup> contabile**

Transpondence of the precedent in the context of the context of the precedent of the context of the context of the state of the state of the state of the state of the state of the state of the state of the state of the sta

Sociale (immettendo '2').<br>
E' possibile digitare un codice cliente/fornitore che pu¦ anche non<br>
esi stere nell'anagrafico clienti/fornitori.<br>
Se si vuole la ricerca alfabetica, digitare'?' seguito dai primi<br>
caratteri dell

Agente<br>Digitare il codice agente (non } necessario che sia presente nella<br>tabella BO1). Se non si conosce il codice } possibile effettuare la<br>ricerca inserendo in questo campo un '?'.

# **Listino**

Immettere il codice listino. Non } necessario che il codice si trovi nella tabella B05. Se non si conosce il codice } possibile effettuare<br>la ricerca inserendo in questo campo un '?'.

la ricerca inserendo in questo campo un '?'.<br><u>Categoria</u><br>E' composto da due caratteri alfanumerici.<br>Se non si conosce la categoria desiderata, effettuare la ricerca<br>inserendo in questo campo un '?' e quindi premere invio.

# i nse<br>**Zon**a

<u>Zona</u><br>E' composta da due caratteri alfanumerici, }la zona relativa al<br>destinatario del documento.

Prodotto 1[, 2[, 3[, 4[ e 5[ livello<br>Immettere i limiti di codice di primo/quinto livello entro cui si<br>vuole ottenere la statistica.

# **Codice articolo**

Digitando '?' si ha la ricerca sull'anagrafico articoli per codice.<br>Se si vuole la ricerca alfabetica , digitare ' ?' seguito dai primi<br>caratteri della descrizione con cui vogliamo iniziare la scansione.<br>Se si vuole la ric

**Assoggettamento <sup>A</sup> \_\_\_\_\_\_\_\_\_\_\_\_\_\_\_\_\_E' composto da due caratteri alfanumerici.** <u>Assoggettamento A</u><br>E' composto da due caratteri alfanumerici.<br>Immettere il codice dell'assoggettamento e premere invio.<br>Se non si conosce il codice attribuito effettuare la ricerca **inserendo in questo campo un '?'.**

**Assoggettamento <sup>B</sup> \_\_\_\_\_\_\_\_\_\_\_\_\_\_\_\_\_E' composto da due caratteri alfanumerici.** <u>Assoggettamento B</u><br>E' composto da due caratteri alfanumerici.<br>Immettere il codice dell'assoggettamento e premere invio.<br>Se non si conosce il codice attribuito effettuare la ricerca <code>lmmettere il codice dell'assogge<br>Se non si conosce il codice attri<br>inserendo in questo campo un '?'.</code>

**Assoggettamento <sup>C</sup> \_\_\_\_\_\_\_\_\_\_\_\_\_\_\_\_\_E' composto da due caratteri alfanumerici.** <u>Assoggettamento C</u><br>E' composto da due caratteri alfanumerici.<br>Immettere il codice dell'assoggettamento e premere invio.<br>Se non si conosce il codice attribuito effettuare la ricerca Immettere il codice dell'assoggettamento e premere invio.<br>Se non si conosce il codice attribuito effettuare la ricerca<br>inserendo in questo campo un '?'.

Salto pagina<br>Per i soli criteri scelti come chiavi mediante la selezione, pu¦ **essere richiesto il salto della pagina <sup>a</sup> rottura di codice immettendo** Per i soli criteri scelti come chiavi mediante la selezione, pu¦<br>essere richiesto il salto della pagina a rottura di codice immettendo<br>una 'X'. Con qualsiasi altro carattere istampa una riga di divisione<br>formata dal caratt

# **ENTER**

Si ottiene la visualizzazione degli altri parametri per la stampa<br>della statistitca.

# **F03 STATISTICHE GENERALI**  $F03$

<u>Sequenza di selezione</u><br>Immettere i numeri da 1 a 5 per determinare la sequenza in cui si desi-<br>dera ottenere i dati nella statistica.

# **Limiti di selezione**

Immettere i limiti entro i quali dovranno rimanere i dati elaborati nella statistica.

**Omaggio \_\_\_\_\_\_\_Con 'S' permette di selezionare <sup>i</sup> documenti omaggio**

# **Causale documento**

Causale documento<br>E' composto da due caratteri alfanumerici.<br>Digitando un '?' si ha la ricerca per codice sulla tabella causali<br>documento.

**Non } necessario che il codice sia presente nella tabella M0X.**

Non } necessario che il codice sia presente nella tabella MOX.<br><u>Conto ricavi/acquisti</u><br>Digitare un codice di conto. Non } necessario che il codice si<br>trovi nella tabella MO7. Se non si conosce il codice } possibile<br>effett

# effett<br>Valuta

Valuta<br>Digitare il codice della valuta. Non } necessario che il codice si<br>trovi nella tabella BO3. Se non si conosce il codice } possibile<br>effettuare la ricerca inserendo in questo campo un '?'.

Codice pagamento<br>Digitare un codice di pagamento. Non } necessario che il codice si<br>trovi nella tabella BO6. Se non si conosce il codice } possibile<br>effettuare la ricerca inserendo in questo campo un '?'.

**Livelli non gerarchici \_\_\_\_\_\_\_\_\_\_\_\_\_\_\_\_\_\_\_\_\_\_Digitare un codice di livello.**

Magazzino<br>Digitare un codice di magazzino. Non } necessario che il codice si<br>trovi nella tabella BOB. Se non si conosce il codice } possibile<br>effettuare la ricerca inserendo in questo campo un '?'.

**Limiti di progressivo \_\_\_\_\_\_\_\_\_\_\_\_\_\_\_\_\_\_\_\_\_(Solo se attiva la distinta base variabile)** <u>Limiti di progressivo</u><br>(Solo se attiva la distinta base variabile)<br>Se richiesta la stampa delle statistiche di un solo articolo }<br>possibile selezionare ulteriormente i progressivi da considerare possibile selezionare ulteriormente i progressivi da considerare.<br>Indirizzo di Destinazione

Digitare i codici di destinazione, non sono ammessi codici di un **carattere.**
<mark>Esplosione progressivi S/N</mark><br>(Solo se attiva la distinta base variabile) <u>Esplosione progressivi S/N</u><br>(Solo se attiva la distinta base variabile)<br>Se richiesto ordinamento per articolo permette di scegliere se si vuole<br>dividere i movimenti per progressivo. Si ricorda che si pu¦impostare<br>il valor

Tipo documento<br>Digitare i codici dei tipi di documento su cui effettuare la statistica.<br>Se non si conosce il codice } possibile effettuare la ricerca inserendo<br>in uno di questi campi un '?'.

<u>Segno su statistica</u><br>Questi campi fanno riferimento ai tipi di documento selezionati.<br>Con il segno '+' si sommano tutti gli importi di quel tipo di documento Questi campi fanno riferimento ai tipi di documento selezionati.<br>Con il segno '+' si sommano tutti gli importi di quel tipo di docum<br>con gli altri scelti. Con il segno '-',invece, tutti gli importi di<br>quel tipo di document

# **ENTER**

<u>ENTER</u><br>Si ottiene la visualizzazione degli altri parametri per la stampa<br>della statistitca.

## **F02 STATISTICHE GENERALI**  $F02$

## **Periodo richiesto**

Immettere i limiti di data che devono essere presi in considerazione **per reperire <sup>i</sup> dati relativi alla statistica.**

<u>Tipo di statistica</u><br>Questo programma permette di ottenere (immettendo una 'X') tre tipi<br>diversi di statistiche:

- i di statistiche:<br>1==> Mensile. Per ogni mese del periodo richiesto vengono<br>impostate le quantit{; inoltre viene calcolato un totale **<sup>e</sup> una media sul periodo richiesto.**
- e una media sul periodo richiesto.<br>2==> Con raffronto anno precedente = periodo. La statistica sar{<br>suddivisa su tre colonne: nella prima saranno riportati<br>i dati relativi al periodo richiesto; nella seconda saran. suddivisa su tre colonne: nella prima saranno riportati<br>i dati relativi al periodo richiesto; nella seconda saranno riportati i dati per il periodo che va dall'inizio del·<br>l'anno in corso fino alla data fine-periodo-richie
- periodo richiesto dell'anno precedente.<br>3==> Con raffronto anno precedente = progressivo. La statistica<br>sar{ suddivisa su tre colonne: nella prima saranno ripor<br>tati i dati relativi al periodo richiesto; nella seconda sar{ suddivisa su tre colonne: nella prima saranno ripor-<br>tati i dati relativi al periodo richiesto; nella seconda<br>saranno riportati i dati per il periodo che va dall'inizic<br>dell'anno in corso fino alla data fine-periodo-r **<sup>a</sup> tutto l'anno precedente.**

# **Calcolo ricarico**

<u>Calcolo ricarico</u><br>Nel caso in cui si scelgano, attraverso una 'X', i tipi di statistica<br>del calcolo ricarico, verr{ riportata oltre alla quantit{ anche il<br>valore e la percentuale di ricarico. Il ricarico verr{ calcolato, valore e la percentuale di ricarico. Il ricarico verr{ calcolato, a<br>seconda della scelta, sul costo standard o sul prezzo standard dell'ana-<br>grafico articoli. Tali valori saranno per¦ relativi non al momento<br>attuale, ma al

## **Statistica**

**\_\_\_\_\_\_\_\_\_\_Immettere una 'X' accanto alla scelta che si desidera effettuare.** Nel primo caso gli importi dei documenti saranno convertiti tutti in lire. Nel secondo caso saranno invece lasciati nella valuta in cui si<br>trovano. **ATTENZIONE ééé Se si scelgono le statistiche in valuta <sup>e</sup>**

**sono presenti documenti con valute diverse <sup>i</sup> totali non** sono presenti documenti con valute diverse i totali non sono attendibili.

## **Unit{ di misura \_\_\_\_\_\_\_\_\_\_\_\_\_\_\_**

H/\$00R01V

Scegliere l'unit{ di misura con cui si vuole ottenere la statistica immettendo una 'X'.

Stampa quantit{<br>Immettere una 'S' per la stampa delle quantit{.

Stampa prezzo medio<br>Immettere una 'S' per la stampa del prezzo medio.

Stampa variante rame<br>Immettere una 'S' per maggiorare gli importi della veriante rame.

## Data del cambio

Immettere la data del cambio con cui valorizzare i documenti in valuta.<br>Lasciando la data a zero, il cambio viene preso nella data del documento.

## **D/\$O0R02V**

<u>\$OORO2 Ristampa documenti.</u><br>Il programma effettua la ristampa di tutti i documenti.

Per effettuare la ristampa di un documento occorre essere<br>autorizzati alla gestione di quel "codice di documento".

Il programma chiede il codice di documento, l'anno dei **si vogliono ristampare.**

Nel caso si ristampino documenti che devono essere contabi<br>lizzati, il programma chiede se si vogliono contabilizzare<br>di nuovo. La ricontabilizzazione può avvenire solo se le lizzati, il programma chiede se si vogliono contabilizzare<br>di nuovo. La ricontabilizzazione può avvenire solo se le<br>registrazioni non sono state stampate sul giornale bollato o<br>sul bollato iva e gli effetti non sono stati **programma effettua <sup>i</sup> controlli necessari alla verifica di tale possibilità.**

**Questo programma effettua sempre ristampe definitive di documenti.**

Nel caso in cui i documenti da ristampare siano in numero<br>inferiore o uguale a dieci, l'operazione verrà effettuata<br>in modo interattivo.

PANNELLO \$00R02V - F01

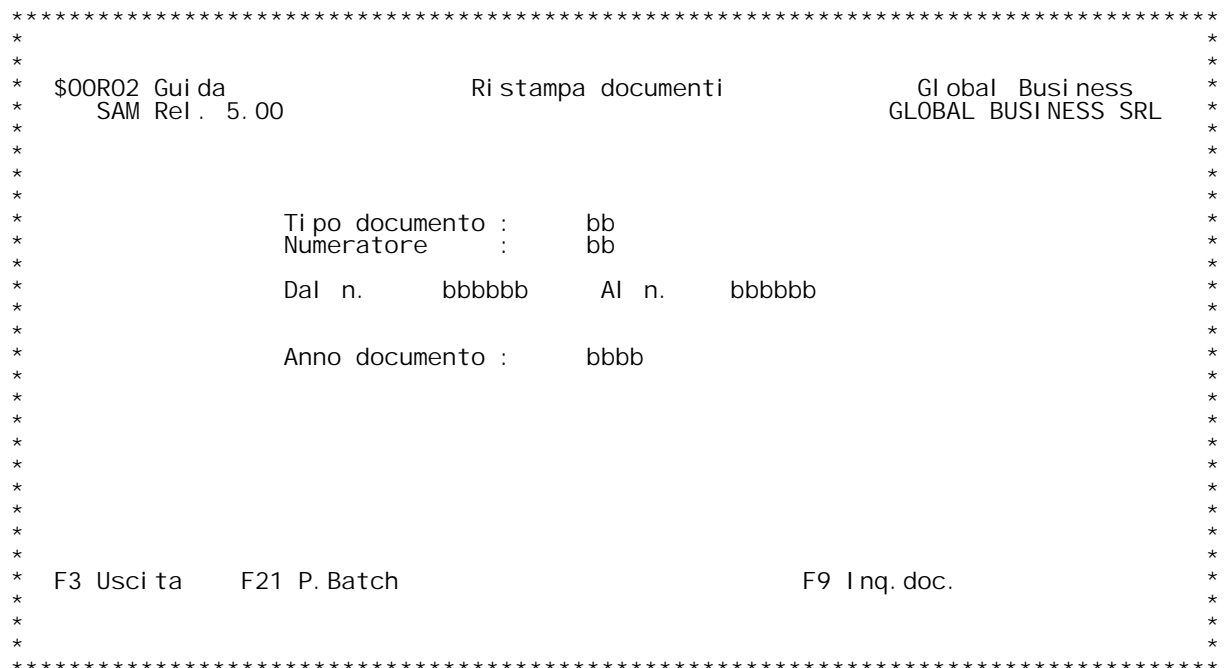

F/\$00R02V

PANNELLO \$00R02V - F02

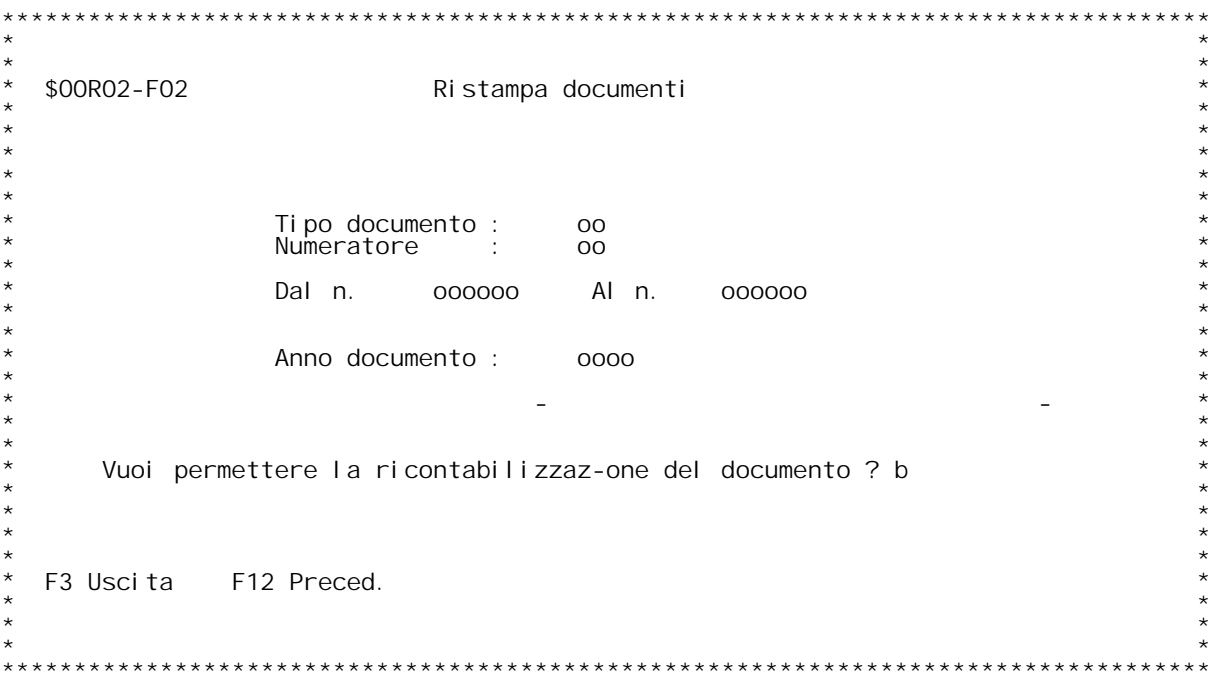

## **F01 RISTAMPA DOCUMENTI F01**

Tipo documento<br>E' il codice del documento.Se non si e a conoscenza digitare '?' per<br>ricercalo.

# ricercalo.<br>**Numerator**e

<u>Numeratore</u><br>E' il numeratore del documento Se non si e a conoscenza digitare '?' **per ricercalo. Se viene specificato il tipo documento ma non il** E' il numeratore del documento.Se non si e a conoscenza digitare '?'<br>per ricercalo. Se viene specificato il tipo documento ma non il<br>numeratore, quest'ultimo viene valorizzato con quello associato al tipo<br>documento nella t

## **Dal N./Al N.**

Inserire i limiti di numero dei documenti che si intende stampare.

# **Anno Documento**

**\_\_\_\_\_\_\_\_\_\_\_\_\_\_Inserire l'anno del documento che si intende stampare.**

**H/\$O0R02V**

## **F02 RISTAMPA DOCUMENTI F02**

**RICONTABILIZZAZIONE** <mark>RICONTABILIZZAZIONE</mark><br>Immetter S se si desidera permettere la ricontabilizzazione del<br>documento dopo essere stato ristampato.

**F12 \_\_\_Schermo precedente.**

\$00R03 Creazione prebolle evadibili.<br>Con questo programma si esegue la creazione delle prebolle<br>evadibili.

Il programma presenta un pannello con le richieste di<br>parametrizzazione del programma:

**Evasione: sono possibili tre scelte: \_\_\_\_\_\_\_\_\_ totale**

 **verranno evasi solo <sup>g</sup>li ordini che sono totalmente evadibili.**

x rigo<br>verranno evasi ordini anche parzialmente, ma<br>l'evasione del rigo dovrà esser totale<br>parziale<br>verranno evasi ordini anche parzialmente, con<br>righe anche evase in acconto.

righe anche evase in acconto.<br>Questa scelta può essere inserita a livello di testata di<br>ordine. La scelta fatta su questo pannello vale per gli<br>ordini per cui, in fase di immissione dell'ordine, non è<br>stata fatta alcuna sc stata fatta alcuna scelta.<br>Zona:

si può immettere il codice di una zona. In tal caso<br>verranno considerati solo gli ordini di quella zona.<br>lasciando il campo vuoto verranno considerati tutti gli<br>ordini.

Fino a data di consegna:<br>si deve indicare la data limite di consegna fino a cui<br>considerare gli ordini ai fini della verifica della<br>evadibilità.

**Con data doc. fino a:**

**\_\_\_\_\_\_\_\_\_\_\_\_\_\_\_\_\_\_\_\_\_ si deve indicare la data limite di arrivo dell'ordine** fino a cui considerare gli ordini ai fini della veri-<br>fica della evadibilità. Utilizzando le due date si può<br>gestire la programmazione delle spedizioni nella<br>maniera migliore. Problemi possono nascere se diversi<br>ordini non

Impegno non evadibili:<br>
Si deve indicare "S" per fare in modo che gli ordini<br>
non evadibili impegnino la merce, se esistente. Si<br>
indica "N" per non eseguire questa funzione.<br>
Digitando "S" la merce esistente viene riserva che ordini, a cui mancano al cune posizioni per essere<br>spediti, vengano privati anche della merce che even-<br>tualmente fosse disponibile per quell'ordine su altre<br>posizioni.<br>Digitando "N" si evita questa funzione e si ha un

Il programma legge gli ordini in evasione, li ordina per<br>data di consegna e, a parità di data di consegna, per data<br>di arrivo; verifica secondo le modalità scelte per l'eva-<br>sione (totale, x rigo, parziale) se l'ordini è e l'ordine è evadibile crea la prebolla ed impegna il quanti<br>tativo dell'ordine sull'archivio dei saldi di magazzino. S<br>è stato scelto di impegnare anche gli ordini non evadibili<br>viene comunque impegnato il quantitativo dell **se non viene creata la prebolla.**

Successivamente vengono stampati gli ordini evadibili, con<br>l'indicazione delle righe che possono essere evase. Viene<br>inoltre stampato un riepilogo (lista di carico) del mate-<br>riale occorrente per l'evasione di tutte le pre **rate.**

F/\$00R03V

PANNELLO \$00R03V - F01

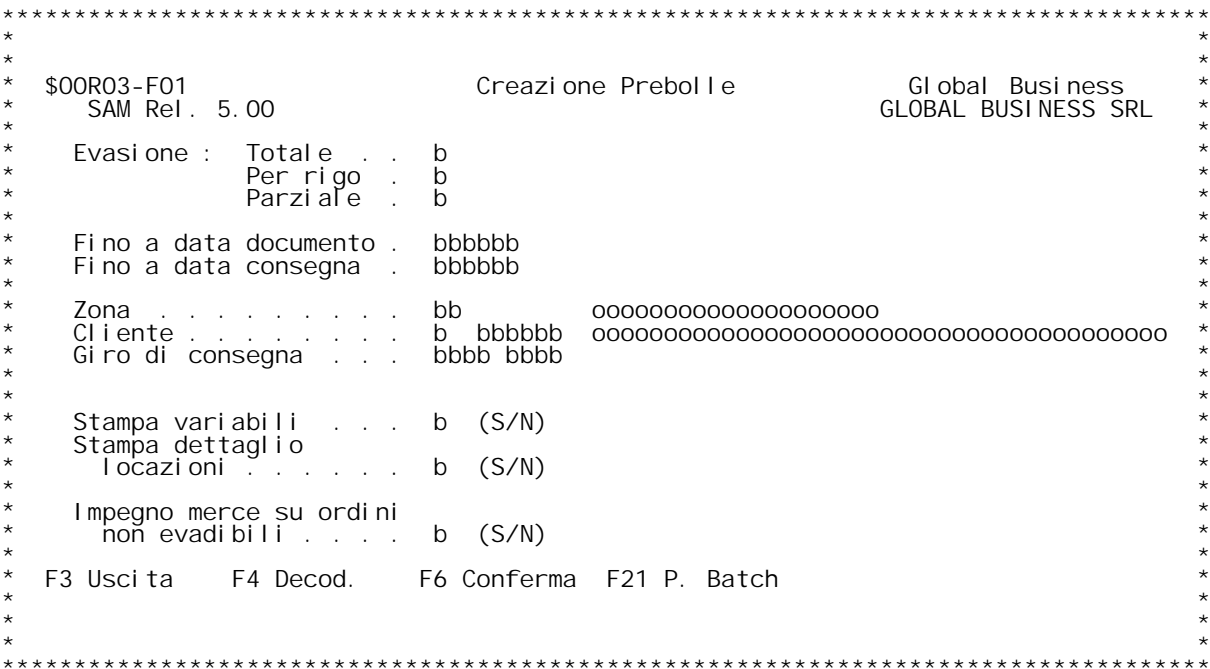

# **Guida CREAZIONE PREBOLLE**

**Questa procedura crea le prebolle in base alla merce esistente in magazzino. La merce viene assegnata <sup>x</sup> data consegna crescente.**

## **Evasione \_\_\_\_\_\_\_\_\_**

 $\overline{Di}$  $\overline{qi}$  **tare**  $\overline{u}$  **a**  $\overline{S}$  $\overline{S}$   $\overline{S}$  **x la**  $\overline{c}$  **scel ta**  $\overline{d}$  **estiderata.** 

- **Totale - Il documento } considerato evadibile solo se esiste merce sufficiente per l'intero documento.**
- x rigo Vengono considerate evadibili solo le righe per cui esiste merce sufficiente.
- parziale Il documento viene evaso con la disponibilit{ di magazzino anche se questa non soddisfa la quantit{ di rigo.

Il valore impostato in questa fase } il valore che viene assunto per<br>default qualora nella testata ordine non sia stato specificato<br>alcun valore nel campo "evadibilit{". Se invece nella testata }<br>impostato il valore "per r

## **Codice zona**

.<br>C<mark>odice zona</mark><br>Verranno evasi solo gli ordini della zona desiderata. Se = ' ' tutti Codice zona<br>Verranno evasi solo gli ordini della zona desiderata. Se = ' 'tutti<br>gli ordini verranno evasi. Se digitato il codice deve essere presente<br>in tabella BO9. ( ? x ricerca).

Fino a data consegna<br>Fino a data consegna<br>Verranno evase solo le righe ordine con data consegna minore di quella<br>digitata. Se non si digita una data verranno prese in considerazione<br>tutte le righe ordine. digitata. Se non si digita una data verranno prese in considerazione tutte le righe ordine.<br>Le righe senza specifica data consegna assumono come valore 99/99/99<br>per cui verranno esaminate dopo tutte le altre con una data i

Le righe senza specifica data consegna assumono come valore 99/99/99

## **Con data doc. fino <sup>a</sup>**

Verranno evase solo le righe di ordini con data minore di quella<br>digitata. Se non si digita una data verranno prese in considerazio<br>tutte le righe ordine. **digitata.** Se non si digită una data verranno prese in considerazione

|<br>|mpegno non evadibili<br>Digitare 'S' o 'N'. Impegnando la merce, questa non sar{ disponibile x Impegno non evadibili<br>Digitare 'S' o 'N'. Impegnando la merce, questa non sar{ disponibi<br>gli ordini che seguono. Questo per evitare che ordini 'grossi' nor<br>riescano mai a essere completamente spedibili.

H/\$00R03V

## **D/\$O0R04V**

\$00R04 Stampa evasione per periodo.<br>Questo programma permette di stampare gli ordini clienti da<br>evadere oppure gli ordini fornitori da arrivare divisi per<br>periodo in base alla data di consegna.

Il programma presenta un pannello di richiesta parametri in<br>cui viene richiesto:

# **Dalla data: \_\_\_\_\_\_\_\_\_\_**

<u>Dalla data</u>:<br>Si immette la data di consegna limite per il primo periodo<br>Si possono poi immettere le date successive oppure farle<br>calcolare al programma.

calcolare al programma.<br><u>Giorni per periodo</u>:<br>Si può indicare qui il numero di giorni che il programma<br>utilizzerà per effettuare il calcolo delle date di consegna<br>limite di ognuno dei periodi successivi.

Giorno per ordini senza data di consegna:<br>Si può indicare il numero dei giorni (tempo di consegna **consegna aggiungendo alla data del documento il valore di**  $\alpha$  **consegna** aggiungendo alla data del documento il valore di

**Vengono stampate per ogn<sup>i</sup> articolo le quantità da consegna** livello di rigo ordine. Per gli ordini senza data di consegna, questa viene calcolata ăumentando la data di arrivo<br>dell'ordine dei giorni immessi sul pannello di richiesta<br>parametri.

PANNELLO \$00R04V - F01

```
***$00R04-Guida<br>SAM Rel. 5.00
                                              Global Business<br>GLOBAL BUSINESS SRL
                    Stampa evasione per periodo
    Da articolo:
                A articolo:<br>A articolo:
               Esplosione progressivi b (S/N)
    Tipo Documento ------------> bb
       Dalla data ---bbbbbb
       bbbbbb
                        bbbbbb
                                bbbbbb
                                         bbbbbb
                                                 bbbbbb
           Giorni per periodo ---=> bb<br>Giorni per ordini senza data conse-na ---=> bbb<br>Unità di misura alternativa ---=> b (S/N)
          F3 Uscita
           F21 Par. Batch F4 Decodif.
\overline{u}\star \star
```
F/\$00R04V

PANNELLO \$00R04V - F02

```
***$00R04-Guida<br>SAM Rel. 5.00
                                                 Global Business<br>GLOBAL BUSINESS SRL
                     Stampa evasione per periodo
    Da articolo:
                A articolo:<br>A articolo:
                Da progressivo: bbbbbbb b -?-<br>A progressivo: bbbbbbb b -?-
    Esplosione progressivi b (S/N)
        Dalla data ---bbbbbb
                bbbbbb
                         bbbbbb
                                  bbbbbb
                                           bbbbbb
                                                    bbbbbb
           Giorni per periodo ---=> oo<br>Giorni per ordini senza data conse-na ---=> ooo<br>Unità di misura alternativa ---=> b
           F<sub>3</sub> Uscita
            F21 Par. Batch F12 Preced.
\overline{u}\star \star
```
## **F01 STAMPA EVASIONE PER PERIODO F01**

## **Da articolo.. <sup>A</sup> articolo..**

Inserire i limiti di codice per selezionare gli articoli da stampare.

Esplosione progressivi. (solo se gestita la distinta base variabile)<br>Specificare 'S' se si desidera che per ogni articolo venga stampata<br>l'evasione esplosa per progressivo, 'N' per vedere solo i totali<br>articolo.

Nota: solo se si richiede la stampa di un solo articolo e esplosione  $\overline{progressi}$  vi = 'S' allora vengono richiesti i limiti di progressivo per sel ezionare ulteriormente i movimenti.<br>Dalla data

Inserire una o pi` date valide. Le date inserite rappresentano i li-<br>miti dei vari periodi presi in considerazione per stampare le<br>evasioni ancora in corso.

Giorni per periodo<br>Se si inserisce un numero in questo campo occorre inserire una sola<br>data nello spazio sovrastante. Ci¦ poich}, partendo dalla prima data<br>ed aggiungendo successivamente i giorni qui indicati, il programma

<u>Giorni per ordini senza data consegna</u><br>Immettendo un numero in questo campo, il programma provvede considera<br>tutti gli ordini che non hanno una data consegna, come se scadessero<br>dopo N (N = Giorni immessi) giorni dalla ri

\$00R05 Stampa ordini in evasione per prodotto.<br>Con questo programma è possibile effettuare la stampa degli<br>ordini clienti da evadere o degli ordini fornitori da<br>arrivare ordinata per prodotto.

**La stampa può essere richiesta con limiti di codice articolo <sup>e</sup> di data di consegna.**

Viene stampato, ordinato per articolo, il dettaglio di tutte<br>le posizioni di ordini da evadere o da arrivare che rien-Viene stampato, ordinato per articolo, il dettaglio di tut<br>le posizioni di ordini da evadere o da arrivare che rien-<br>trano nei limiti di data di consegna indicati nel pannello<br>di richiesta parametri, con l'indicazione se è

PANNELLO \$00R05V - F01

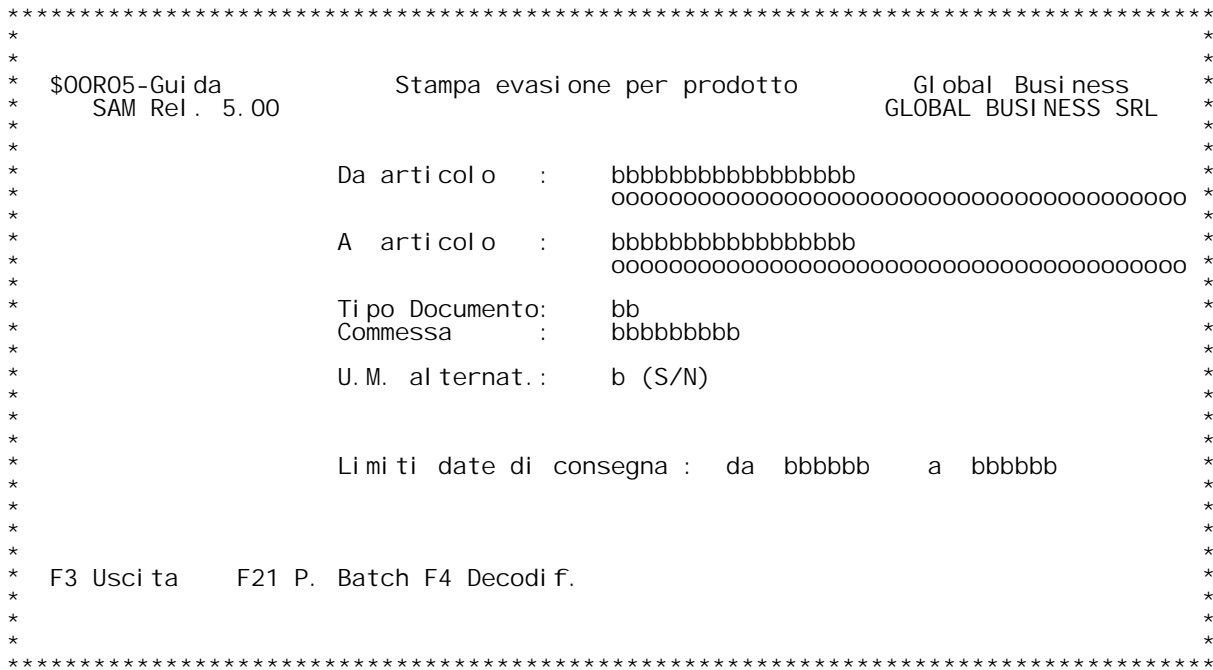

F/\$00R05V

PANNELLO \$00R05V - F02

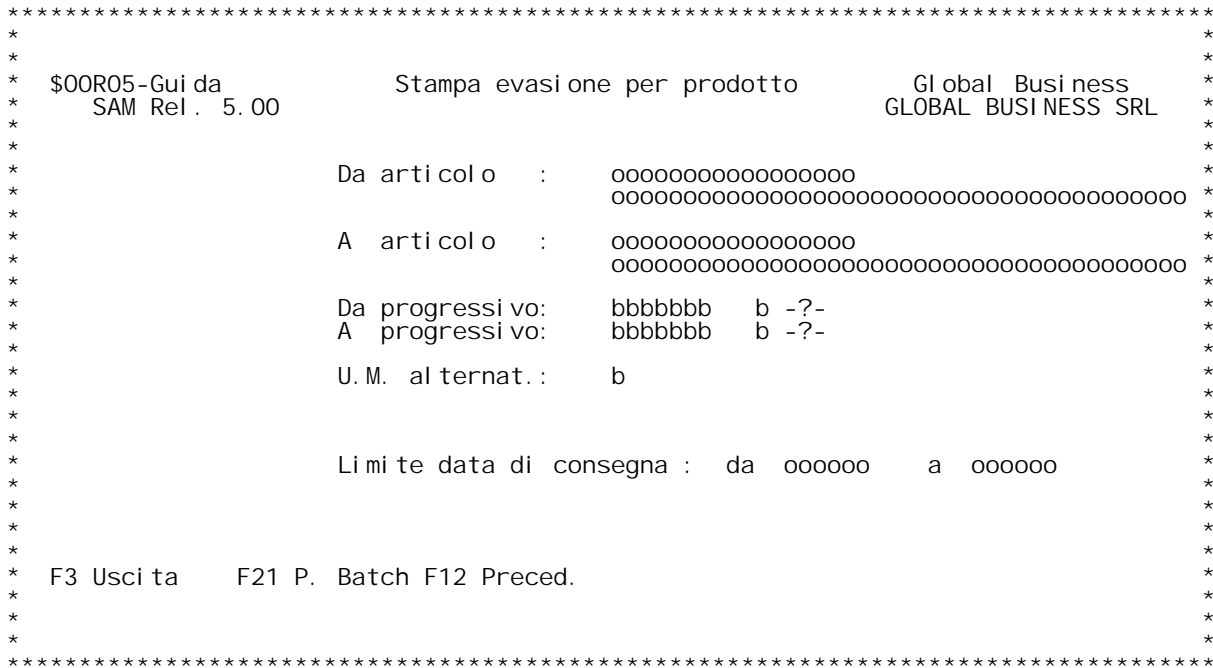

## **F01 STAMPA EVASIONE PER PRODOTTI F01**

# **Codice articolo da : <sup>a</sup> : \_\_\_\_\_\_\_\_\_\_\_\_\_\_\_\_\_\_\_\_\_\_\_\_\_**

Codice articolo da : a :<br>Digitando ? si ha la ricerca sull'anagrafico articoli x codice.<br>Se si vuole la ricerca alfabetica , digitare ? seguito dai primi<br>caratteri della descrizione con cui vogliamo iniziare la scansione<br>S

<u>Progressivo da. a. (solo se viene gestita la distinta base variabile).</u><br>Se si richiede la stampa di un solo articolo allora vengono richiesti i<br>limiti di progressivo per selezionare ulteriormente i movimenti.

<u>Limiti data di consegna</u><br>Immettendo due date valide in questo campo verranno presi in<br>considerazione solo gli ordini che hanno una data di consegna compresa tra le date immesse.

## **F21**

Si ottiene la visualizzazione dei parametri batch con la possibilit{ di modificarli.

\$00R06 Stampa ordini in evasione per cliente.<br>Con questo programma è possibile effettuare la stampa degli<br>ordini clienti da evadere o degli ordini fornitori da<br>arrivare ordinata per codice cliente/fornitore.

**La stampa può essere richiesta con limiti di codice cliente/ fornitore.**

Viene stampato, ordinato per cliente/fornitore, il dettaglic<br>di tutte le posizioni di ordini da evadere o da arrivare Viene stampato, ordinato per cliente/fornitore, il dettagl<br>di tutte le posizioni di ordini da evadere o da arrivare<br>con l'indicazione se è già stato effettuato un acconto per<br>la posizione dell'ordine.

PANNELLO \$00R06V - F01

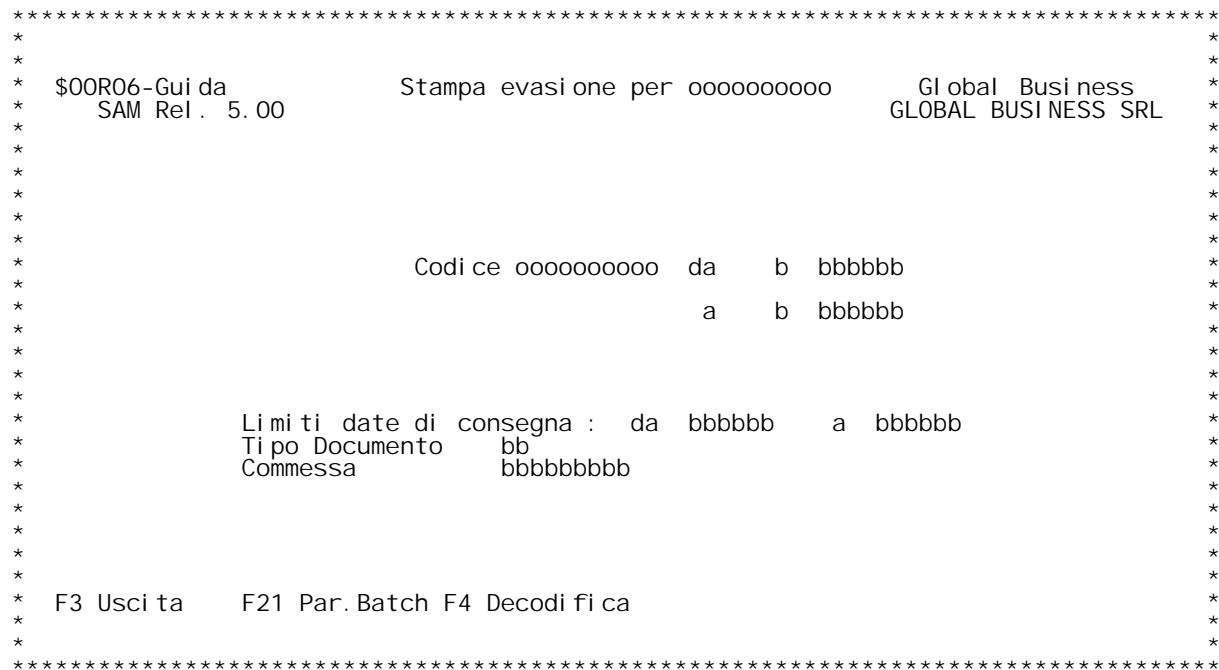

## **F01 STAMPA EVASIONE**

# <u>F01 \_\_</u><br>Cliente/Fornitore

<u>Cliente/Fornitore</u><br>Digitare un codice valido. Il cliente/fornitore digitato deve<br>esistere nell'anagrafico clienti.<br>Se si vuole la ricerca alfabetica , digitare ? seguito dai primi<br>caratteri della descrizione con cui vogli

caratteri della descrizione con cui vogliamo iniziare la scansione<br><u>Limiti data di consegna</u><br>Immettendo due date valide in questo campo verranno presi in<br>considerazione solo le righe<br>ordini che hanno una data di consegna c

# ord<br>**F2**1

**\_\_\_Tramite questo tasto funzionale si possono impostare <sup>i</sup> parametri batch.**

**F01** 

<u>\$00R07 Stampa scheda clienti.</u><br>Questo programma effettua la stampa di tutti gli ordini di<br>clienti ordinati dal più recente al più vecchio.

**Viene presentato un pannello di richiesta di parametri che richiede:**

**Limiti di codice cliente/fornitore.**

**Limite di data di arrivo ordine. (limite iniziale).**

.<br>Vengono stampati, ordinati per cliente, tutti gli ordini<br>arrivati, dal più recente, con l'indicazione se gli ordin Vengono stampati, ordinati per cliente, tutti gli ordini<br>arrivati, dal più recente, con l'indicazione se gli ordini<br>sono evasi e, nel caso di evasione parziale, con che quan-<br>tità. Vengono stampati tutti gli ordini con dat sono evasi e, nel caso di evasione parziale, con che<br>tità. Vengono stampati tutti gli ordini con data di a<br>maggiore o uguale alla data impostata sul pannello di<br>richiesta parametri.

PANNELLO \$00R07V - F01

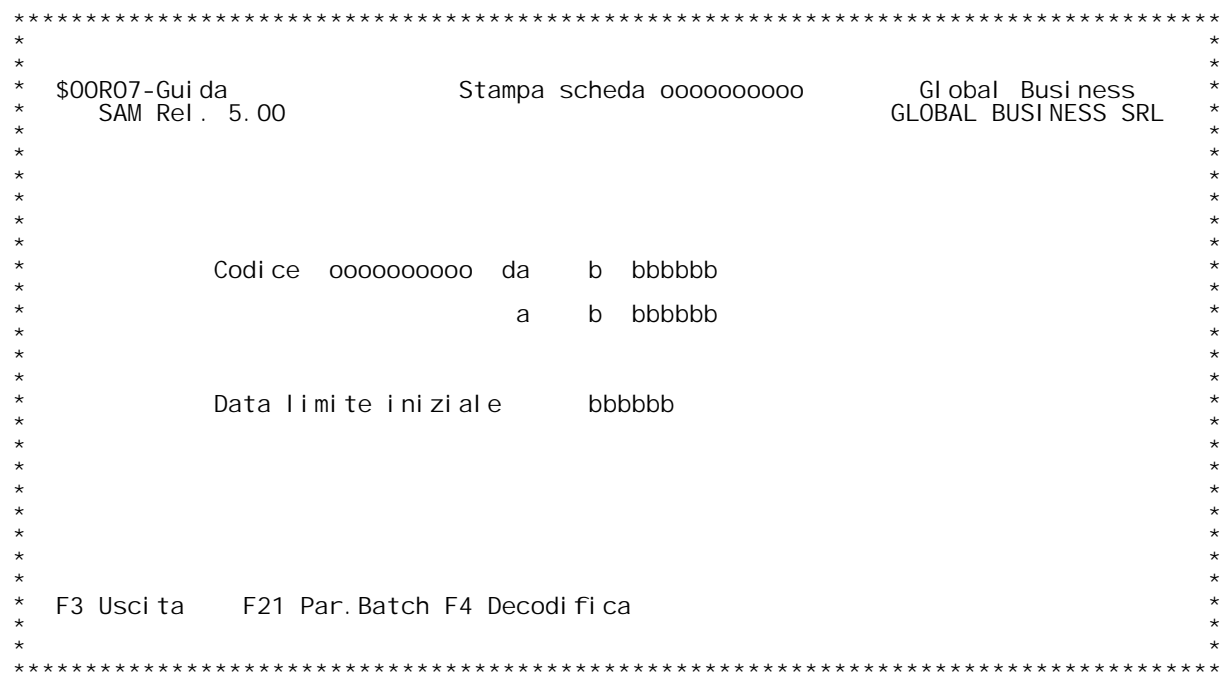

## **F01 STAMPA EVASIONE PER PRODOTTI F01**

# **Cliente fornitore da: a:**

<u>Cliente fornitore da: a:</u><br>Digitare un codice cliente valido. Il cliente digitato deve esistere<br>nell'anagrafico clienti.<br>Se si vuole la ricerca alfabetica , digitare ? seguito dai primi<br>caratteri della descrizione con cui

# **Limite data \_\_\_\_\_\_\_\_\_\_\_\_**

**Immettendo una data in questo campo verranno presi in considerazione** <u>Limite data<br>Immettendo una data in questo campo verranno presi in con:</u><br>gli ordini che hanno una data superiore a quella immessa<br>La data qui immessa vale quindi come data limite iniziale

## **F21**

Si ottiene la visualizzazione dei parametri batch con la possibilit{ di modificarli.

PANNELLO \$00R08V - F01

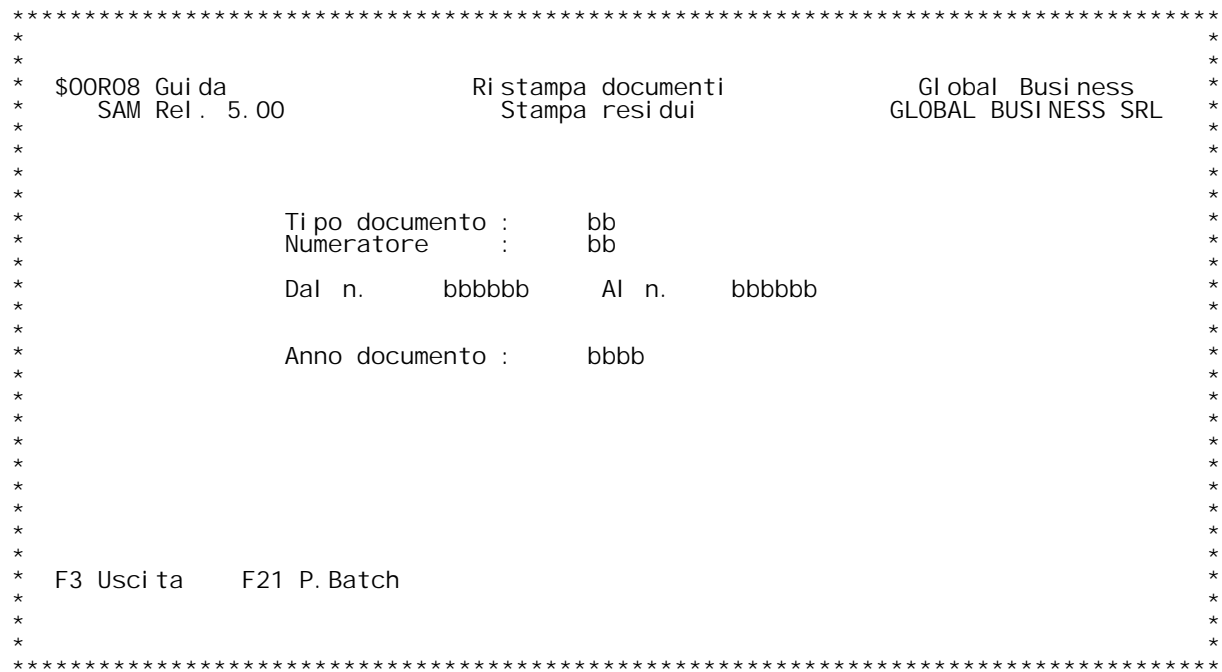

<u>\$OORO9 Stampa disponibilità.</u><br>Il programma stampa la disponibilità per articolo, divisa **per periodo.**

Il programma presenta un pannello di richiesta parametri in

# **Dal codice articolo:**

**\_\_\_\_\_\_\_\_\_\_\_\_\_\_\_\_\_\_\_\_Si immette il codice articolo da cui si vuole iniziare la** <u>Dal co</u><br>Si imm<br>stampa **Al codice articolo:**

**\_\_\_\_\_\_\_\_\_\_\_\_\_\_\_\_\_\_\_si immette il codice articolo <sup>a</sup> cui si vuole finire la** <u>Al codi</u><br>si imm<br>stampa

# **Dalla data: \_\_\_\_\_\_\_\_\_\_**

<u>Dalla data</u>:<br>Si immette la data di consegna limite per il primo periodo<br>Si possono poi immettere le date successive oppure farle<br>calcolare al programma.

calcolare al programma.<br><u>Giorni per periodo</u>:<br>Si può indicare qui il numero di giorni che il programma<br>utilizzerà per effettuare il calcolo delle date di consegna<br>limite di ognuno dei periodi successivi.

limite di ognuno dei periodi successivi.<br><u>Giorno per ordini senza data di consegna</u>:<br>Si può indicare il numero dei giorni (tempo di consegna<br>medio) che il programma utilizzerà per calcolare la data di Si può indicare il numero dei giorni (tempo di consegna<br>medio) che il programma utilizzerà per calcolare la data<br>consegna aggiungendo alla data del documento il valore di **questo campo per <sup>g</sup>li ordini senza data di consegna**

Il programma stampa diviso per articolo, l'esistenza ini-<br>ziale (ottenuta per somma di tutti i magazzini) gli ordini<br>clienti da evadere, gli ordini fornitori da arrivare gli<br>ordini di produzione da saldare. Tutti questi va

**La disponibilità al termine di un periodo viene riportata come esistenza iniziale del periodo successivo.**

PANNELLO \$00R09V - F01

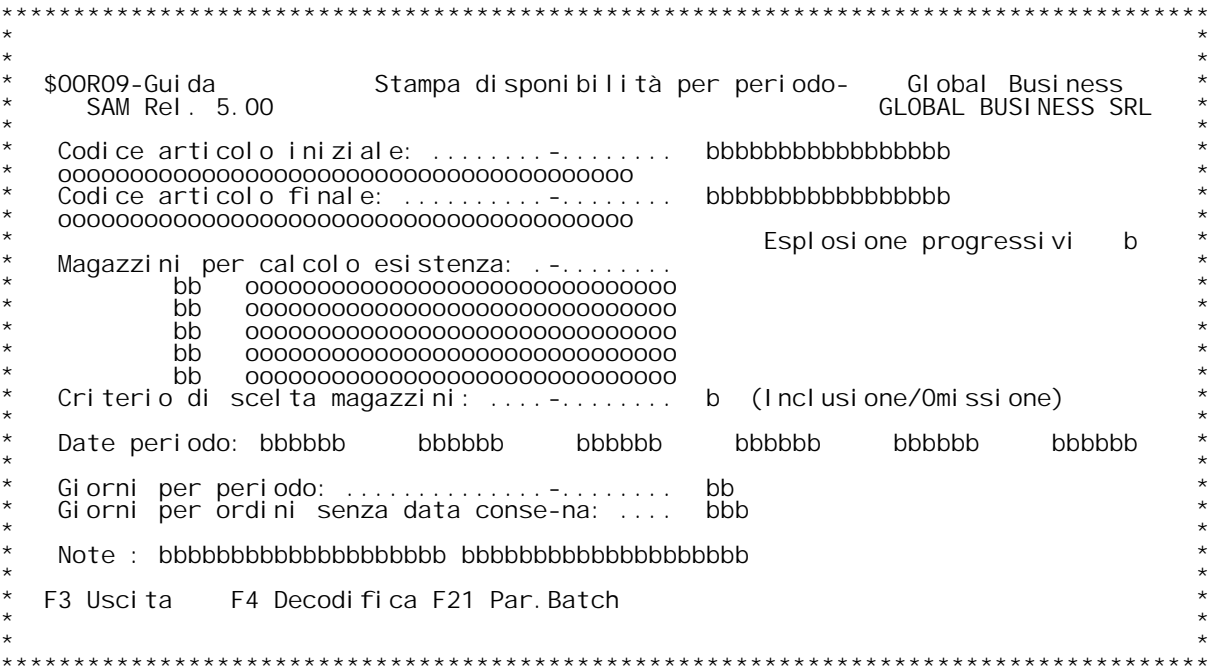

F/\$00R09V

PANNELLO \$00R09V - F02

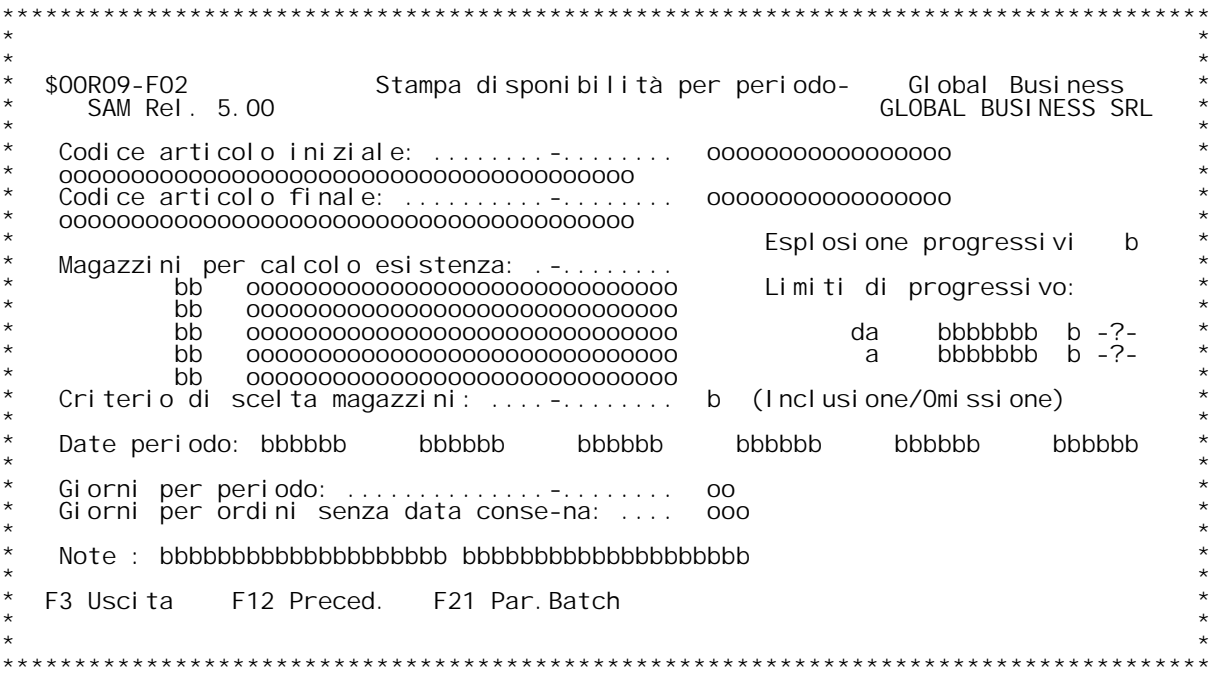

## **F01 STAMPA DISPONIBILITA' PER PERIODO F01**

Questa stampa permette di ottenere, per i periodi specificati le quanti<br>t{ dei vari articoli che sono disponibili considerando gli ordini clien<br>ti, gli impegni clienti, gli ordini fornitori, e gli ordini di produzio t{ dei vari articoli che sono disponibili<br>ti, gli impegni clienti, gli ordini forni<br>ne sia interna che esterna, ancora aperti

## **Codice articolo iniziale**

<u>Codice articolo iniziale</u><br>Digitare il codice articolo da cui si vuole iniziare la stampa delle<br>disponibilit{.<br>Digitando ? si ha la ricerca sull'anagrafico articoli in ordine di codi·<br>ce

ce<br>Per ottenere la ricerca alfabetica , digitare ? seguito dai primi carat-<br>teri della descrizione con cui vogliamo iniziare la scansione.<br>Se si vuole la ricerca per codice, digitare i primi caratteri del codi-

**ce da cui vogliamo iniziare la scansione, seguiti da ?.**

## **Codice articolo finale**

Digitare il codice articolo con cui si vuole terminare la stampa delle disponibilit{.<br>Valgono le stesse possibilit{ di ricerca specificate per il 'Codice articolo iniziale'.

Esplosione progressivi (S/N)<br>
(solo se gestita la distinta base variabile)<br>
Impostato ad S permette di stampare la disponibilit{ di ogni articolo<br>
suddiviso nei suoi progressivi e, in pi, il totale disponibilit{.<br>
Impostat

finale sono uguali, allora vengono visualizzati i seguenti due campi<br><u>Numero progressivo iniziale</u><br>Digitare il progressivo da cui si vuole iniziare la stampa delle<br>disponibilit{.<br>Digitando ? nel campo accanto al numero si di sponi bi I<br>Di gi tando<br>progressi vi

progressivi<br><u>Numero progressivo finale</u><br>Digitare il progressivo con cui si vuole terminare la stampa delle<br>disponibilit{.<br>Valgono le stesse possibilit{ di ricerca specificate per il 'Numerc disponibilit{.<br>Valgono le stesse pos:<br>progressivo iniziale'

Magazzini per calcolo esistenza<br>E' possibile specificare qu'orinque diversi magazzini che verrannno<br>considerati o ignorati ai fini del calcolo dell'esistenza del codice<br>articolo, l'inclusione o la omissione di detti magazz

dell'esistenza iniziale } determinata dal flag seguente 'Criterio di<br>scelta magazzini.'<br>Non indicando nessun codice magazzino entreranno a far parte dell'esi**stenza iniziale tutti <sup>i</sup> magazzini in cui l'articolo } presente.**

<u>Criterio di scelta magazzini</u><br>Questo flag stabilisce se i magazzini indicati precedentemente devono venire inclusi od omessi dal călcolo dell'esistenza iniziale dell'ar-<br>ticolo. **Indicare <sup>I</sup> per inclusione od <sup>O</sup> per omissione.**

Date periodo<br>Inserire una o pi` date valide. Le date inserite rappresentano i limiti<br>dei vari periodi presi in considerazione per la visualizzazione delle<br>disponibilit{.

<u>Giorni per periodo</u><br>Se si inserisce un numero in questo campo occorre inserire una sola da<sub>:</sub> **ta nello spazio sovrastante. Ci¦ poich}, partendo dalla prima data ed** ta nello spazio sovrastante. Ĉi¦ poich}, partendo dalla prima data ed<br>aggiungendo successivamente i giorni qui indicati, il programma calcole-<br>r{ automaticamente le successive date periodo.

<u>Giorni per ordini senza data consegna</u><br>Immettendo un numero in questo campo, il programma provvede considera<br>tutti gli ordini che non hanno una data consegna, come se scadessero<br>dopo N (N = Giorni immessi) giorni dalla ri

## **Tasti funzionali abilitati.**

F3<br>Provoca l'annullamento della richiesta di stampa ed il ritorno al men`<br>precedente od al programma chiamante.

<u>.<br>Consente di ottenere la decodifica dei codici immessi e, se presente il</u> **campo 'Giorni per periodo', il calcolo automatico delle date di periodo.** campo 'Giorni per periodo', il calcolo automatico delle date di periodo.<br>F21

Consente di impostare i parametri per la sottomissione del lavoro in co-<br>da di immissione.

H/\$00R09V

<u>\$00R10 Stampa riepilogo di fatturazione.</u><br>Il programma stampa un riepilogo delle fatture emesse.

Il programma presenta un pannello di richiesta parametri in<br>cui si può scegliere il codice di documento, il numero<br>iniziale ed il numero finale. Questa richiesta è ripetuta<br>per tre volte in modo da poter avere un unico rie iniziale ed il numero finale. Questa richiesta è ripetuta<br>per tre volte in modo da poter avere un unico riepilogo pe<br>più codici documento.

il programma quindi stampa un elenco di tutti i documenti<br>considerati nella stampa, stampando numero e data del<br>documento, codice cliente e totale del documento.

**Viene poi stampato un riepilogo in cui sono dettagliate le** Viene poi stampato un riepilogo in cui sono dettagliate le<br>spese (le cinque spese varie, le spese bolli e le spese<br>incasso) addebitate ai clienti, l'importo dell'iva (suddi-<br>viso nelle diverse aliquote e nei diversi artico PANNELLO \$00R10V - F01

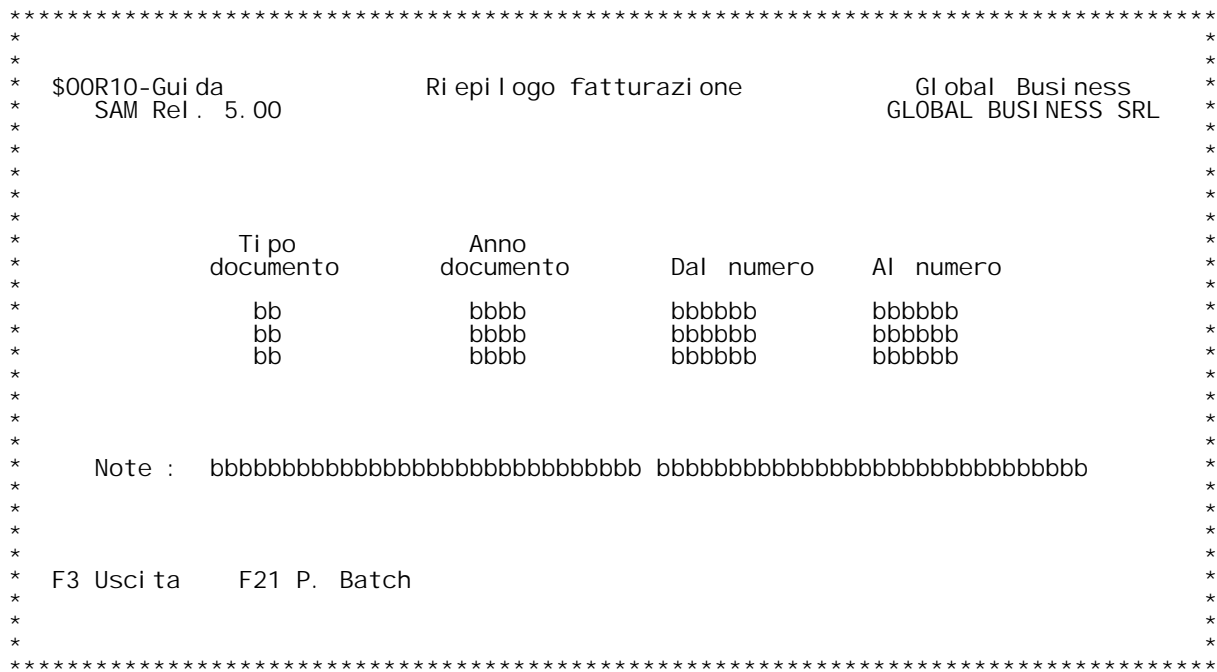
### **F01 RIEPILOGO FATTURAZIONE F01**

<u>Tipo documento</u><br>E' il codice del documento.Se non si e a conoscenza digitare '?' per<br>ricercalo.

# **Anno Documento**

**\_\_\_\_\_\_\_\_\_\_\_\_\_\_Inserire l'anno del documento che si intende stampare.**

# **Dal numero/al numero**

<mark>Dal numero/al numero</mark><br>Inserire i limiti di numero dei documenti di cui si desidera ottenere **la riepilogativa fatture.**

<u>\$00R11 Stampa lista di carico per numero di spedizione.</u><br>Il programma stampa la lista di carico per numero di spedi-zione.

Viene presentato un pannello che richiede il numero di<br>spedizione e la data di spedizione.

Il programma ricerca la distinta di spedizione e stampa la<br>lista di carico, cioè il quantitativo necessario per tutte<br>le bolle relative a quella spedizione diviso per articolo.

**N.B. nel caso in cui non si gestiscano le spedizioni per** N.B. nel caso in cui non si gestiscano le spedizioni per<br>numero, ma si gestiscano ugualmente le prebolle, la lista di<br>carico viene stampata al momento della stampa delle bolle<br>dopo l'estrazione delle prebolle. PANNELLO \$00R11V - F01

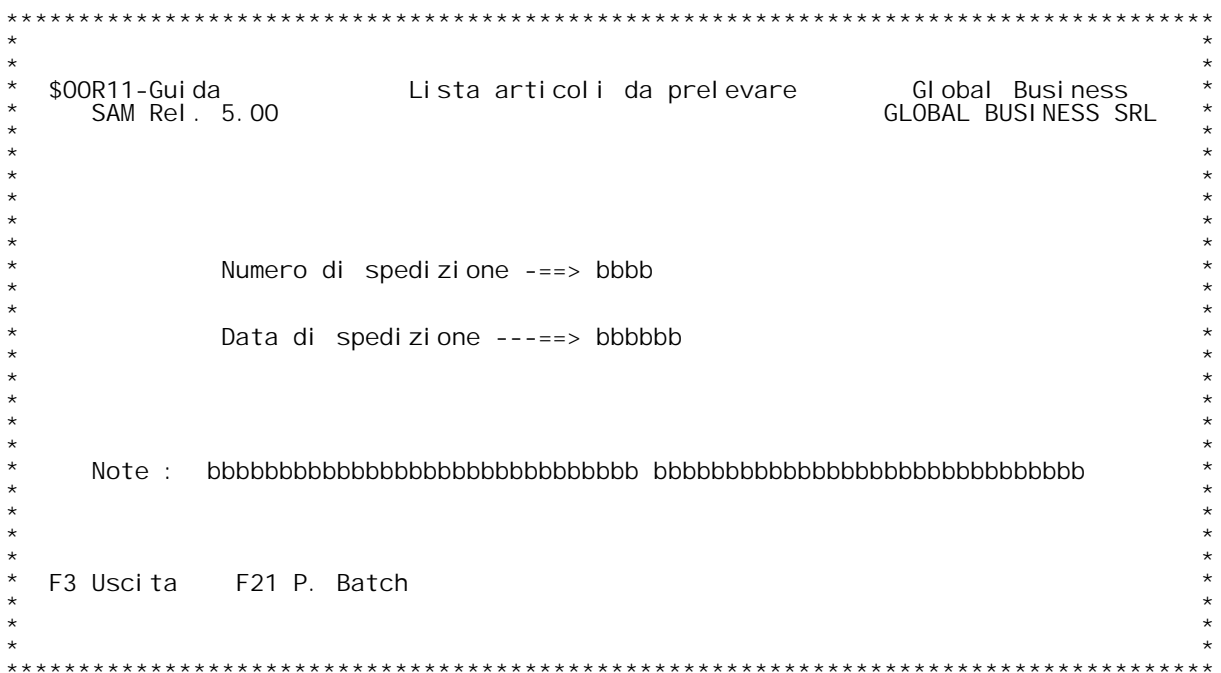

### **F01 LISTA ARTICOLI DA PRELEVARE FO1\_\_\_\_\_**

**Numero di spedizione \_\_\_\_\_\_\_\_\_\_\_\_\_\_\_\_\_\_\_\_Inserire il numero di spedizione relativo agli ordini di cui si intende Numero di spedizione**<br>Inserire il numero di spedizi<br>stampare la lista di scarico.

<u>Data inizio trasporto</u><br>Inserire la data di previsto inizio trasporto per la spedizione che si<br>intende selezionare.

PANNELLO \$00R18V - F01

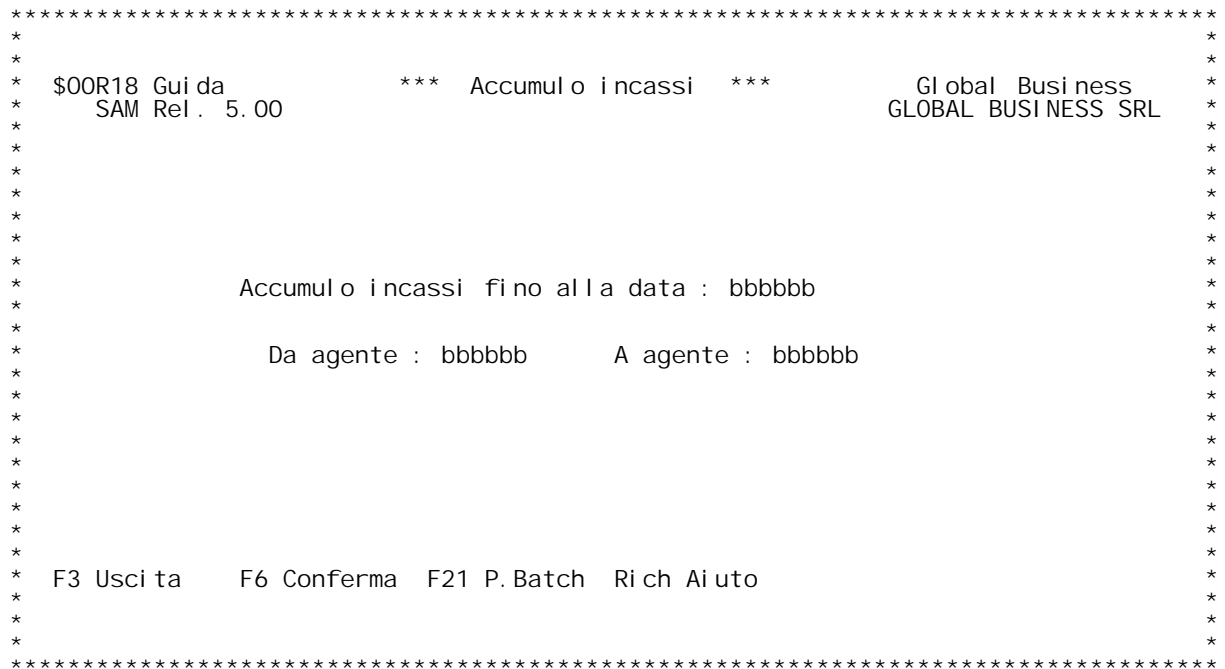

**F01 ACCUMULO INCASSATI F01** 

# **Accumulo incassi fino alla data**

**\_\_\_\_\_\_\_\_\_\_\_\_\_\_\_\_\_\_\_\_\_\_\_\_\_\_\_\_\_\_\_Inserire la data per il calcolo dell'incassato.**

Agente da... a...<br>Inserire gli agenti per cui effettuare l'accumulo.<br>Nota bene: prima di effettuare la liquidazione definitiva delle<br>provvigioni sull'incassato occorre effettuare l'accumulo incassati per<br>tutti gli agenti.

# <u>\$00R19 Stampa situazione finanziaria portafoglio ordini.</u><br>Il programma stampa la situazione finanziaria del portafo-

ll programma stampa la situazione finanziaria del portafo-<br>glio ordini clienti o fornitori. La scelta di menu da cui il **programma viene richiamato determina quale dei due portafo <sup>g</sup>li ordini deve essere esaminato.**

Il programma presenta un pannello di richiesta parametri con<br>le sequenti scelte:

Giorni per periodo:<br>in questo campo va immesso il numero dei giorni per cui<br>si vuole suddividere le previsione di incasso o di<br>pagamento. Immettendo ad esempio 15, le date di previ-<br>sto incasso o pagamento saranno divise a

Giorni per ordini senza data di consegna:<br>in questo campo va indicato il numero di giorni da<br>aggiungere alla data del documento per determinare la<br>data di consegna prevista, nel caso di ordini che non<br>hanno specificata tal

Si vuole la stampa del dettaglio:<br>Immettendo "S" verrà stampato il dettaglio degli<br>ordini.

<u>Si vuole la stampa del totale:</u><br>Immettendo "S" verrà stampata una riga di totale degli<br>ordini.

Il programma legge il portafoglio clienti o fornitori, in<br>base alla data di consegna prevista a livello di rigo<br>(questa data di consegna è eventualmente calcolata dalla<br>data del documento) ed alle condizioni di pagamento d data del documento) ed alle condizioni di pagamento deter-<br>mina la previsione di incasso o di pagamento. Viene quindi<br>stampata una pagina di totale di previsione di incasso o di mina la previsione di incasso o di pagamento. Viene quindi<br>stampata una pagina di totale di previsione di incasso o di<br>pagamento divisa per data secondo i giorni indicati sul<br>pannello di richiesta parametri. Nel caso in cu **i**<br> **pannello di richiesta parametri. Nel caso in cui si a ri-<br>
chiesta la stampa del totale, verrà stampato un rigo conte-<br>
nete il numero e la data del documento, il codice e la<br>
ragione sociale del cliente o del fornit** dell'ordine e la condizione di pagamento. nel caso in cui<br>sia richiesta la stampa di dettaglio verrà stampato per ogni<br>rigo di ordine, l'articolo, la quantità, il prezzo, il<br>valore totale, la data di consegna. verrà stampa valore totale, la data di consegna. verrà stampato un<br>asterisco se la data di consegna è stata calcolata o percl<br>mancante o perché inferiore alla data di elaborazione. Nel asterisco se la data di consegna è stata calcolata o perché<br>mancante o perché inferiore alla data di elaborazione. Nel<br>caso di ordini clienti, verrà anche stampata una indicazione **se il rigo di ordine può essere evaso.**

PANNELLO \$00R19V - F01

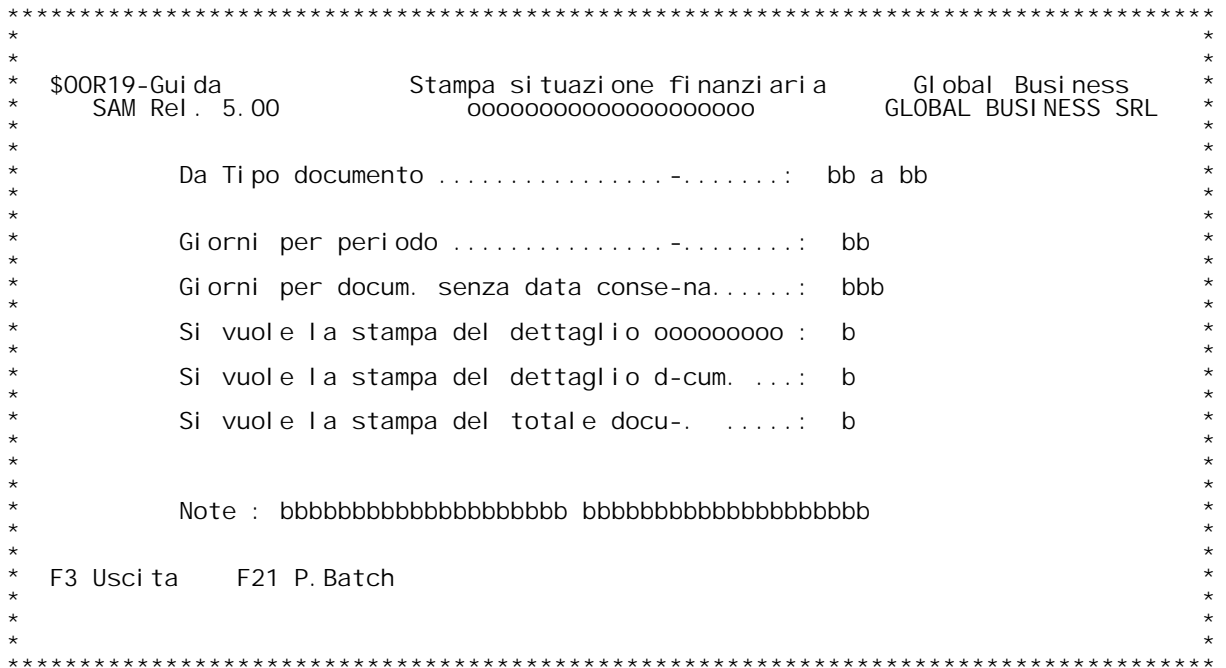

## **F01 STAMPA SIT.FINANZIARIA PORTAFOGLIO ORDINI**

Giorni per periodo<br>Se si inserisce un numero in questo campo occorre inserire una sola<br>data nello spazio sovrastante. Ci¦ poich}, partendo dalla prima data<br>ed aggiungendo successivamente i giorni qui indicati, il programma

<u>Giorni per ordini senza data consegna</u><br>Immettendo un numero in questo campo, il programma provvede considera<br>tutti gli ordini che non hanno una data consegna, come se scadessero<br>dopo N (N = Giorni immessi) giorni dalla ri

Si vuole la stampa del dettaglio clienti/fornitori<br>Immettendo S verr{ stampata la parzializzazione per cliente o fornitore<br>sia in caso di dettaglio ordini che in caso di totale documento

<u>Si vuole la stampa del dettaglio ordini</u><br>Immettendo S verr{ stampato tutto l' ordine (per la parte in evasione) **con il dettaglio di tutte le righe**

Si vuole la stampa del totale ordini<br>Immettendo S verr{ stampato il totale dell'ordine (per la parte in evasione)

**Immettendo <sup>S</sup> alla richiesta precedente vale per <sup>S</sup> anche <sup>a</sup> questa.**

**Nota: non immettendo 'S' in nessuno dei tre campi suddetti viene stampato il solo totale generale.**

**F01** 

PANNELLO \$00R24V - F01

 $***$ \*\*\*\*\*\*\*\*\*\*\*\*\*\* \*\*\*\*\*\*\*\*\*\*\*\*\*\*\*\*\*\*\*\*\*\*\*\*\*\*\*\*\*\*  $***$ \$00R24-Guida<br>SAM Rel. 5.00 000000000000 Riepiloghi per ENASARCO Global Business<br>GLOBAL BUSINESS SRL  $\mathbf{r}$  $\mathbf{r}$ Dal : bbbbbb bbbbbb  $al:$ Agente da : bbbbbb  $a$ : bbbbb F3 Uscita F6 Conferma F21 P. Batch  $\star$  $\star$  $\star$  $\star \star$ 

PANNELLO \$00R25V - F01

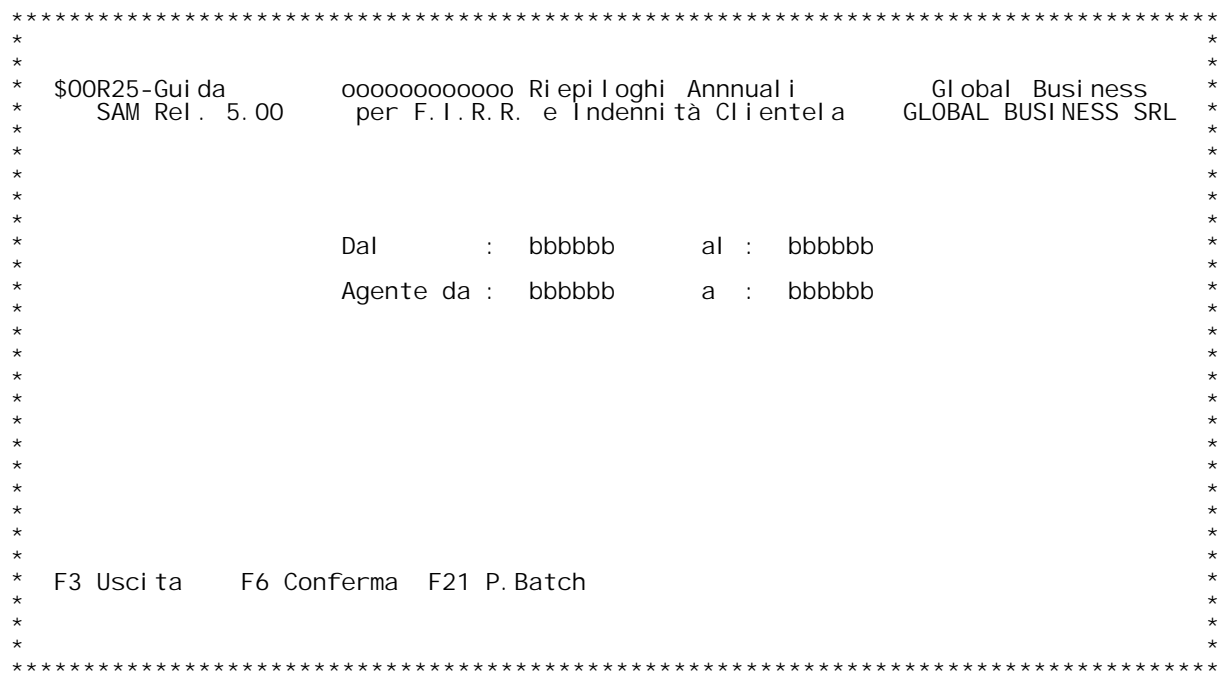

PANNELLO \$00R30V - F01

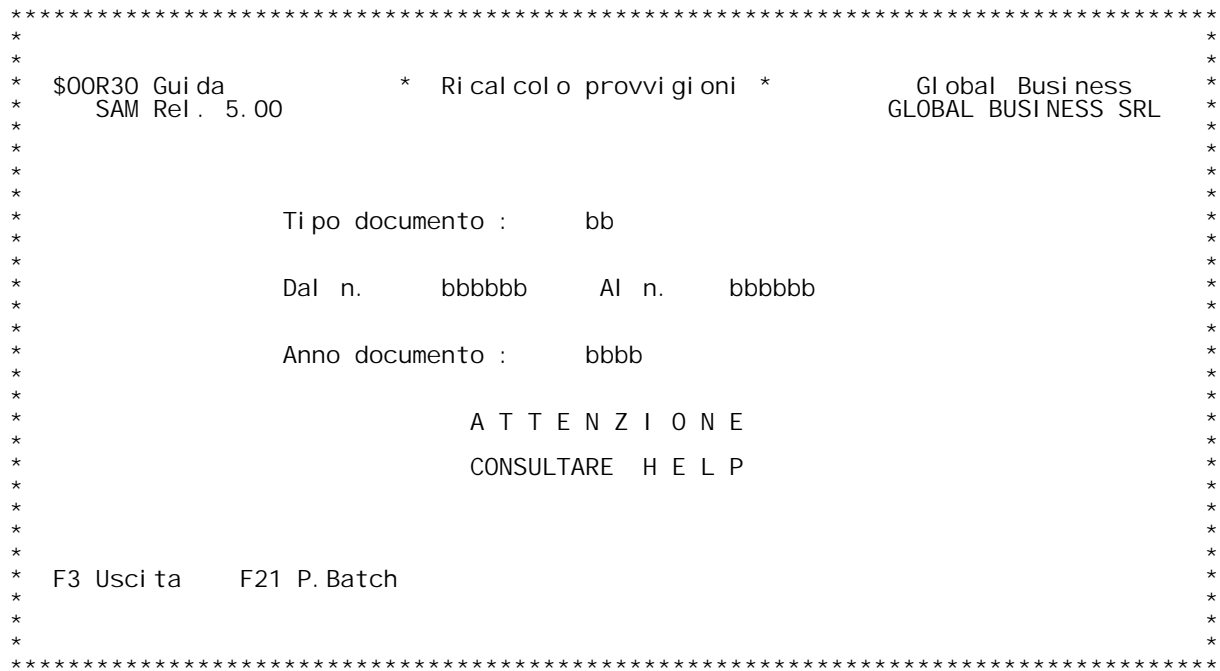

## **\_\_\_\_\_\_\_\_\_\_\_\_\_\_\_\_\_\_\_\_\_\_\_ RICALCOLO PROVVIGIONI**

**----------------------------------**

**Questo programma effettua il ricalcolo del file delle provvigioni. Esso utilizza come base <sup>i</sup> totali del documento cos˜ come erano stati** Questo programma effettua il ricalcolo del file delle provvigioni. Es<br>utilizza come base i totali del documento cos~come erano stati<br>memorizzati durante l'ultima stampa documenti che prevedeva la scelta<br>di contabilizzazion memorizzati durante l'ultima stampa documenti che prevedeva la scelta<br>di contabilizzazione = SI.<br>Nel caso che i dati del documento siano variati, } pertanto necessario<br>effettuare la RISTAMPA DOCUMENTI con la scelta di ric Nel caso che i dati del documento siano variati, } pertanto necessari<br>effettuare la RISTAMPA DOCUMENTI con la scelta di ricontabilizzazion<br>documenti SI, poi, se non si vuole o non si pu¦ ricontabilizzare il<br>documento, lan

Tipo documento<br>E' il codice del documento. Se non si e' a conoscenza digitare '?' per<br>ricercalo sul file tabelle MOX.

# **Dal N./Al N.**

<mark>Dal N./Al N.</mark><br>Inserire i limiti di numero dei documenti che si intende ricalcolare le <u>Dal N./Al N.</u><br>Inserire i I<br>provvigioni.

**Anno Documento \_\_\_\_\_\_\_\_\_\_\_\_\_\_Inserire l'anno del documento che si intende ricalcolare.**

## **Tasti funzionali \_\_\_\_\_\_\_\_\_\_\_\_\_\_\_\_F03 ----=> Uscita.**

- 
- **F21 ----=> Conferma dati impostati <sup>e</sup> imm./modifica param.batch.**

PANNELLO \$00R40V - F01

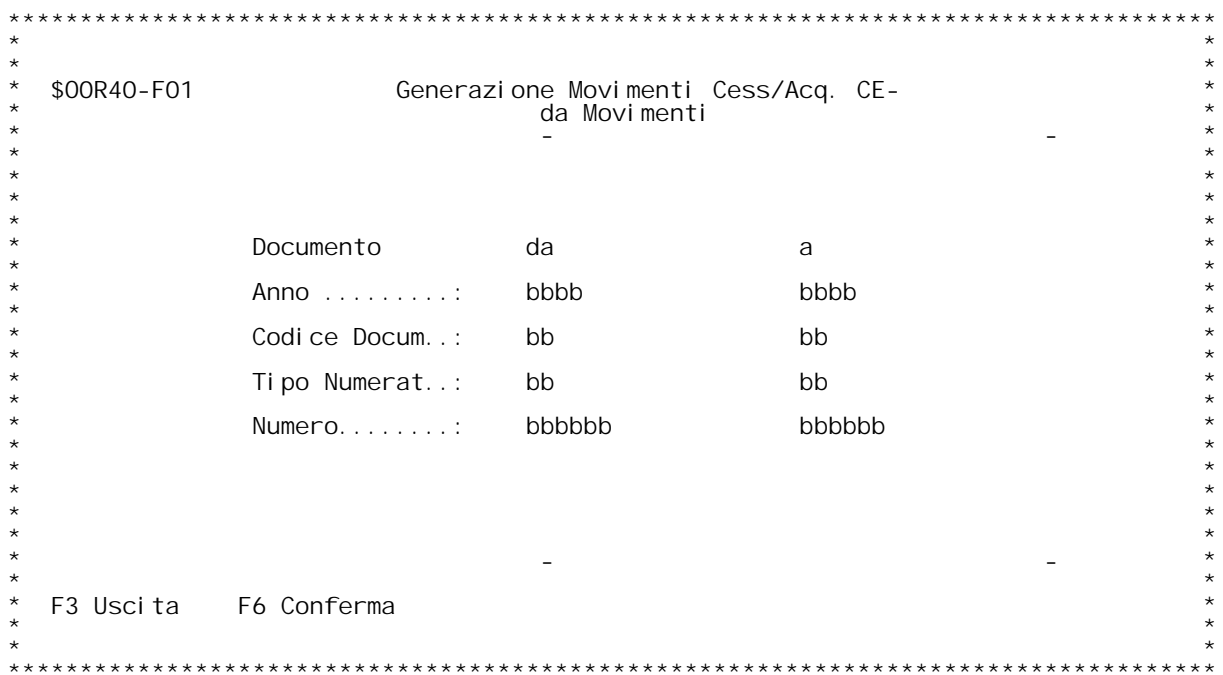

PANNELLO \$00R80V - F01

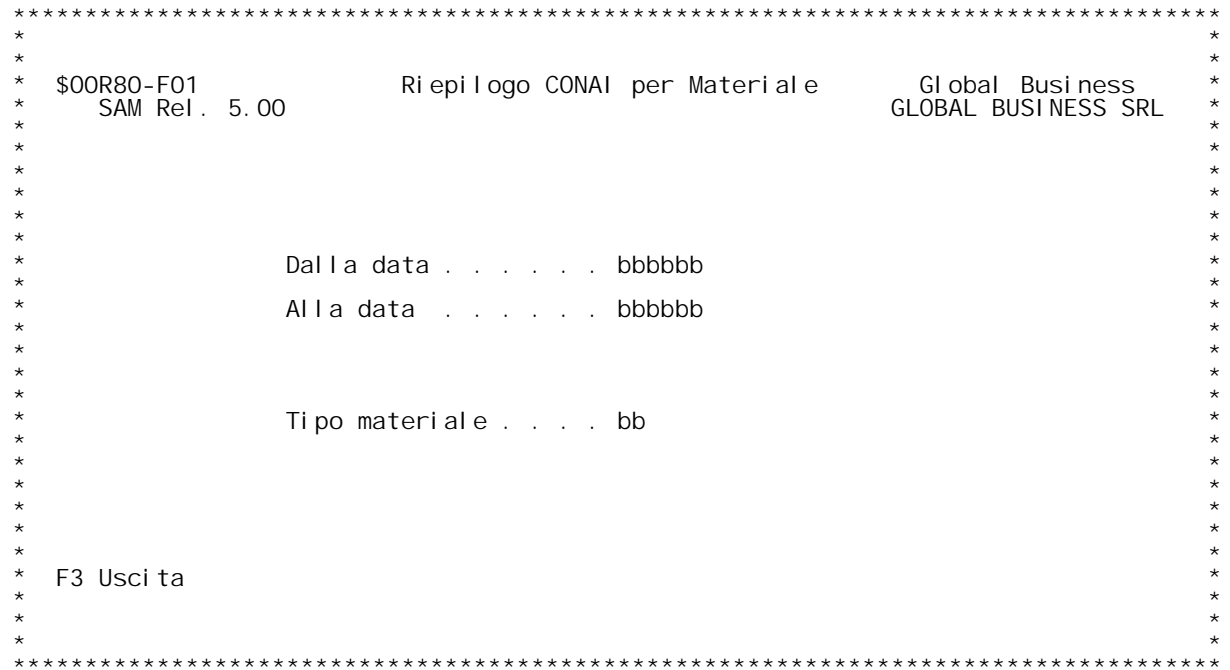

PANNELLO \$00R81V - F01

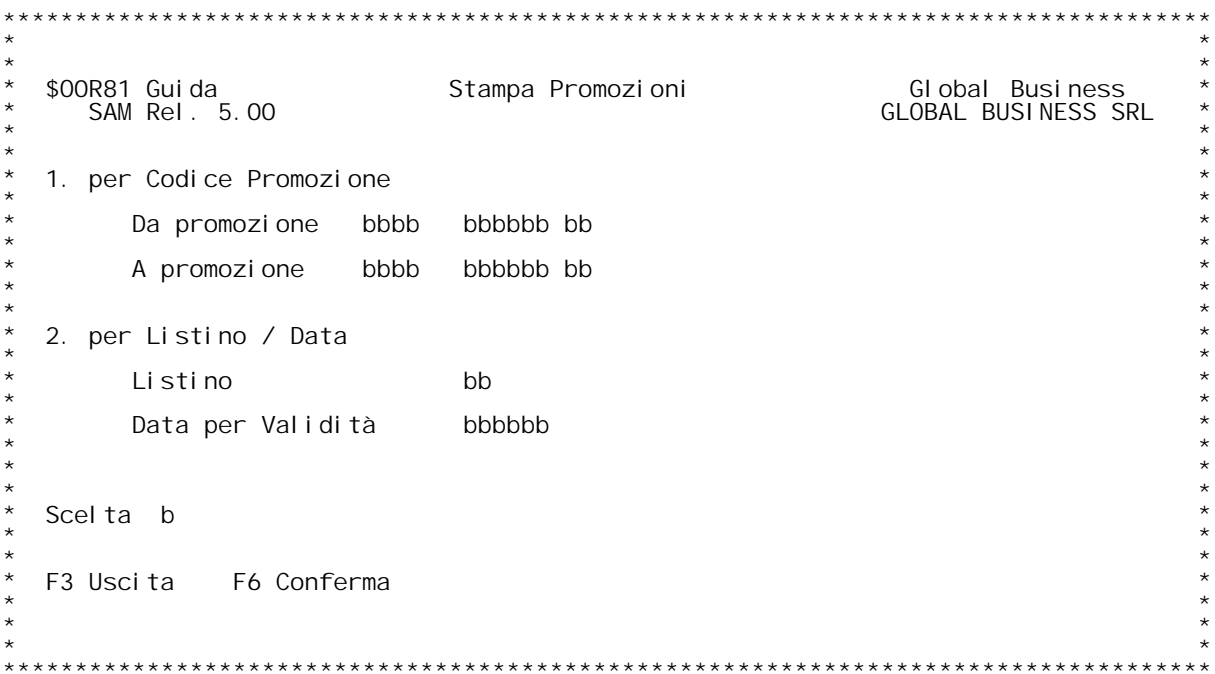

PANNELLO \$00R97V - F01

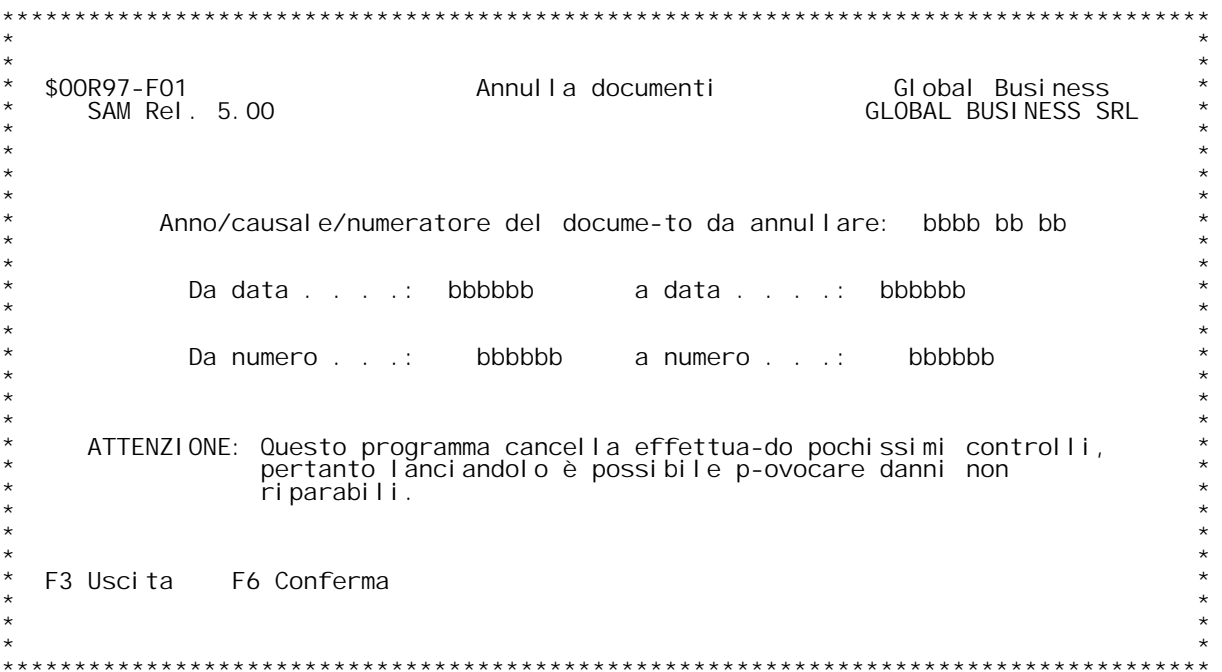

### **F01 CANCELLAZIONE DOCUMENTI PER DATA CONSEGNA <sup>O</sup> PER NUMERO F01**

**ATTENZIONE: Il programma cancella effettuando pochissimi controlli, pertanto la sua esecuzione potrebbe causare danni non riparabili.**

## **Anno Causale Numeratore del documento da cancellare: \_\_\_\_\_\_\_\_\_\_\_\_\_\_\_\_\_\_\_\_\_\_\_\_\_\_\_\_\_\_\_\_\_\_\_\_\_\_\_\_\_\_\_\_\_\_\_\_\_\_\_\_Digitare <sup>i</sup> dati relativi ai documenti da cancellare.**

# **Dal N./Al N.**

<mark>Dal N./Al N.</mark><br>Inserire i limiti di numero dei documenti che si intende cancellare

# **Da data /a data**

**\_\_\_\_\_\_\_\_\_\_\_\_\_\_\_Inserire <sup>i</sup> limiti di data consegna dei documenti da cancellare.**

PANNELLO \$00R98V - F01

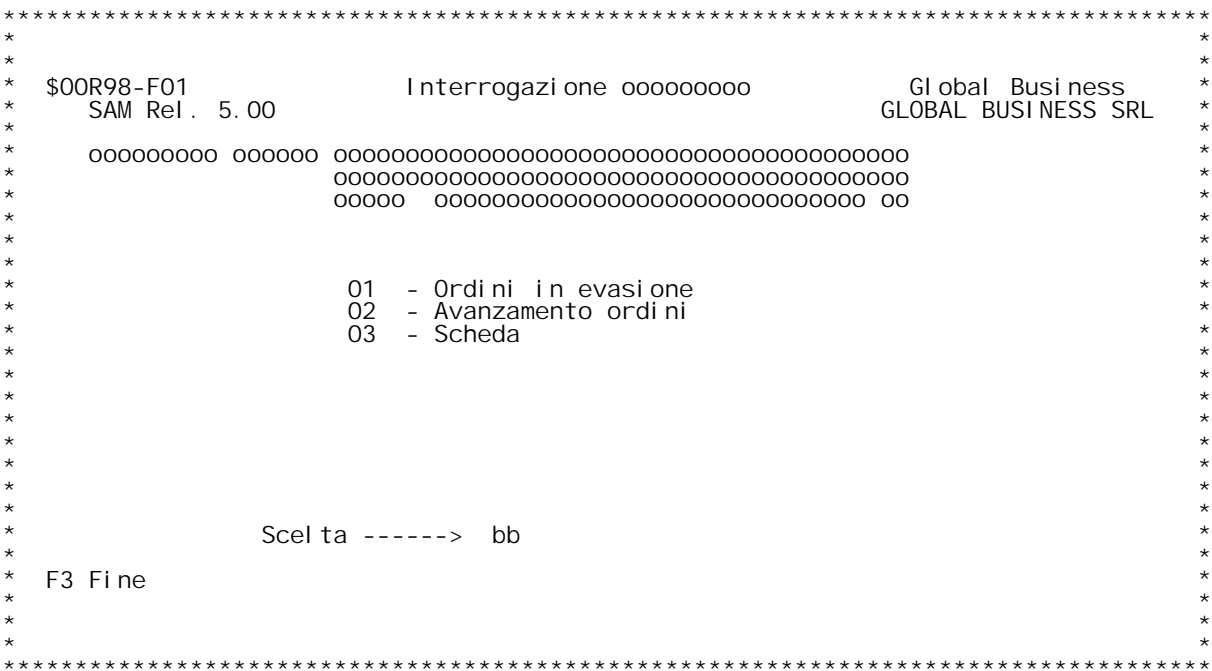

PANNELLO \$00R99V - F01

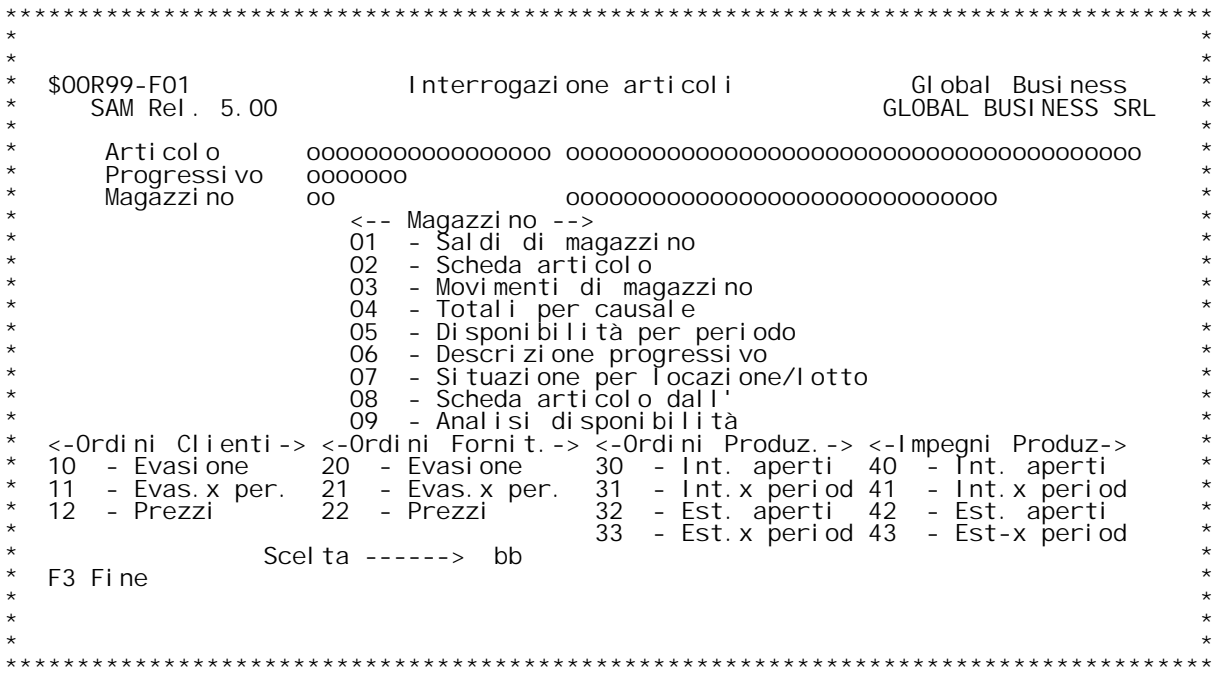

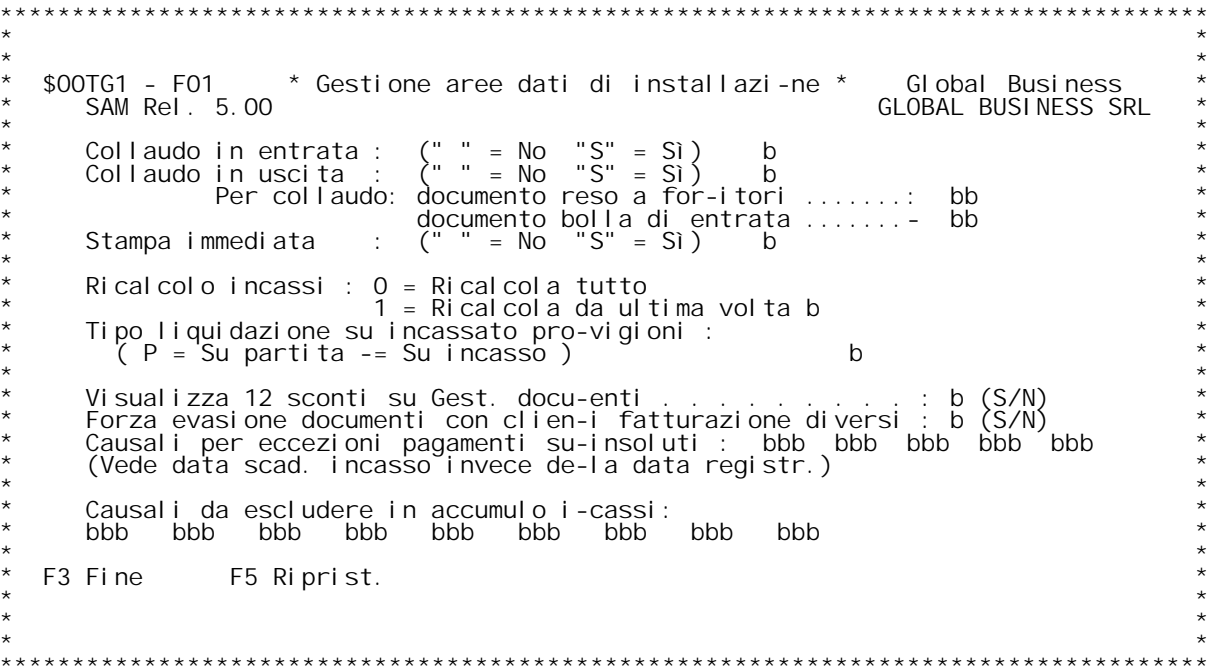

F/\$00TG1V

PANNELLO \$00TG1V - FO2

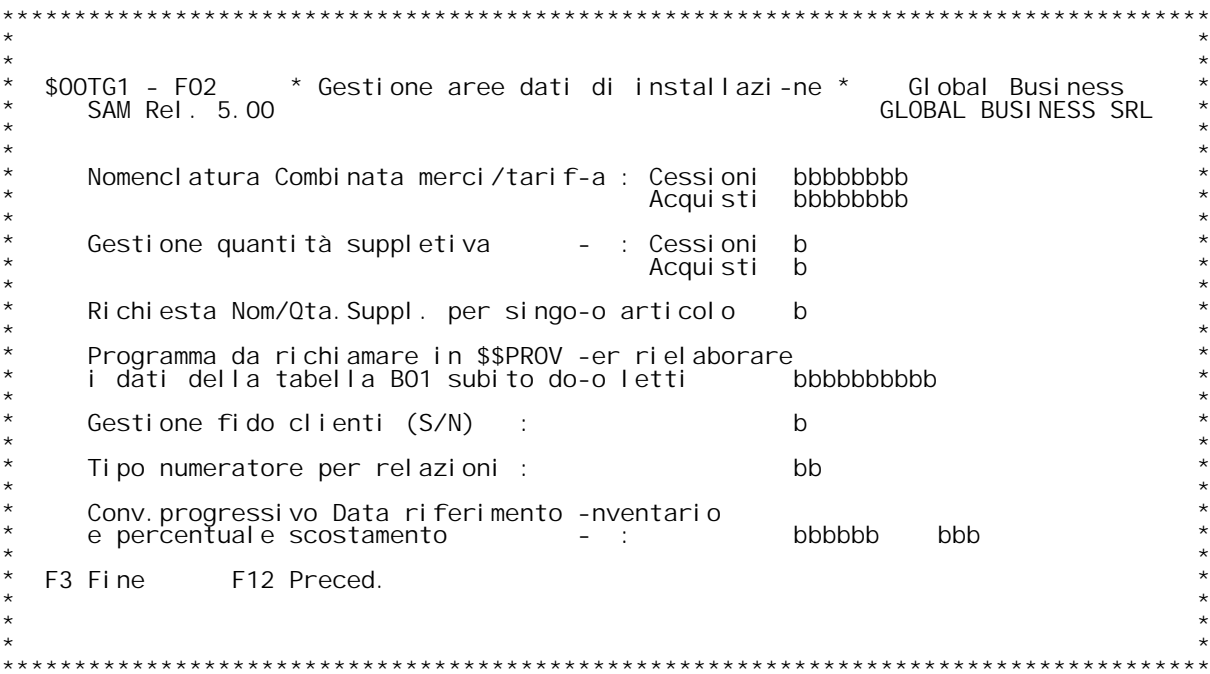

**F/\$O0TG1V**

**PANNELLO \$O0TG1V - F03**

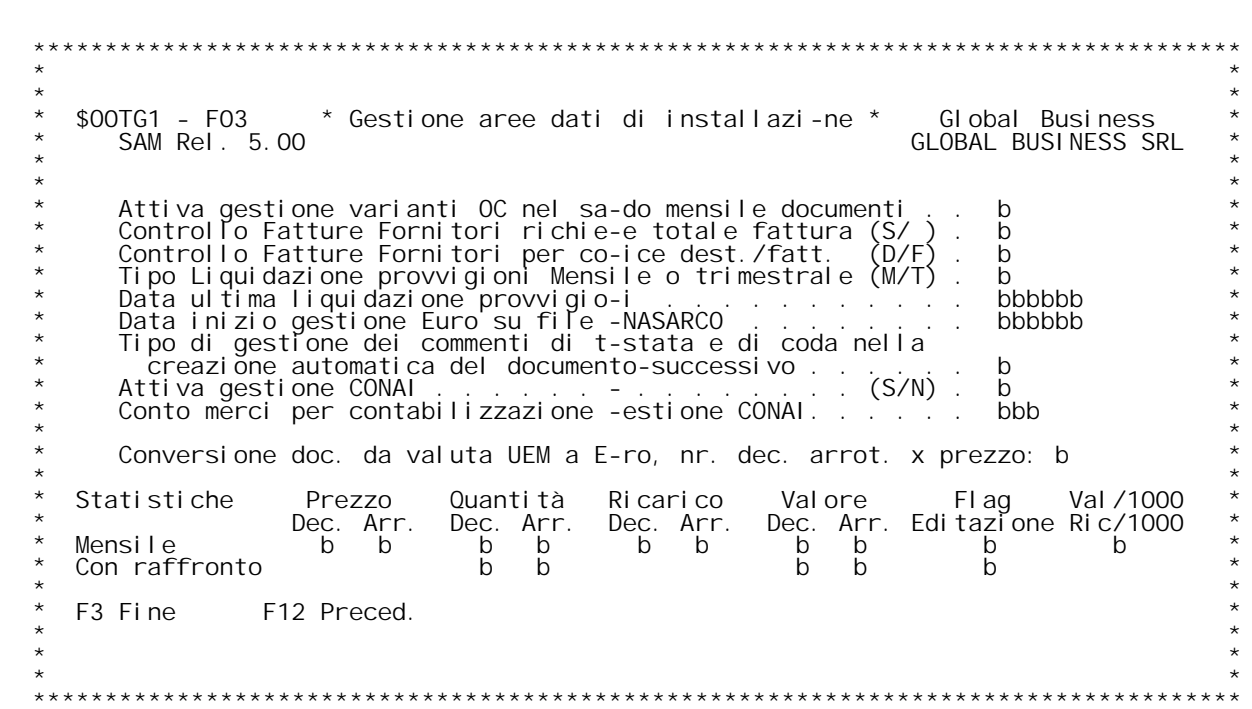

### **F01 MANUTENZIONE AREE DATI DI INSTALLAZIONE**  $F01$

**Documento di Help in fase di creazione.**

Visualizza 12 sconti su gestione documenti<br>S - Abilita la gestione dei 12 sconti.<br>N - Non abilita la gestione dei 12 sconti.

Gestione flag saldo/acconto<br>O - La gestione del flag saldo/acconto è attiva solo in immissione di<br>un documento.

1 - La gestione del flag saldo/acconto é attiva in tutte le funzioni<br>del SAM, nel sequente modo:

**-**1 - La gestione del flag saldo/acconto è attiva in tutte le funzioni<br>del SAM, nel seguente modo:<br>**- Il documento viene saldato** se presente almeno un documento generato<br>in evasione con il flag saldo/acconto a "S".

- Il documento non viene saldato se l'ultimo documento generato in - Il documento viene saldato se presente almeno un documento generato<br>in evasione con il flag saldo/acconto a "S".<br>- Il documento non viene saldato se l'ultimo documento generato in<br>evasione (in ordine di data) ha il flag **solution is allergies of the conditional evasione (in ordine di data) ha<br>
<b>Sono** documenti con il flag a "S".

# Pulizia dati documento di provenienza in cancellazione righe documento<br>Nel caso di cancellazione di una riga documento che è provenienza di

Pulizia dati documento di provenienza in cancellazione righe documente Nel caso di cancellazione di una riga documento che è provenienza d<br>un'altra riga documento, è possibile gestire la pulizia dei dati<br>relativi al docume

2 Pulizia gestita sempre.<br>Variaz. cli/for su Gest.Doc. da EXIT su F03 prima ctrl<br>Normalmente non è possibile variare dalle EXIT il codice cli/for<br>immesso sulla mappa F03 di Gest.Doc. Impostando aSsi ammette la<br>variazione,

-<br>P<mark>rogramma da richiamare su canc. batch doc. o riga (prima)</mark><br>Immettere un nome di programma che sarà richiamato dalle procedure di<br>cancellazione documenti o riga prima di effettuare tale operazione; il Immettere un nome di programma che sarà richiamato dalle procedure di<br>cancellazione documenti o riga prima di effettuare tale operazione; il<br>programma deve esistere; il programma riceve come parametri:<br>KPJBA

\$09PCO DS esterna contenente i dati di chiamata<br>Programma da richiamare su canc. batch doc. o riga (dopo)<br>Immettere un nome di programma che sarà richiamato dalle procedure di<br>cancellazione documenti o riga dopo aver e Immettere un nome di programma che sarà richiamato dalle procedure di<br>cancellazione documenti o riga dopo aver effettuato tale operazione; il<br>programma deve esistere; il programma riceve come parametri:<br>KPJBA N.B. I programmi attualmente coinvolti sono: \$\$ANNR (cancellazione<br>riga), \$\$ANNT (cancellazione testata), \$00B04 (cancellazione intero<br>documento - <u>chiamato anche da Gest. Doc.</u>)

# **Forza evasione documenti con clienti fatturazione diversi**

Forza evasione documenti con clienti fatturazione diversi<br>S - Abilita la forzatura sul gestione documenti nel caso in cui si<br>evadano documenti aventi clienti di fatturazione diversi. **S** - Abilita la forzatura sul gestione documenti nel caso in cui<br>evadano documenti aventi clienti di fatturazione diversi.<br>N - Impossibile evadere documenti aventi clienti di fatturazione<br>diversi.

**Tasti funzionali :**

- 
- <u>Tasti funzionali :</u><br>F3 Fine lavoro (i dati non vengono variati)<br>F5 Ripristino (Vengono riimpostati i valori iniziali)

### **F02 MANUTENZIONE AREE DATI DI INSTALLAZIONE \_\_\_\_\_\_**

Accumulo incassi - Causali per cui forzare movimenti a scadenza<br>Qui è possibile indicare 10 causali contabili e 10 causali descrittive<br>per considerare i movimenti identificati da queste causali come se Accumulo incassi- Causali per cui forzare movimenti a scadenza<br>Qui è possibile indicare 10 causali contabili e 10 causali descrit<br>per considerare i movimenti identificati da queste causali come se<br>fossero scadenze anche se fossero scadenze anche se nell'archivio di primanota essi non<br>costituiscono rate di fattura, tale modifica vale solo durante il<br>calcolo dell'accumulo incassato per provvigioni.<br>Queste causali non hanno effetto sugli agenti **Gestione fido clienti**

S abilita la gestionde del fido clienti.<br>N non abilita la gestione del fido clienti.

Tipo numeratore per relazioni<br>Inserire un tipo numeratore esistente, digitando ? si può accedere alla<br>tabella MOX per visualizzare tutti i tipi numeratore validi.

**Tasti funzionali :**

- 
- 
- Fa de Fine Lavoro (i dati non vengono variati)<br>F5 Ripristino (vengono riimpostati i valori iniziali)<br>F12- Schermata precedente (Torna al precedente formato video)

### **F03 MANUTENZIONE AREE DATI DI INSTALLAZIONE F03**

## **Controllo fatture fornitori richiede totale fattura**

**Puo' assumere valori S o N.**  Se S allora il controllo fatture fornitori richiede obbligatoriamente<br>l'inserimento di un totale fattura nella prima videata.

Attiva gestione varianti OC nel saldo mensile documenti<br>Puo' assumere valori S o N per attivare o non la gestione delle<br>varianti degli Ordini Clienti nel saldo manuale documenti.

**Data inizio Gestione EURO su file ENASARCO** Impostare la data d'inizio del mese dal quale l'azienda inizia a calcolare l'enasarco in euro.

## **H/\$O0TG1V**

# Tipo di gestione dei commenti di testata e di coda nella<br>creazione automatica del documento successivo

Tipo di gestione dei commenti di testata e di coda nella<br>creazione automatica del documento successivo<br>Utilizzata nella fase di 'Stampa fatture di prova', seguitamente alla<br>estrazione di bolle cumulate, questa data area st **<sup>I</sup> valori ammessi sono 0, 1, 2, 3.**

i considerati in contra del documento generato:<br>'0' quando non si gestiscono i commenti di testata e di coda nei<br>documenti di estrazione.

'1' vengono riportati solo i commenti di testata presenti nei documenti estratti:

'2' vengono riportati solo i commenti di coda persenti nei documenti<br>estratti:

'3' vengono riportati sia i commenti di testata, sia di commenti di<br>coda presenti nei documenti estratti.

Il documento generato riporterà comunque i commenti presenti in ogni singola riga del documento di provenienza.

Attiva gestione CONAI<br>Inserire 'S' per attivare la gestione CONAI<br>inserire 'N' per disattivare la gestione CONAI.

Conto merci per contabilizzazione gestione CONAI<br>Inserire codice di 3 caratteri tale codice deve essere presente nella<br>tabella MO8 **che corrisponde al conto merci associato ? per ricerca.**

Usa data consegna concordata su analisi doc. (S/N)<br>E' possibile utilizzare la data cons.concordata (se valorizzata) invece<br>della data consegna richiesta nelle seguenti interrogazioni/stampe<br>relative all'avanzamento/evasion Inquiry documenti in evasione<br>Interrogazione evasione per periodo<br>Interrogazione disponib.per periodo<br>Stampa evasione per periodo<br>Stampa evasione per prodotto<br>Stampa evasione per cliente<br>Stampa scheda cliente<br>Stampa scheda **Puo' assumere valori S o N. Inserire 'S' per attivare l'uso della data cons.concordata.**

# Conversione documento da valuta UEM a Euro, numero decimali per<br>arrotondamento prezzo.<br>Nella routine di creazione documento successivo in euro da documento di

valuta UEM (routine \$\$DOCE) indica i decimali da usare per<br>l'arrotondamento del prezzo convertito: valori ammessi blanks, 0, 1, 2, **3, (blanks=3).** 

## **Statistiche**

**Valori per definire lunghezza dei campi di stampa <sup>e</sup> arrotondamenti da** Statistiche<br>Valori per definire lunghezza dei campi di stampa e arrotondamenti<br>usare nel programma di stampa statistiche su documenti.<br>Decimali da usare e arrotondamento: è possibile usare un numero di<br>decimali e un arroto Decimali da usare e arrotondamento: è possibile usare un numero di<br>decimali e un arrotondamento particolare per ogni tipo di campo in<br>stampa (prezzo, quantità, valore, ricarico per stampa di tipo <u>Mensile</u>,<br>quantità e valo Valore assunto: 0 decimali e arrotondamento algebrico.<br>Flag editazione: è possibile scegliere il codice di editazione (intescome codice di editazione di editazione usato nei PRTF) da usare per visualizzare i<br>campi numerici campi numerici.<br>Valore assunto: codice di editazione "M".<br>**Valore e Ricarico / 1000**: Divide per 1000 Valore e Ricarico se<br>richiesta la stampa in Valuta e la valuta richiesta è diverso da Lire.

**Tasti funzionali :**

- 
- 
- <u>Tasti funzionali :</u><br>F3 Fine lavoro (i dati non vengono variati)<br>F5 Ripristino (vengono riimpostati i valori iniziali)<br>F12- Schermata precedente (Torna al precedente formato video)

F/\$00TG2V

PANNELLO \$00TG2V - F01

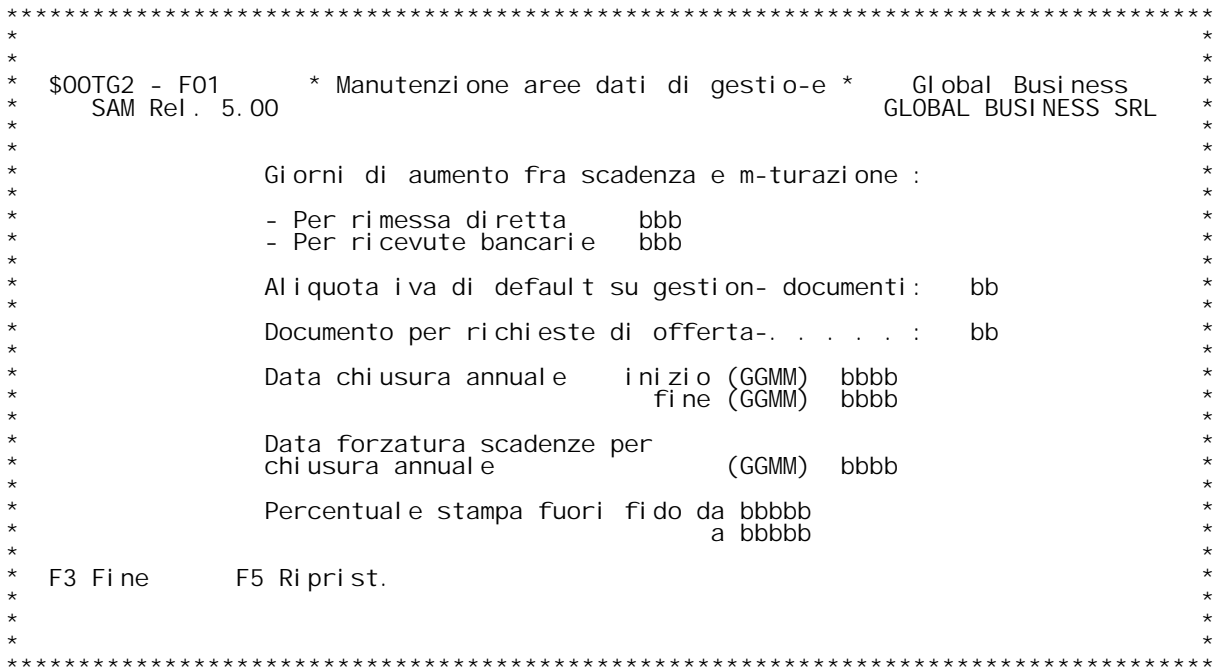

## PANNELLO \$00TG3V - F01

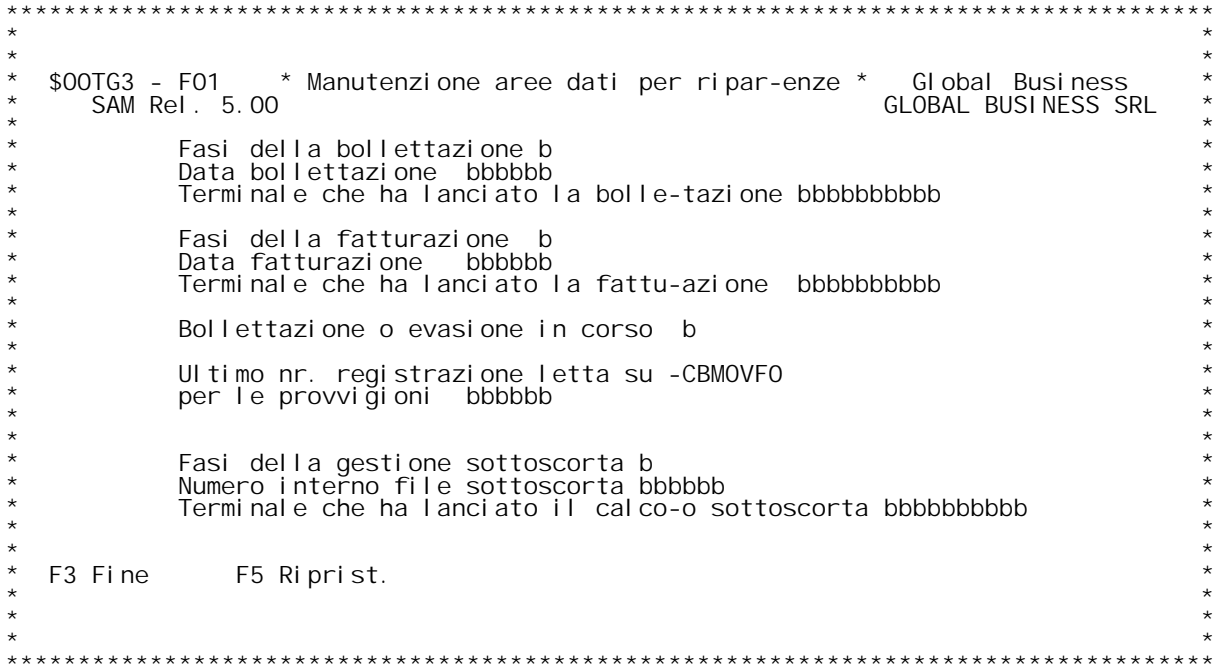

PANNELLO \$00TOEV - FO1T

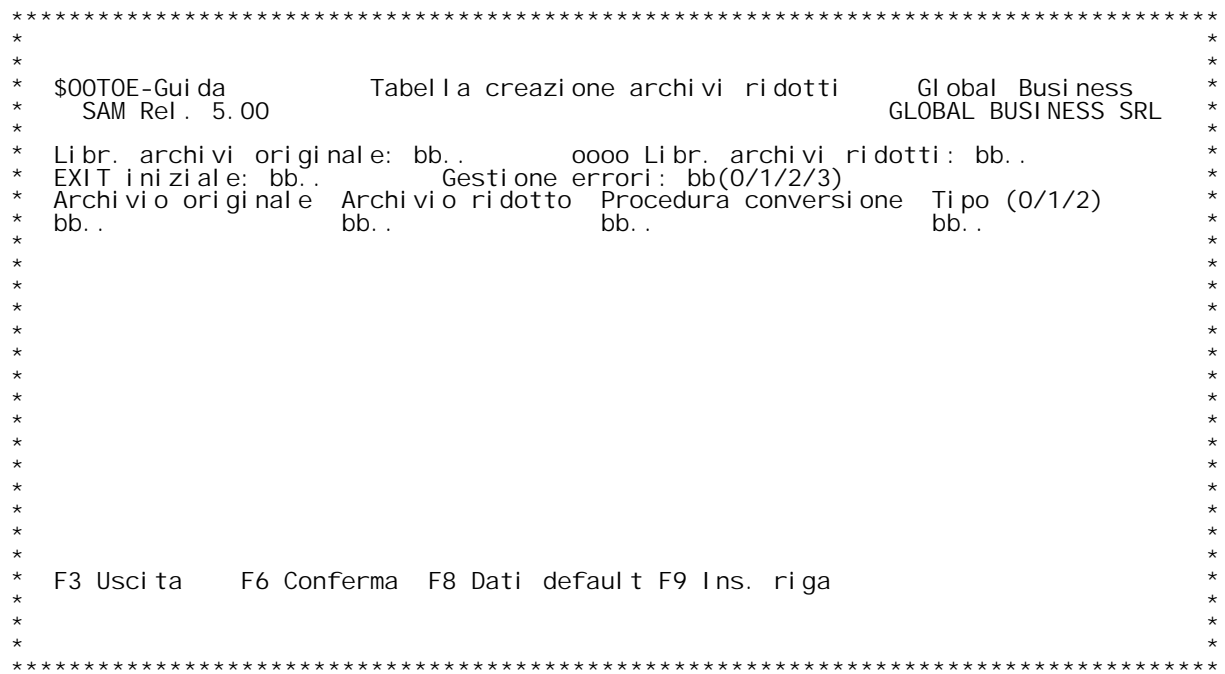

PANNELLO \$00TOEV - ASSUME

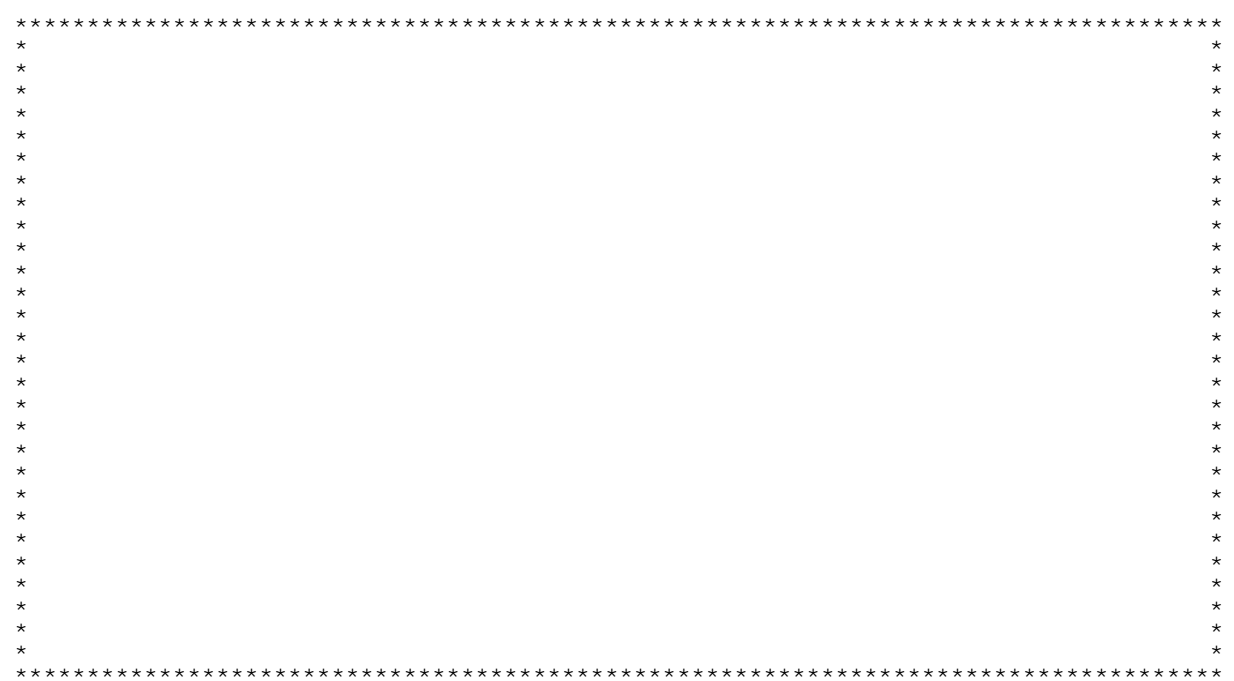

PANNELLO \$00TOEV - FO2

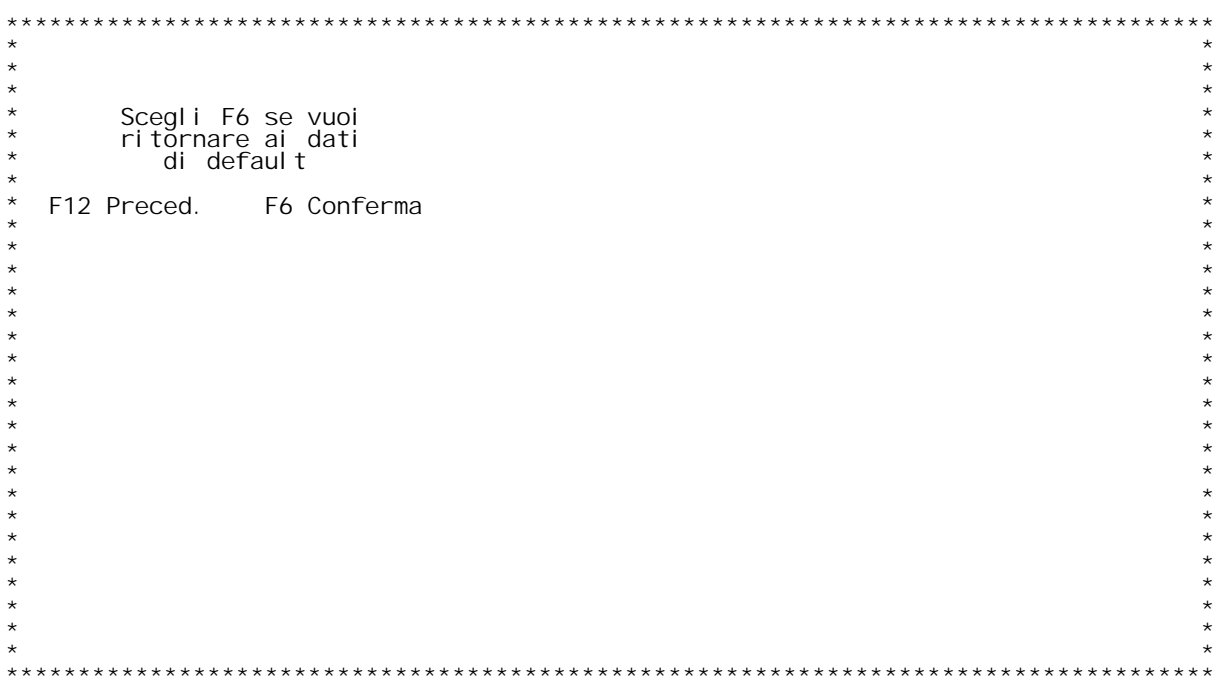

F/\$00T0EV

F/\$00T0FV

PANNELLO \$00TOFV - F01

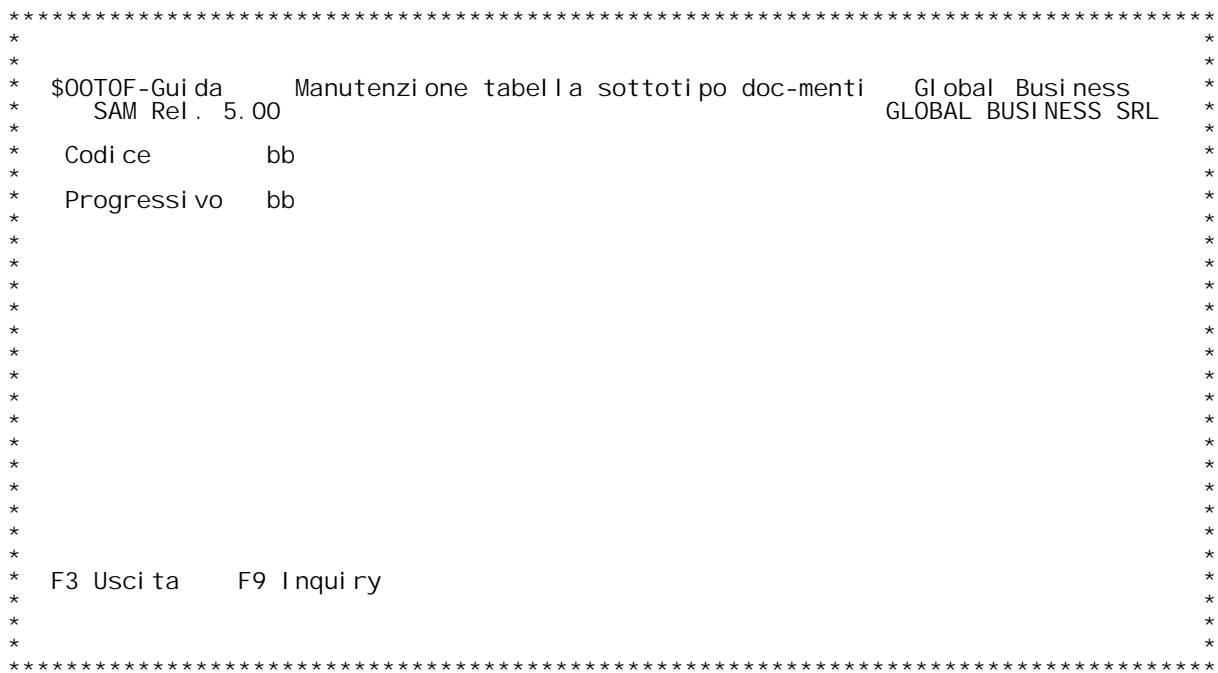

F/\$00T0FV

PANNELLO \$00TOFV - FO2

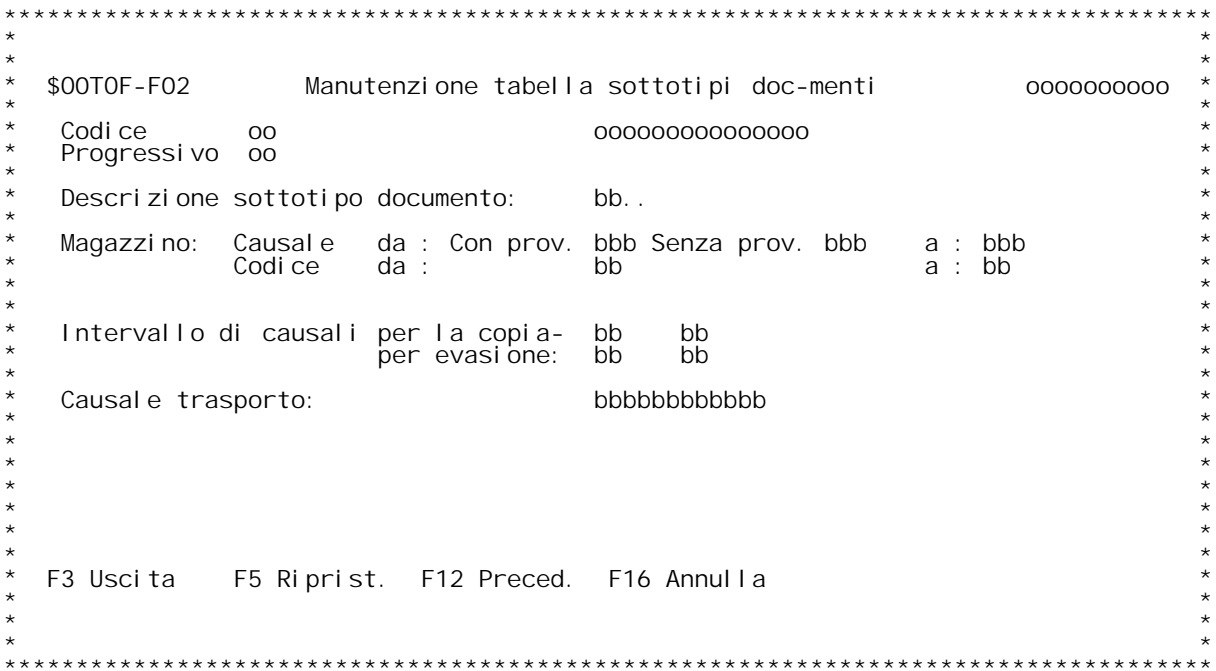

## **Guida MANUTENZIONE TABELLA SOTTOCAUSALI DOCUMENTO**

# **Codice documento**

**\_\_\_\_\_\_\_\_\_\_\_\_\_\_\_\_E' il codice del documento. Se non si } <sup>a</sup> conoscenza digitare '?' per ricercarlo.**

Progressivo<br>E' il n[ progressivo del sottotipo documento per il<br>documento di codice indicato nel campo precedente.

## **Tasti funzione**

**\_\_\_\_\_\_\_\_\_\_\_\_\_\_F3 Uscita dal programma**

F9 Per visualizzare la tabella dei sottotipi a partire dal codice indicato (in mancanza di codice la tabella viene visualizzata dall'inizio).
### **F02 MANUTENZIONE TABELLA SOTTOCAUSALI DOCUMENTO \_\_\_**

In questa videata sono presenti i dati che andranno a sostituire i corrispondenti dati della tabella MOX.

### **Descrizione**

**\_\_\_\_\_\_\_\_\_\_\_E' la descrizione del sottotipo documento.**

### **Causale da**

<u>Fila causale di movimentazione magazzino.</u><br>Se il documento non movimenta il magazzino non inserire niente.<br>Qualora si inserisca questa causale occorre inserirla sia nel caso con<br>provenienza da documento, sia nel caso senz

Magazzino da<br>E'il codice magazzino proposto per il documento.<br>Nel caso in cui esista la necessit{ di gestire dei c/to deposito<br>si pu¦ associare al documento la causale di carico ed il magazzino<br>di arrivo. Nel tal caso vann

Intervallo di causali entro cui } possibile la copia<br>Il documento pu¦ essere copiato da un altro documento, la cui causale<br>deve per¦ essere compresa nell'intervallo.

Intervallo di causali entro cui } possibile l'evasione<br>Il documento pu¦ essere creato in evasione da un altro documento, la<br>cui causale deve per¦ essere compresa nell'intervallo.

<u>Causale trasporto</u><br>E'la cusale del trasporto come apparir{ sul documento.

## **Tasti funzione**

**\_\_\_\_\_\_\_\_\_\_\_\_\_\_F3 Uscita dal programma.**

**F5 Ripristina codici di tabella eventualmente annullati.**

**F12 Ritorna al formato video precedente.**

**F16 Annulla l'elemento di tabella selezionato.**

F/\$00T0GV

PANNELLO \$00TOGV - F01

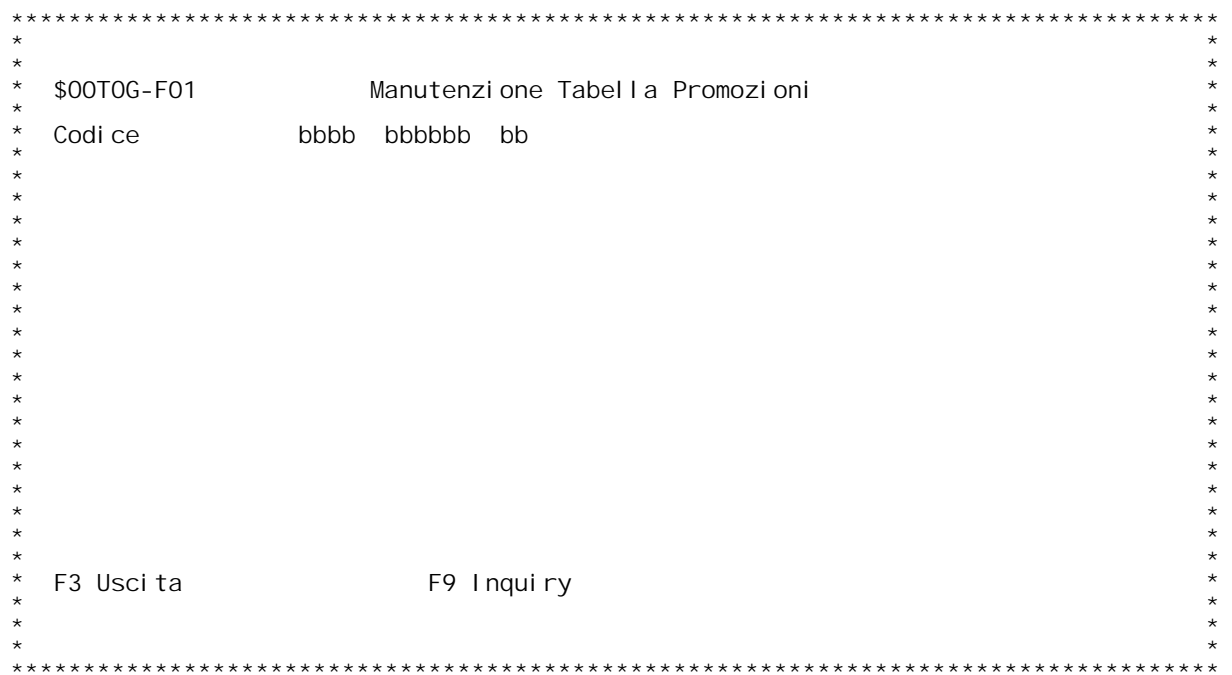

F/\$00T0GV

PANNELLO \$00TOGV - FO2

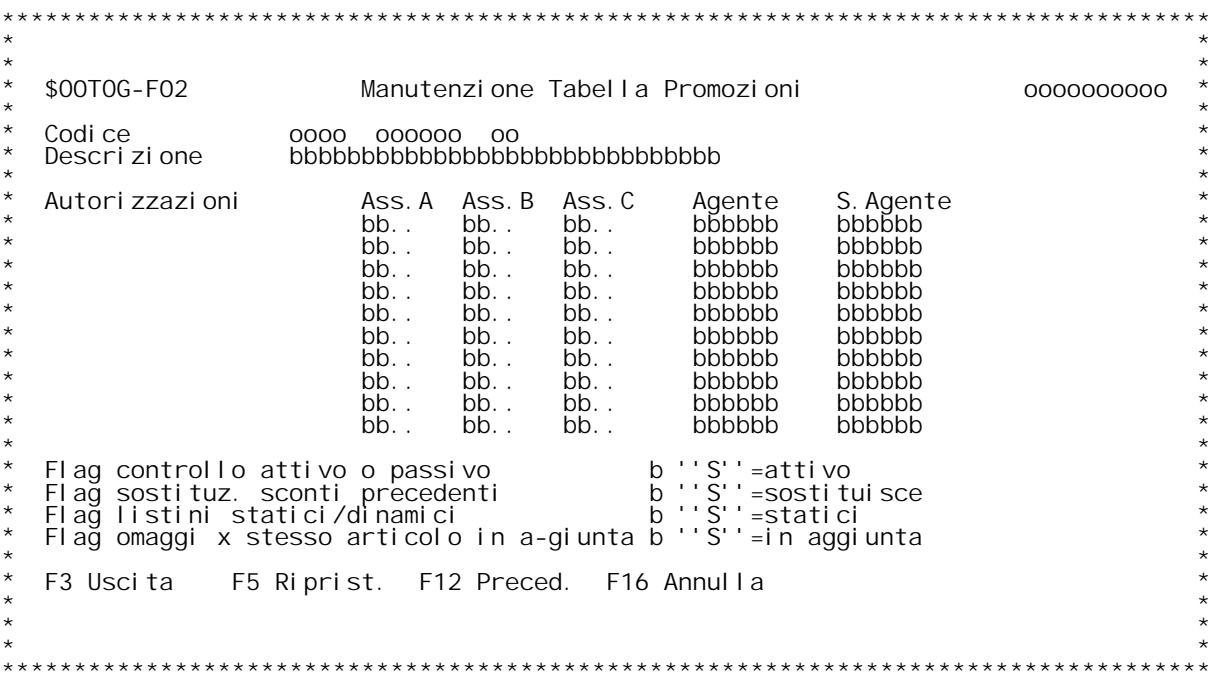

F/\$00T0VV

PANNELLO \$00TOVV - F01

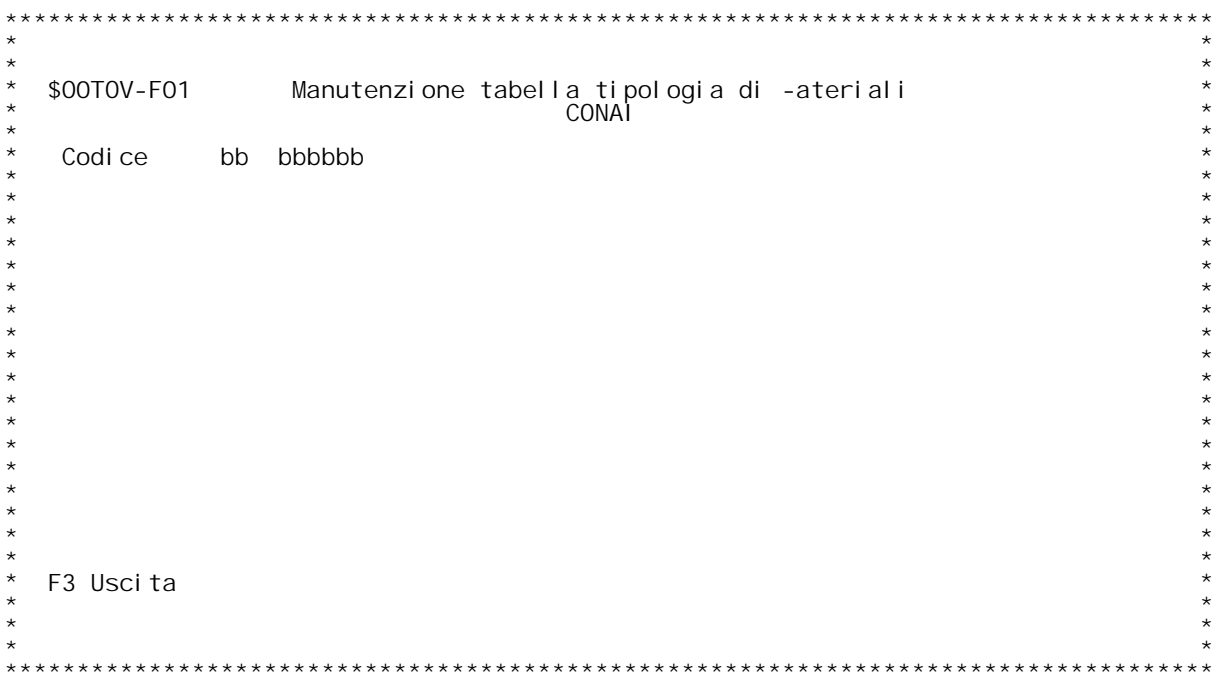

F/\$00T0VV

PANNELLO \$00TOVV - FO2

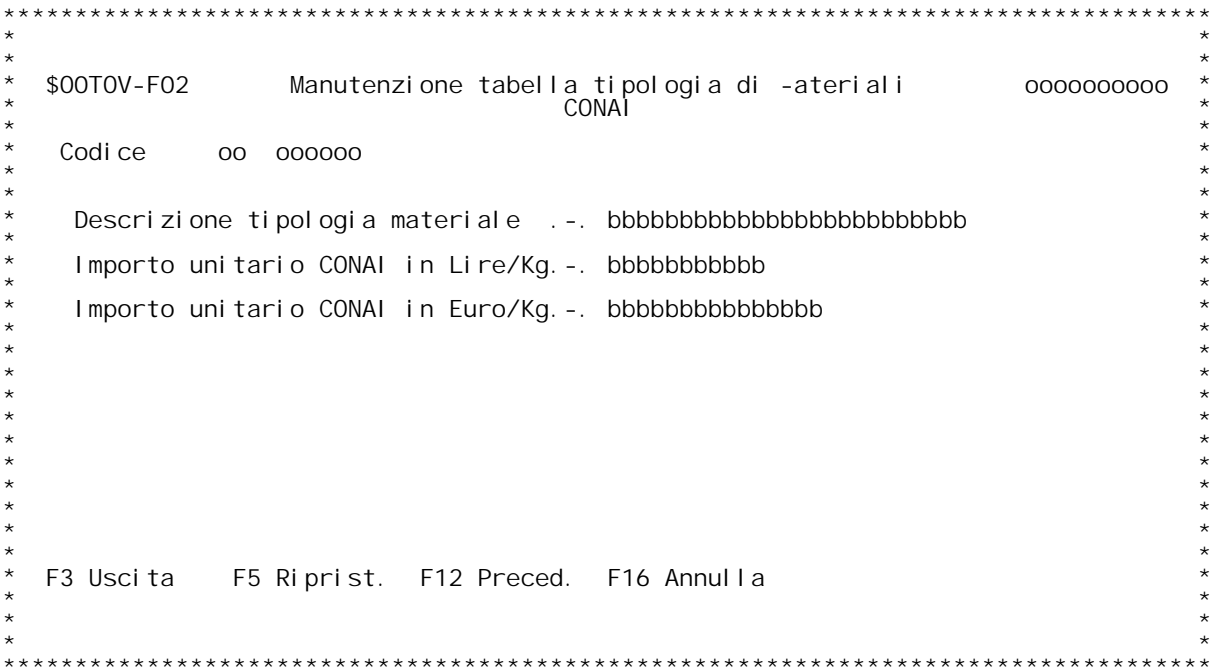

## **Guida MANUTENZIONE TABELLA TIPOLOGIE MATERIALI**

Codice E'il codice della tabella Tipologie materiali<br>E' costituito da 2 campi: il codice tipologia e la data di inizio<br>validità. **Se non si <sup>è</sup> <sup>a</sup> conoscenza digitare '?' per ricercarlo.**

## **Guida MANUTENZIONE TABELLA TIPOLOGIE MATERIALI MATERIALI**

## **F02**

<u>F02</u><br>Descrizione **\_\_\_\_\_\_\_\_\_\_\_E' la descrizione della tabella tipologie materiali.**

Importo unitario CONAI in Lire<br>Inserire l'importo unitario CONAI in Lire.

## Importo unitario CONAL in Euro<br>Inserire l'importo unitario CONAI in Euro.

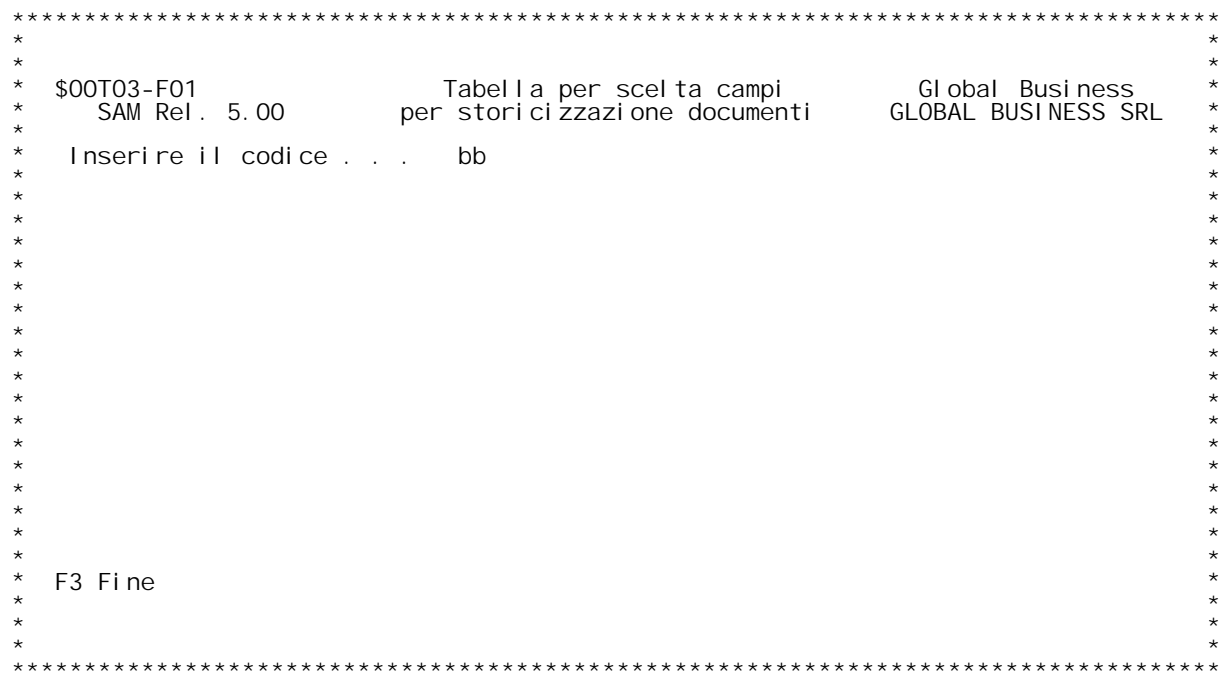

F/\$00T03V

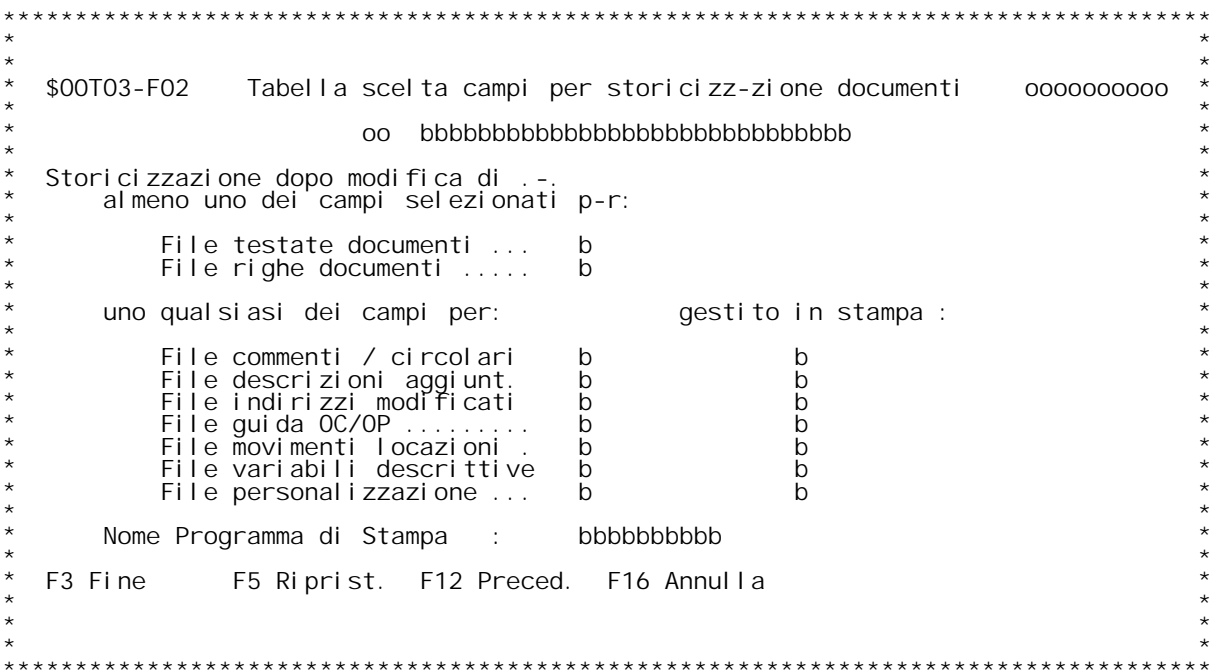

F/\$00T03V

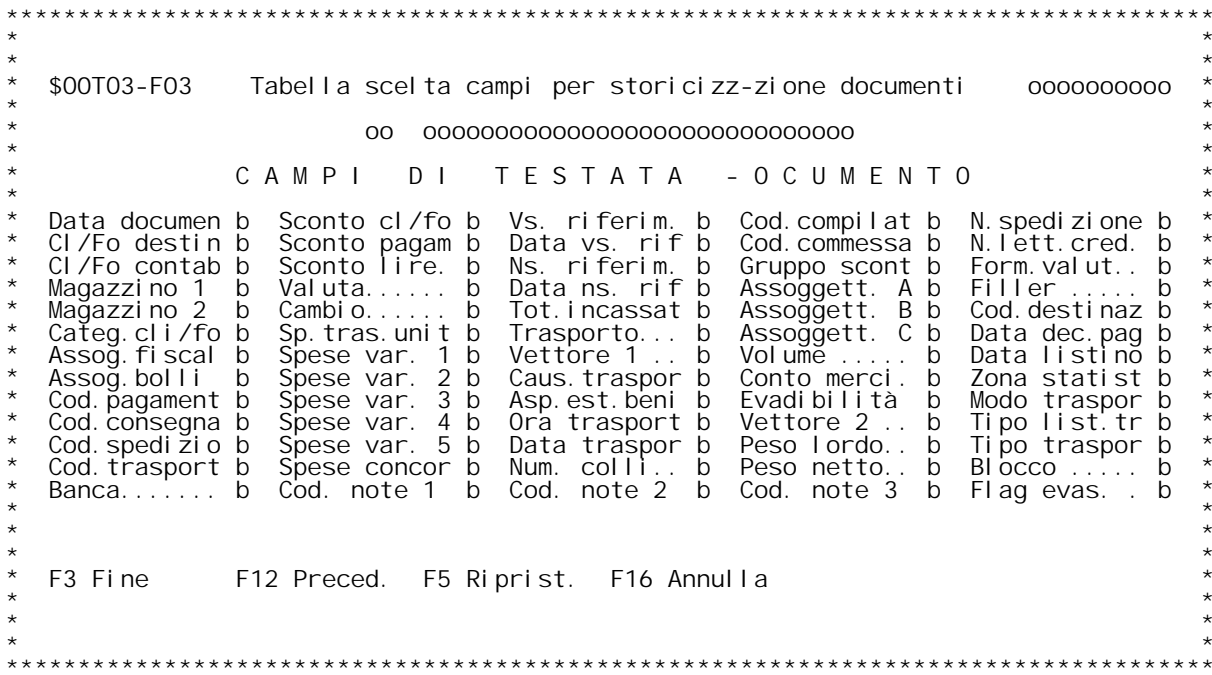

F/\$00T03V

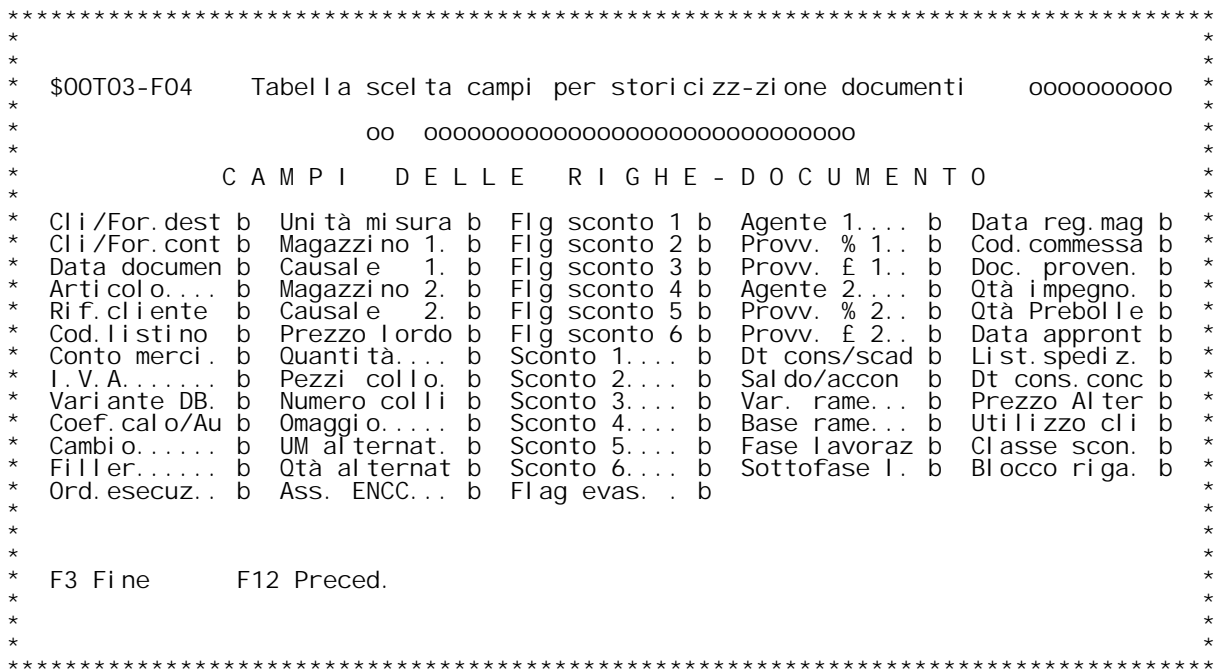

## **F01 Manutenzione tabella scelta campi per storicizzazione \_\_\_\_\_\_\_\_\_\_\_\_\_\_\_\_\_\_\_\_\_\_\_\_\_\_\_\_\_\_\_\_\_\_\_\_\_\_\_\_\_\_\_\_\_\_\_\_\_\_\_\_\_\_\_\_\_\_\_documenti**

Questa tabella serve per specificare i vari tipi di storicizzazione che<br>si vogliono ottenere per le diverse causali documento.<br>Verrà richiesto infatti quali files vogliamo considerare per registrare si vogliono ottenere per le diverse causali documento.<br>Verrà richiesto infatti quali files vogliamo considerare per registrar<br>o meno la variazione nella storicizzazione, e per i files documenti di Verrà richiesto infatti quali files vogliamo considerare per registrare<br>o meno la variazione nella storicizzazione, e per i files documenti di<br>testata e di riga verranno richiesti i campi di dettaglio su cui effet-<br>tuare i In caso di variazione da registrare ovviamente sarà registrato l'intero<br>tracciato record, non solo i campi scelti.

### **Codice**

**Inserire il codice da immettere/variare/annullare. Se non si conosce il codice immettere ?.**

## **F02 Manutenzione tabella scelta campi per storicizzazione \_\_\_\_\_\_\_\_\_\_\_\_\_\_\_\_\_\_\_\_\_\_\_\_\_\_\_\_\_\_\_\_\_\_\_\_\_\_\_\_\_\_\_\_\_\_\_\_\_\_\_\_\_\_\_\_\_\_documenti**

La schermata propone tutti i campi del tracciato record del file<br>delle testate documenti (\$MDTEDFO). La schermata propone tutti i campi del tracciato record del file<br>delle testate documenti (\$MDTEDFO).<br>Inserire S se vogliamo che la variazione del campo generi la scrittura<br>della storicizzazione del vecchio valore, N se vog

E' disponibile anche una descrizione per commentare brevemente il<br>tipo di codice inserito.

## **Tasti funzionali: \_\_\_\_\_\_\_\_\_\_\_\_\_\_\_\_\_F03 Fine**

- 
- **F05 Ripristino di record annullato**
- **F12 Ritorno <sup>a</sup> formato precedente F16 Annullamento del codice.**
- 

## **F03 Manutenzione tabella scelta campi per storicizzazione \_\_\_\_\_\_\_\_\_\_\_\_\_\_\_\_\_\_\_\_\_\_\_\_\_\_\_\_\_\_\_\_\_\_\_\_\_\_\_\_\_\_\_\_\_\_\_\_\_\_\_\_\_\_\_\_\_\_documenti**

La schermata propone la prima parte dei campi del tracciato record del<br>file delle righe documenti (\$MDTEDFO).<br>Inserire S se vogliamo che la variazione del campo generi la scrittura<br>della storicizzazione del vecchio valore,

## **Tasti funzionali: \_\_\_\_\_\_\_\_\_\_\_\_\_\_\_\_\_F03 Fine**

**F12 Ritorno <sup>a</sup> formato precedente**

## **F04 Manutenzione tabella scelta campi per storicizzazione \_\_\_\_\_\_\_\_\_\_\_\_\_\_\_\_\_\_\_\_\_\_\_\_\_\_\_\_\_\_\_\_\_\_\_\_\_\_\_\_\_\_\_\_\_\_\_\_\_\_\_\_\_\_\_\_\_\_documenti**

La schermata propone la seconda parte dei campi del tracciato record<br>del file delle righe documenti (\$MDTEDFO).<br>Inserire S se vogliamo che la variazione del campo generi la scrittura<br>della storicizzazione del vecchio valor

Specifiche dei files per la cui variazione storicizzare:<br>Inserire S in corrispondenza del file per la cui variazione intendiamo Senerare una scrittura sulla storicizzazione dei documenti.<br>Attenzione!!! Aver scelta dei campi di testata e di riga non è suffi-<br>ciente per provocare la registrazione del documento sulla storicizza-<br>zione, occorre imposta zione, occorre impostare correttamente anche il flag corrispondente in

## **Tasti funzionali: \_\_\_\_\_\_\_\_\_\_\_\_\_\_\_\_\_F03 Fine**

**F12 Ritorno <sup>a</sup> formato precedente**

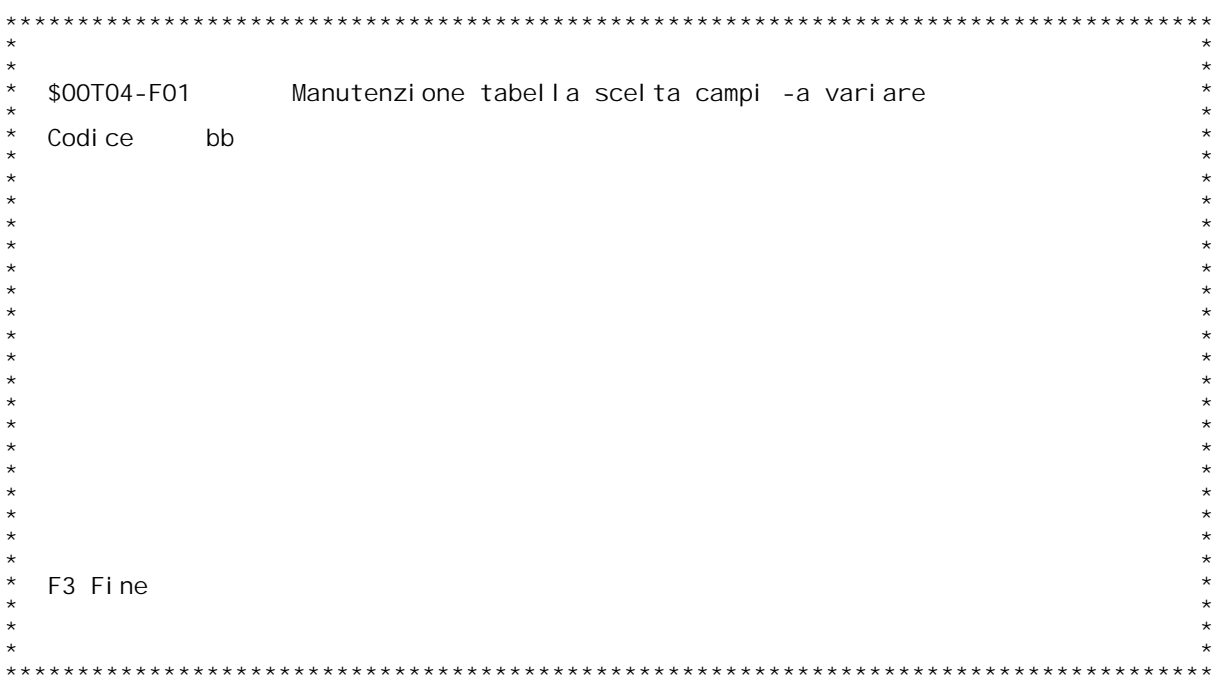

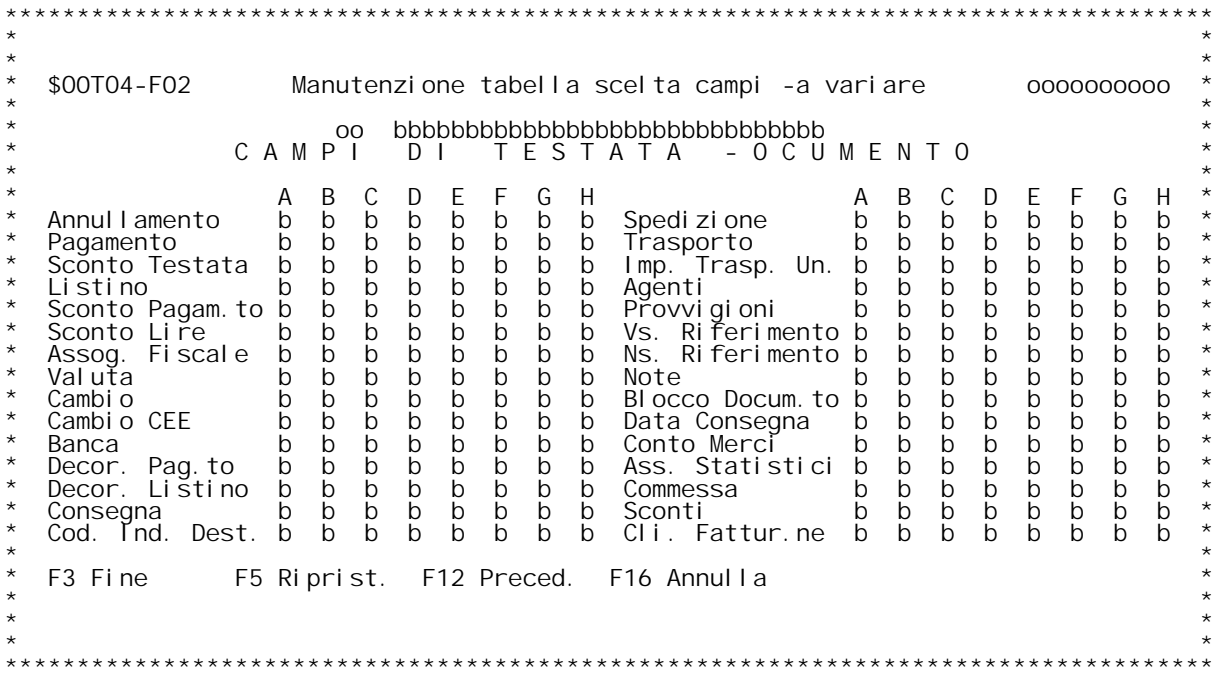

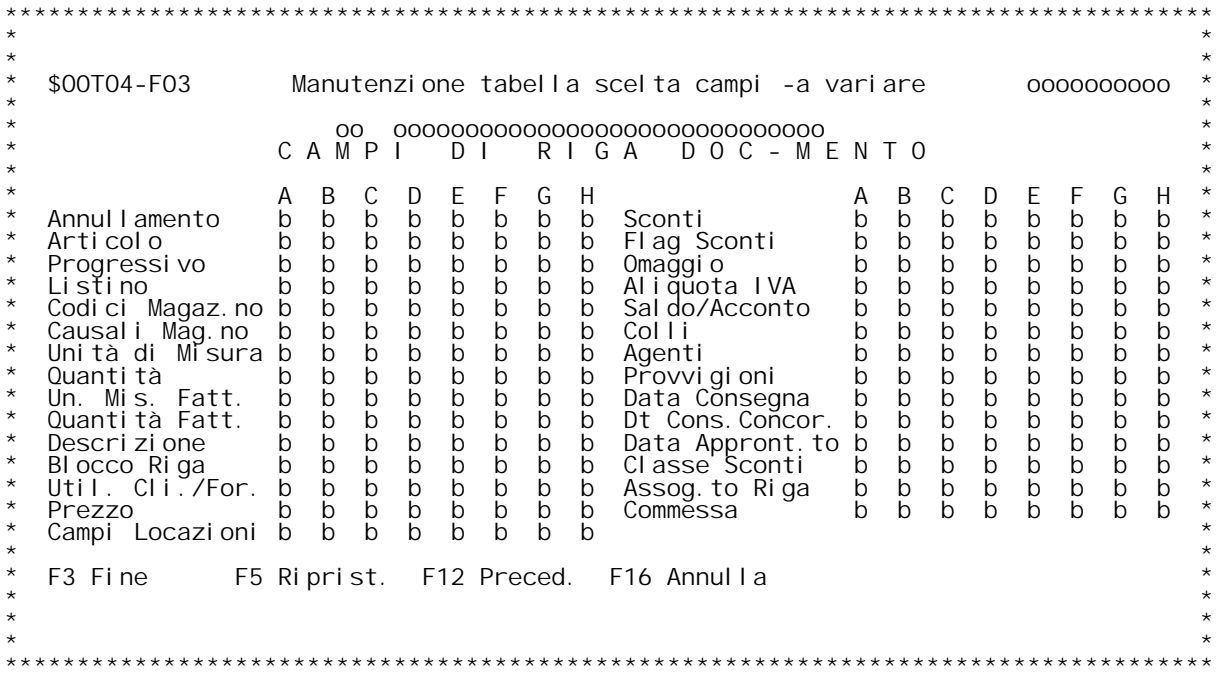

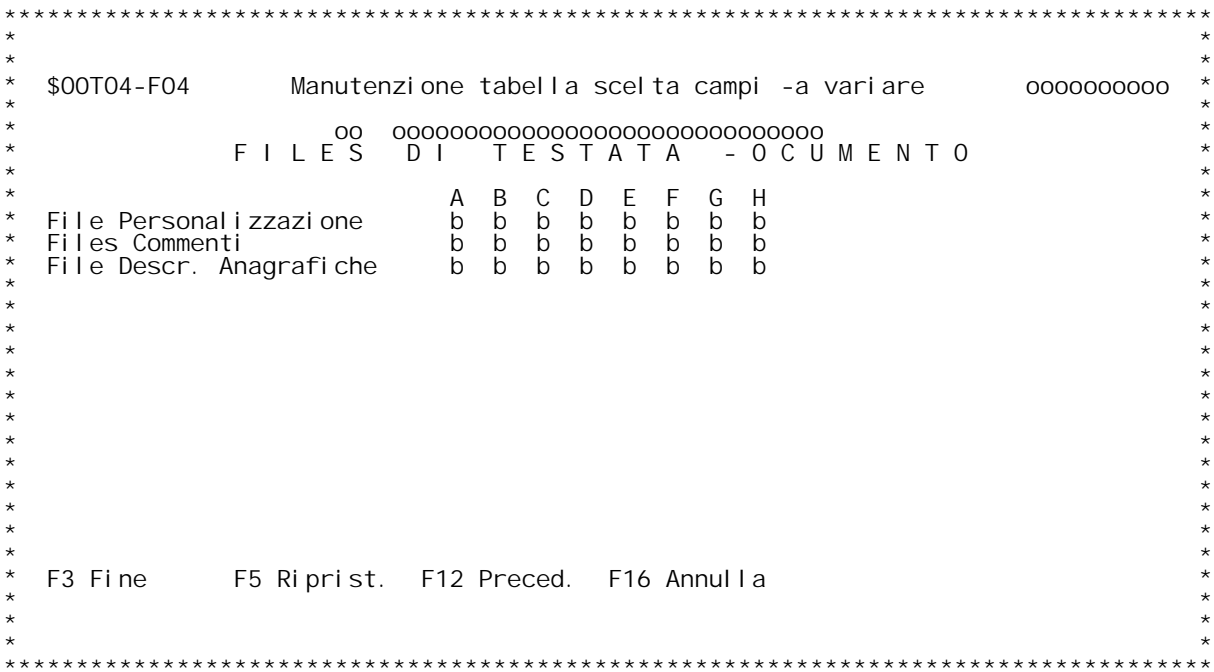

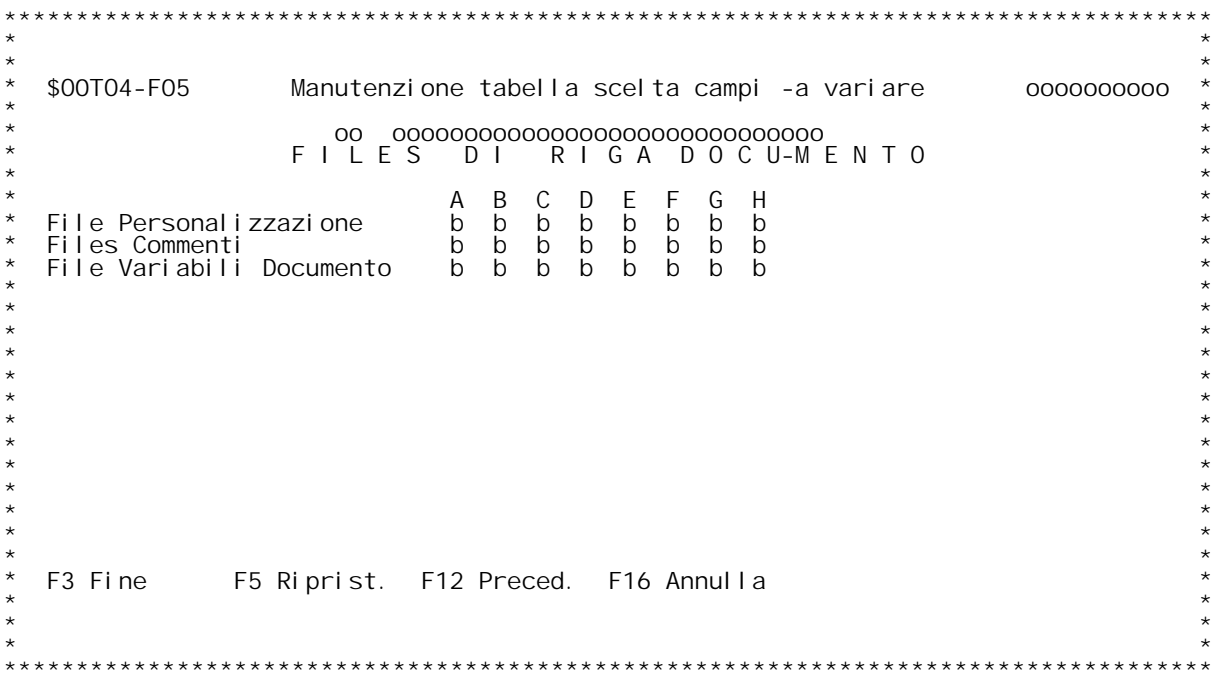

### **H/\$O0TO4V**

<mark>Manutenzione tabella scelta campi da variare</mark><br>Questa tabella serve per specificare i codici da associare ai Tipi .<br>Questa tabella serve per specificare i codici da associare ai Tipi<br>Documento (Tabella MOZ) in modo da poter variare alcuni campi sia di Questa tabella serve per specificare i codici da associare ai Tipi<br>Documento (Tabella MOZ) in modo da poter variare alcuni campi sia di<br>Testata che di Riga nonostante il documento risulti "CHIUSO".<br>Un documento risulta "CH

Un documento risulta "CHIUSO" se rientra in uno dei seguenti casi :<br>
A = Documento che movimenta l'esistenza o il costo medio di Magazzino<br>
con data minore di quella contenuta nella data area \$M9CHI.

B = Documento che movimenta l'esistenza o il costo medio di Magazzino<br>con data maggiore o uguale a quella della data area \$M9CHI e minore<br>della maggiore tra la data \$M9BLC e quella presente sulla tabella "MOB"

C = Documento EVASO ovvero la quantita' spedita e' diversa da zero :<br>per i campi di testata basta che la condizioni si verifichi per almeno **c** = Documento I<br>per i campi di<br>una delle righe

D = Documento CHIUSO ovvero valorizzati ad "S" i campi MDFEVO, MEFEVO della testata e riga documento rispettivamente

E = Documento contabilizzato con data minore o uguale alla maggiore<br>tra le date di ultima chiusura contabile e ultima data di stampa libro<br>L.V.A.

F = Documento contabilizzato con data maggiore della maggiore tra le date di ultima chisura contabile e ultima data di stampa libro I.V.A.

**<sup>G</sup> <sup>=</sup> Qualunque documento**

**<sup>H</sup> <sup>=</sup> Documento stampato in maniera definitiva**

### **Codice**

**Inserire il codice da immettere/variare/annullare. Se non si conosce il codice immettere ?.**

<u>FO2</u> Manutenzione tabella scelta campi da variare<br>La schermata propone l'elenco dei campi di Testata che posso scegliere<br>di variare in base alla tipologia del Documento (A, B, C, D, E, F, G).

**Alcuni campi hanno preimpostato il valore ad "N" perche' comunque NON** Alcuni campi hanno preimpostato il valore ad "N" perche' comunque NON<br>possono essere variati ; Inserire una "N" in corrispondenza di una<br>delle colonne significa NON variare il campo se il documento soddisfa<br>la condizione d la condizione della colonna ; Esempio : se si pone una "N" in<br>corrispondenza del Pagamento a fronte della colonna A tale campo NON<br>sara' variato se il documento che sto gestendo rientra nel Tipo A .<br>Una "N" nella colonna sara' variato se il documento che sto gestendo rientra nel Tipo .<br>Una "N" nella colonna "G" comporta che il campo relativo NON pos<br>essere variato dal momento che qualunque documento rientra nella<br>Tipologia "G".

Tipologia "G".<br>ATTENZIONE : "Cod. Ind. Dest." fa riferimento al campo MDCDEO della<br>Testata del Documento **<sup>I</sup> valori possibili sono "N" <sup>e</sup> nessun valore**

Riepilogo delle tipologie di chiusura documento gestite come colonne della videata :

A = Documento che movimenta l'esistenza o il costo medio di Magazzino con data minore di quella contenuta nella data area \$M9CHI.

B = Documento che movimenta l'esistenza o il costo medio di Magazzino<br>con data maggiore o uguale a quella della data area \$M9CHI e minore<br>della maggiore tra la data \$M9BLC e quella presente sulla tabella "M0B"

C = Documento EVASO ovvero la quantita' spedita e' diversa da zero :<br>per i campi di testata basta che la condizioni si verifichi per almeno **una delle righe**

D = Documento CHIUSO ovvero valorizzati ad "S" i campi MDFEVO, MEFEVO della testata e riga documento rispettivamente

E = Documento contabilizzato con data minore o uguale alla maggiore<br>tra le date di ultima chiusura contabile e ultima data di stampa libro<br>L.V.A.

F = Documento contabilizzato con data maggiore della maggiore tra le date di ultima chisura contabile e ultima data di stampa libro I.V.A.

**<sup>G</sup> <sup>=</sup> Qualunque documento**

H = Documento stampato in maniera definitiva

<u>FO3</u> Manutenzione tabella scelta campi da variare<br>La schermata propone l'elenco dei campi di Riga che posso scegliere di<br>variare in base alla tipologia del Documento (A, B, C, D, E, F, G).

**Alcuni campi hanno preimpostato il valore ad "N" perche' comunque NON** No consider the matrix of the matrix in corrispondenza di una<br>delle colonne significa NON variare il campo se il documento soddi sfa<br>la condizione della colonna ; Esempio : se si pone una "N" in<br>corrispondenza del Blocco R la condizione della colonna ; Esempio : se si pone una "N" in<br>corrispondenza del Blocco Riga a fronte della colonna A tale campo NOI<br>sara' variato se il documento che sto gestendo rientra nel Tipo A .<br>Una "N" nella colonna sara' variato se il documento che sto gestendo rientra nel Tipo .<br>Una "N" nella colonna "G" comporta che il campo relativo NON pos<br>essere variato dal momento che qualunque documento rientra nella<br>Tipologia "G".

lipologia "G".<br>**ATTENZIONE** : "**Campi Locazioni**" fa riferimento ai campi : Ubicazione,<br>Lotto, Matricola e Data Scadenza del file \$M1MOVFO

Il campo Progressivo e il File Variabili Documento (formato F05)<br>devono essere valorizzati nello stesso modo.

**<sup>I</sup> valori possibili sono "N" <sup>e</sup> nessun valore**

Riepilogo delle tipologie di chiusura documento gestite come colonne<br>della videata :

A = Documento che movimenta l'esistenza o il costo medio di Magazzino con data minore di quella contenuta nella data area \$M9CHI.

B = Documento che movimenta l'esistenza o il costo medio di Magazzino<br>con data maggiore o uguale a quella della data area \$M9CHI e minore<br>della maggiore tra la data \$M9BLC e quella presente sulla tabella "M0B"

C = Documento EVASO ovvero la quantita' spedita e' diversa da zero :<br>per i campi di testata basta che la condizioni si verifichi per almeno **una delle righe**

D = Documento CHIUSO ovvero valorizzati ad "S" i campi MDFEVO, MEFEVO della testata e riga documento rispettivamente

E = Documento contabilizzato con data minore o uguale alla maggiore<br>tra le date di ultima chiusura contabile e ultima data di stampa libro **I.V.A.** 

## **H/\$O0TO4V**

F = Documento contabilizzato con data maggiore della maggiore tra le date di ultima chisura contabile e ultima data di stampa libro I.V.A.

**<sup>G</sup> <sup>=</sup> Qualunque documento**

**<sup>H</sup> <sup>=</sup> Documento stampato in maniera definitiva**

<u>FO4 Manutenzione tabella scelta campi da variare</u><br>Questa schermata e quella successiva fanno riferimento ai Files gestiti<br>parallelamente alla Gestione documenti dando la possibilta' di decidere se variarli o meno in funzione della Tipologia del documento.<br>I Files gestiti sia a livello di Testata che di Riga sono :

**File Personalizzazione : si fa riferimento al file contenente** codificati nella tabella MOX; tale file e' gestito sia a livello di<br>Riga che di Testata .<br><u>Files Commenti</u> : si fa riferimento ai Files \$VATESFO e \$MFCOMFO gestiti<br>sia a livello di Riga che di Testata.<br><u>File Variazioni Ana</u>

Questa schermata propone l'elenco dei Files legati alla Testata del<br>Documento che posso decidere di variare o meno in base alla tipologia<br>del Documento (A,B,C,D,E,F,G).

Inserire una "N" in corrispondenza di una delle colonne significa NON variare il file se il documento soddisfa la condizione della colonna; **Esempio : se si pone una "N" in corrispondenza del File dei commenti <sup>a</sup> fronte della colonna <sup>A</sup> <sup>i</sup> commenti della testata NON potranno essere variati se il documento che sto gestendo rientra nel Tipo <sup>A</sup> . Una "N" nella colonna "G" comporta che il file relativo NON possa mai esseries in the accumento che sto gesterdo rientra nel Tipo A**.<br> **Una** "N" nella colonna "G" comporta che il file relativo NON possa mai essere variato dal momento che qualunque documento rientra nella<br>
Tipologia

**<sup>I</sup> valori possibili sono "N" <sup>e</sup> nessun valore**

Riepilogo delle tipologie di chiusura documento gestite come colonne della videata :

A = Documento che movimenta l'esistenza o il costo medio di Magazzino con data minore di quella contenuta nella data area \$M9CHI.

B = Documento che movimenta l'esistenza o il costo medio di Magazzino<br>con data maggiore o uguale a quella della data area \$M9CHI e minore<br>della maggiore tra la data \$M9BLC e quella presente sulla tabella "M0B"

C = Documento EVASO ovvero la quantita' spedita e' diversa da zero :<br>per i campi di testata basta che la condizioni si verifichi per almeno **una delle righe**

## **H/\$O0TO4V**

D = Documento CHIUSO ovvero valorizzati ad "S" i campi MDFEVO, MEFEVO della testata e riga documento rispettivamente

E = Documento contabilizzato con data minore o uguale alla maggiore<br>tra le date di ultima chiusura contabile e ultima data di stampa libro **I.V.A.** 

F = Documento contabilizzato con data maggiore della maggiore tra le date di ultima chisura contabile e ultima data di stampa libro I.V.A.

**<sup>G</sup> <sup>=</sup> Qualunque documento**

**<sup>H</sup> <sup>=</sup> Documento stampato in maniera definitiva**

<u>Manutenzione tabella scelta campi da variare</u><br>La schermata propone l'elenco dei Files legati alla Riga del Documento<br>che posso variare in base alla tipologia del Documento (A,B,C,D,E,F,G).

Il campo Progressivo e il File Variabili Documento devono essere<br>valorizzati nello stesso modo altrimenti viene segnalato un errore.

Inserire una "N" in corrispondenza di una delle colonne significa NON variare il file se il documento soddisfa la condizione della colonna; Inserire una "N" in corrispondenza di una delle colonne significa NON<br>variare il file se il documento soddisfa la condizione della colonna;<br>Esempio : se si pone una "N" in corrispondenza del File dei commenti a<br>fronte dell Esempio : se si pone una "N" in corrispondenza del File dei commenti<br>fronte della colonna A i commenti della riga in esame NON potranno<br>essere variati se il documento che sto gestendo rientra nel Tipo A .<br>Una "N" nella col essere variati se il documento che sto gestendo rientra nel Tipo A .<br>Una "N" nella colonna "G" comporta che il file relativo NON possa mai<br>essere variato dal momento che qualunque documento rientra nella<br>Tipologia "G".

**<sup>I</sup> valori possibili sono "N" <sup>e</sup> nessun valore**

Riepilogo delle tipologie di chiusura documento gestite come colonne<br>della videata :

A = Documento che movimenta l'esistenza o il costo medio di Magazzino<br>con data minore di quella contenuta nella data area \$M9CHI.

B = Documento che movimenta l'esistenza o il costo medio di Magazzino<br>con data maggiore o uguale a quella della data area \$M9CHI e minore<br>della maggiore tra la data \$M9BLC e quella presente sulla tabella "M0B"

C = Documento EVASO ovvero la quantita' spedita e' diversa da zero :<br>per i campi di testata basta che la condizioni si verifichi per almeno **una delle righe**

D = Documento CHIUSO ovvero valorizzati ad "S" i campi MDFEVO, MEFEVO della testata e riga documento rispettivamente

E = Documento contabilizzato con data minore o uguale alla maggiore<br>tra le date di ultima chiusura contabile e ultima data di stampa libro **I.V.A.** 

F = Documento contabilizzato con data maggiore della maggiore tra le date di ultima chisura contabile e ultima data di stampa libro I.V.A.

- **<sup>G</sup> <sup>=</sup> Qualunque documento**
- **<sup>H</sup> <sup>=</sup> Documento stampato in maniera definitiva**

F/\$00T05V

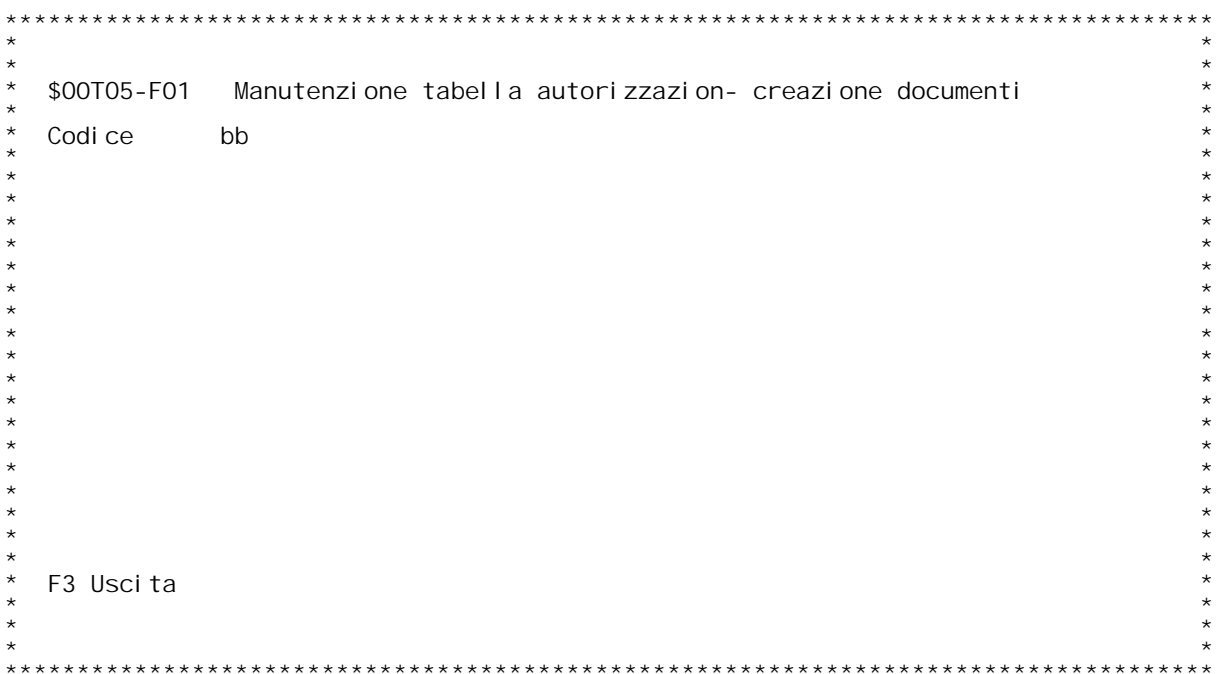

F/\$00T05V

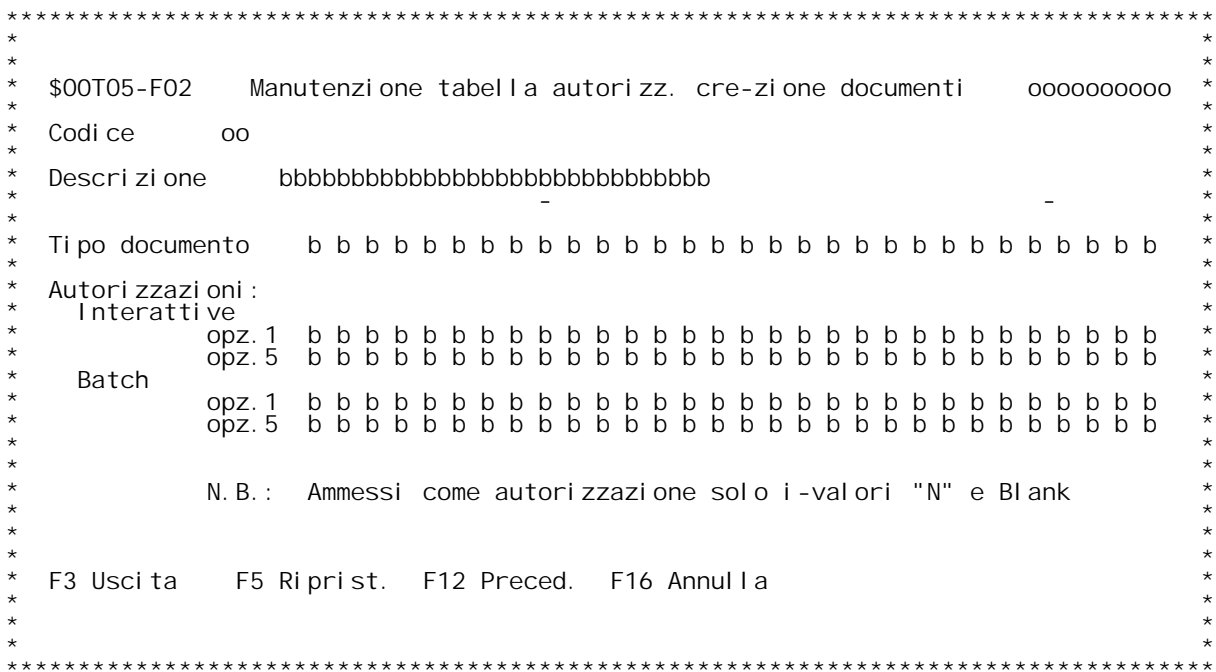

### **Guida TABELLA AUTORIZZAZIONE CREAZIONE DOCUMENTI**

Con questa tabella si definiscono i codici, da inserire sull'anagrafico<br>clienti/fornitori, per gestire il controllo sulla creazione documenti<br>relativi al cliente/fornitore.

# **Tabella**

**\_\_\_\_\_\_\_Digitare il codice della tabella desiderata.**

# **Tasti funzionali**

**\_\_\_\_\_\_\_\_\_\_\_\_\_\_\_\_F3 - Uscita da questa videata <sup>e</sup> ritorno al men` principale.**

## **F02**

**Codice**

**\_\_\_\_\_\_riporta il codice digitato nella schermata precedente**

## **Descrizione**

**\_\_\_\_\_\_\_\_\_\_\_digitare una descrizione per il codice scelto**

<u>Tipo documento</u><br>digitare fino a 30 tipi diversi di documento; digitando'? si attiva<br>l'inquiry sulla tabella MOZ (tipi doc.)<br>N.B.: non } permesso inserire pi` volte lo stesso tipo documento

# N. B. :<br>Autori zzazi oni

Autorizzazioni<br>sono gestiti i flag per quattro tipi di autorizzazioni:<br>a) Autorizzazione alla creazione interattiva di documenti con opz. 1<br>b) Autorizzazione alla creazione interattiva di documenti con opz. 5<br>c) Autorizzaz **N.B.:** leazione alla creazione interattiva di documenti con opz. 5<br>
c) Autorizzazione alla creazione batch di documenti con opz. 5<br>
d) Autorizzazione alla creazione batch di documenti con opz. 5<br>
N.B.: le opzioni 1/5 sono

# **Tasti funzionali**

**\_\_\_\_\_\_\_\_\_\_\_\_\_\_\_\_F3 - Uscita da questa videata <sup>e</sup> ritorno al men` principale F5 - Ripristino di un elemento annullato**

**F12 - Ritorna alla schermata precedente annullando le modifiche**

**F16 - Annulla l'elemento selezionato.**

F/\$00T06V

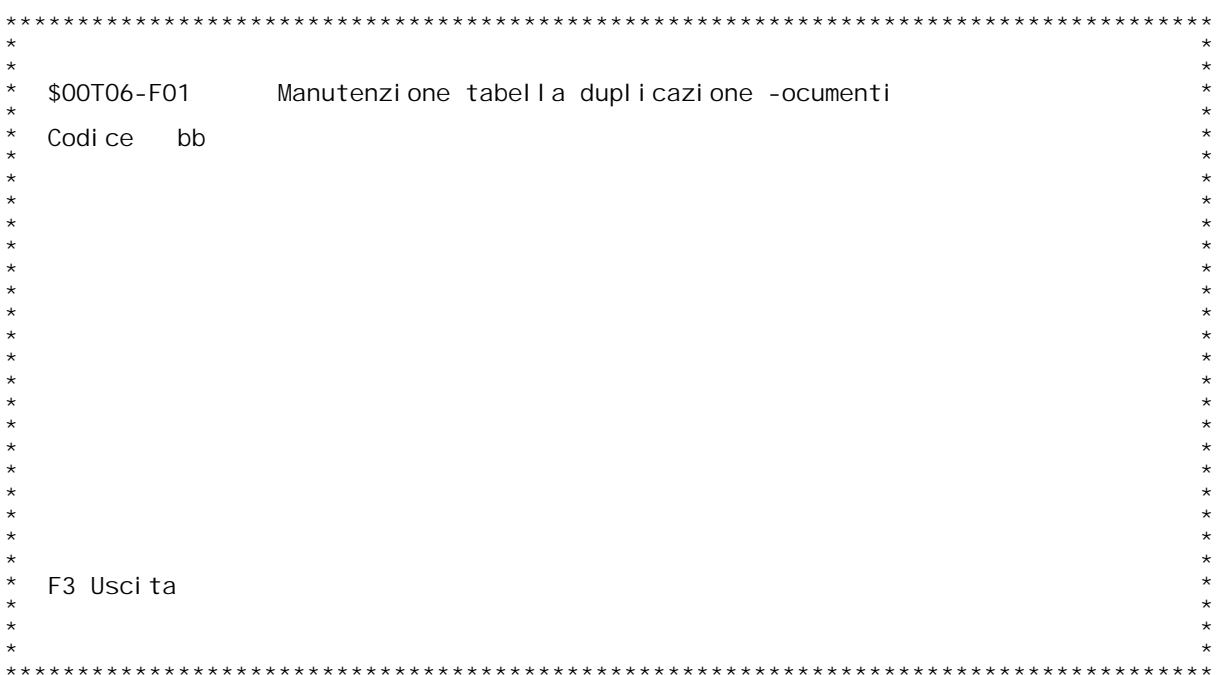

F/\$00T06V

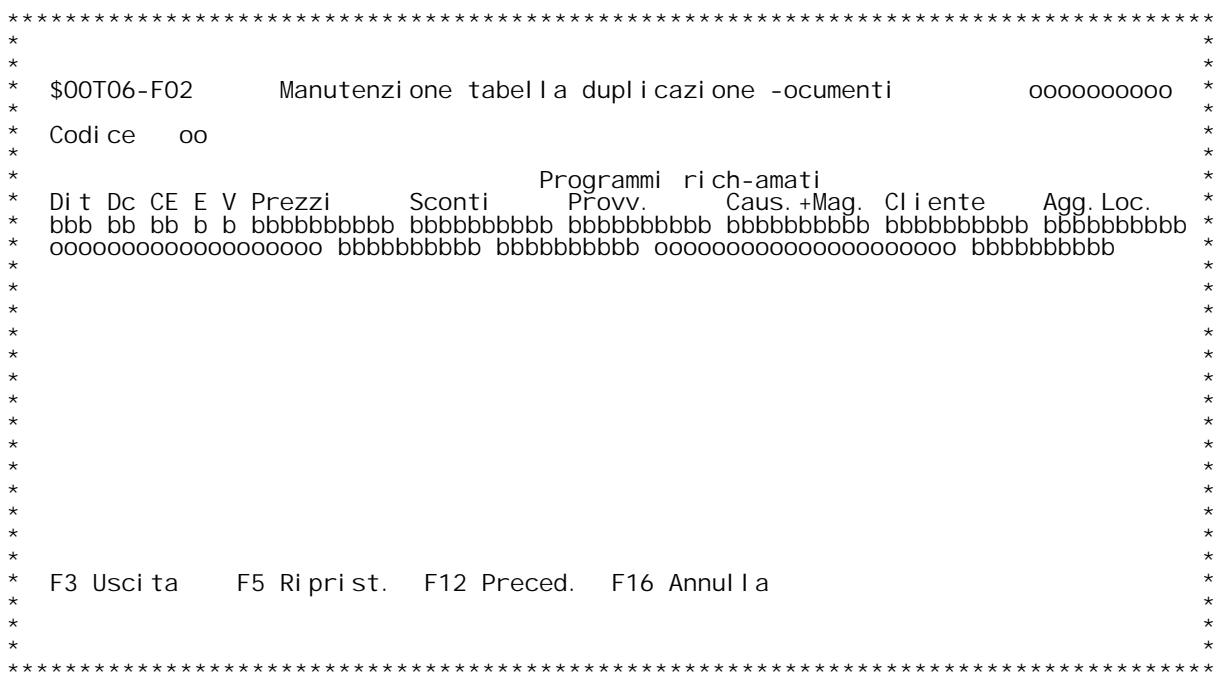

Tabella duplicazione documenti tra ditte<br>Valorizzando questa tabella } possibile creare tramite il<br>programma \$08B01 documenti in copia e/o evasione tra ditte<br>diverse (e quindi tra archivi diversi).

# **Codice**

**\_\_\_\_\_\_E' il codice della causale del documento (Tabella documenti)** Se non si } a conoscenza del codice digitare '?' per ricercarlo.

## **F02 Tabella duplicazione documenti tra ditte \_\_\_**

## **Ditta**

E'il codice della ditta per la quale si desidera creare i documenti a<br>partire da quelli con il codice selezionato; digitare '?' per<br>effettuare la ricerca tra le ditte disponibili.

### Cr/Ev (documento da creare / documento da evadere):

**\_\_\_\_\_\_\_\_\_\_\_\_\_\_E' il codice della causale del documento da creare nella ditta** <u>Doc. da cre</u><br>E' il codice<br>selezionata. **Doc. da evadere**

<u>Doc. da evadere</u><br>E'il codice della causale del documento da evadere nella ditta Doc. da evadere<br>E'il codice della causale del documento da evadere nella ditta<br>selezionata; le EXIT personalizzate (vedi dopo) dovranno essere<br>impostate in modo da ricercarlo ed utilizzare questo dato per un<br>controllo. ATT

selezionato nella schermata precedente (F01).<br><u>Ev. (Evasione)</u><br>Impostare il flag a 'S' se si desidera che il documento venga creato in<br>evasione; altrimenti verr{ creato in copia del documento indicato a<br>fianco del document

fianco del documento da creare.<br><u>Vr. (Variazione)</u><br>I valori ammessi possibili sono: N, S o X.Tale flag serve ad indicare Vr. (Variazione)<br>I valori ammessi possibili sono: N, S o X.Tale flag serve ad indicare<br>come si vuole gestire le variazioni sul documento creato ovvero come e<br>quando ripercuotere le varione dal documento origine al document come si vuole gestire le variazioni sul documento creato ovvero come e<br>quando ripercuotere le varione dal documento origine al documento<br>creato.

- **<sup>N</sup> non esegue nessun controllo <sup>e</sup> non gestisce variazioni.**
- **<sup>S</sup> controlla <sup>e</sup> scrive variazioni (vedere tab. O09)**
- **<sup>X</sup> non controlla ma gestisce variazioni.**

Programmi richiamati<br>E' possibile inserire nei seguenti cinque campi EXIT personalizzate che E' pogrammi richiamati<br>E' possibile inserire nei seguenti cinque campi EXIT personaliz;<br>saranno eseguite durante la creazione del documento nei passaggi<br>indicati:

saranno eseguite durante la creazione del documento nel passaggi<br>
indicati:<br>
Prezzi exit eseguita per calcolo del prezzo di riga:<br>
parametri (2): \$09106<br>
Sconti exit eseguita per calcolo sconti:<br>
Sconti exit eseguita per c **Sconti exit eseguita per calcolo sconti:**
**parametri** (2): **come sopra**;<br>**Provy.** exit esequita per calcolo provvigioni: parametri (2): come sopra;<br>Caus.+Mag. exit eseguita prima della scrittura della riga:<br>parametri (2): \$09T06 DS esterna,<br>\$00L01RLG DS esterna: Cliente exit eseguita prima della scrittura della testata:<br>parametri (2): \$09T06 DS esterna,<br>\$00I01TED DS esterna; **Agg.Loc. exit per eventuale aggiornamento file locazioni.** N.B.: La procedura cerca di eseguire queste exit, se<br>valorizzate; se NON le trova passa alle exit standard per il<br>tipo documento inserito nel campo 'Doc. da creare'; le EXIT<br>prezzi/sconti/provv./mag. sono eseguite anche pe **E' importante sottolineare che le EXIT per prezzi/sconti/provvigioni,** se presenti , saranno eseguite dal programma di duplicazione documenti<br>in alternativa a quelle presenti sulla tabella MOX (e con i loro<br>parametri standard), mentre le rimanenti prima di quelle presenti su<br>tabella MOX. N.B.1: Tra le EXIT mensionate quella relativa alle LOCAZIONI NON viene<br>richiamata dal programma di duplicazione documenti ma pu¦ essere<br>utilizzata da una delle precedenti per poter aggiornare il file<br>relativo, che NON vien

01 tre a queste EXIT la procedura ne pu¦ eseguire 3 con nome fisso:<br>
\$08B01F: personalizzaz. della scrittura righe figlio, chiamata<br>
prima di aggiornare \$MERID con i dati di \$QYAPP:<br>
parametri (4): KPJBA<br>
FIGS01 (1000) (co

\$08B010: calcolo della quantit{ spedita per doc. di prov.:<br>parametri (4): \$00I01RIG DS esterna,<br>MERID DS di \$MERIDFO del doc. di prov.<br>#TIPOW (1) Flag di chiamata di \$08B01,<br>#OTASP (11 3) Quantit{ spedita (OUTPUT);

 **\$O8B01X: personalizzazione della scrittura del file di collegam. \$O8B01X: intersocietario \$OXGUI:** parametri (4): \$00101RIG DS esterna,<br>MERID DS di \$MERIDFO del doc. di prov.<br>\$09TO6 DS esterna.

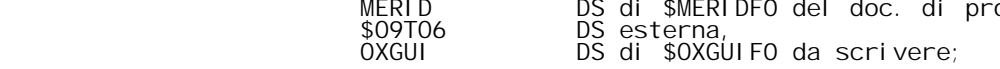

### **Ambiente di arrivo**

Nel primo campo } possibile inserire il nome di un programma<br>che determini il codice della ditta di arrivo; tale programma

riceve come parametri il record della tabella 006.<br>Il codice cos<sup>~</sup> calcolato sostituisce quello inserito in tabella<br>anche se valorizzato.

Nel secondo campo si pu¦ inserire il nome di un programma<br>che crei la lista delle librerie necessarie alla gestione del<br>documento da creare.ll campo NON E' obbligatorio : il programma di<br>duplicazione documenti verifica l'e

Ambiente di partenza<br>
In tale campo si pu¦ inserire il nome di un programma che ripristini<br>
le librerie dell'ambiente di partenza. Il programma di duplicazione<br>
documenti si limita a controllare l'esistenza di tale program

**ATTENZIONE : E' importante sottolineare che per leggere in modo** Corretto la tabella 006 pul essere utilizzato il programma \$\$006 che<br>riceve come parametri : \$00101TES e una schiera di 10 elementi lunghi<br>99 caratteri. Questo programma legge la tabella con la chiave data<br>dalla causale le righe della tabella. Se esiste il programma inserito nel primo campo dell'ambiente di arrivo lo esegue in modo da restituire i dati della tabella gi{ opportunamente impostati. Se l'esecuzione di tale program comporta la mo **comporta la modifica di almeno un campo della riga della tabella** vengono effettuati TUTTI i controlli fatti a livello di inserimento

F/\$00T07V

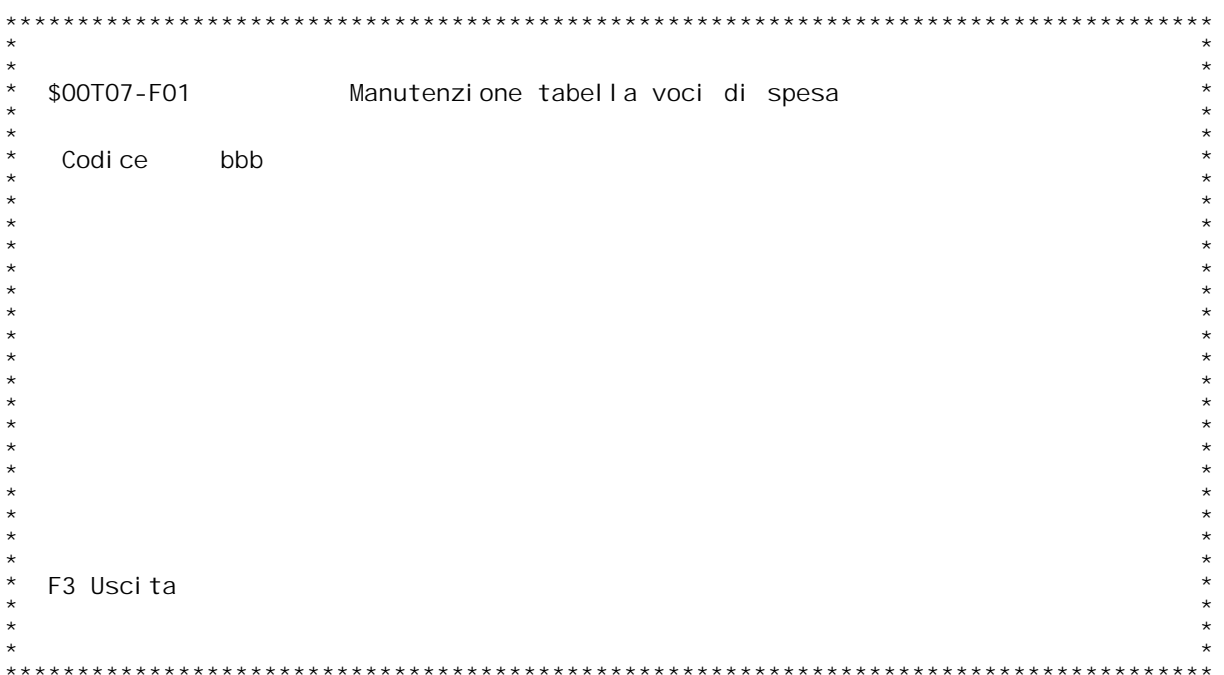

F/\$00T07V

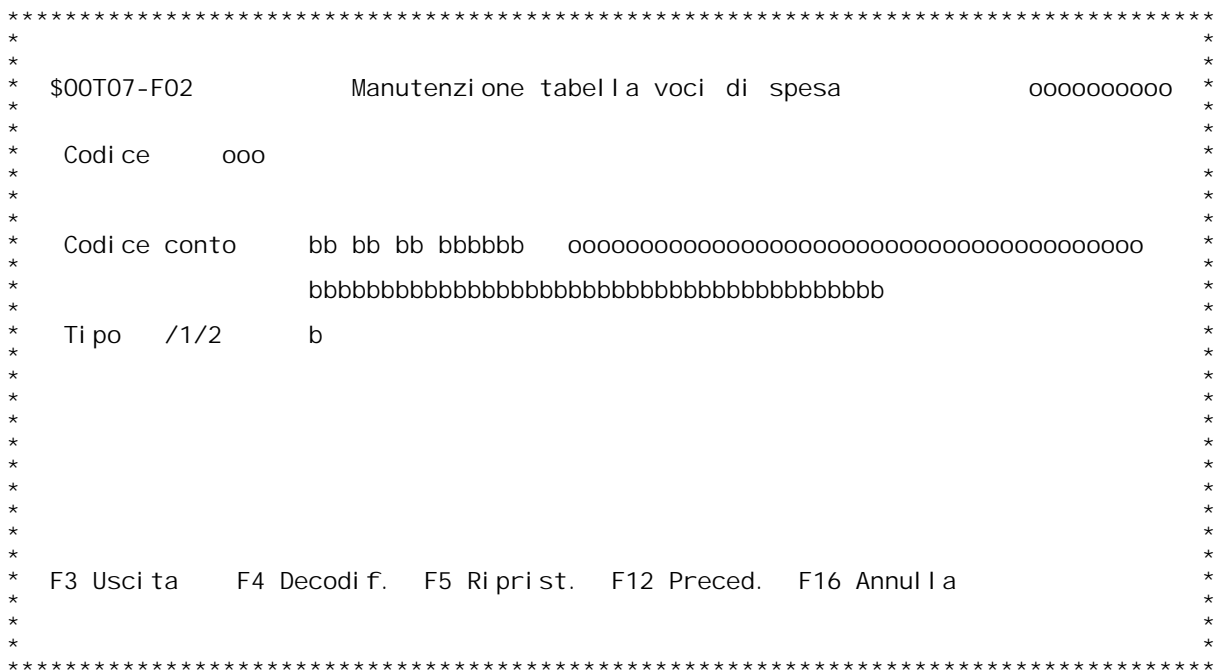

### **Guida MANUTENZIONE TABELLA VOCE DI SPESA**

Codice E'il codice della tabella voce di spesa.<br>Se non si è a conoscenza digitare '?' per ricercarlo.

### **Guida MANUTENZIONE TABELLA VOCE DI SPESA VOCE**

### **F02**

# **\_\_\_Codice conto**

**\_\_\_\_\_\_\_\_\_\_\_\_E' il codice del conto (Contabilità Analitica). Se non si <sup>è</sup> <sup>a</sup> conoscenza digitare '?' per ricercarlo.**

# Se non si è<br>Descr**izion**e

**\_\_\_\_\_\_\_\_\_\_\_E' la descrizione della tabella voce di spesa.**

E'la descrizione della tabella voce di spesa.<br><u>Tipo /1/2</u><br>Indica il tipo di anagrafica con cui utilizzare la voce di spesa.<br>Indica il tipo di anagrafica con cui utilizzare la voce di spesa. **12 ca il tipo**<br>1 Clienti<br>2 Fornitori

**se non indicato è sempre utilizzabile**

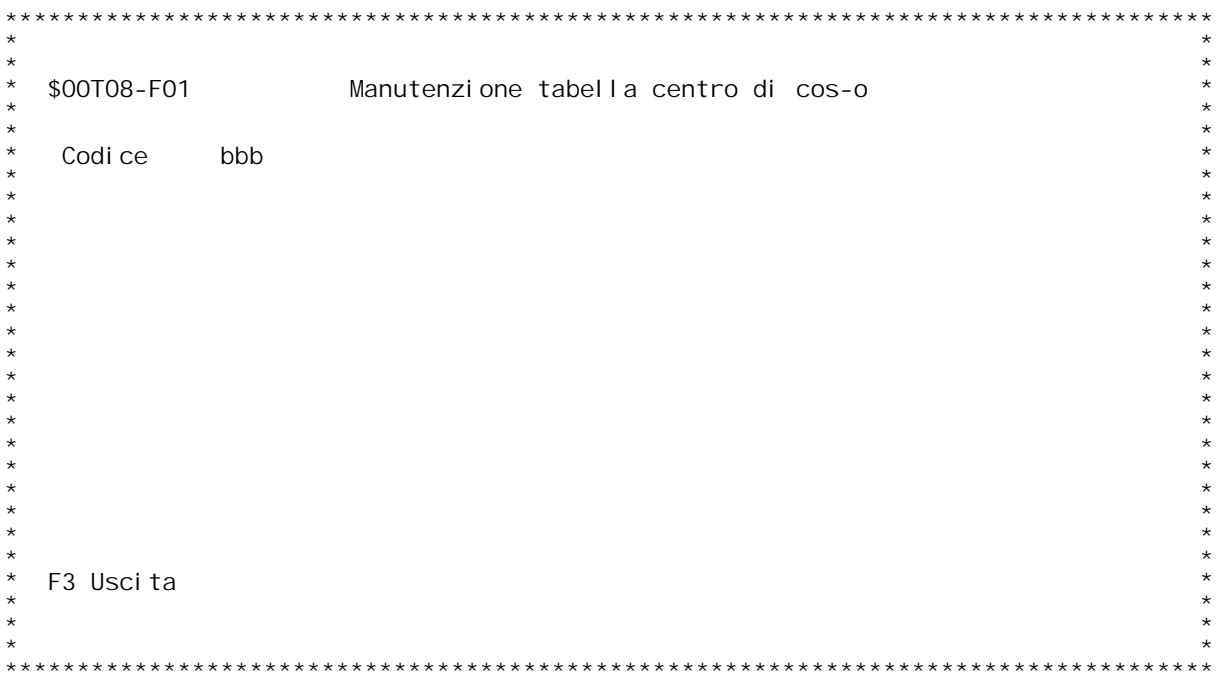

F/\$00T08V

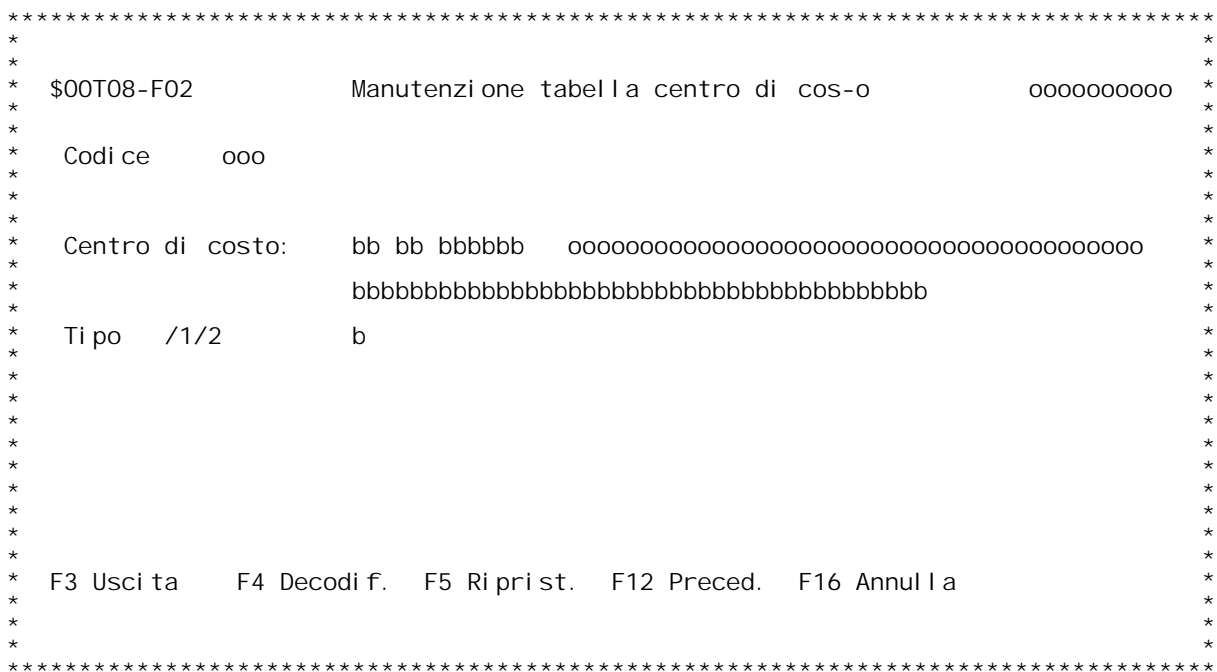

### **Guida MANUTENZIONE TABELLA CENTRO DI COSTO**

**Codice E' il codice della tabella centro di costo. Se non si <sup>è</sup> <sup>a</sup> conoscenza digitare '?' per ricercarlo.**

### **Guida MANUTENZIONE TABELLA CENTRO DI COSTO COSTO**

### **F02**

# **\_\_\_Centro di costo**

**\_\_\_\_\_\_\_\_\_\_\_\_\_\_\_E' il codice del centro di costo (Contabilità Analitica). Se non si <sup>è</sup> <sup>a</sup> conoscenza digitare '?' per ricercarlo.**

### **Descrizione**

**\_\_\_\_\_\_\_\_\_\_\_E' la descrizione della tabella centro di costo.**

E'la descrizione della tabella centro di costo.<br>Tipo /1/2<br>Indica il tipo di anagrafica con cui utilizzare il centro di costo.<br>Indica il tipo di anagrafica con cui utilizzare il centro di costo. **12 ca il tipo**<br>1 Clienti<br>2 Fornitori

**se non indicato è sempre utilizzabile**

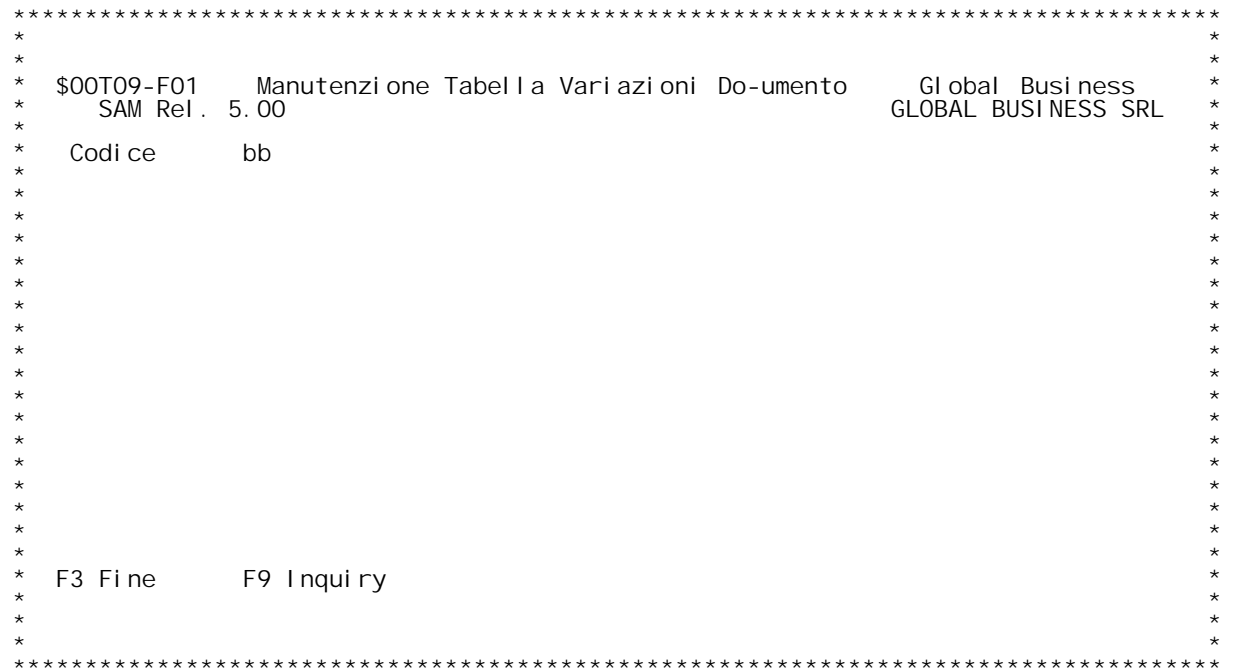

F/\$00T09V

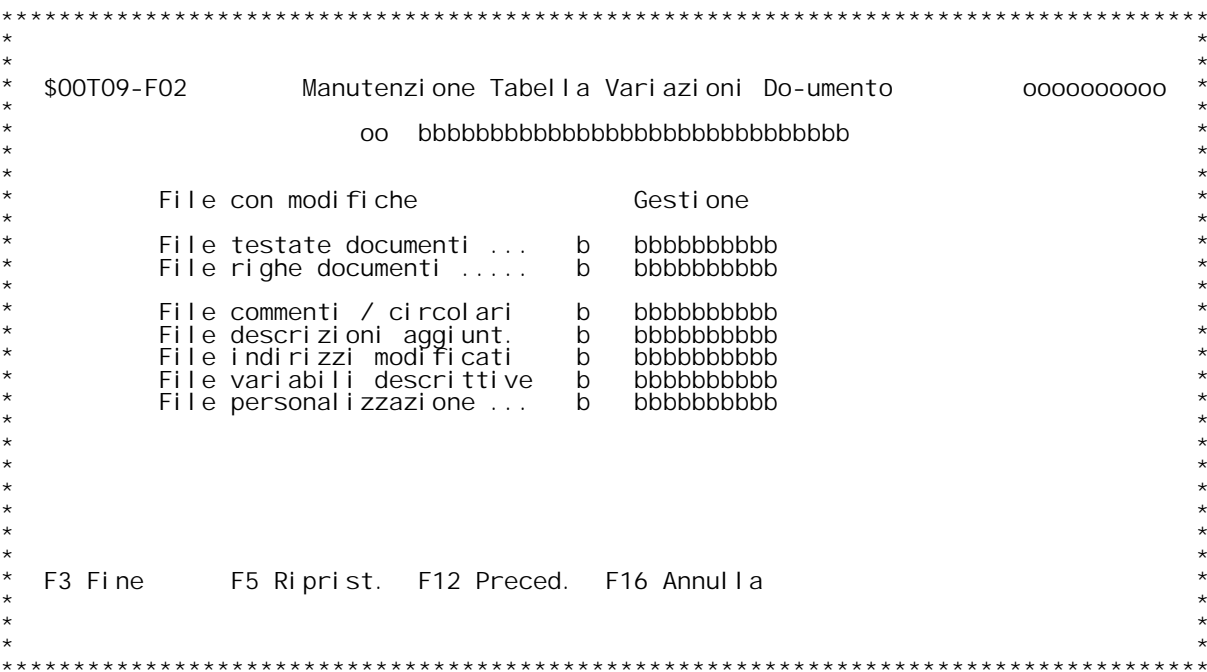

F/\$00T09V

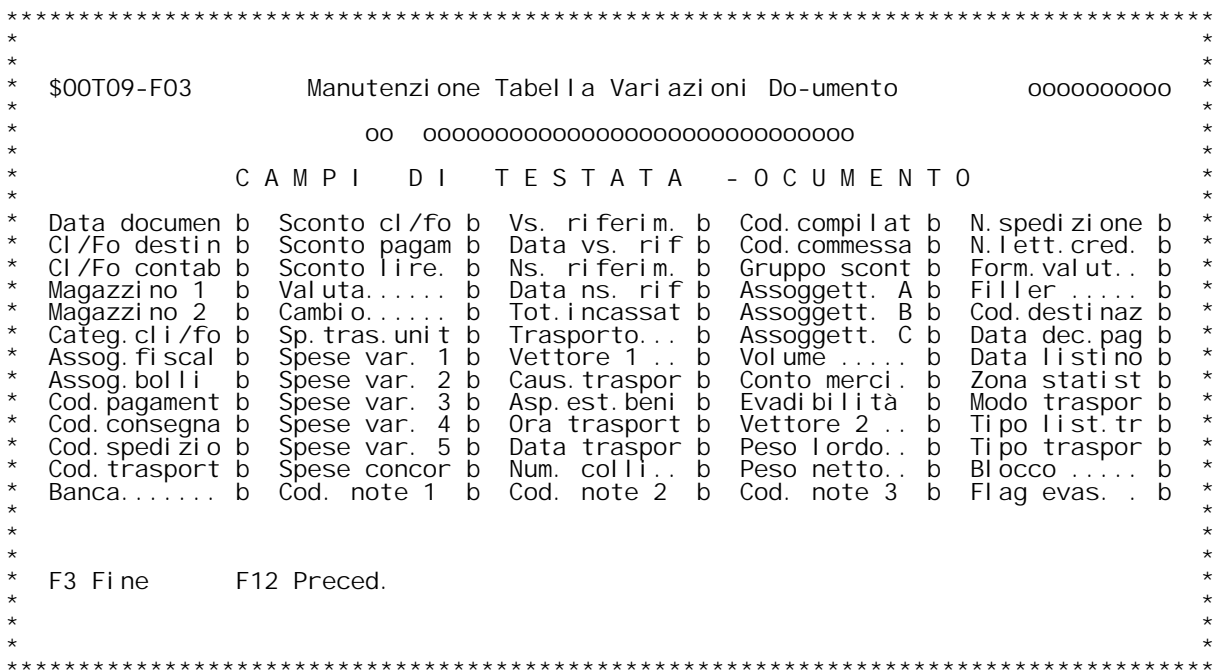

F/\$00T09V

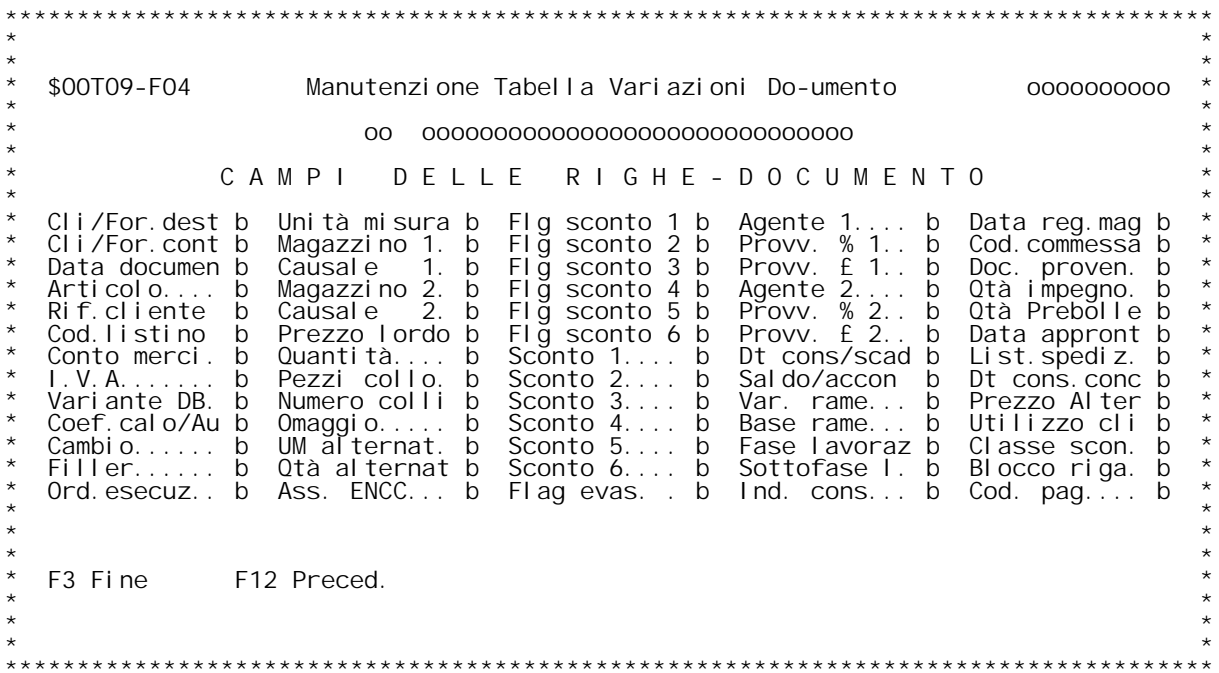

### **F01 Manutenzione Tabella Variazioni Documento**

Questa tabella è utilizzata nella procedura dei Flussi tra documenti e serve ad indicare quali sono i campi e i file che devono essere variati **documento di partenza.**

### **Codice**

**Inserire il codice della causale documento.** Se non si conosce il codice immettere un "?" per selezionare una causale documento dalla tabella MOX.

## **Tasti funzionali: \_\_\_\_\_\_\_\_\_\_\_\_\_\_\_\_\_F03 Fine**

**F09 Inquiry : permettere di effettuare una ricerca sulla tabella**

### **F02 Manutenzione Tabella Variazioni Documento**

La schermata propone l'elenco dei file di cui si intende gestire la<br>variazione, intesa anche come cancellazione o inserimento di nuove La schermata propone l'elenco<br>variazione, intesa anche como<br>righe su documenti esistenti.

righe su documenti esistenti.<br>E' disponibile anche una descrizione per commentare brevemente il<br>tipo di dati inseriti.

### **File con modifiche**

Inserire una "S" in relazione al File che si intende considerare a <code>lise</code> con modifiche<br>Inserire una "S" in relazione al File che si intende considerare a<br>livello di aggiornamento. La "S" inserita per File testate e/o righe Inserire una "S" in relazione al File che si intende considerar<br>livello di aggiornamento. La "S" inserita per File testate e/o<br>comporta la gestione della variazione campo per campo ovvero si livello di aggiornamento. La "S" inserita per File testate e/o righe<br>comporta la gestione della variazione campo per campo ovvero si<br>presenta una ulteriore mappa dove poter dettagliare la gestione della<br>variazione campo pe variazione campo per campo<sup>.</sup><br>Gestione

Inserire facoltativamente il nome di un programma personalizzato per<br>gestire le modifiche; se non inserito le modifiche verranno riportate<br>in maniera automatica senza ulteriori controlli, salvo quelli a livello<br>di campo es

Ogni programma sarà richiamato <u>SULL'AMBIENTE DEL DOCUMENTO DI ARRIVO DA</u><br><u>MODIFICARE</u> con la seguente lista di parametri (6):

**KPJBA contiene nella KPJBU il codice divis. di partenza; KPJBA**

**PARAM1 (1000) contiene il tracciato del file del doc. di (1000) partenza PRIMA della modifica;**

- **PARAM2 (1000) contiene il tracciato del file del doc. di (1000) partenza DOPO la modifica;**
- **PARAM3 (1000) contiene il tracciato del record di O06 interessato; (1000)**
- **PARAM4 (1000) contiene il tracciato del record di O09 interessato; (1000)**
- **\$O0I01RIG DS esterna valorizzata solo per la chiave doc. da \$O0I01RIG modificare;**

## **Tasti funzionali: \_\_\_\_\_\_\_\_\_\_\_\_\_\_\_\_\_F03 Fine**

- 
- **F05 Ripristino di record annullato**
- **F12 Ritorno <sup>a</sup> formato precedente F16 Annullamento del codice.**
- 

### **F03 Manutenzione Tabella Variazioni Documento**

La schermata propone l'elenco di tutti i campi della Testata del<br>documento : inserire una "S" in relazione al campo di cui si intende<br>gestire la variazione e una "N" in relazione al campo che NON deve documento : inserire una "S" in relazione al campo di cui si intende<br>gestire la variazione e una "N" in relazione al campo che NON deve<br>essere modificato ( anche se il corrispondente campo del documento di<br>provenienza e' s

## **Tasti funzionali: \_\_\_\_\_\_\_\_\_\_\_\_\_\_\_\_\_F03 Fine**

- 
- **F12 Ritorno <sup>a</sup> formato precedente**

### **F04 Manutenzione Tabella Variazioni Documento**

La schermata propone l'elenco dei campi della riga del documento<br>: inserire una "S" in relazione al campo di cui si intende gestire la<br>variazione e una "N" in relazione al campo che NON deve essere<br>modificato ( anche se il

## **Tasti funzionali: \_\_\_\_\_\_\_\_\_\_\_\_\_\_\_\_\_F03 Fine**

- 
- **F12 Ritorno <sup>a</sup> formato precedente**

\$00T01 Installazione: Tabella generica documenti.<br>Con questo programma si effettua la manutenzione della<br>tabella generica documenti. Questa tabella personalizza le<br>funzioni valide per tutti i codice documento di tutti i<br>ti

Tipo sconto su files.<br>Questa scelta condiziona il programma di gestione dei<br>documenti nelle modalità di ricerca degli sconti a livello<br>di riga di documento. Infatti si indica da quali file si<br>devono prelevare gli sconti, i devono prelevare gli sconti, immettendo le lettere che<br>contraddistinguono gli archivi. Può essere indicato più di<br>un archivio e gli sconti verranno prelevati in sequenza fino<br>ad un massimo di sei. Occorre ricordare che olt cliente/fornitore indicato sulla anagrafica. Non crea nes<br>problema la modifica di questi valori, questa funzione è<br>stata prevista appositamente per poter gestire in maniera<br>dinamica e semplice la ricerca degli sconti. Infa dinamica e semplice la ricerca degli sconti. Infatti, ad<br>esempio, se non si vogliono più gestire gli sconti sulla<br>anagrafica articoli, non si deve andare su tutti gli arti-<br>coli e togliere lo sconto, ma è sufficiente togli

dall'anagrafica articoli.<br><u>Tipo sconto su tabella sconti.</u><br>Questi flag diventano operativi nel caso in cui si gesti. Tipo sconto su tabella sconti.<br>Questi flag diventano operativi nel caso in cui si gesti-<br>scano gli sconti dall'archivio sconti (lettera "B" nella<br>scelta precedente). In tal caso con questi flag si indicano<br>i modi in cui è dettagli sulla composizione della chiave e sulla sequenza<br>delle ricerche). Anche qui si può indicare più di una scelta<br>ma la ricerca si arresterà al primo record trovato. Non<br>esiste alcun problema a modificare queste scelt

### **Conto sconti.**

Con questa scelta si indica il conto merci a cui riferirsi<br>nella contabilizzazione delle fatture per avere registrato<br>gli sconti in un apposito conto di costo ed i ricavi al l'ordo degli sconti su conti di ricavi. Non indicando niente<br>in questo campo i ricavi verranno contabilizzati al netto<br>degli sconti. Questa scelta è attiva sia per le fatture<br>clienti che per le fatture fornitori, per cui o stesso codice per la registrazione degli sconti attivi è<br>passivi, ovviamente il conto merci vendite ed il conto merci<br>acquisti potranno riferire a conti diversi del piano dei<br>conti. Non esiste alcun problema a modificare q

conti. Non esiste alcun problema a modificare questo valore<br><u>Spese Y/N.</u><br>Questa scelta indica quale delle cinque spese varie, la cui<br>descrizione è personalizzata in fase di installazione della<br>procedura, si vogliono gestir descrizione è personalizzata in fase di installazione della<br>procedura, si vogliono gestire. Per quelle di cui si indi-<br>cato "Y" nella gestione, occorre indicare il conto merci e<br>l'aliquota iva a cui assoggettare le spese. tipi di documenti, per cui dovrà esserci sia il conto merci<br>vendita che il conto merci acquisti con lo stesso codice.<br>Per quanto riguarda l'aliquota iva va indicata l'iva norma-<br>le, ovviamente se il cliente è esente o non Per quanto riguarda l'aliquota iva va indicata l'iva norma-le, ovviamente se il cliente è esente o non soggetto, non<br>verrà addebitata l'iva neppure sulle spese. La modifica di<br>tali valori non crea alcun problema tranne l'e verrà addebitata l'iva neppure sulle spese. La modifica di<br>tali valori non crea alcun problema tranne l'eliminazione di<br>una spesa con il relativo conto merci, nel caso ci siano dei<br>documenti con tale spesa da stampare o da

documenti con tale spesa da stampare o da contabilizzare.<br><u>Accumulo provvigioni/statistiche.</u><br>Il flag indica se si vogliono gestire le provvigioni. Nel <u>Accumulo provvigioni/statistiche.</u><br>Il flag indica se si vogliono gestire le provvigioni. N<br>caso si sia risposto a questa scelta "SI", durante la<br>contabilizzazione delle fatture verrà eseguito anche il caso si sia risposto a questa scelta "Si", durante la contabilizzazione delle fatture verrà eseguito anche il<br>programma di accumulo delle provvigioni. Non crea alcun<br>problema modificare questa scelta, soltanto diventerà<br>op provvigioni, nel caso contrario invece si può far rico-<br>struire l'archivio facendo una ristampa di tutte le fatture<br>con l'opzione di ricontabilizzazione, ciò provocherà, anche provvigioni, nel caso contrario invece si può far rico-<br>struire l'archivio facendo una ristampa di tutte le fatture<br>con l'opzione di ricontabilizzazione, ciò provocherà, anche<br>nel caso di non ricontabilizzazione perché le con l'opzione di ricontabilizzazione, ciò provocherà, anche<br>nel caso di non ricontabilizzazione perché le registrazioni<br>sono già stampate o gli effetti già emessi, la creazione dei<br>movimenti di provvigioni per tutte le fat

Provvigioni.<br>Indica se si vogliono gestire le provvigioni in percentuale,<br>in lire, o entrambe. Questa scelta provoca la personalizza-<br>zione del formato di immissione documenti per cui la modi-<br>fica di questo valore, nel ca

<u>Priorità provvigioni.</u><br>Questa scelta, come quella relativa agli sconti vista<br>precedentemente, indica al programma di gestione dei docu-<br>menti, su quali archivi ricercare le provvigioni e con che<br>sequenza. Il programma di ricerca alla prima provvigione diversa da zero trovata. La<br>modifica di questi valori non crea nessun problema.

Codice articolo generale.<br>Questa scelta indica se le movimentazioni di magazzino e la<br>gestione dei documenti avviene immettendo il codice articolo<br>interno, oppure il codice articolo del fornitore. Comunque<br>sia effettuata l **problema modificare questo valore.**

Contabilizzazione raggruppata.<br>Questa scelta (non ancora operativa) indica in che modo<br>devono essere registrati i ricavi. Immettendo "N" per ogni<br>fattura verranno registrate tutte le contropartite. Immet-<br>tendo "Y" la regi **sito. Per ogn<sup>i</sup> <sup>g</sup>iornata di fatturazione con un'altra scrit** singoli conti (ricavi, spese varie, spese incăsso ecc.) per<br>totale giornaliero. Questa funzione ha come unica utilità<br>quella di ridurre il numero delle scritture di prima nota, **ma rende più complessa la funzione di revisione della** quella di ridurre il numero delle scritture di prima nota,<br>ma rende più complessa la funzione di revisione della<br>registrazione delle fatture in quanto occorre correggere la<br>fattura e poi le scritture di storno. Non sarà po **La modifica di questo valore non crea alcun problema.**

Assoggettamenti acuisti/cessioni intracomunitari.<br>Indicare gli assoggettamenti fiscali corrispondenti a<br>clienti e fornitori intracomunitari per i quali sono<br>obbligatorie scritture aggiuntive e la tenuta di un<br>registro dell obbligatorie scritture aggiuntive e la tenuta di un<br>registro delle operazioni, con un costo ricalcolato<br>da tener conto del trasporto.

<u>Gestione omaggi.</u><br>Indicare il modi di gestione degli omaggi da adottarsi<br>nella contabilizzazione delle fatture di vendita. Indicare il modi di gestione degli omaggi da adottar<br>nella contabilizzazione delle fatture di vendita.<br>Indicare anche il conto merci su cui far figurare in<br>contabilità l'omaggio.

<u>.<br>Ricerca prezzi su documenti clienti e fornitori.</u><br>Indicare la priorità di ricerca nell'assegnazione del **prezzo ai documenti, con la differenziazione tra clienti <sup>e</sup> fornitori.** si ha la possibilità di gestire il prezzo direttamente dal<br>listino, da un file di condizioni generali (Scheda<br>articolo), o si può rimandare la scelta in fase di<br>personalizzazione del documento, differenziando ancora i<br>vari

F/\$00T01V

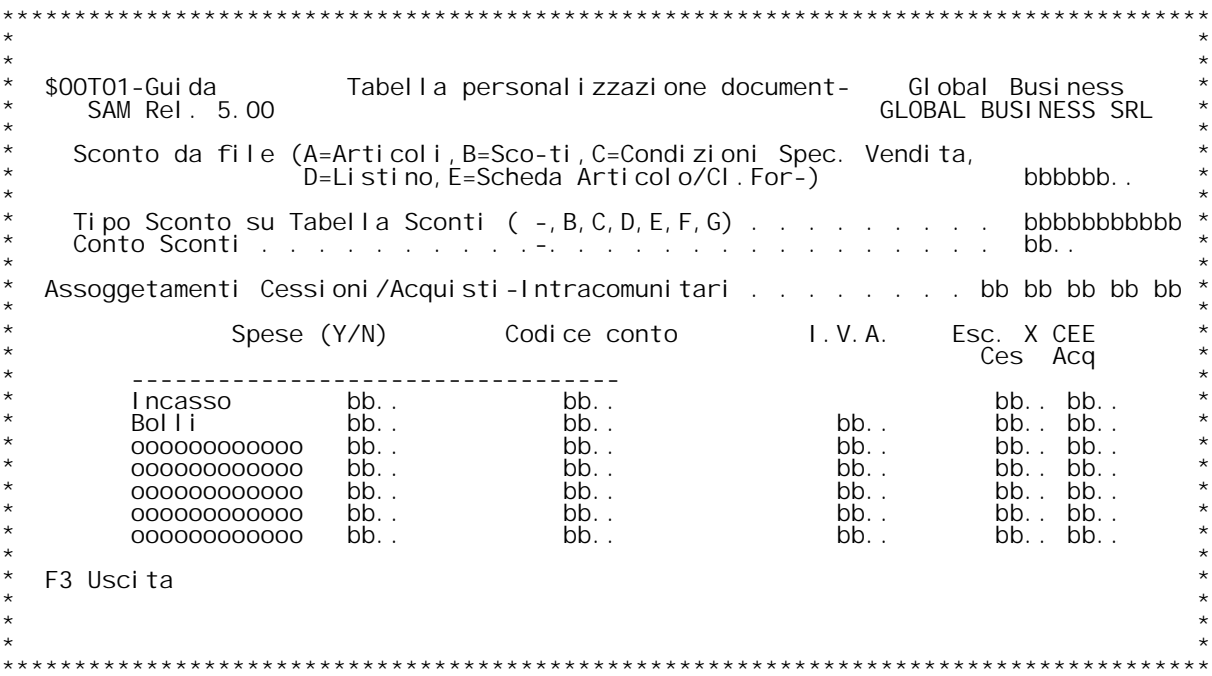

**F/\$O0T01V**

**PANNELLO \$O0T01V - F02**

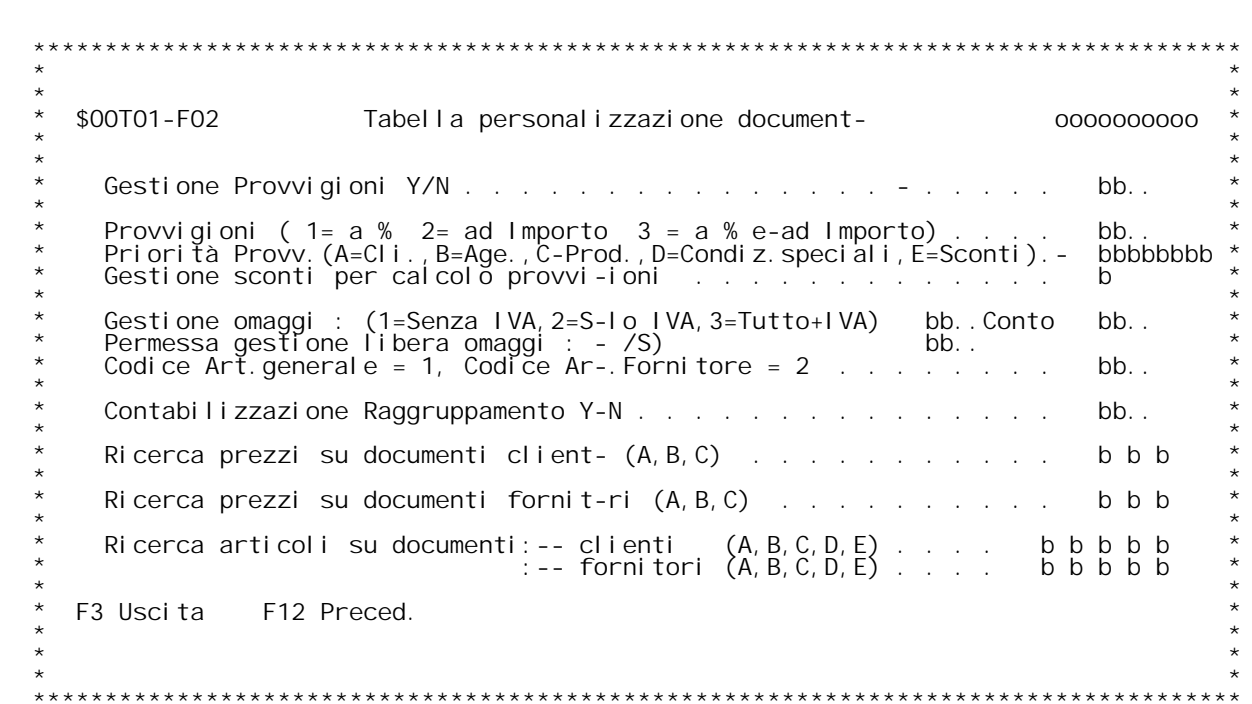

### **F01 TABELLA PERSONALIZZAZIONE DOCUMENTI F01**

### **Sconto da file**

**\_\_\_\_\_\_\_\_\_\_\_\_\_\_Indica da quale archivio andare <sup>a</sup> recuperare <sup>g</sup>li sconti**

- **<sup>A</sup> <sup>=</sup> dall'archivio articoli <sup>B</sup> <sup>=</sup> Dall'archivio sconti**
	-
	- **<sup>C</sup> <sup>=</sup> Dalle condizioni speciali di vendita**
	- **<sup>D</sup> <sup>=</sup> Dall'archivio listini**
	- **<sup>E</sup> <sup>=</sup> Dall'archivio scheda articolo/cliente fornitore**

Si pu¦ dare anche una priorit{ di ricerca indicando consecutivamente<br>l'ordine di ricerca.

<u>Tipo sconto su tabella sconti</u><br>Nel caso in cui il TIPO SCONTO } impostato a "B" questo campo indica<br>l'ordine di ricerca nell'archivio sconti <code>Nel caso in cui il TIPO SCONTO } impostato a "B" questo c<br>I'ordine di ricerca nell'archivio sconti<br>Le possibilit{ di recerca fra di esse combinabili sono :</code>

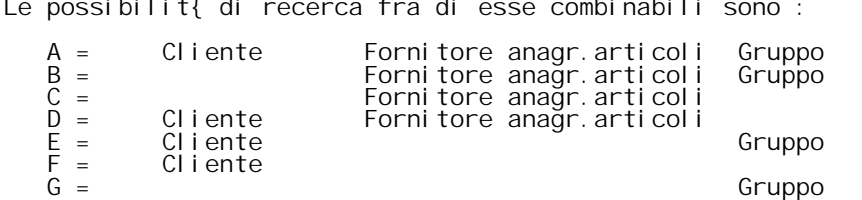

**ATTENZIONEéé Se sulla tabella degli sconti abbiamo codificato uno scon** to particolare legato ad un listino, il pgm di generazione dei documenti, in fase di ricerca degli sconti da applicare, effettuer{ un tentativo per reperire, con priorit{ assoluta, uno sconto legato al listino della riga d **della** riga del documento, indipendentemente dalla scelta effettuata su

### **Conto sconti**

**\_\_\_\_\_\_\_\_\_\_\_\_(Seg. M08) Utilizzato nella contabilizzazione fatture se si vogliono** <u>Conto sconti</u><br>(Seg. M08) Utilizzato nella contabilizzazione fatture se si vogliono<br>registrare gli sconti in un apposito conto. Se non } valorizzato ed il<br>calcolo dello sconto viene effettuato prima del calcolo dell'IVA (c calcolo dello sconto viene effettuato prima del calcolo dell'IVA (c<br>indicato nella tabella MOW), andranno in diminuzuzione dei ricavi,<br>altrimenti il programma di contabilizzazione effettua una stampa di al trimenti il programma di contabilizzazione effettua una stampa di<br>segnalazione della mancanza del conto merci per lo sconto pagamento e<br>la registrazione contabile deve essere aggiornato manualmente.

la registrazione contabile deve essere aggiornato manualmente.<br><u>Assoggettamenti Cessioni/acquisti Intracomunitari</u><br>Rappresentano gli assoggettamenti fiscali, definiti nella tab. CO5,<br>che debbono essere associati, es. ad un Rappresentano gli assoggettamenti fiscali, definiti nella tab. C<br>che debbono essere associati, es. ad una fattura di vendita, aff<br>la contabilizzazione delle fatture posso creare e gestire<br>automaticamente anche la transazio

<u>Nota operativa per gestione "intratstat":</u><br>a) occorre compilare ad hoc la tab. causali contabili con specifico<br>flag.<br>b) Nella tab. nazioni relativa al documento (tab. BOH) indicare se si

flag.<br>b) Nella tab. nazioni relativa al documento (tab. BOH) indicare se s<br>desidera intrastat vendite-acquisti ecc.<br>c) Utlizzare es. nella ft. di vendita un assoggettamento fiscale tra<br>quelli associati nella tabella MO2.

Spese Y/N<br>Indica quali spese si vogliono gestire, e per quelle gestite<br>bisogna indicare il codice conto (Seg.MO8) e la relativa aliquota IVA<br>od esenzione.

**F02 TABELLE PESONALIZZAZIONI DOCUMENTI**  $F02$ 

<u>Gestione Provvigioni</u><br>Valorizzare il campo per la gestione o meno delle provvigioni

**Provvigioni \_\_\_\_\_\_\_\_\_\_\_Indica come gestire le provvigioni**

- 
- 1 Le provvigioni sono gestite a %<br>2 Le provvigioni sono gestite ad importo<br>3 Sono gestite in entambi i casi
- 

**Se non gestite impostare ad 1.**

- 
- 
- 
- 
- <u>Priorit{ provvigioni</u><br>Indica la via di ricerca delle provvigioni<br>A Dall'anagrafico clienti<br>B Dalla tabella agenti<br>C Dall'anagrafico articoli<br>D Dalla tabella delle condizioni speciali di vendita
- **<sup>E</sup> - Dalla tabella degli sconti con data.**

**Queste possibilit{ sono fra di esse combinabili.**

## **Gestione sconti per calcolo provvigioni \_\_\_\_\_\_\_\_\_\_\_\_\_\_\_\_\_\_\_\_\_\_\_\_\_\_\_\_\_\_\_\_\_\_\_\_\_\_\_Valori ammessi:**

- <u>Gestione sconti per calcolo provvigioni</u><br>Valori ammessi:<br>" "- Lo sconto cliente (in testata ai documenti) } l'unico sconto **che viene tolto dal calcolo dell'imponibile provvigionale.**
	- Che viene toito dal calcolo dell'imponibile provvigionale.<br>1 Lo sconto cliente e lo sconto pagamento (in testata ai documenti) viengono tolti dal calcolo dell'imponibile provvigionale.

- 
- 
- Conseil and Commando interior of the problem in the probability of the properties in the properties in the property of the property formulation and the first term of a transmission of a transmission of a transmission of a

**Le righe omaggio inserite nei documenti in fase di contabilizzazione vengono registrate nel conto associato al codice tabella M08 specifica to.**

- <u>Codice articolo generale</u><br>1 Le immissioni documenti, movimentazione magazzino avvengono tramite<br>il ns. codice articolo
- **<sup>2</sup> - Queste immissioni avvengono tramite il codice articolo fornitore**

- <u>Contabilizzazione di raggruppamento</u><br>Y Indica che i ricavi vengono contabilizzati in un conto di transito<br>e stornato nei singoli conti ricavi per totale contabilizzazione
- N I ricavi vengono contabilizzati nella registrazione del documento

<u>Flag ricerca prezzi su documenti clienti</u><br>Immettere la sequenza di ricerca che si vuol rispettare nell'assegna. <u>Flag ricerca prezzi su documenti clienti</u><br>Immettere la sequenza di ricerca che si<br>re un prezzo nei documenti clienti:<br>A - Ricerca su scheda articolo/cliente

- **<sup>B</sup> - Ricerca su listino del cliente.**
- 
- **<sup>C</sup> - Ricerca sulla tabella M0X della sequenza da rispettare.**

C – Ricerca sulla tabella MOX della sequenza da rispettare.<br><u>Flag ricerca prezzi su documenti fornitori</u><br>Tmmettere la sequenza di ricerca che si vuol rispettare nell'assegna. **re un prezzo nei documenti fornitori:**

Immettere La sequenza di ricerca che si vi<br>re un prezzo nei documenti fornitori:<br>A – Ricerca su scheda articolo/fornitore.

- **<sup>B</sup> - Ricerca su listino del fornitore.**
	-
	- **<sup>C</sup> - Ricerca sulla tabella M0X della sequenza da rispettare.**

### **Ricerca articoli su documenti clienti <sup>e</sup> fornitori**

<u>Ricerca articoli su documenti clienti e fornitori</u><br>Sequenza di lettura Anagrafica Articoli:<br>A= codice interno (MACARO). Sequenza di lettura Anagrafi<br>A= codice interno (MACARO).<br>B= codice fornitore (MACAFO).

- A= codice interno (MAC*ı*<br>B= codice fornitore (M<br>C= codice EAN (MAEANO).
	-
	-
- B= codice fornitore (MACAFO).<br>C= codice EAN (MAEANO).<br>D= 2¢ codice alternativo (MACA20).
	- **E= 3¢ codice alternativo (MACA30).**

\$00T02 Manutenzione tabella documenti.<br>Questo programma effettua la gestione della tabella documenti. Si rimanda alla documentazione della tabella documenti. maggior definizione del concetto di documento e del concetto<br>di concatenazione dei documenti.

**Questa tabella si articola su tre pannelli in cui vengono presentate diverse scelte. In dettaglio verranno analizzate** Questa tabella si articola su tre pannelli in cui vengono<br>presentate diverse scelte. In dettaglio verranno analizza<br>queste scelte ed i problemi alla loro eventuale modifica. **Sul primo pannello vengono presentate le seguenti scelte:**

## **Sul primo p**<br>Descrizione

<u>Descrizione</u><br>Immettere la descrizione del documento, questa descrizione<br>viene visualizzata sui pannelli del programma di gestione<br>documenti e può essere anche stampata sulle stampe dei<br>documenti.

documenti.<br><u>Tipo documento</u><br>Contiene un carattere che identifica il tipo di documento<br>(ad esempio B=ordine clienti, C=bolla ecc.). Il significato<br>di questi codici è fisso (vedi documentazione \$00T03). Il (ad esempio B=ordine clienti, C=bolla ecc.). Il si<br>di questi codici è fisso (vedi documentazione \$00<br>contenuto di questo campo **non deve essere variato**.

contenuto di questo campo **non deve essere variato**.<br><u>Stampa documento S/N.</u><br>Con questa scelta si indica se questo documento dovrà essere **stampato. <sup>I</sup> documenti di cui <sup>è</sup> indicato "N" non potranno** Con questa scelta si indica se questo documento dovrà esser<br>stampato. I documenti di cui è indicato "N" non potranno<br>essere stampati. Questa scelta può essere variata, ma<br>diventerà operativa per i documenti immessi success diventerà operativa per i documenti immessi successivamente<br>alla variazione. Nel caso di modifica da "N" a "S", si<br>potranno stampare i documenti immessi precedentemente con la<br>funzione di ristampa. Sarebbe bene comunque ef **ancora aperti (documenti da stampare, documenti da estrarre ecc.)**

<u>Stampa</u><br>Con questa scelta si definiscono le modalità di stampa<br>(immediata, singola, cumulativa) per i documenti. La stampa<br>singola ha valore solo per i documenti immessi manualmente mentre quella cumulativa ha significato solo per i documenti<br>creati con una estrazione. La modifica di questo valore non<br>crea problemi. Sarebbe bene comunque effettuare la variacreati con una estrazione. La modifica di questo valore non<br>crea problemi. Sarebbe bene comunque effettuare la varia-<br>zione a questo parametro quando non ci sono documenti ancora<br>aperti (documenti da stampare, documenti da

### **Documento omaggio. \_\_\_\_\_\_\_\_\_\_\_\_\_\_\_\_\_\_**

### **D/\$O0T02V**

**Immettere <sup>S</sup> nel caso in cui questo documento sia di cumulo** Immettere S nel caso in cui questo documento sia di cumulo<br>per le righe omaggio delle bolle da cui è generato in<br>automatico con la procedura di Creazione Fatture Batch.<br>Nel caso si inserisca S il programma, nelle mappe<br>suc Nel caso si inserisca S il programma,<br>successive, chiederà la causale di co<br>con la quale registrare il documento.

con la quale registrare il documento.<br><u>Stampa un documento per volta.</u><br>Immettendo S si ha la possibilità di creare tanti files in Stampa un documento per volta.<br>Immettendo S si ha la possibilità di creare tanti files<br>caso di ristampa o stampa cumulativa.<br>Ciò serve prevalentemente per trasmettere tali documenti<br>via fax.

# **Causale da**

Causale da<br>Definisce la causale di movimentazione di magazzino (tabella<br>MO4) con cui generare il movimento di magazzino per questo<br>documento. Non immettendo niente in questo campo il pro-MO4) con cui generare il movimento di magazzino per questo<br>documento. Non immettendo niente in questo campo il pro-<br>gramma di gestione documenti non effettua nessuna movi-<br>mentazione di magazzino. Questo campo non andrebbe

# di magazzi<br>Causale a

<u>Causale a</u><br>Definisce la causale di movimentazione di magazzino (tabella<br>MO4) con cui generare il secondo movimento di magazzino per Definisce la causale di movimentazione di magazzino (tabel<br>MO4) con cui generare il secondo movimento di magazzino pe<br>questo documento nel caso in cui si tratti di un documento<br>di trasferimento. Non immettendo niente in qu questo documento nel caso in cui si tratti di un documento<br>di trasferimento. Non immettendo niente in questo campo il<br>programma di gestione documenti riconosce questo documento di trasferimento. Non immettendo niente in questo campo il<br>programma di gestione documenti riconosce questo documento<br>come un documento che non è di trasferimento per cui verrà programma di gestione documenti riconosce questo documento<br>come un documento che non è di trasferimento per cui verrà<br>generato un solo novimento di magazzino e verrà richiesto<br>solo il magazzino di partenza. Nel caso in cui anche questa causale di magazzino, il movimento sarà di<br>trasferimento, per cui verranno richiesti due codici di<br>magazzino. Questo campo non andrebbe variato perché può **portare <sup>a</sup> risultati imprevedibili sulle esistenza di magaz- zino.**

Magazzino da<br>In questo campo si può immettere il codice di magazzino<br>(tabella MOB) da proporre durante l'immissione di questo<br>documento. Non comporta alcun problema variare questo campo.

Magazzino a<br>In questo campo si può immettere il codice di magazzino<br>(tabella MOB) da proporre durante l'immissione di questo<br>documento, nel caso in cui si sia indicata la seconda<br>causale di movimentazione di magazzino, ed (tabella MOB) da proporre durante l'immissione di questo<br>documento, nel caso in cui si sia indicata la seconda<br>causale di movimentazione di magazzino, ed il documento sia<br>quindi di trasferimento. Non comporta alcun problem causale di m<br>quindi di tra<br>questo campo.

# **Codice destinatario.**

<u>Codice destinatario.</u><br>Contiene il codice cliente/fornitore che verrà proposto<br>durante l'immissione dei documenti. Può essere variato senza Contiene il coo<br>durante l'immis<br>alcun problema. **Immissione articoli non codificati.**

possibile immettere righi di articoli non codificati.<br>Modificare questa scelta da "s" in "n" non permette più di<br>variare i righi documento in cui è stato utilizzato a meno di non variare codice articolo indicando un articolo codi-<br>ficato.

**Dati cliente modificabili.** cliente/fornit. durante la gestione dei documenti e memo-<br>rizzarli variati collegati a quel documento. Questo indi-<br>rizzo variato è poi disponibile per la stampa dei documenti. **Non comporta nessun problema la modifica di tale scelta.**

### **Descrizione articolo modificabile.**

con questa scelta si abilità il programma di gestione documenti a permettere la variazione della descrizione dell'articolo. Questa variazione di descrizione viene memorizzata collegata al rigo articolo ed è disponibile per<br>i programmi di stampa documenti. Non comporta nessun pro-<br>blema la modifica di tale valore, solo che le variazioni **i programmi di stampa documenti. Non comporta nessun pro-<br>blema la modifica di tale valore, solo che le variazioni<br>alla descrizione eventualmente fatte prima della modifica di** blema Ia modifica di tale valore, solo che le variazi<br>alla descrizione eventualmente fatte prima della modi<br>questo valore, rimarranno attive e disponibili per la questo valore, rimarranno attive e disponibili per la<br>stampa.

## **Generazione packing-list. \_\_\_\_\_\_\_\_\_\_\_\_\_\_\_\_\_\_\_\_\_\_\_\_\_Per adesso non <sup>è</sup> gestito.**

### **Prezzo articolo su bolla.**

Con questa scelta si indica che si vuole la stampa del<br>documento con i prezzi. Questo flag vale non solo per le<br>bolle ma per tutti i tipi di documento. Normalmente non comporta hessun problema la modifica di questo valore.<br>Comunque non si può saperlo in assoluto perché questo parametro è uno di quelli che permettono personalizzazioni a<br>livello di stampa dei documenti (accende un indicatore) e<br>non è quindi possibile sapere in assoluto che uso viene parametro è uno di quelli che permettono personalizzazioni<br>livello di stampa dei documenti (accende un indicatore) e<br>non è quindi possibile sapere in assoluto che uso viene<br>fatto di questo indicatore. Prima di variare ques non è quindi possibile sapere in assoluto che uso viene<br>fatto di questo indicatore. Prima di variare questo parame<br>tro è bene contattare chi ha personalizzato i programmi di **stampa dei documenti.**

Visualizzazione prezzi.<br>Questo flag consente o inibisce la visualizzazione di tutti<br>i valori sui pannelli di gestione dei documenti. Questo<br>parametro impedisce la visualizzazione dei valori che **parametro impedisce la visualizzazione dei valori che** Serve per problemi di riservatezza. Ad esempio si può<br>abilitare la visualizzazione e la gestione dei valori<br>durante l'immissione degli ordini, ma inibire questa visua-<br>lizzazione durante l'emissione delle bolle di consegna

<u>Bolla in lingua.</u><br>Con questo flag si richiede la stampa del documento (vale<br>per tutti i tipi di documento e non solo per la bolla) con la descrizione dell'articolo in lingua se presente e se sul<br>cliente è inserito nel codice lingua il valore 1, 2 oppure<br>3. Il contenuto di questo flag condiziona la parte del<br>programma di stampa documenti che va personalizz la modifica di questo valore può richiedere delle modifiche<br>al programma se in fase di personalizzazione non è stata<br>prevista la possibilità di gestire questo valore. Prima di<br>variare questo parametro è bene contattare chi **crea nessun problema modificare questo valore.**

<u>Causale del trasporto.</u><br>Questo campo contiene la descrizione della causale di trasporto che verrà proposta per questo documento, se è<br>visualizzato il pannello dei dati finali in bolla. Questa<br>descrizione viene poi memorizzata sulla testata dei docu-<br>menti per cui non crea nessun problema la variazio **menti per cui non crea nessun problema la variazione di** 

### **Sul secondo pannello vengono presentate le seguenti scelte:**

### **Descrizione articolo del fornitore.**

<u>Descrizione articolo del fornitore.</u><br>Con questo flag si richiede la stampa del documento (vale <u>Descrizione articolo del fornitore.</u><br>Con questo flag si richiede la stampa del documento (vale<br>per tutti i tipi di documento e non solo per la bolla) con<br>la descrizione dell'articolo del fornitore se presente . Il per tutti i tipi di documento e non solo per la bolla) con<br>la descrizione dell'articolo del fornitore se presente . I<br>contenuto di questo flag condiziona la parte del programma<br>di stampa documenti che va personalizzata per di stampa documenti che va personalizzata per cui la modifica di questo valore può richiedere delle modifiche al<br>programma se in fase di personalizzazione non è stata<br>prevista la possibilità di gestire questo valore. Prima  $\frac{1}{2}$  variare questo parametro è bene contattare chi ha persona-lizzato i programmi di stampa dei documenti, comunque non<br>crea nessun problema modificare questo valore.

Stampa solo la prima riga S/N.<br>Con questo flag si richiede la stampa della prima riga della<br>descrizione articolo (sia descrizione normale, che descri-<br>zione in lingua, che descrizione per fornitore) oppure di **zione in lingua, che descrizione per fornitore) oppure di** descrizione articolo (sia descrizione normale, che descri-<br>zione in lingua, che descrizione per fornitore) oppure di<br>tutte le righe della descrizione. Il contenuto di questo<br>flag condiziona la parte del programma di stampa flag condiziona la parte del programma di stampa documenti<br>che va personalizzata per cui la modifica di questo valore<br>può richiedere delle modifiche al programma se in fase di<br>personalizzazione non è stata prevista la poss bene contattare chi ha personalizzato i programmi di stampa<br>dei documenti, comunque non crea nessun problema modificare<br>questo valore.

### **Dati finali bolla S/N.**

Con questo flag si condiziona l'emissione del formato di<br>richiesta dati per la bolla (vettore, trasporto a cura<br>ecc.). Questo flag condiziona solo l'emissione dei dati per<br>cui non crea alcun problema la modifica di tale va *L'***unica cosa, variando da "si" a "no", non potranno più** 

<u>Visualizzazione pannello testata</u><br>Con questo flag si condizione l'emissione del formato di **testata, che sarà comunque visualizzato in caso di errori.**

Aspetto esteriore dei beni.<br>Questo campo contiene la descrizione dell'aspetto esteriore<br>dei beni che verrà proposta per questo documento, se è<br>visualizzato il pannello dei dati finali in bolla. Questa<br>descrizione viene poi descrizione viene poi memorizzata sulla testata dei docu-<br>menti per cui non crea nessun problema la variazione di<br>questo valore. Questo campo può essere gestito in due modi<br>diversi; come campo descrittivo o come caselle da diversi; come campo descrittivo o come caselle da bal<br>Si rimanda alla documentazione delle tabelle di inst;<br>zione (\$MOTO3) per la descrizione delle due funzioni.

zione (\$MOTO3) per la descrizione delle due funzioni.<br><u>Tipo numerazione.</u><br>In questo campo va immesso il codice della tabella dei<br>numeratori (tabella MO5) che contiene l'ultimo numero di documento, òppure va immesso "00" per indicare che la<br>numerazione del documento verrà attribuita al momento della documento, oppure va immesso "00" per indicare che la<br>numerazione del documento verrà attribuita al momento del<br>immissione. Con questa funzione è possibile definire più<br>documenti che utilizzino la stessa numerazione ad ese fatture e note di variazione, oppure ogni documento ha la<br>sua numerazione. Questo valore non va modificato. Modifi-<br>cando questo valore diventano non accessibili i documenti<br>immessi precedentemente. Nel caso in cui si pres immessi precedentemente. Nel caso in cui si presenti la<br>necessità di dover variare questa scelta, occorre creare<br>nuovo codice di documento in tutto uguale a questo ma con **questo campo diverso.**

### **Conto merci.**

In questo campo va indicato il codice del conto merci<br>(tabella MO9 oppure MOA) che verrà presentato a livello di<br>testata, quando si vuole che la contabilizzazione del documento avvenga tutta su un unico conto. Questo codice va<br>eventualmente indicato solo per i documenti che devono **essere contabilizzati, oppure per <sup>i</sup> documenti che origine** eventualmente indicato solo per i documenti che devono<br>essere contabilizzati, oppure per i documenti che origine-<br>ranno documenti da contabilizzare. Nel caso in cui non sia essere contabilizzati, oppure per i documenti che origine-<br>ranno documenti da contabilizzare. Nel caso in cui non sia<br>indicato a questo livello, il conto merci verrà richiesto a<br>livello di riga documento. Non crea alcun pr archivi dei documenti.<br>Causale di contabilità.

**\_\_\_\_\_\_\_\_\_\_\_\_\_\_\_\_\_\_\_\_\_\_\_Questo campo contiene il codice della causale di contabilità** Causale di contabilità.<br>Questo campo contiene il codice della causale di contabilità<br>generale (tabella CO2) con cui deve essere registrato il<br>documento. Questo codice va indicato solo per i documenti<br>che devono essere cont documento. Questo codíce va indicato solo per i documenti<br>che devono essere contabilizzati. Questa causale viene letta<br>in fase di stampa dei documenti ed utilizzata dal programma<br>di contabilizzazione documenti. Non c'è alc

Causale di contabilità per registrazioni intracomunitarie.<br>Impostare la causale di contabilità (tabella CO2) con cui **registrare i documenti di fornitori intracomunitari.**

Essa è stata differenziata da quella per i documenti<br>extracomunitari perchè al codice della causale sono legate<br>le condizioni di registrazione sul registro delle vendite<br>intracomunitarie.

Intervallo di causali entro cui è possibile la copia.<br>In questi due campi vanno indicati i codici documento di<br>cui si vuole permettere la funzione di copia durante<br>l'immissione di questo documento. Si rimanda alla<br>document maggior chiarimento del concetto di concatenazione del<br>documenti. Se in questi campi non viene immesso niente con<br>questo codice di documento non sarà possibile eseguire al cuna funzione di copia. Questo campo può essere<br>modificato senza problemi in quanto ha solo una funzione di<br>controllo durante l'immissione.

<u>Intervallo di causali entro cui è possibile l'evasione.</u><br>Detto intervallo ha la stessa funzione di quello soprastante, ma tali valori vengono considerati in evasione<br>del documento anzichè in copia. **Gestione variabili di default.**

**\_\_\_\_\_\_\_\_\_\_\_\_\_\_\_\_\_\_\_\_\_\_\_\_\_\_\_\_\_\_In caso di Pacchetto di Distinta Base variabile attiva <sup>è</sup>** <u>Gestione variabili di default.</u><br>In caso di Pacchetto di Distinta Base variabile attiva è<br>possibile richiedere in testata al documento le variabili<br>il cui valore sarà costante in tutto il documento. **Tale funzione di copia <sup>è</sup> però abilitabile/disabilitabile da tabella.**

<u>Tipo documento su cui riportare i commenti.</u><br>Con questi flag si indica su quali tipi di documento saranno riportăti in automatico i commenti dal documento<br>che li genera in fase di Creazione Fatture o da Convalida<br>Fabbisogni.<br>In fase di inserimento del documento si possono poi<br>indirizzare dei commenti anche alla singola

## **Codici terminali da utilizzare.**

Codici terminali da utilizzare.<br>Con questa scelta si controlla la gestione e la stampa dei<br>documenti, abilitando i posti di lavoro. Il controllo<br>dell'utilizzo da parte degli utenti viene effettuato<br>tramite i profili utente la quarta e quinta posizione (così per abilitare il<br>terminale DSP01, indicare 01). La modifica di questi valori<br>non comporta nessun problema, poichè si tratta solo di un<br>controllo in fase di immissione e di stampa. **terminali sono abilitati al documento.**

terminali sono abilitati al documento.<br><u>Tipo documento per generazione automatica.</u><br>In questo campo va indicato il codice documento che verrà <u>Tipo documento per generazione automatica.</u><br>In questo campo va indicato il codice documento che verrà<br>generato dalla funzione di estrazione di questo documento.<br>Non indicando niente in questo campo, il documento che si generato dalla funzione di estrazione di questo documento.<br>Non indicando niente in questo campo, il documento che si<br>sta immettendo non darà origine ad alcun documento successivo.<br>In tal modo è possibile definire ad esempi **parametro in quanto viene utilizzato nel momento della estrazione.**

Flag tipo generazione documento.<br>Se gestiamo questo flag il campo soprastante per il codice<br>documento successivo assume un altro significato: si<br>possono creare documenti concatenati ad altri che nascano ìnterattivamente all'immissione del loro predecessore.<br>E'possibile cioè inserire l'ordine cliente e far stampare<br>una prenotula di impegno da consegnare al magazziniere che provvederà ad appartare fisicamente la merce impegnata.<br>Il documento creato automaticamente potrà essere generato<br>sia in copia che in evasione, bloccato o non bloccato.

Tipo documento omaggio da generare.<br>In caso di gestione degli omaggi con la creazione di un<br>documento con tutte le righe di omaggio di tutte le bolle, socialista del le pocorre inserire in questo campo, nella codifica delle bolle, il codice del documento-omaggio cui indirizzare le righe.

Documento formato speciale.<br>Immettendo "S" in questo campo il programma di gestione<br>documenti visualizza il pannello con i campi personaliz-<br>zabili al momento della immissione delle righe del documen-<br>to. Utilizzando quest documenti visualizza il pannello con i campi personaliz<br>zabili al momento della immissione delle righe del docum<br>to. Utilizzando questa funzione si possono scegliere i<br>documenti in cui visualizzare questa funzione. E'infat to. Utilizzando questa funzione si possono scegliere i<br>documenti in cui visualizzare questa funzione. E'infatti<br>comune la necessità di personalizzare alcuni parametri<br>nell'immissione, ma tali parametri in realtà non sono<br>n

questi valori.<br>
<u>Ammessa variazione del formato speciale.</u><br>
Impostando a N questo campo èpossibile inibire la<br>
variazione dei dati di personalizzazione della maschera del<br>
formato speciale.<br>
Ciò è utile soprattutto nel cas

**Documento evadibile.**

Immettendo S in questo campo si permette la visualizzazione<br>di questo documento nella pagina dei documenti da estrarre<br>per la fatturazione o la bollettazione automatica. **per la fatturazione <sup>o</sup> la bollettazione automatica.**

### **Bar code.**

<u>Bar code.</u><br>Immettendo "S" in questo campo si abilita il programma di<br>immissione documenti a leggere il codice articolo da un<br>lettore di codici a barre. Il programma di immissione in tal immissione documenti a leggere il codice articolo da un<br>lettore di codici a barre. Il programma di immissione in ta<br>caso eliminerà l'ultimo carattere del codice letto prima di<br>effettuare la ricerca del codice articolo. Nel caso el iminerà l'ultimo carattere del codice letto prima di<br>effettuare la ricerca del codice articolo. Nel caso in cui<br>si utilizzi su un codice documento questa funzione, se si<br>devono digitare manualmente dei codici, occo carattere in più, questo carattere (il carattere di controllo del bar code) verrà eliminato dal programma. Non carattere in più, questo carattere (il carattere di con-<br>trollo del bar code) verrà eliminato dal programma. Non<br>comporta problemi la modifica di questo valore poichè si trollo del bar code) verrà eliminato dal proq<br>comporta problemi la modifica di questo valo<br>tratta solo di un controllo per l'immissione.

# **Prezzo.**

Prezzo.<br>La scelta indicata in questo campo consente di indicare<br>quale deve essere il valore proposto nel campo del prezzo a<br>livello di righe articolo nella immissione dei documenti. Le scel te possibili sono quatto:

 **" - indica che deve essere proposto il prezzo di listino oppure il prezzo standard di vendita in assenza di listini.**

d'acquisto dalla anagrafica articolo.<br>"2" – indica che deve essere proposto il costo ultimo<br>prelevato dall'anagrafica dei saldi di magazzino.<br>"3" – indica che deve essere proposto il costo medio p<br>vato dall'anagrafica dei "3" – indica che dĕve essere proposto il čosto medio prelevato dall'anagrafica dei saldi di magazzino.<br>Utilizzando questa funzione si può impostare a seconda dei<br>diversi documenti, quale sarà il valor proposto, ad esempio **un modo normale di configurare la gestione dei prezzi è: per <sup>g</sup>li ordini clienti viene proposto il prezzo di listino, per** gli ordini fornitori il costo ultimo è per movimenti interni<br>il costo standard. Riveste particolare importanza il modo in<br>cui si è definita questa funzione nel caso in cui non si<br>definisca "visualizzazione prezzi = no", po del documento e sui movimenti di magazzino. Questa scelta<br>può essere variata senza alcun problema in quanto viene<br>utilizzata al momento della immissione.

**Ammessa quantità zero. \_\_\_\_\_\_\_\_\_\_\_\_\_\_\_\_\_\_\_\_\_\_Il campo ha due significati:**

**- Se inseriamo <sup>N</sup> <sup>o</sup> <sup>S</sup> abilitiamo <sup>o</sup> meno il controllo sulla quantità che può/non può essere zero <sup>a</sup> seconda di cosa indichiamo.**

- Se inseriamo R abilitiamo un procedimento nuovo legato alla richiesta delle locazioni (ovviamente ciò è valido **solo se <sup>è</sup> attivo il Pacchetto del Magazzino <sup>a</sup> Locazione.)**
### **D/\$O0T02V**

Mentre normalemente il programma di Gestione Documenti<br>richiede prima la quantità generica del magazzino e poi<br>richiede i movimenti sulle locazioni per tale riga per una<br>quantità totale corrispondente a quella del magazzin immettendo R rovesciamo la procedura: apparirà la<br>mascherina delle locazioni, l'utente carichierà o<br>scaricherà i lotti per la quantità di cui necessita e<br>all'Invio il programma riporterà il totale delle quantità<br>come dato Ovviamente ciò è molto utile nel caso di prodotti gestiti<br>fisicamente in blocchi ma scaricati a quintali ecc...

## **Controllo in variazione.**

**\_\_\_\_\_\_\_\_\_\_\_\_\_\_\_\_\_\_\_\_\_\_\_\_Con questo campo abilitiamo il controllo mediante il quale** <u>Controllo in variazione.</u><br>Con questo campo abilitiamo il controllo mediante il quale<br>un utente può variare solo i documenti immessi da lui.<br>Questo controllo può essere abilitato o disabilitato senza<br>problemi.<br>Tale control

problemi.<br>Tale controllo limita il numero dei documenti nella<br>interrogazione che si ha con ? nel numero documento nella<br>seconda mappa del programma di Gestione Documenti: sono<br>visualizzati solo quelli veramente gestibili.

## **Controllo in evasione.**

**\_\_\_\_\_\_\_\_\_\_\_\_\_\_\_\_\_\_\_\_\_\_Con questo campo abilitiamo il controllo mediante il quale** <u>Controllo in evasione.</u><br>Con questo campo abilitiamo il controllo mediante i<br>un utente può evadere solo documenti da lui immesso<br>Tale controllo limita il numero dei documenti nella un utente può evadere solo documenti da lui immesso.<br>Tale controllo limita il numero dei documenti nella<br>interrogazione che si ha con ? nel numero documento nella<br>seconda mappa del programma di Gestione Documenti: sono<br>vis

Controllo disponibilità<br>Con questo campo abilitiamo una serie di controlli sulla<br>disponibilità degli articoli movimentati, con la<br>possibilità di tener conto o meno della quantità degli<br>imegni.<br>Tale controllo è abilitabile/

### **D/\$O0T02V**

### **Sul terzo pannello vengono presentate le seguenti scelte:**

Per diversi campi (la prima parte è relativa a campi di<br>testata, la seconda parte è relativa a campi a livello di<br>riga) viene richiesto se si vuole la visualizzazione o no<br>durante la gestione dei documenti per questo codic

In caso di visualizzazione si ha la possibilità di rendere<br>obbligatorio tale campo.

Questo pannello condiziona non la gestione dei campi, che<br>viene comunque effettuata, ma la visualizzazione degli<br>stessi e di conseguenza la possibilità di modifica. Occorre **errore**<br> **i cample possibility contengano valori**<br> **validi**, altrimenti il programma emetterà il messaggio di<br>
errore per il campo ma non sarà possibile modificarlo.

### **Sul quarto pannello vengono presentate le seguenti scelte:**

**Abilitazione bolle inventariali sul documento.**

**\_\_\_\_\_\_\_\_\_\_\_\_\_\_\_\_\_\_\_\_\_\_\_\_\_\_\_\_\_\_\_\_\_\_\_\_\_\_\_\_\_\_\_\_\_\_Tale scelta abilita il funzionamento di un tasto funzionale** <u>Abilitazione bolle inventariali sul documento.</u><br>Tale scelta abilita il funzionamento di un tasto fur<br>per l'inserimento in automatico di una riga di bolla<br>inventariale con numero=data odierna. per l'inserimento in automatico di una riga di bolla<br>inventariale con numero=data odierna.<br>Tale funzione risulta molto importante nei documenti di<br>gestione del magazzino perchè, in caso di quantità che<br>risulti sospetta all risulti sospetta all'operatore, egli può far partire la<br>procedura delle bolle inventariali senza uscire dal<br>programma e con il vantaggio che l'inserimento avviene ir<br>modo nascosto e automatizzato.

## **Gestione seconda unità di misura**

**\_\_\_\_\_\_\_\_\_\_\_\_\_\_\_\_\_\_\_\_\_\_\_\_\_\_\_\_\_\_\_\_Con tale scelta si abilita la visualizzazione di un** apposito campo per l'inserimento di una seconda unità di<br>misura sul documento.

Tale unità di misura, che prevede anche una quantità<br>relativa, ha solo fine informativo se il prezzo viene<br>riferito alla unità di misura primaria del documento.

<u>Prezzo riferito a prima/seconda unità di misura.</u><br>Nel caso in cui si sia deciso di gestire due unità di<br>misura, è possibile decidere di associare il prezzo alla<br>seconda UM invece che alla prima.<br>Naturalmente il programma

## **Controllo fornitore del documento=fornitore**

dell'anagrafica.<br>Con questa scelta si abilita un controllo che fa emettere<br>una segnalazione al programma nel caso in cui il fornitore dell'añagrafica, se ìnsĕrito, non corrisponda a quello del<br>documento in corso.

### **Controllo data documento.**

Con questa funzione si abilitano dei controlli aggiuntivi<br>alla data del documento.

**Se non inseriamo niente viene semplicemente emessa una segnalazione in caso di data digitata non corrispondente <sup>a</sup> quella odierna.**

### **Controllo data scadenza.**

Con questa funzione si possono controllare le relazioni tra<br>data del documento e data scadenza (maggiore, minore,<br>uquale). data del documento e data scadenza (maggiore, minore,

Controllo data documento maggiore della data del documento di provenienza.

Con questa funzione è possibile controllare che la catena<br>dei documenti risulti in ordine sequenziale di data.

Ricalcolo del prezzo.<br>Con questa scelta si abilita un tasto funzionale sulla<br>maschera del prezzo con il quale si può procedere al<br>ricalcolo manuale di prezzi, sconti o provvigioni a seconda<br>di quanto dettato dal flag succe

Tipo di ricalcolo.<br>Con riferimento al flag precedente si sceglie se<br>ricalcolare:

1) solo i prezzi<br>2) prezzi e sconti<br>3) prezzi, sconti e provvigioni.

**Abilitazione ai listini di conto lavoro.** "Costruire" il prezzo della riga come somma del valore<br>delle fasi di lavorazione che si scelgono.<br>Data la particolarità di questo listino, la sua<br>abilitazione è condizionata dalla tabella.

Tipo commenti.<br>
l'commenti che si possono gestire sul programma di gestione<br>
documenti sono di due tipi:<br>
1) un tipo di commenti breve, composto da 8 righe di 80<br>
caratteri ciscuna, senza possibilità di copia<br>
2) un tipo d

<u>Programmi per il controllo delle mappe.</u><br>Ogni mappa del programma ha un suo programma di<br>personalizzazione. Si rimanda alla apposita documentazione.

Programmi per il calcolo di prezzi, sconti e provvigioni.<br>Le routines di ricerca standard di prezzi, sconti e<br>provvigioni hanno la possibilità di essere sostituite da<br>routines personalizzate.

### **Sul quinto pannello vengono presentate le seguenti scelte:**

**Sblocco delle locazioni.**

Sblocco delle locazioni.<br>Se è attivo il Pacchetto del Magazzino a Locazione possiamo<br>configurare dei modi di blocco e sblocco di locazioni<br>dedicate, gestendo il blocco dall'anagrafica ubicazioni, e<br>lo sblocco con dei docum

utenti potranno avere l'autorizzazione.<br><u>Gestione storicizzazione del prezzo</u><br>In caso di Distinta Base Variabile attiva, è possibile <u>Gestione storicizzazione del prezzo</u><br>In caso di Distinta Base Variabile attiva, è possibile<br>registrare tutte le modifiche effettuate al prezzo di un<br>documento, scomponendolo nei vari fattori che hanno portato<br>alla sua det

alla sua determinazione.<br><u>Gestione impegni e Trasferimento in copia su tipo.</u><br>Nel pacchetto delle Locazioni è prevista la gestione degli<br>impegni, che vanno però abilitati in tabella per ogni<br>documento.

Gli impegni vengono trasformati in scarichi al momento<br>dell'evasione del documento di impegno, mentre possono Gli impegni vengono trasformati in scarichi al momento<br>dell'evasione del documento di impegno, mentre possono<br>essere trasferiti in modo orizzontale su altri documenti di dell'evasione del documento di impegno<br>essere trasferiti in modo orizzontale :<br>impegno indicandone in tabella il tipo

# impegno indicandone in tabella il tipo.<br><u>File per la personalizzazione dei documenti e programma</u><br><u>per la gestione.</u><br>E' possibile disporre di 300 caratteri per la testata e 300

per la gestione.<br>E' possibile disporre di 300 caratteri per la testata e 30 per ogni riga per le personalizzazioni senza grossi<br>problemi, con la gestione di un programma che controlli i<br>dati da passare sul file di personal dati da passare sul file di personalizzazione, che può<br>variare da documento a documento.<br>Per i dettagli si rimanda alla apposita documentazione sui<br>metodi di personalizzazione sul SAM.

Metodo di evasione automatica per i documenti di<br>produzione.<br>Su SAM i documenti di produzione vengono gestiti con uno<br>schema che prevede tre passaggi (naturalmente

- ordine di produzione interna od esterna  **ordine di produzione interna od esterna**

esemplificando. La realtà può prevederne molti di più)<br>- ordine di produzione interna od esterna<br>- bolla di uscita dei componenti che viene eseguita ir<br>evasione dall'ordine di produzione.

- bolla di uscita dei componenti che viene eseguita in<br>evasione dall'ordine di produzione.<br>- bolla di rientro dei prodotti finiti, sempre in evasione<br>dell'ordine di produzione.

dell'ordine di produzione.<br>E' possibile non effettuare il secondo passaggio (la bolla<br>di uscita) immettendo N nel flag.<br>L'ordine di produzione viene praticamente inserito già<br>spedito.

<u>Gestione modo di trasporto.</u><br>Immettere S se si vuole che appaia il campo per il modo di **trasporto sull'ultima mappa del programma.**

<u>Gestione ora di inizio trasporto.</u><br>Immettere S se si vuole che appaia il campo per l'ora di<br>inizio del trasporto sull'ultima mappa del programma.

inizio del trasporto sul<br>Gestione zona statistica <u>Gestione zona statistica.</u><br>Immettere S se si vuole che appaia il campo per la zona<br>statistica sull'ultima mappa del programma.

statistica sull'ultima mappa del programma.<br><u>Gestione default ora di inizio del trasporto.</u><br>Immettere S se si vuole che sia proposta l'ora attuale come <u>Cestione default ora di ini:</u><br>Immettere S se si vuole che<br>ora di inizio del trasporto

ora di inizio del trasporto.<br><u>Gestione flag commessa chiusa.</u><br>Immettere S se si vuole che appaia il campo per il flag **commessa chiusa sull'ultima mappa del programma.**

commessa chiusa sull'ultima mappa del programma.<br><u>Default modo del trasporto.</u><br>Immettere il valore che sarà presentato come default su **campo per il trasporto <sup>a</sup> cura del vettore, mittente <sup>o</sup> destinatario.**

### **D/\$O0T02V**

Attraverso questa tabella è quindi possibile definire tutte<br>le caratteristiche di un documento e si possono creare<br>documenti nella forma che più si adatta alle esigenze<br>dell'azienda. **Le funzioni personalizzabili sono di due tipi: formali:** and possibile personalizzare i pannelli che verranno<br>presentati attraverso le scelte:<br>Dati finali in bolla  **Gestione spese varie Gestione commenti Visualizzazione testata** é possibile personalizzare i campi che verranno presentati attraverso le scelte:<br>Visualizzazione prezzi  **Visualizzazione prezzi Documento formato speciale Tutti <sup>i</sup> flag sul terzo pannello funzionali:** è possibile definire molte funzioni del programma di<br>gestione e di tutta l'applicazione in base alle scelte<br>fatte nella codifica del codice documento. Le più<br>significative sono:<br>personalizzazione delle funzioni di stampa a  **Stampa documento S/N Stampa immediata, singola, cumulativa Prezzo articolo su documento Documento in lingua S/N Descrizione articolo del fornitore** Documento in lingua S/N<br>Descrizione articolo del<br>Stampa solo la prima riga  **personalizzazione della contabilizzazione del documento dellacontabilizzazione attraverso le scelte:**

attraverso le scelte:<br>
Conto merci  **Causale di contabilità**

personalizzazione del collegamento al magazzino attra-

**personal i zzazi c**<br>verso I e scel te<br>causal e da **c** verso I e scel te<br>causal e da<br>causal e a  **magazzino da magazzino <sup>a</sup>**

## personalizzazione delle funzioni di immissione attra-<br>verso le scelte:

 **Impersonalizzazione delle funzioni di imm**<br>• verso le scelte:<br>• Immissione articoli non codificat **berso le scelte:<br>Immissione articoli non**<br>Dati cliente modificabil Immissione articoli non codificat<br>Dati cliente modificabili<br>Descrizione articolo modificabile  **Commenti S/N Bar code**

 **personalizzazione della gestione dei prezzi attraverso della prezzi la scelta:**

 **Prezzo (da listini, da costo ecc.)**

 **personalizzazione della gestione della numerazione della dellanumerazione attraverso la scelta. attraverso la scelta.**<br>Tipo numerazione

 **personalizzazione della concatenazione dei documenti delladei documenti attraverso le scelte:**

Intervallo di causali entro cui è possibile la<br>copia<br>Documento per generazione automatica.

 **Questa funzione di concatenazione dei documenti <sup>è</sup>** molto importante per poter definire le modalità<br>operative del documento. Infatti il documento<br>potrà prelevare i dati (in funzione di duplica-<br>zione o di evasione) da altri documenti i cui codici sono indicati nel campo "intervallo di<br>causale entro cui è possibile la copia" e genere-<br>rà, attraverso la fase di estrazione, il documentc ra, attraverso ra rase di estrazione, in documento<br>il cui codice è immesso nel campo "tipo documento<br>per generazione automatica". In tal modo è possi-<br>bile definire la sequenza di concatenazione dei<br>documenti in maniera li  **potranno definire più codici di documento con funzione di concatenazione diversa.**

Come già precisato nella documentazione della applicazione<br>gestionale, attraverso tutte queste scelte è possibile<br>gestire anche <u>funzioni apparentemente non previste dalla</u><br>applicazione come ad esempio:

### **gestione di ordini aperti ed ordini confermati. confermati**

**- Si crea un codice di documento di tipo ordine che non gestione di ordini aperti ed ordini confermati.<br>- Si crea un codice di documento di tipo ordine che non<br>genera alcun documento con sui si inseriscono gli ordin<br>aperti.** genera alcun documento con sui si inseriscono gli ordini<br>aperti.<br>- Si definisce un altro codice di documento abilitato a

 $\bar{a}$  perti.<br>• Si definisce un altro codice di documento abilitato a<br>copiare dal precedente che genera bolle di accompagnamento, - Si definisce un altro codice di documento abilitato a<br>copiare dal precedente che genera bolle di accompagnamento,<br>con cui si immettono gli ordini confermati evadendo l'ordine copiar<br>con cu<br>aperto

**- Il codice di documento bolla può evadere solo <sup>g</sup>li ordini confermati.**

- A livello di magazzino si utilizza il campo ordini per gli confermati.<br>
- A livello di magazzino si utilizza il campo ordini per gli<br>
ordini confermati e si utilizza uno dei campi liberi per<br>
gestire la quantità degli ordini aperti. Quindi sul codice<br>
di documento ordini aperti si di documento degli ordini confermati si mette una causale di ordini confermati; sul codice di documento bolla si mette<br>una causale di magazzino che diminuisce gli ordini e dimi-<br>nuisce l'esistenza.

### **gestione di materiale in attesa di collaudo. collaudo**

 **si definisce un magazzino per il materiale in attesa di collaudo. - si definisce un documento entrata materiale che evade**

collaudo.<br>- si definisce un documento entrata materiale che evade<br>l'ordine e carica il magazzino in attesa di collaudo. Questo<br>documento è abilitato ad evadere gli ordini fornitori ed ha<br>impostato il magazzino in attesa di **i**mpostato il magazzino in attesa di collaudo ed una causal<br>che scarica l'ordinato a fornitori e carica l'esistenza.<br>- si definisce un documento di avvenuto collaudo che evade che scarica l'ordinato a fornitori e carica l'esistenza.<br>- si definisce un documento di avvenuto collaudo che evade<br>l'entrata di materiale in attesa di collaudo e trasferisce l'entrata di materiale in attesa di collaudo e trasferisce<br>il materiale sul magazzino normale. Questo documento, di **di collaudo ed ha due causali, una che scarica l'esistenza** di collaudo ed ha due causali, una che scarica l'esistenza<br>del magazzino di collaudo, l'altra che carica l'esistenza<br>del magazzino normale ed ha impostato i due codici di **magazzino.**

F/\$00T02V

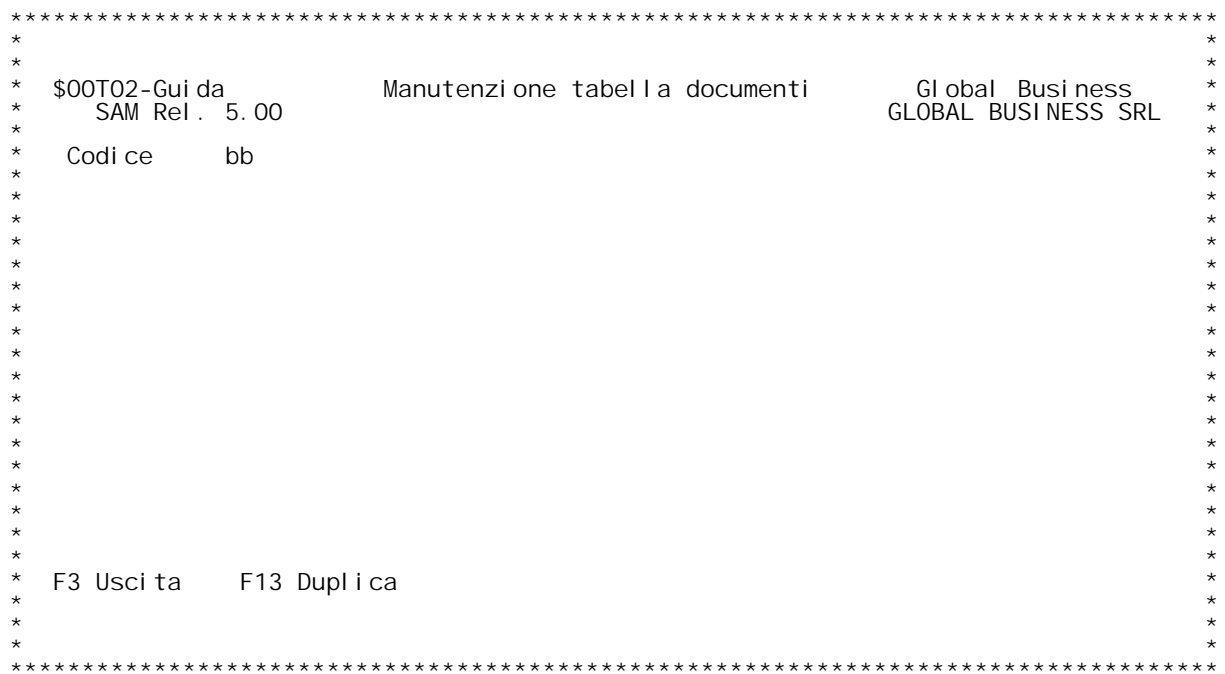

**F/\$O0T02V**

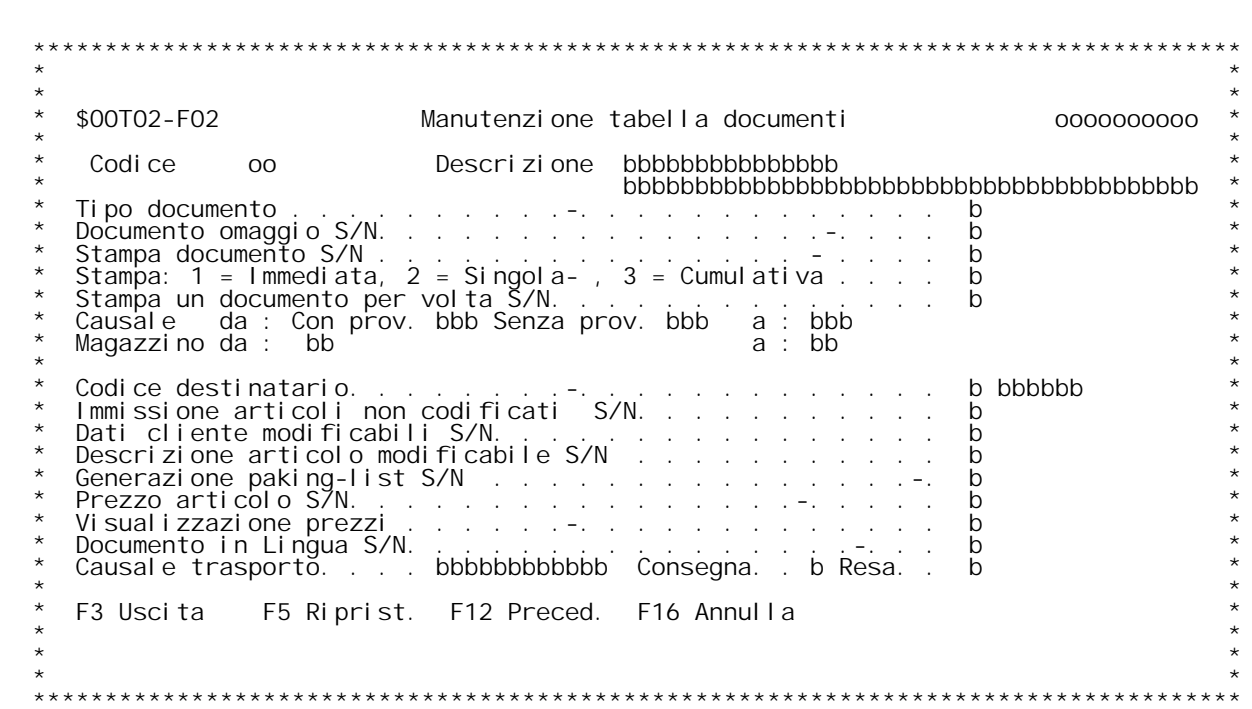

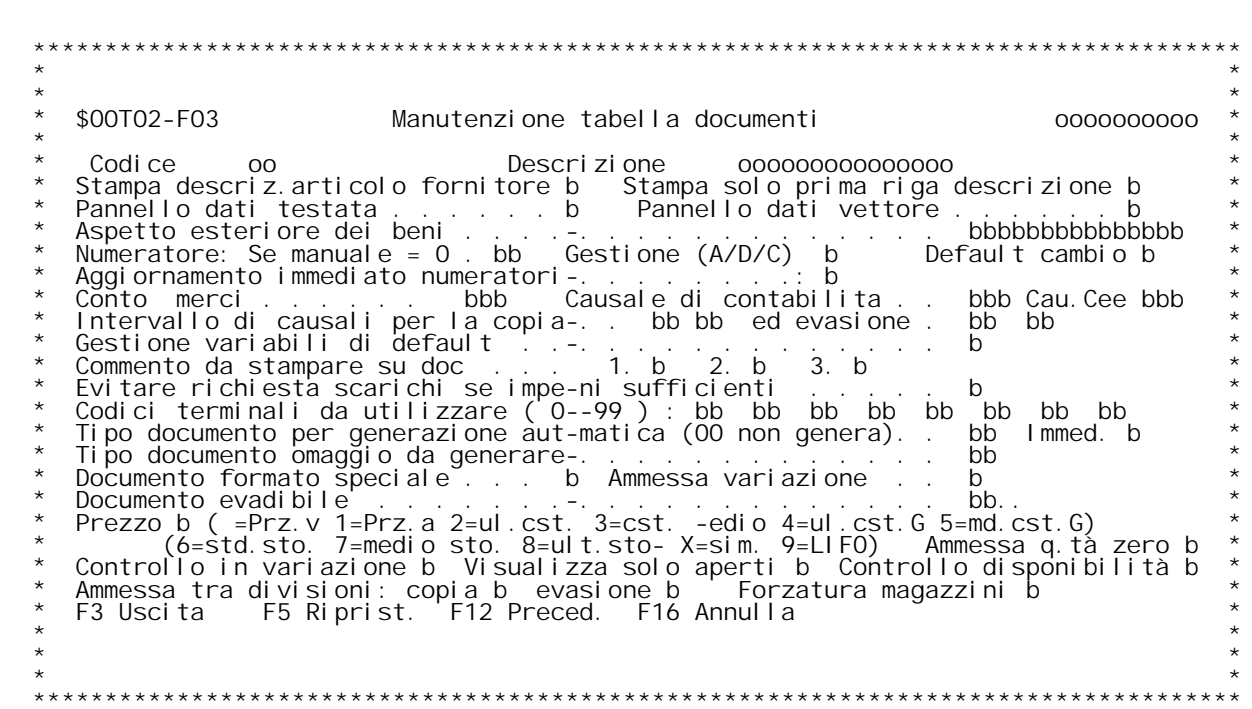

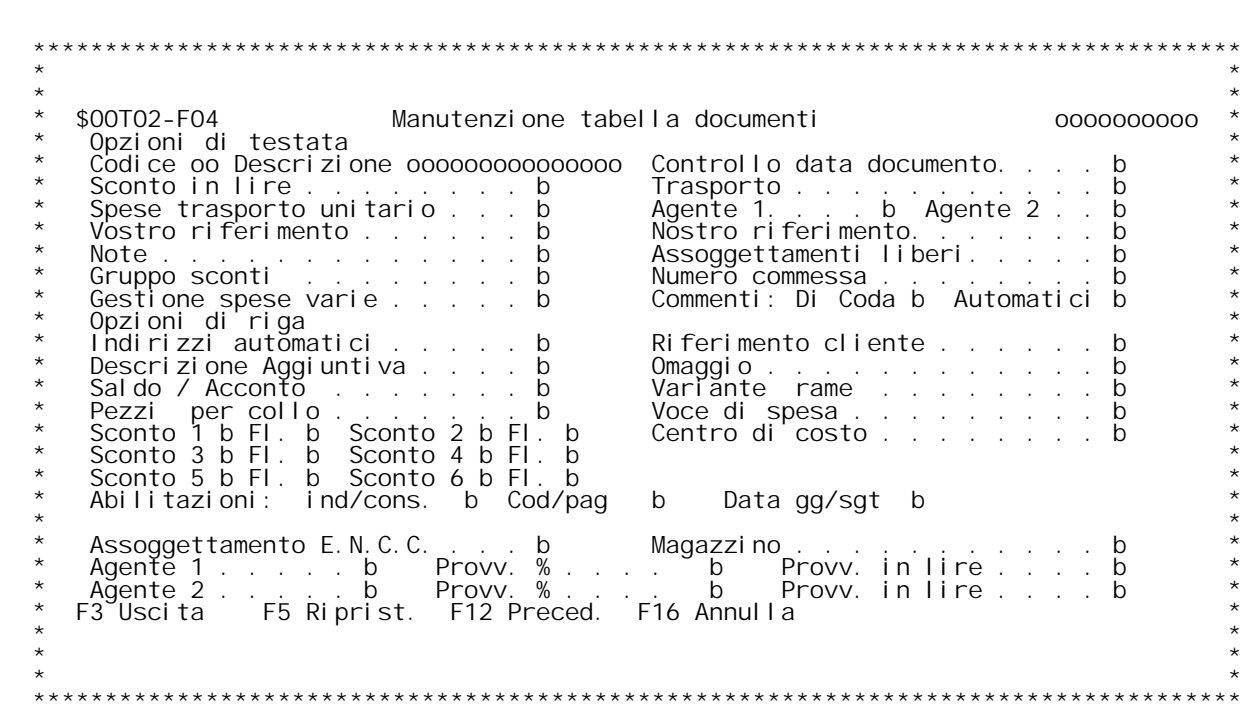

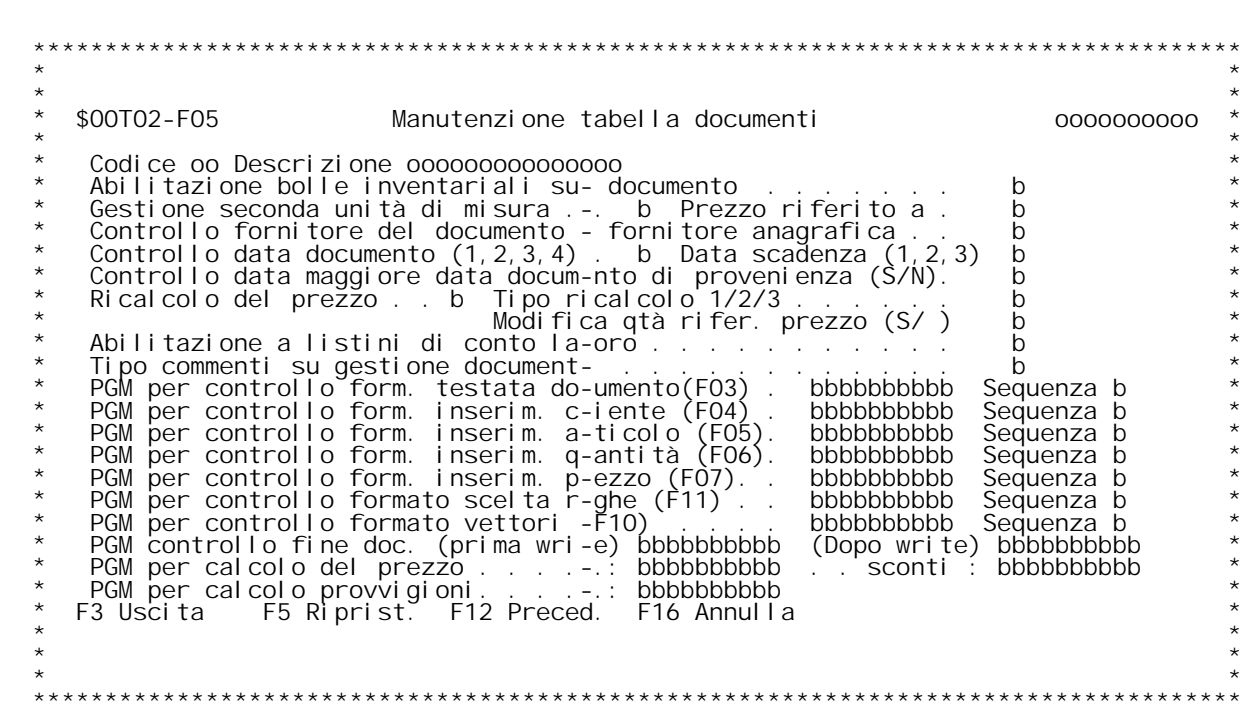

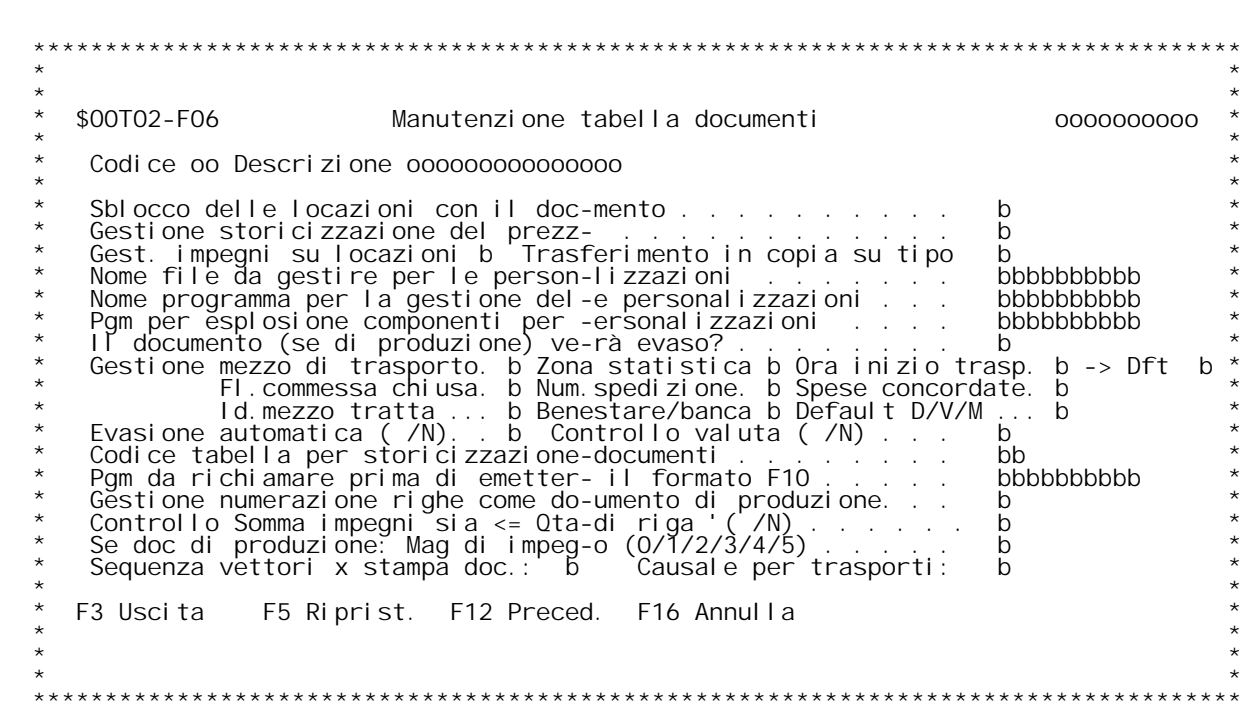

H/\$00T02V

### Gui da MANUTENZIONE TABELLA DOCUMENTI

Codice documento E' il codice del documento.<br>Se non si } a conoscenza digitare '?' per ricercarlo.

### **F02**

### **\_\_\_Descrizione**

**\_\_\_\_\_\_\_\_\_\_\_E' la descrizione del documento (Ordine cliente, bolla vendita ...).**

**Tipo documento Rappresenta la natura del documento \_\_\_\_\_\_\_\_\_\_\_\_\_\_(fattura,bolla,ordine).**

(fattura,bolla,ordine).<br><u>Documento omaggio</u><br>Indica se il documento } un documento omaggio o meno. <u>Documento omaggio</u><br>Indica se il documento } un documento omaggio o meno;<br>se S la causale contabile di questo documento deve essere di sola IVA Indica se il documento } un documento omaggio o meno;<br>se S la causale contabile di questo documento deve essere di sola IVA,<br>se N } obbligatorio digitare una causale omaggio sul campo doc. omaggic<br>da generare. Un documento **Stampa documento \_\_\_\_\_\_\_\_\_\_\_\_\_\_\_\_S - Il documento viene stampato.**

**<sup>N</sup> - Il documento non viene stampato.**

**Stampa \_\_\_\_\_\_1 - Immediato Il documento viene stampato appena immesso**

- 
- **<sup>2</sup> - Singolo <sup>3</sup> - Cumulativo**

**2/3 prende significati diversi :**

- **A) Per <sup>i</sup> documenti bolle che diventeranno fatture indica se si** vuole una fattura per ogni bolla oppure un fattura cumulativa<br>relativa al cliente. Nel ipotesi in cui il flag } impostato a 2 prevale ci¦ che<br>indica l'anagrafico clienti circa il campo raggruppamento.
- B) Per gli altri documenti serve per diversificare le stampe.<br>Esempio :<br>Se si hanno pi` documenti ordini con tipo stampa 2<br>e 3 si ottengono le stampe delle conferme d'ordine

**<sup>e</sup> <sup>3</sup> si ottengono le stampe delle conferme d'ordine in tempi diversi.**

<u>Stampa un documento per volta</u><br>S - Viene una stampa per ciascun documento.

**<sup>N</sup> - Viene prodotta un'unica stampa per tutti <sup>i</sup> documenti.**

### **Causale da**

E' la causale di movimentazione magazzino.<br>Se il documento non movimenta il magazzino non inserire niente.

**Magazzino da \_\_\_\_\_\_\_\_\_\_\_\_E' il codice magazzino proposto per il documento .**

Nel caso in cui esista la necessit{ di gestire dei c/to deposito<br>si pu¦ associare al documento la causale di carico ed il magazzino

di arrivo. Nel tal caso vanno riempiti i campi CAUSALE A e MAGAZZINO A

### **Codice destinatario**

**\_\_\_\_\_\_\_\_\_\_\_\_\_\_\_\_\_\_\_E' il codice di destinazione proposto. Non } obbligatorio.**

## **Immissione articoli non codificati**

- <u>lmmissione articoli non codificati</u><br>S Il documento accetta righe di dettaglio con articoli non codificat<br>N Il documento non accetta righe con articoli non codificati.
	- N II documento non accetta righe con articoli non codificati.<br>Dati cliente modificabili

**\_\_\_\_\_\_\_\_\_\_\_\_\_\_\_\_\_\_\_\_\_\_\_\_\_S - <sup>I</sup> dati anagrafici sono modificabili per il documento.**

### **Descrizione articolo modificabile**

 $S - Si$  pu, variare la descrizione dell'articolo per il documento. La nuova descrizione non aggiorna l'anagrafico articoli ma sar{<br>riportata ovunque sia richiamato il documento.

<u>Generazione packing list</u><br>
S - Genera l'archivio per la gestione del packing list<br>
(Attualmente non utilizzato)

### **Prezzo articolo su documento**

<u>Prezzo articolo su documento</u><br>S - II prezzo viene stampa sul documento (Non controllato sui document **Fatture note variazione).**

<u>Visualizzazione prezzi</u><br>S - Verranno visualizzati i prezzi a videc<br>N - Non verranno visualizzati

**Documento in lingua \_\_\_\_\_\_\_\_\_\_\_\_\_\_\_\_\_\_\_S - Il documento viene stampato in lingua**

Causale trasporto<br>E'la causale del trasporto come apparir{ sul documento

- <u>Consegna</u><br>S verr{ visualizzata la richiesta del codice di consegna per quel<br>documento
- P Come "S" ma con campi non modificabili, sono attivi solo i tasti funzionali.
- N non verr{ visualizzata la richiesta del codice di consegna<br>(Default 'N') **Resa**

- <u>Resa</u><br>S verr{ visualizzata la richiesta del codice di resa merci per que<br>documento S - verr{ visualizzata la richiesta del codice di resa merci per que<br>documento<br>P - Come "S" ma con campi non modificabili, sono attivi solo i tast<br>funzionali.
- P Come "S" ma con campi non modificabili, sono attivi solo i<br>funzionali.<br>N non verr{ visualizzata la richiesta del codice di resa merc
	- **(Default 'N')**

**H/\$O0T02V**

**F03**

<u>FO3</u><br><u>Stampa descriz. articolo fornitore<br>S - La descrizione dell'articolo viene sostituita con la descrizione</u> **a descriz. articolo fornitore**<br>La descrizione dell'articolo viene so:<br>aggiuntiva del fornitore se esistente

aggiuntiva del fornitore se esistente.<br><u>Stampa solo prima riga descrizione</u><br>N - Si ha la stampa complessiva della descrizione aggiuntiva fornitore<br>S - Stampa solo la 1[ riga.

## **Pannello dati testata**

- <u>Pannello dati testata</u><br>S Viene emesso il formato video F04 relativo ai dati anagrafici del cliente/fornitore e altri dati relativi alla testata del
	- $N. B.$  **nessun valore** = **S.**
- N Non viene emesso il formato. Verra' emesso solo se si riscontre**ranno degli errori.**

### **Pannello dati vettore**

- <u>Pannello dati vettore</u><br>S Viene emesso il formato video relativo ai dati del vettore, data<br>ed ora ritiro merce. **<sup>N</sup> - Non viene emesso il formato**
	-

Aspetto esteriore dei beni<br>E'la descrizione abituale dell'aspetto esteriore dei beni riguardante<br>il documento. Viene proposto solo se dati finali bolla e impostato a<br>"S".

### **Numeratore: Se manuale <sup>=</sup> <sup>0</sup>**

E' la numerazione del documento (seg. MO5) nel caso in cui il documento sia gestito con numerazione automatica.<br>Documenti appartenenti alla stessa natura possono avere numerazioni diverse.

**Se non si vuole gestire la numerazione automatica immettere zero.**

<u>Gestione(A/D/C)</u><br>E' un flag legato al numeratore (<u>il valore assunto per default } "A"</u>)<br>Gestione(A/D/C) E' un flag legato al numeratore (<u>il valore assunto per default } "A"</u>)<br>Gestione(A/D/C)<br>E' un flag legato al numeratore (<u>il valore assunto per default } "A"</u>)<br>A - il numeratore utilizzato sar{ di tipo Aziendale E' un flag legato al numeratore (<u>il valore assunto pe</u><br>A – il numeratore utilizzato sar{ di tipo Aziendale<br>D – il numeratore utilizzato sar{ di tipo Divisionale<br>C – il numeratore utilizzato sar{ in Comune.

Aggiornamento immediato numeratori<br>Immettendo "S" il numeratore nella gestione documenti viene aggiornato<br>immediatamente, stabilendo cos~ il numero definitivo al momento della

### **H/\$O0T02V**

testata (presentazione del formato FO4) e non aggiornandolo alla fine<br>alla immissione. Ovviamente uscendo da un documento con F3 si perde il testata (presentazione del formato F04) e non aggiornandolo all<br>alla immissione. Ovviamente uscendo da un documento con F3 si p<br>numero del documento. Qualsiasi altro valore del flag lascia il<br>funzionamento del numero del d

### **Default cambio**

**\_\_\_\_\_\_\_\_\_\_\_\_\_\_Pu¦ assumere due valori:**

0 - in inserimento viene proposto il cambio in vigore alla data del<br>documento.

1 - in inserimento viene proposto sempre cambio = 1 in modo da poter gestire l'impostazione del cambio alla fatturazione.

### **Conto merci**

Utilizzato nella fase di contabilizzazione per riconoscere se questa<br>ultima deve essere effettuata per totale documento o per dettaglio<br>documento. (Seq. MO7 MO8).

Causale di contabilit{<br>
(Seg. CO2). E'la causale di contabilit{. (utilizzata solo per i)<br>
documenti che devono confluire in contabilit{ , Fattu<br>
Note credito/debito ect...). **documenti** che devono confluire in contabilit{, Fatture,

Se questo } un documento omaggio questá causale deve essere di sola<br>IVA

### **Causale Cee**

<u>Intervallo di causali entro cui } possibile la copia</u><br>Il documento pu¦ essere copiato da un altro documento , la cui causale<br>deve per¦ essere compresa nell'intervallo.

Intervallo di causali entro cui } possibile l'evasione<br>Il documento pu¦ essere creato in evasione da un altro documento, la cui<br>causale deve per¦ essere compresa nell'intervallo.

Attenzione Se questi campi vengono lasciati vuoti, non sar{ possibile<br>effettuare n} la copia n} l'evasione.

### **Gestione delle variabili di default**

Immettere S se si vogliono gestire delle variabili di comodo per tutto<br>il documento nel caso in cui la procedura della distinta base variabile<br>sia attiva.

In questo caso, all'inizio del documento, saranno richieste le variabili<br>del livello 99 99 99 della tabella QOC, ed il loro valore sar{ proposto **come default per tutto il documento.**

Commento da stampare su documento<br>13 flags indicano i tipi di documento sui quali si desiderano stampare<br>i commenti.

### **Evitare richiesta scarichi se impegni sufficenti \_\_\_\_\_\_\_\_\_\_\_\_\_\_\_\_\_\_\_\_\_\_\_\_\_\_\_\_\_\_\_\_\_\_\_\_\_\_\_\_\_\_\_\_\_\_\_\_**

Questo flag } valido in caso di procedura di magazzino a locazione<br>attiva. **Serve per poter bypassare le videate di richiesta delle locazioni qualo-**

attiva.<br>Serve per poter bypassare le videate di richiesta delle locazioni qualo<br>ra ci troviamo in un caso di scarico gi{ totalmente soddisfatto da un<br>impegno, e volessimo evitare la visualizzazione di una schermata inuti·<br> **Codici terminali da utilizzare**

**\_\_\_\_\_\_\_\_\_\_\_\_\_\_\_\_\_\_\_\_\_\_\_\_\_\_\_\_\_\_Indicano <sup>i</sup> terminali abilitati <sup>a</sup> gestire il documento.**

Tipo documento per generazione automatica<br>Utilizzato dalla procedura di generazione automatica documenti<br>(fatturazione, evadibilit{ ordini...) per sapere il documento finale<br>da generare.

## da generare.<br>Creazione **immediata**

Questo flag permette la creazione immediata del documento successivo,<br>in vari modi: Questo flag permette Ia creazione immediata del do<br>in vari modi:<br>- Lasciando blanks non sar{ creato alcun documento

- 
- **- Immettendo <sup>1</sup> il documento creato evader{ totalmente il documento di** Lasciando b<br>Immettendo<br>provenienza
- Immettendo 1 il documento creato evader{ totalmente il documento d<br>provenienza;<br>- Immettendo 2 il documento creato evader{ parzialmente il documento<br>di provenienza;
- Immettendo 2 il documento creato evader{ parzialmente il documento<br>di provenienza;<br>- Immettendo 3 il documento sar{ creato in copia dal documento di pro<br>- nienza, che risulter{ quindi aperto; **- Immettendo <sup>4</sup> il documento creato evader{ totalmente il documento di**
	- **provenienza <sup>e</sup> sar{ creato BLOCCATO.**
- Immettendo 4 il documento creato evader{ totalmente il documento di<br>provenienza e sar{ creato BLOCCATO.<br>- Immettendo 5 il documento creato evade{ parzialmente il documento di<br>provenienza e sar{ creato BLOCCATO.
- Immettendo 5 il documento creato evade{ parzialmente il documento di<br>provenienza e sar{ creato BLOCCATO.<br>- Immettendo 6 il documento creato sar{ solo una copia del documento di<br>provenienza e sar{ creato BLOCCATO.

### **Ordine Bolla Fattura S/N**

Utilizzato solo in fase di stampa documenti per indicare se<br>commenti inseriti nell'ordine devono essere stampati anche sulla<br>bolla e sulla fattura.

### **N.B.**

**\_\_\_\_Se si crea un documento richiamandone un'altro questi flag** vengono ripresi dal documento di provenienza altrimenti vengono<br>proposti dal documento generato.

Tipo Documento omaggio da generare<br>E richiesto obbligatoriamente per tipo documento "C" (bolle clienti).<br>Specificare un codice documento omaggio gi{ presente in tabella.<br>E' possibile la ricerca sulla tabella digitando "?"

<u>Documento formato speciale</u><br>S - Il formato video delle riche di dettaglio viene sostituito con<br>quello delle cartiere

### **Documento evadibile**

**H/\$O0T02V**

## Prezzo (=Prz.v 1=Prz.a 2=UI.cst. 3=Cst.medio 4=uI.cst.G 5=md.cst.G)<br>Viene utilizzato per:

- 
- $\frac{1}{2}$  Viene proposto il prezzo di vendita (da anagrafico), ma se 1) Acquisire il prezzo della riga del doc.nto con i valori:<br>= Viene proposto il prezzo di vendita (da anagrafico) , m<br>esiste il listino il prezzo da listino.<br>=1 Prezzo d'acquisto da anagrafico articoli
- **=1 Prezzo d'acquisto da anagrafico articoli =3 Costo medio**
- 
- **=2 Ultimo costo dai saldi**
- **=4 Ultimo costo da saldi mag.di raggr. =5 Costo medio da mag.di raggr.**
- $=5$  Costo medio da mag.di raggr.
- **=7 Costo medio storico**
- 
- **=8 Costo ultimo storico**
- **=X Costo simulato (storico)**
- **=9 Costo LIFO alla data**
- 

2) Valorizzare il campo "importo netto totale" (\$meimnO) del documento<br>
comprendente la somma degli importi dei componenti.<br>
Tale campo } ininfluente per documenti di tipo P-W-O-D;infatti per tali<br>
documenti il campo impor documenti il campo impor<br>dei componenti<br>Per documenti di tipo : dei componenti.<br>Per documenti c<br>- J Odp interna

- 
- **-**
- Per documenti di tipo :<br>- J Odp interna<br>- K Rrientro da prod. interna<br>- V Rientro da collaudo
	- **-**
	-

tale valore = blank affinch} avvenga il cumulo.<br>(il valore dei componenti viene diversificato con tab. MO4)

(il valore dei componenti viene diversificato con tab. MO4)<br>- <u>Ammessa quantit{ zero</u><br>Vengono ammesse nel documento anche righe a quantit{ zero. Queste righe **non potranno poi essere evase ma dovranno essere copiate** non potranno poi essere evase ma dovranno essere copiate<br>Controllo in variazione

S= facendo la ricerca del documento con la scelta 2 (variazione) o<br>3 (annullamento) vengono visualizzati solo i documenti immessi dall'utente che esegue l'attuale operazione. Viene altres~ controllato<br>che l'utente che esegue l'operazione sia colui che ha immesso il<br>documento.

 **N= non viene effettuato alcun controllo di utente**

Visualizza solo documenti aperti<br>
S= facendo la ricerca del documento di provenienza vengono<br>
visualizzati solo i documenti non evasi. Nel caso in cui sia gi{<br>
inserito il codice cliente/fornitore vengono visualizzati solo

 **N= Vengono visualizzati tutti <sup>i</sup> documenti** N= Vengono visualizzati tutti i documen<br><u>Controllo disponibilit{</u>

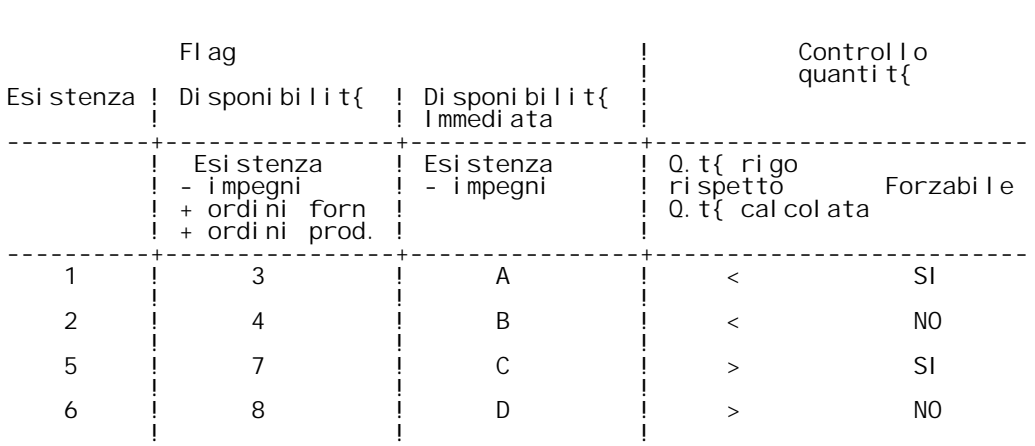

<u>Ammessa tra divisioni: copia</u><br>S = } possibile generare un documento in copia da un altro emesso <u>fammessa tra divisioni: copia</u><br>5 = } possibile generare un documento in copia<br>5 su una diversa divisione; N = non } possibile farlo **Ammessa tra divisioni: evasione**

**\_\_\_\_\_\_\_\_\_\_\_\_\_\_\_\_\_\_\_\_\_\_\_\_\_\_\_\_\_\_\_ S <sup>=</sup> } possibile generare un documento in evasione da un altro emesso su una diversa divisione; <sup>N</sup> <sup>=</sup> non } possibile farlo.**

emesso su una diversa divisione; N = non } possibile farlo.<br><u>Forzatura magazzini</u><br>S = Non esegue il controllo autorizzazione sui magazzini<br>" = esegue i normali controlli.

### **F04**

<u>FO4</u><br>Questo videata serve esclusivamente per indicare quali campi del video<br>dell'immissione documenti siano abilitati. Questo videata serve esclus<br>dell'immissione documenti s<br>S - Il campo } visualizzato

- 
- 
- S Il campo } visualizzato<br>N Il campo } protetto e non visualizzato<br>O Il campo } visualizzato e reso obbligatorio

Per i campi che riguardano il flag Indirizzi automatici, il flag di<br>Saldo/Acconto e il flag Omaggio valgono solo i valori S/N.

### **Abilitazioni**

**\_\_\_\_\_\_\_\_\_\_\_\_Ind/cons: se 'S' si abilita la visualizzazione degli indirizzi di** Ind/cons: se 'S' si abilita la visualizzazione degli indirizzi<br>consegna sul formato F04 della Gestione DOS<br>Cod/pag: se 'S' si abilita la richiesta del codice pagamento su<br>formato F05 della Gestione documenti

Cod/pag: se 'S' si abilita la richiesta del codice pagamento s<br>formato F05 della Gestione documenti<br>Data gg/sgt: se 'S' si ablita la visualizzazione delle date di

**consegna <sup>o</sup> di approntamento come anno <sup>e</sup> settimana.**

### Manutenzione tabella documenti

### Abilitazione bolle inventariali sul documento

Immettendo S su questo flag verr{ abilitato un tasto funzionale sul programma di gestione dei documenti che permetter{ l'immissione automatică di una riga di bolla inventariale per l'articolo/magazzino/progressivo che si stă trattando.

La bolla inventariale creata avr{ come numero la data del giorno e sar{ manutenibile dall'apposito pacchetto 'Gestione bolle inventariali'.

### Gestione seconda unit{ di misura.

Immettere S per avere la possibilit{ di immettere 2 quantit{ e 2 unit{ di misura sul documento

### Prezzo riferito a prima/seconda unit{ di misura

ne expansion a prima secondaria, in serie sui documenti dei prezzi<br>Immettendo 2 si avr{ la possibilit{ di inserire sui documenti dei prezzi<br>relativi alla unit{ di misura secondaria, 1 per la principale.<br>Il programma di ges  $\frac{1}{2}$  in text di misura principale del movimento).

### Controllo fornitore del documento corrispondente a quello dell'anagrafi $ca$

Immettendo S si abilita il controllo sul fornitore dell'articolo. Il programma verificher{ che il forni tore del documento corrisponda al fornitore principale dell'anagrafica, se questo esiste.<br>E' possibile comunque forzare il messaggio ed immettere la riga del documento.

### <u>Controllo data documento</u>

Questo flag abilita il controllo della data di emissione del documento. Val ori:

- -> controllo se la data del documento } diversa da quella odierna ed emetto un messaggio forzabile.
- '1' -> controllo che la dăta documento sia uguale alla data odierna. messaggio non forzabile.
- '2' -> controllo che la data del documento sia compresa nel mese in corso, messaggio non forzabile.
- '3' -> controllo che la data documento sia compresa nell'esercizio in corso, messaggio non forzabile.<br>Questo controllo viene effettuato solo in sede di gestione
- documenti di magazzino. - '4' -> controllo che la data documento sia inferiore o uguale alla data odierna, messaggio non forzabile.

### Controllo data scadenza

Questo flag abilita il controllo sulla data scaedenza di testata e<br>delle

**righe dei documenti. Valori:**

**-**-> non effettuo alcun controllo (la data scadenza } comunque<br>obbligatoria se } installato il pacchetto della Produzione<br>Avanzata). **- '1' -> la data consegna deve essere >= alla data documento**

**- '2' -> la data consegna deve essere <= alla data documento**

 **'3' -> la data consegna deve essere <sup>=</sup> alla data documento**

- '3' -> la data consegna deve essere = alla data documento

Controllo data documento maggiore della data doc.provenienza.<br>Il flag assume valore S per abilitare un controllo sui programmi<br>digestione documenti che non permette di inserire documenti in<br>evasionedi altri con data < di q

Ricalcolo del prezzo<br>Questo flag abilita un tasto funzionale sui programmi di gestione<br>documenti per poter ricalcolare il prezzo dal listino.<br>Valori ammessi S/N.

**Tipo ricalcolo \_\_\_\_\_\_\_\_\_\_\_\_\_\_Specifica fino <sup>a</sup> che livello effettuare il ricalcolo: - ricalcola solo il prezzo, - ricalcola prezzo <sup>e</sup> sconti, - ricalcola prezzo, sconti <sup>e</sup> provvigioni.**

3 - ricalcola prezzo, sconti e provvigioni.<br>\_<u>Modifica quantit{ di riferimento prezzo</u><br>Questo flag abilita la modifica della quantit{ di riferimento de  **<u>Modifica quantit{ di riferimento prezzo</u><br>Questo flag abilita la modifica della quantit{ di riferimento<br>prezzo, durante l'inserimento o la variazione di un documento<br>Valori ammessi: "S" - abilita la gestione della quantit{ di riferimento prezzo "**

Valori ammessi:<br>"S" - abilita la gestione della quantit{ di riferimento prezz<br>"" - la quantit{ di riferimento prezzo rimane protetta e nor<br>modificabile. **Abilitazione <sup>a</sup> listini conto lavorazione**

-<br><u>Abilitazione a listini conto lavorazione</u><br>Questo flag abilita la gestione dei listini conto lavorazione dal pro<sub>:</sub> Abilitazione a listini conto lavorazione<br>Questo flag abilita la gestione dei listini conto lavorazione<br>gramma di Gestione Documenti di produzione.<br>Con un tasto funzionale sar{ possibile accedere ad un archivio gramma di Gestione Documenti di produzione.<br>Con un tasto funzionale sar{ possibile accedere ad un archivio<br>contenente i costi legati alla lavorazione, che saranno sommati al prez<sub>:</sub><br>zo immesso dall'utente. **Valori ammessi S/N.**

Tipo commenti su gestione documenti<br>Il flag abilita la gestione dei commenti sui programmi di gestione documenti e i programmi delle richieste di offerta.<br>Immettere 1 per avere il tipo di commenti tradizionale, consistente menti e i programmi delle richieste di offerta.<br>Immettere 1 per avere il tipo di commenti tradizionale, consistente ir<br>una mascherina di otto righe per 70 caratteri ciascuna.<br>Immettere 2 per avere una funzione pi` avanzata Immettere 2 per avere una funzione pi` avanzata di commenti, c<br>la possibilit{ di un centinaio di pagine di 66 righe x 70 cara<br>con la possibilit{ di stampare in neretto e con sottolineatura conila possibilit{ di stampare in neretto e con sottolineatura.<br>Programmi per il controllo dei vari formati del programma di gestione

**documenti.** documenti.<br>Inserire il nome di vari programmi per un controllo ulteriore su<br>formati F04, F05, F06, F07, F11 e coda del documento. Inserire il nome di vari programmi per un controllo ulteriore sui<br>formati F04, F05, F06, F07, F11 e coda del documento.<br>Il programma per il controllo della mappa F04 riceve come parametri<br>la DS \$00I01TED, i programmi per l **Significati del flag di errore restituito**

- **- <sup>0</sup> Non ci sono errori -> il programma prosegue. <sup>3</sup> Errore fatale -> Fine del programma.**
- **<sup>1</sup> Passaggio <sup>a</sup> Formato F11**
- 1 Passaggio a Formato F11 **- <sup>5</sup> Passaggio <sup>a</sup> Formato F05**
	-
- **6** Passaggio a Formato F06  **<sup>6</sup> Passaggio <sup>a</sup> Formato F06**
- **- <sup>7</sup> Passaggio <sup>a</sup> Formato F07**
- 6 Passaggio a Formato F06<br>- 7 Passaggio a Formato F07<br>- 9 Ritorno ad emettere il formato da cui } stato chiamato il Passaggic<br>Ritorno a<br>programma

programma<br>Il programma di gestione documenti gestisce il ritorno al Formato F11<br>solo se } impostato il numero relativo di record, ed } scritta almenc Il programma di gestione documenti gestisce il ritorno al Formato<br>solo se } impostato il numero relativo di record, ed } scritta al<br>una riga di subfile, altrimenti viene mostrato il formato F05 per<br>l'immissione di una riga

l'immišsione di una riga.<br><u>Flag per la sequenza dei controlli sui formati.</u><br>Questi flag permettono di stabilire la sequenza desiderata dei<br>controlli sui formati del programma di gestione documenti.l valori<br>ammessi sono:

- 1-> prima vengono effettuati i controlli da programma e poi quelli esterni.
- **2-> prima vengono effettuati <sup>i</sup> controlli esterni <sup>e</sup> poi quelli <sup>a</sup>**
- 3-> vengono effettuati i controlli esterni, poi quelli a programma, ed<br>infine di nuovo quelli esterni.

Immettendo tipo chiamata a 1 (o 3), il programma } in grado anche di mantenere certe forzature che si vogliono assegnare al documento

tramite il pgm esterno.<br>In ogni caso i programmi esterni richiamati possono recuperare<br>l'informazione sul tipo di chiamata dal 2[ record di \$09TED,<br>valorizzato da Gest.Doc. con la DS esterna \$09SFL, che contiene il **campo DGSEQU ('2' -> prima; '1' -> dopo).**

Programmi per il calcolo del prezzo, degli sconti, delle provvigioni.<br>Inserire il nome di programmini esterni per il calcolo di sconti,<br>prezzi e provvigioni da inserire sul documento. Ai programmi dovr{<br>essere passata la D **h**  $\frac{1}{2}$  **b**  $\frac{1}{2}$  **p**  $\frac{1}{2}$  **d**  $\frac{1}{2}$  **b**  $\frac{1}{2}$  **c**  $\frac{1}{2}$  **b**  $\frac{1}{2}$  **c**  $\frac{1}{2}$  **c**  $\frac{1}{2}$  **c**  $\frac{1}{2}$  **c**  $\frac{1}{2}$  **c**  $\frac{1}{2}$  **c**  $\frac{1}{2}$  **c**  $\frac{1}{2}$  **c**  $\frac{1}{2}$  **c**  $\frac{1}{2}$ In caso di valori a blanks su questa tabella, il programma di gestione documenti utilizzer{ le routines standard del Golden Lake: **\$\$PREZ, \$\$SCON, \$\$PROV.**

**H/\$O0T02V**

### **Manutenzione tabella documenti**

### **\_\_\_\_\_\_\_\_\_\_\_\_\_\_\_\_\_\_\_\_\_\_\_\_\_\_\_\_\_\_Sblocco delle locazioni con il documento.**

<u>Sblocco delle locazioni con il documento.</u><br>Se } attivo il pacchetto delle locazioni, } possibile forzare una<br>locazione bloccata con un documento particolare. Se } attivo il pacchetto delle locazioni, } possibile forzare un<br>locazione bloccata con un documento particolare.<br>lmmettere N se non si vogliono sbloccare le locazioni con questc<br>documento; 1 per sbloccare le locazioni e p Immettere N se non si vogliono sbloccare le locazioni con questo<br>documento; 1 per sbloccare le locazioni e permettere il carico;<br>2 per permettere lo sblocco di locazioni per lo scarico; 3 per forzare documento; 1 per sb<br>2 per permettere lo<br>ogni tipo di blocco

Gestione storicizzazione del prezzo<br>Questo flag permette la gestione di un file su cui cumulare le variabili<br>che concorrono alla formazione del prezzo.<br>Tali variabili devono essere codificate sulla tabella QOG per poter<br>es l valori devono essere appoggiati nel file multimembro \$QVATTF0 o con<br>pqm a cura dell'utente o con la routine standard \$\$PRE1 che gestisce i l'istini di tipo S (speciali) abbinati al calcolo delle formule per<br>la determinazione del prezzo.

Gestione degli impegni sulle locazioni.<br>Questo flag permette la gestione dell'impegnato sulle locazioni.<br>Sar{ abilitato un tasto funzionale sul programma di gestione documenti.<br>Al momento della creazione del documento di s documento di impegno, verranno creati in automatico i movimenti di lo-<br>cazioni con la conseguente cancellazione degli impegni.

<u>Nome file per le personalizzazioni.</u><br>E' possibile gestire le personalizzazioni e i dati aggiuntivi alla <u>Nome file per le personalizzazioni.</u><br>E' possibile gestire le personalizzazioni e i dati aggiuntivi alla<br>testata e alla riga con un file aggiuntivo legabile al codice documento<br>Questo file avr{ la stessa chiave del file de

testata e allă riga con un file aggiuntivo legabile ăl codice documento.<br>Questo file avr{ la stessa chiave del file delle righe documento pi`<br>un rigo=0 per la testata .<br>Le operazioni di inserimento/aggiornamento/cancellazi

<u>Nome programma per le personalizzazioni.</u><br>Immettere il nome del programma esterno da richiamare per la gestione<br>del file indicato sopra.

<u>Gestione modo di trasporto.</u><br><u>Gestione ora inizio trasporto.</u><br>Gestione zona statistica. **\_\_\_\_\_\_\_\_\_\_\_\_\_\_\_\_\_\_\_\_\_\_\_\_\_Gestione flag commessa chiusa. \_\_\_\_\_\_\_\_\_\_\_\_\_\_\_\_\_\_\_\_\_\_\_\_\_\_\_\_\_\_**

# <u>Gestione Numero di spedizione (nel caso in cui non siano gestiti in trasporti).</u><br>trasporti).<br>Gestione spese concordate.<br>Gestione Id. mezzo tratta.

Indicare quali campi, tra quelli precedenti inseriti nel formato video **<u>Gestione Id. mezzo tratta.</u><br>Indicare quali campi, tra<br>F10, si desidera abilitare** Indicare quali campi, tra qu<br>F10, si desidera abilitare.<br>S - II campo } visualizzato S - Il campo } visualizzato<br>N - Il campo } protetto e non visualizzato<br>O - Il campo } visualizzato e reso obbligatorio

### **Gestione Benestare.**

<u>Ge<mark>stione Benestare.</mark><br>Digitare "1" se si desidera gestire un campo di 15 caratteri,<br>digitare "2" se si desidera gestire un campo di 10 caratteri + un altro</u> Digitare "1" se si desidera gesti<br>digitare "2" se si desidera gesti<br>campo di 4 caratteri come "Banca"

campo di 4 caratteri come "Banca".<br><u>Default ora inizio trasporto.</u><br>Immettere " " se si desidera che, per ogni documento che viene<br>inserito, venga proposta la data e ora odierna.<br>Immettere "P" se si desidera che, per i docu inserito, venga proposta la data e ora odierna.<br>Immettere "P" se si desidera che, per i documenti inseriti in evasic<br>o in copia, venga riproposta la data e ora inserita sul documento di<br>provenienza.

## **Default D/V/M.**

**\_\_\_\_\_\_\_\_\_\_\_\_\_\_Immettere il valore che si desidera appaia di default nel campo "Trasporto <sup>a</sup> mezzo: (Destinatario/Vettore/Mittente)".**

### **Default Cambio.**

**\_\_\_\_\_\_\_\_\_\_\_\_\_\_\_Pu¦ assumere due valori:** 0 – In immissione del documento propone il cambio calcolato tramite le tabelle BO3 (tabella valute) o B10 (tabella cambi storici). **<sup>1</sup> - In immissione propone il cambio <sup>a</sup> 1.**

### **Evasione automatica.**

**\_\_\_\_\_\_\_\_\_\_\_\_\_\_\_\_\_\_\_\_Lasciare spazio per ottenere il funzionamento standard dell'evasione di** un documento, ovvero ad un documento con quantit{ spedita > della<br>quantit{ ordinata o un documento evaso con quantit{ parziale ma con<br>flag saldo/acconto=S viene impostato il flag evasione (MEFEVO) ad 'S'.<br>Se si vuole invec sempre disponibile per l'evasione, e la sua chiusura avvenga in modo<br>forzato tramite l'apposito programma di Saldo Documenti, impostare 'N'.

Codice tabella per storicizzazione documenti.<br>Se } gestita la procedura di storicizzazione dei documenti, si ha la<br>possibilit{ di inserire il codice della tabella 003 con i criteri da<br>adottare per stabilire se storicizzare

Controllo valuta (/N)<br>L'impostazione standard effettua il controllo di congruenza tra la<br>valuta del listino e quella del documento; impostando come scelta 'N'<br>tale controllo NON viene effettuato.

\$00T04 Tabella tipi di documento.<br>Con questa tabella si effettua la manutenzione dei tipi di<br>documento.

Con questa tabella si definisce il significato della<br>tabella dei tipi di documento e si indica se il documento è<br>riferito a clienti oppure a fornitori. Molti tipi di<br>documento (tutti alfabetici) hanno un significato già<br>pr

**Il programma presenta un pannello in cui richiede:**

**Descrizione: E' la descrizione del tipo di documento**

Flag cliente/fornit.Va impostato il carattere 1 se il<br>documento è relativo a clienti ed il  **carattere <sup>2</sup> se il documento <sup>è</sup> relativo documento è relativo a clienti ed il<br>carattere 2 se il documento è relativo<br>a fornitori. Questa scelta condizionerà** la lettura dei conti merci acquisti o<br>vendita e delle condizioni speciali<br>d'acquisto o di vendita.

**<sup>I</sup> tipi di documento <sup>g</sup>ià previsti sono:**

- **<sup>A</sup> = preventivo**
	- $A =$  preventivo<br> $B =$  ordine cliente
	- **<sup>C</sup> = bolla di consegna <sup>D</sup> = bolle lavorazione**
	-
	- **<sup>E</sup> = fatture accompagnatorie <sup>F</sup> = fatture proforma <sup>G</sup> = fatture**
	-
	-
- **<sup>H</sup> = note debito cliente <sup>I</sup> = note credito cliente**
	-
- **<sup>J</sup> = ordine produzione interna <sup>K</sup> = rientro da produzione <sup>L</sup> = ordini fornitori**
	-
	-
	- **<sup>M</sup> = bolle di entrata**
	-
- **<sup>N</sup> = fatture di acquisto <sup>O</sup> = rientro merce c/lavorazione**
- **<sup>P</sup> = ordini fornitori c/lavorazione**
- **Q** = rientro merce c/lavo<br>P = ordini fornitori c/l<br>Q = nota debito fornitor **<sup>R</sup> = nota credito fornitori**
	-
	- **S = rientro da produzione**

<u>Codice tabella per controllo campi</u><br>Questo campo serve ad agganciare la tabella 004 che mi<br>indica quali campi poter variare sui formati video<br>F04,F05,F06 eF07 del Gestione Documenti nel caso in cui il Documento sia gia chiuso. Le tipologie di chiusura sono<br>evidenziate nel doc. to di Help della tabella 004.

Raggruppamenti per statistiche Questi campi servono ad<br>indicare, per ogni tipo documento, quali sono le<br>statistiche che si vogliono poter fare sui documenti dopo<br>la riorganizzazione infatti saranno memorizzati i dati<br>neces numeri da 1 a 5 per determinare la sequenza in cui si<br>desidera ottenere i dati nella statistica.

Statistica a scaglione.<br>Questo flag fa considerare tale tipo documento nelle<br>statistiche per scaglioni di variabili che, essendo molto<br>lunghe come tempo di elaborazione, richiedono dei parametri<br>mirati per poter essere fun

<u>Indirizzo di destinazione.</u> E' possibile associare degl<br>indirizzi aggiuntivi ad ogni cliente/fornitore, ed<br>effettuare la loro codifica in modo tale da associare indirizzi aggiuntivi ad ogni cliente/fornitore, ed<br>effettuare la loro codifica in modo tale da associar<br>sempre l'indirizzo della sede contabile al numero 02 sempre l'indirizzo della sede contabile al numero 02.<br>In tal modo si potrà far sì che il programma di gestione documenti presenti già l'indirizzo corretto (laddove è<br>possibile) per il tipo documento che stiamo inserendo. F/\$00T04V

PANNELLO \$00T04V - F01

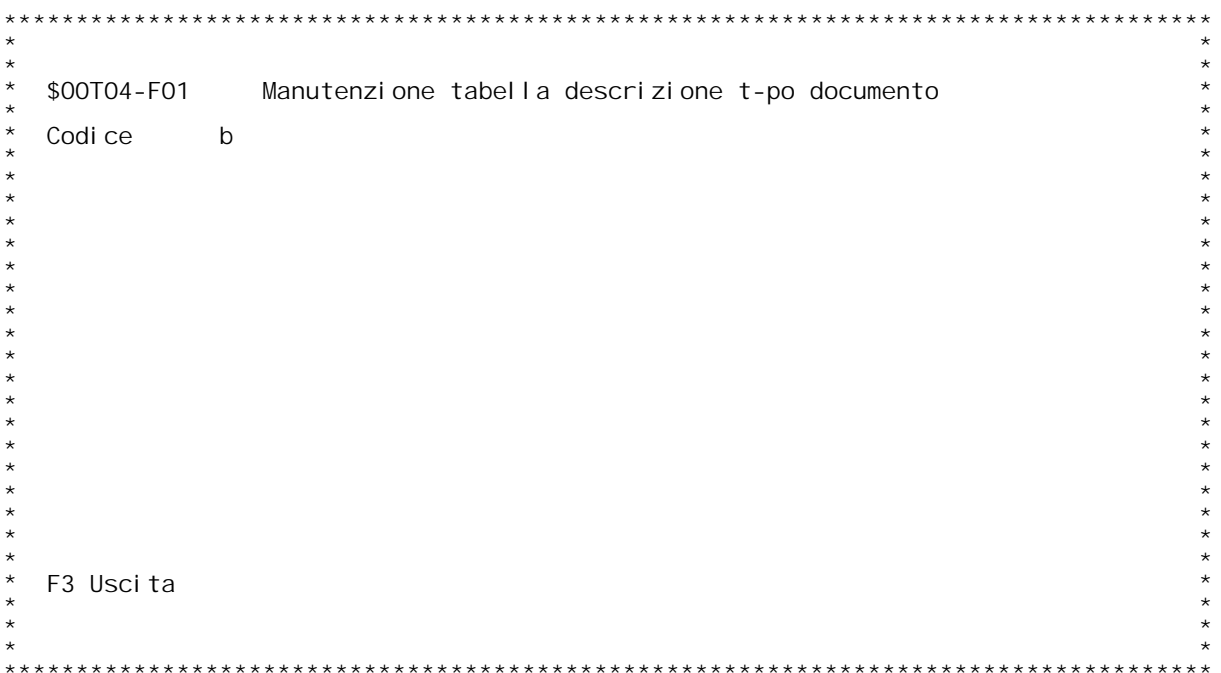

F/\$00T04V

PANNELLO \$00T04V - F02

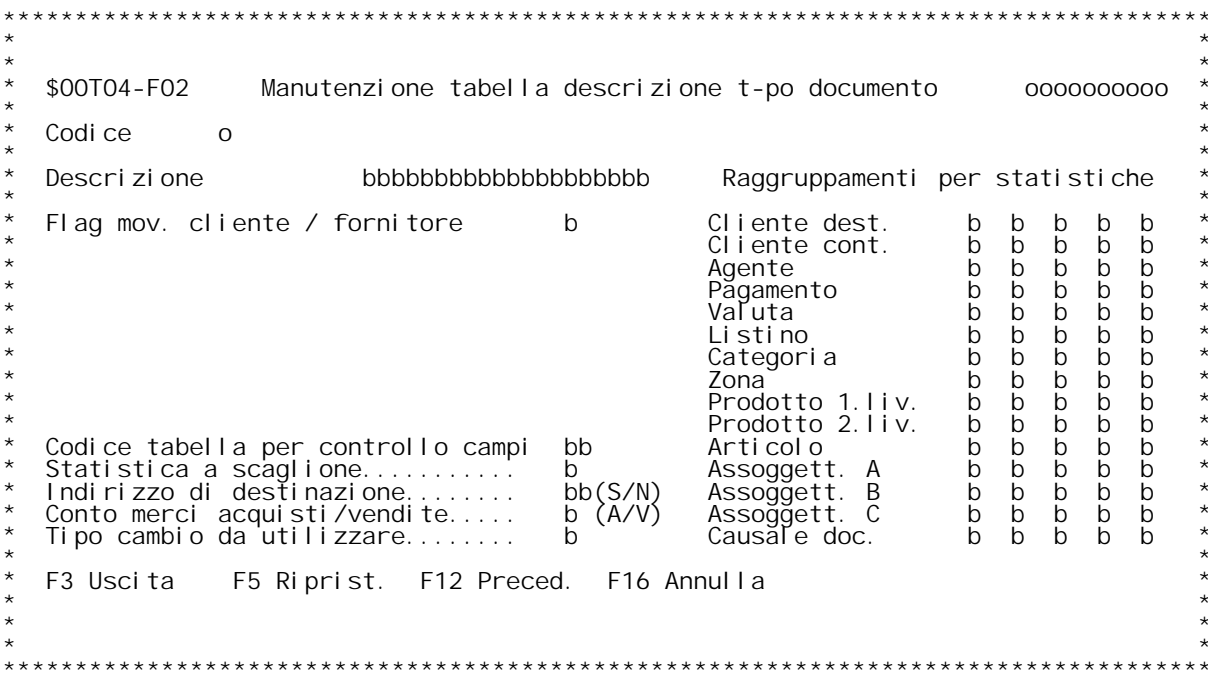

H/\$00T04V

### Gui da MANUTENZIONE TIPI DOCUMENTI

<u>Codice</u><br>E' il tipo documento.<br>Se non si e a conoscenza digitare '?' per ricercalo.

### **F02 Manutenzione tipi documento \_\_\_\_\_\_\_\_**

### **Descrizione**

**\_\_\_\_\_\_\_\_\_\_\_E' la descrizione del tipo documento (Ordine cliente, bolla, etc.)**

E'la descrizione del tipo documento<br><u>Flag movimento cliente-forn.</u><br>1 - Il documento } relativo a client

**<sup>2</sup> - IL documento } relativo <sup>a</sup> fornitori**

1 - II documento } relativo a clienti<br>2 - IL documento } relativo a fornitori<br>0 - II documento } relativo sia a clienti che a fornitori, al momento 2 - IL documento } relativo a fornitori<br>0 - Il documento } relativo sia a clienti che a fornitori, al momen<br>della immissione verr{ deciso se si tratta di clienti o di fornitor

della immissione verr{ deciso se si tratta di clienti o di fornitori<br>Questo campo serve ad agganciare la Tabella "004" che mi indica quali<br>campi poter variare sui formati video F04, F05, F06, F07 della Gestione<br>Documenti a tabella "004". Sul campo e' gestito il controllo di esistenza in<br>tabella e l'aiuto con '?'.

tabella e l'aiuto con '?'.<br><mark>Raggruppamenti per statistiche</mark><br>Questi campi servono a indicare, per ogni tipo documento, quali sono le<br>statistiche che si vogliono poter fare sui documenti dopo la<br>riorganizzazione; in fase di riorganizzazione; in fase di riorganizzazione infatti saranno<br>memorizzati i dati necessari a ottenere le statistiche desiderate.<br>Immettere i numeri da 1 a 5 per determinare la sequenza in cui si desi·<br>dera ottenere i dati **Indirizzo di destinazione**

Indicare il numero del campo degli indirizzi alternativi legati alla<br>anagrafica dei clienti che deve essere utilizzato per essere proposto <u>Indirizzo di destinazione</u><br>Indicare il numero del campo degli indirizzi alternativi legati alla<br>anagrafica dei clienti che deve essere utilizzato per essere proposto<br>nei campi dell'indirizzo di destinazione.<br>Il programma

**se trovato varia l'indirizzo di consegna.**

se trovato varia l'indirizzo di consegna.<br>Tipo cambio da utilizzare<br>Inserire un valore compreso tra 1 e 6.<br>Il dato } relativo alle tipologie di cambio stabilite dalla Tabella B10-<br>Gestione Cambi Giornalieri, e ha rilevanza Il dato } relativo alle tipologie di cambio stabilite dalla Tabella B<br>Gestione Cambi Giornalieri, e ha rilevanza solo se l'azienda, in fase<br>personalizzazione, ha scelto di gestire sei diverse tipologie di camb<br>storici. personalizzazione, ha scelto di gestire sei diverse tipologie di cambi<br>storici.<br>La Tabella, infatti, riporta il cambio giornaliero per ogni valuta e per

storici.<br>La Tabella, infatti, riporta il cambio giornaliero per ogni valuta e pe<br>ogni tipologia di cambio. Le varie tipologie di cambio corrispondono a<br>sei diverse colonne (cambio clienti, movimenti fornitori, cambio banch ogni tipologia di cambio. Le varie tipologie di cambio corrispondono a<br>sei diverse colonne (cambio clienti, movimenti fornitori, cambio banche,<br>cambio intrastat, etc..).

L'azienda, dunque, deve'indicare, per ogni tipologia di documento,<br>qual'} la colonna della Tabella B10 che contiene il cambio di<br>riferimento.

Se la colonna indicata non riporta alcun cambio, la procedura assume di<br>default il Cambio di Fatturazione per le Vendite.<br>Se anche quest'ultimo non } indicato, si assume il cambio di riferimento<br>della Tabella B03 – Gestion

H/\$00T04V
F/\$00T06V

PANNELLO \$00T06V - F01

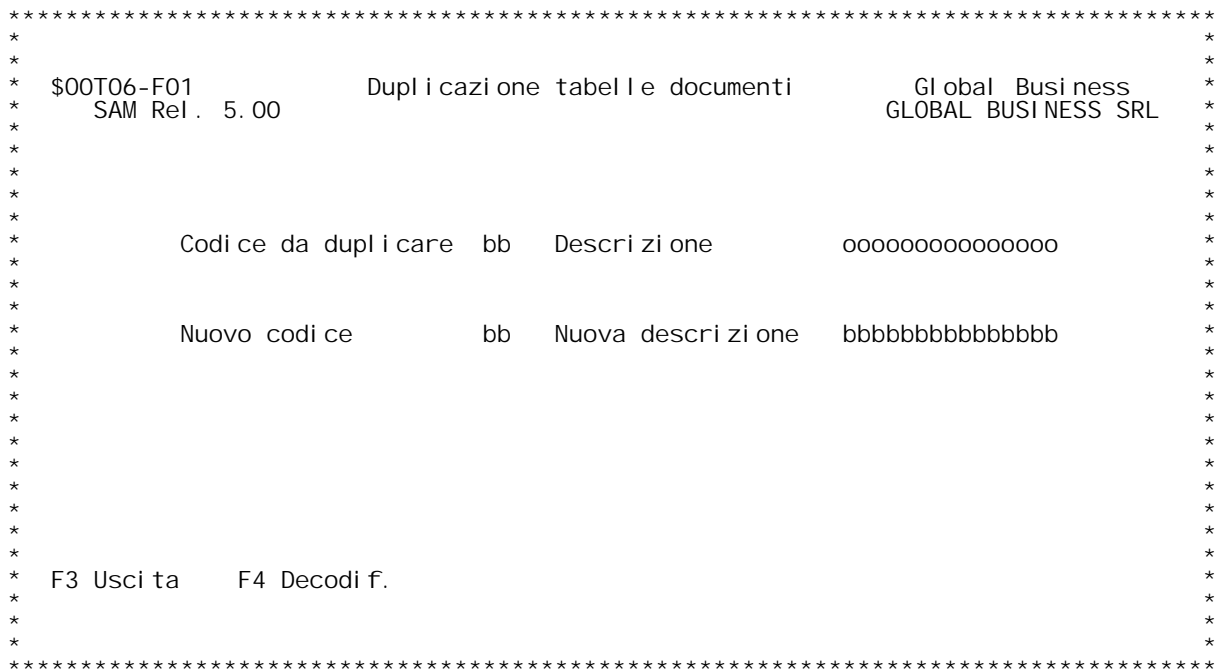

PANNELLO \$00T1FV - F01

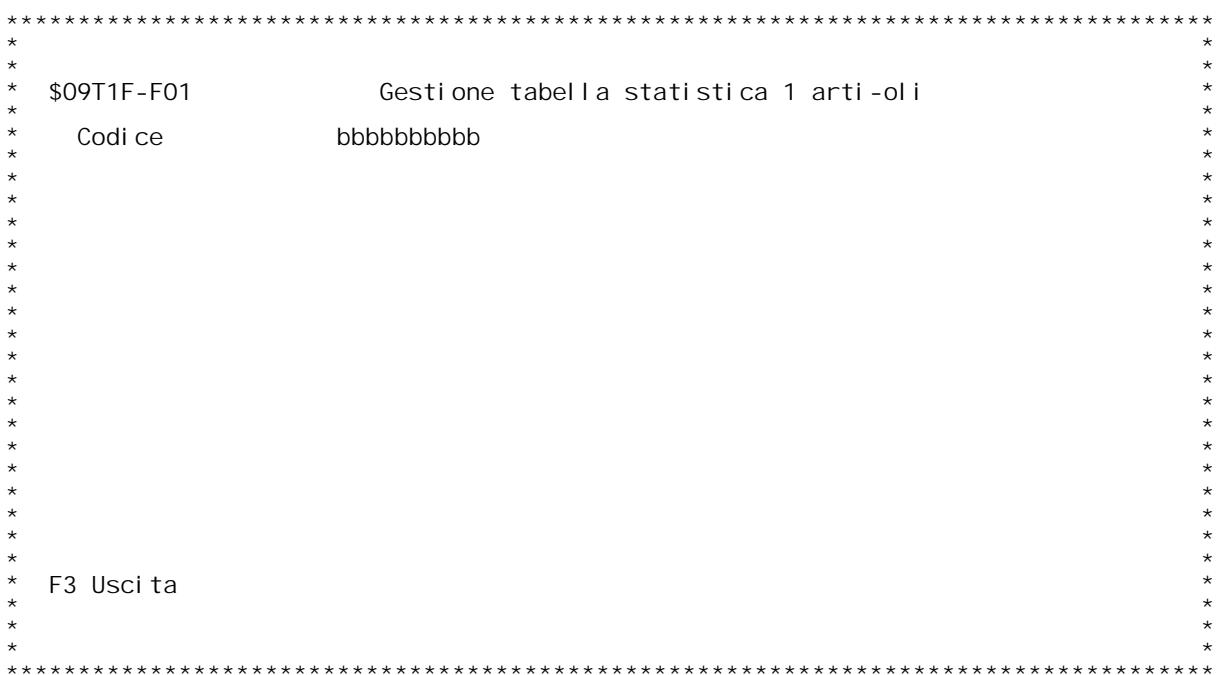

F/\$00T1FV

PANNELLO \$00T1FV - FO2

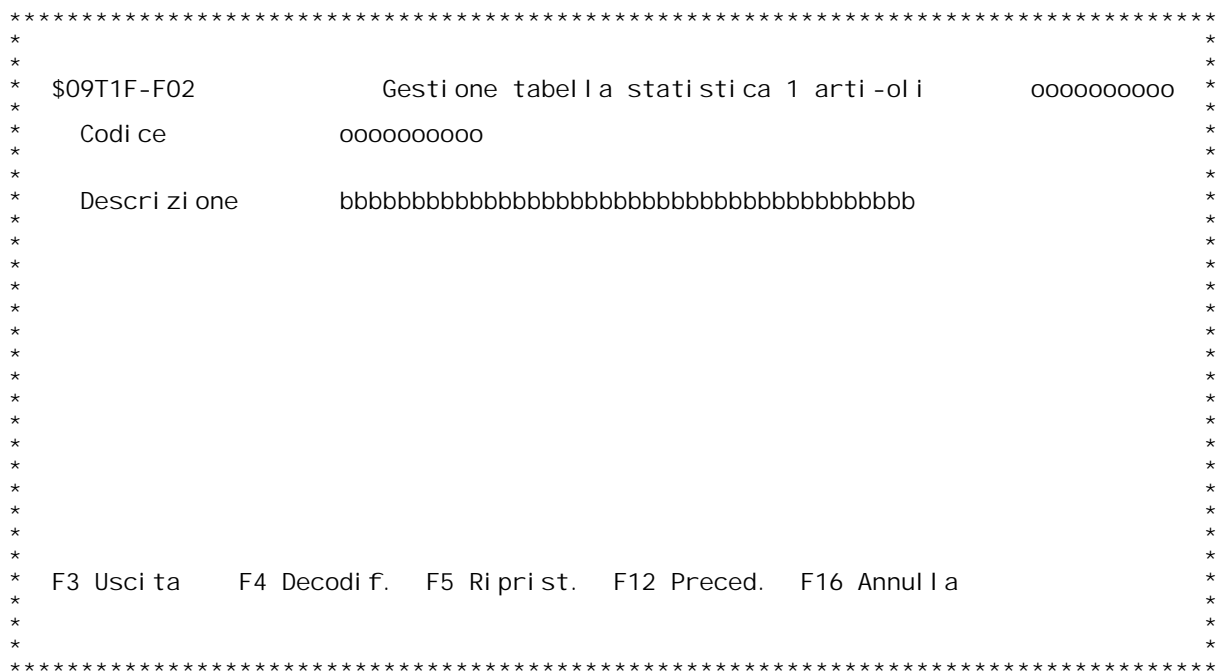

**Guida MANUTENZIONE TABELLA STATISTICA <sup>1</sup> ARTICOLI**

Codice: Digitare il codice da inserire o variare.<br>E'attiva la funzione di ricerca con '?'.

#### **F02 MANUTENZIONE TABELLA STATISTICA <sup>1</sup> ARTICOLI \_\_\_**

**Descrizione**

**\_\_\_\_\_\_\_\_\_\_\_E' la descrizione della tabella statistica 1 articoli.**

PANNELLO \$00T10V - F01

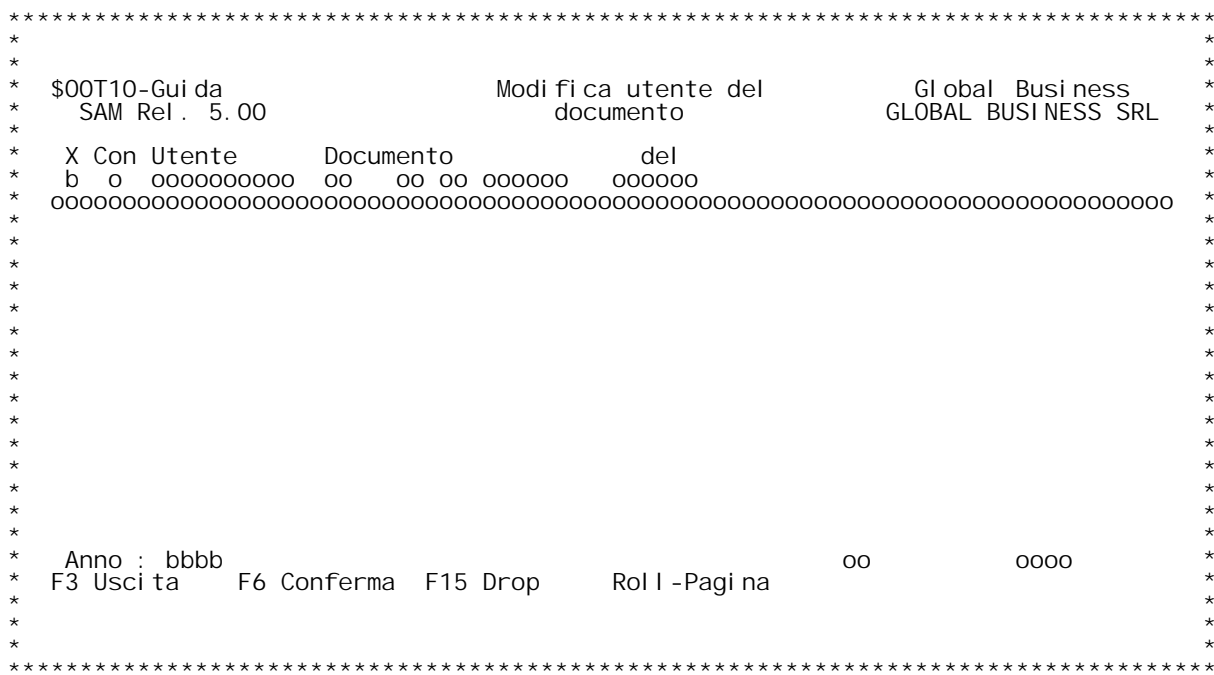

## **F01 MODIFICA UTENTE DEL DOCUMENTO**

**Selezionare il documento <sup>a</sup> cui modificare il proprietario.**

**Anno: Impostare l'anno dei documenti da visualizzare.**

- **Tasti funzionali: \_\_\_\_\_\_\_\_\_\_\_\_\_\_\_\_\_F03 Fine F06 Conferma modifica** F03 Fine<br>**F06** Conf<br>F15 Drop
- 

PANNELLO \$00T11V - F01

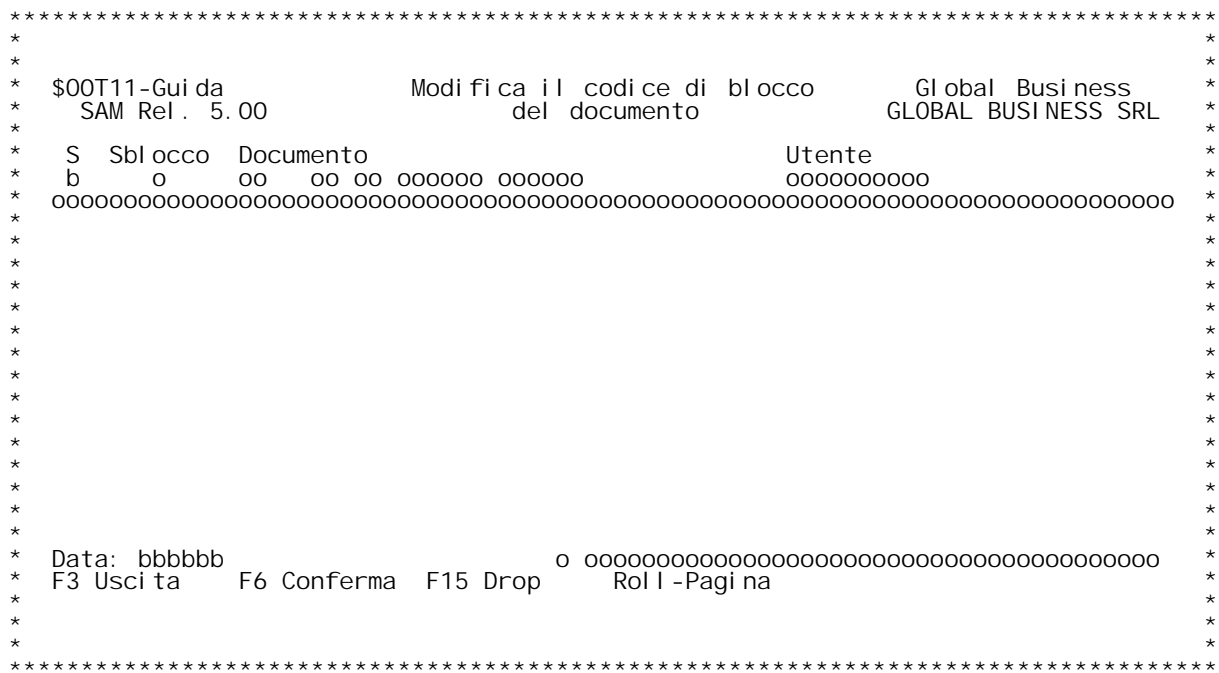

## **F01 MODIFICA BLOCCO DEL DOCUMENTO**

Selezionare il documento a cui modificare il flag di blocco. Viene<br>modificato solo il blocco di testata.

**Data: Impostare la data finale di visualizzazione dei documenti.**

## **Tasti funzionali: \_\_\_\_\_\_\_\_\_\_\_\_\_\_\_\_\_F03 Fine**

- **F06 Conferma modifica**
- **F15 Drop**
- 

PANNELLO \$00T2FV - F01

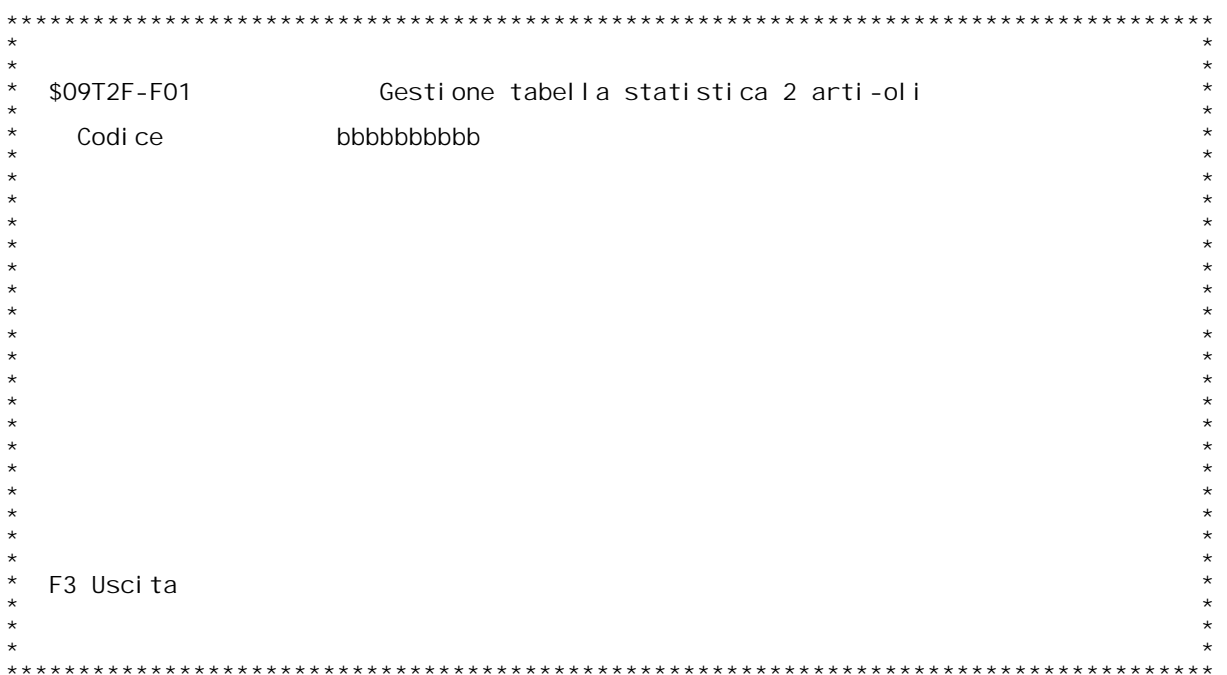

F/\$00T2FV

PANNELLO \$00T2FV - FO2

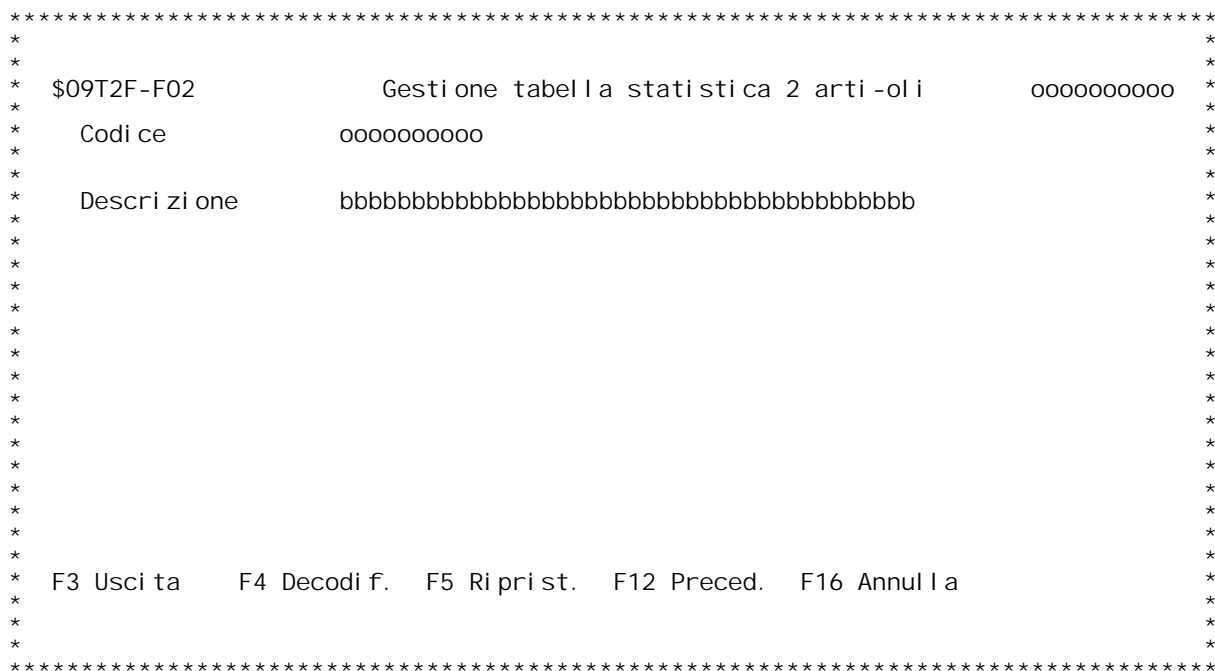

**Guida MANUTENZIONE TABELLA STATISTICA <sup>2</sup> ARTICOLI**

Codice: Digitare il codice da inserire o variare.<br>E'attiva la funzione di ricerca con '?'.

#### **F02 MANUTENZIONE TABELLA STATISTICA <sup>2</sup> ARTICOLI \_\_\_**

**Descrizione**

**\_\_\_\_\_\_\_\_\_\_\_E' la descrizione della tabella statistica 2 articoli.**

PANNELLO \$00T3FV - F01

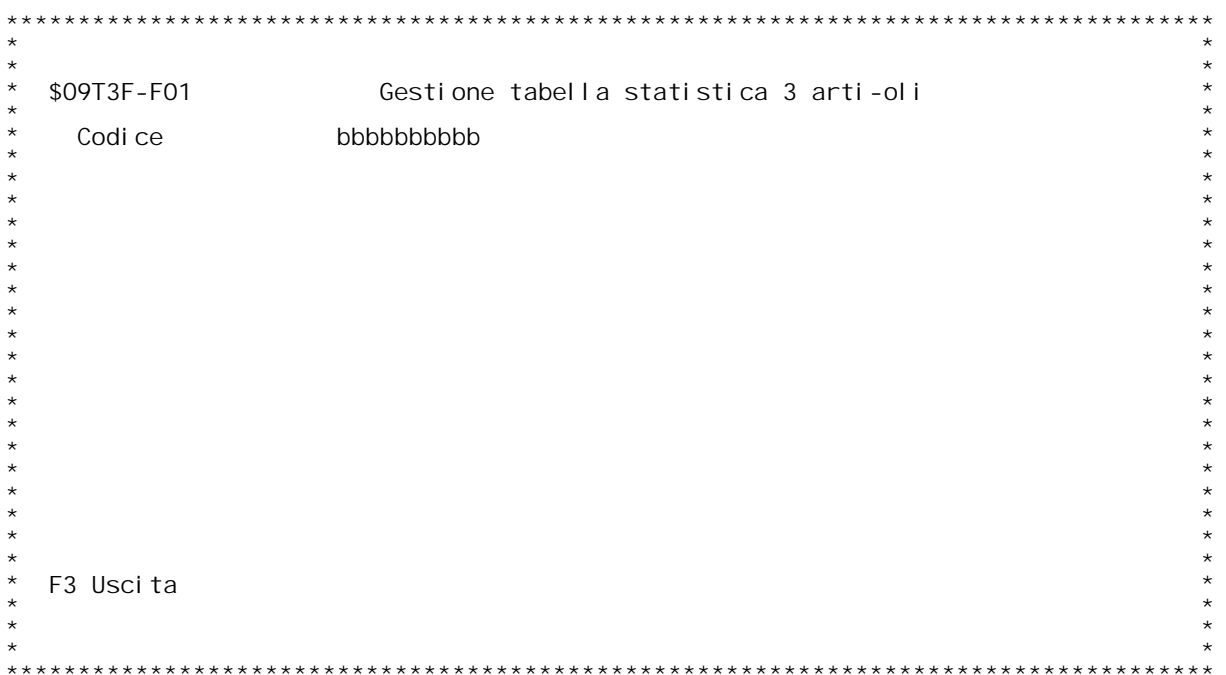

F/\$00T3FV

PANNELLO \$00T3FV - FO2

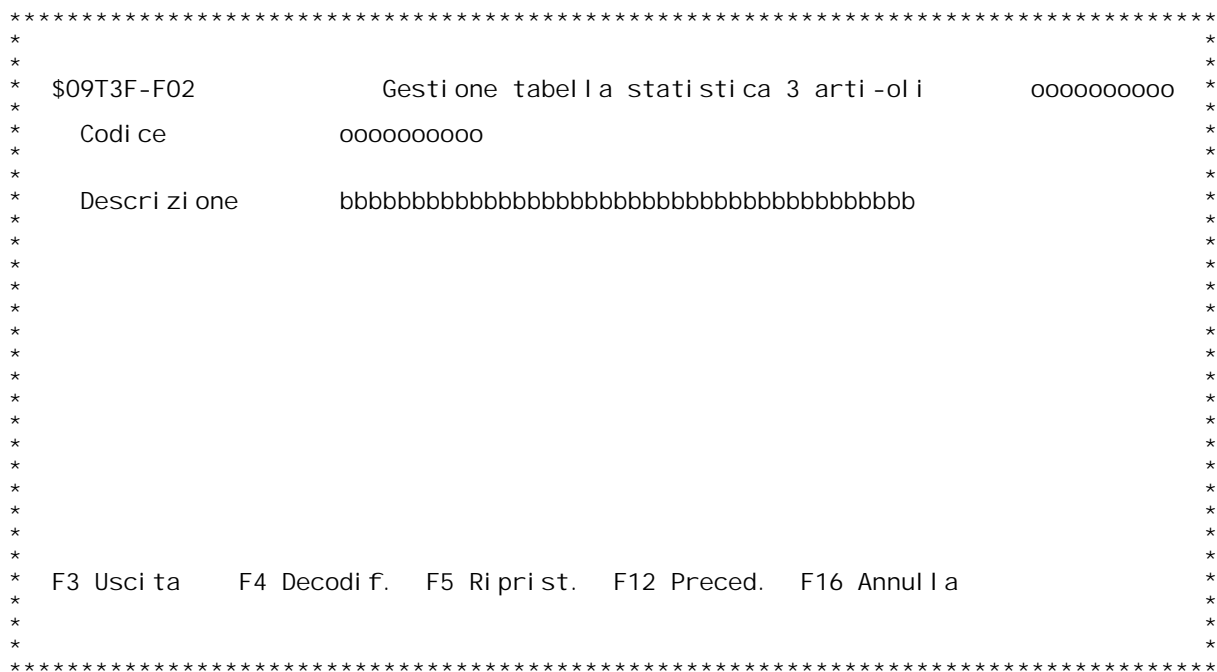

**Guida MANUTENZIONE TABELLA STATISTICA <sup>3</sup> ARTICOLI**

Codice: Digitare il codice da inserire o variare.<br>E'attiva la funzione di ricerca con '?'.

#### **F02 MANUTENZIONE TABELLA STATISTICA <sup>3</sup> ARTICOLI \_\_\_**

**Descrizione**

**\_\_\_\_\_\_\_\_\_\_\_E' la descrizione della tabella statistica 3 articoli.**

PANNELLO \$00T4FV - F01

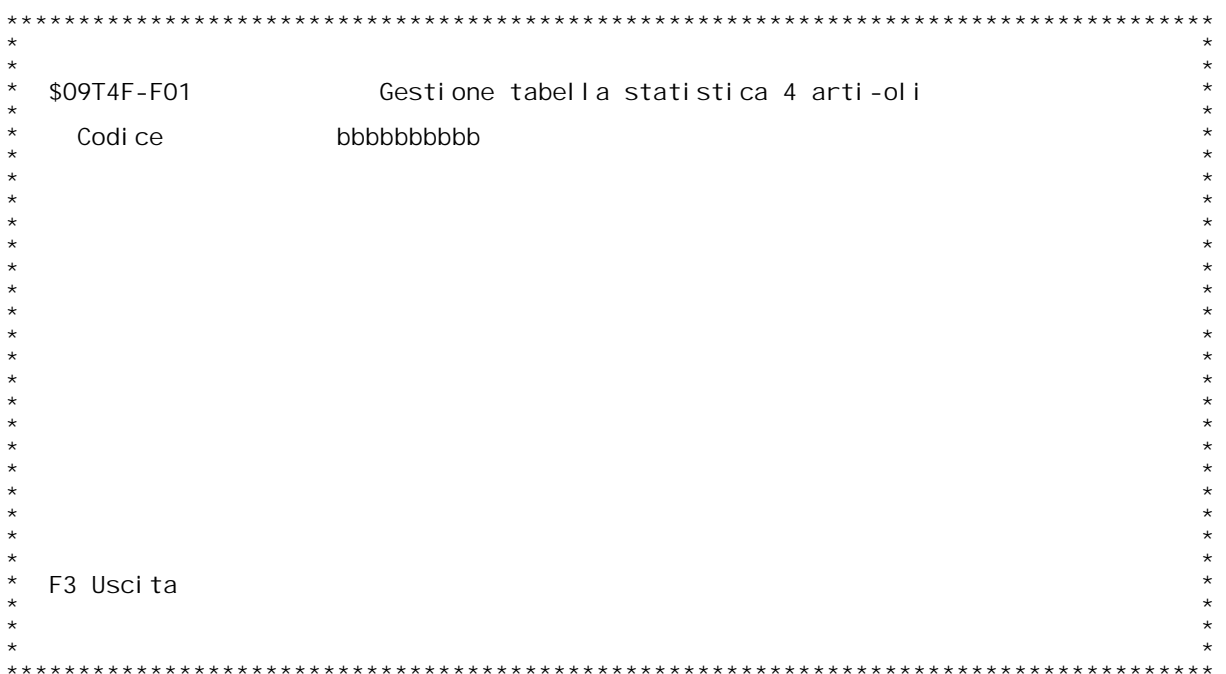

F/\$00T4FV

PANNELLO \$00T4FV - FO2

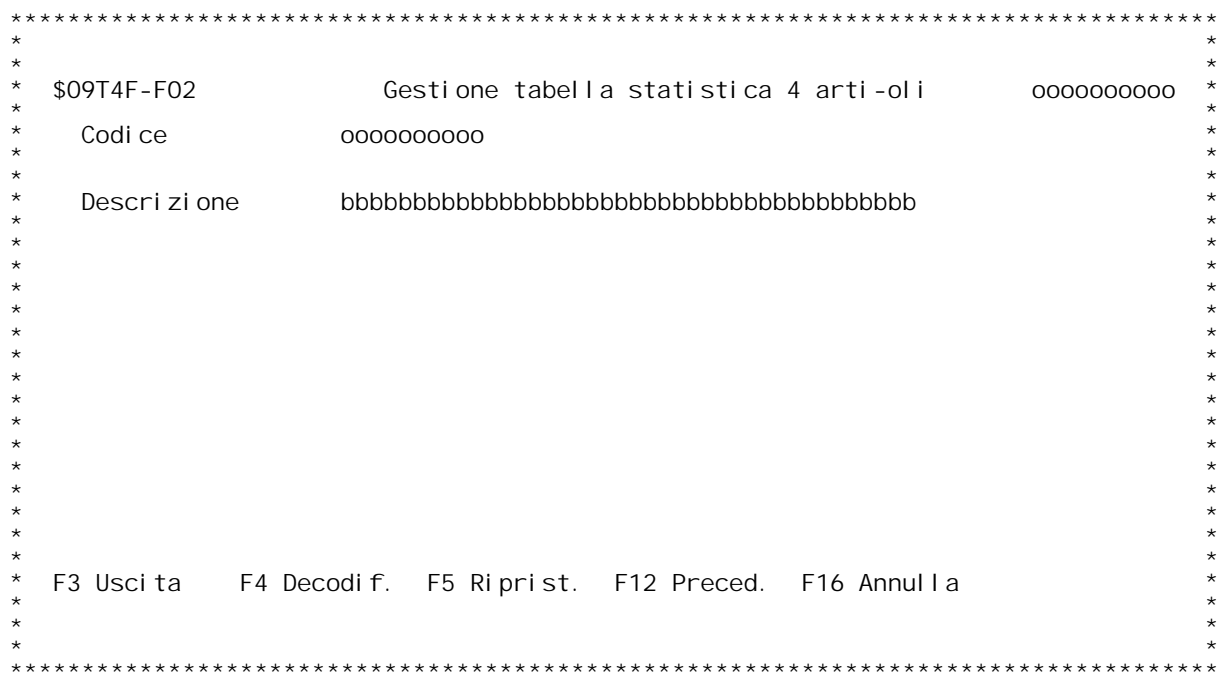

**Guida MANUTENZIONE TABELLA STATISTICA <sup>4</sup> ARTICOLI**

Codice: Digitare il codice da inserire o variare.<br>E'attiva la funzione di ricerca con '?'.

#### **F02 MANUTENZIONE TABELLA STATISTICA <sup>4</sup> ARTICOLI \_\_\_**

**Descrizione**

**\_\_\_\_\_\_\_\_\_\_\_E' la descrizione della tabella statistica 4 articoli.**

PANNELLO \$00T5FV - F01

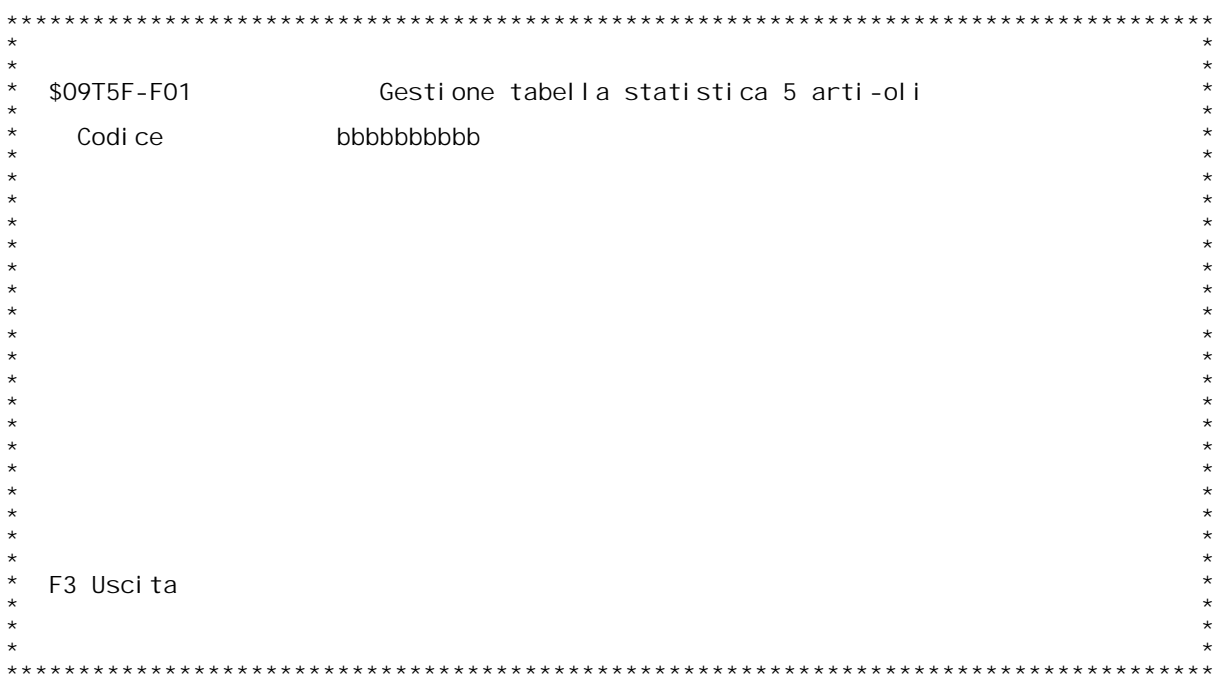

F/\$00T5FV

PANNELLO \$00T5FV - FO2

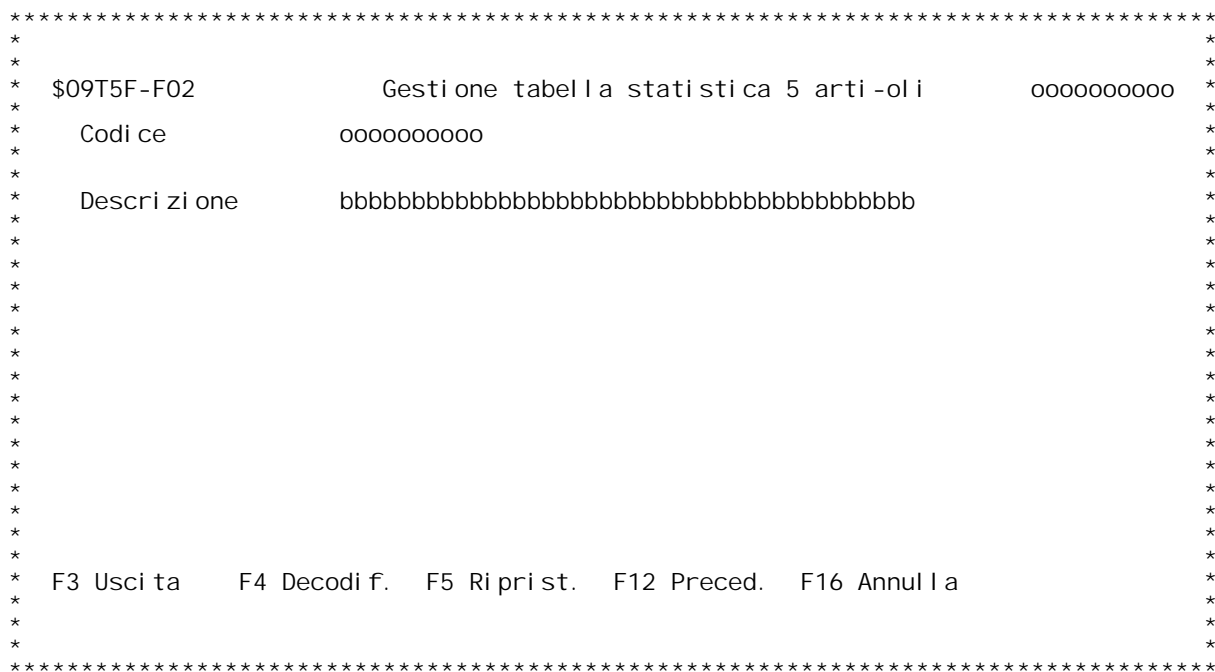

**Guida MANUTENZIONE TABELLA STATISTICA <sup>5</sup> ARTICOLI**

Codice: Digitare il codice da inserire o variare.<br>E'attiva la funzione di ricerca con '?'.

#### **F02 MANUTENZIONE TABELLA STATISTICA <sup>5</sup> ARTICOLI \_\_\_**

**Descrizione**

**\_\_\_\_\_\_\_\_\_\_\_E' la descrizione della tabella statistica 5 articoli.**

PANNELLO \$00T81V - F01

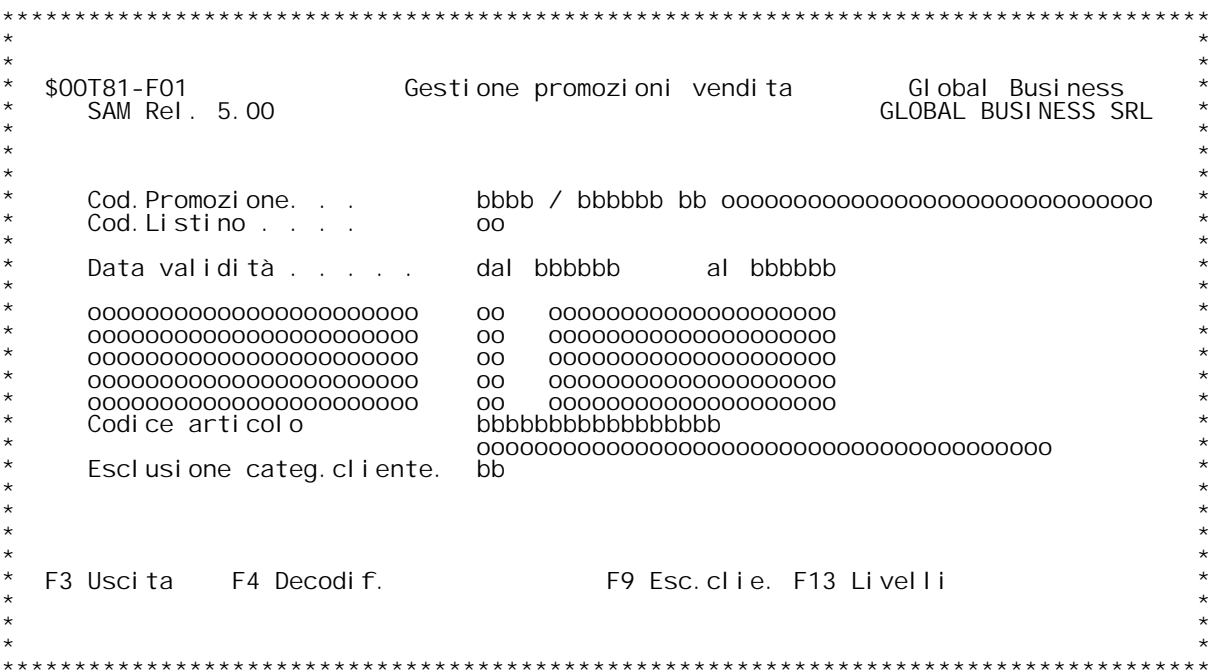

PANNELLO \$00T81V - FO2

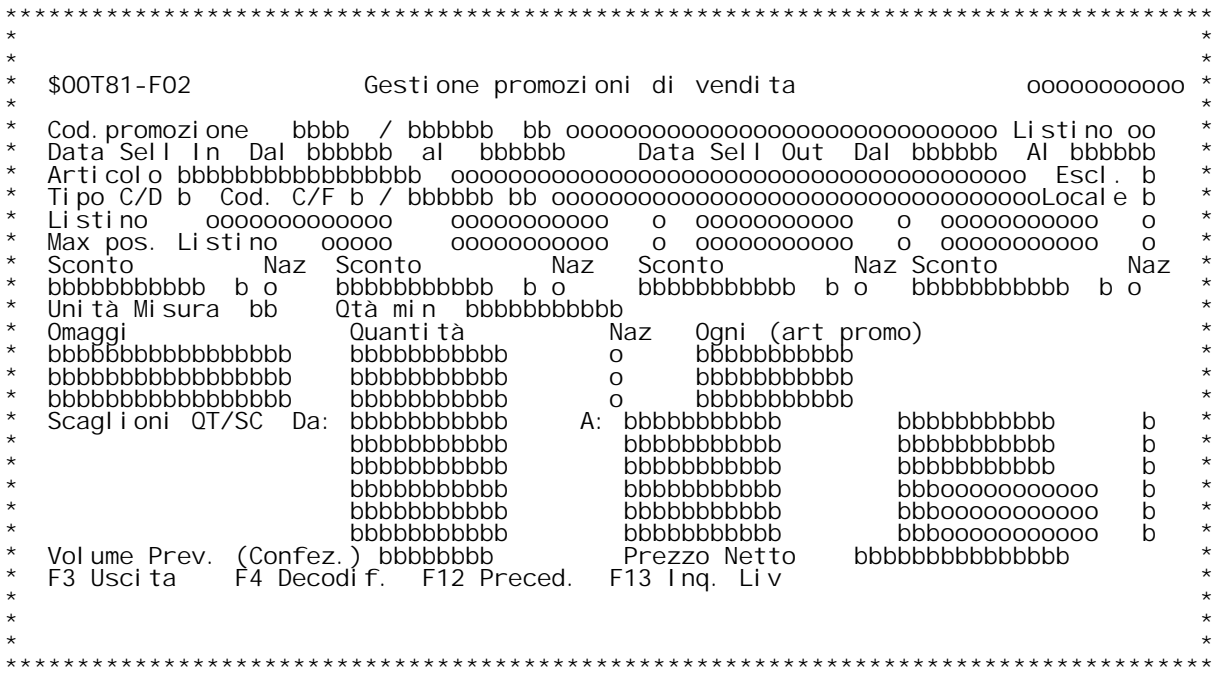

F/\$00T81V

PANNELLO \$00T81V - FO3D

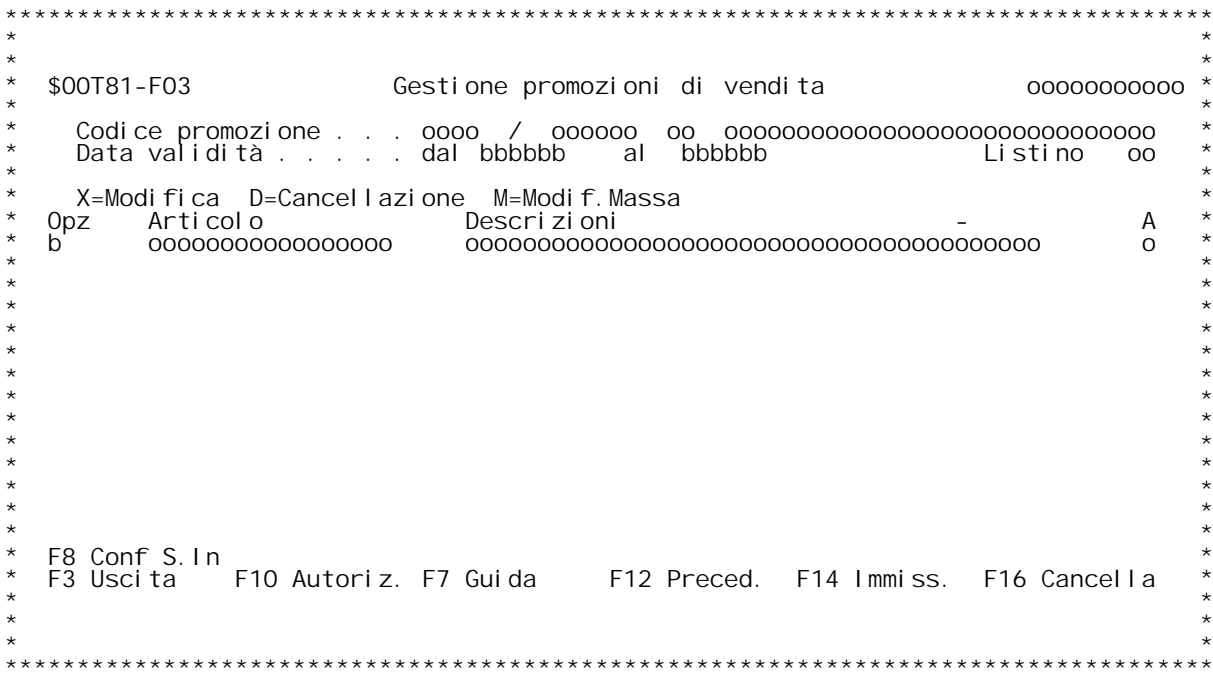

F/\$00T82V

PANNELLO \$00T82V - F01D

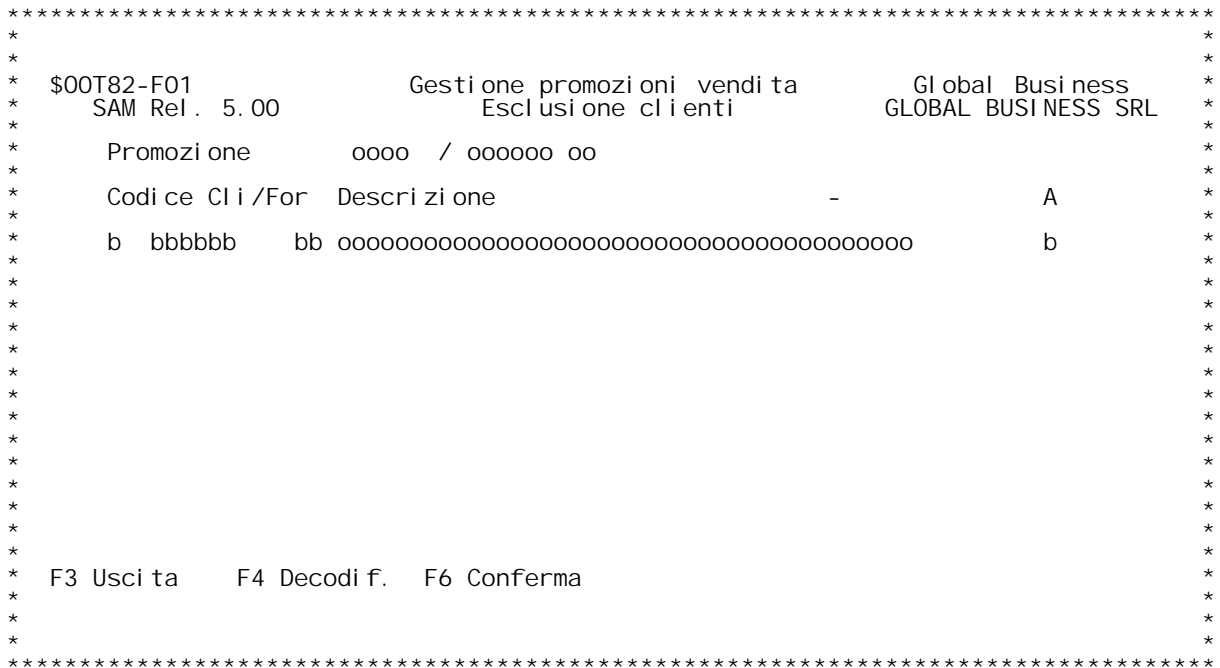

PANNELLO \$00T86V - F01

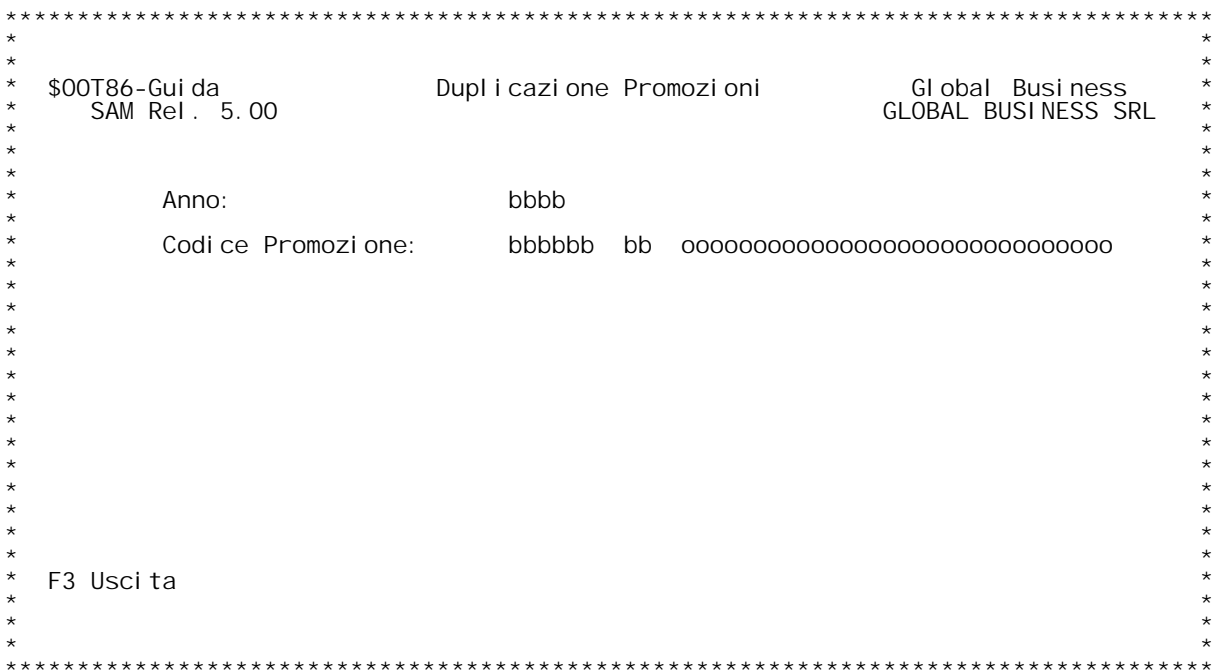

F/\$00T86V

PANNELLO \$00T86V - FO2

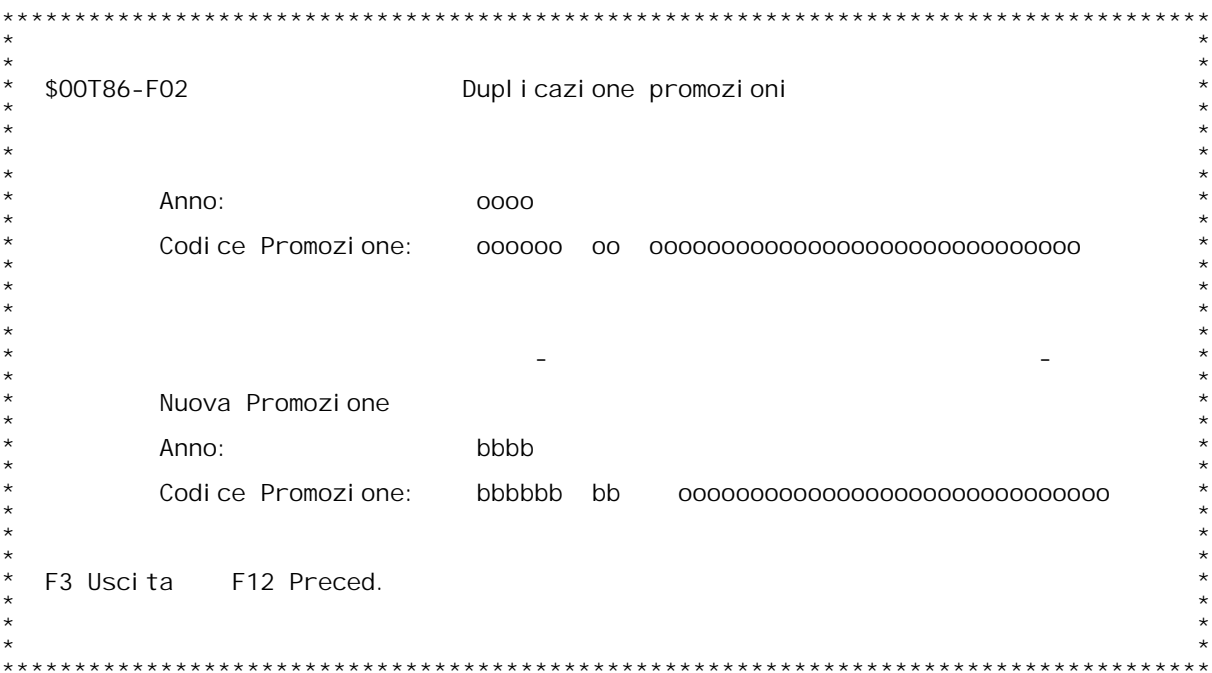

F/\$02101V

PANNELLO \$02101V - F01

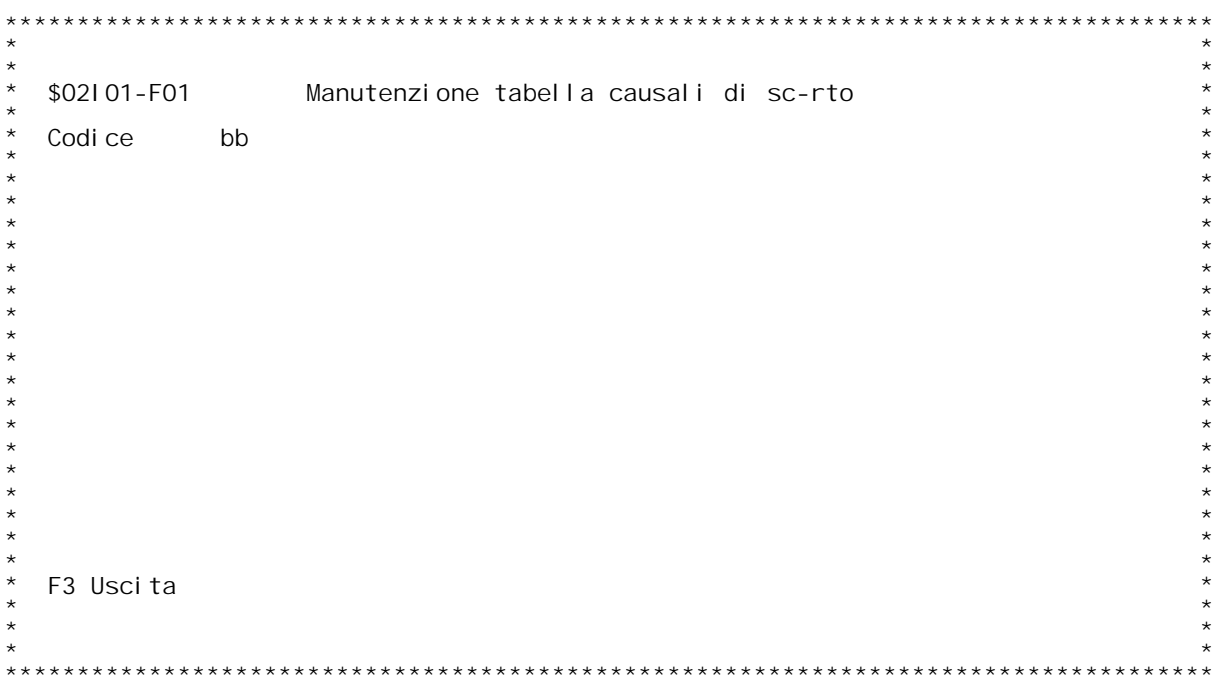

F/\$02101V

PANNELLO \$02101V - F02

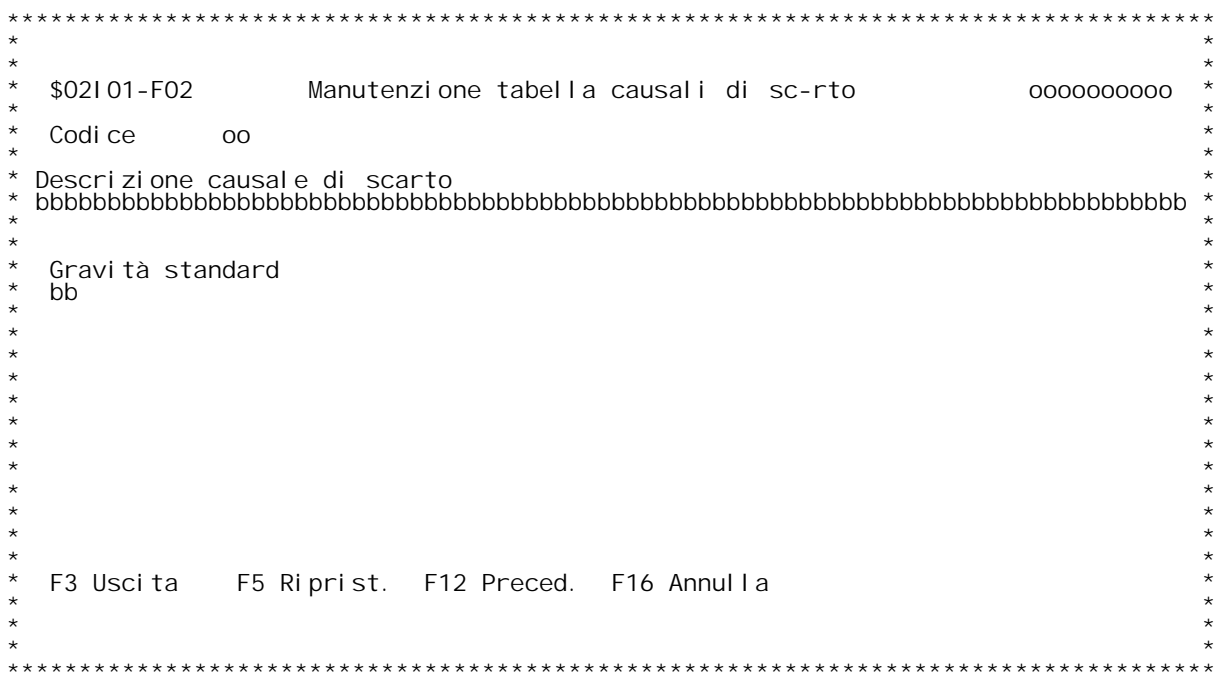

#### **F01 MANUTENZIONE TABELLA CAUSALI DI SCARTO MANUTENZIONE**

### **Codice**

Digitare il codice causale.<br>E' possibile immettendo un ? in questo campo e premendo invio<br>visualizzare l'elenco dei codici gi{ immessi e selezionare quindi<br>quello desiderato.

#### **Tasti funzionali**

F03 - Uscita da questa videata e ritorno al men' principale.

### **F02 MANUTENZIONE TABELLA CAUSALI DI SCARTO MANUTENZIONE**

**Descrizione causale di scarto \_\_\_\_\_\_\_\_\_\_\_\_\_\_\_\_\_\_\_\_\_\_\_\_\_\_\_\_\_Digitare la descrizione della causale di scarto.**

Digitare la descrizione della causale di s<br><u>Gravit{ standard</u><br>Inserire un valore valido per questo campo<br>Il valore deve esistere nella tabella 002. Inserire un valore valido per questo campo.<br>Il valore deve esistere nella tabella 002.<br>Per visualizzare l'elenco dei codici di gravit{ di scarto,<br>immettere un ?interrogativo in questo campo e premere invio<br>Effettuare quind

#### **Tasti funzionali**

<u>Tasti funzionali</u><br>F03 - Uscita da questa videata e ritorno al men`principale **F05 - Ripristino un codice precedentemente annullato.**

**F12 - Ritorno alla videata precedente.**

**F16 - Annullo.**

H/\$02101V

F/\$02102V

PANNELLO \$02102V - F01

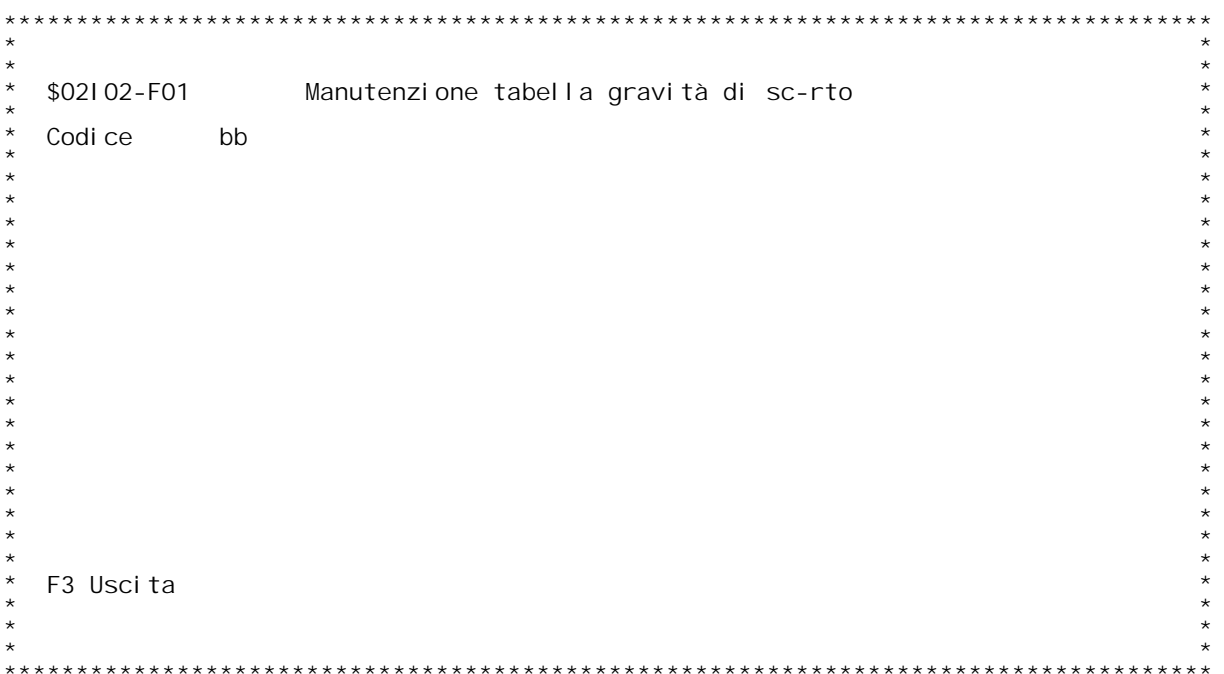

F/\$02102V

PANNELLO \$02102V - F02

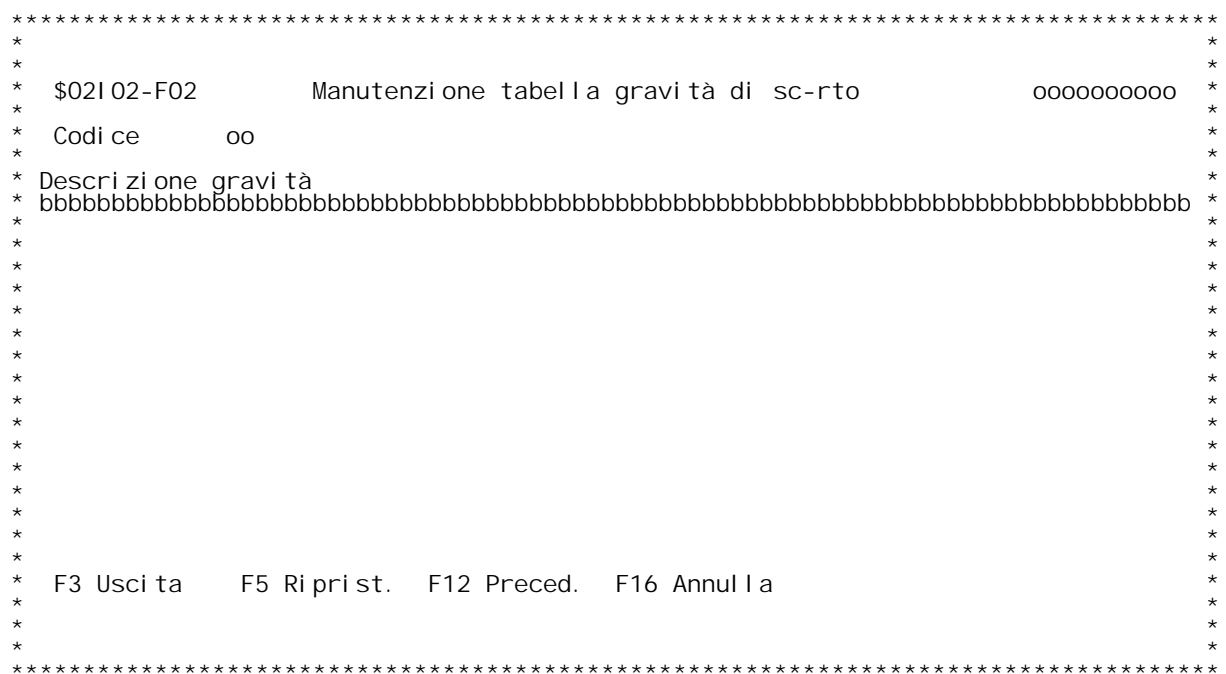

#### **F01 MANUTENZIONE TABELLA GRAVITA' DI SCARTO MANUTENZIONE DI SCARTO**

# **Codice**

<u>Codice</u><br>Digitare il codice causale.<br>E' possibile immettendo un ? in questo campo e premendo invio<br>visualizzare l'elenco dei codici gi{ immessi e selezionare quind<br>quello desiderato.

## **Tasti funzionali**

<u>Tasti funzionali</u><br>F03 - Uscita da questa videata e ritorno al men` principale

### **F02 MANUTENZIONE TABELLA GRAVITA'DI SCARTO MANUTENZIONE**

**Descrizione gravit{ \_\_\_\_\_\_\_\_\_\_\_\_\_\_\_\_\_\_\_Digitare la descrizione della gravit{ di scarto.**

## **Tasti funzionali**

- <u>Tasti funzionali</u><br>F03 Uscita da questa videata e ritorno al men` principale **F05 - Ripristino un codice precedentemente annullato.**
- **F12 - Ritorno alla videata precedente. F16 - Annullo.**
- 

H/\$02I02V

F/\$02103V

PANNELLO \$02103V - F01

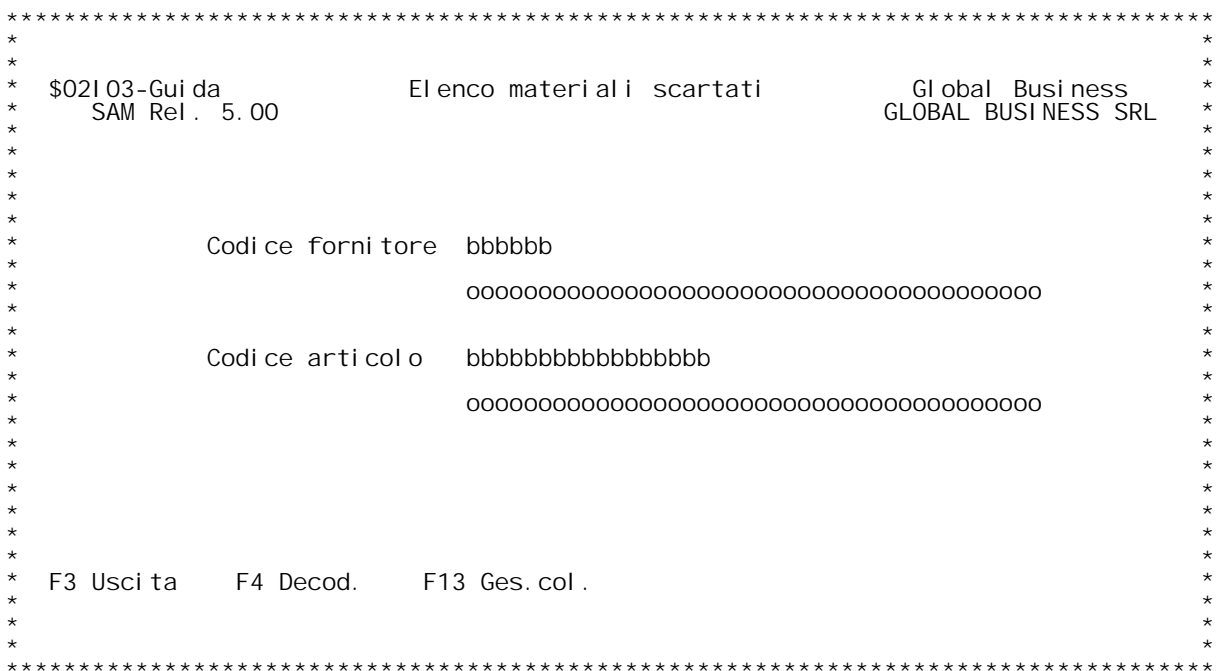

F/\$02103V

PANNELLO \$02103V - F02

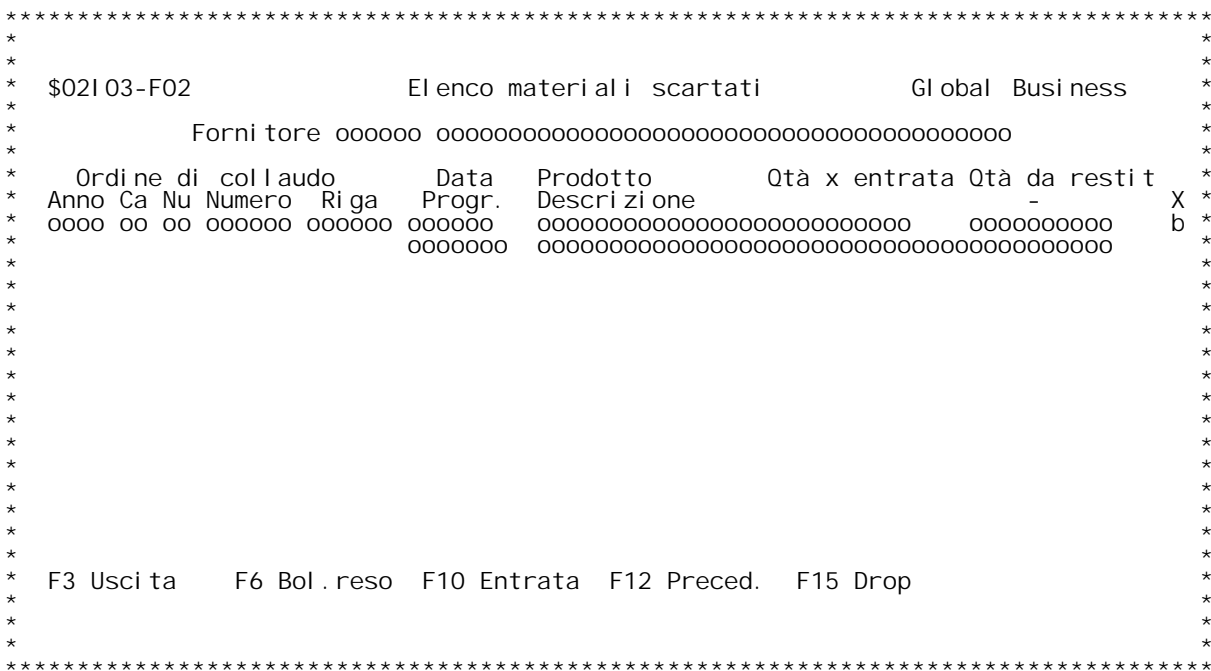
F/\$02103V

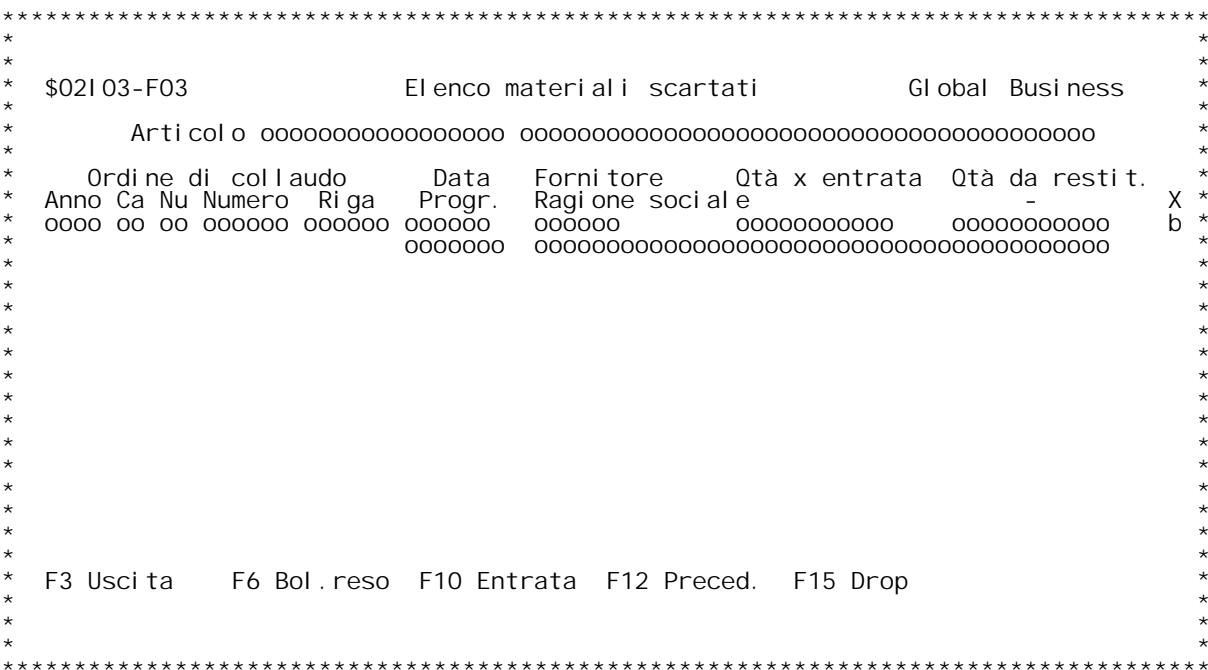

### F/\$02103V

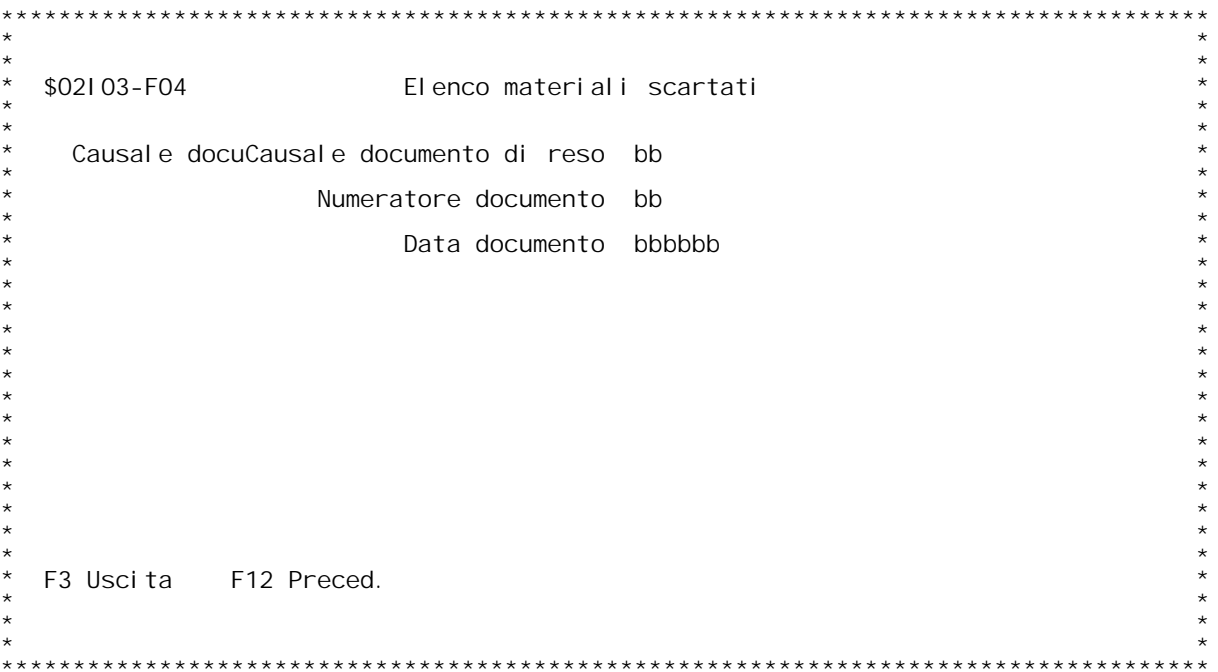

F/\$02103V

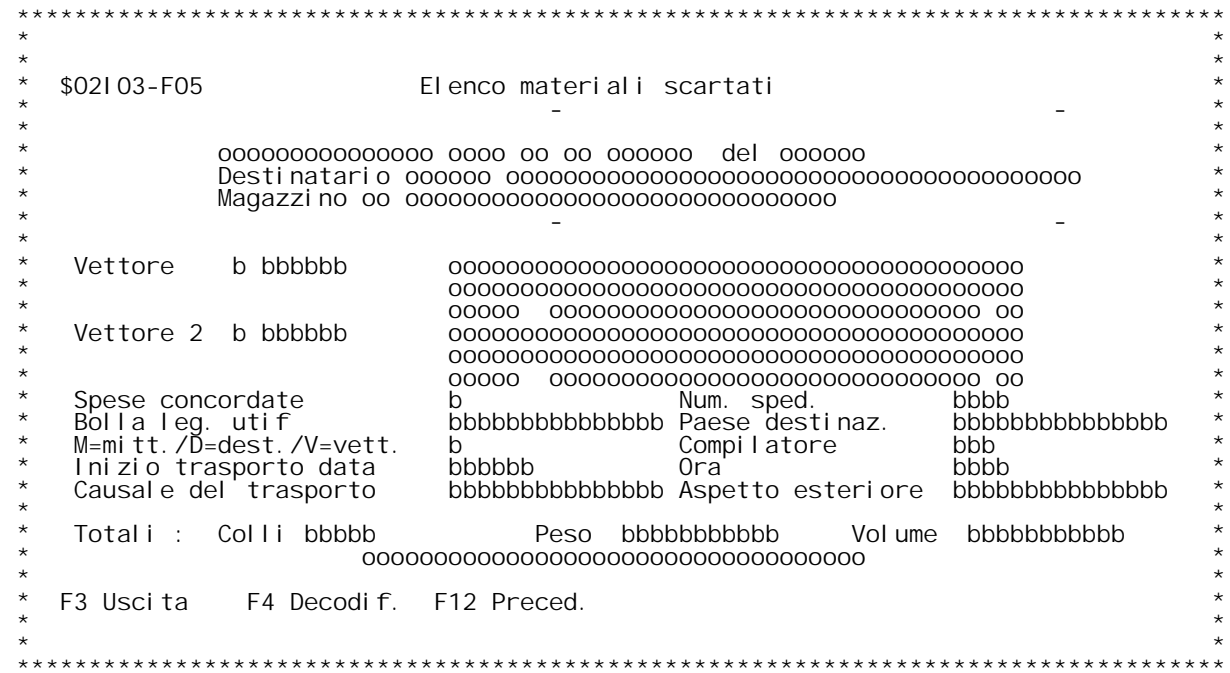

### **F01 EMISSIONE BOLLE MATERIALE DI SCARTO**

### **Codice fornitore**

<u>Codice fornitore</u><br>Inserire il codice fornitore Detto codice deve essere presente<br>nell'anagrafica clienti/fornitori.<br>E' possibile inserendo un ? in questo campo visualizzare l'elenco<br>dei fornitori esistenti ed effettuare l

E' possibile inserendo un ? in questo campo visualizzare l'elenco<br>dei fornitori esistenti ed effettuare la scelta desiderata.<br><u>Codice articolo</u><br>Inserire il codice articolo. Detto codice deve essere presente<br>nell'anagrafica

reri anagrarica arricor.<br>E' possibile inserendo un ? in questo campo visualizzare l'elenco.<br>degli articoli esistenti ed effettuare la scelta desiderata.

E' possibile immettere uno solo dei due parametri richiesti.<br>Se si immetter{ il codice articolo, saranno considerati tutti gli<br>ordini di collaudo che lo riguardano.<br>Se si immettere il codice fornitore, saranno considerati

### **Tasti funzionali**

- 
- <u>Tasti funzionali</u><br>FO3 Uscita dal programma.<br>FO4 Visualizzo la descrizione dei parametri immessi.<br>F13 Gestione collaudi.

### **F02 EMISSIONE BOLLE MATERIALE DI SCARTO**

In questa videata sono visualizzati i dati relativi agli ordine di<br>collaudo (gli estremi, l'articolo, il fornitore,la quantit{ in In questa videata sono visualizzati i dati relativi agli ordine di<br>collaudo (gli estremi, l'articolo, il fornitore,la quantit{ in<br>entrata e la quantit{ da restituire) selezionati secondo i parametr<br>precedentemente immessi.

### **Scelta**

**\_\_\_\_\_\_Inserire un 'X' in questo campo per selezionare un documento.**

**Successivamente premere il CMD desiderato. F06 permetter{ di stampare la bolla di reso. F10 permetter{ di trasferire la merce nel magazzino di partenza.** **H/\$O2I03V**

## **Tasti funzionali**

**\_\_\_\_\_\_\_\_\_\_\_\_\_\_\_\_F03 - Uscita dal programma F06 - Bolla di reso.**

**F10 - Entrata.**

**F12 - Ritorno alla videata precedente.**

**F15 - Visualizzo descrizioni relative ai dati presenti sulla videata.**

### **F04 EMISSIONE BOLLE MATERIALE DI SCARTO**

## **Causale documento di reso**

<mark>Causale documento di reso</mark><br>Inserire la causale di reso . Detta causale deve essere presente sulla<br>tabella MOX. E' possibile inserendo un ? e premendo invio visualizzare **tutte la causali presenti nella tabella ed effetuare la scelta desiderata.**

### **Numeratore documento di reso**

Inserire il numeratore documento di reso. Detto numeratore deve essere presente sulla tabella MO5. E' possibile inserendo un ? e premendo invio visualizzare tutti i numeratori presenti nella tabella ed<br>effetuare la scelta desiderata. Se viene specificata la causale ma non<br>il numeratore, quest'ultimo viene valorizzato con quello associato alla<br>causale nella t

### **Data documento**

**\_\_\_\_\_\_\_\_\_\_\_\_\_\_Immettere la data che si desidera dare al documento.**

## **Tasti funzionali**

- 
- **\_\_\_\_\_\_\_\_\_\_\_\_\_\_\_\_F03 - Uscita dal programma F12 - Ritorno alla videata precedente.**

### **F05 EMISSIONE BOLLE MATERIALE DI SCARTO**

### **Vettore <sup>1</sup>**

Campo obbligatorio solo se spedizione a mezzo corriere. (D / V / M). Deve<br>esistere su anagrafico clienti fornitori.<br>Digitare ? seguito dai primi caratteri della descrizione con cui esistere su anagrafico clienti fornitori.<br>Digitare ? seguito dai primi caratteri della descrizione con cui<br>vogliamo iniziare la scansione x la ricerca.<br>Vengono proposti i dati anagrafici x il vettore digitato, che non so **perf**icamo iniziare la scansione x la<br>**Vengono proposti i dati anagrafici x<br>per¦ modificabili x questo documento.** 

## er¦ modifi<br><u>Vettore 2</u>

**Campo non obbligatorio. Valgono le stesse considerazioni fatte <sup>x</sup> il vettore 1. Rappresenta il corriere d'appoggio.**

**Spese concordate \_\_\_\_\_\_\_\_\_\_\_\_\_\_\_\_Numero spedizione \_\_\_\_\_\_\_\_\_\_\_\_\_\_\_\_\_Inserire il numero di scpedizione.**

# **Bolla leg. utif. \_\_\_\_\_\_\_\_\_\_\_\_\_\_\_\_Paese destinaz.**

**\_\_\_\_\_\_\_\_\_\_\_\_\_\_\_Digitare il Paese di destinazione.**

### **Trasporto <sup>a</sup> mezzo \_\_\_\_\_\_\_\_\_\_\_\_\_\_\_\_\_Immettere :**

**<sup>V</sup> - Se il trasporto } effettuato tramite vettore. <sup>M</sup> - Se il trasporto } effettuato tramite mittente.** V - Se il trasporto } effettuato tramite vettore.<br>M - Se il trasporto } effettuato tramite mittente.<br>D - Se il trasporto } effettuato tramite destinatario.<br>Il campo } ad immissione obbligatoria.

**Compilatore \_\_\_\_\_\_\_\_\_\_\_Digitare il compilatore.**

Inizio trasporto data/ora<br>Immettere la data el'ora in cui inizia il trasporto.

**Causale del trasporto \_\_\_\_\_\_\_\_\_\_\_\_\_\_\_\_\_\_\_\_\_Digitare la causale del trasporto.**

**Aspetto esteriore \_\_\_\_\_\_\_\_\_\_\_\_\_\_\_\_\_Digitare l'aspetto esteriore dei beni.**

## Di gi <sup>.</sup><br>Col I i

**\_\_\_\_\_Immettere il numero colli. IL campo } ad immissione obbligatoria.**

## **Peso \_\_\_\_\_**

**Immettere il peso.**

## Immett<br>Volume

**\_\_\_\_\_\_Immettere il volume.**

### **Tasti funzionali**

<u>Tasti funzionali</u><br>F03 - Uscita dal programma (Il documento non viene salvato)<br>F04 - Decodifica.

- **F12 - Ritorno alla videata precedente.**
- **Invio Vengono effettivamente aggiornati <sup>g</sup>li archivi.**

H/\$02103V

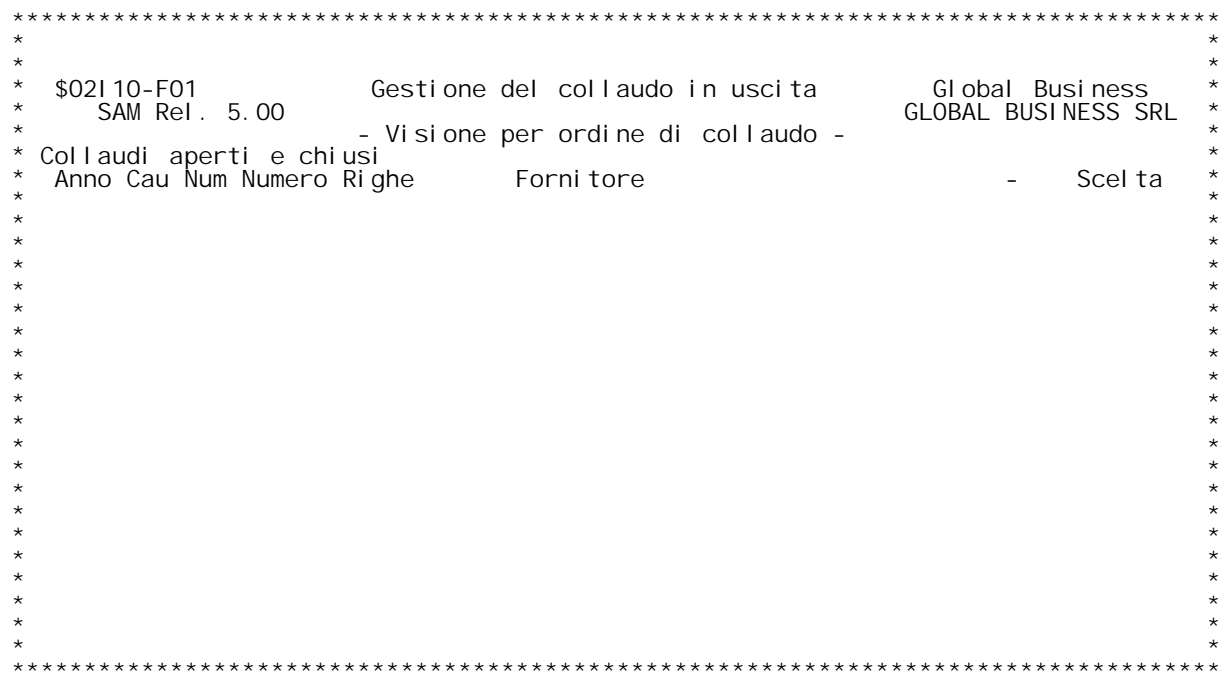

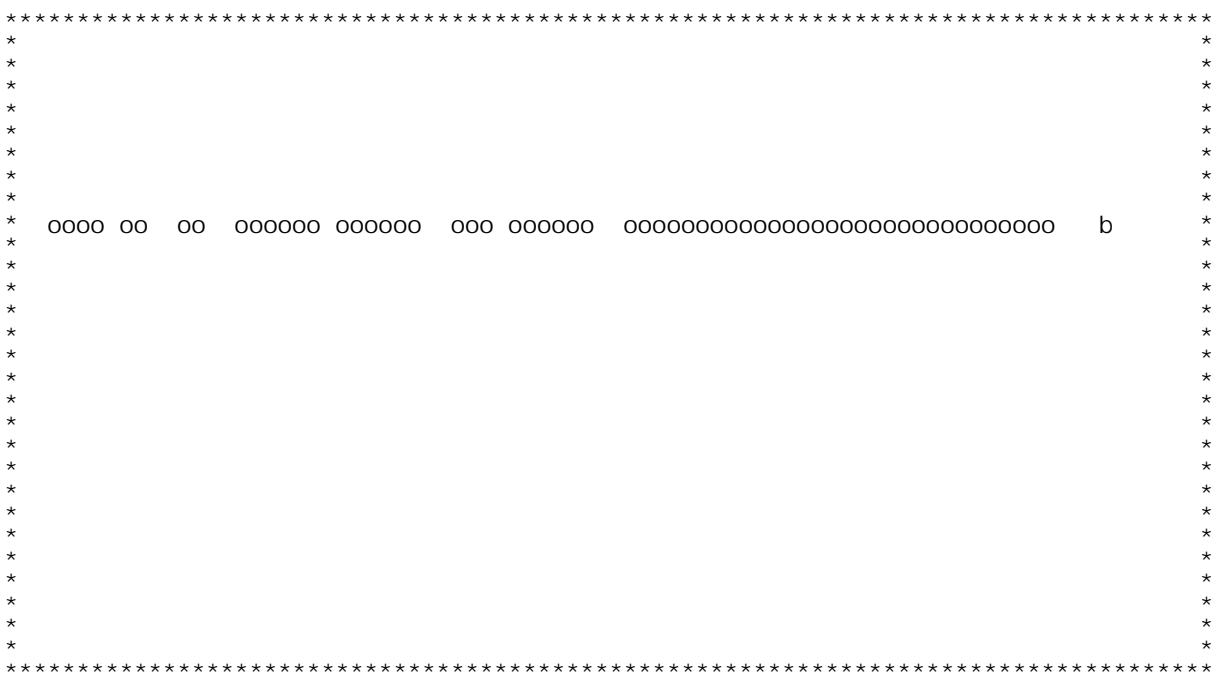

F/\$02I 10V

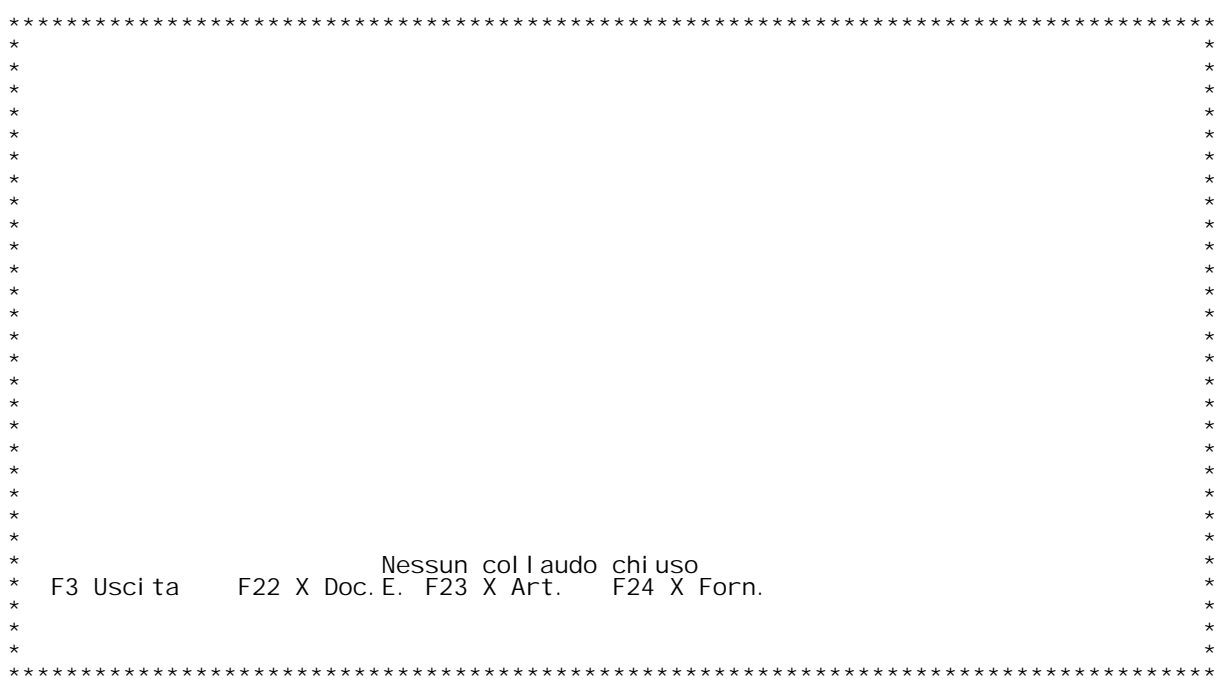

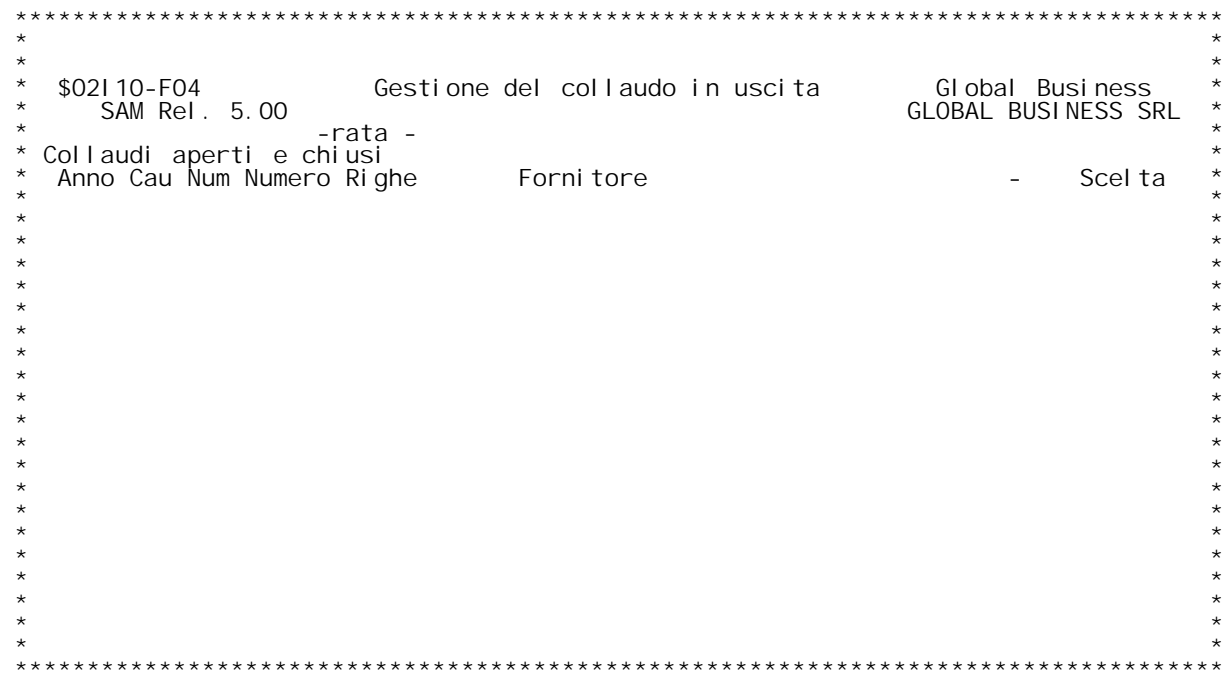

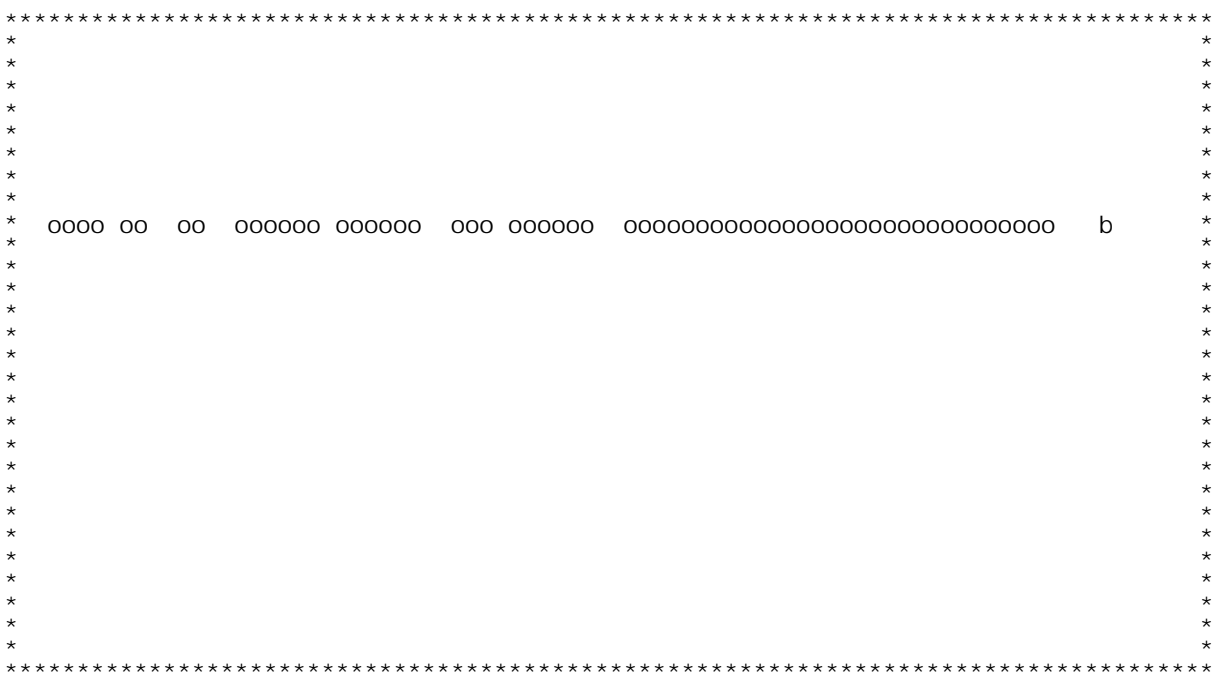

F/\$02I 10V

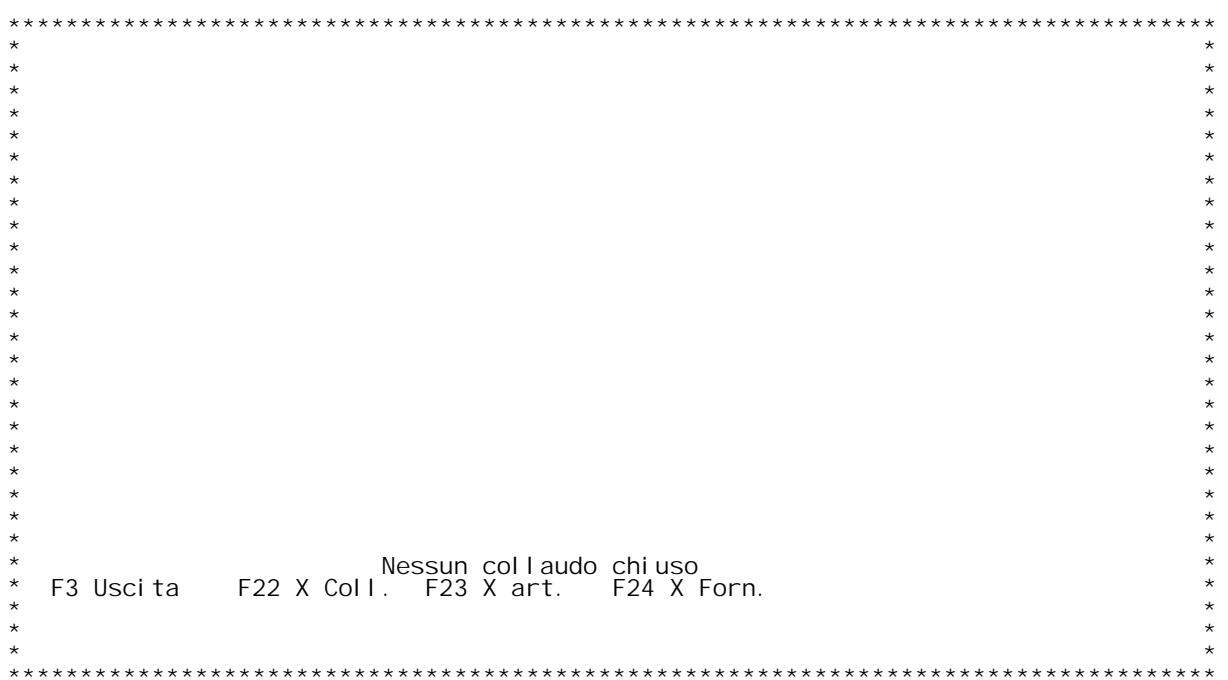

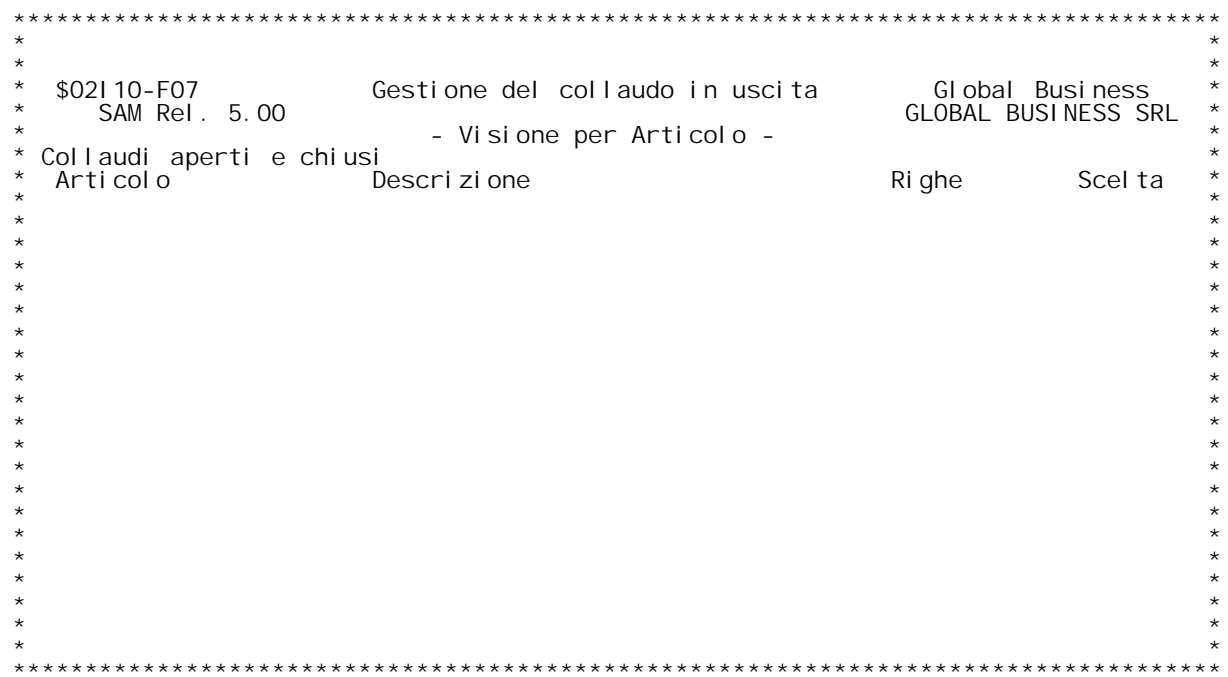

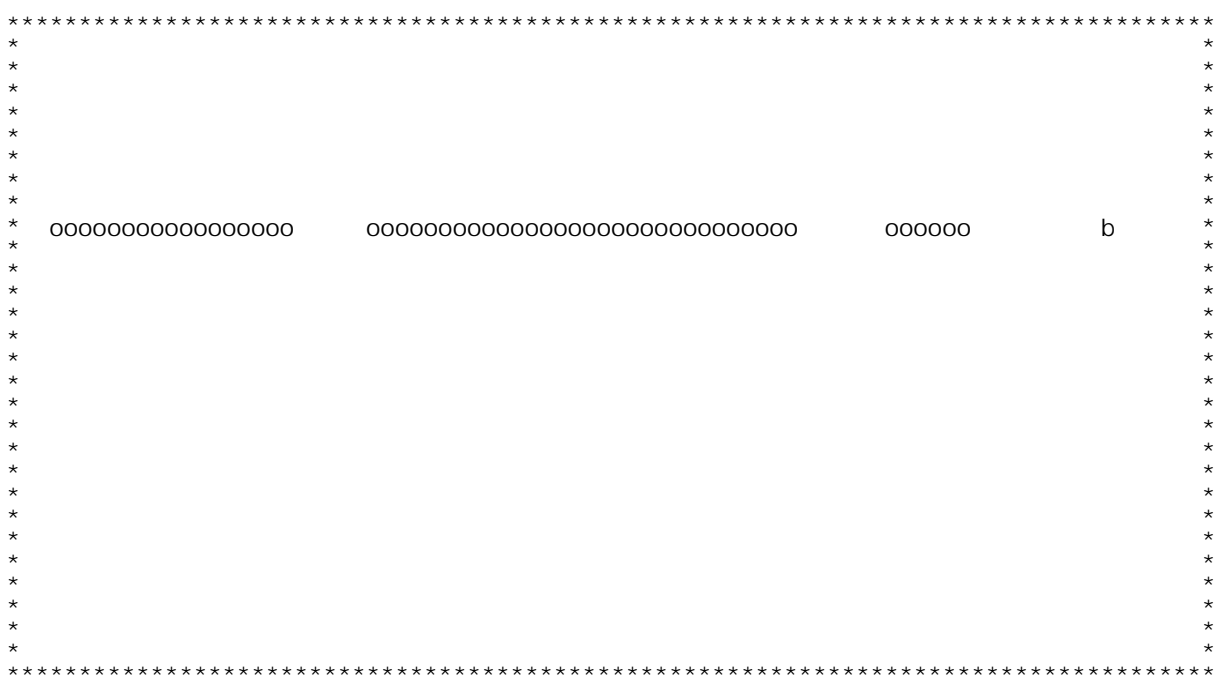

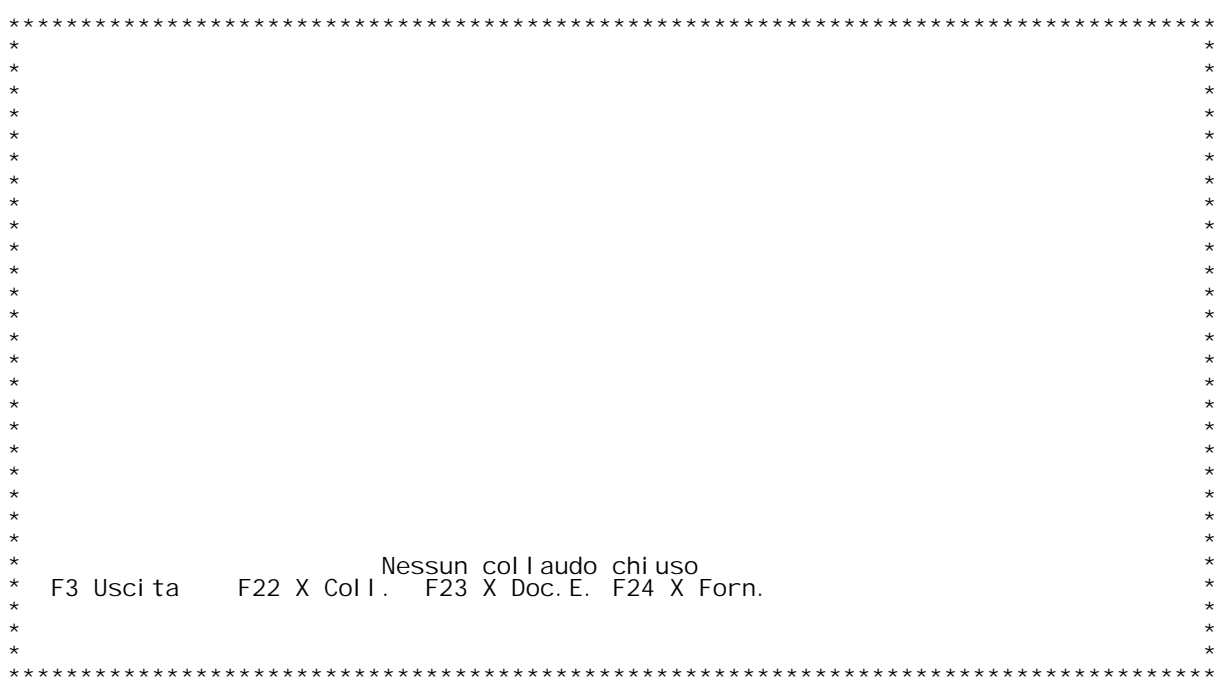

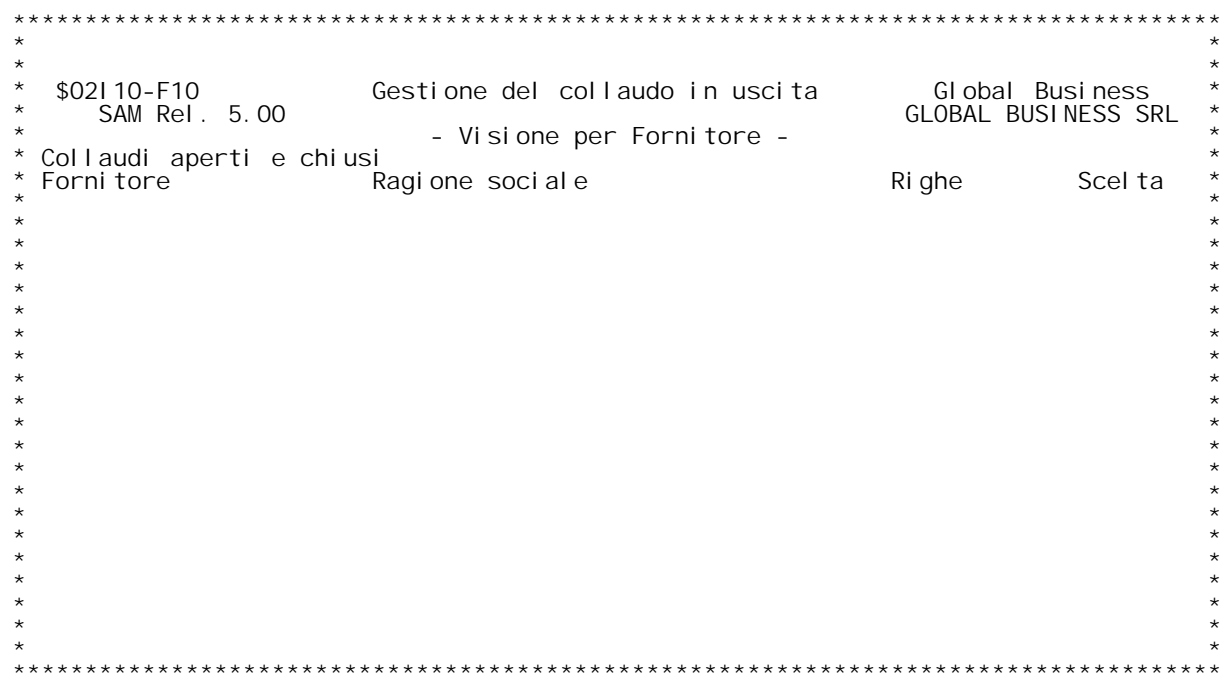

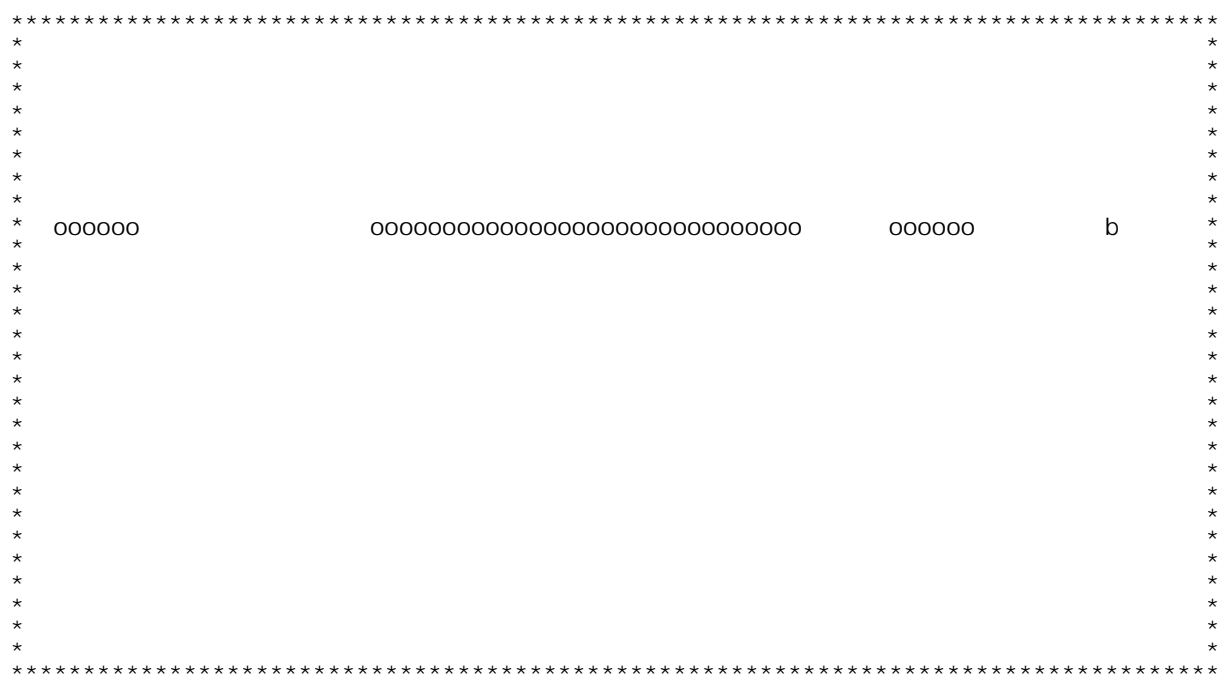

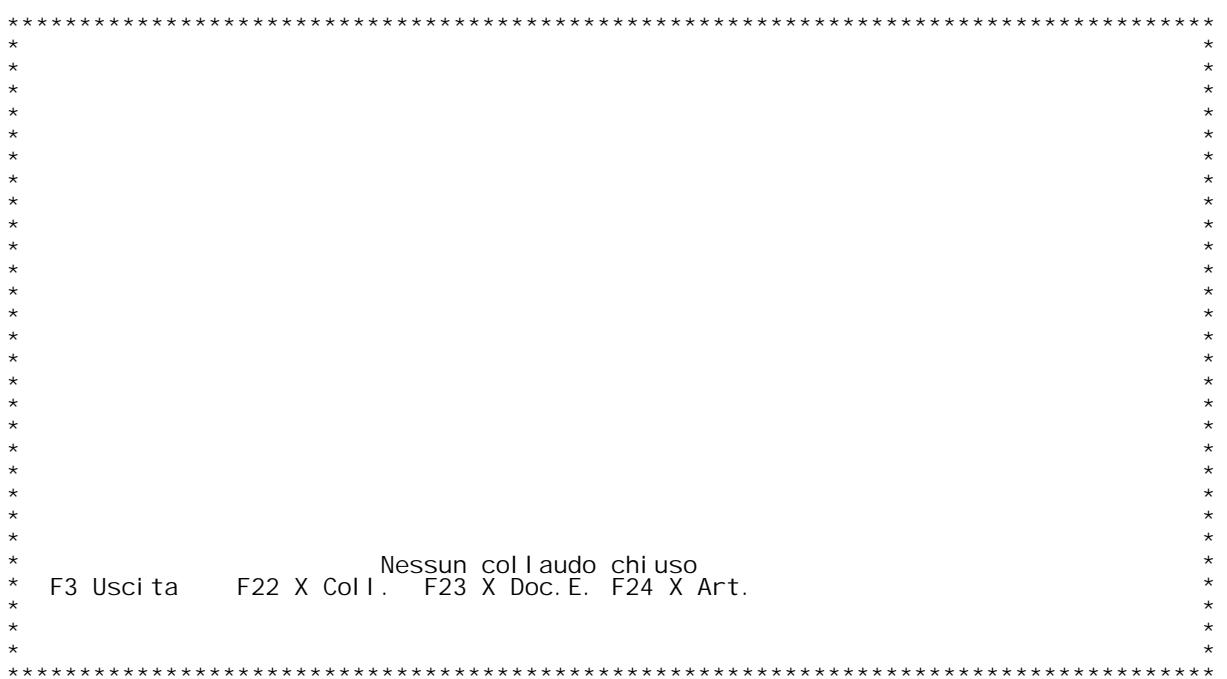

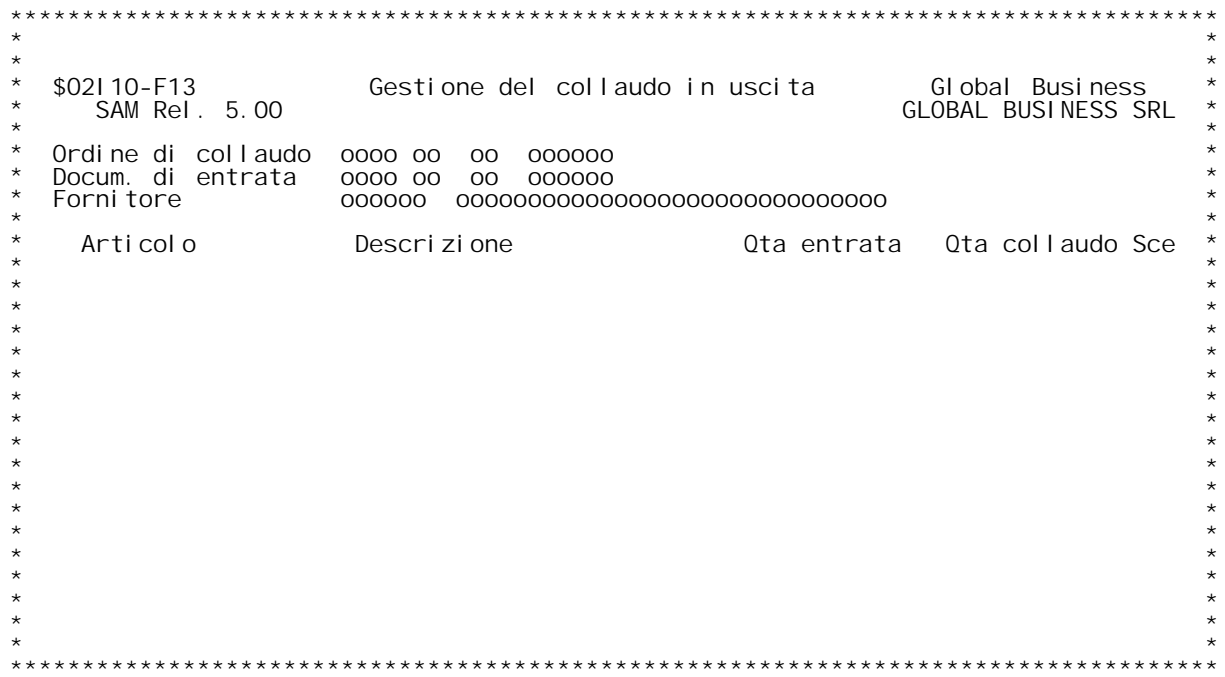

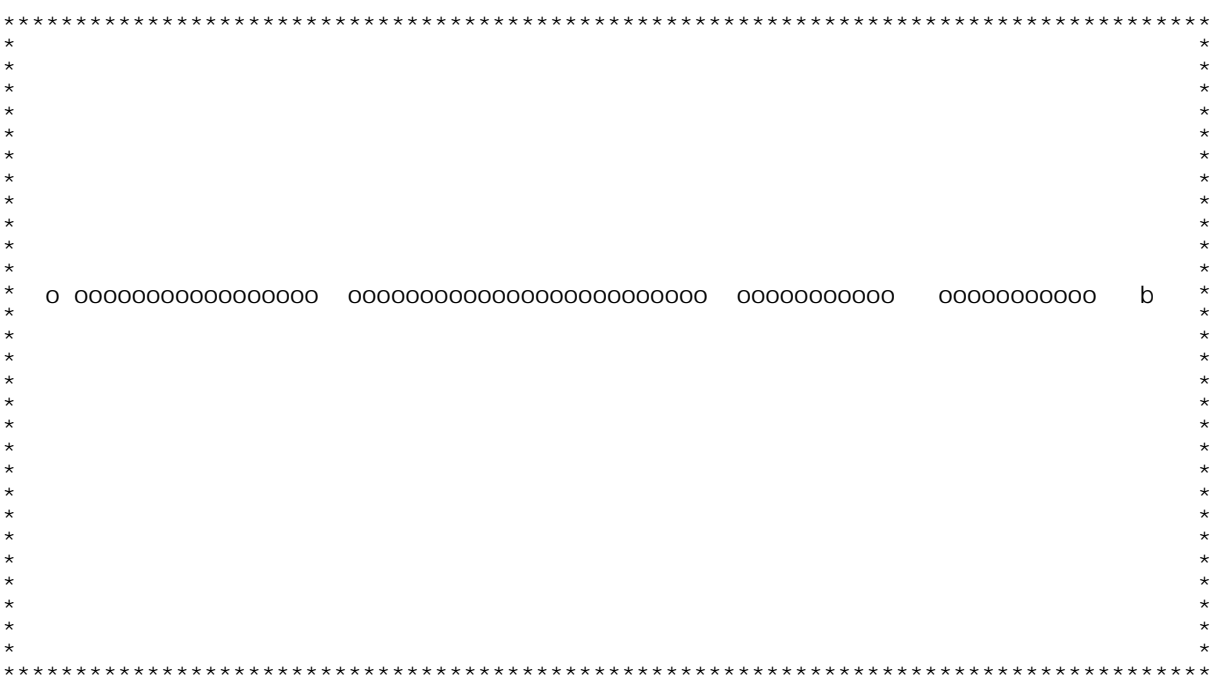

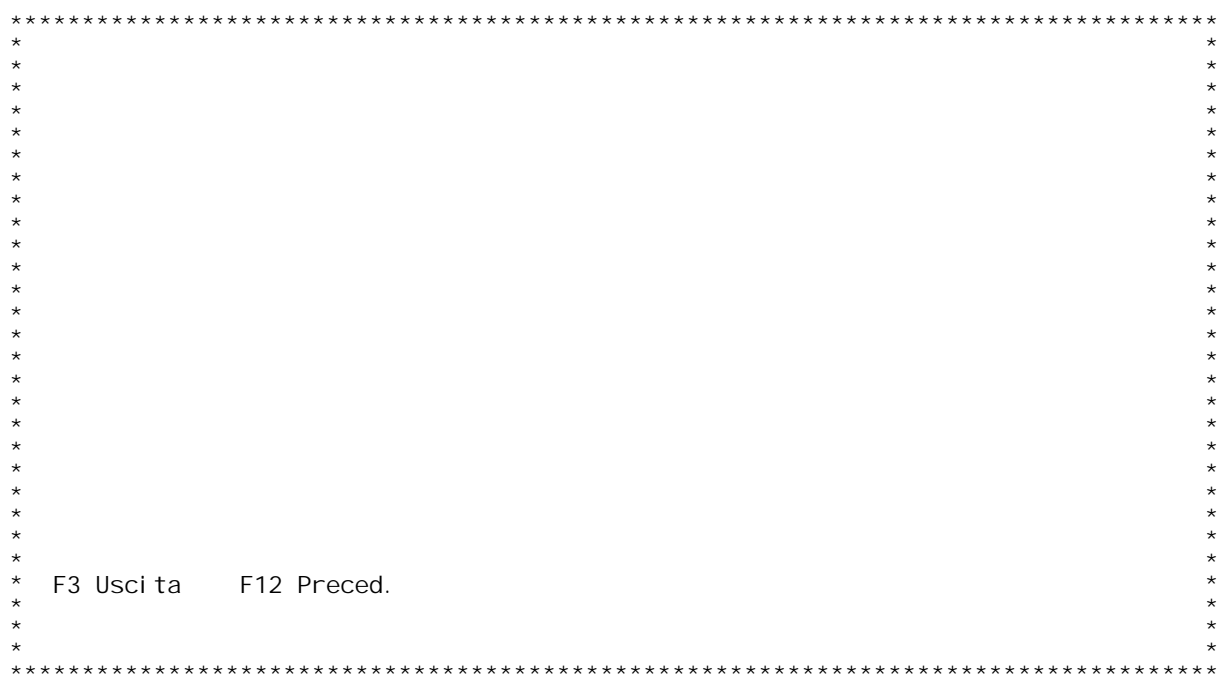

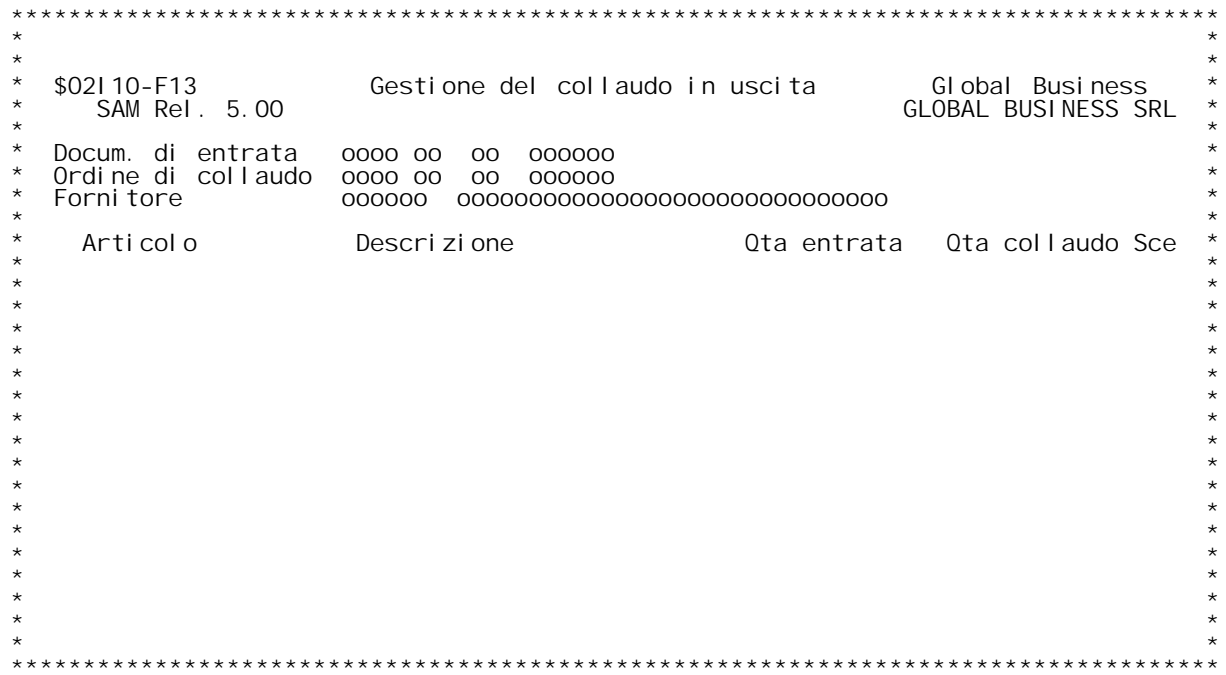

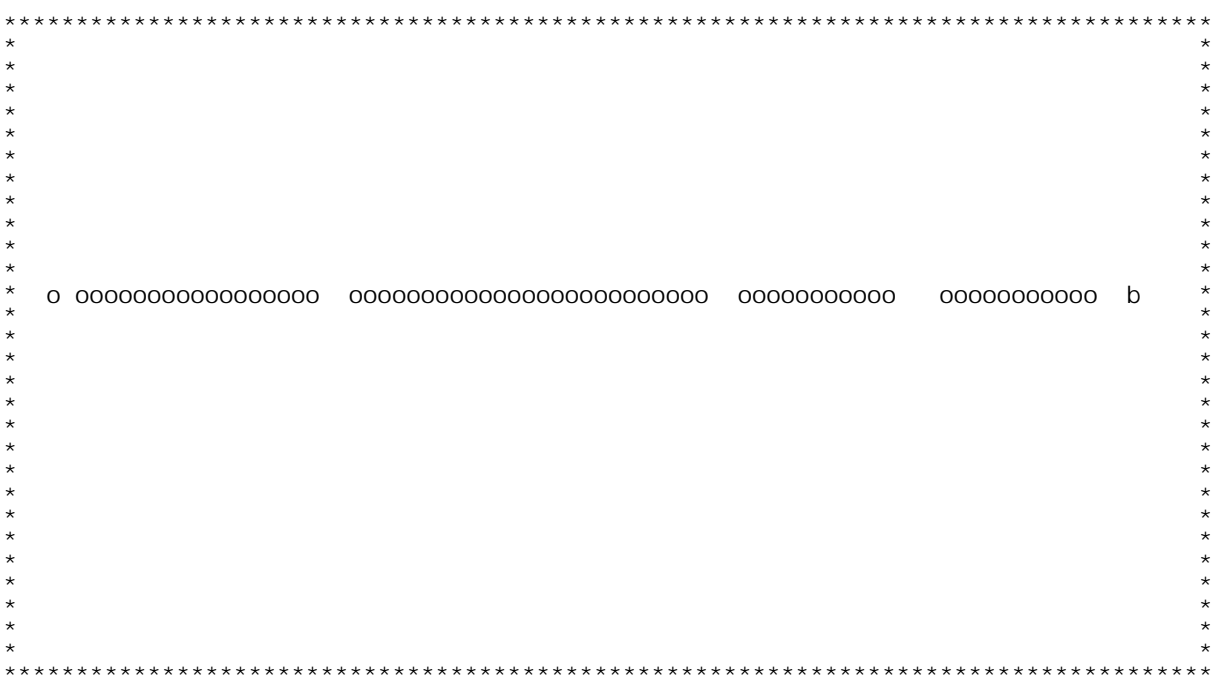

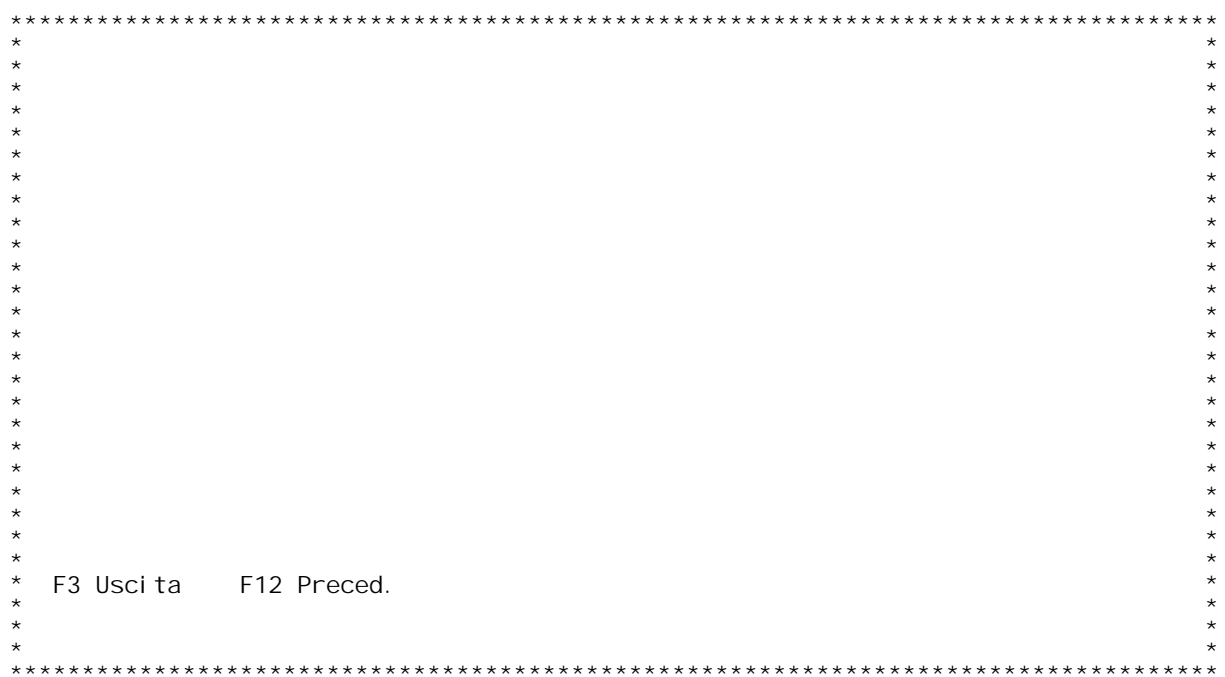

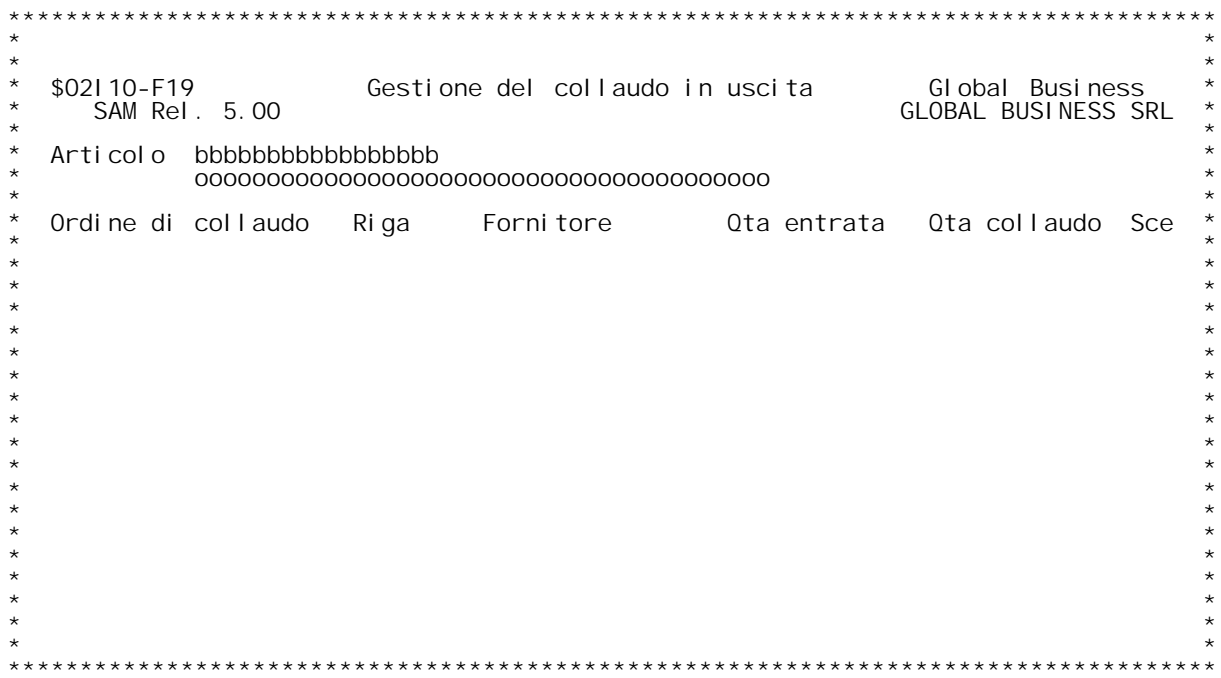

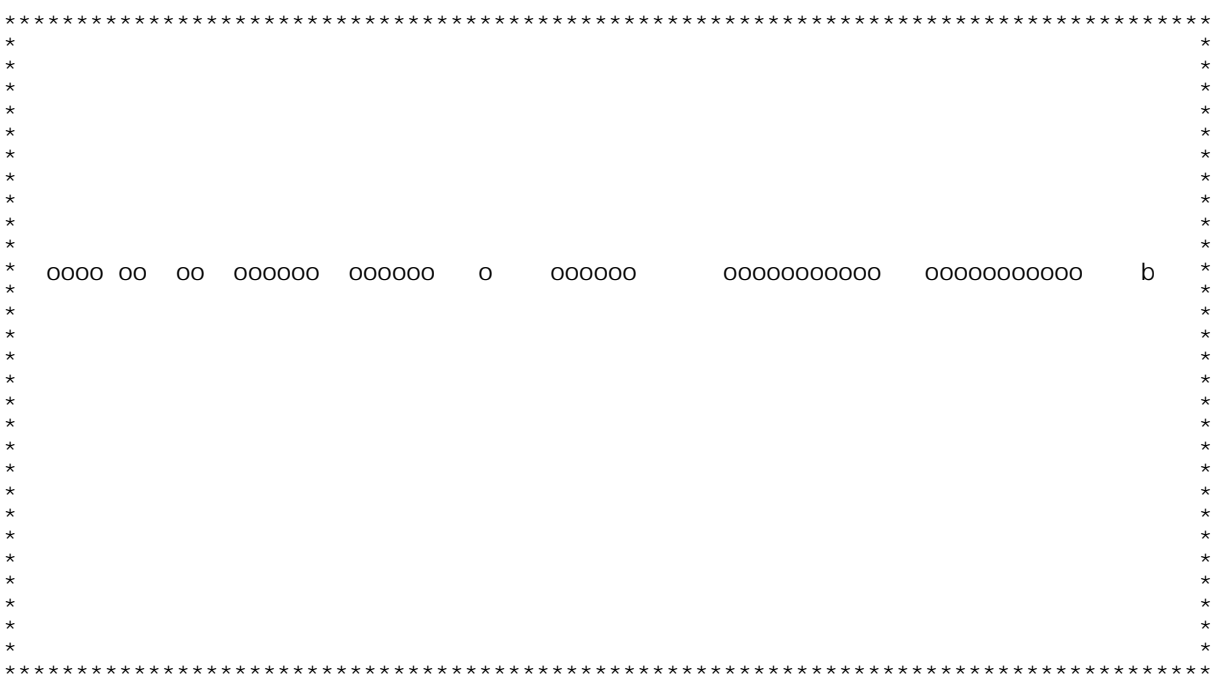

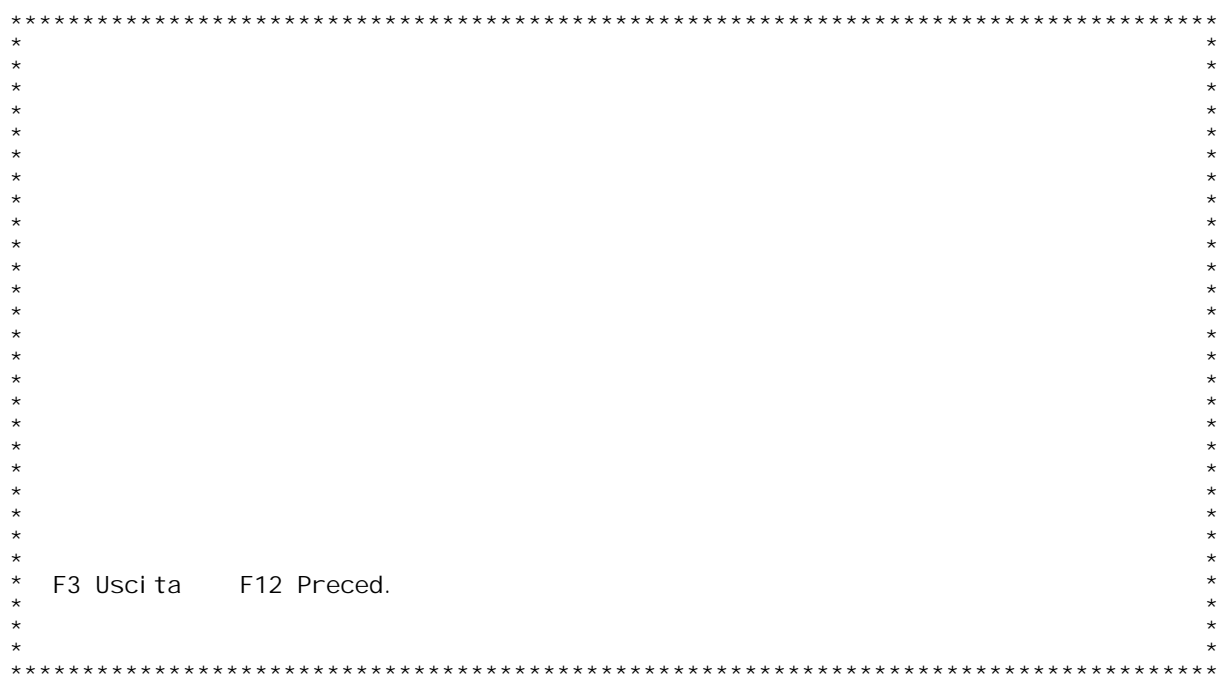

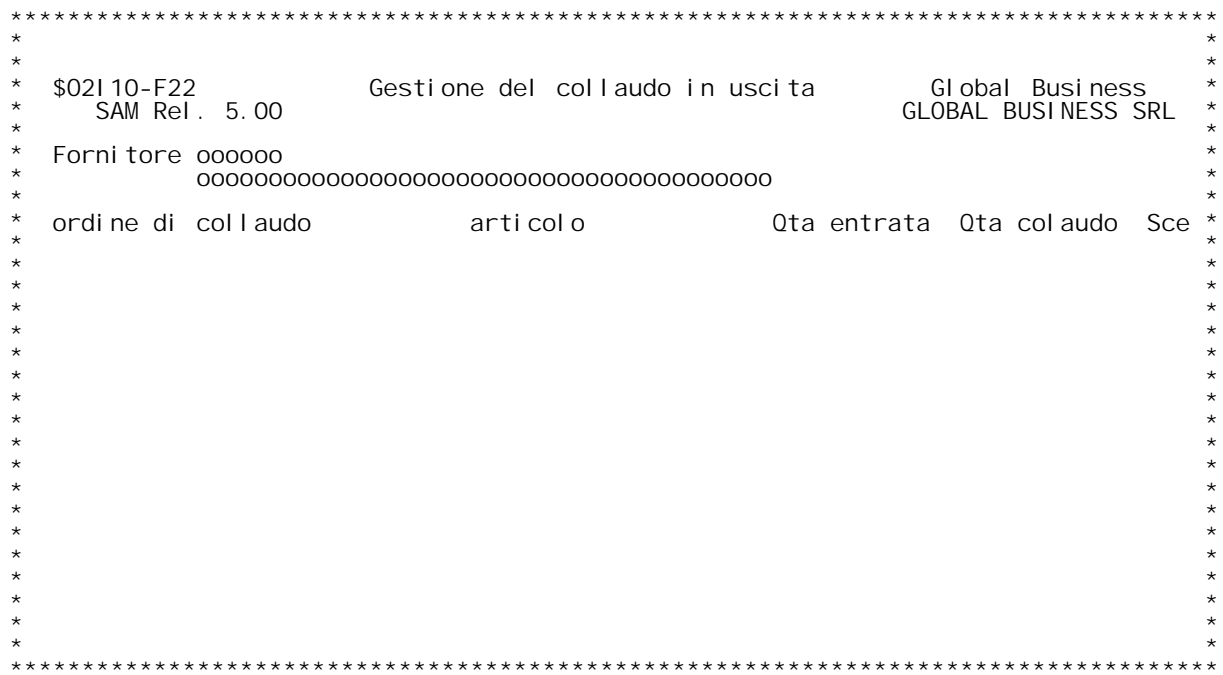

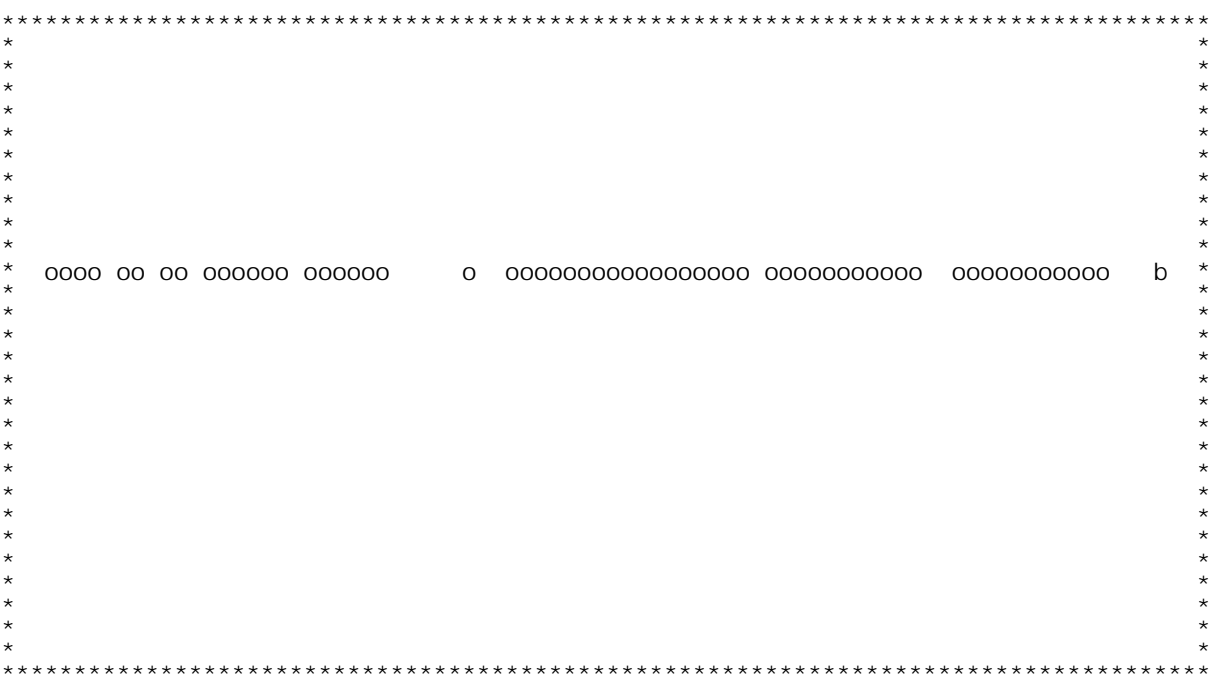

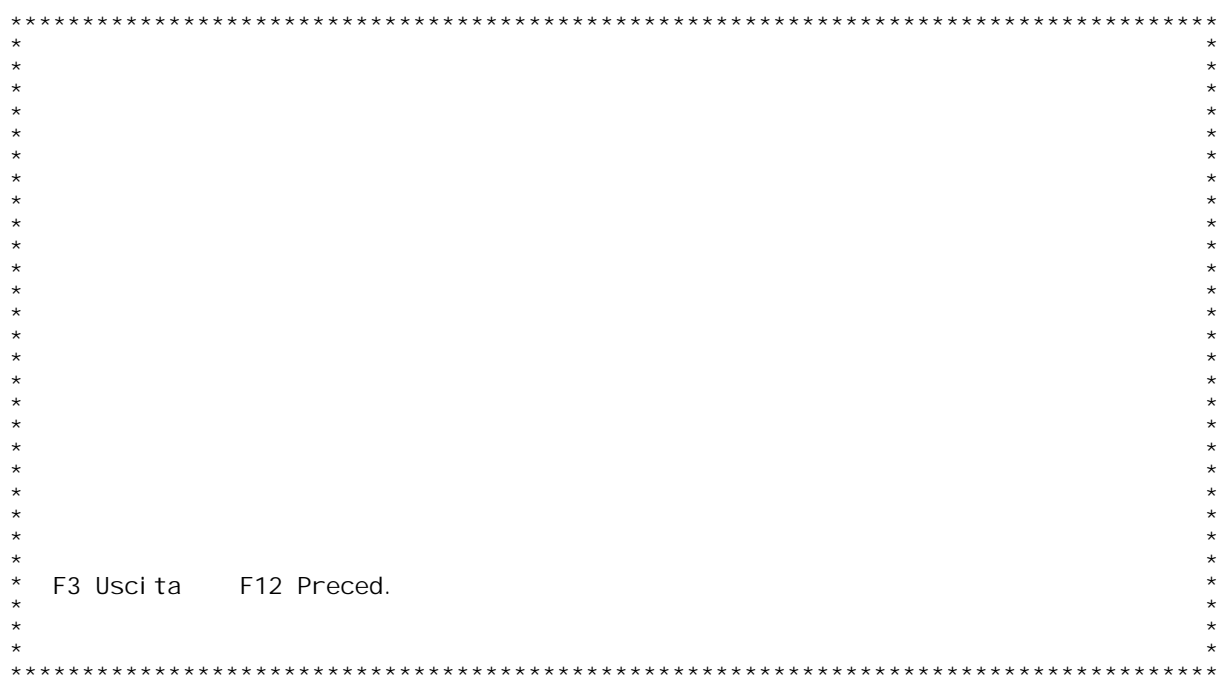

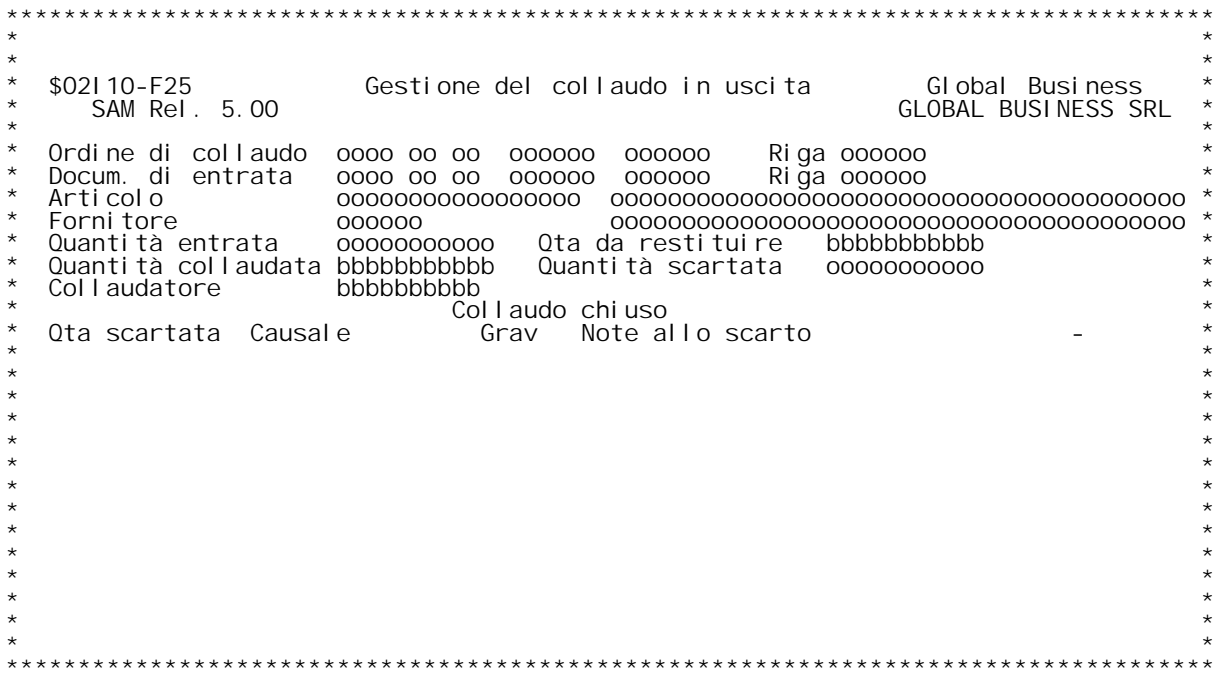

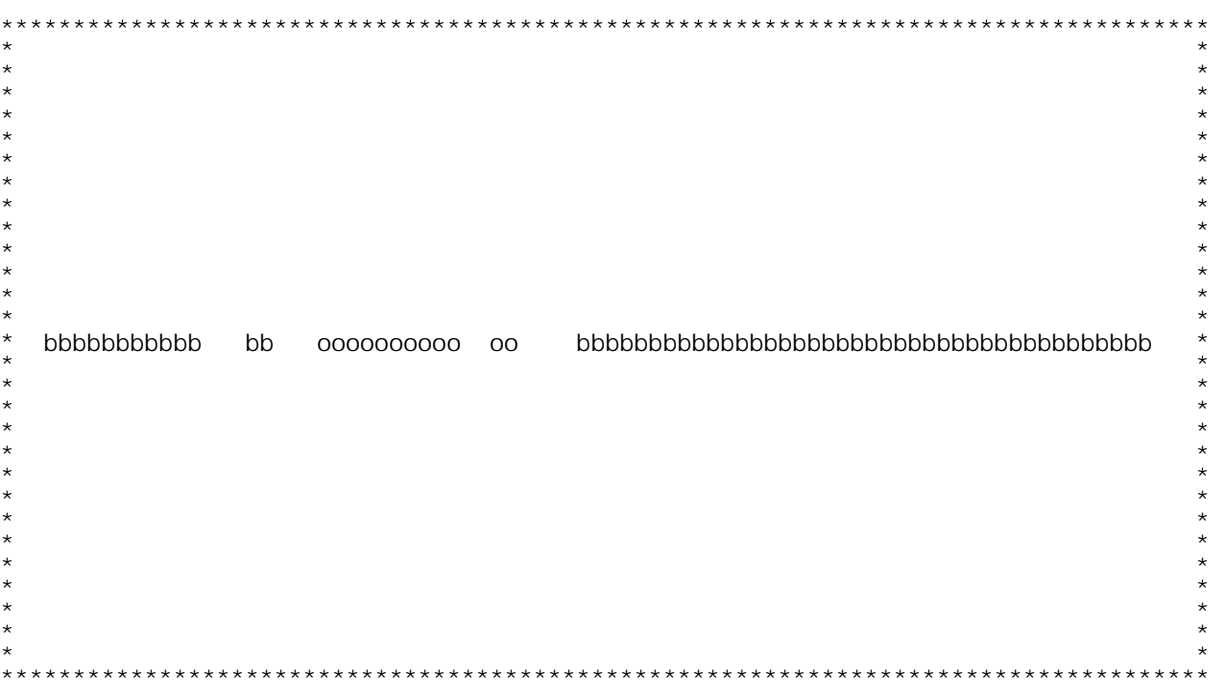

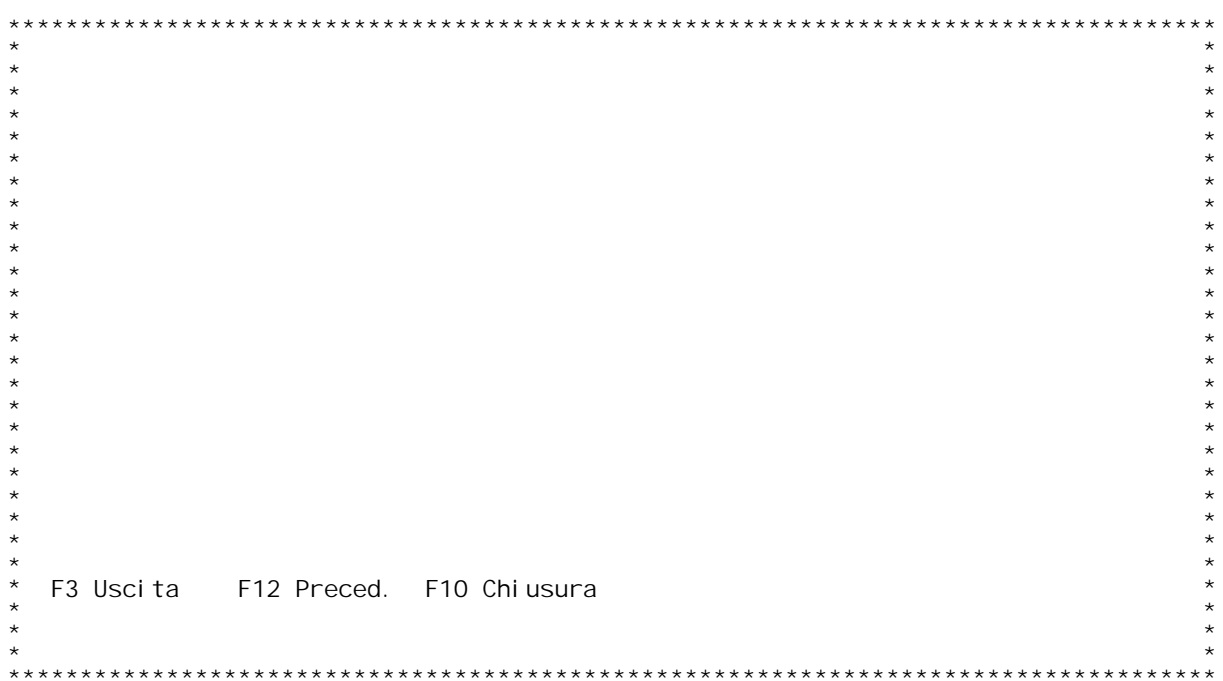

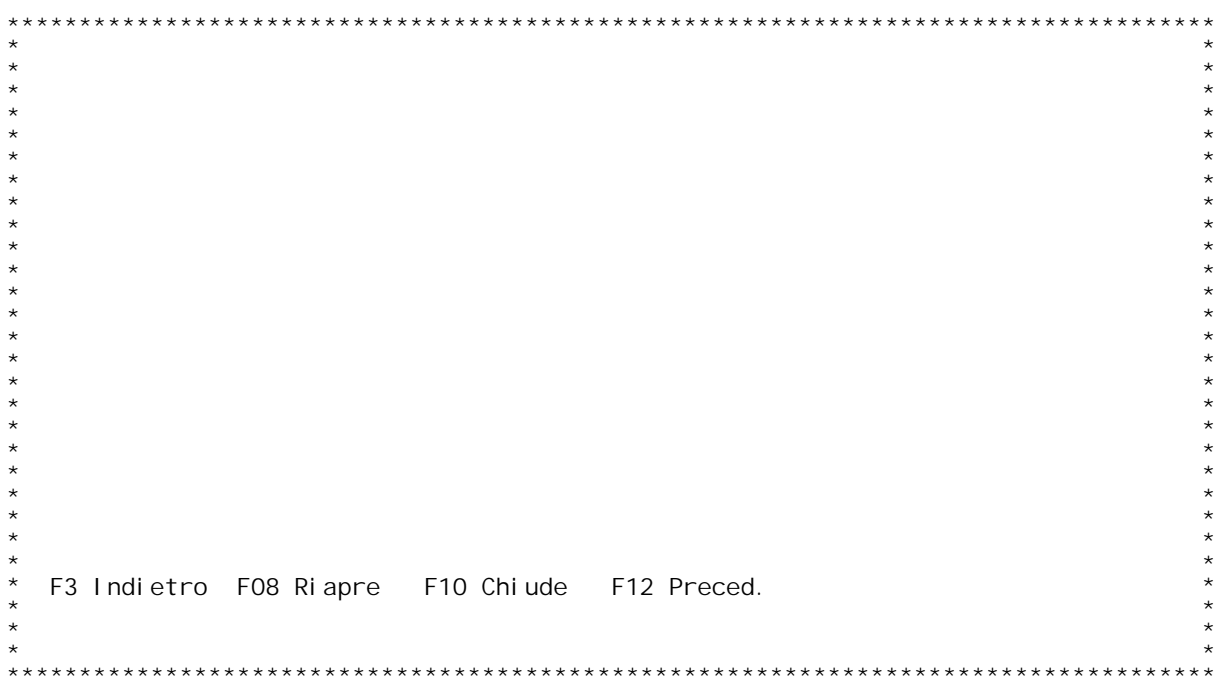

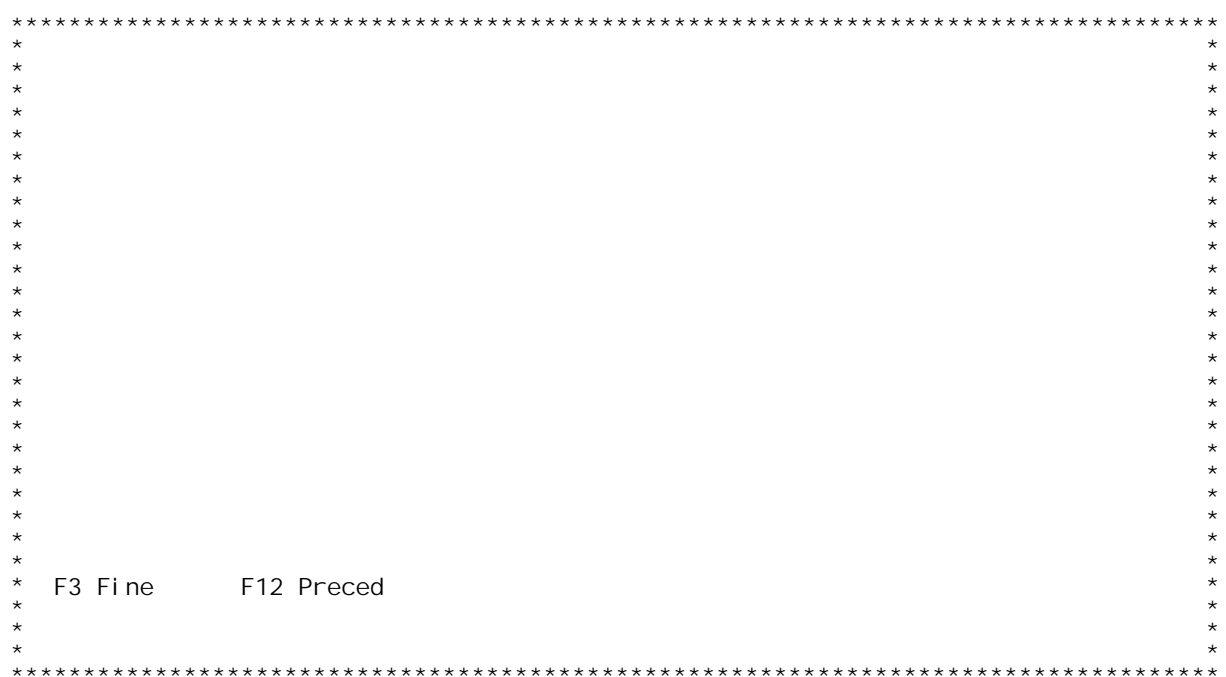
F/\$02I 10V

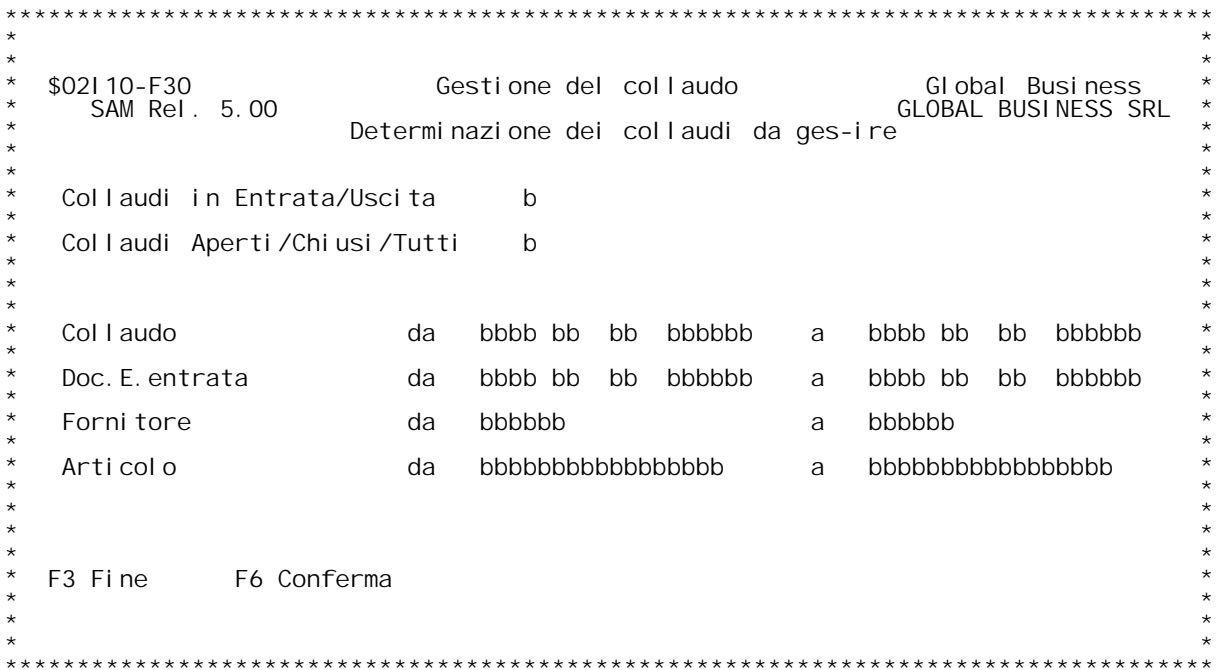

### **F01 GESTIONE COLLAUDI**

In questa videata sono visualizzati tutti i documenti di collaudo richiesti, ordinati per ordine di collaudo.

#### Scel ta

**\_\_\_\_\_\_Inserire un 'X' in questo campo per selezionare un documento.**

## **Tasti funzionali**

**\_\_\_\_\_\_\_\_\_\_\_\_\_\_\_\_F03 - Uscita da questa videata <sup>e</sup> ritorno al men` principale. F22 - Visualizzo <sup>i</sup> collaudi per documento di entrata. F23 - Visualizzo <sup>i</sup> collaudi per codice articolo. F24 - Visualizzo <sup>i</sup> collaudi per codice fornitore.**

#### **F04 GESTIONE COLLAUDI**

In questa videata sono visualizzati tutti i documenti di collaudo richiesti, ordinati per documento di entrata.

#### **Scelta**

**\_\_\_\_\_\_Inserire un 'X' in questo campo per selezionare un documento.**

## **Tasti funzionali**

- **\_\_\_\_\_\_\_\_\_\_\_\_\_\_\_\_F03 - Uscita da questa videata <sup>e</sup> ritorno al men` principale. F22 - Visualizzo <sup>i</sup> collaudi per ordine di collaudo. F23 - Visualizzo <sup>i</sup> collaudi per codice articolo. F24 - Visualizzo <sup>i</sup> collaudi per codice fornitore.**
- 

### **F07 GESTIONE COLLAUDI**

In questa videata sono visualizzati tutti i documenti di collaudo richiesti, ordinati per codice articolo.

#### **Scelta**

**\_\_\_\_\_\_Inserire un 'X' in questo campo per selezionare tutti <sup>i</sup> documenti**

**che riguardano l'articolo scelto.**

## **Tasti funzionali**

**\_\_\_\_\_\_\_\_\_\_\_\_\_\_\_\_F03 - Uscita da questa videata <sup>e</sup> ritorno al men` principale. F22 - Visualizzo <sup>i</sup> collaudi per ordine di collaudo. F23 - Visualizzo <sup>i</sup> collaudi per documento di entrata. F24 - Visualizzo <sup>i</sup> collaudi per codice fornitore.**

#### **F10 GESTIONE COLLAUDI**

In questa videata sono visualizzati tutti i documenti di collaudo richiesti, ordinati per codice fornitore.

#### **Scel**ta

**\_\_\_\_\_\_Inserire un 'X' in questo campo per selezionare un documento.**

## **Tasti funzionali**

**\_\_\_\_\_\_\_\_\_\_\_\_\_\_\_\_F03 - Uscita da questa videata <sup>e</sup> ritorno al men` principale. F22 - Visualizzo <sup>i</sup> collaudi per ordine di collaudo. F23 - Visualizzo <sup>i</sup> collaudi per documento di entrata. F24 - Visualizzo <sup>i</sup> collaudi per codice articolo.**

#### **F13 GESTIONE COLLAUDI**

F13<br>In questa videata sono visualizzati gli estremi dell'ordine di<br>collaudo, del documento di entrata e del fornitore richiesto In questa videata sono visua<br>collaudo, del documento di e<br>precedentemente richiesto

collaudo, del documento di entrata e del fornitore richiesto<br>precedentemente richiesto .<br>In particolar modo sono elencati gli articoli presenti in detto<br>ordine di collaudo e la quantit{ in entrata. ordi ne<br>Scel ta

Scelta<br>Immettere una 'X' in questo campo per procedere alla gestione del<br>collaudo relativo all'articolo.

### **Tasti funzionali**

**\_\_\_\_\_\_\_\_\_\_\_\_\_\_\_\_F03 - Uscita dal programma. F12 - Ritorno alla videata precedente.**

#### **F19 GESTIONE COLLAUDI**

In questa videata sono visualizzati i dati relativi all'articolo<br>richiesto e gli estremi degli ordini di collaudo che lo contengono.

#### **Scelta**

Immettere una 'X' in questo campo per procedere alla gestione del<br>collaudo dell'articolo relativo all'ordine di collaudo scelto.

## **Tasti funzionali**

**\_\_\_\_\_\_\_\_\_\_\_\_\_\_\_\_F03 - Uscita dal programma. F12 - Ritorno alla videata precedente.**

### **F22 GESTIONE COLLAUDI**

**In questa videata sono visualizzati <sup>i</sup> dati relativi al fornitore selezionato.** Sono inoltre visualizzati gli ordini di collaudo relativi al fornitore<br>scelto con i relativi articoli, le quantit{ in entrata,e la quantit{ di<br>collaudo.

#### Scel<sub>ta</sub>

Jumettere una 'X' in questo campo per procedere alla gestione del<br>collaudo relativo all'articolo.

## **Tasti funzionali**

**\_\_\_\_\_\_\_\_\_\_\_\_\_\_\_\_F03 - Uscita dal programma. F12 - Ritorno alla videata precedente.**

#### **F25 GESTIONE COLLAUDI**

F25<br>In questa videata sono riportati gli estremi dell'ordine di collaudo<br>e del documento di entratala bolla nonch} i dati del fornitore e In questa videata sono riportati gli estr<br>e del documento di entratala bolla nonch}<br>l'articolo precedentemente selezionato . **Quantit{ da restituire \_\_\_\_\_\_\_\_\_\_\_\_\_\_\_\_\_\_\_\_\_\_Immettere la quantit{ da restituire.**

**Quantit{ collaudata \_\_\_\_\_\_\_\_\_\_\_\_\_\_\_\_\_\_\_Immettere la quantit{ collaudata.**

#### **Collaudatore**

**\_\_\_\_\_\_\_\_\_\_\_\_Immettere il collaudatore.Il campo } ad immissione oobligatoria.**

**Quantit{ scartata \_\_\_\_\_\_\_\_\_\_\_\_\_\_\_\_\_Inserire la quantit{ scartata.**

<u>Causale gravit{</u><br>Inserire la causale di gravit{ di scarto.<br>Detta causale deve essere presente in tabella 001. **Per visualizzare l'elenco dei codici causale di gravit{ immettere un ? in questo campo <sup>e</sup> premere invio.Effettuare quindi la scelta.**

#### **Note allo scarto**

**\_\_\_\_\_\_\_\_\_\_\_\_\_\_\_\_Digitare le note aggiuntive allo scarto.**

#### **NOTA**

**\_\_\_\_Per non chiudere il collaudo <sup>e</sup> memorizzare <sup>i</sup> dati immessi** <u>NOIA</u><br>Per non chiud<br>digitare F12.

## **Tasti funzionali**

<u>Tasti funzionali</u><br>F03 - Uscita dal programma.<br>F08 - Riapre un collaudo precedentemente chiuso. F03 - Uscita dal programma.<br>F08 - Riapre un collaudo precedentemer<br>F10 (chiusura) - Fine immissione dati. **F10 (chiude) - Chiude il collaudo.** F10 (chiusura) – Fine immissione dati.<br>F10 (chiude) – Chiude il collaudo.<br>F12 – Ritorno alla videata precedente.

#### **F30 GESTIONE COLLAUDI**

### **Collaudi in entrata/uscita \_\_\_\_\_\_\_\_\_\_\_\_\_\_\_\_\_\_\_\_\_\_\_\_\_\_Immettere :**

E - se si intende gestire collaudi in entrata.<br>U - se si intende gestire collaudi in uscita.

### **Collaudi aperti/chiusi/tutti \_\_\_\_\_\_\_\_\_\_\_\_\_\_\_\_\_\_\_\_\_\_\_\_\_\_\_\_Immettere :**

A - se si intende gestire collaudi aperti.<br>
C - se si intende gestire collaudi gi{ chiusi.<br>
T - se si intende gestire collaudi sia aperti<br>
che chiusi.

## **Collaudo**

<u>Collaudo</u><br>Inserire i limiti degli estremi dei documenti di collaudo che si<br>intende gestire :

**- Anno (lungo 2).**

**H/\$O2I10V**

**- Causale (lunga 2). - Numeratore (lungo 2).** - Numero (Lungo 6). 2 Causale (lunga 2)<br>2 Numeratore (lungo -<br>2 Numero (lungo 6).

**In caso di mancata immissione il programma imposter{ <sup>i</sup> limiti con il valore minore (da) <sup>e</sup> con quello maggiore(a).**

#### **Doc. E.**

Inserire i limiti degli estremi dei documenti in entrata relativi ai documenti di collaudo che si intende gestire :

**- Anno (lungo 2). - Causale (lunga 2).** - Anno (lungo 2).<br>- Causale (lunga 2).<br>- Numeratore (lungo 2). - Numero (*l* ungo 6). 2 Causale (lunga 2)<br>2 Numeratore (lungo -<br>2 Numero (lungo 6).

**In caso di mancata immissione il programma imposter{ <sup>i</sup> limiti con il valore minore (da) <sup>e</sup> con quello maggiore(a).**

#### **Fornitore**

Inserire un codice fornitore valido. Detto codice deve essere presente<br>sull'anagrafica fornitori.<br>In caso di mancata immissione il programma imposter{ i limiti<br>con il valore minore (da) e con quello maggiore(a). In caso di mancata immissione il programma imposter{ i limiti

#### **Articolo**

<u>Articolo</u><br>Inserire un codice articolo valido. Detto codice deve essere presente<br>sull'anagrafica articoli.<br>In caso di mancata immissione il programma imposter{ i limiti sull'anagrafica articoli.<br>In caso di mancata immissione il programma imposter<br>con il valore minore (da) e con quello maggiore(a).

### **Tasti funzionali**

**\_\_\_\_\_\_\_\_\_\_\_\_\_\_\_\_F03 - Uscita dal programma. F06 - Confermo <sup>i</sup> dati immessi.**

H/\$02I 10V

PANNELLO \$02R04V - F01

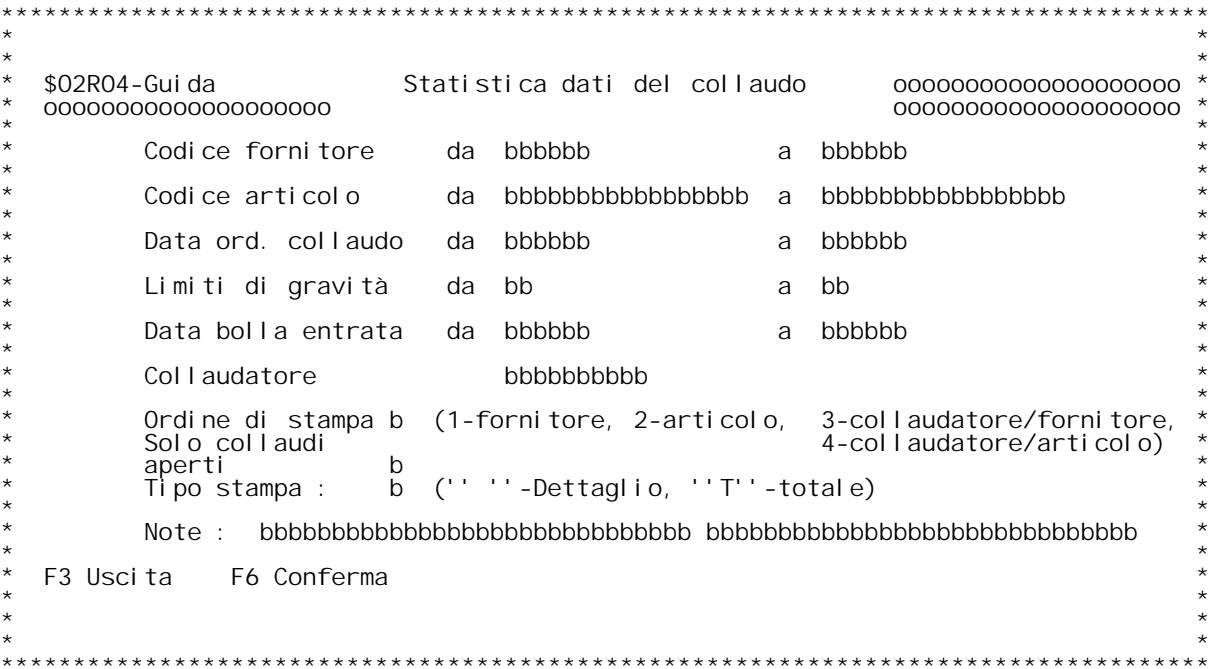

#### **Guida STATISTICA DATI DEL COLLAUDO**

#### **Codice fornitore**

<u>Unserire i limiti</u> del codice fornitore. Detto codice deve essere presente<br>nell'anagrafica clienti/fornitori.<br>E' possibile inserendo un ? in questo campo visualizzare l'elenco<br>dei fornitori esistenti ed effettuare la scel E' possibile inserendo un ? in questo campo visualizzare l'elenco<br>dei fornitori esistenti ed effettuare la scelta desiderata.<br>In caso di mancata immissione il programma provvede a riempirli co<br>i valori estremi.

#### **Codice articolo**

Inserire i limiti del codice articolo. Detto codice deve essere presente<br>nell'anagrafica articoli.<br>E' possibile inserendo un ? in questo campo visualizzare l'elenco<br>degli articoli esistenti ed effettuare la scelta desidera

#### **Data ordine collaudo**

**\_\_\_\_\_\_\_\_\_\_\_\_\_\_\_\_\_\_\_\_Inserire <sup>i</sup> limiti di data.** in caso di mancata immissione il programma provvede a riempirli con<br>i valori estremi.

i valori estremi.<br><u>Limiti di gravit{</u><br>Inserire i limiti del codice di gravit{.Detto codice deve essere Li<u>miti di gravit{</u><br>Inserire i limiti del codid<br>presente nella tabella 002. Inserire i limiti del codice di gravit{.Detto codice deve essere<br>presente nella tabella 002.<br>E' possibile inserendo un ?in questo campo visualizzare l'elenco<br>dei codici esistenti in tabella ed effettuare la scelta desidera E' possibile inserendo un ? in questo campo visualizzare l'elenco<br>dei codici esistenti in tabella ed effettuare la scelta desiderata.<br>In caso di mancata immissione il programma provvede a riempirli con<br>i valori estremi.

# **Data bolla entrata**

Inserire i limi della data bolla che vogliamo prendere in<br>considerazione.

#### **Collaudatore**

**\_\_\_\_\_\_\_\_\_\_\_\_Inserire <sup>i</sup> limiti del collaudatore.**

### **Ordine di stampa \_\_\_\_\_\_\_\_\_\_\_\_\_\_\_\_Immettere :**

- **<sup>1</sup> - Ordinata per Fornitore. <sup>2</sup> - Ordinata per Articolo.**
	-
- **<sup>3</sup> - Ordinata per Collaudatore/Fornitore.**
	- **4 - Ordinata per Collaudatore/Articolo.**

### **Solo collaudi aperti \_\_\_\_\_\_\_\_\_\_\_\_\_\_\_\_\_\_\_\_Immettere :**

- 
- S Se si vogliono considerare solo i collaudi aperti.<br>N Se non si vogliono considerare solo i collaudi<br>aperti.

# **Tipo stampa \_\_\_\_\_\_\_\_\_\_\_\_ Immettere :**

<u>a .</u><br>T - Se si desidera una stampa totale.<br>' - Lasciare in bianco se si desidera una . desidera una stampa<br>re in bianco se si o<br>stampa in dettaglio.

# **Note**

**\_\_\_\_E' possibile inserire in questo campo delle note aggiuntive.**

## **Tasti funzionali**

**\_\_\_\_\_\_\_\_\_\_\_\_\_\_\_\_F03 - Uscita dal programma. F06 - Confermo <sup>i</sup> dati immessi.**

H/\$02R04V

F/\$02R05V

PANNELLO \$02R05V - F01

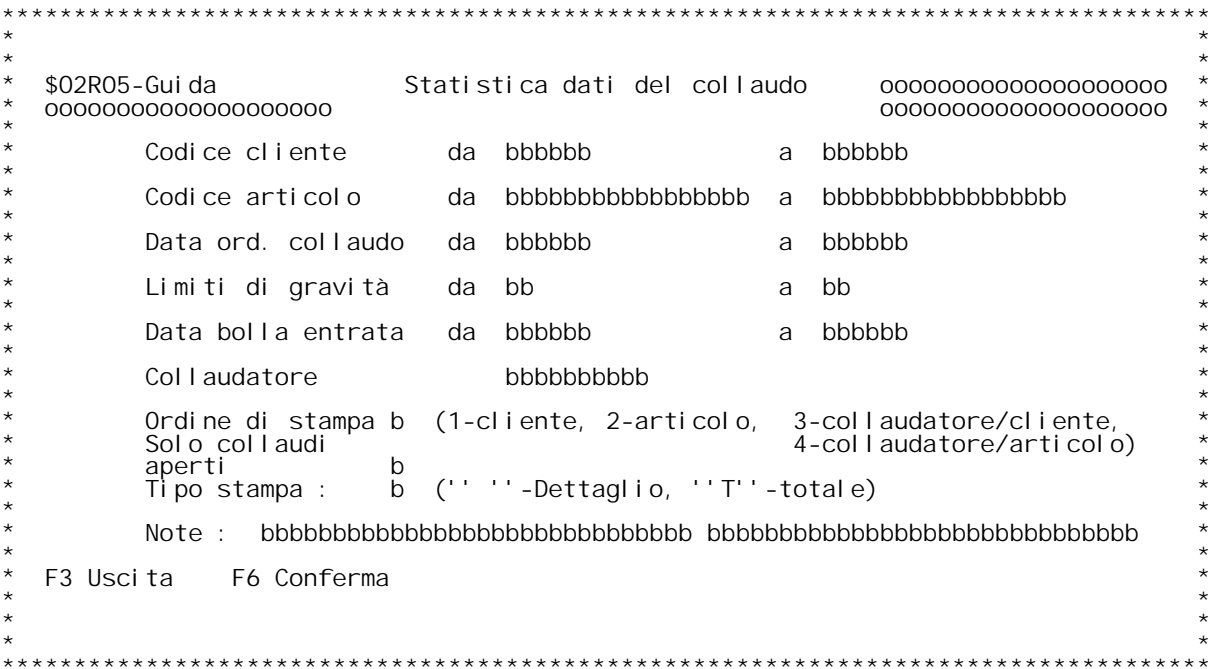

#### **Guida STATISTICA DATI DEL COLLAUDO**

#### **Codice fornitore**

<u>Unserire i limiti</u> del codice fornitore. Detto codice deve essere presente<br>nell'anagrafica clienti/fornitori.<br>E' possibile inserendo un ? in questo campo visualizzare l'elenco<br>dei fornitori esistenti ed effettuare la scel E' possibile inserendo un ? in questo campo visualizzare l'elenco<br>dei fornitori esistenti ed effettuare la scelta desiderata.<br>In caso di mancata immissione il programma provvede a riempirli co<br>i valori estremi.

#### **Codice articolo**

Inserire i limiti del codice articolo. Detto codice deve essere presente<br>nell'anagrafica articoli.<br>E' possibile inserendo un ? in questo campo visualizzare l'elenco<br>degli articoli esistenti ed effettuare la scelta desidera

#### **Data ordine collaudo**

**\_\_\_\_\_\_\_\_\_\_\_\_\_\_\_\_\_\_\_\_Inserire <sup>i</sup> limiti di data.** in caso di mancata immissione il programma provvede a riempirli con<br>i valori estremi.

i valori estremi.<br><u>Limiti di gravit{</u><br>Inserire i limiti del codice di gravit{.Detto codice deve essere Li<u>miti di gravit{</u><br>Inserire i limiti del codid<br>presente nella tabella 002. Inserire i limiti del codice di gravit{.Detto codice deve essere<br>presente nella tabella 002.<br>E' possibile inserendo un ?in questo campo visualizzare l'elenco<br>dei codici esistenti in tabella ed effettuare la scelta desidera E' possibile inserendo un ? in questo campo visualizzare l'elenco<br>dei codici esistenti in tabella ed effettuare la scelta desiderata.<br>In caso di mancata immissione il programma provvede a riempirli con<br>i valori estremi.

# **Data bolla entrata**

Inserire i limi della data bolla che vogliamo prendere in<br>considerazione.

#### **Collaudatore**

**\_\_\_\_\_\_\_\_\_\_\_\_Inserire <sup>i</sup> limiti del collaudatore.**

### **Ordine di stampa \_\_\_\_\_\_\_\_\_\_\_\_\_\_\_\_Immettere :**

- **<sup>1</sup> - Ordinata per Fornitore. <sup>2</sup> - Ordinata per Articolo.**
	-
- **<sup>3</sup> - Ordinata per Collaudatore/Fornitore.**
	- **4 - Ordinata per Collaudatore/Articolo.**

### **Solo collaudi aperti \_\_\_\_\_\_\_\_\_\_\_\_\_\_\_\_\_\_\_\_Immettere :**

- 
- S Se si vogliono considerare solo i collaudi aperti.<br>N Se non si vogliono considerare solo i collaudi<br>aperti.

# **Tipo stampa \_\_\_\_\_\_\_\_\_\_\_\_ Immettere :**

<u>a .</u><br>T - Se si desidera una stampa totale.<br>' - Lasciare in bianco se si desidera una . desidera una stampa<br>re in bianco se si o<br>stampa in dettaglio.

# **Note**

**\_\_\_\_E' possibile inserire in questo campo delle note aggiuntive.**

## **Tasti funzionali**

**\_\_\_\_\_\_\_\_\_\_\_\_\_\_\_\_F03 - Uscita dal programma. F06 - Confermo <sup>i</sup> dati immessi.**

H/\$02R05V

F/\$02S00V

PANNELLO \$02S00V - F01

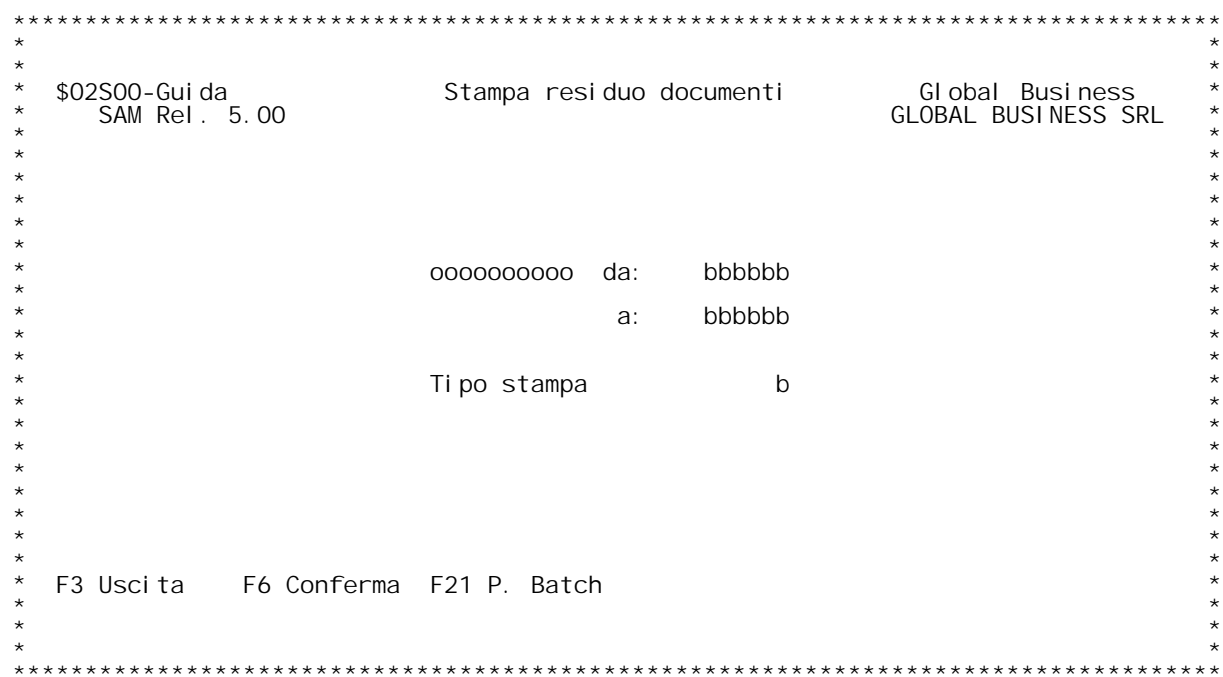

PANNELLO \$02T01V - F01

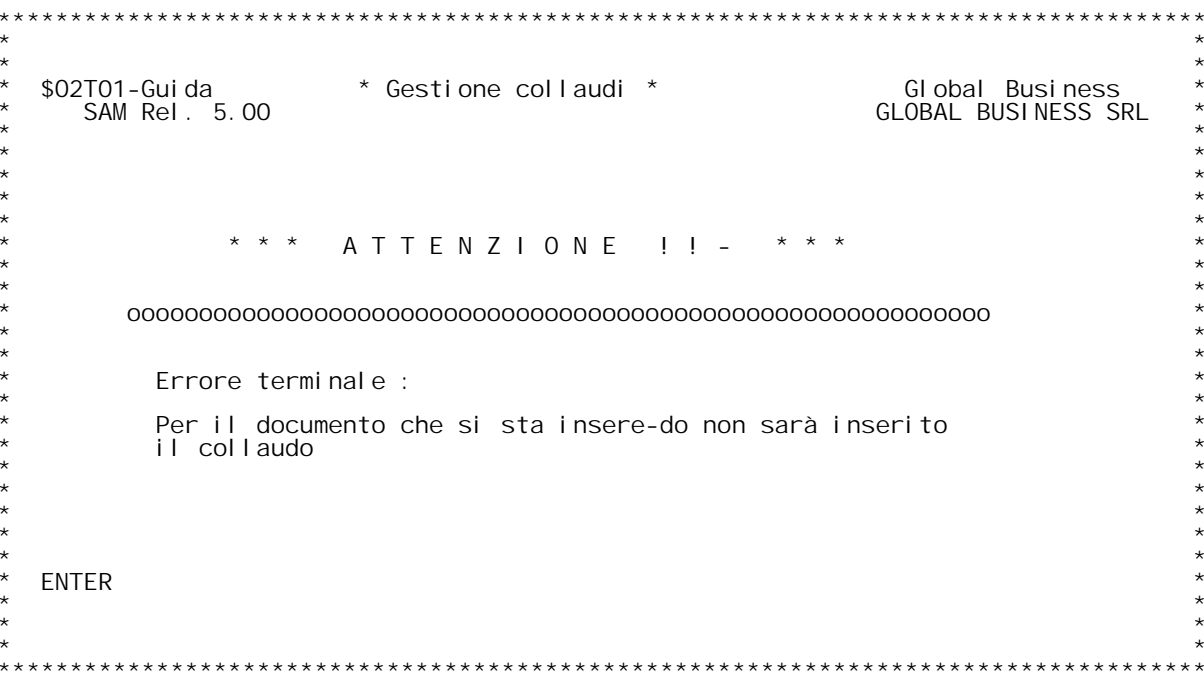

**F/\$O2T01V**

**PANNELLO \$O2T01V - F02**

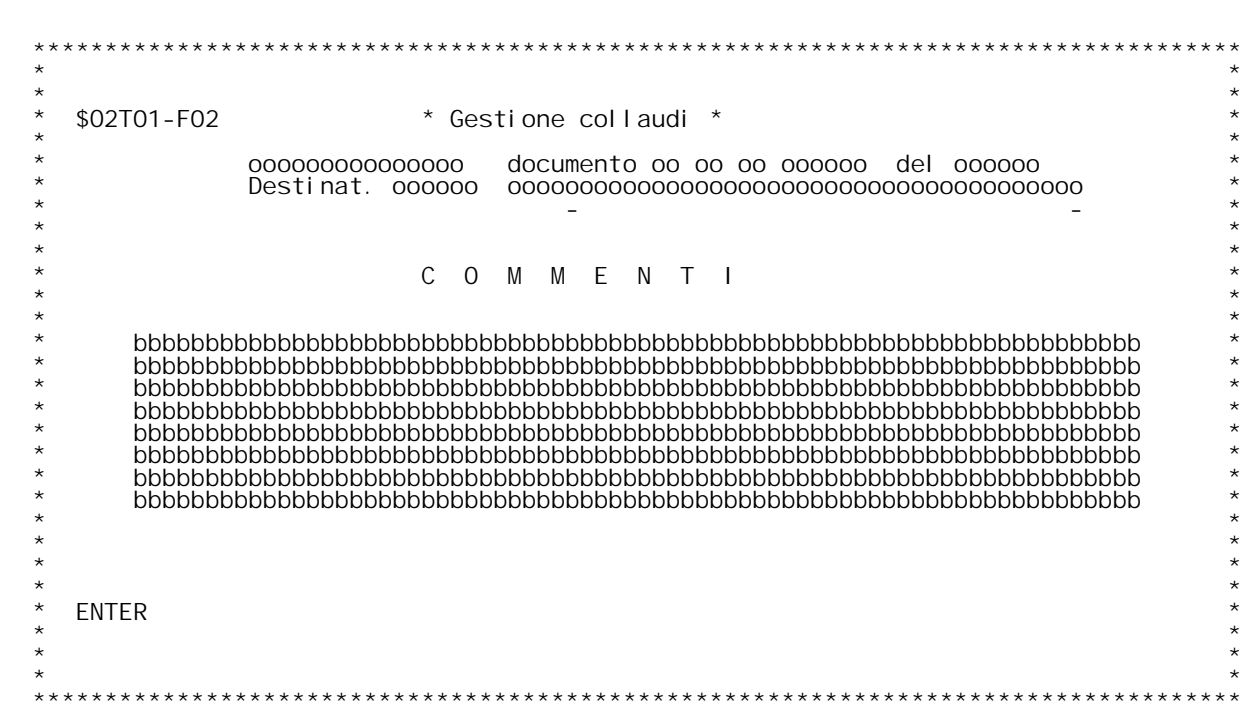

F/\$03101V

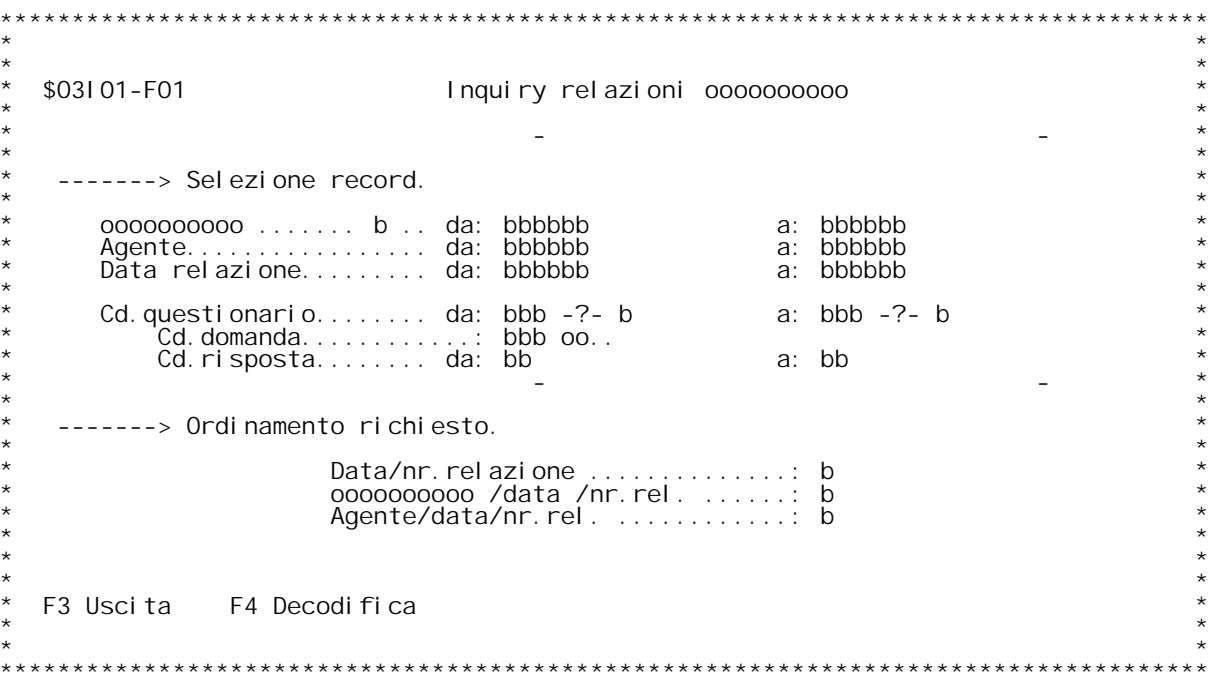

F/\$03101V

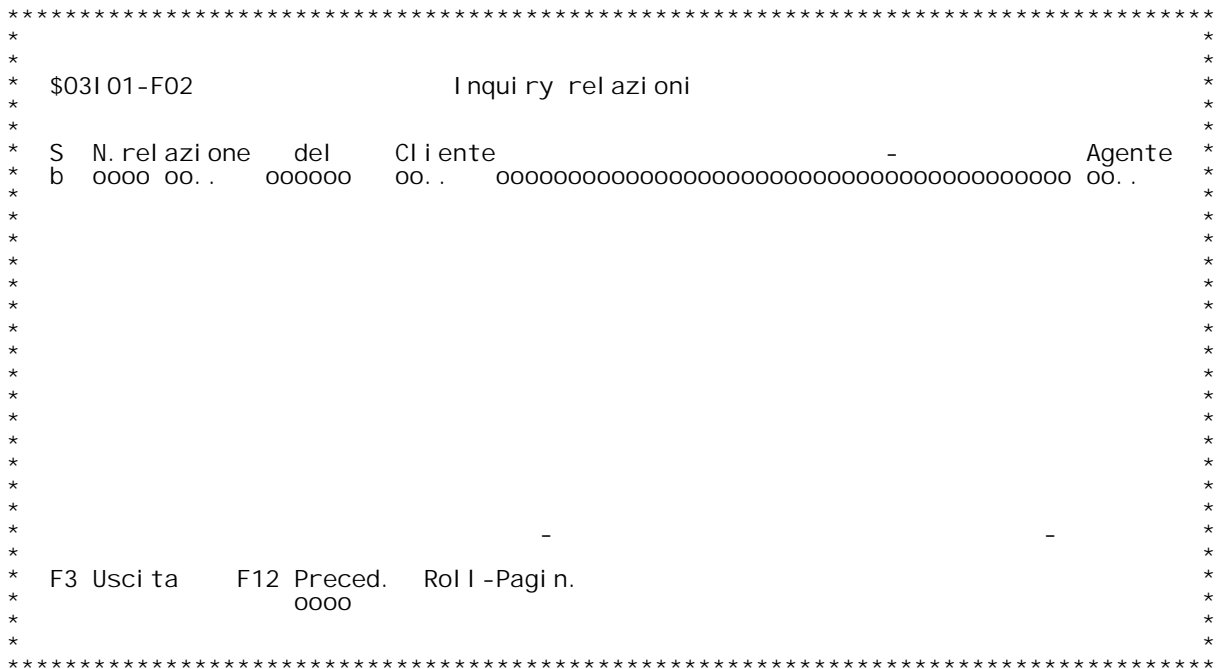

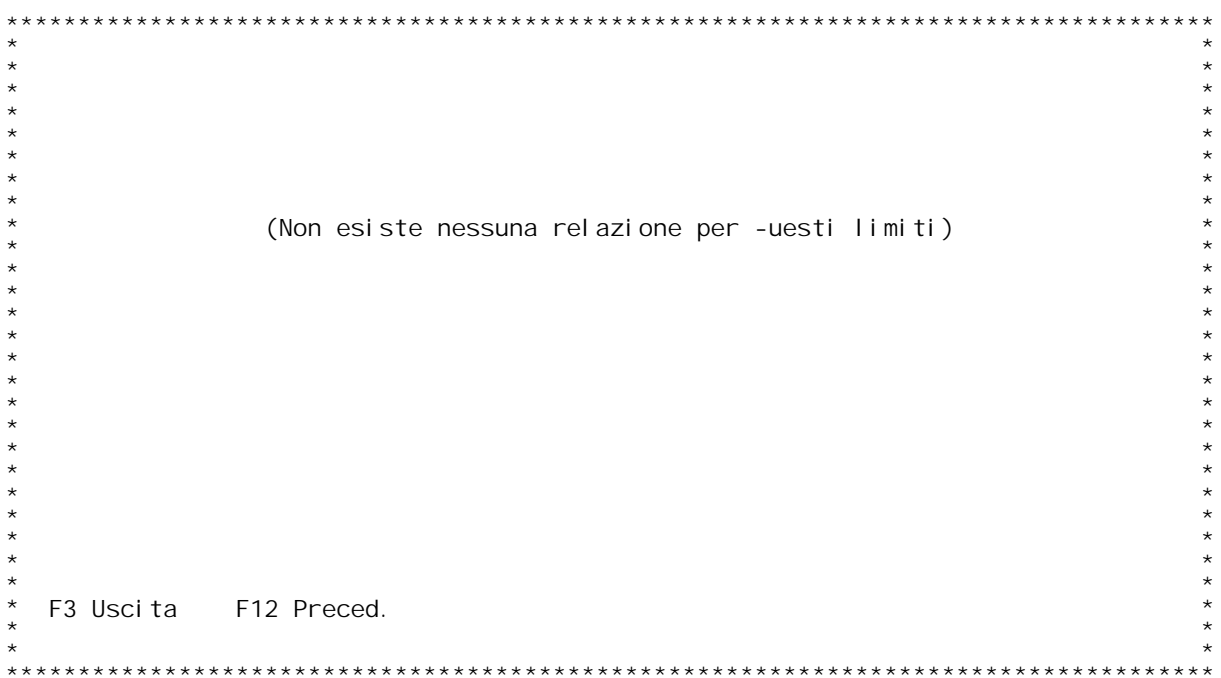

#### **F01 INTERROGAZIONE RELAZIONI CLIENTI-FORNITORI**

**Visualizza le relazioni inserite fino <sup>a</sup> questo momento.**

**E' possibile selezionare le relazioni tramite:**

Codice cliente o fornitore: Stabilire tramite il flag (1=cliente,<br>2=fornitore) quale tipo di relazioni ricercare; poi, se desiderato,<br>selezionare ulteriormente i codici da trattare. (? per inquiry su<br>anagrafico)

**Codice Agente <sup>&</sup>gt; Data relazione <sup>&</sup>gt; Codice Questionario <sup>&</sup>gt; Inserire <sup>i</sup> limiti desiderati:** Codice domanda<br>
Codice risposta<br>
Codice risposta<br>
>
tramite '?'

**Inoltre } possibile ordinare le relazioni scelte secondo tre diversi criteri: - data / numero relazione**

**- cliente <sup>o</sup> fornitore / data / numero relazione agente / data / numero relazione.**

- agente / data / numero relazione.

### **F02 INTERROGAZIONE RELAZIONI CLIENTI-FORNITORI**

Nella seconda videata appaiono tutte le relazioni selezionate:<br>inserendo una X sulla relazione desiderata } possibile entrare in<br>variazione della stessa.

H/\$03101V

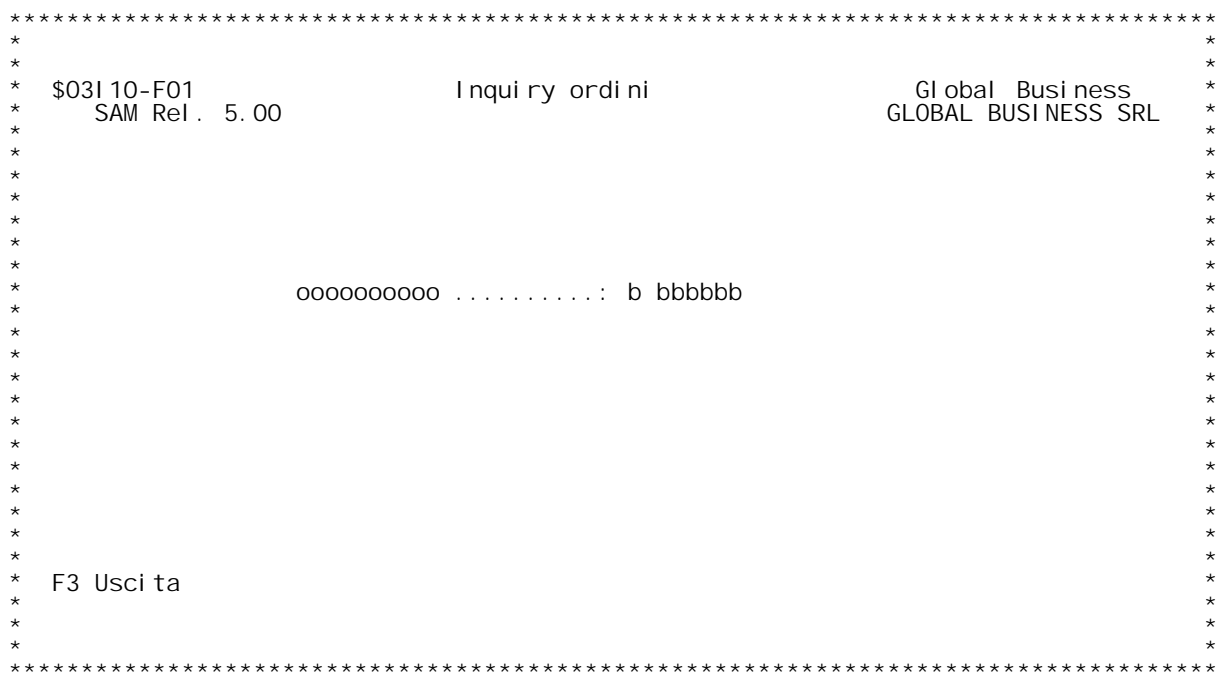

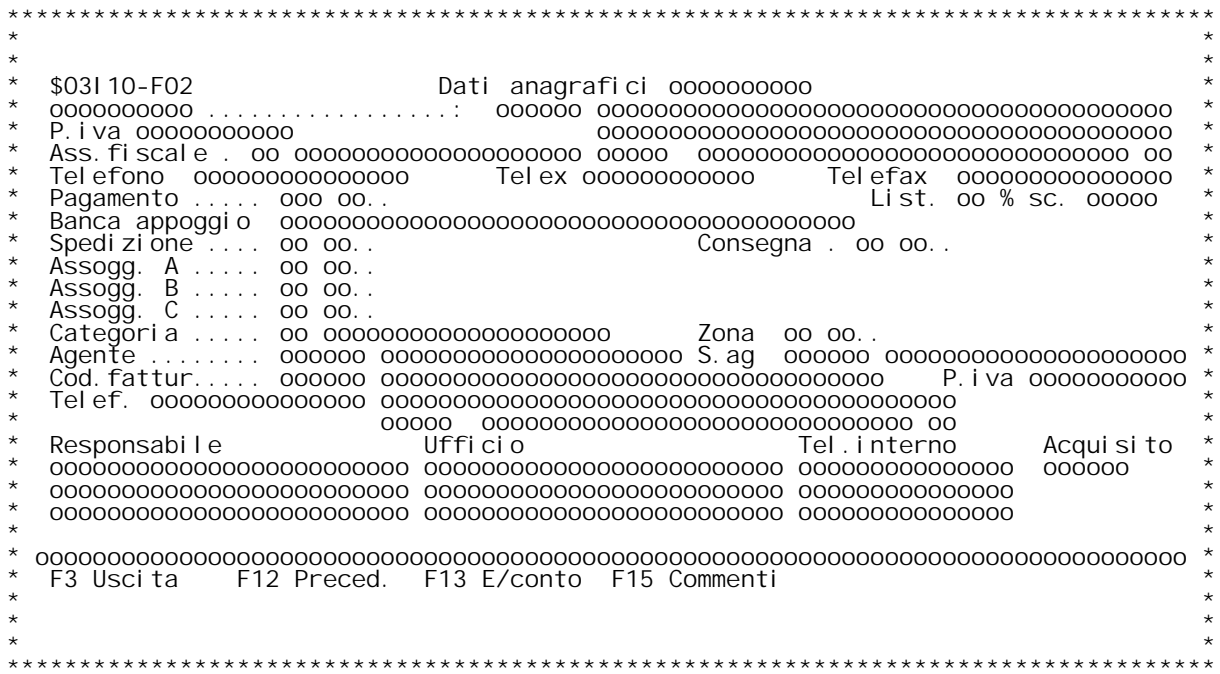

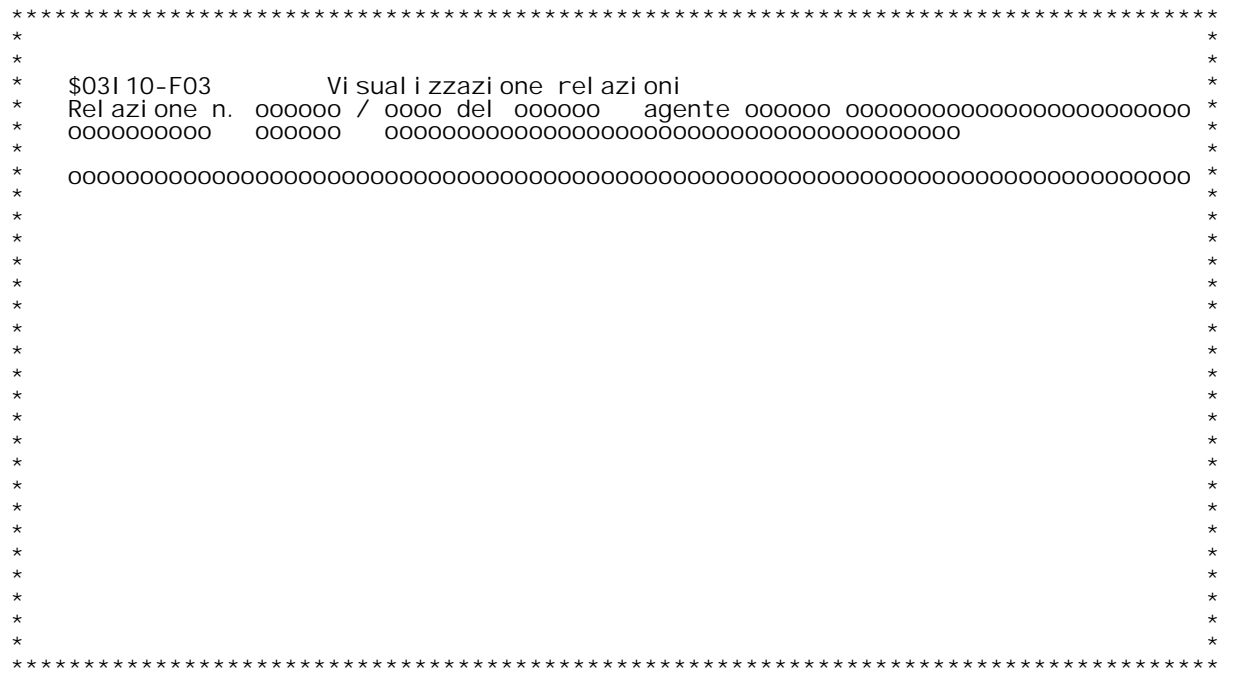

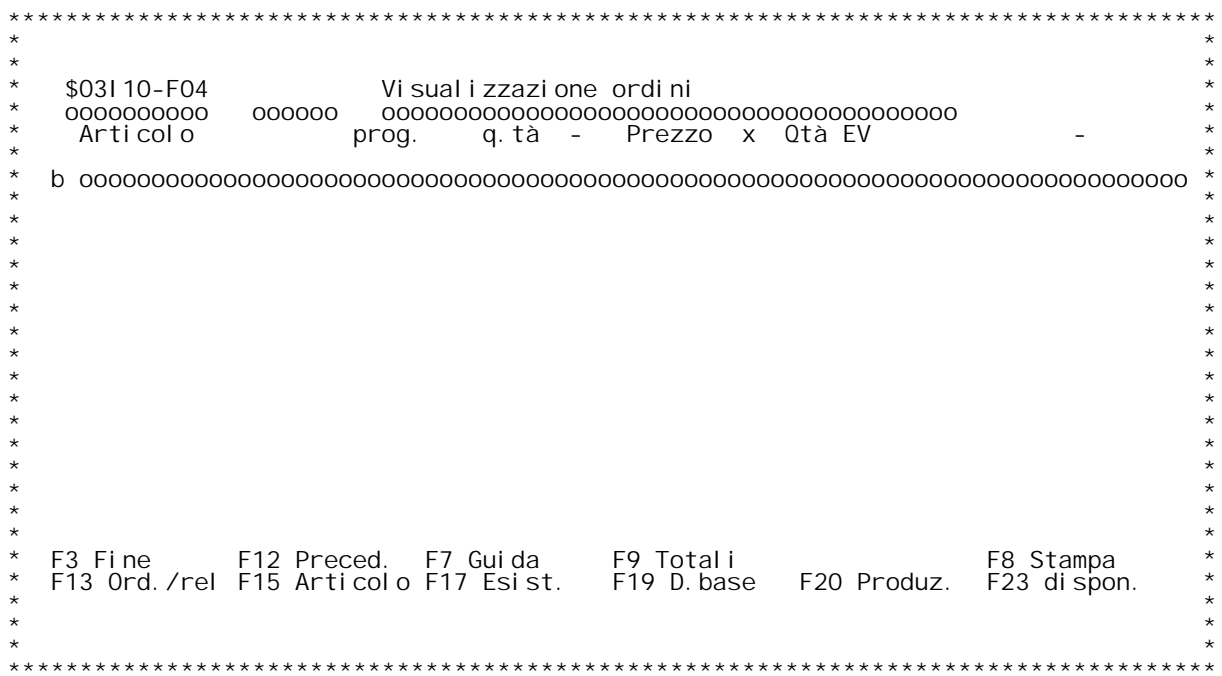

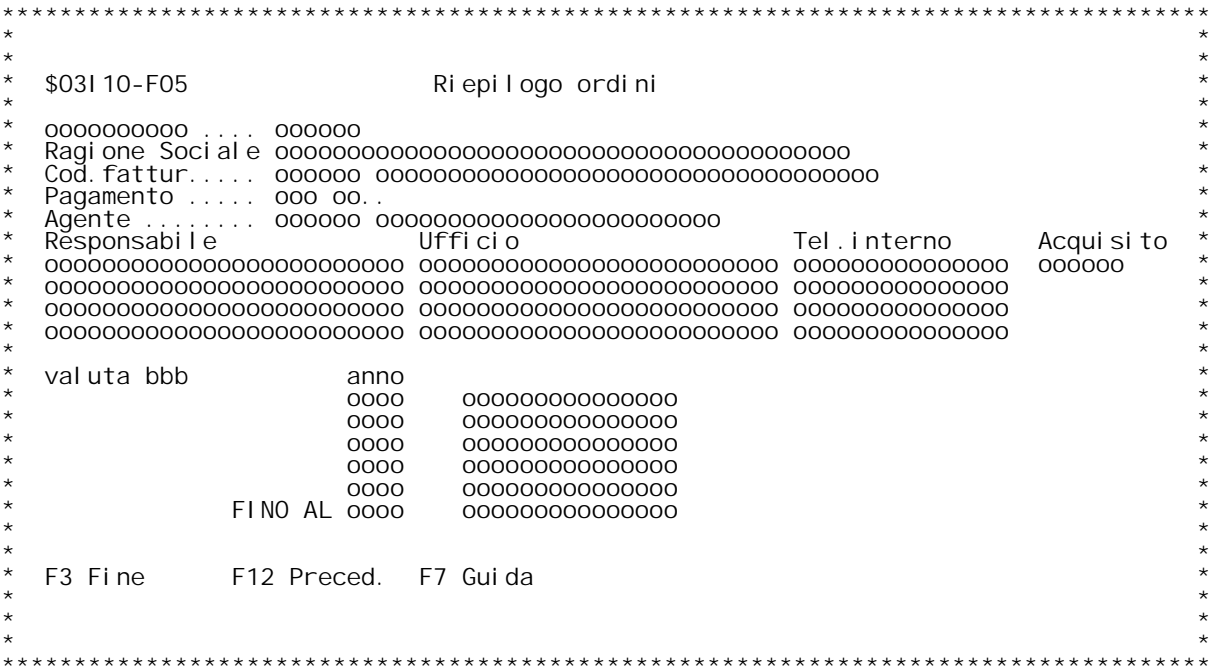

**H/\$O3I10V**

### **F01 INQUIRY ORDINI**

**Visualizza dati anagrafici ordini <sup>e</sup> relazioni per ogni cliente <sup>o</sup> fornitore**

Inserire il cliente o il fornitore da elaborare. ( ? per inquiry)

### **F02 INQUIRY ORDINI**

**Vengono visualizzati <sup>i</sup> dati anagrafici del cliente <sup>o</sup> fornitore prescelto.**

#### **TASTI FUNZIONALI:**

- **F13 : per visualizzare l'estratto conto**
- **F15 : avvia la gestione commenti clienti/fornitori**

#### **F03 INQUIRY ORDINI**

Vengono visualizzate in ordine decrescente di data e in dettaglio le relazioni del cliente o fornitore prescelto, una per ogni ENTER.<br>Se si desidera interrompere la sequenza di visualizzazione delle relazioni e passare dir

### **F04 INQUIRY ORDINI**

In questa videata vengono visualizzate in ordine decrescente di data le relazioni, gli ordini e le offerte relative al cliente fornitore prescelto.

#### **TASTI FUNZIONALI:**

**F3 : chiude il programma F12 : videata precedente** F3 : chiude il programma<br>F12 : videata precedente<br>F1 : riporta alla videata iniziale per scegliere un'altro codice<br>F9 : emette una videata con i totali degli ordini divisi per anno del<br>cliente o fornitore. **F8 : stampa <sup>i</sup> dati visualizzati**

#### **TASTI FUNZIONALI IN COMBINAZIONE CON SCELTA SULLA RIGA:**

Se si inserisce una 'X' su una riga allora si possono attivare i seguenti tasti funzionali

seguenti tasti funzionali<br>F13 : Visualizza l'ordine o la relazione scelta in dettaglio<br>F15 : visualizza i dati anagrafici dell'articolo scelto<br>F17 : Visualizza i saldi di magazzino per l'articolo scelto<br>F19 : Inquiry disti **-----------**

-----------<br>Se gestione articoli parametrica allora inserendo P nel campo scelta<br>viene visualizzato il valore delle variabili per l'articolo scelto.

**F05 INQUIRY ORDINI**

**H/\$O3I10V**

**Videata dei totali ordini del cliente fornitore in questione divisi per anno di appartenenza.**

### **TASTI FUNZIONALI:**

- **F3 : chiude il programma F12 : videata precedente**
	-
- **F7 : riporta alla videata iniziale per scegliere un'altro codice.**

H/\$03I 10V

F/\$03111V

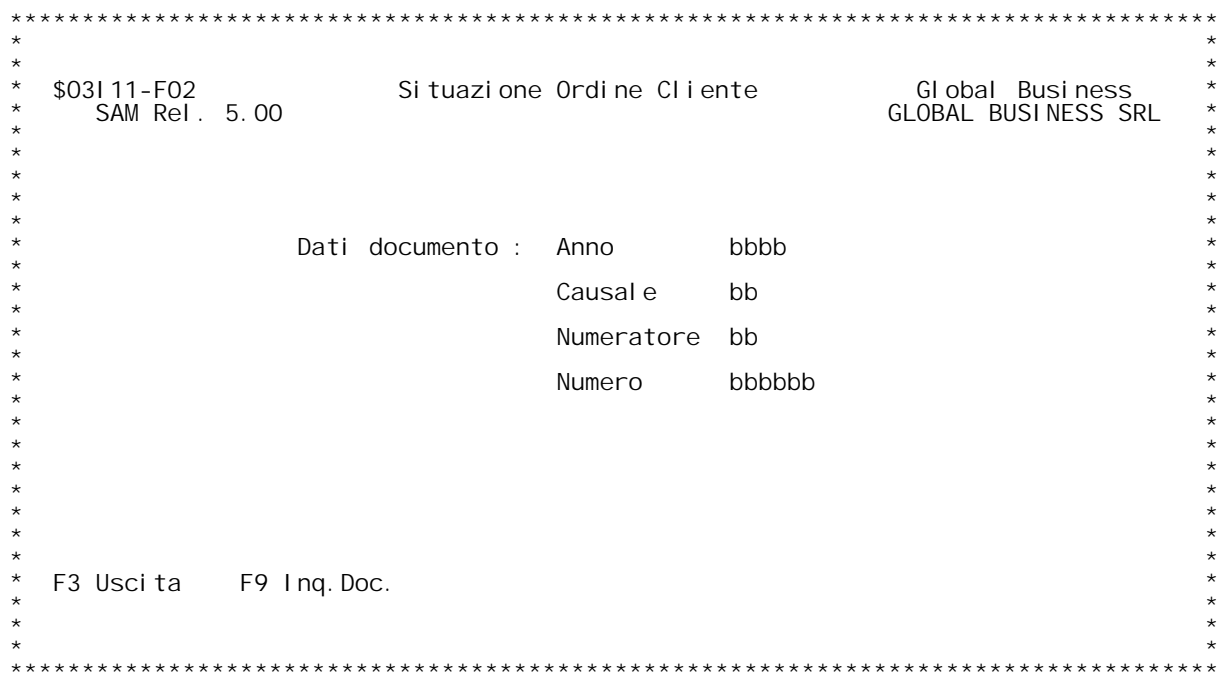

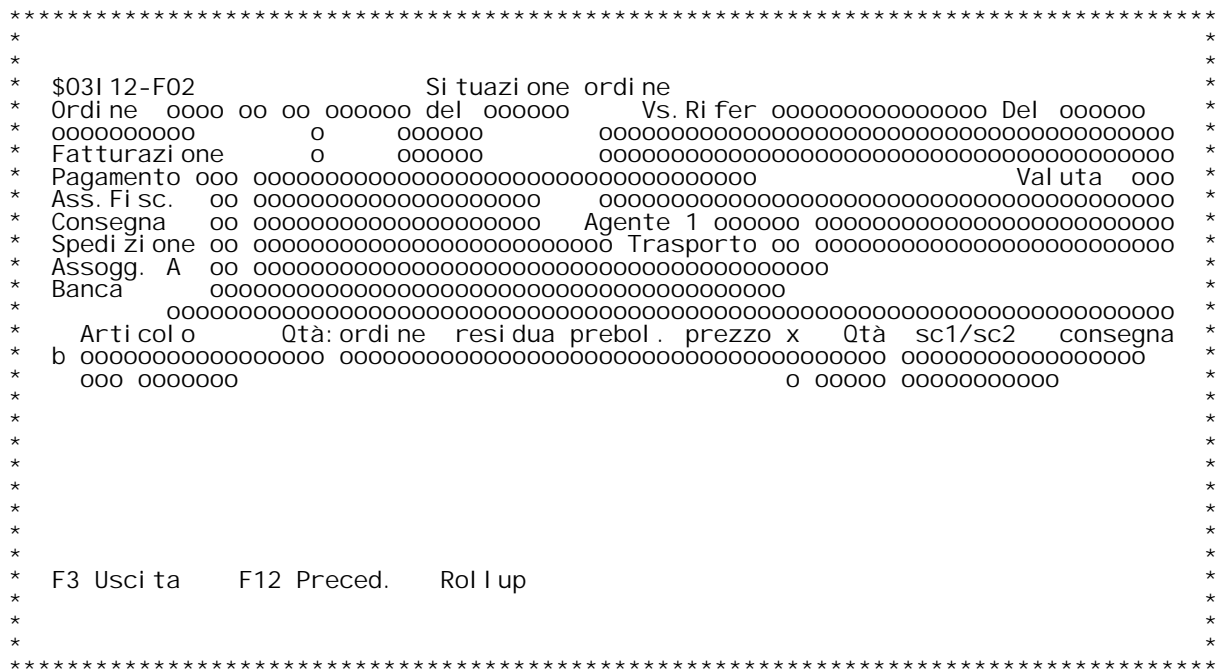

### **F02 DETTAGLIO ORDINI**

**Per l'ordine scelto vengono visualizzati:**

**<sup>I</sup> dati di testata;**

Le righe dell'ordine con il dettaglio delle bolle e delle fatture con cui } stata evasa ogni riga.

**Se } attiva la gestione articoli parametrica allora digitando F15** Se } attiva la gestione articoli parametrica allora digitando F15<br>appare il progressivo dell'articolo ed inserendo una P nel campo<br>scelta } possibile decodificare il valore delle variabili per quel **progressivo.**

H/\$03I 12V
F/\$03113V

PANNELLO \$03113V - F02

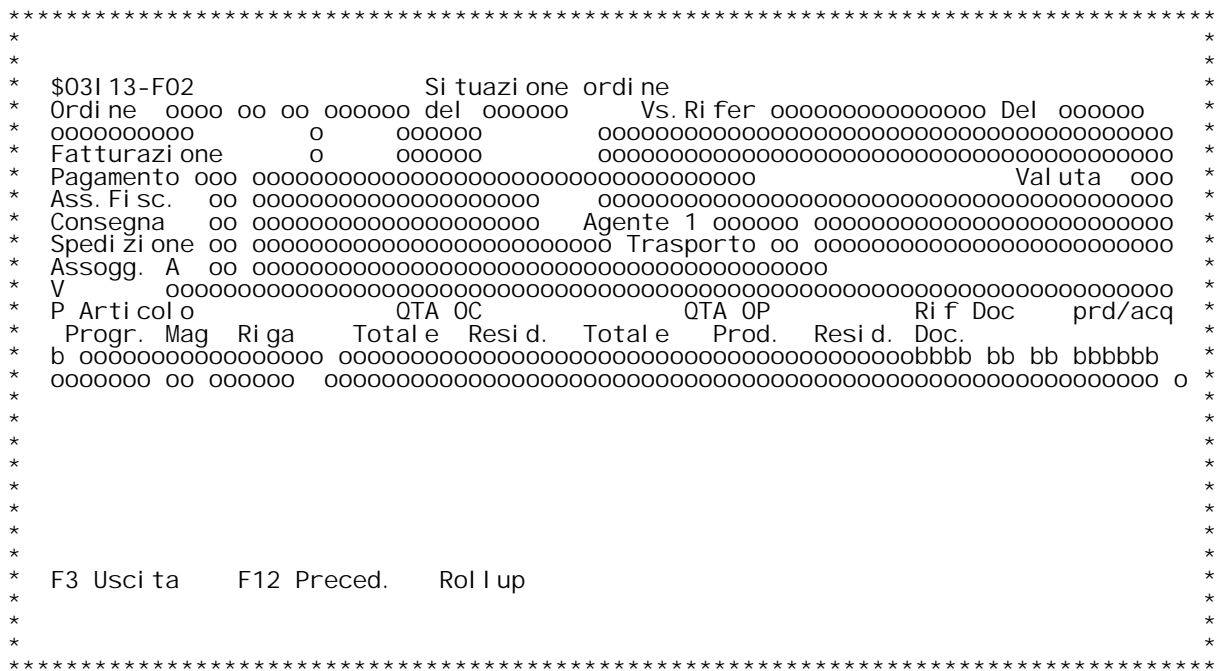

F/\$03113V

PANNELLO \$03113V - F03

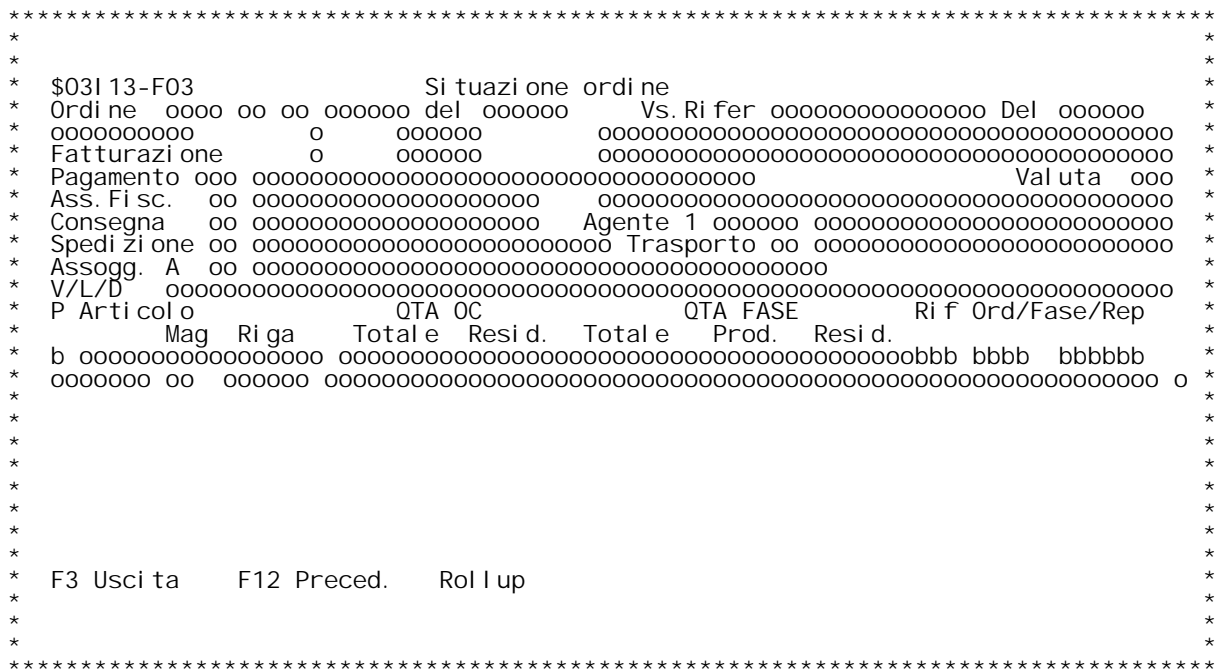

# **F02 SITUAZIONE ORDINE (MATERIALI)**

Per l'ordine scel to vengono visualizzati tutti i documenti di<br>produzione ed acquisto collegati al fine di evadere l'ordine.

**Dell'ordine scelto sono visualizzati <sup>i</sup> dati di testata.**

Per ogni riga di documento (OdP/OA) visualizzata sono evidenziati:<br>articolo, quantit{ totale e residua della riga di O.C. cliente<br>collegata, quantit{ totale, prodotta (o ricevuta) e residua della riga<br>di OdP/OA, chiave del

di OdP/OA, chiave del documento.<br>Visualizzazioni richiamabili da ogni riga:<br>V= variabili (se attiva distinta base variabile) **P**= variabili (se attiva distint<br>**P**= variabili (se attiva distint<br>P= avanzamento della produzione<br>X= documento.

#### **F03 SITUAZIONE ORDINE (FASI)**

**(richiamabile se attiva produzione avanzata)** (richiamabile se attiva produzione avanzata)<br>Per l'ordine scelto vengono visualizzati tutti i documenti di<br>produzione ed acquisto collegati al fine di evadere l'ordine.

**Dell'ordine scelto sono visualizzati <sup>i</sup> dati di testata.**

Dell'ordine scelto sono visualizzati i dati di testata.<br>Per ogni riga di documento (OdP) visualizzata sono evidenziati:<br>articolo, magazzino, riga doc., quantit{ totale e residua della riga di<br>O.C. cliente collegata, quanti

residua della fase di OdP, chiave della fase.<br>Visualizzazioni richiamabili da ogni riga:<br>V= variabili (se attiva distinta base variabile) **P**= variabili (se attiva distinta<br>**P**= variabili (se attiva distinta<br>**P=** avanzamento delle lavorazioni P= avanzamento della produzione<br>L= avanzamento delle lavorazioni<br>D= dichiarazioni(bolle di lavoro) effettuate

**H/\$O3I13V**

**Tasti funzionali su entrambi <sup>i</sup> formati \_\_\_\_\_\_\_\_\_\_\_\_\_\_\_\_\_\_\_\_\_\_\_\_\_\_\_\_\_\_\_\_\_\_\_\_\_\_F3 - Uscita**

**F12- Mappa precedente F12**

- 
- 
- F3 Uscita<br>F12– Mappa precedente<br>F15– Visualizza dati aggiuntivi (personalizzabili) per ogni riga<br>F10– Visualizza O.C. collegato (solo su visualizz materiali)<br>F8 Visualizza preventivo collegato (se esiste e su vis mater
	- **F20- Stampa OdP/OA visualizzati F20**

- **F22- Stampa residuo OdP/OA visualizzati F22**
- **F20- Stampa OdP/OA visualizzati**<br>**F22- Stampa residuo OdP/OA visualizzati**<br>**F24- Alterna visualizz.materiali/fasi (se attiva produz.avanzata)**

F/\$03114V

PANNELLO \$03114V - FO2

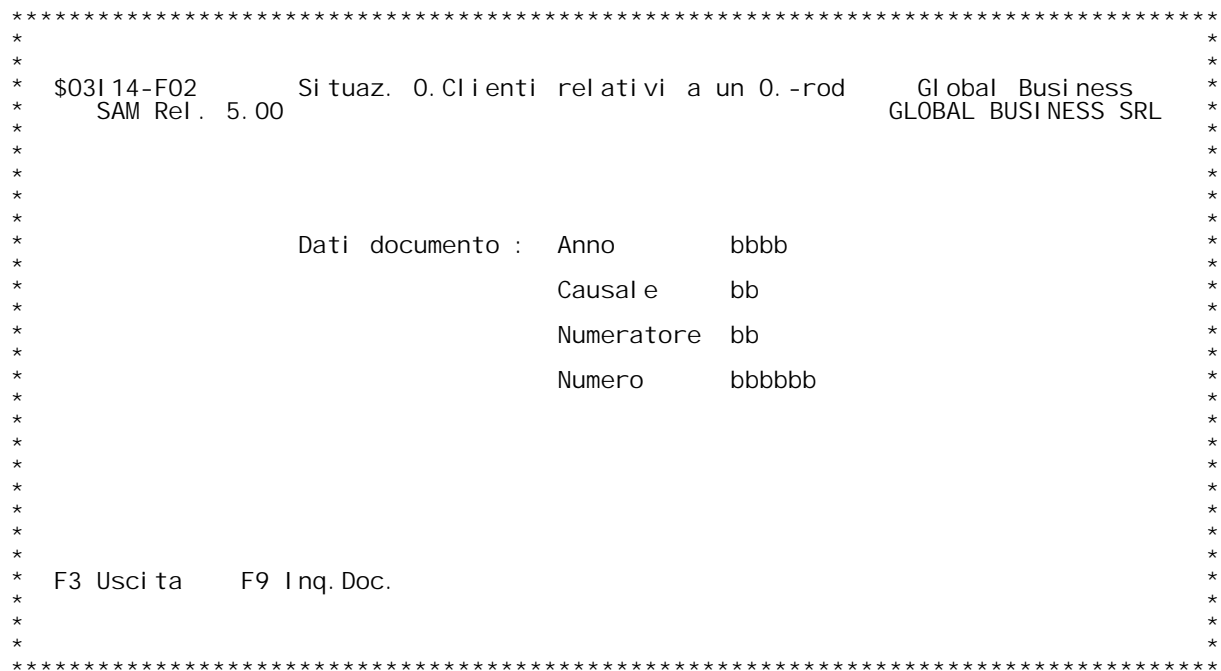

PANNELLO \$03114V - F04

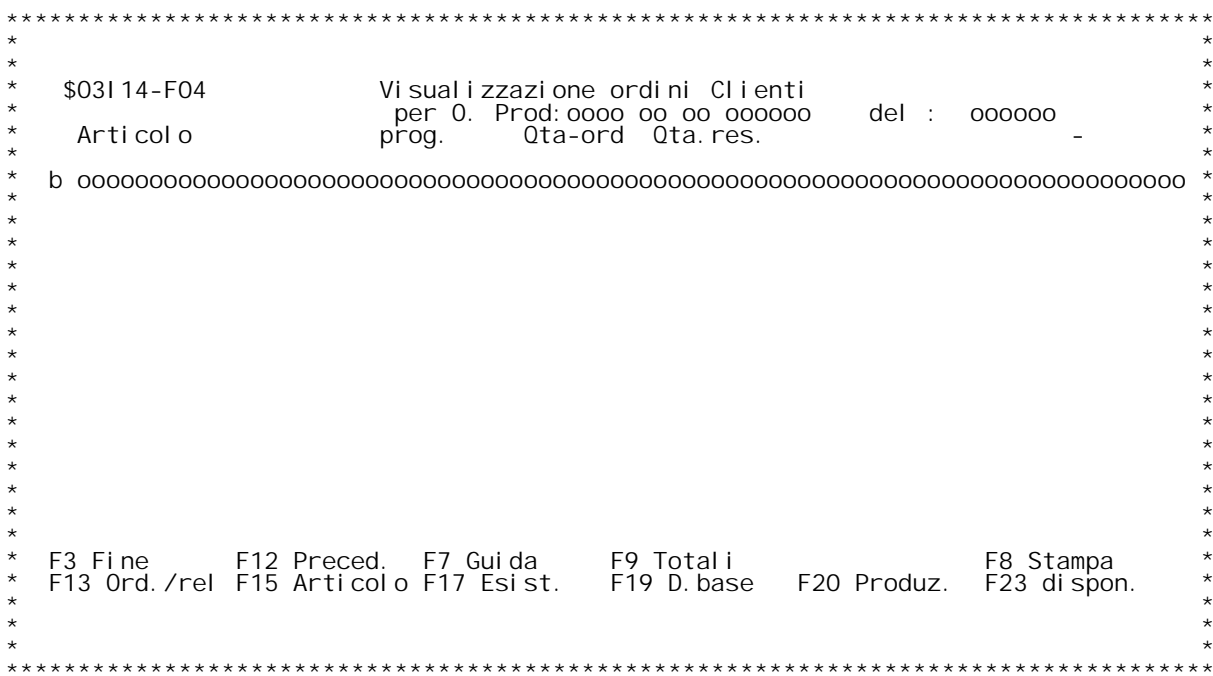

F/\$03116V

PANNELLO \$03116V - F01

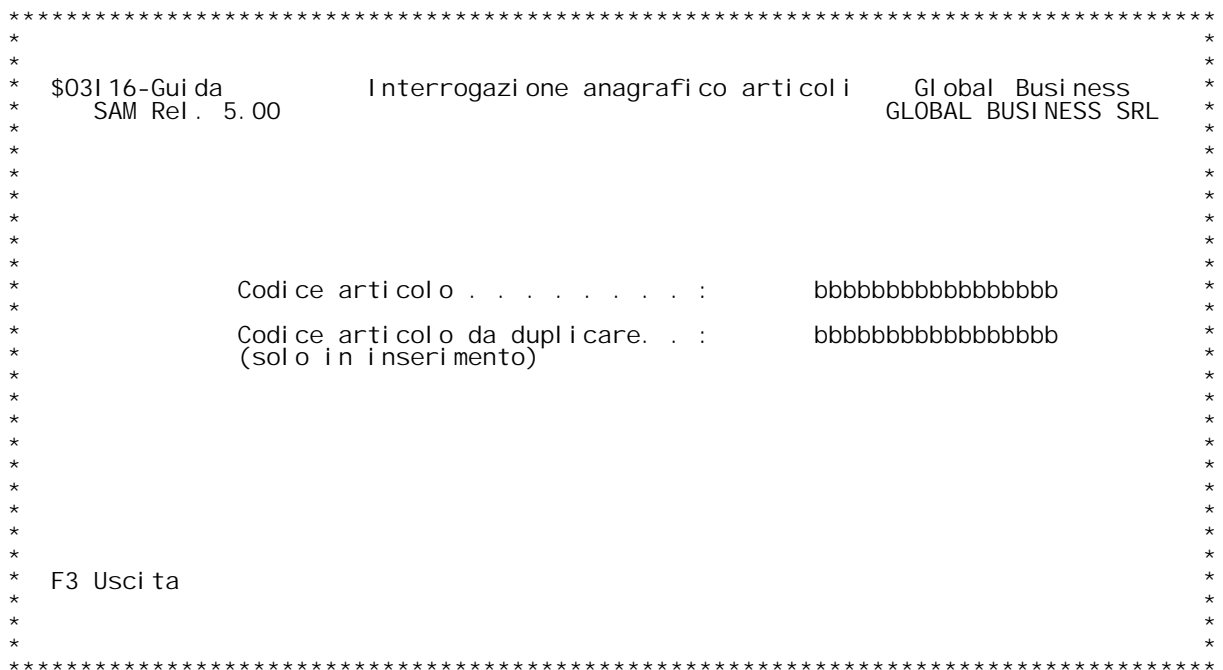

PANNELLO \$03116V - F02

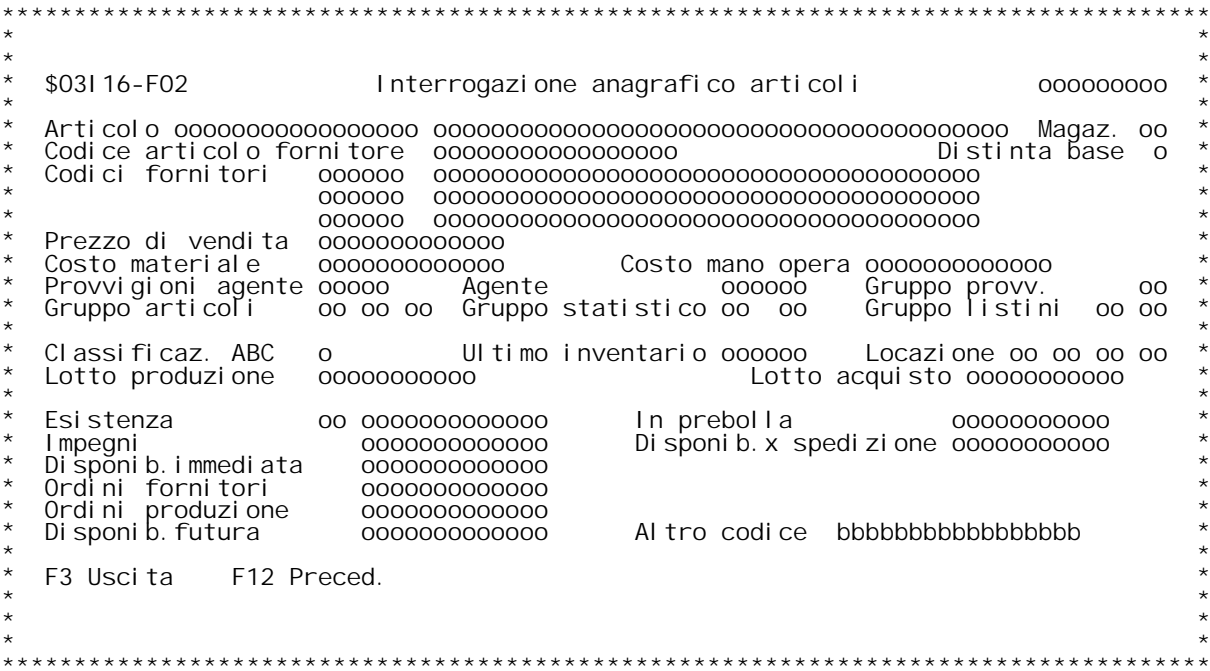

**F/\$O3I16V**

**PANNELLO \$O3I16V - F05**

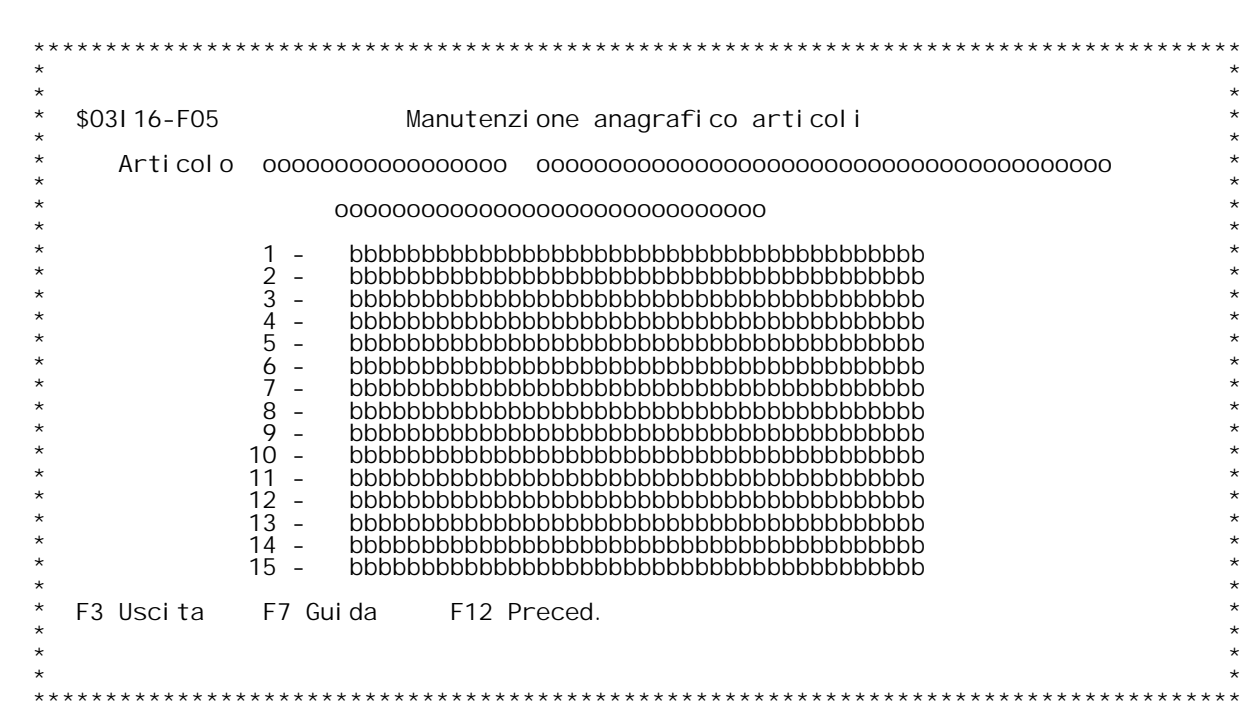

**H/\$O3I16V**

# **F01 INTERROGAZIONE ARTICOLI**

**Scegliere l'articolo da visualizzare ( ? per inquiry).**

### **F02 INTERROGAZIONE ARTICOLI**

Per l'articolo scelto vengono visualizzati vari dati anagrafici;<br>inoltre } possibile visualizzare un altro articolo inserendolo<br>semplicemente nel campo in basso a destra senza ritornare sulla prima<br>videata ( ? per inquiry)

**F05 INTERROGAZIONE ARTICOLI**

**Vengono visualizzate, se esistenti le descrizioni aggiuntive dell'articolo.**

H/\$03I 16V

F/\$03117V

PANNELLO \$03117V - FO2

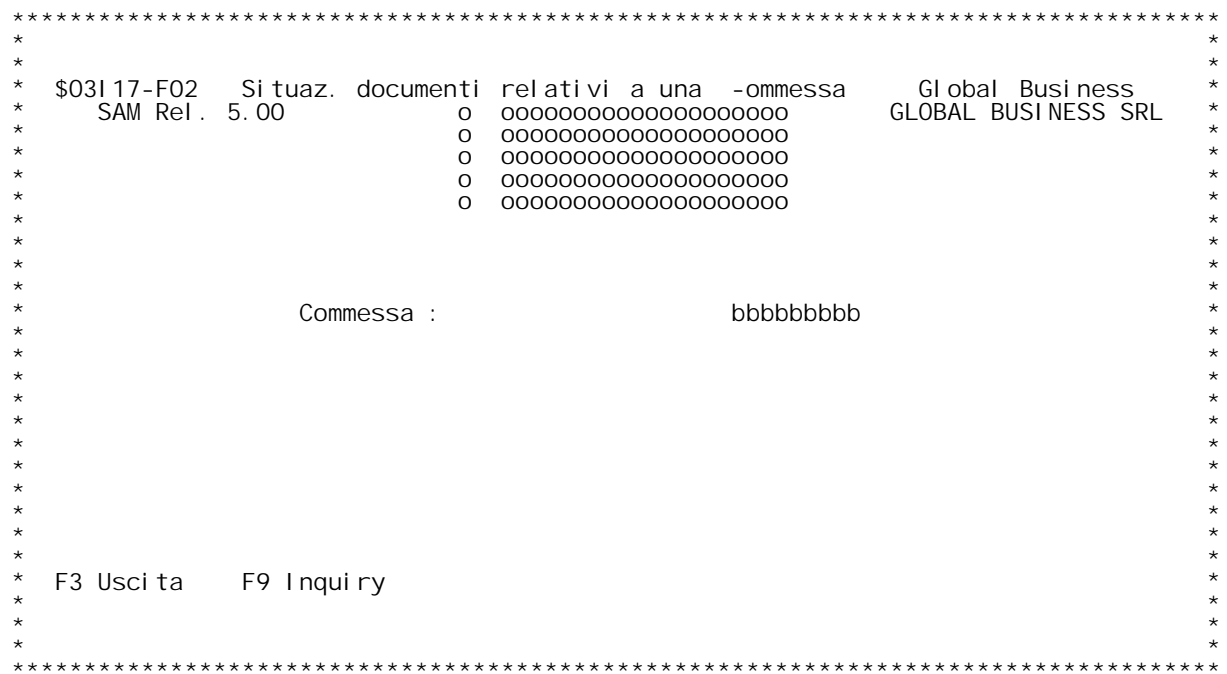

PANNELLO \$03117V - F04

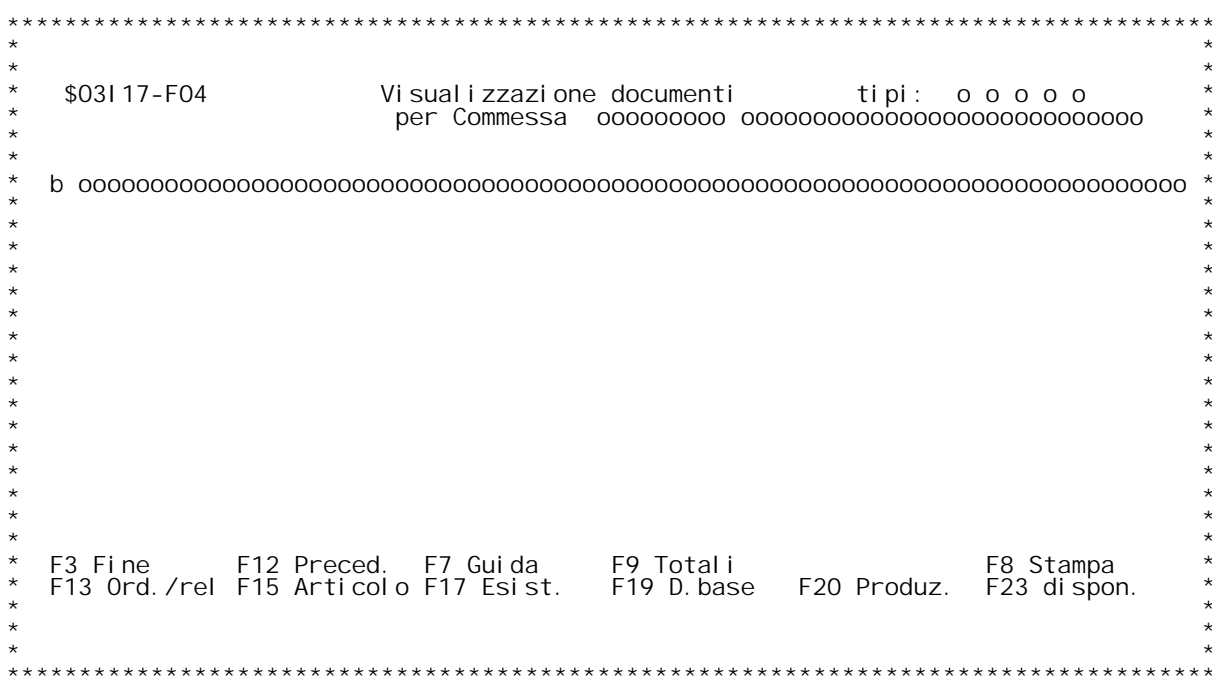

F/\$03I 18V

PANNELLO \$03118V - F01

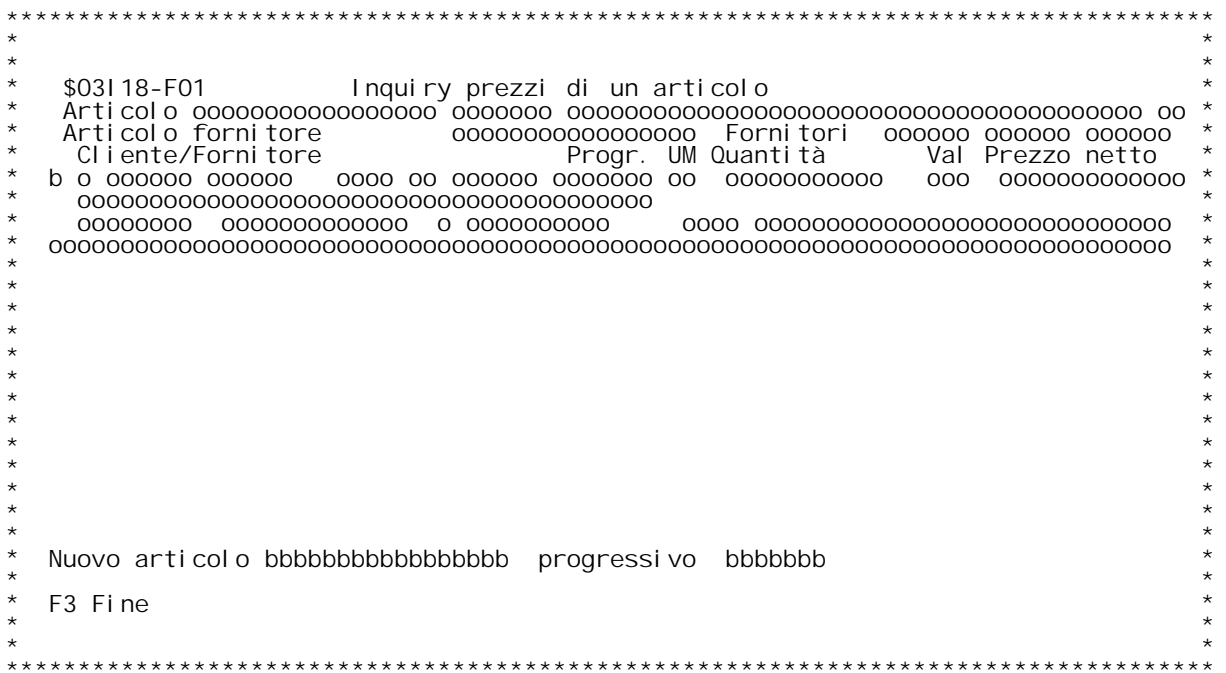

#### **F01 INTERROGAZIONE PREZZI**

.<br>Vengono visualizzati i prezzi rilevati dai documenti per l'articolo<br>desiderato, in ordine decrescente di data.

Vengono visualizzati i prezzi rilevati dai documenti per l'articolo<br>desiderato, in ordine decrescente di data.<br>E' possibile visualizzare i prezzi di un altro articolo inserendo il<br>codice nel campo apposito in basso ( ? per

<u>Se attiva la gestione articoli parametrica</u> allora } possibile<br>visualizzare lo stato delle variabili dell'articolo visualizzato in due **modi:**

modi:<br>Se } stata scel ta la visualizzazione di un solo progressivo premere<br>F4:

Se sono visualizzati vari progressivi allora inserire P nel campo scelta della riga desiderata.

scelta della riga desiderata.<br>Nel caso di visualizzazione di un nuovo articolo si pu¦ specificare ur Nel caso di visualizzazione di un nuovo articolo si pu¦ specificar<br>progressivo per visualizzare solo i prezzi di quella combinazione<br>articolo-progressivo, altrimenti verranno visualizzati i prezzi di<br>tutti i progressivi de

**progressivi esistenti premere il tasto funzionale F24;**

H/\$03I 18V

F/\$03R02V

PANNELLO \$03R02V - F01

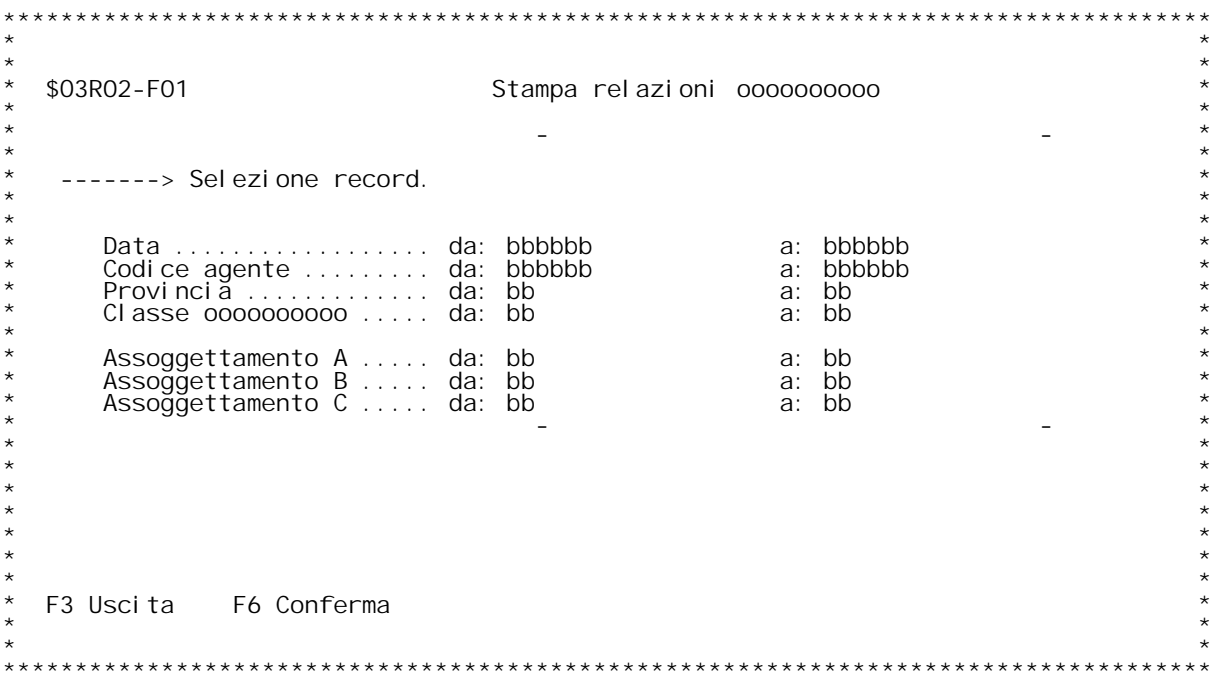

### **F01 STAMPA RELAZIONI CLIENTI-FORNITORI**

Stampa per ogni cliente o fornitore selezionato un prospetto contenente<br>dati anagrafici, relazioni e ordini (ordini + preventivi se cliente)<br>dello stesso.

**<sup>I</sup> clienti <sup>o</sup> fornitori vengono selezionati tramite <sup>i</sup> seguenti dati:**

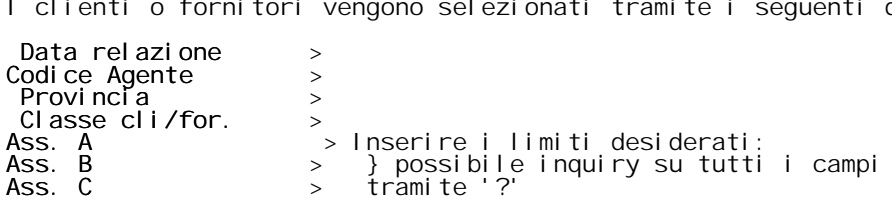

**Verranno stampati tutti <sup>i</sup> clienti <sup>o</sup> fornitori che hanno quei dati** Verranno stampati tutti i clienti o fornitori che hanno quei dati<br>anagrafici e che hanno relazioni o ordini (ordini + preventivi se<br>clienti) nel periodo indicato. H/\$03R02V

F/\$03T0AV

PANNELLO \$03TOAV - FO1

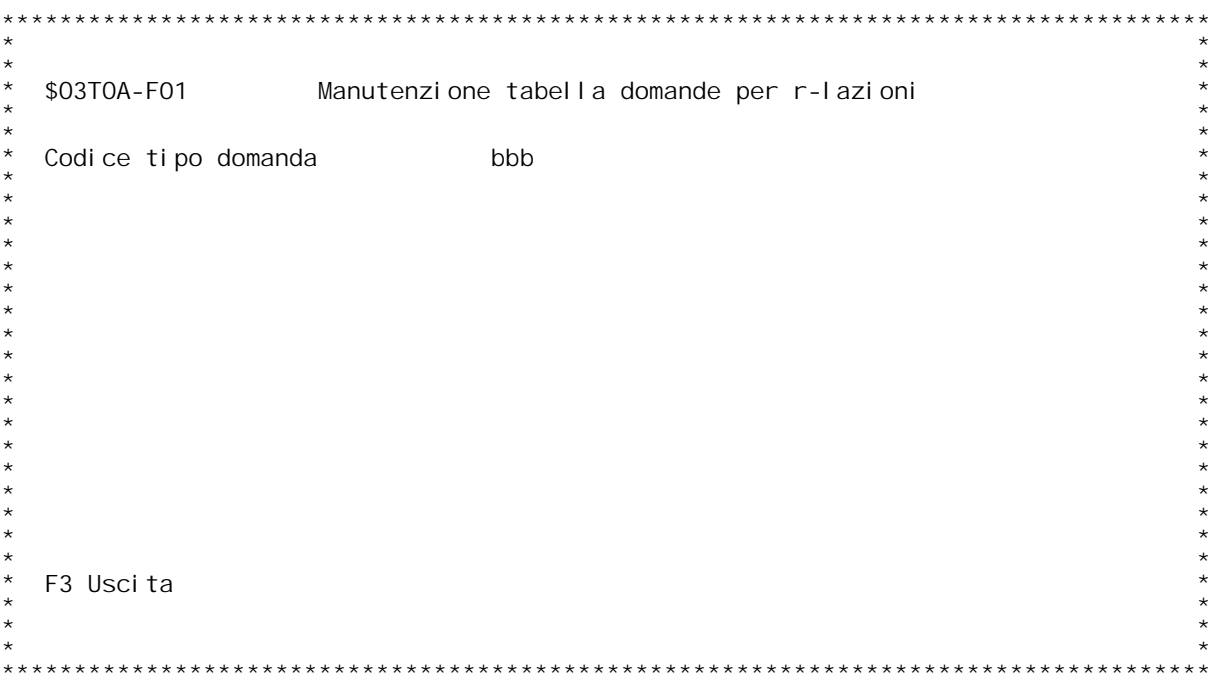

F/\$03T0AV

PANNELLO \$03TOAV - FO2

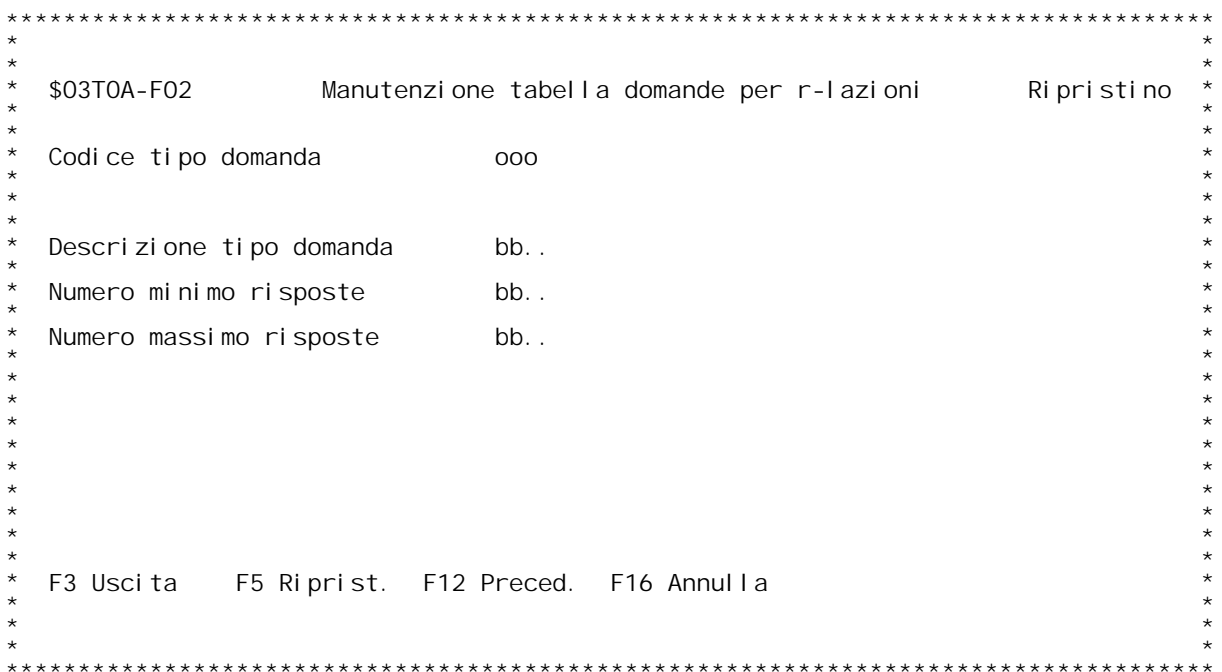

**H/\$O3TOAV**

# **Guida TABELLA DOMANDE**

**Contiene tutte le domande possibili da inserire in un questionario.**

Codice tipo domanda: codice al fanumerico di tre caratteri. Inserendo ? nel campo si ottiene l'interrogazione delle domande gi{ inserite.

**Descrizione: inserire il testo della domanda.**

Descrizione: inserire il testo della domanda.<br>Numero risposte: inserire il numero minimo e massimo di risposte che<br>verranno accettate.

H/\$03T0AV

F/\$03T0BV

PANNELLO \$03TOBV - FO1

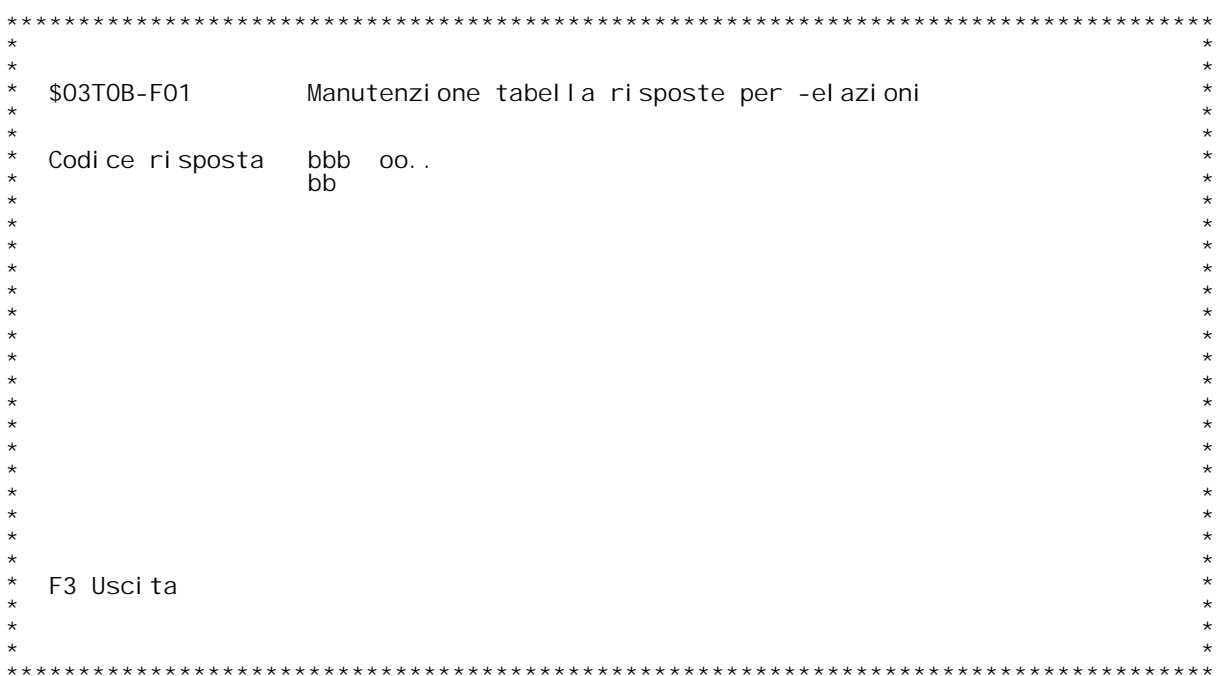

F/\$03T0BV

PANNELLO \$03TOBV - FO2

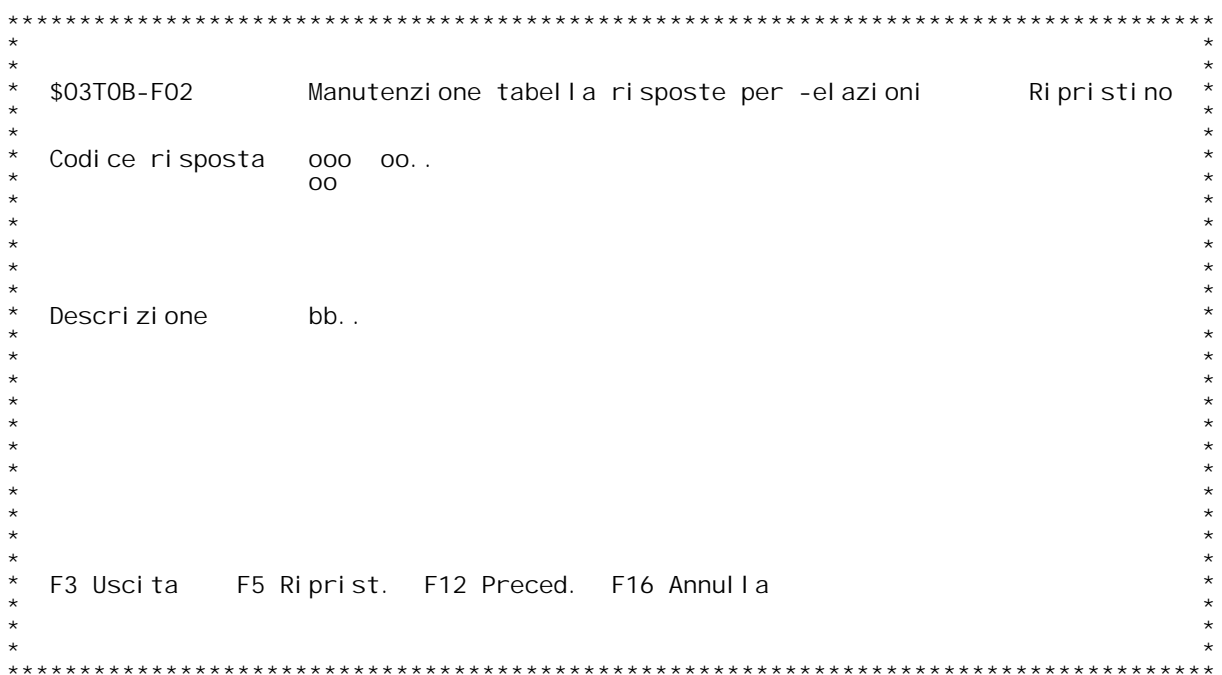

**H/\$O3TOBV**

### **Guida TABELLA RISPOSTE**

**Contiene, per ogn<sup>i</sup> domanda, tutte le risposte valide.**

Codice tipo domanda: codice al fanumerico di tre caratteri. (? per interrogazione domande).

Codice risposta: codice alfanumerico di due caratteri. (? per interrogazione risposte gi{ inserite).

**Descrizione: inserire il testo della risposta.**

TASTI FUNZIONALI: F16 : annulla logicamente la risposta<br>F5 : ripristina una risposta annullata.

H/\$03T0BV

F/\$03T0CV

PANNELLO \$03TOCV - F01

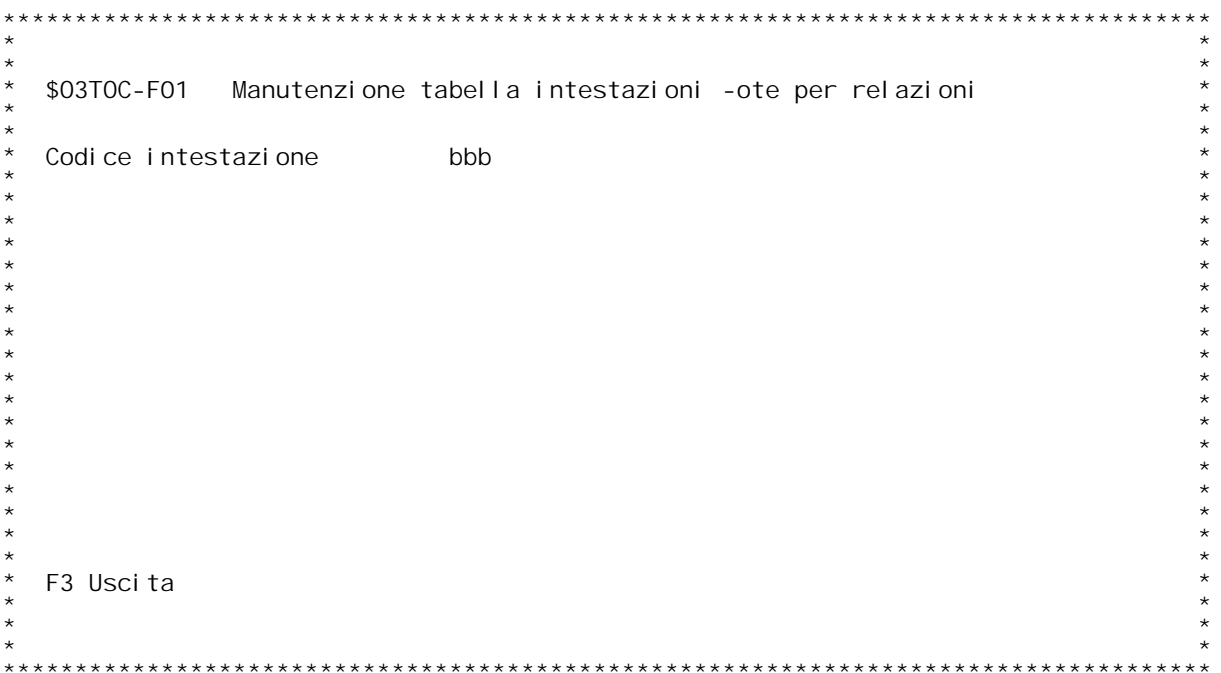

F/\$03T0CV

PANNELLO \$03TOCV - FO2

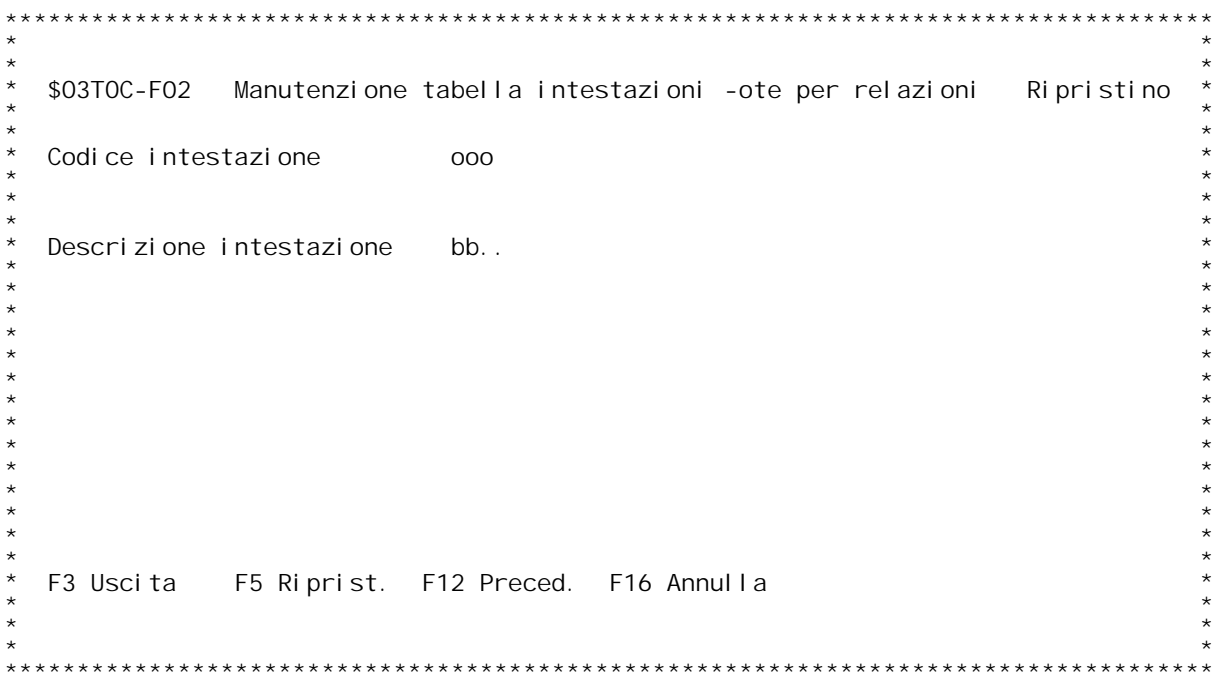

# **Guida TABELLA ANNOTAZIONI**

**Contiene le intestazioni delle annotazioni da inserire nei questionari.**

Codice tipo annotazione: codice alfanumerico di tre caratteri. (? per interrogazione annotazioni).

**Descrizione: inserire il testo dell'intestazione dell'annotazione.**

TASTI FUNZIONALI: F16 : annulla logicamente la intestazione<br>F5 : ripristina una intestazione annullata.

H/\$03T0CV

F/\$03T0DV

PANNELLO \$03TODV - F01

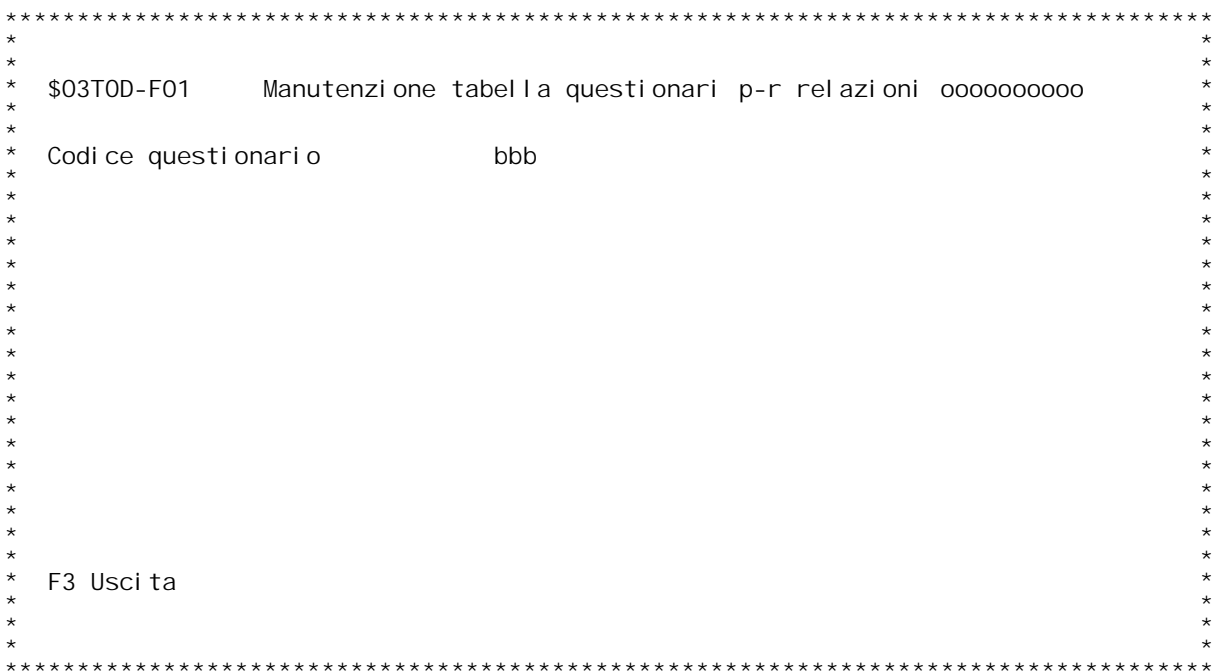

F/\$03T0DV

PANNELLO \$03TODV - FO2

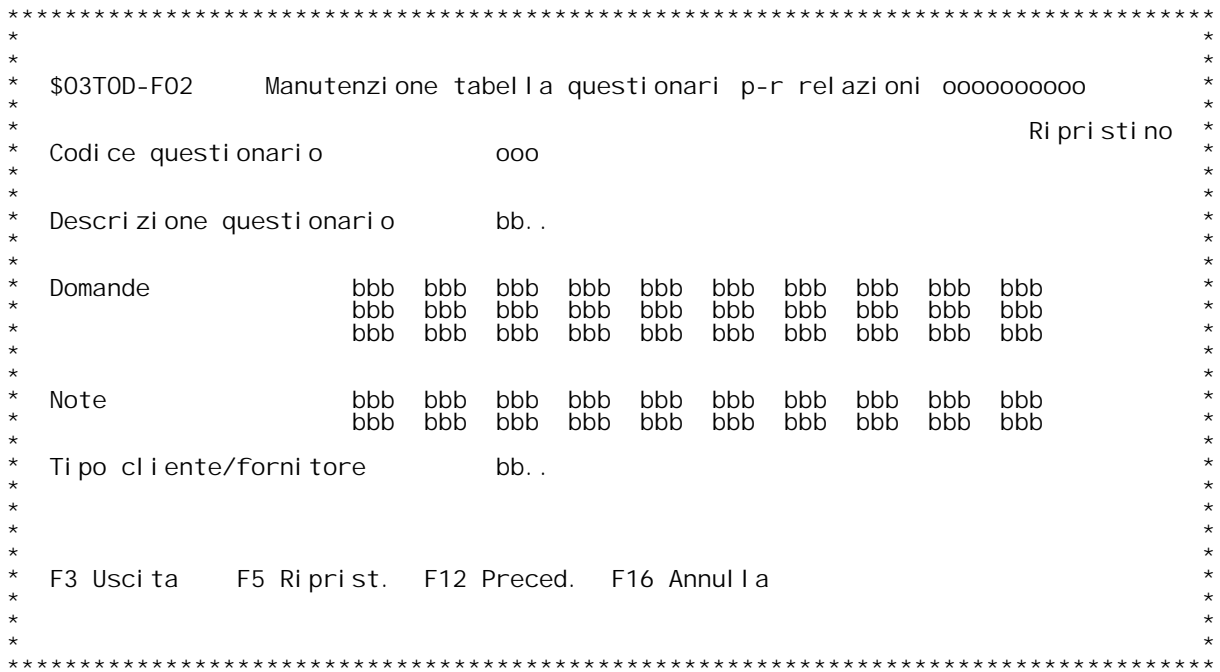

### **Guida TABELLA QUESTIONARI**

**Contiene la struttura dei questionari da rivolgere <sup>a</sup> clienti <sup>e</sup> fornitori.**

**Codice tipo questionario: codice alfanumerico di tre caratteri. (? per interrogazione questionari).**

**Descrizione: inserire il testo descrittivo del questionario.**

Domande: inserire tutte le domande che il questionario dovr{<br>comprendere (? per inquiry).

Annotazioni: inserire tutte le annotazioni che il questionario dovr{<br>comprendere (? per inquiry).

Tipo cliente fornitore: specifica se il questionario dovr{ essere utilizzato solo per clienti o per fornitori<br>(1 = cliente, 2 = fornitore).

TASTI FUNZIONALI: F16 : annulla logicamente il questionario<br>F5 : ripristina un questionario annullato.

H/\$03T0DV
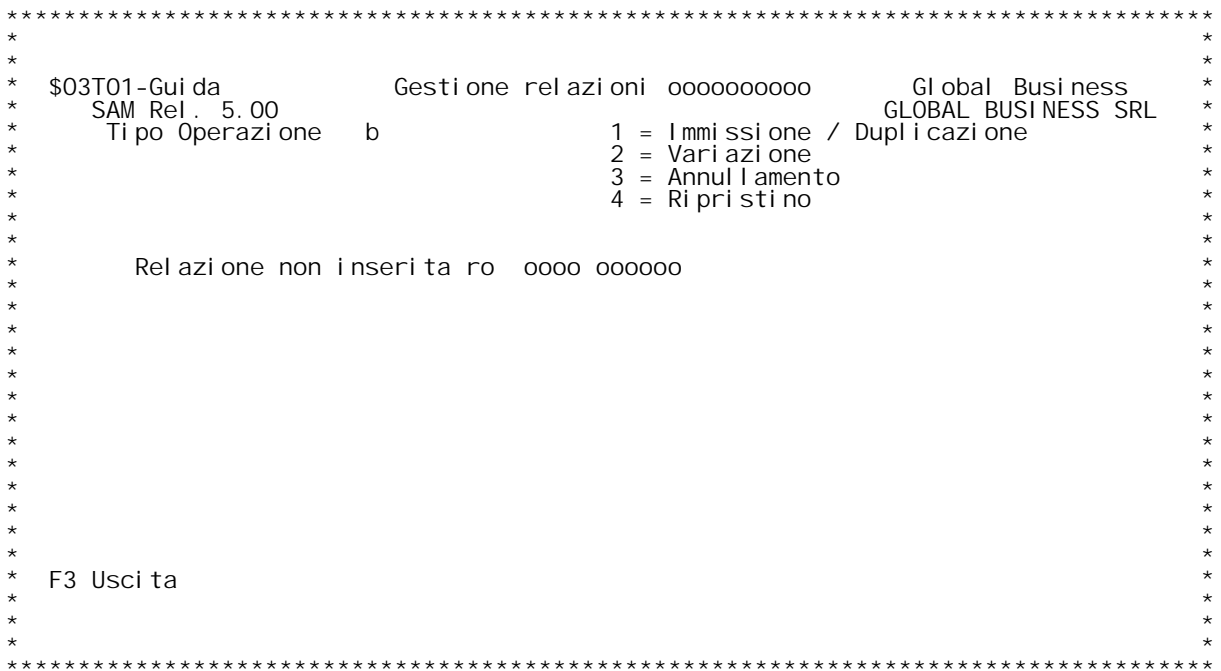

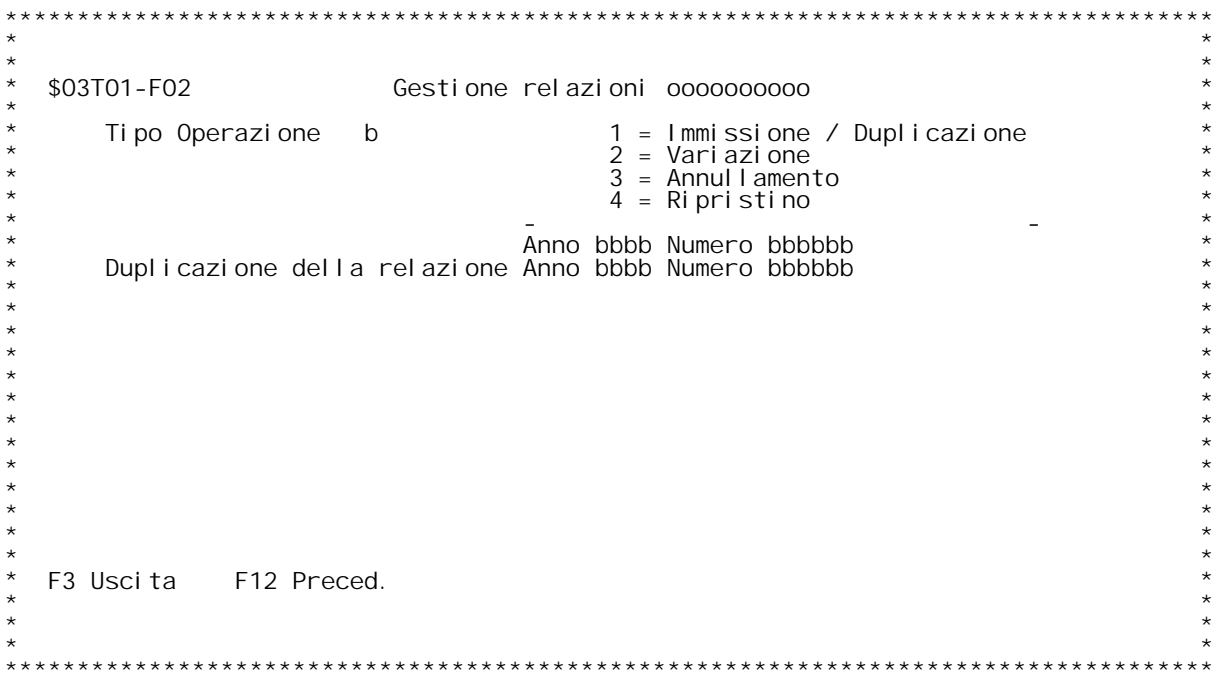

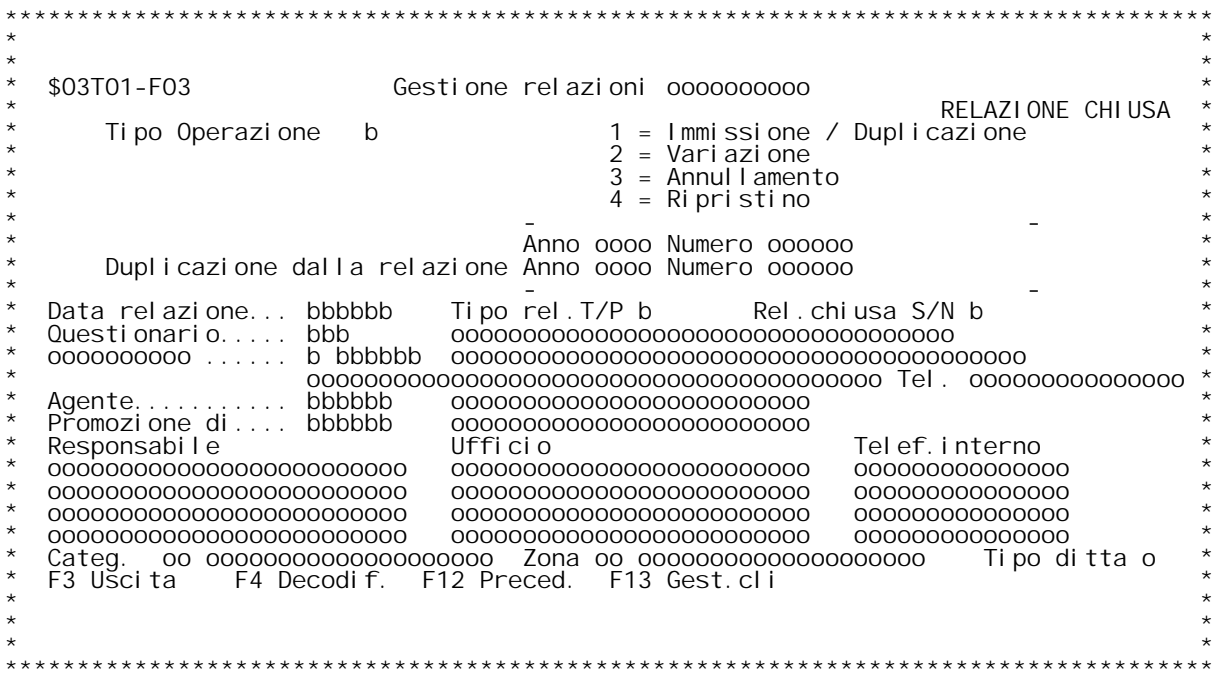

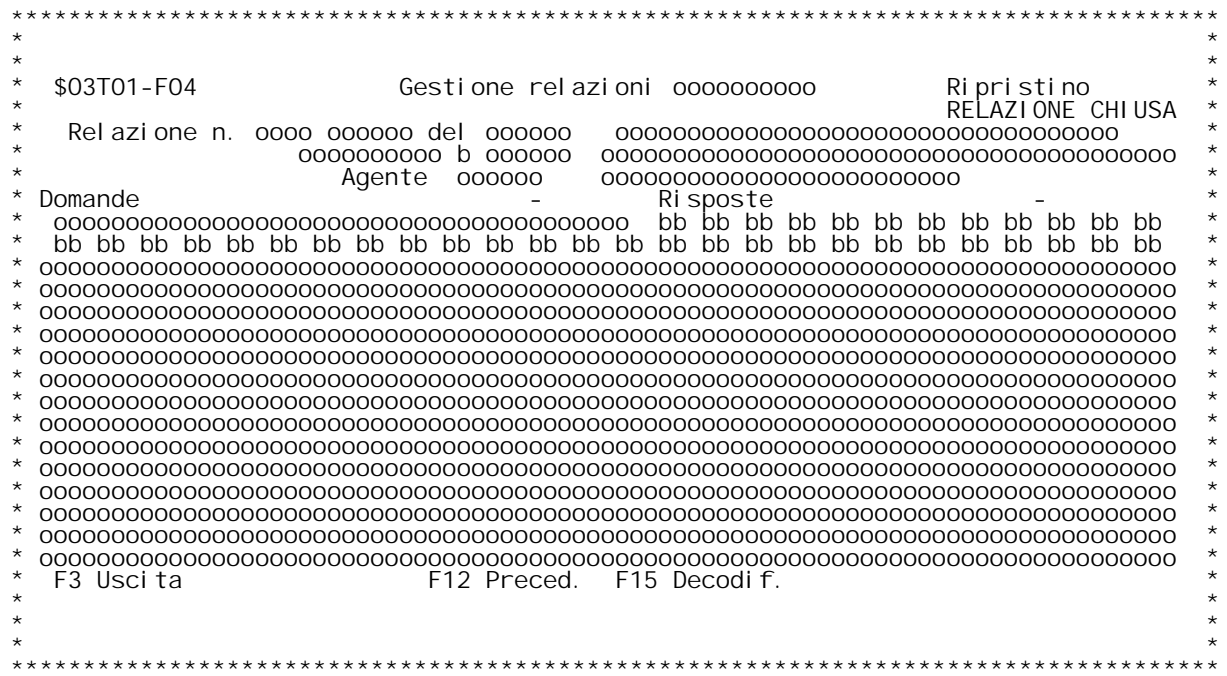

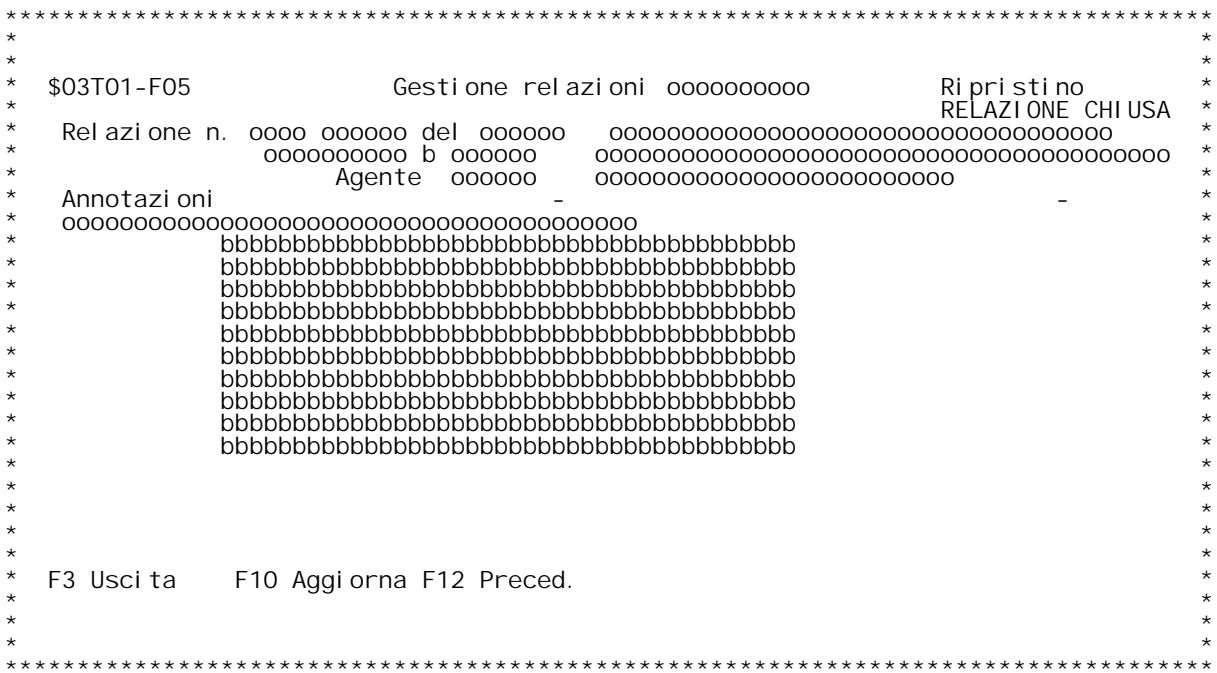

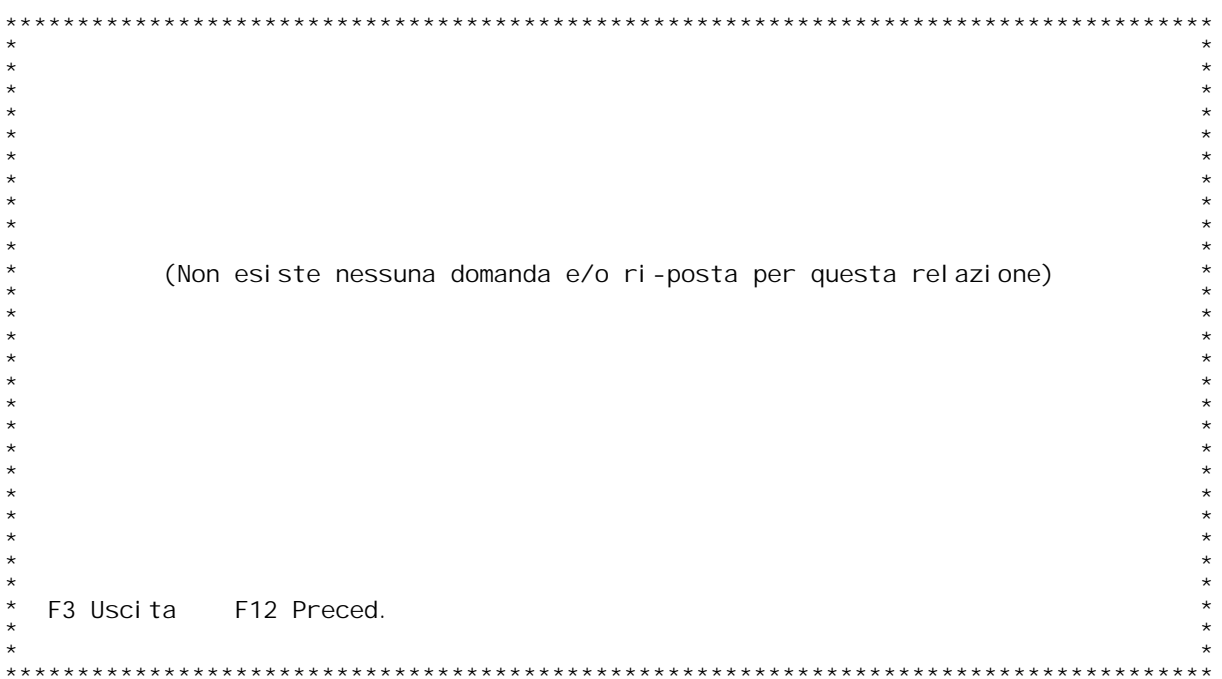

#### **F01 GESTIONE RELAZIONI CLIENTI-FORNITORI**

Tramite questo programma } possibile inserire e modificare le relazioni clienti - fornitori.

**Scegliere l'operazione da svolgere:**

1 - inserimento di nuove relazioni (con possibilit{ di duplicazione relazioni gi{ inserite)

**<sup>3</sup> - annullamento**

**<sup>4</sup> - ripristino di relazioni annullate in precedenza**

### **F02 GESTIONE RELAZIONI CLIENTI-FORNITORI**

#### **Anno <sup>e</sup> numero relazione:**

In caso di immissione: viene assegnato il numero successivo all'ultima<br>relazione inserita. In caso di immissione: viene assegnato il numero successivo all'ultim<br>relazione inserita.<br>In caso di variazione, annullamento e ripristino:inserire l'anno e il relazione inserita.<br>In caso di variazione, annullamento e ripristino:inserire l'anno e il<br>numero relazione da trattare. Con un ? viene richiamato il programma di<br>inquiry relazioni.

inquiry relazioni.<br>Relazione da cui duplicare: (solo in immissione relazioni)<br>Inserire il numero della relazione da cui si vogliono duplicare i dati.<br>Con il ? viene richiamato il programma di inquiry relazioni.

#### **F03 GESTIONE RELAZIONI CLIENTI-FORNITORI**

**Data relazione:**

**Tipo relazione: ' ' normale 'T' telefonica** ' normale<br>'T' telefonica<br>'P' promozione

**Flag Rel. chiusa:'N' relazione aperta chiusa: 'S' relazione chiusa.**

Questionario: Codice questionario inserito in precedenza in tabella<br>(possibile inquiry tramite '?').

#### **H/\$O3T01V**

Codice cliente/fornitore: Inserire il cliente o il fornitore a cui } rivolto il questionario (per inquiry su anagrafico digitare '?').<br>Il tipo del questionario vincola la scelta tra clienti e fornitori:<br>cio} se il questionario } di tipo cliente allora sono ammessi solo<br>codici clienti e cos~

Se stiamo trattando una relazione cliente allora vengono richiesti i<br>sequenti dati:

Codice agente: da tabella BO6 (per inquiry su tabella digitare '?').<br>Di default viene preso quello del cliente in questione.

Codice promozione: da tabella B06 (per inquiry su tabella digitare<br>'?'). Agente che ha effettuato la promozione. Da inserire solo se<br>specificato 'P' nell'apposito campo 'tipo relazione'.

TASTI FUNZIONALI: F13: richiama il programma di gestione anagrafico clienti fornitori.

### **F04 GESTIONE RELAZIONI CLIENTI-FORNITORI**

**In questa videata vengono proposte tutte le domande del questionario.**

**Inserire le risposte richieste (? per inquiry).**

Una volta inserite le risposte dovute, se il questionario prevede anche annotazioni allora viene visualizzato il formato video F05 per inserirle (una annotazione per pagina).

Una volta inserite risposte e, eventualmente, annotazioni, allora con<br>il tasto funzionale F10 si conferma il lavoro svolto. Lo stesso F10 serve anche per confermare annullamento o ripristino di relazioni.

H/\$03T01V

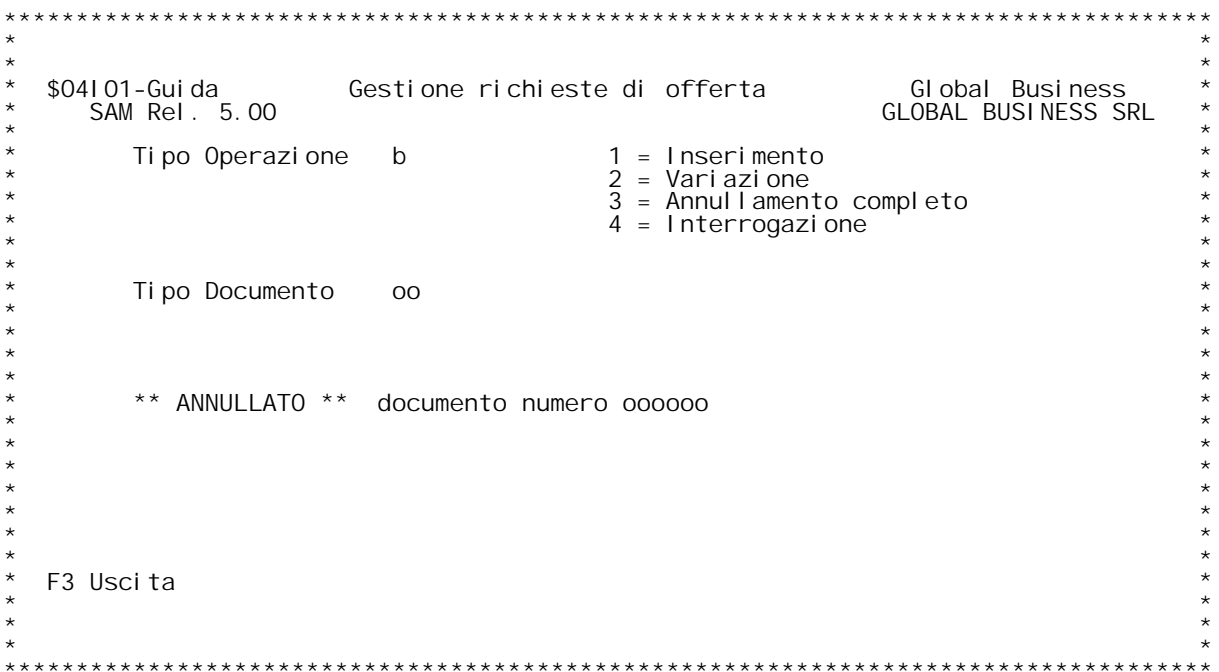

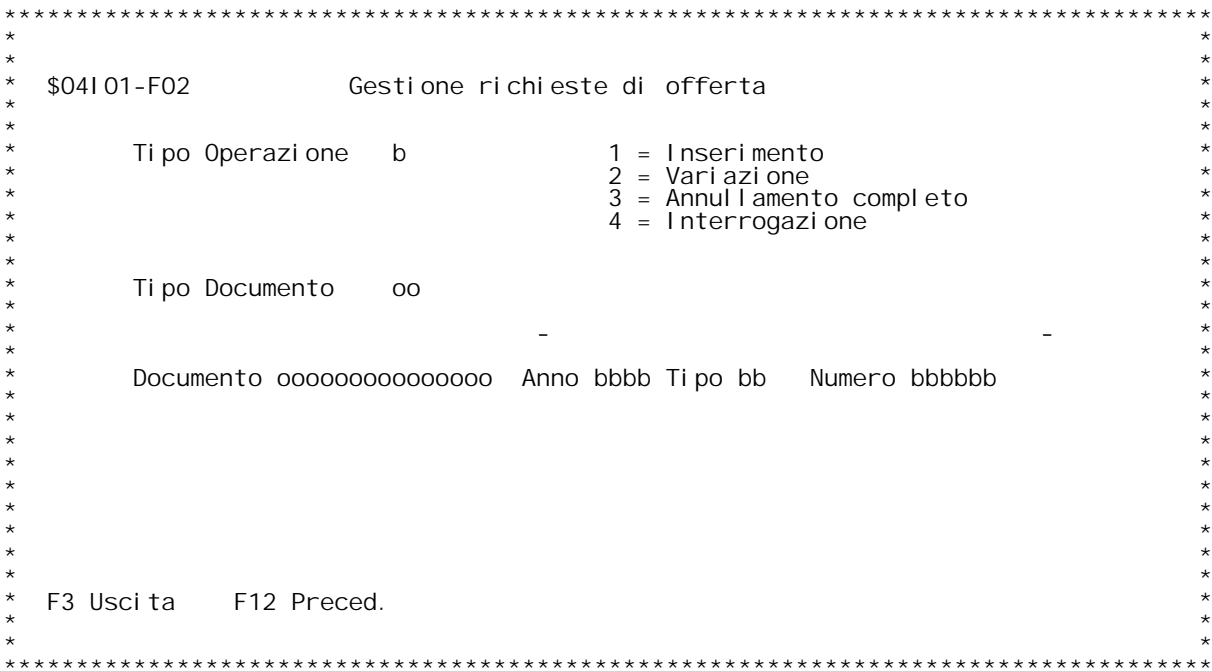

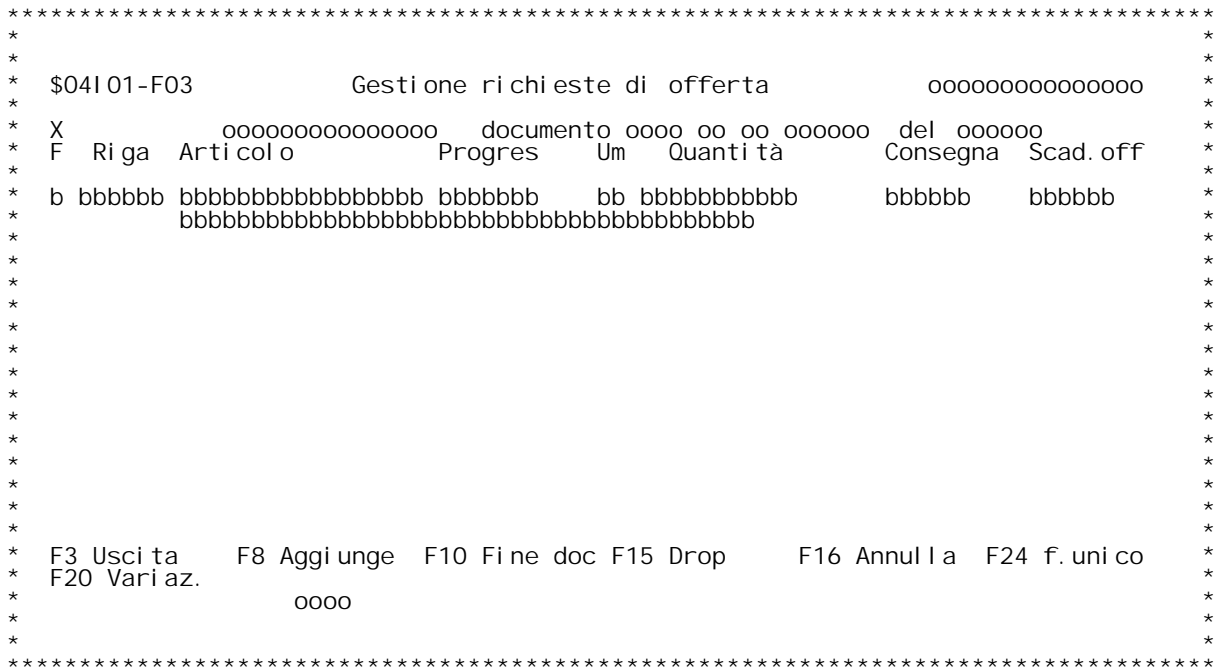

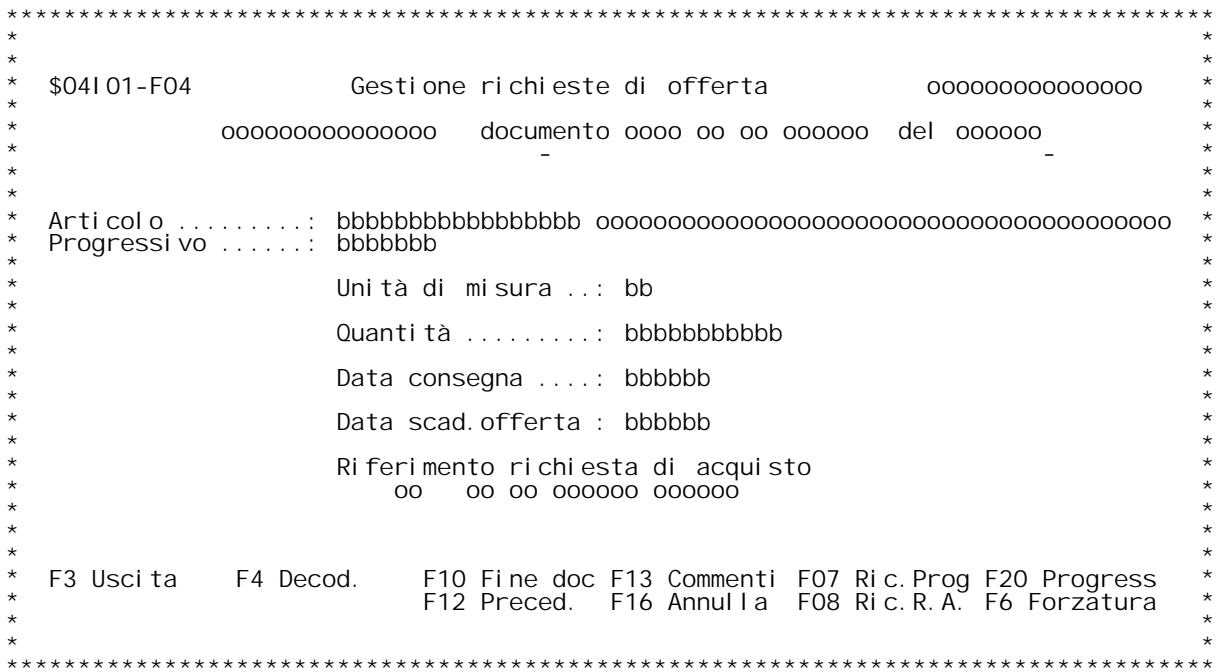

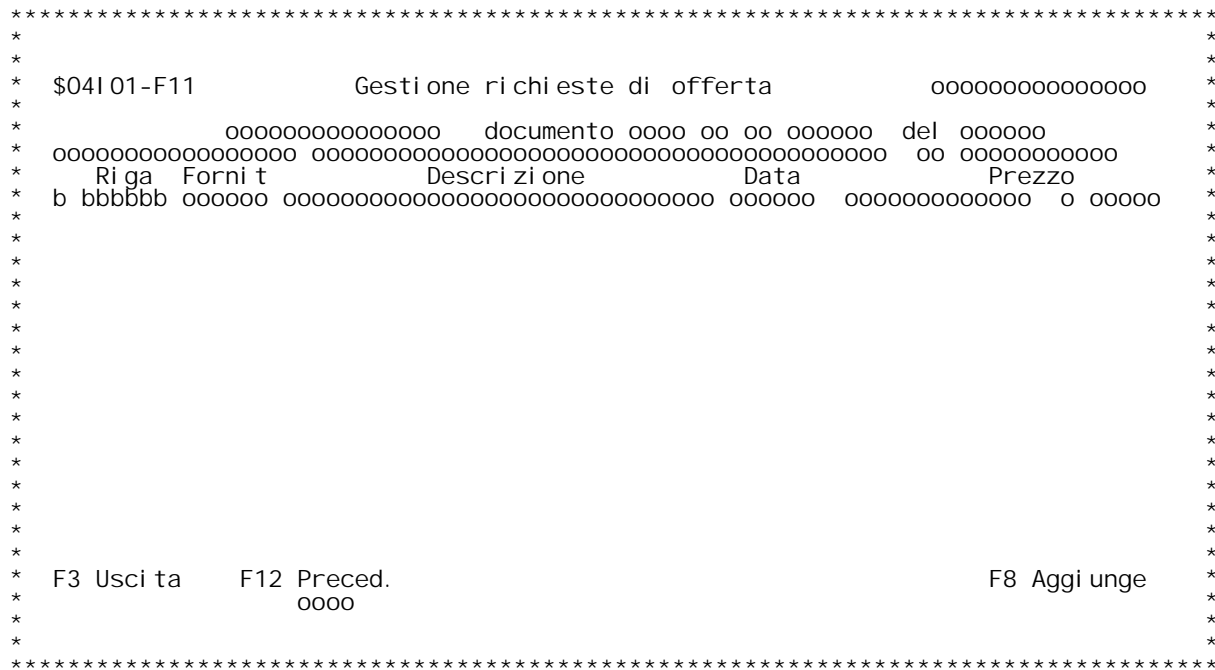

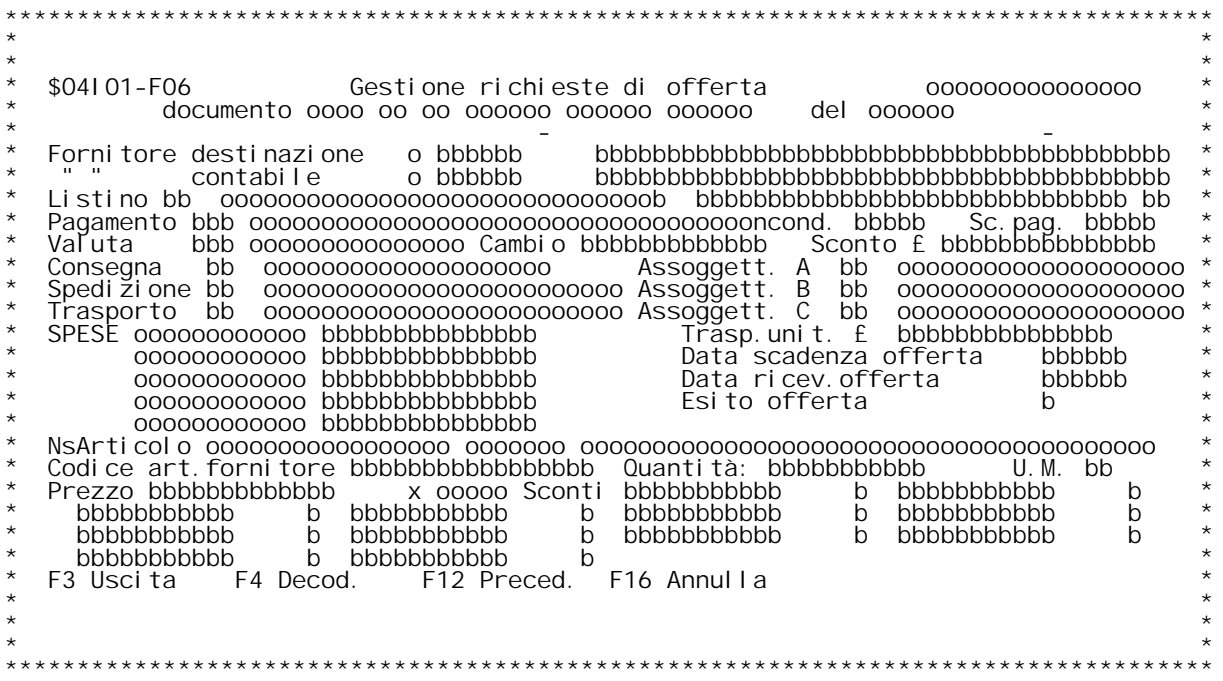

**F/\$O4I01V**

**PANNELLO \$O4I01V - F07**

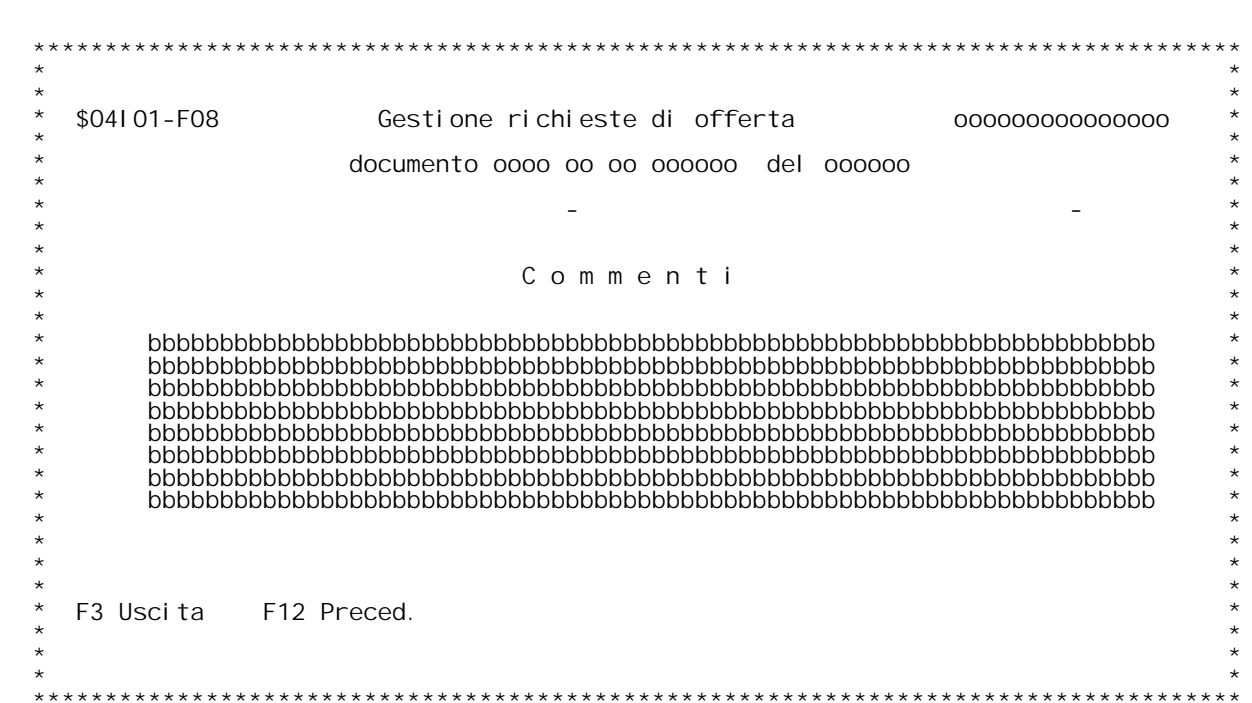

H/\$04101V

#### F01 3 GESTIONE RICHIESTE DI OFFERTA

1-->Inserimento documento. E' possibile inserire un documento<br>ex-novo , oppure copiare da un documento esistente.<br>ATTENZIONE ééé. In questo caso } solo una copia, e il documento<br>da cui copiamo rimane inalterato.

2-->Vari azi one documento.

3-->Annullamento completo documento. E' possibile annullare un<br>documento esistente se non } stato ancora stato evaso parzialmente o completamente, o non } stato ancora stampato il giornale di magazzi no.

4-->Interrogazione documento.

Tipo operazione<br>Digitare una scelta valida.

**H/\$O4I01V**

# **- F02 \_\_\_\_\_**

## **Anno Documento**

**\_\_\_\_\_\_\_\_\_\_\_\_\_\_Viene proposto in automatico l'anno della tabella del numeratore (M05) Xnno Documento**<br>Viene proposto in automati<br>x il tipo documento scelto.

## **Numero Documento**

<u>Numero Documento</u><br>Se il tipo operazione } 2 (variazione) , viene chiesto il numero<br>documento da variare, altrimenti in automatico si ha il nuovo numero.

### **F06**

Nel caso in cui si stia inserendo un documento ex-novo , vengono proposti i dati da anagrafica , altrimenti i dati di testata del documento di provenienza.

#### **Dati fornitore**

Vengono riportati i dati del fornitore a cui si sta indirizzando la richiesta di offerta

#### **Listino**

Codice listino del fornitore. Deve essere presente in tabella BO5. (? x ricerca).

#### **Sconto %**

**Sconto del fornitore in percentuale.**

Codice pagamento<br>Codice pagamento del fornitore. Deve essere presente in tabella BO6.<br>(? x ricerca).

Sconto pagamento<br>Sconto pagamento del fornitore. Presente su tabella BO6.<br>Se vengono modificate le condizioni di pagamento ,di conseguenza anche **questo valore pu¦ venire modificato. (Vedi tabella generica documenti).**

#### **Valuta**

Codice valuta del fornitore. Deve essere presente in tabella BO3. (? x ricerca).

**Il 2[ campo } il cambio <sup>x</sup> la valuta data.**

#### **.Sconto in lire**

**Sconto in lire del fornitore sull'ordine.**

Consegna<br>Codice consegna del fornitore deve essere in tabella BO8. (? x ricerca).

Spedizione<br>Codice spedizione del fornitore. Deve essere in tabella BO7. (? x ricerca).

Trasporto<br>Codice spedizione del fornitore. Deve essere in tabella BO7. (? x<br>ricerca).

## **Trasporto unitario in #. Campo non obbligatorio.**

#### **Spese varie**

#### **Data scadenza offerta**

**E' la data entro cui deve pervenire l'offerta dal fornitore**

#### **Data ricevimento offerta**

**E' la data in cui } arrivata l'offerta dal fornitore**

### **Esito offerta**

**Indica lo stato dell'offerta: " " <sup>=</sup> offerta emessa "S" <sup>=</sup> offerta stampata "R" <sup>=</sup> offerta ricevuta "C" <sup>=</sup> offerta chiusa**

#### **Unit{ di misura**

se inserimento viene proposta l'unit{ di misura principale. E'<br>possibile modificarla. Deve per¦ essere una unit{ di misura valida x<br>l'articolo.

## **Codice articolo fornitore**

**Nome dato all'articolo dal fornitore.**

#### **Quantit{**

Campo non obbligatorio. (No se articolo commento).<br>Deve essere espressa secondo l'unit{ di misura data.

### **Prezzo**

**Sconti** Sono previsti fino a un max di 6 sconti. Il flag dice la provenienza.<br>N = da file articoli  $+$  = maggi orazi one Sono previsti fino a un max di 6 scc<br>  $N = da$  file articoli<br>  $+ = mag$ iorazione<br>
S = condizioni speciali di vendita<br>  $L = l$ istino testata **<sup>M</sup> <sup>=</sup> listini <sup>x</sup> data <sup>0</sup> <sup>=</sup> sconti non evidenziati**

## **\_\_\_\_\_ F08**

**Commenti** E' possibile riportare in questa videata i commenti da inserire ad ogni<br>riga di articolo

# **- F04 \_\_\_\_\_**

### **Articolo**

Immettere il codice articolo di cui si vuole aprire la richiesta<br>di offerta

#### **Unit{ di misura**

U<mark>nit{ di misura</mark><br>Immettere l'unit{ di misura in cui si vuole l'offerta. Nel caso in Unit{ di misura<br>Immettere l'unit{ di misura in cui si vuole l'offerta. Nel caso<br>cui si abbia una sola unit{ di misura, viene proposta automaticamente<br>in base alla anagrafica articoli in base alla anagrafica articoli<br>Quantit{

Immettere la quantit{ per cui si vuole l'offerta (il campo }<br>facoltativo.

**Data consegna Immettere la data di consegna del materiale richiesta**

#### **Data scadenza offerta**

 **Immettere la data entro cui dovr{ pervenire l'offerta (tale data pu¦ essere poi variata per ogn<sup>i</sup> fornitore**

.<br>Riferimento richiesta di acquisto<br>Viene riportata la richiesta di acqsuito a cui fa riferimento **questa rochiesta di offerta. Per ricercare la richeista di acquisto <sup>e</sup> riportare qui il numero dare F8 (ricerca richeiste di acquisto)** **H/\$O4I01V**

## **- F03T \_\_\_\_\_\_**

Su questo formato vengono visualizzate tutte le righe di richiesta<br>di acquisto inserite.

**Dare F8 per aggiungere un articolo**

**Immettere <sup>X</sup> per variare <sup>i</sup> dati della richiesta di acquisto**

Immettere X per variare i dati della richiesta di acquisto<br>Immettere F Per visualizzare i fornitori a cui } stata inviata la **richiesta di acquisto**

**H/\$O4I01V**

**- F05T \_\_\_\_\_\_**

Su questo formato vengono visualizzati tutti i fornitori a cui }<br>stata inviata la richeista di offerta per un articolo

**Dare F8 per aggiungere un fornitore**

**Immettere <sup>X</sup> per variare <sup>i</sup> dati della richiesta al fornitore**

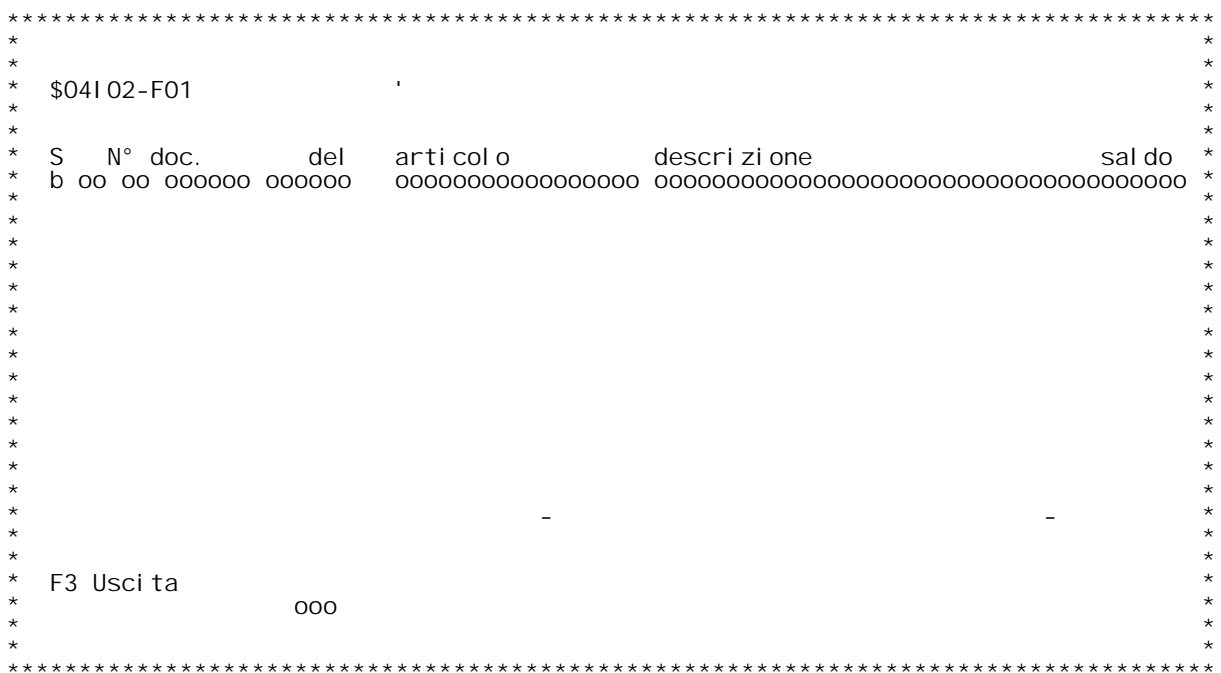

## **Guida INQUIRY RICHIESTE DI OFFERTA**

In questa videata vengono riportati i dati principali di ogni offerta,<br>quali: - il numeratore;<br>- il tipo documento;<br>- il N. e la data del documento<br>- il campo Saldo dove viene ril

- -
	-
	-
- il N. e la data del documento;<br>- il codice prodotto;<br>- il campo Saldo, dove viene riportata una "S'<br>quando l'offerta } chiusa.

Digitando una X davanti al record scelto, il numero documento torner{ al programma chiamante.

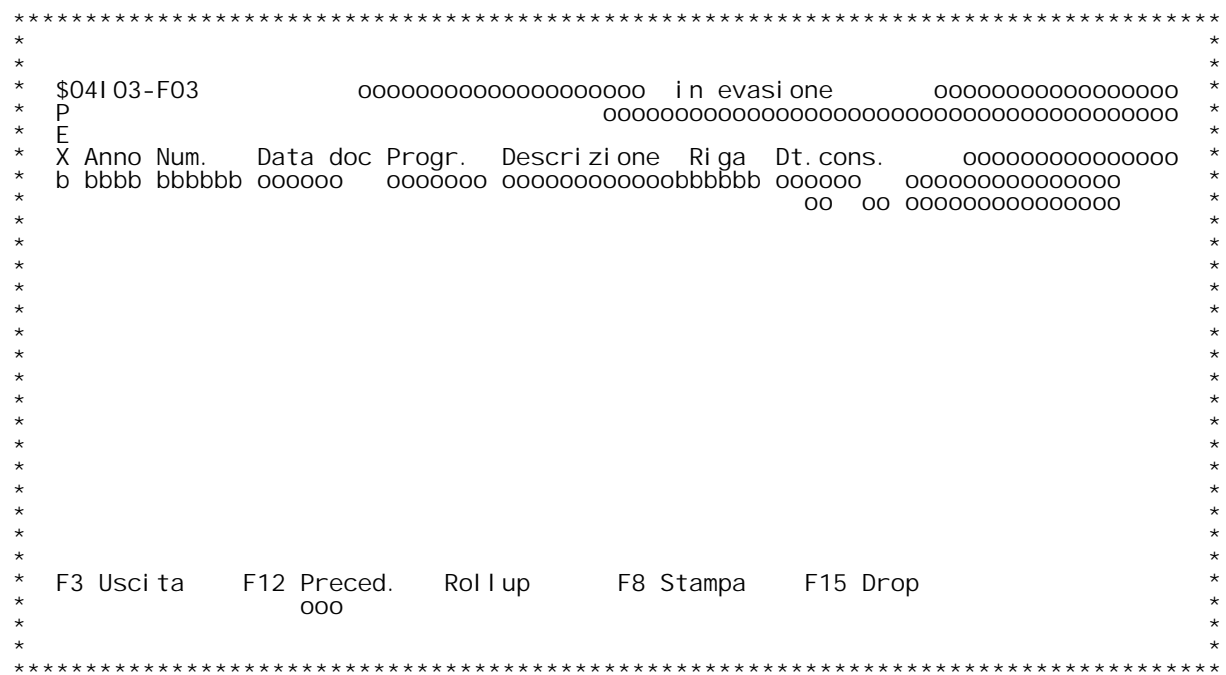

## **Guida INQUIRY RICHIESTE DI ACQUISTO**

In questa videata vengono riportati i dati principali di ogni<br>richiesta di offerta del prodotto richiesto, quali:

fferta del prodotto richiesto, quali:<br>|- il N. e la data del documento;<br>|- la data della richiesta di acquisto;

La scansione verr{ fatta iniziando dai dati qui digitati.<br>Se questi sono blank, la scansione } totale.

Digitando una X davanti al record scelto, il numero documento torner{ al programma chiamante.

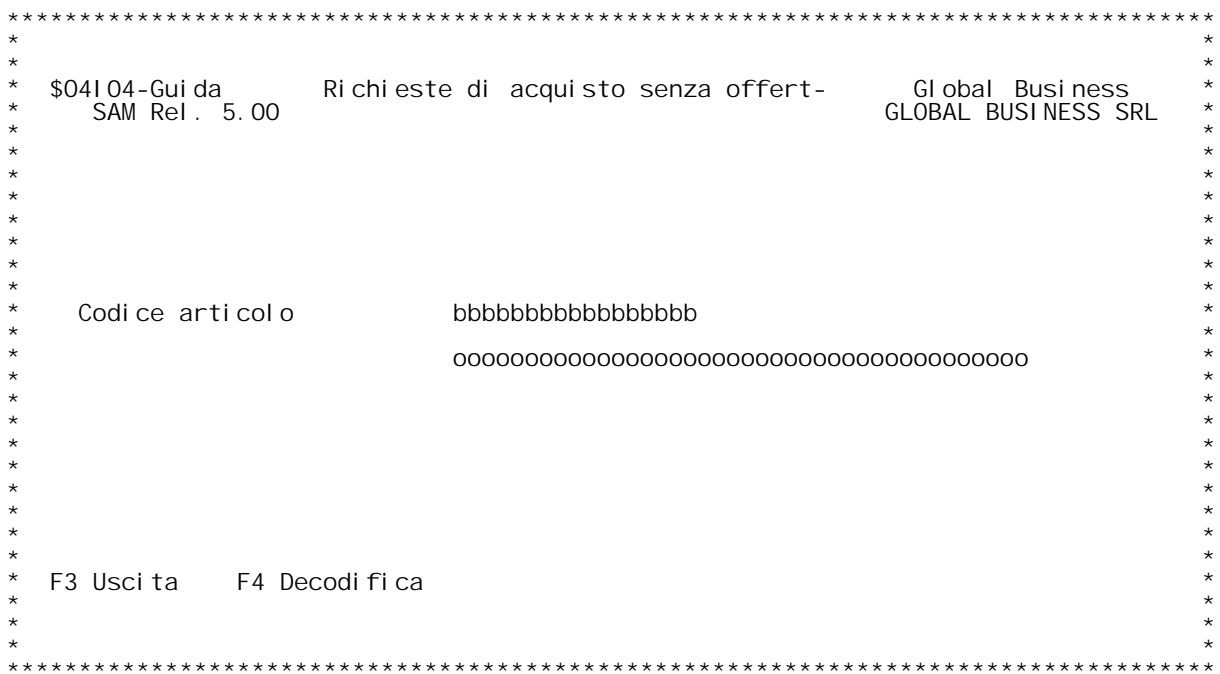

F/\$04104V

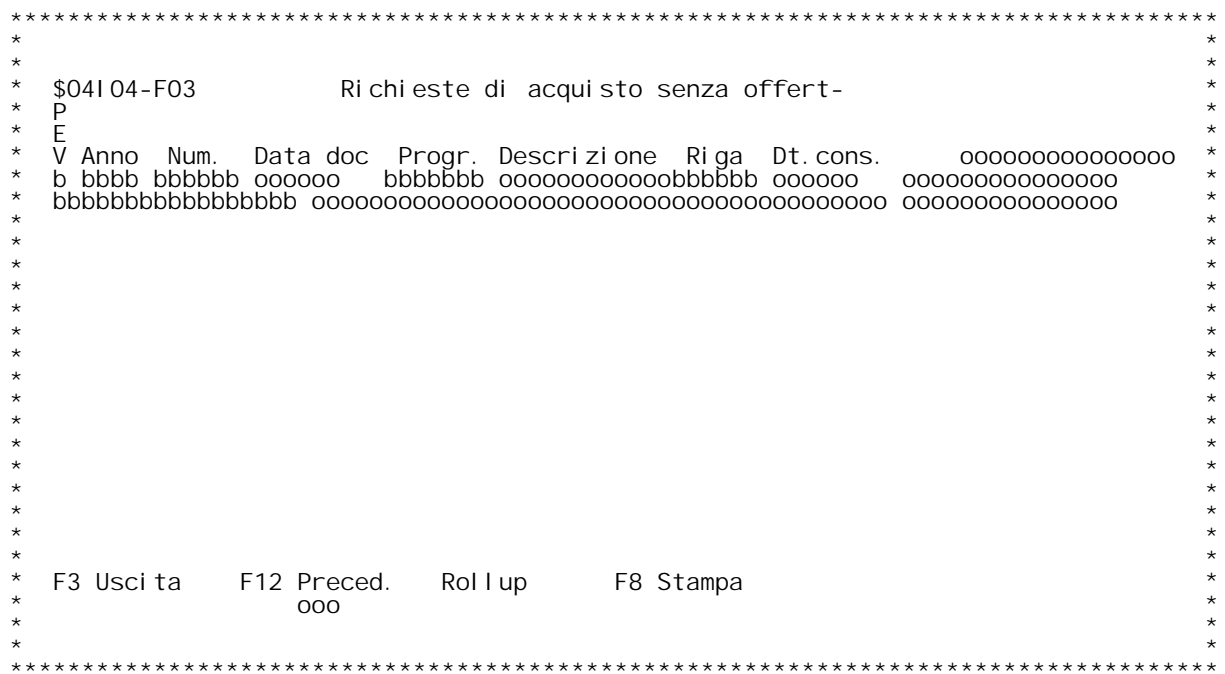

### **Guida INQUIRY RICHIESTE DI ACQUISTO**

In questa videata vengono riportati i dati principali di ogni<br>richiesta di offerta di tutti i prodotti, quali:

fferta di tutti i prodotti, quali:<br>|- il N. e la data del documento;<br>|- la data della richiesta di acquisto;

La scansione verr{ fatta iniziando dai dati qui digitati.<br>Se questi sono blank, la scansione } totale.

Digitando una X davanti al record scelto, il numero documento torner{ al programma chiamante.

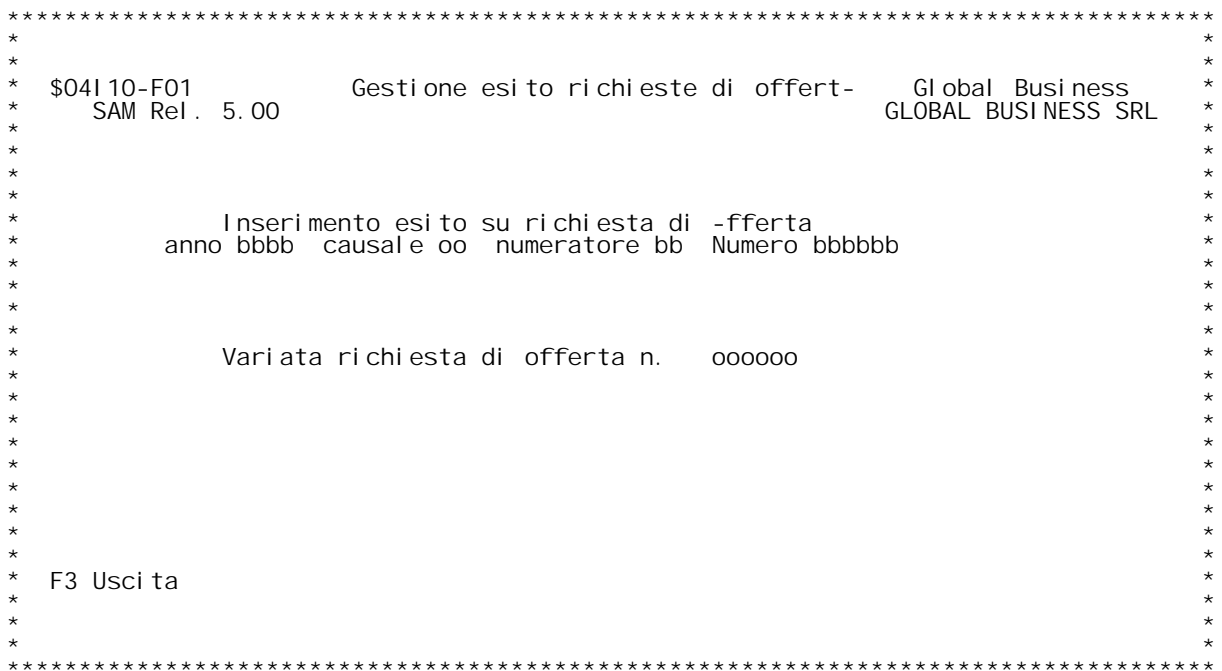

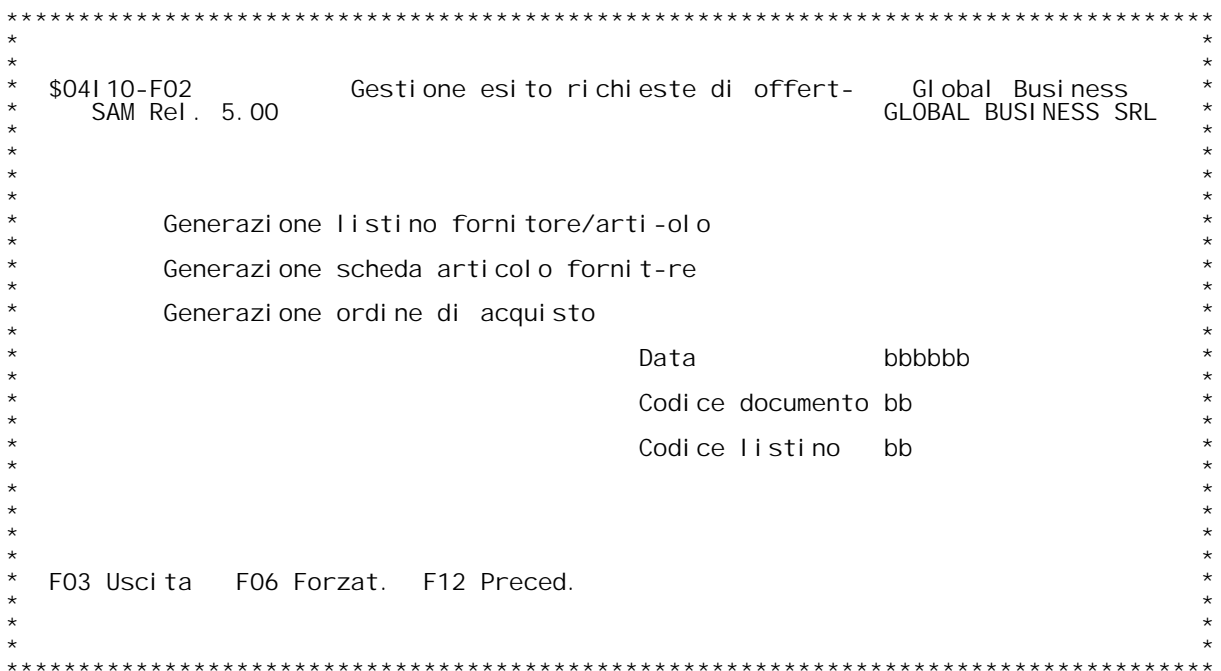

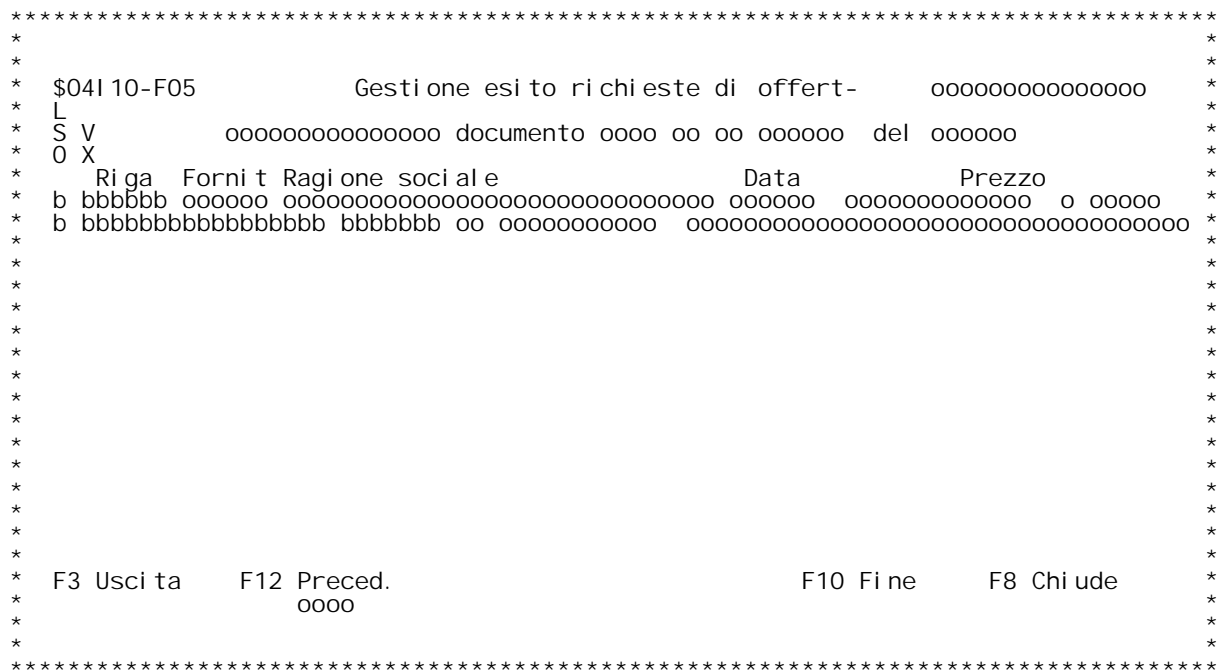

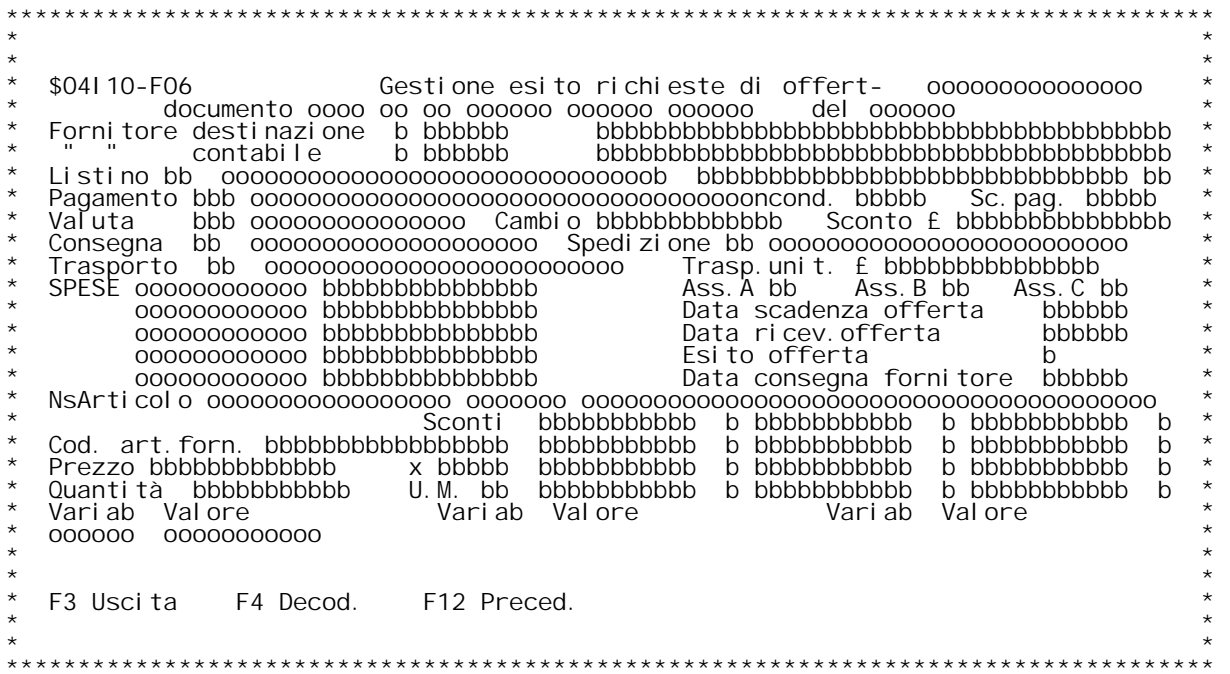

**F/\$O4I10V**

**PANNELLO \$O4I10V - F07**

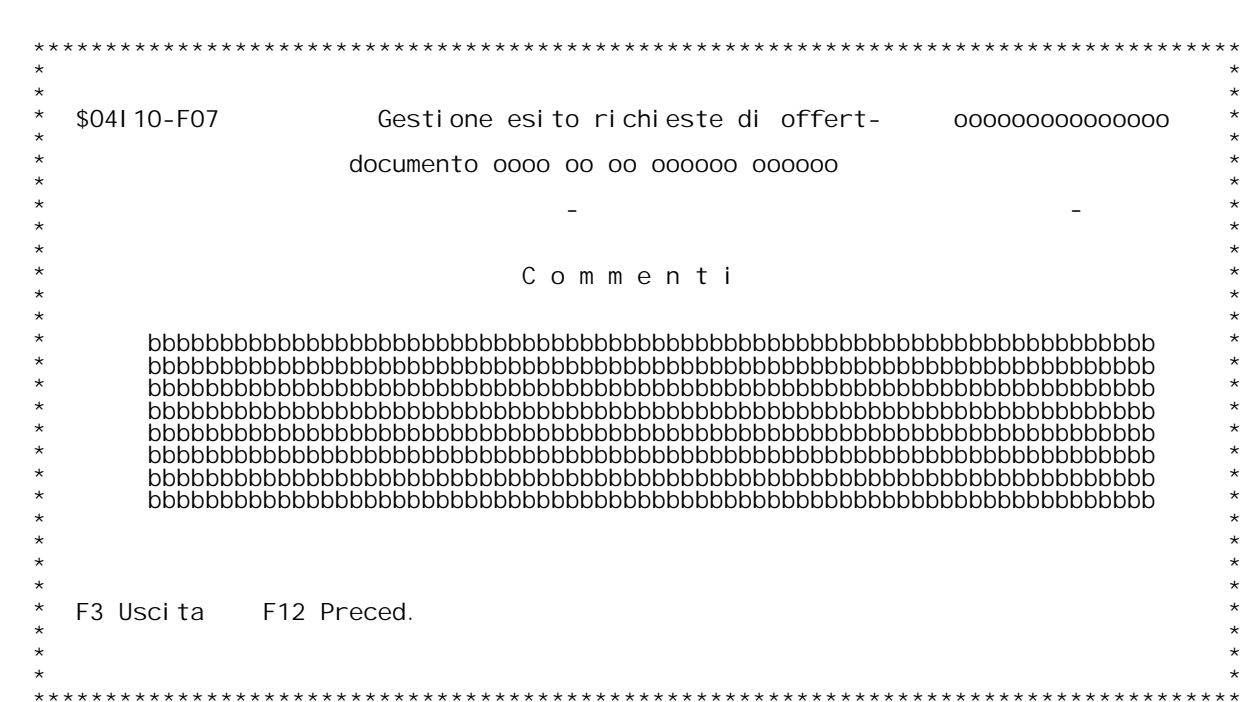

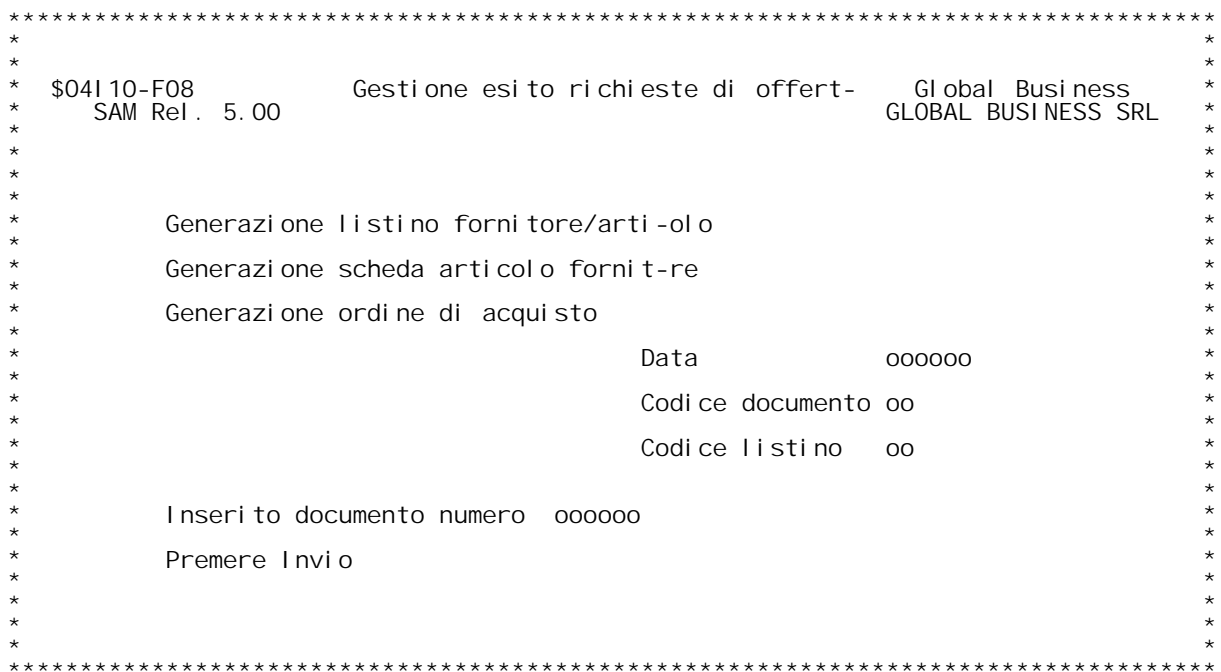
### **F01 GESTIONE ESITO RICHIESTE DI OFFERTA**

**\_\_\_\_\_\_\_ Immettere il numero della richiesta di offerta che si vuole gestire**

## **Anno Documento**

**\_\_\_\_\_\_\_\_\_\_\_\_\_\_Viene proposto in automatico l'anno della tabella del numeratore (M05) Xnno Documento**<br>Viene proposto in automatio<br>x il tipo documento scelto.

## **Numeratore**

Numeratore<br>Viene proposto in automatico il numeratore della tabella dei tipi<br>documento (MOX) x il tipo documento scelto. Digitando '?' e premendo<br>invio } possibile effettuare una scelta del numeratore dalla tabella<br>MO5. invio } possibile effettuare una scelta del numeratore dalla tabella

## **Numero Documento**

<u>Numero Documento</u><br>Se il tipo operazione } 2 (variazione) , viene chiesto il numero<br>documento da variare, altrimenti in automatico si ha il nuovo numero.

### **F06**

Nel caso in cui si stia inserendo un documento ex-novo , vengono proposti i dati da anagrafica , altrimenti i dati di testata del documento di provenienza.

### **Dati fornitore**

Vengono riportati i dati del fornitore a cui si sta indirizzando la richiesta di offerta

### **Listino**

Codice listino del fornitore. Deve essere presente in tabella BO5. (? x ricerca).

### **Sconto %**

**Sconto del fornitore in percentuale.**

Codice pagamento<br>Codice pagamento del fornitore. Deve essere presente in tabella BO6.<br>(? x ricerca).

Sconto pagamento<br>Sconto pagamento del fornitore. Presente su tabella BO6.<br>Se vengono modificate le condizioni di pagamento ,di conseguenza anche **questo valore pu¦ venire modificato. (Vedi tabella generica documenti).**

#### **Valuta**

Codice valuta del fornitore. Deve essere presente in tabella BO3. (? x ricerca).

**Il 2[ campo } il cambio <sup>x</sup> la valuta data.**

### **.Sconto in lire**

**Sconto in lire del fornitore sull'ordine.**

Consegna<br>Codice consegna del fornitore deve essere in tabella BO8. (? x ricerca).

Spedizione<br>Codice spedizione del fornitore. Deve essere in tabella BO7. (? x ricerca).

Trasporto<br>Codice spedizione del fornitore. Deve essere in tabella BO7. (? x<br>ricerca).

## **Trasporto unitario in #. Campo non obbligatorio.**

#### **Spese varie**

### **Data scadenza offerta**

**E' la data entro cui deve pervenire l'offerta dal fornitore**

### **Data ricevimento offerta**

**E' la data in cui } arrivata l'offerta dal fornitore**

### **Esito offerta**

**Indica lo stato dell'offerta: " " <sup>=</sup> offerta emessa "S" <sup>=</sup> offerta stampata "R" <sup>=</sup> offerta ricevuta "C" <sup>=</sup> offerta chiusa**

**Unit{ di misura** possibile modificaria. Deve per essere una unit{ di misura valida x<br>l'articolo.

## **Codice articolo fornitore**

**Nome dato all'articolo dal fornitore.**

Quantit{<br>Campo non obbligatorio. (No se articolo commento). Quantit{<br>Campo non obbligatorio. (No se articolo commento).<br>Deve essere espressa secondo l'unit{ di misura data.

## **Prezzo Sconti**

Sono previsti fino a un max di 6 sconti. Il flag dice la provenienza.<br>N = da file articoli **+**Sono previsti fino a un max di 6 sco<br>  $N = da$  file articoli<br>  $+ = magi$ orazione<br>
S = condizioni speciali di vendita<br>
L = listino testata **<sup>M</sup> <sup>=</sup> listini <sup>x</sup> data <sup>0</sup> <sup>=</sup> sconti non evidenziati**

# **- F05T \_\_\_\_\_\_**

Su questo formato vengono visualizzati tutti i fornitori a cui }<br>stata inviata la richiesta di offerta per un articolo

```
Dare F8 per chiudere la richiesta di offerta (non verr{ pi`<br>visualizzata)
```
 **Sono possibili diverse scelte di gestione dei dati:**

**Immettere <sup>X</sup> per variare <sup>i</sup> dati della richiesta al fornitore**

**Immettere <sup>V</sup> per visualizzare le variabili delll'articolo**

```
Immettere L per creare il listino<br>Viene richiesta la prima volta in una richiesta d'acquisto la data<br>del listino ed il codice del listino stesso.
```
Immettere S per creare la scehda articolo fornitore<br>Viene richiesta la prima volta in una richiesta d'acquisto la data<br>della scheda articolo fornitore.

della scheda articolo fornitore.<br>Immettere O per creare l'ordine a fornitore<br>Viene richiesta la prima volta in una richiesta d'acquisto la data<br>dell'ordine che deve essere generato ed il codice documento da  **generare.**

H/\$04I 10V

#### $F02$ GESTIONE ESITO RICHIESTE DI OFFERTA

Viene richiesta, quando si deve generare un documento la data in cui deve essere gerenato.

Nel caso di listino viene richiesto anche il codice del listino

Nel caso di ordine viene richiesto il codice documento dell'ordine da<br>generare, secondo le regole dell'evasione della tabella MOX

PANNELLO \$041 30V - F01

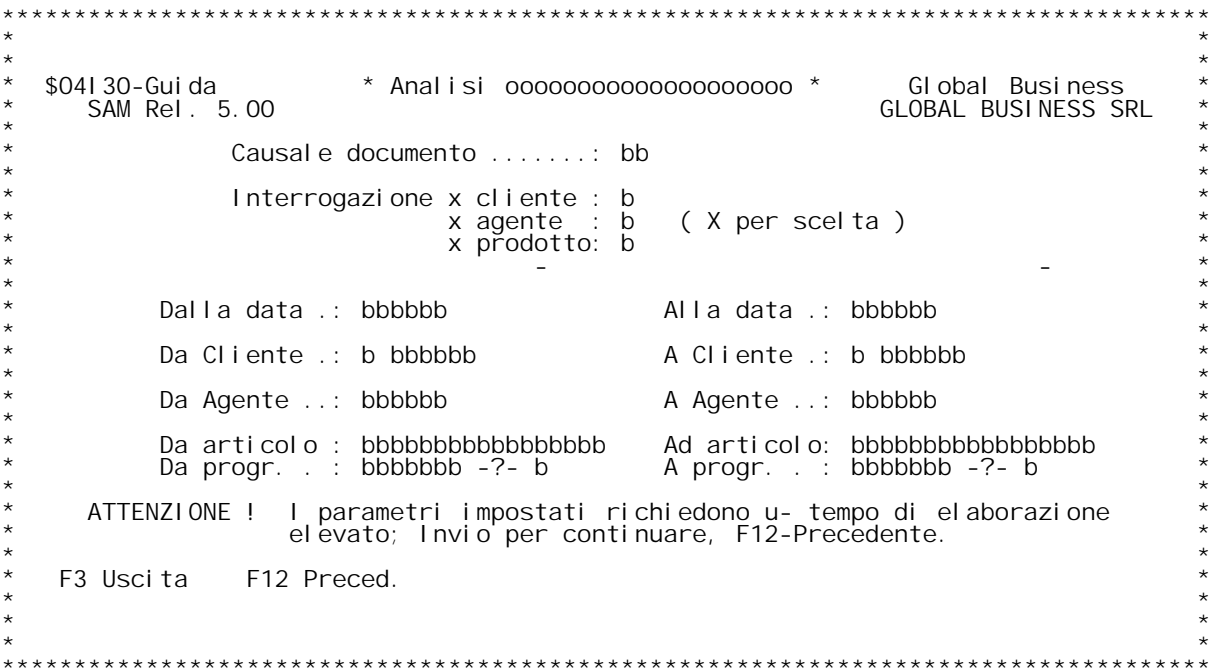

PANNELLO \$041 30V - F02D

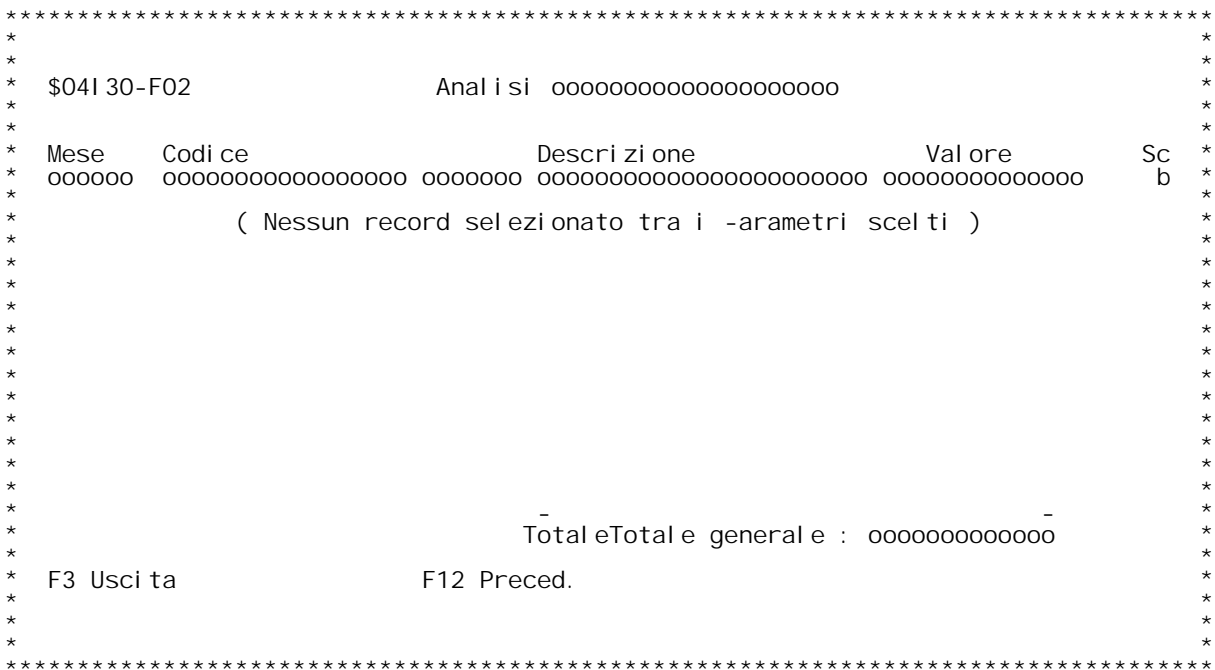

PANNELLO \$041 30V - F03D

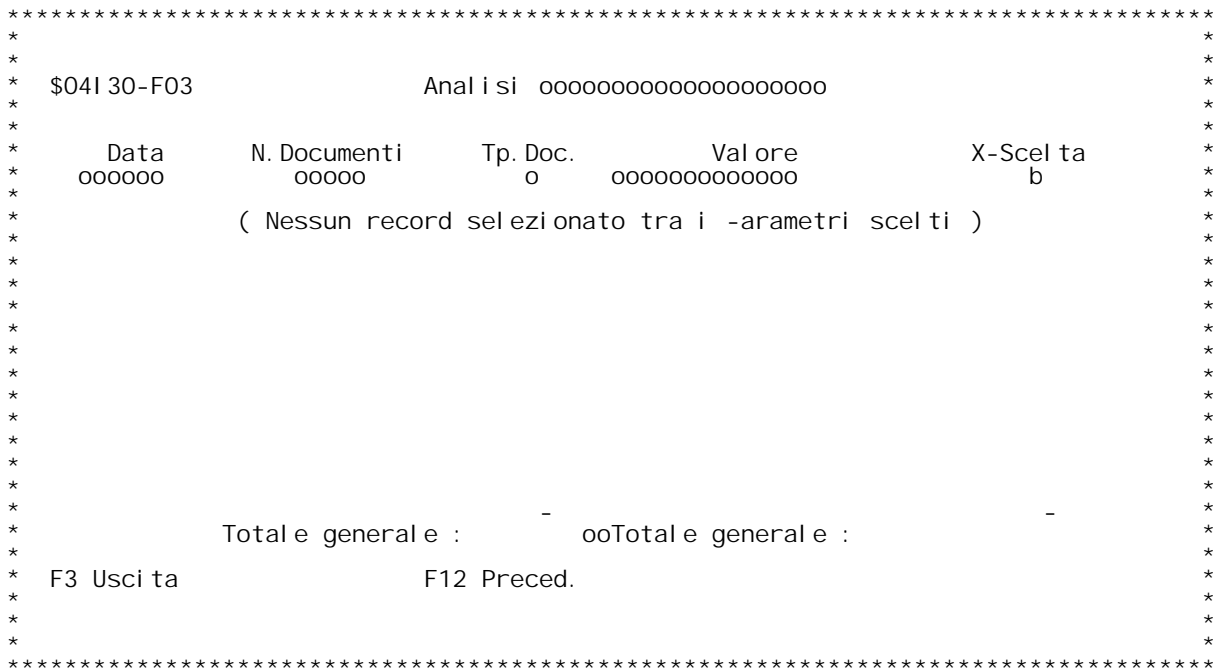

PANNELLO \$041 30V - F04D

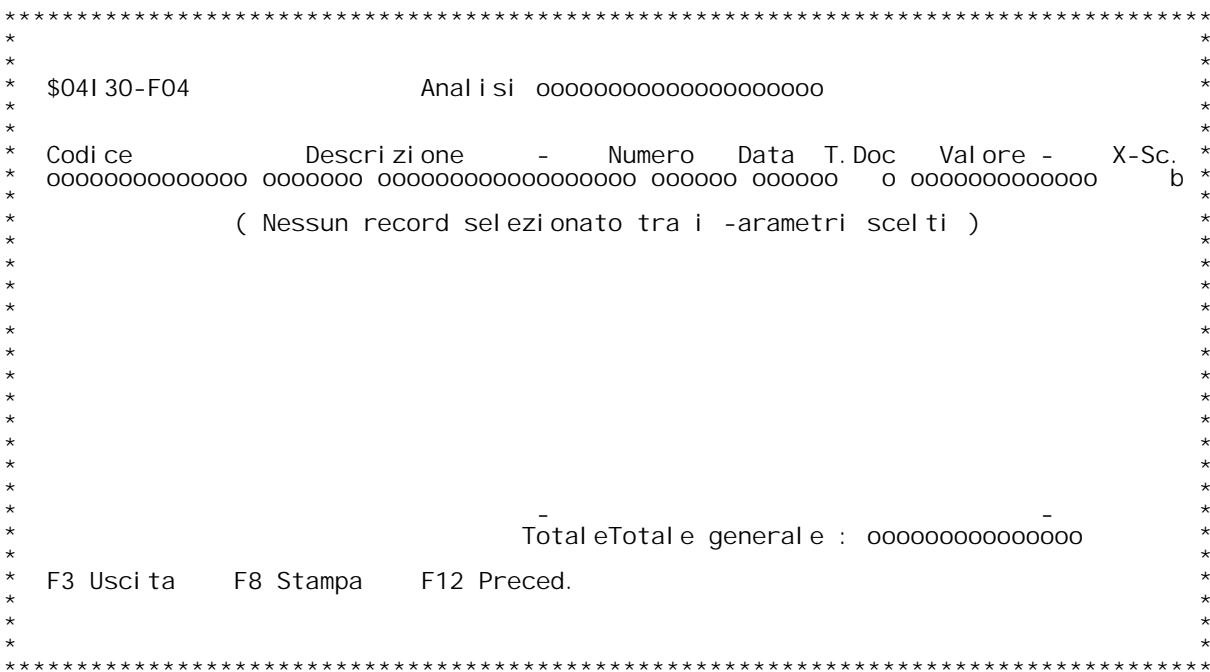

F/\$04R02V

PANNELLO \$04R02V - F01

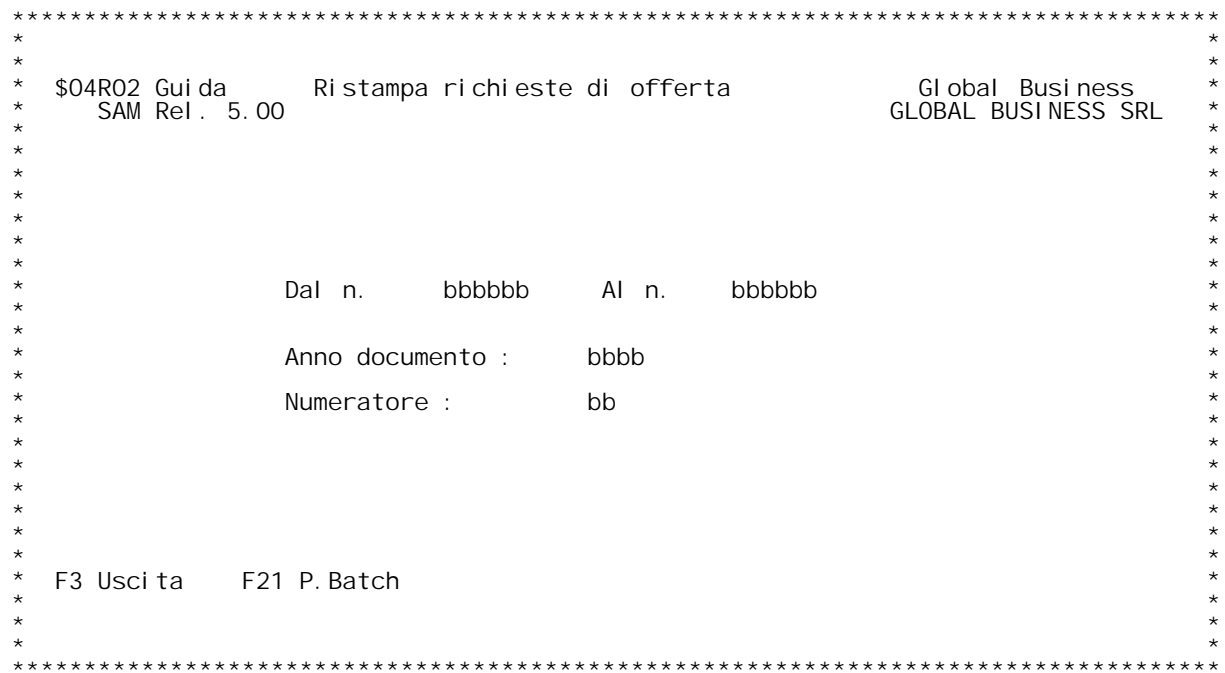

#### **F01 RISTAMPA RICHIESTE DI OFFERTA F01**

## **Dal N./Al N.**

<u>Dal N./Al N.</u><br>Inserire i limiti di numero di richiesta di offerta che si intende <u>Dal N./Al</u><br>Inserire<br>stampare.

## **Anno Documento**

**\_\_\_\_\_\_\_\_\_\_\_\_\_\_Inserire l'anno del documento che si intende stampare.** Inserire I<br>Numeratore

<u>Numeratore</u><br>Digitando ? nel campo numeratore e premendo invio, si pu¦ effettuare<br>una scelta nella tabella MO5 dei numeratori. Digitando ? nel campo numeratore e premendo invio, si pu¦ effettuare<br>una scelta nella tabella MO5 dei numeratori.<br>Se il numeratore non viene specificato, premendo invio viene proposto<br>quello associato nella tabelle MOX all H/\$04R02V

#### RI STAMPA DOCUMENTI  $F02$

<u>RICONTABILIZZAZIONE</u><br>Immetter S se si desidera permettere la ricontabilizzazione del<br>documento dopo essere stato ristampato.

F12<br>Schermo precedente.

F/\$04R05V

PANNELLO \$04R05V - F01

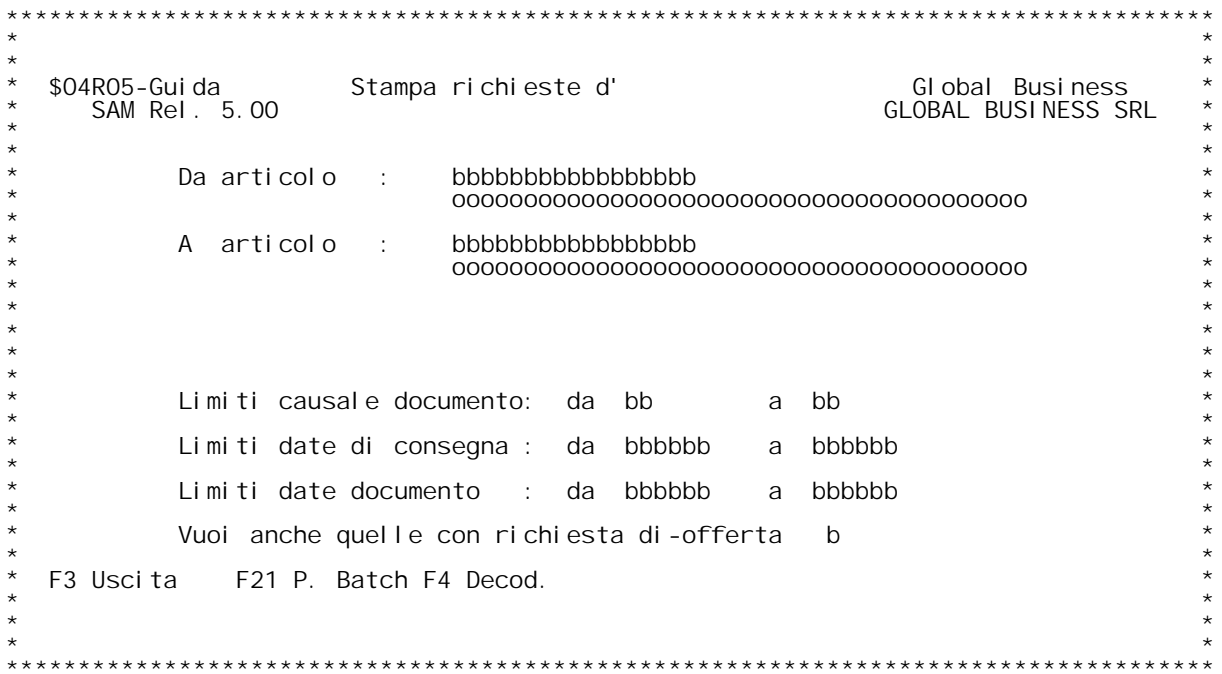

F/\$04R05V

PANNELLO \$04R05V - FO2

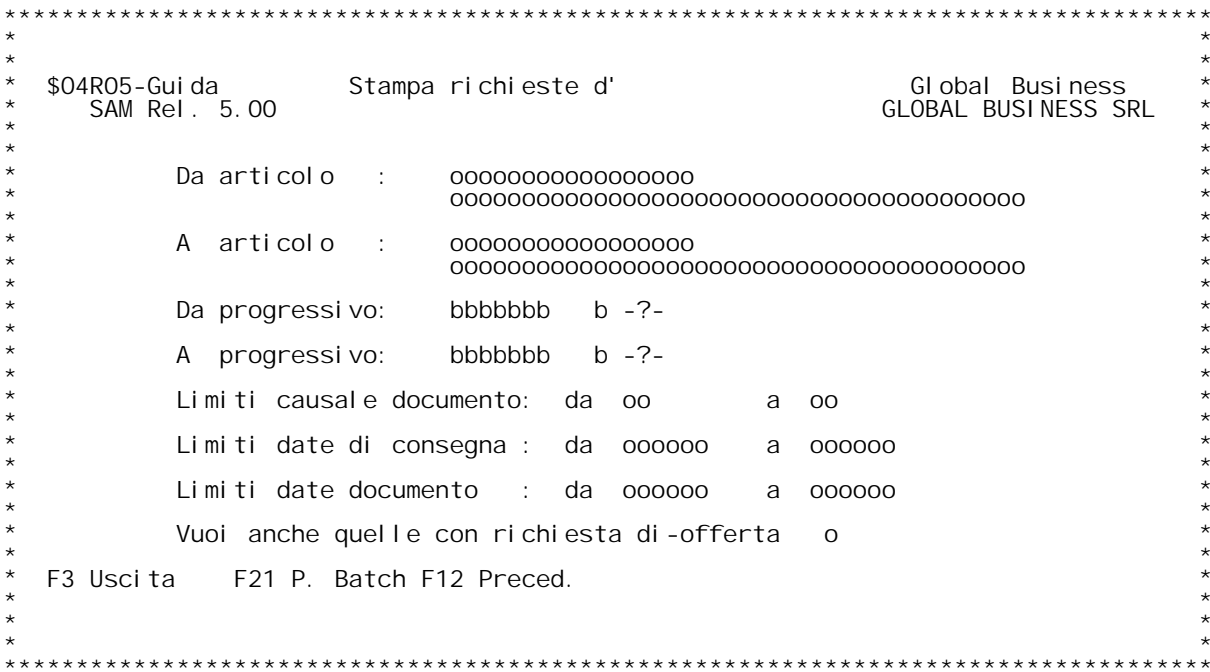

F/\$05103V

PANNELLO \$05103V - F02D

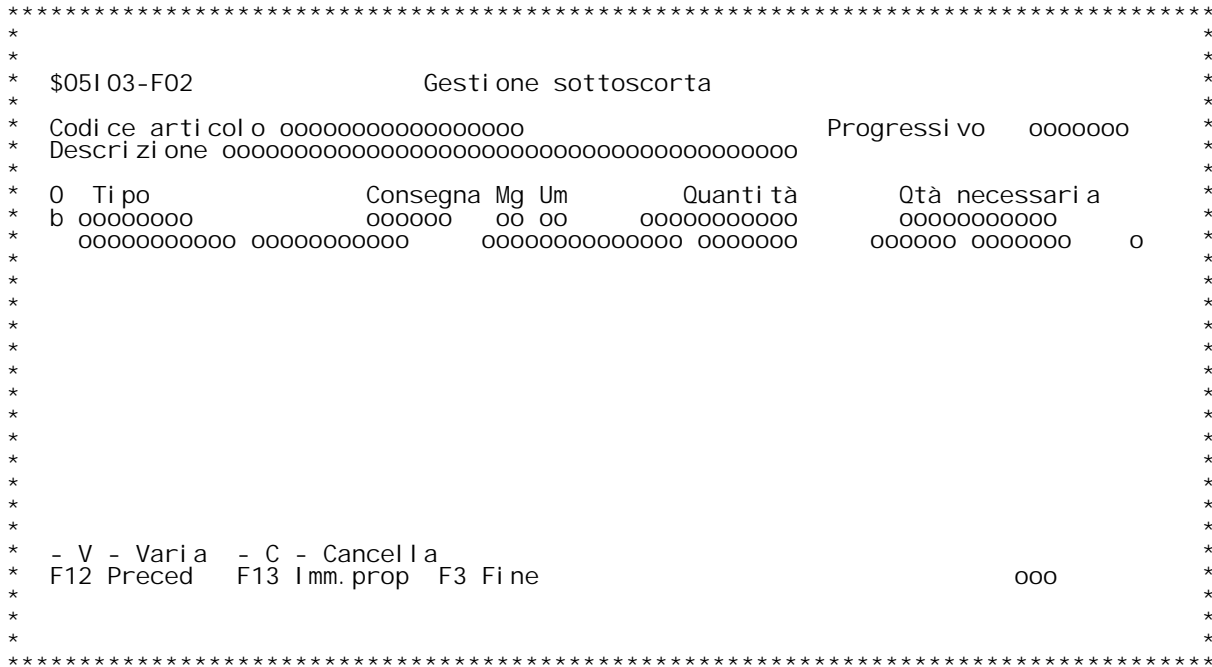

## PANNELLO \$05103V - F05

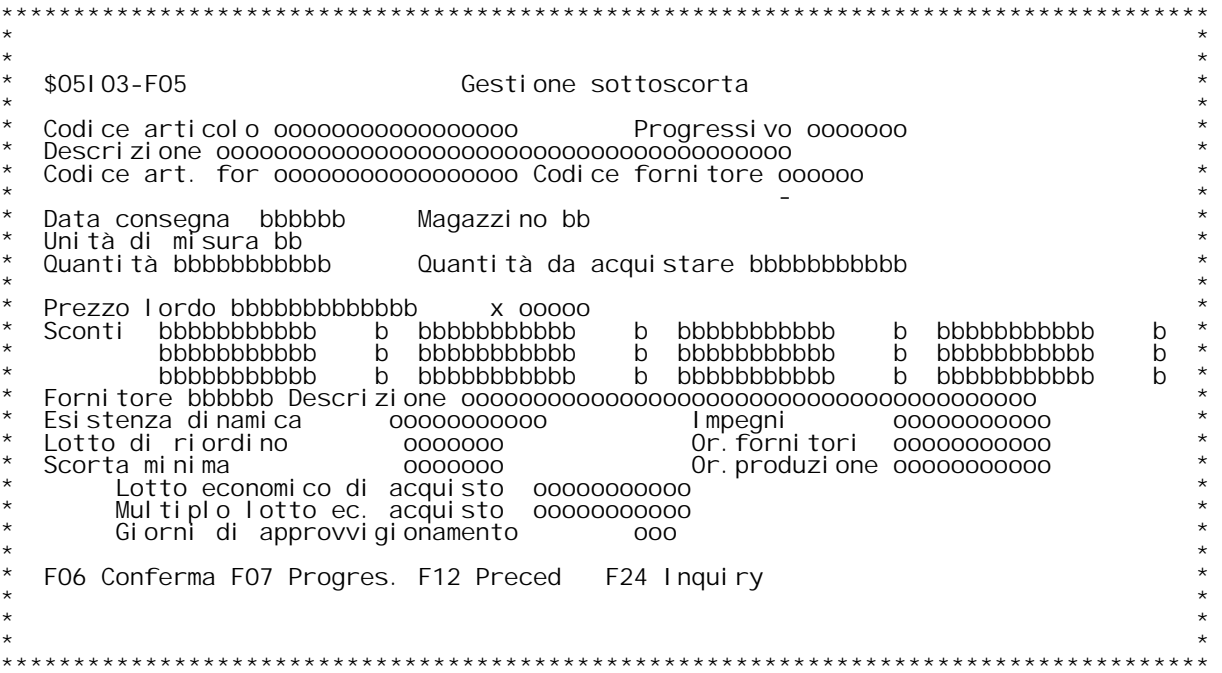

F/\$05103V

PANNELLO \$05103V - FO6D

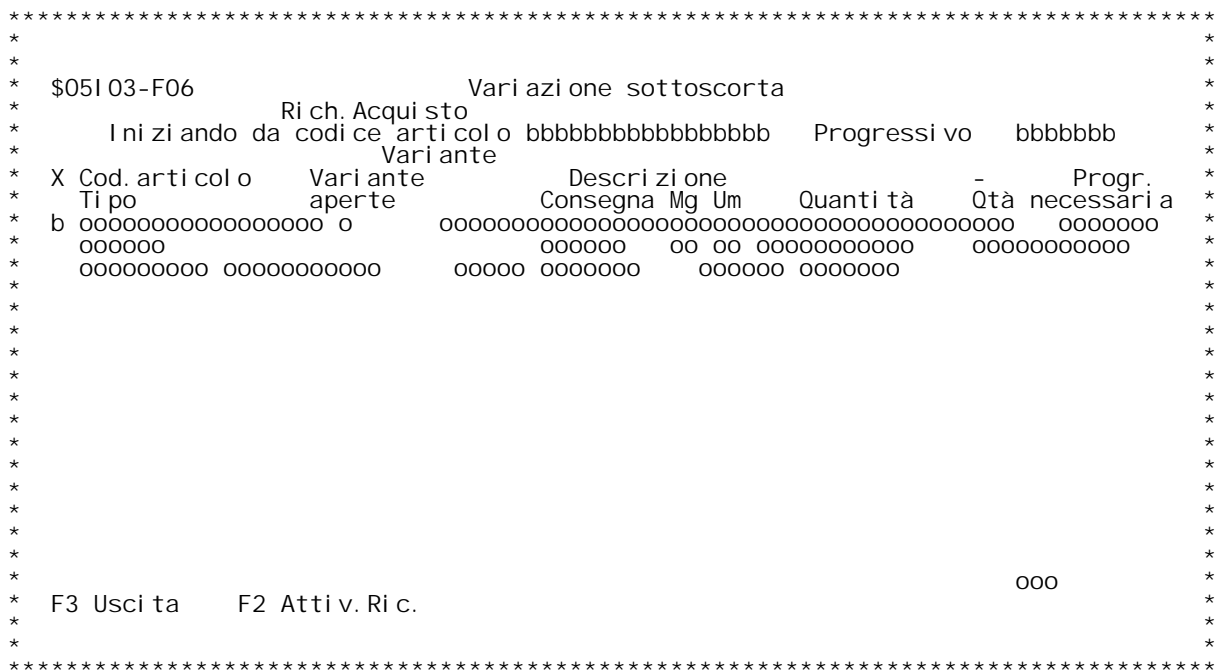

### **F01 VARIAZIONE FABBISOGNI DA SOTTOSCORTA**

# **\_\_\_\_\_\_\_\_\_\_\_\_\_\_\_\_\_\_\_\_\_\_\_\_\_\_\_\_\_\_\_\_\_\_\_\_Codice articolo**

Codice articolo<br>Digitare un codice articolo valido. L'articolo digitato deve esistere<br>nell'anagrafico articoli.<br>Digitando ? si ha la ricerca sull'anagrafico articoli x codice.<br>Se si vuole la ricerca alfabetica , digitare ?

# **- Tasti funzionali -**

FO3 -Uscita dal programma.<br>FO9 -Consente di visualizzare tutte le proposte ordini inserite nel<br>relativo file.

## **F02 Variazione fabbisogni da sottoscorta**

**In questa videata vengono visualizzate tutte le proposte di ordini generate.**

generate.<br>E' possibile selezionare l'articolo desiderato inserendo un X nel campo<br>precedente all'articolo.

Digitando il codice articolo desiderato ed il progressivo (se lo si ritiene opportuno ) e premendo CMD2 si può posizionarsi direttamente sull'articolo richiesto.

# **- Tasti funzionali -**

**\_\_\_\_\_\_\_\_\_\_\_\_\_\_\_\_F02 -Attivazione ricerca. -**

**F03 -Esco da questa schermata <sup>e</sup> ritorno <sup>a</sup> quella precedentre. -**

## **F06 Variazione fabbisogni da sottoscorta sottoscorta**

**E' possibile inserire, variare <sup>e</sup> cancellare proposte ordini \_\_\_\_\_\_\_\_\_\_\_\_\_\_\_\_\_\_\_\_\_\_\_\_\_\_\_\_\_\_\_\_\_\_\_\_\_\_\_\_\_\_\_\_\_\_Per inserimento di una nuova proposta premere il tasto funzionale F13.**

**Altrimenti specificare una delle seguenti opzioni <sup>a</sup> fianco della proposta <sup>e</sup> poi premere invio: -V- per la variazione -C- per la cancellazione**

## **- Tasti funzionali -**

**\_\_\_\_\_\_\_\_\_\_\_\_\_\_\_\_F12 - Per ritornare alla videata precedente. F13 - Per immettere un nuova proposta ordine.**

#### **F05 INSERIMENTO/VARIAZIONE FABBISOGNI**

**Data consegna \_\_\_\_\_\_\_\_\_\_\_\_\_Digitare la data di consegna.**

Magazzino<br>Digitare il magazzino (presente nella tabella MOB).<br>Se non si conosce il magazzino è possibile inserendo un ?<br>in questo campo e premendo invio visualizzare la suddetta tabella e<br>effettuare la scelta desiderata.

### **Quantità <sup>e</sup> Unità di misura**

<u>Tuantica o contra un misura</u><br>Inserire la quantità del prodotto e la relativa unità di misura.

**Quantità da acquistare \_\_\_\_\_\_\_\_\_\_\_\_\_\_\_\_\_\_\_\_\_\_Inserire la quantità da acquistare del prodotto**

### **Prezzo lordo <sup>e</sup> sconti**

Immettere il prezzo lordo ed eventualmente gli sconti. Con questi valori <u>Prezzo lordo e sconti</u><br>Immettere il prezzo lordo ed eventualmente gli sconti. Con questi valori<br>verrà generato l'ordine di acquisto. Nel caso in cui non sia inserito il Immettere il prezzo lordo ed eventualmente gli sconti. Con questi<br>verrà generato l'ordine di acquisto. Nel caso in cui non sia inser<br>prezzo verrà fatta la ricerca del prezzo e degli sconti in fase di verrà generato l'ordine <sub>(</sub><br>prezzo verrà fatta la ri<br>generazione degli ordini.

## generazi o<br>Forni tore

<mark>F<u>ornitore</u><br>Inserire il codice fornitore. Immettendo un ? in questo campo e premendo<br>invio è possibile visualizzare la lista dei fornitori e selezionare il<br>fornitore desiderato.</mark> invio è possibile visualizzare la lista dei fornitori e selezionare il<br>fornitore desiderato.<br>Se non è inserito un fornitore non viene generato l'ordine di acquisto.

## **- Tasti funzionali -**

**\_\_\_\_\_\_\_\_\_\_\_\_\_\_\_\_F12 -Ritorno alla videata precedente. -**

F/\$05R02V

PANNELLO \$05R02V - FO2

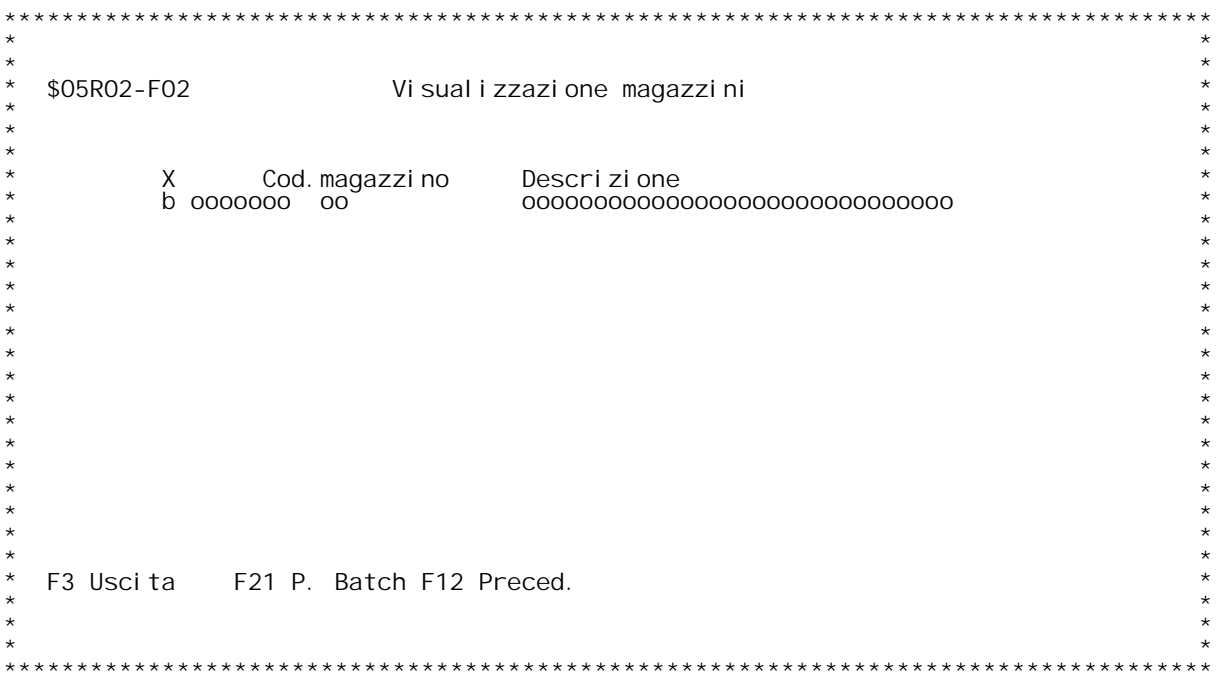

F/\$05R02V

PANNELLO \$05R02V - F05

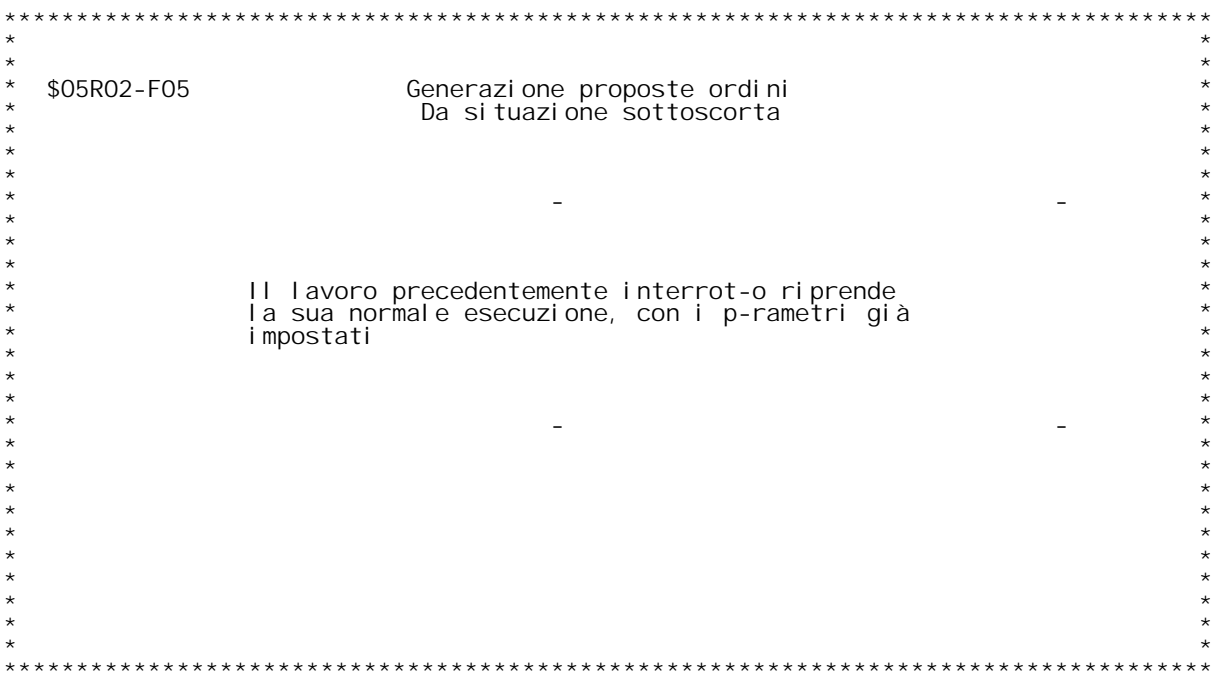

#### **F02 GENERAZIONE PROPOSTE ORDINI**

Mediante questo programma vengono create le proposte di ordini di<br>acquisto in base alle situazioni di sottosocrta

Per i magazzini scelti verrà generato un record di fabbisogno se<br>la scorta minima presente sull'archivio dei saldi oppure<br>sull'articolo è inferiore alla disponibilità dell'articolo. La<br>disponibilità viene calcolata:

 **Esistenza - ordini clienti <sup>+</sup> ordini fornitori <sup>+</sup> ordini di** Esi stenza<br>produzi one

Immettere una X nel campo di scelta per selezionare i magazzini che si vogliono prendere in considerazione per l'elaborazione.

Non è possibile selezionare i magazzini a cui non si è autorizzati, in<br>base alle tabelle US2 e MOS. Questi magazzini sono indicati dalla<br>scritta "NON AUT." prima del codice.

N.B.:Saranno estratti i dati relativi ad articoli per i quali valgono<br>entrambe le seguenti condizioni:<br>1) Il flag <u>Tipo di gestione</u> su Anagr.Articoli è impostato aR<br>2) Non è stata definita una Distinta Base

PANNELLO \$05R08V - F01

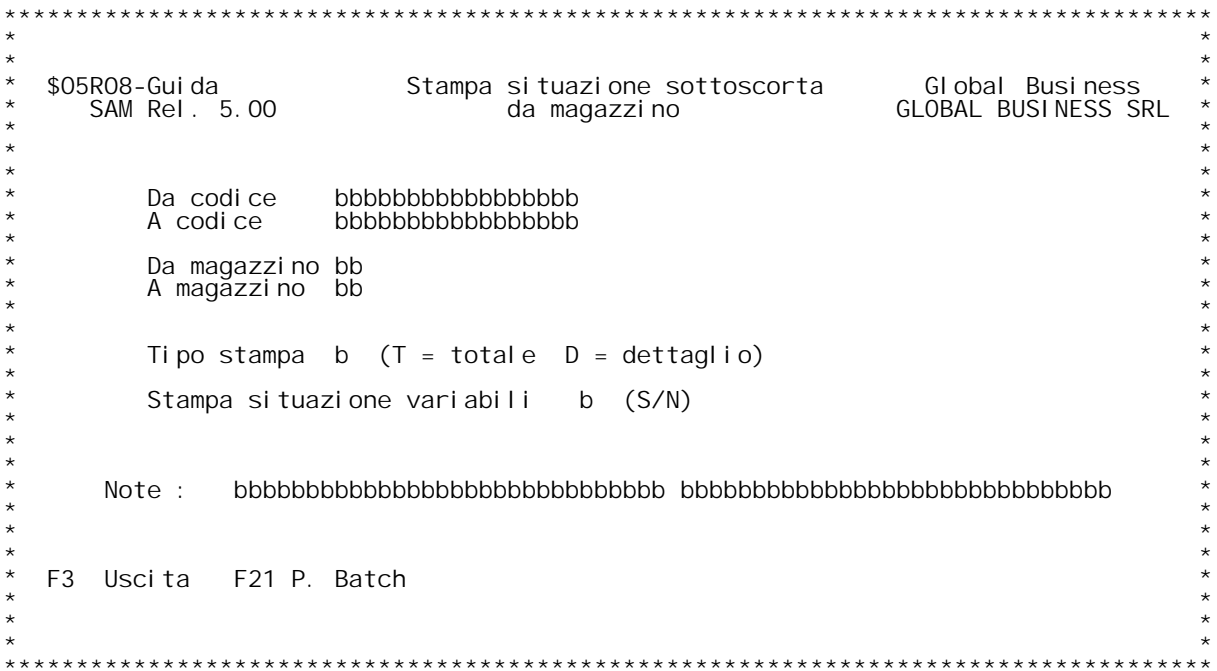

#### **Da codice <sup>A</sup> codice**

Digitare i limiti di codice articolo di cui si vuole la stampa. Non<br>digitando alcun codice vale come richiesta di stampa totale. L'articolo<br>digitato deve esistere nell'anagrafico articoli.<br>Digitando ? si ha la ricerca sull

- Se il codice di inizio è in bianco, il programma provvede automaticamente a muovere in tale campo il minimo valore.
- Se il codice di inizio è in bianco, il programma provvede<br>automaticamente a muovere in tale campo il minimo valore.<br>- Se il codice di fine è in bianco, il programma provvede<br>automaticamente a muovere in tale campo il mas

automaticamente a muovere in tale campo il massimo valore<br><u>Da Magazzino</u><br><u>A Magazzino</u><br>Digitare un codice magazzino valido. Il magazzino digitato deve<br>deve esistere nella tabella MOB. igitare un codice magazzino valido. Il magazzino di<sub>!</sub><br>deve esistere nella tabella MOB.<br>Digitando ? si ha la ricerca sulla suddetta tabella.

- Digitando ? si ha la ricerca sulla suddetta tabella.<br>- Se il codice di inizio è in bianco, il programma provvede<br>- sul codice di fine à muovere in tale campo il minimo valore.<br>- Se il codice di fine è in bianco, il program
- Se il codice di inizio è in bianco, il programma provvede<br>automaticamente a muovere in tale campo il minimo valore.<br>- Se il codice di fine è in bianco, il programma provvede<br>automaticamente a muovere in tale campo il mas

**Tipo Stampa \_\_\_\_\_\_\_\_\_\_\_Digitare uno dei seguenti valori : <sup>T</sup> - Totale**

**<sup>D</sup> - Dettaglio**

<u>Stampa situazioni variabili</u><br>Immettere "S" se si vuole la stampa della decodifica delle variabili.

## **Tasti funzionali**

**\_\_\_\_\_\_\_\_\_\_\_\_\_\_\_\_PF3 - Uscita dal programma PF21 - Personalizzazione parametri batch**

PANNELLO \$05R09V - F01

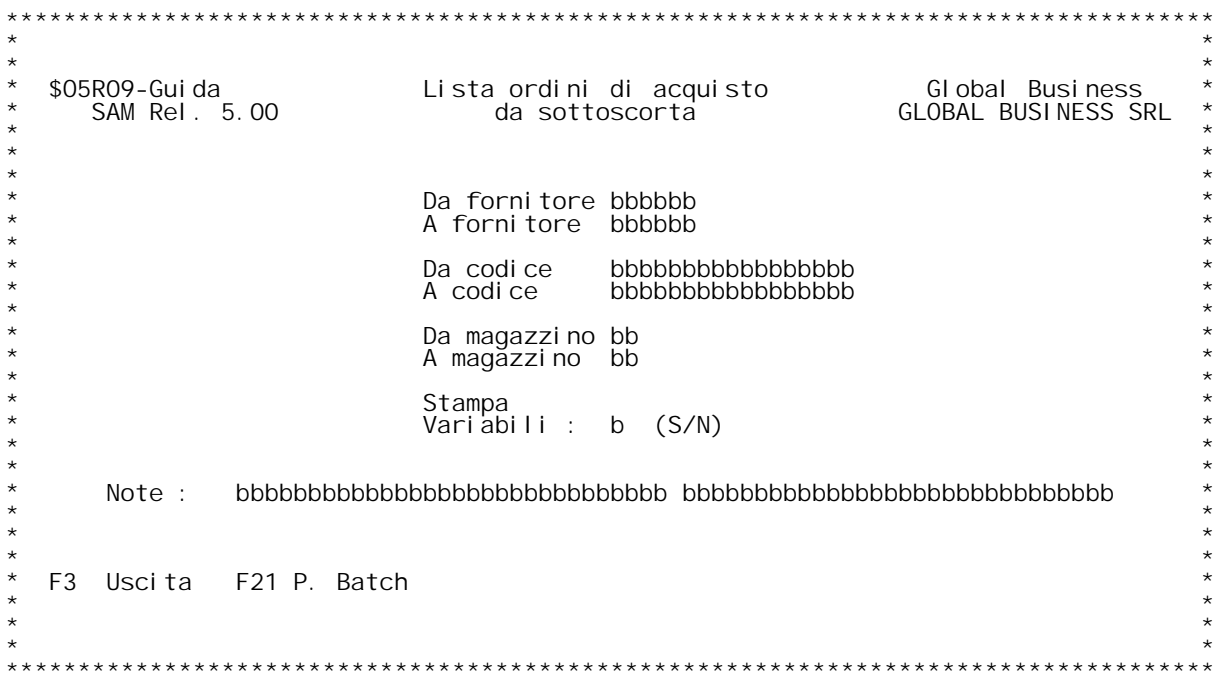

### **Guida LISTA ORDINI DI ACQUISTO DA SOTTOSCORTA**

#### **Codice Fornitore**

Digitare un codice fornitore valido. Il fornitore digitato deve<br>esistere nell'anagrafico fornitori.<br>Digitando ? si ha la ricerca sull'anagrafico fornitori x codice.<br>Se si vuole la ricerca alfabetica , digitare ? seguito da

- codice da cui vogliamo iniziare la scansione, seguiti da ?.<br>- Se il codice di inizio è in bianco, il programma provvede<br>automaticamente a muovere in tale campo il minimo valore.
	- Se il codice di fine è in bianco, il programma provvede automaticamente a muovere in tale campo il minimo valore.<br>il codice di fine è in bianco, il programma provvede<br>automaticamente a muovere in tale campo il massimo valore.

### **Codice articolo**

Digitare un codice articolo valido. L'articolo digitato deve esistere<br>nell'anagrafico articoli.<br>Digitando ? si ha la ricerca sull'anagrafico articoli x codice.<br>Se si vuole la ricerca alfabetica , digitare ? seguito dai pri

- codice da cui vogliamo iniziare la scansione, seguiti da ?.<br>- Se il codice di inizio è in bianco, il programma provvede<br>- automaticamente a muovere in tale campo il minimo valore.<br>- Se il codice di fine è in bianco, il pro
- Se il codice di inizio è in bianco, il programma provvede<br>automaticamente a muovere in tale campo il minimo valore.<br>- Se il codice di fine è in bianco, il programma provvede<br>automaticamente a muovere in tale campo il mas

automaticamente a muovere in tale campo il massimo valore.<br><u>Magazzino</u><br>Digitare un codice magazzino valido. Il magazzino digitato deve<br>deve esistere nella tabella MOB. **Digitando ? si ha la ricerca sulla suddetta tabella.**

- Digitando ? si ha la ricerca sulla suddetta tabella.<br>- Se il codice di inizio è in bianco, il programma provvede<br>automaticamente a muovere in tale campo il minimo valore.
	- Se il codice di fine è in bianco, il programma provvede automaticamente a muovere in tale campo il minimo valore.<br>il codice di fine è in bianco, il programma provvede<br>automaticamente a muovere in tale campo il massimo valore.

<u>Stampa variabili</u><br>Immettere si per avere la stampa della decodifica delle variabili

### **Note**

**\_\_\_\_E' possibile inserire in questo spazio della note aggiuntive.**

## **Tasti funzionali**

**\_\_\_\_\_\_\_\_\_\_\_\_\_\_\_\_PF3 - Uscita dal programma PF21 - Personalizzazione parametri batch**

PANNELLO \$05R10V - F01

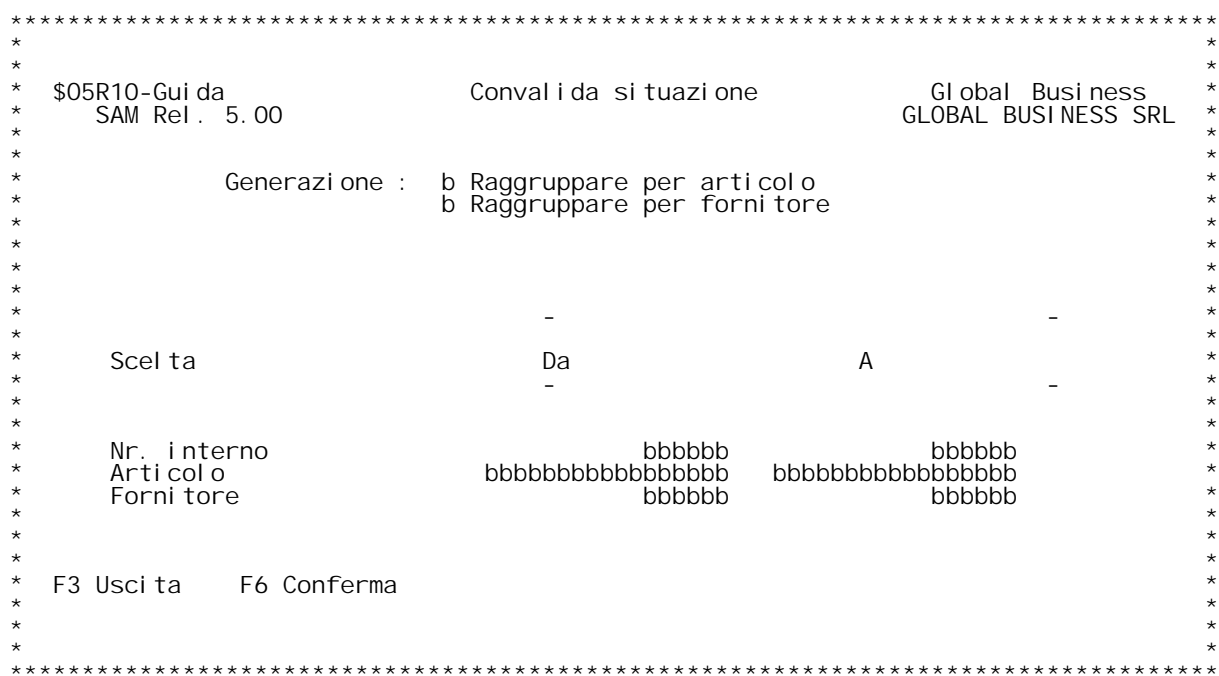

### **F01 CONVALIDA SITUAZIONE**

**\_\_\_\_\_\_\_ Il programma genera <sup>g</sup>li ordini dalle situazioni dei fabbisogni da sottoscorta.**

Vengono generati ordini solo se } presente un codice fornitore valido. Non } invece necessario inserire il prezzo.

Il tipo di documento generato } presente sulla tabella MOL nel<br>campo "Documento ordine di acquisto da sottoscorta"

Generazione Raggruppare per :<br>
Inserire 'S' o 'N' nel campo precedente al raggruppamento<br>
desiderato.

Raggruppare per articolo<br>Immettendo "S" viene emesso un solo ordine per un articolo anche se<br>} su magazzini diversi. Ovviamente vengono separate le righe<br>dell'ordine in base ai magazzini.

Raggruppare per fornitore<br>Immettendo "S" viene emesso un solo ordine per tutti gli articoli<br>di un fornitore.

#### **Nr. Interno**

Digitare i limiti di interno che si vule che vengano presi in considerazione (6 cifre).

#### **Codice articolo**

Louite al codice articolo.<br>Digitando ? si ha la ricerca sull'anagrafico articoli x codice.<br>Se si vuole la ricerca alfabetica digitare ? seguito dai primi<br>caratteri della descrizione con cui vogliamo iniziare la scansione.<br>

#### **Codice fornitore**

**\_\_\_\_\_\_\_\_\_\_\_\_\_\_\_\_ Digitare un codice fornitore valido. Digitare ? seguito dai primi caratteri della descrizione con cui vogliamo iniziare la scansione <sup>x</sup> la ricerca.** voğliamo iniziare la scansione x la ricerca.<br>**Tasti funzionali** 

**\_\_\_\_\_\_\_\_\_\_\_\_\_\_\_\_F3 <sup>=</sup> uscita. Non effettua alcuna elaborazione F6 <sup>=</sup> conferma. Esegue il lavoro.**

PANNELLO \$06101V - F01T

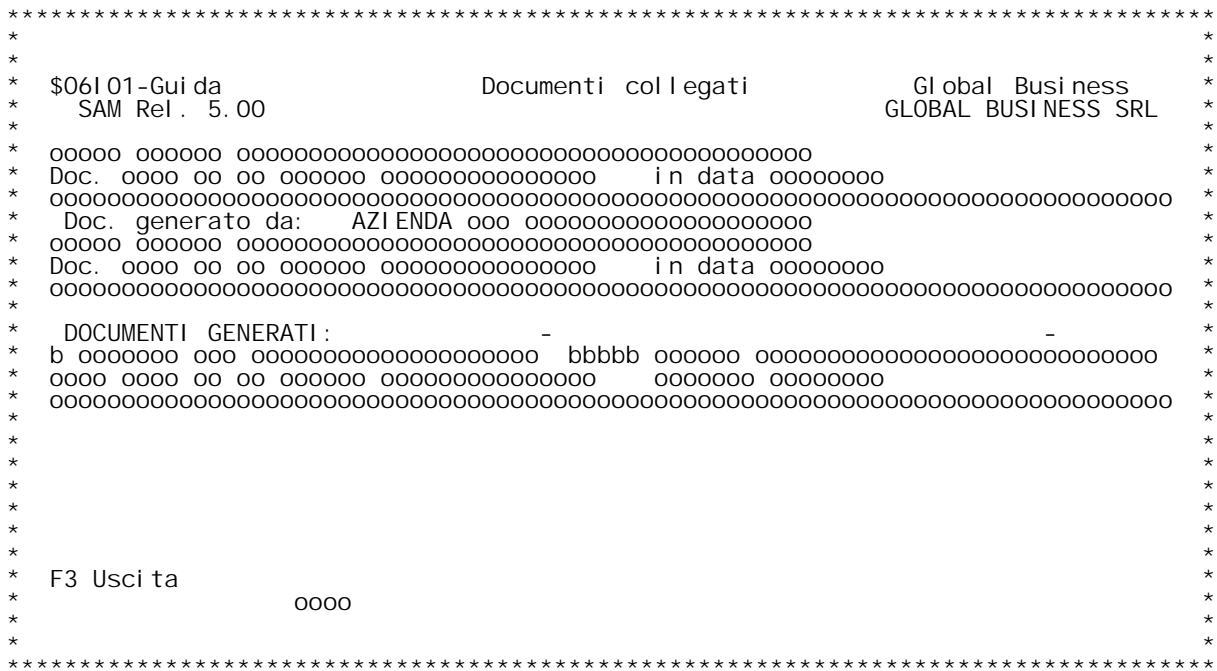

F/\$06101V

PANNELLO \$06101V - FO2T

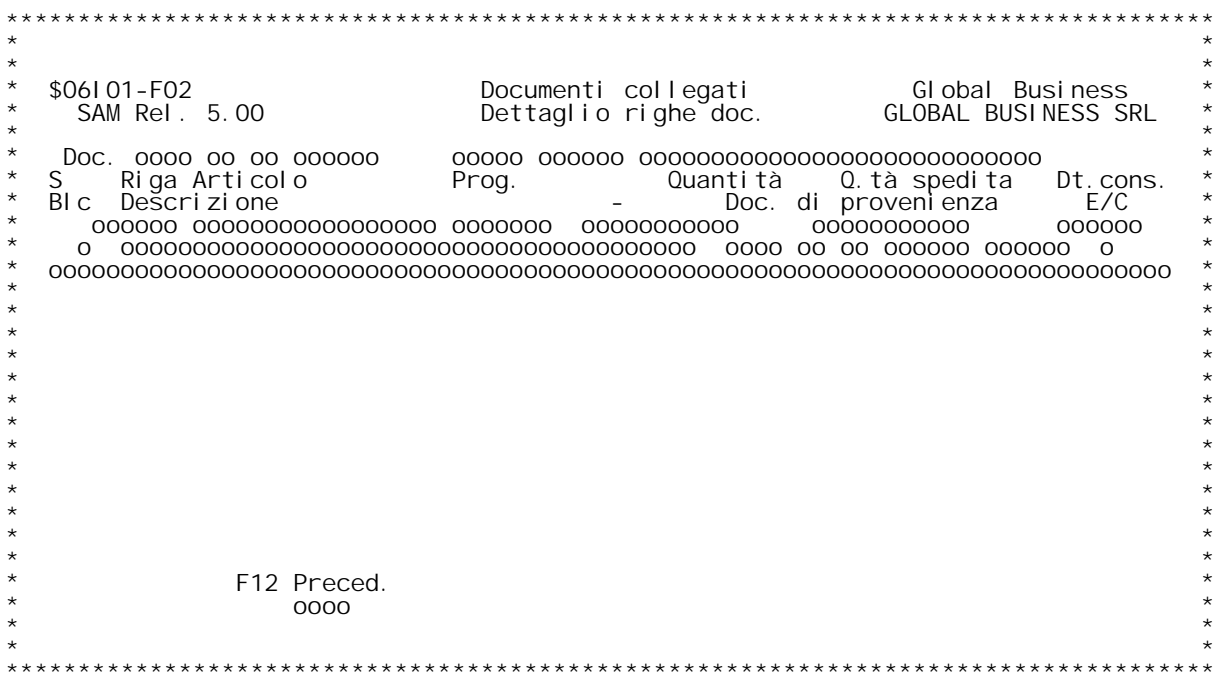

### **F01 Visualizzazione documenti collegati**

Da questa schermata è possibile controllare tutti i documenti<br>generati su divisioni aziendali diverse e collegati a quello<br>selezionato o al documento che lo ha generato (DOCUMENTO ORIGINE).<br>Se NON è valorizzato il document  **selezionato <sup>è</sup> stato generato dal documento origine come flusso intersocietario.**

#### **DOCUMENTI GENERATI**

Nella parte inferiore della schermata sono visualizzati tutti i<br>documenti generati dal doc. origine (se presente) o dal documento<br>selezionato.

Inserendo una 'X' nel campo scelta saranno visualizzate tutte le righe relative al documento.

## **Tasti funzionali: F3 <sup>=</sup> esce <sup>=</sup>**

### **F02 Dettaglio righe documenti collegati**

Da questa schermata è possibile controllare tutte le righe di un<br>singolo documento generato con i flussi intersocietari.

### **Tasti funzionali:**

F12 = torna alla schermata precedente<br>F23 = se attivata questa scelta, è possibile modificare gli<br>estremi del collegamento intersocietario tra il documento<br>visualizzato ed il suo documento di provenienza nei flussi.

PANNELLO \$06R01V - F01

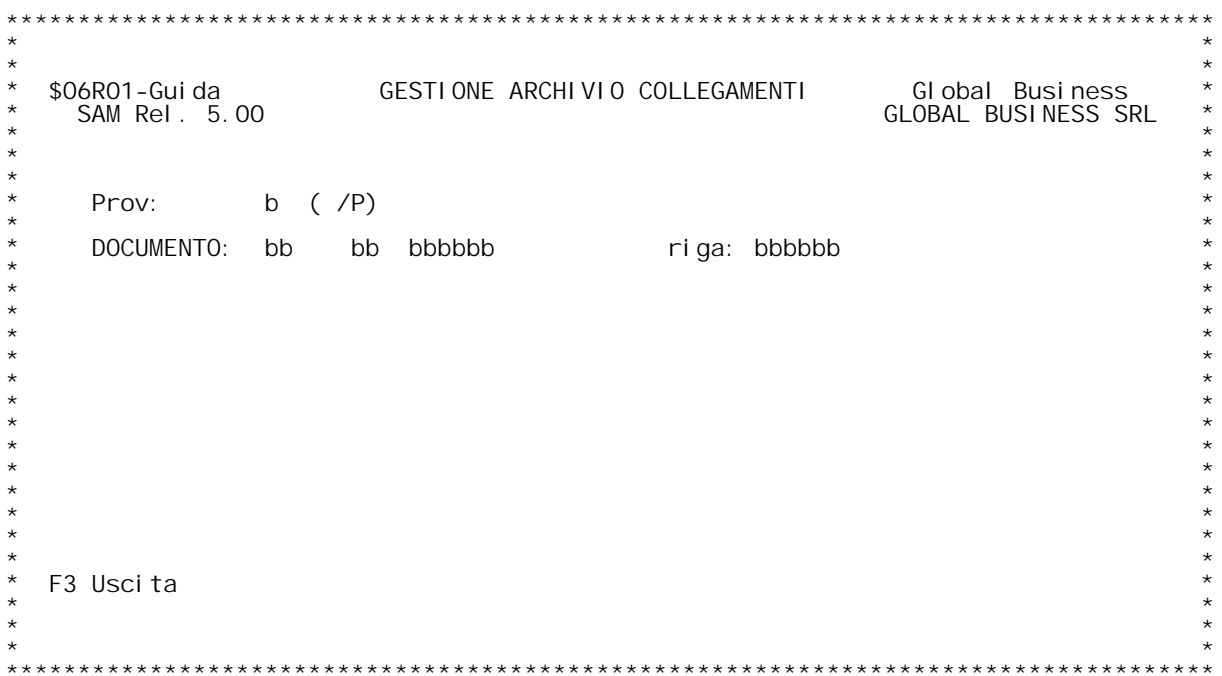

### **F01 Gestione collegamenti intersocietari**

Da questa schermata è possibile richiamare un collegamento<br>intersocietario tra documenti pre-esistente o crearne di nuovi.<br>Inserire nel flag Provil valore 'P' se si desidera partire da un<br>documento di provenienza per i flu <u>E' prevista l'inquiry</u> con '?' sul campo del numeratore documento.<br>Se viene specificata la causale ma non il numeratore,<br>quest'ultimo viene valorizzato con quello associalto alla causale<br>nella tabella MOX.

All'INVIO verrà richiamato il programma che gestisce l'immissione<br>e/o la modifica dei collegamenti intersocietari.

N.B.: se si inserisce il numero di riga doc., il programma<br>permetterà la modifica per il collegamento della singola riga doc.<br>e NON dell'intero documento.

 **Tasti funzionali: F3 <sup>=</sup> esce <sup>=</sup>**

PANNELLO \$06T01V - F01

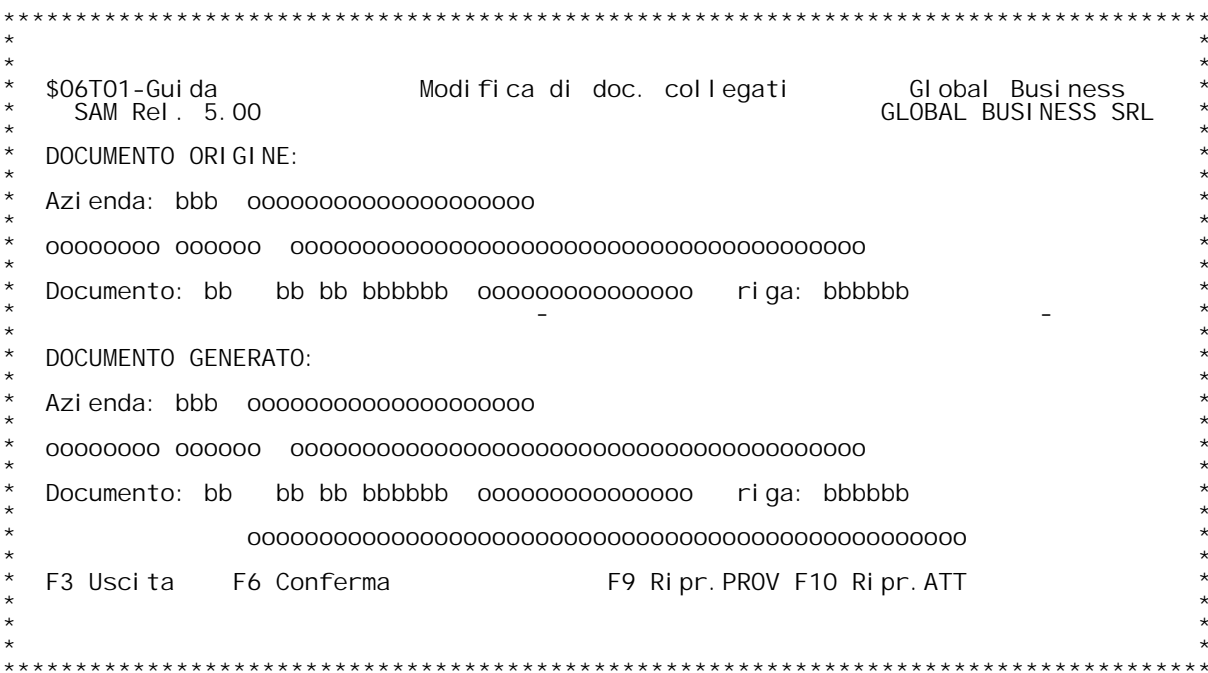
F/\$06T01V

PANNELLO \$06T01V - F02

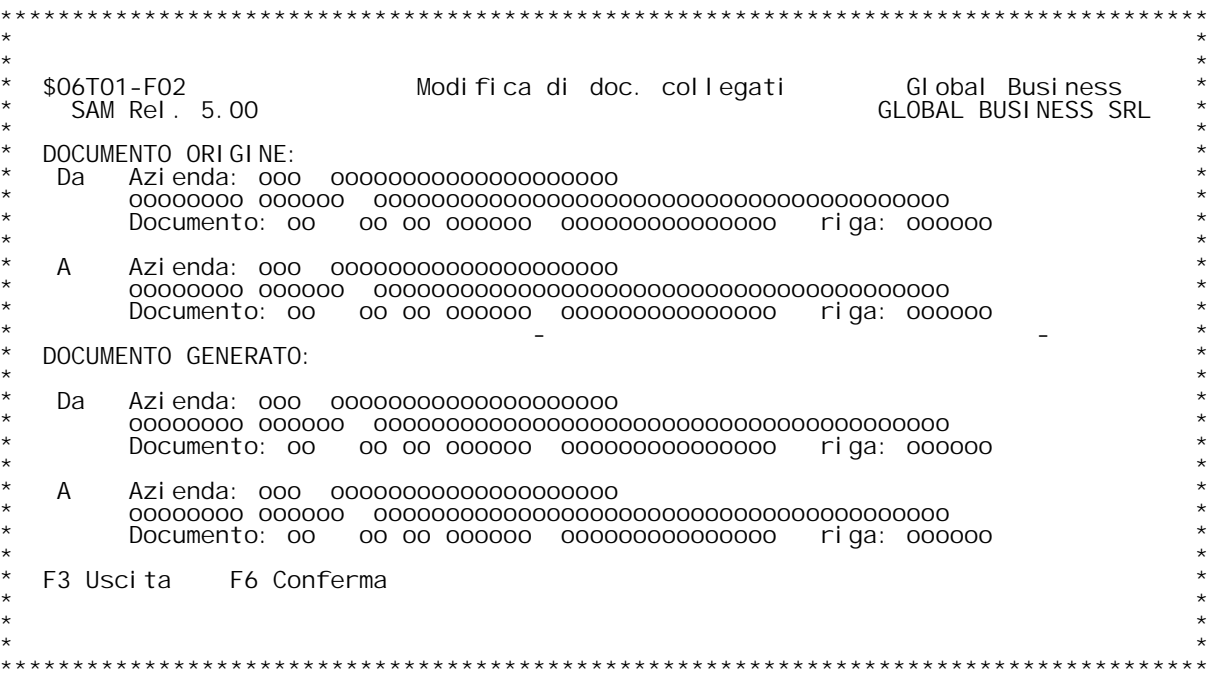

F/\$06T01V

PANNELLO \$06T01V - F03

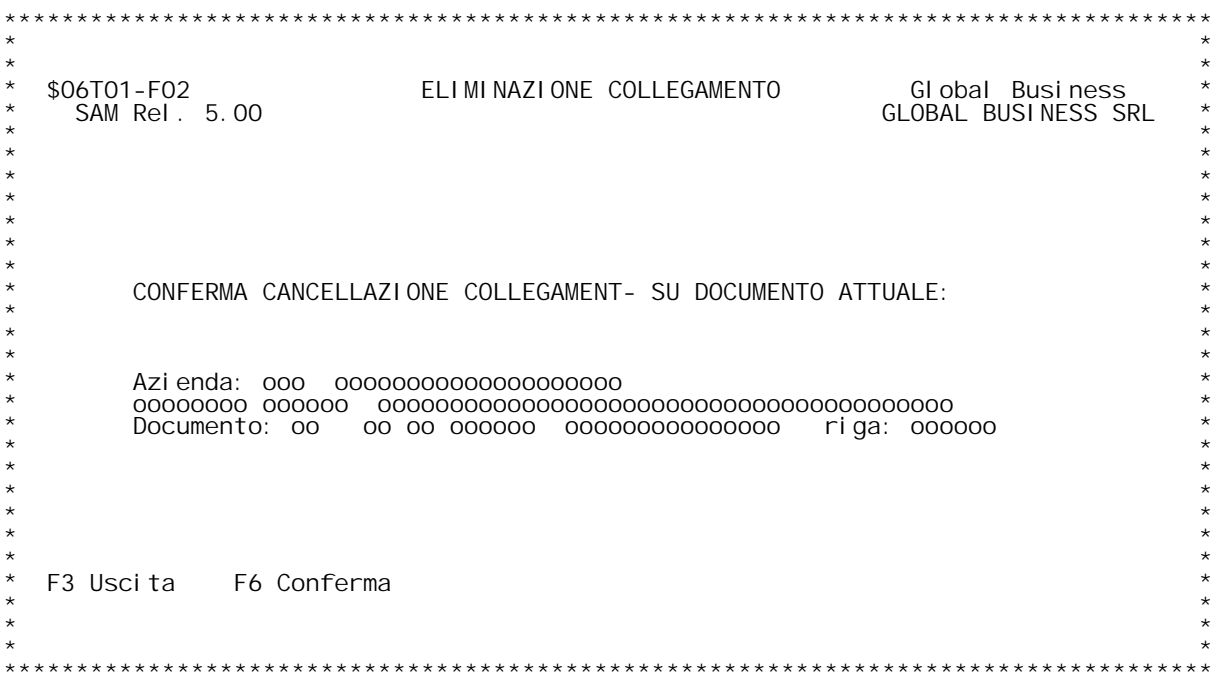

### **H/\$O6T01V**

### **F01 Gestione collegamenti intersocietari**

Da questa procedura è possibile inserire / modificare / cancellare<br>l'archivio dei collegamenti intersocietari tra documenti così come<br>definiti sulla tabella dei flussi intersocietari 006. N.B.: Non sempre è possibile effettuare tutte le scelte di<br>modifica / cancellazione, a seconda dell'ambito in cui la procedura è richiamata.<br>E' prevista la possibilità di INQUIRY con '?' sui campi AZIENDA,<br>CLI/FOR, CAUSALE DOC., NUMERATORE DOC., NUMERO DOC. CLI/FOR, CAUSALE DOC., NUMERATORE DOC., NUMERO DOC.<br>Se viene specificata la causale ma non il numeratore, quest'ultimo<br>viene valorizzato con quello associato alla causale nella tabella Se viene specificata la causale ma non il numeratore, quest'ultimo<br>viene valorizzato con quello associato alla causale nella tabella<br>MOX. Può essere permesso a seconda dei casi aggiornare il collegamento tra due singole righe o tra due interi documenti; la procedura controlla se questo è possibile e, in caso contrario, emette una segnalazione di errore.

 **Tasti funzionali: funzionali: F3 <sup>=</sup> esce senza confermare le modifiche F3** F6 = confermale modifiche presentando i campi variati (form. F02)<br>F9 = ripristina il doc. di prov. originale<br>F10 = ripristina il doc. attuale originale<br>F23 = elimina il collegamento (se possibile)

### **F02 Gestione collegamenti intersocietari**

Questa schermata presenta in ROSSO l'elenco dei campi<br>inseriti/variati prima di effettuare l'aggiornamento definitivo<br>dell'archivio dei collegamenti intersocietari.

# **Tasti funzionali: funzionali:**

 **F3 <sup>=</sup> esce senza confermare le modifiche F3 F6 <sup>=</sup> conferma definitivamente le modifiche F6**

### **F03 Gestione collegamenti intersocietari**

 **CONFERMA CANCELLAZIONE COLLEGAMENTO**

 **Tasti funzionali: funzionali:**

- **F3 <sup>=</sup> esce senza confermare la cancellazione F3 F6 <sup>=</sup> conferma definitivamente la cancellazione F6**
	-

F/\$07101V

PANNELLO \$07101V - F02

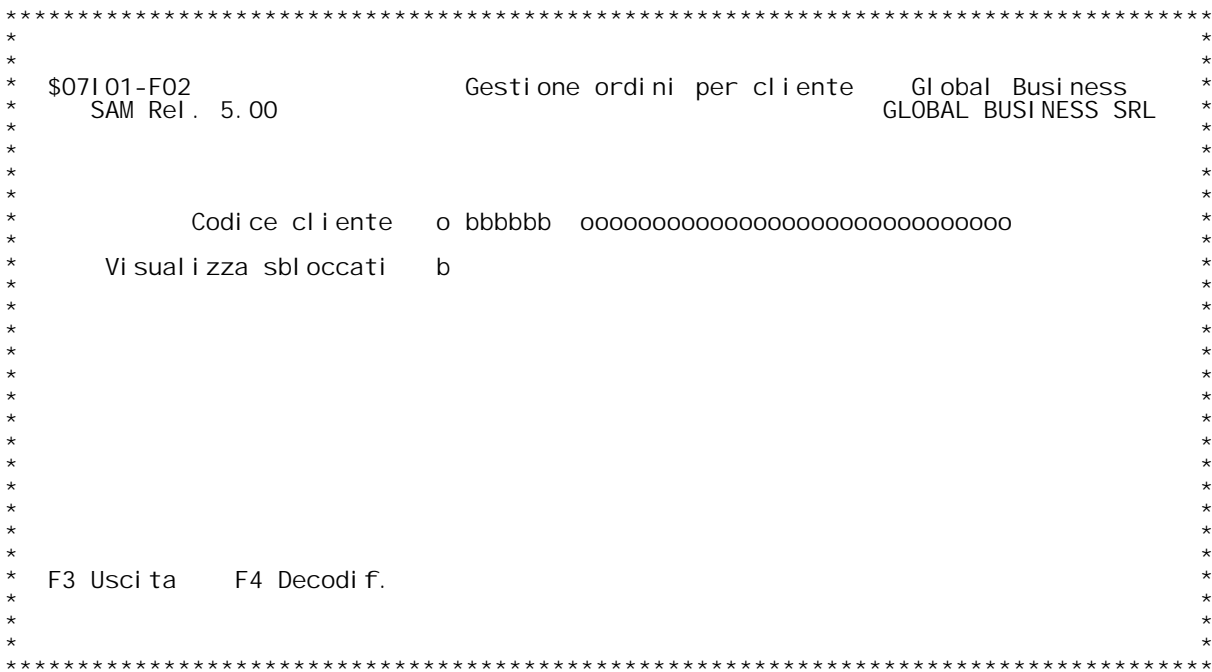

F/\$07101V

PANNELLO \$07101V - F01D

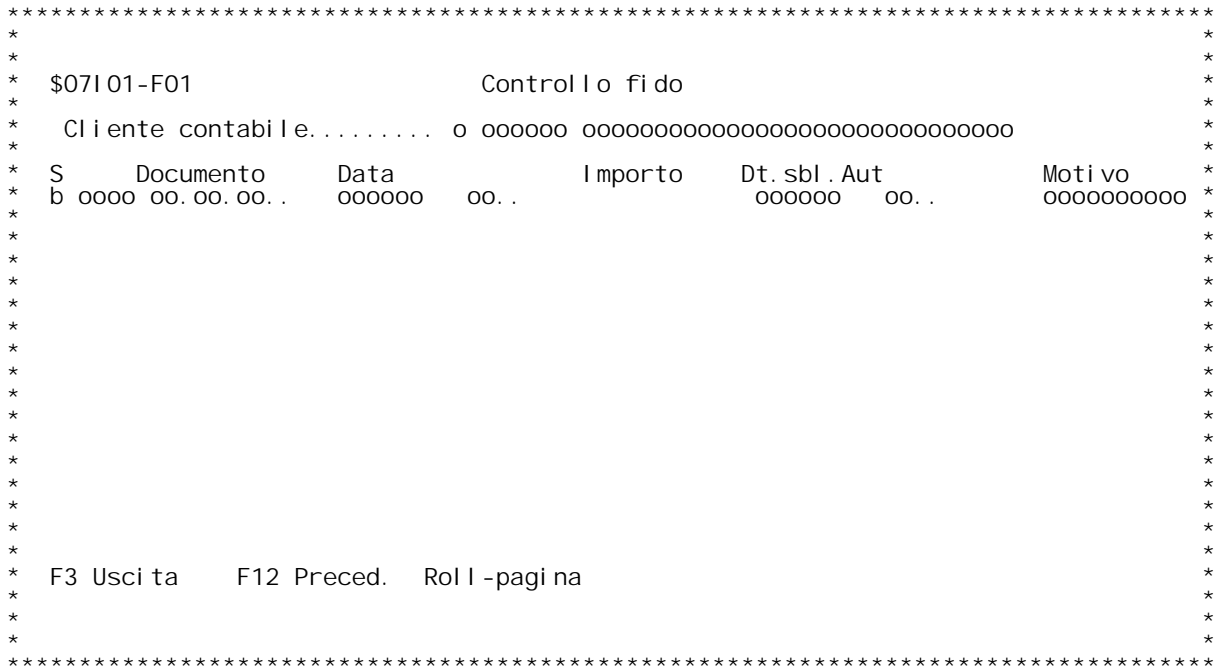

PANNELLO \$07101V - ERRORE

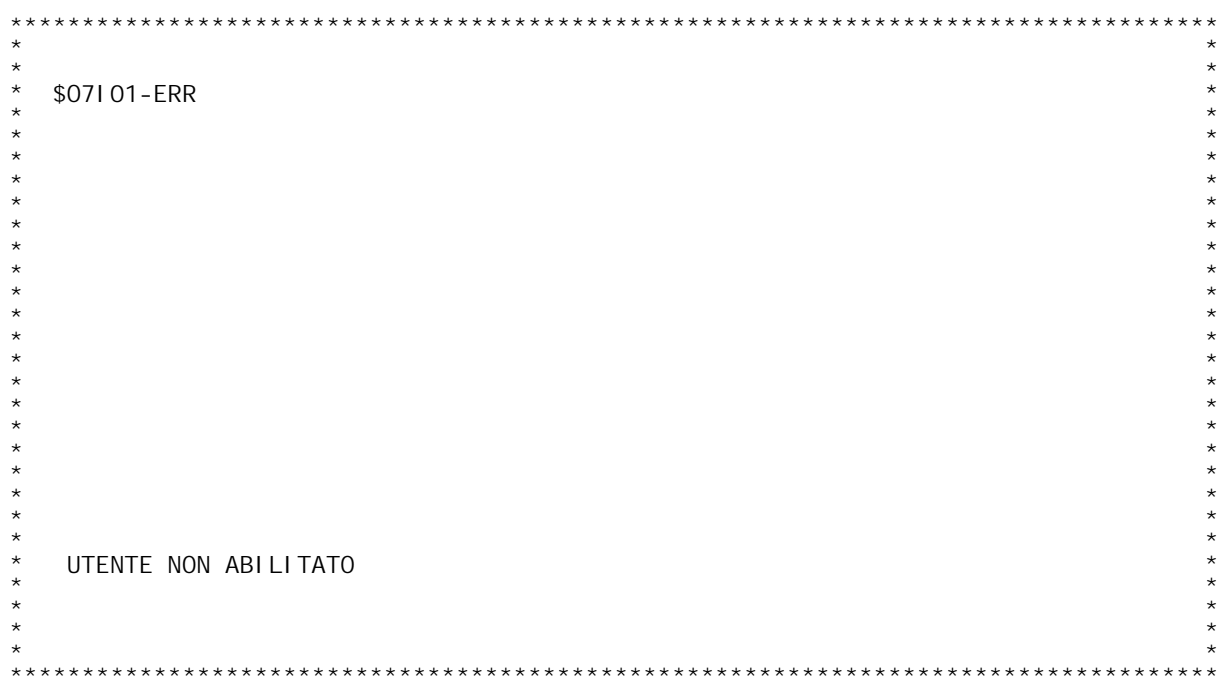

F/\$07101V

F/\$07102V

PANNELLO \$07102V - F01

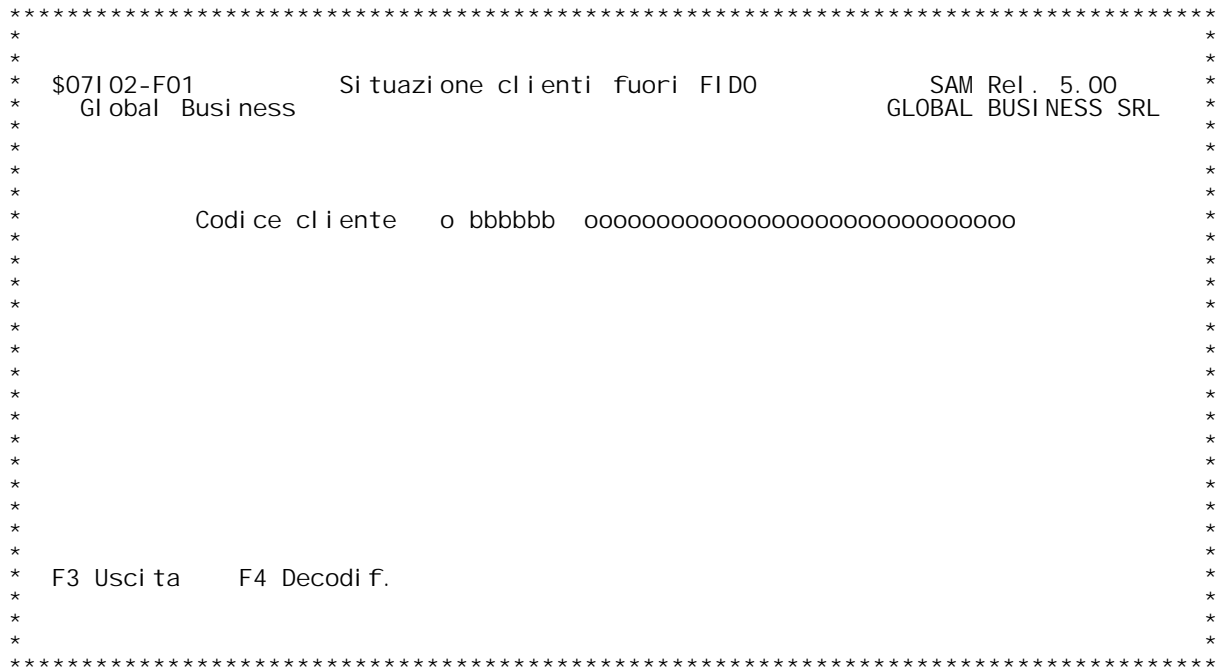

F/\$07102V

PANNELLO \$07102V - F02

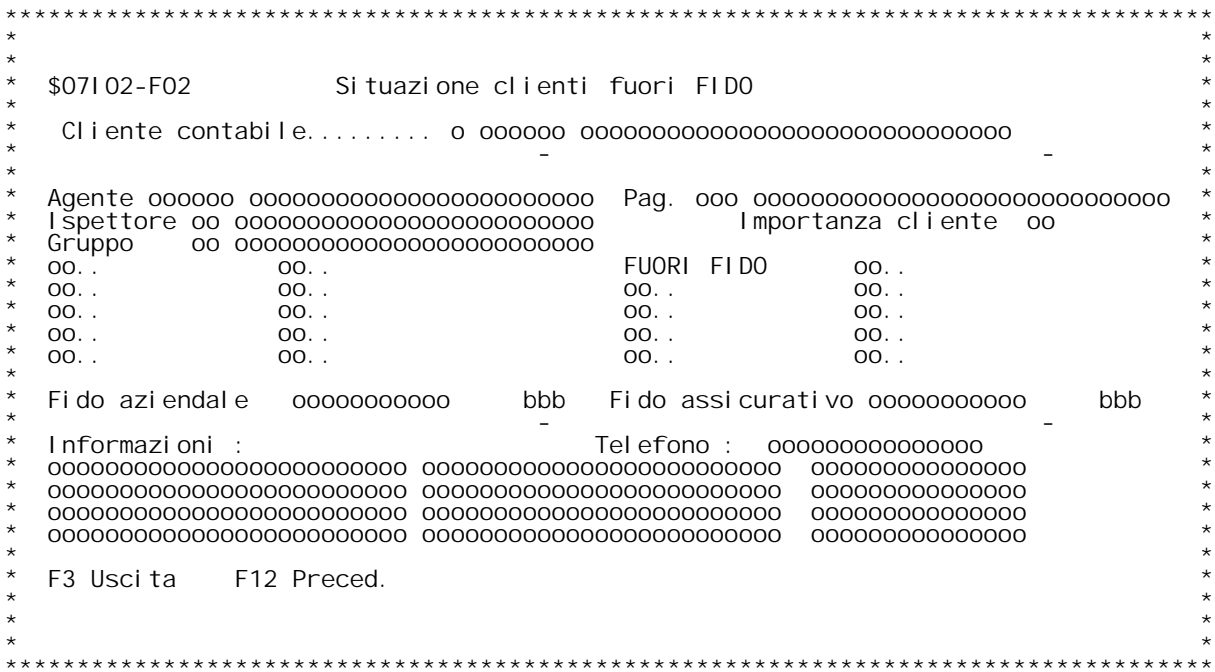

F/\$07102V

PANNELLO \$07102V - F03

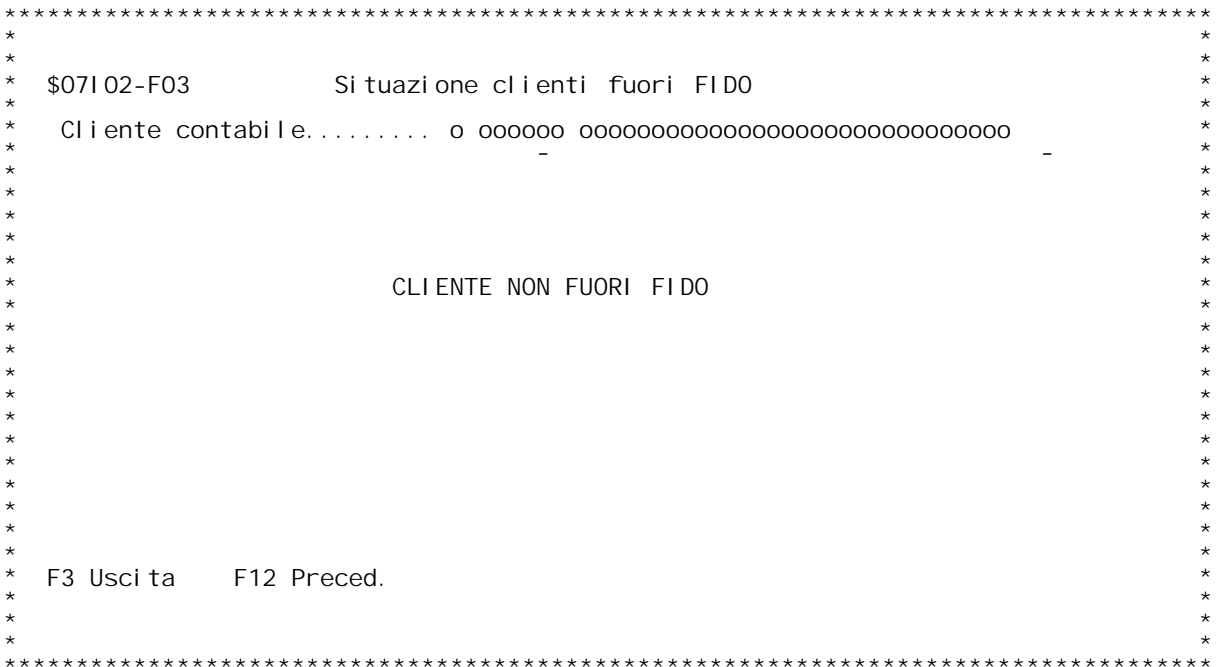

PANNELLO \$07102V - ERRORE

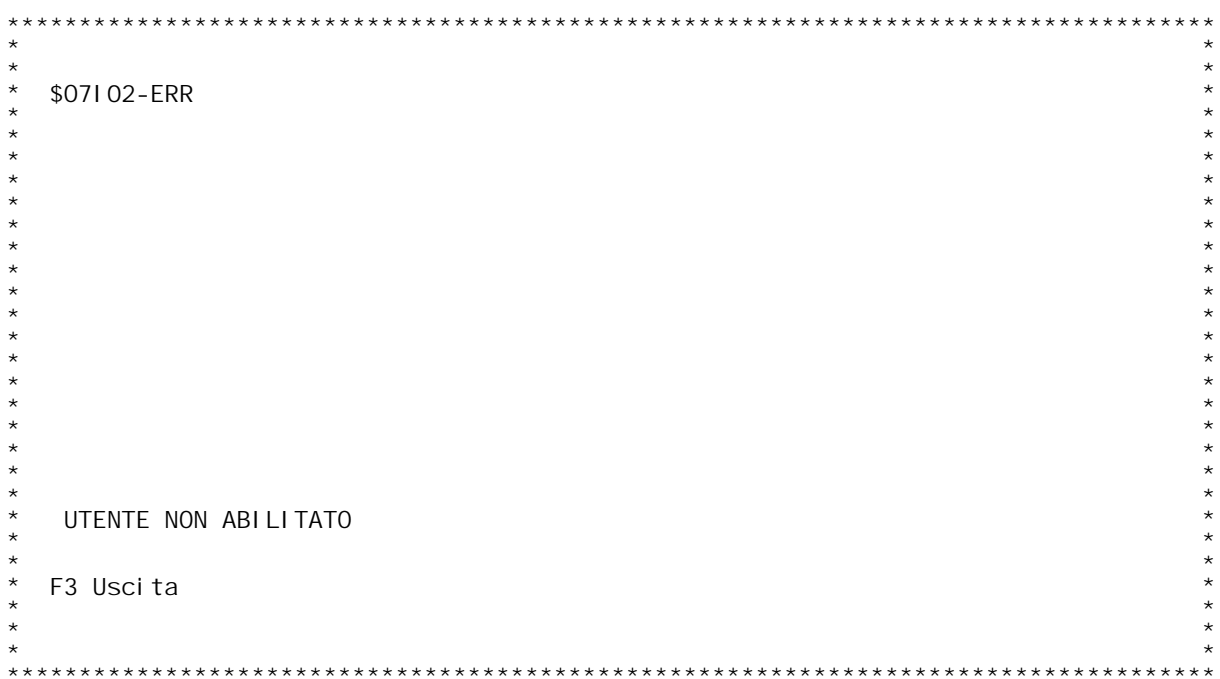

F/\$07103V

PANNELLO \$07103V - F01

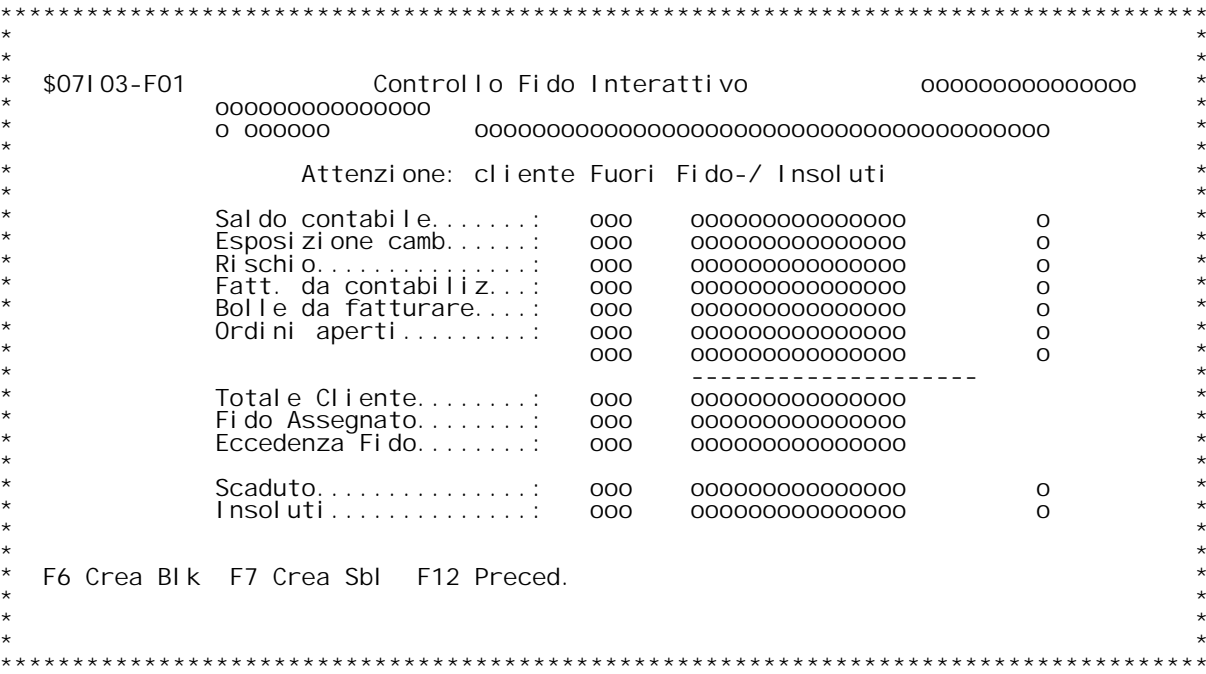

PANNELLO \$07R01V - FO2

 $***$ Controllo fido cliente \$07R01-F02 00000000000000  $\sim$  $00.$ .  $00.$ .  $00.$ .  $00.$ .  $00.$ .  $00.$ .  $00.$ .  $00.$ .  $00.$ . 00. .  $00.$ .  $00.$ . 00. . 00. . 00. . 00. .  $00.$ .  $00.$ . Fi do azi endal e 000000000000 bbb Fi do assi curati vo 00000000000 bbb  $\overline{\phantom{a}}$ Data sblocco... bbbbbb Autorizz. sblocco.. bb.. Motivo sblocco  $bb.$ . F3 Uscita F6 Conferma  $\star \star$ **+++++++++++++++++++++++** 

PANNELLO \$07R07V - F01

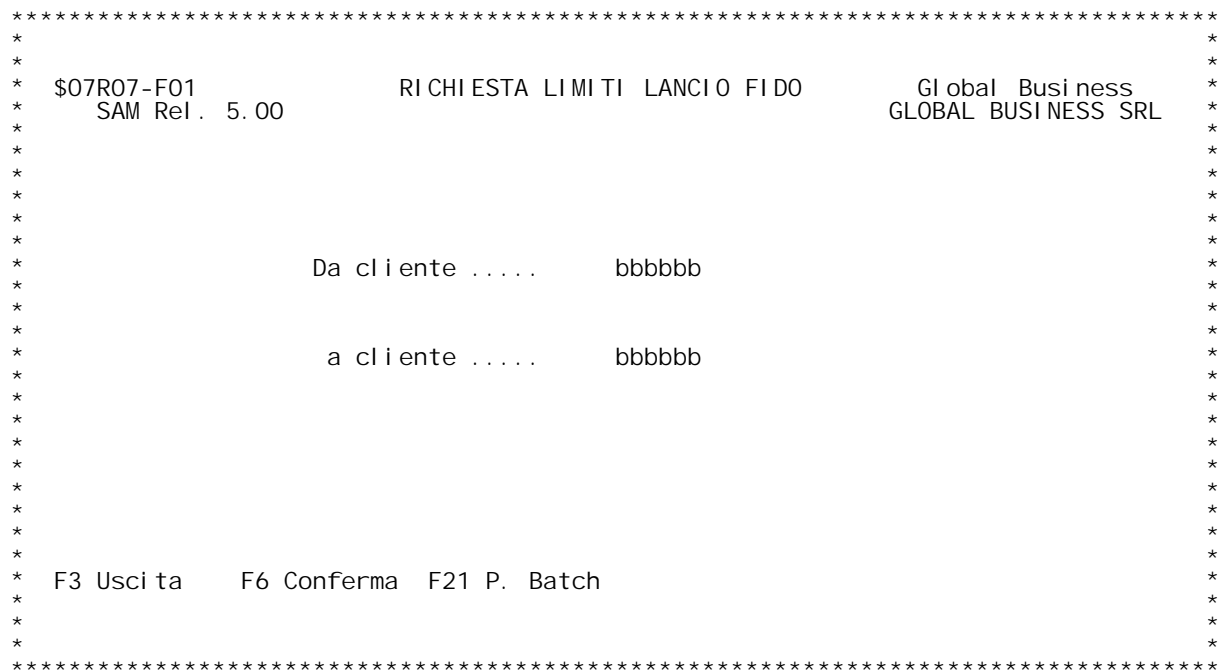

PANNELLO \$07R10V - F01

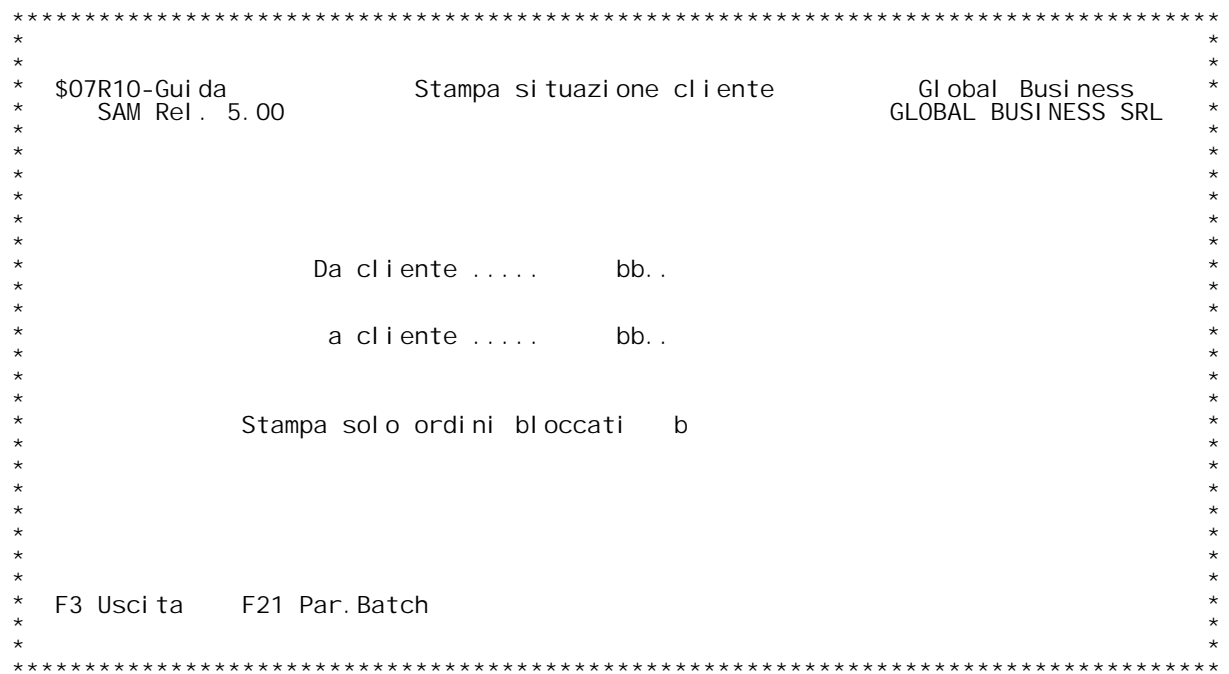

PANNELLO \$07R10V - ERRW

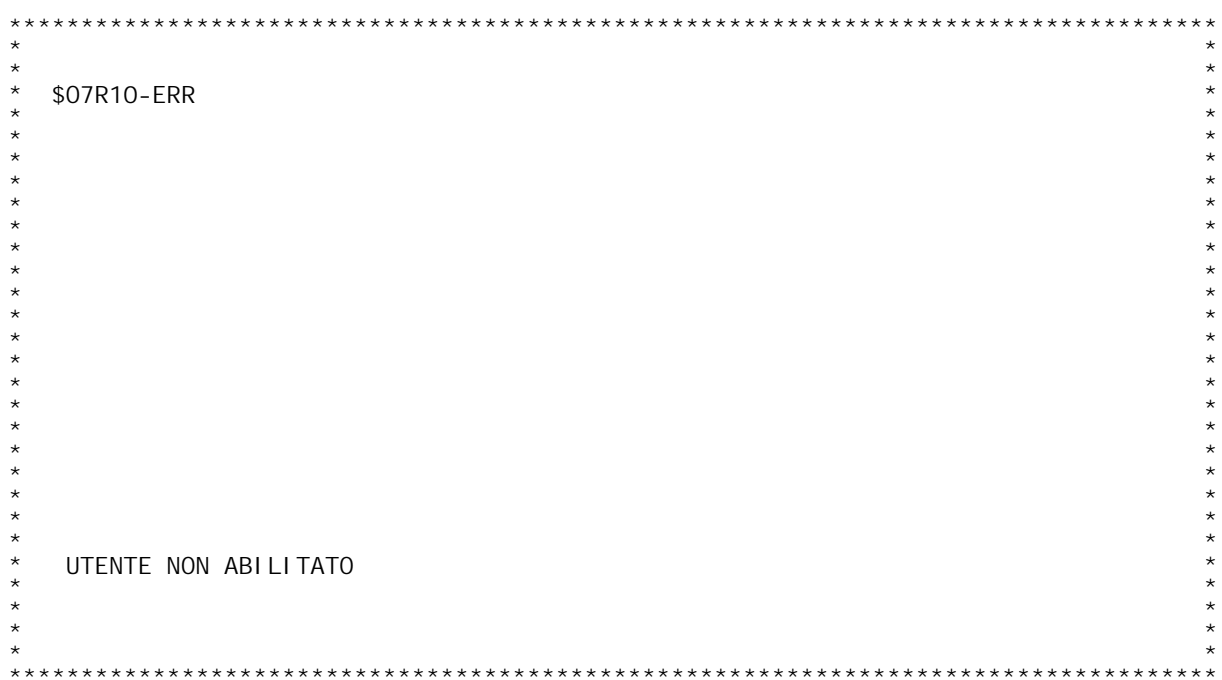

**PANNELLO \$O7T01V - F01**

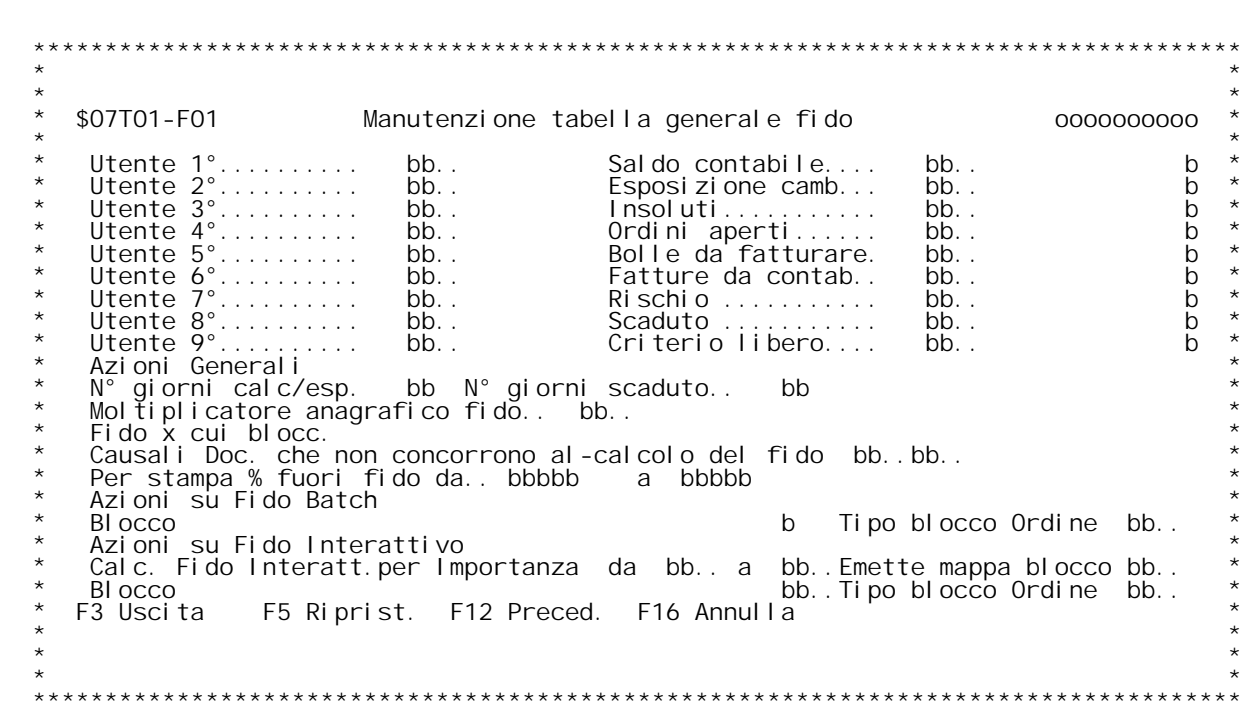

### **Guida TABELLA GENERALE FIDO**

Consente di impostare i parametri sia per la gestione del fido interattivo che per quello batch.

Utente 1[-9[: Questi campi corrispondono ai nove utenti abilitati alla<br>gestione del fido.<br>Infatti i programmi di "interrogazione situazione clienti" e "Stampa<br>situazione clienti" controllano che l'utente sia autorizzato o

Infatti i programmi di "interrogazione situazione clienti" e "Stampa<br>situazione clienti" controllano che l'utente sia autorizzato o meno<br>alla gestione del fido. Inoltre,con la gestione del fido interattivo, i<br>documenti a c

# immetterli } un utente non presente in tabella.<br>Saldo contabile/Esposizione camb/lnsoluti/Ordini aperti/Bolle da<br>fatturare/Fatture da contab./Rischi/Scaduto/Criterio libero.

Saldo contabile/Esposizione camb/Insoluti/Ordini aperti/Bolle da<br>fatturare/Fatture da contab./Rischi/Scaduto/Criterio libero.<br>Questi nove campi vengono utilizzati come criteri per il calcolo del<br>fuori fido. Ognuno di essi Questi nove campi vengono utilizzati come criteri per il calcolo del<br>fuori fido. Ognuno di essi } correlato da una descrizione da utilizzar<br>a piacere dall'utente per descrivere il motivo del fuori fido.<br>Immettendo un numer <code>immessi ne</code> determineranno la priorit{ (in ordine crescente.)<br>AZIONI GENERALI

N[ giorni calc/esp.<br>Corrisponde al numero giorni che verranno aggiunti alla data di<br>scadenza per calcolare l'esposizione. Tutto ci¦ che avr{ scadenza<br>inferiore a quella data e maggiore della data dello scaduto viene<br>consid **l**nferiore a quella data e maggiore della data dello scaduto viene<br>considerato nell'esposizione.<br>Tutte le scadenze maggiori della data dello scaduto e delle esposizioni

**<sup>e</sup> minori della data del calcolo fido vengono considerate come esposizioni.**

esposizioni.<br>N[ giorni scaduto<br>Corrisponde al numero dei giorni che verranno sottratti alla data in<br>cui viene effettuato il calcolo del fido per calcolarsi lo scaduto. Corrisponde al numero dei giorni che verranno sottratti alla data in<br>cui viene effettuato il calcolo del fido per calcolarsi lo scaduto.<br>Tutto ci¦ che avr{ una scadenza inferiore a quella data verr{ conside-<br>rato come scad

rato come scaduto.<br>Moltiplicatore anagrafico fido.<br>Questo moltiplicatore rappresenta il valore per cui moltiplicare il<br>fido specificato in anagrafico clienti.<br>Ha validit{ solo quando la moneta di conto } diversa da Lit.<br>Se -se la moneta di conto } Lit. l'applicazione assume come valore di default = a 1000000. -se la moneta di conto } diversa da Lit. assume come valore di

**default <sup>=</sup> <sup>a</sup> 1000.**

**Fido per cui blocc.(1=aziend. 2=assic. 2=entrambi)** prendere in considerazione per calcolare il "fuori fido" e qui altitudi<br>bloccare gli ordini cliente. Immettendo "1" verr{ considerato il fido<br>contabile (quello dell'anagrafica clienti), immettendo "2" verr{<br>considerato il

**Causali di contabilit{ che non concorrono al calcolo del fido.** In questo campo } possibile inserire 2 causali di contabilit{ da<br>escludere durante il calcolo del fido.

Per stampa % fuori fido da.. a..<br>Il programma di stampa situazione cliente calcola la percentuale del<br>debito del cliente in base al suo fido e stampa solo i clienti con<br>percentuale compresa tra i questi limiti (sempre se v

### **AZIONI SU FIDO BATCH**

# **Blocco (0=ordini, C=cliente, " "=entrmbi, N=niente)**

Blocco (O=ordini, C=cliente, " "=entrmbi, N=niente)<br>Se viene scelto il blocco all'ordine il programma di calcolo del fido<br>blocca gli ordini che hanno fatto andare fuori fido il cliente. E' Se viene scelto il blocco all'ordine il programma di calcolo del fido<br>blocca gli ordini che hanno fatto andare fuori fido il cliente. E'<br>comunque possibile continuare ad inserire altri ordini.<br>Il tipo blocco cliente impedi

fatture per quel cliente.<br>Tipo blocco ordine<br>L'ordine pu¦ essere bloccato secondo criteri della tabella "MOY".<br>Infatti, il codice da immettere in questo campo } uno della tabella<br>"MOY". **AZIONI SU FIDO INTERATTIVO**

### **Calc. Fido interatt. per importanza da.. a..**

E' possibile far calcolare il fido interattivo scegliendo solo i<br>clienti con importanza compresa tra questi limiti.

Emette mappa blocco<br>
Se attivato il fido interattivo e questo campo } impostato a "S", nella<br>
gestione documenti , in fase di inserimento o di variazione di un<br>
documento, viene emessa una mappa con la situazione contabile Nota se viene creato un ordine sbloccato esso non potr{ pi` essere<br>bloccato e non verr{ mai considerato in fase di calcolo fuori fido.

TASTI FUNZIONALI: F16 : annulla logicamente la tabella<br>F5 : ripristina la tabella.

H/\$07T01V

F/\$07T10V

PANNELLO \$07T10V - F01

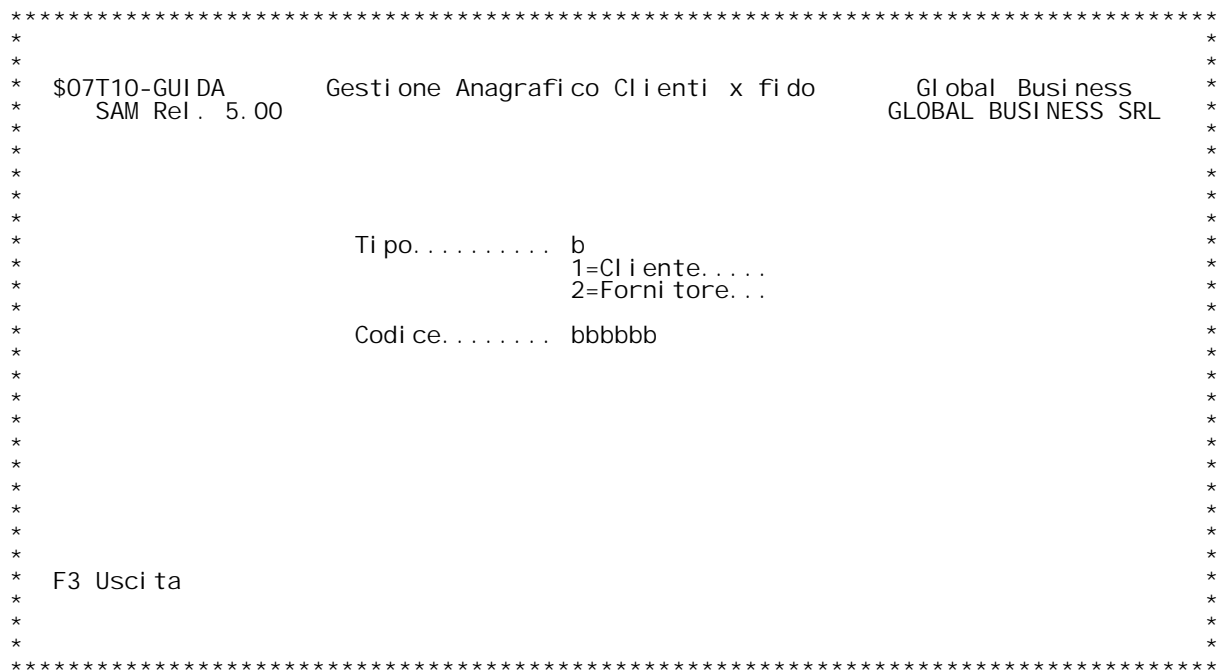

F/\$07T10V

PANNELLO \$07T10V - F02

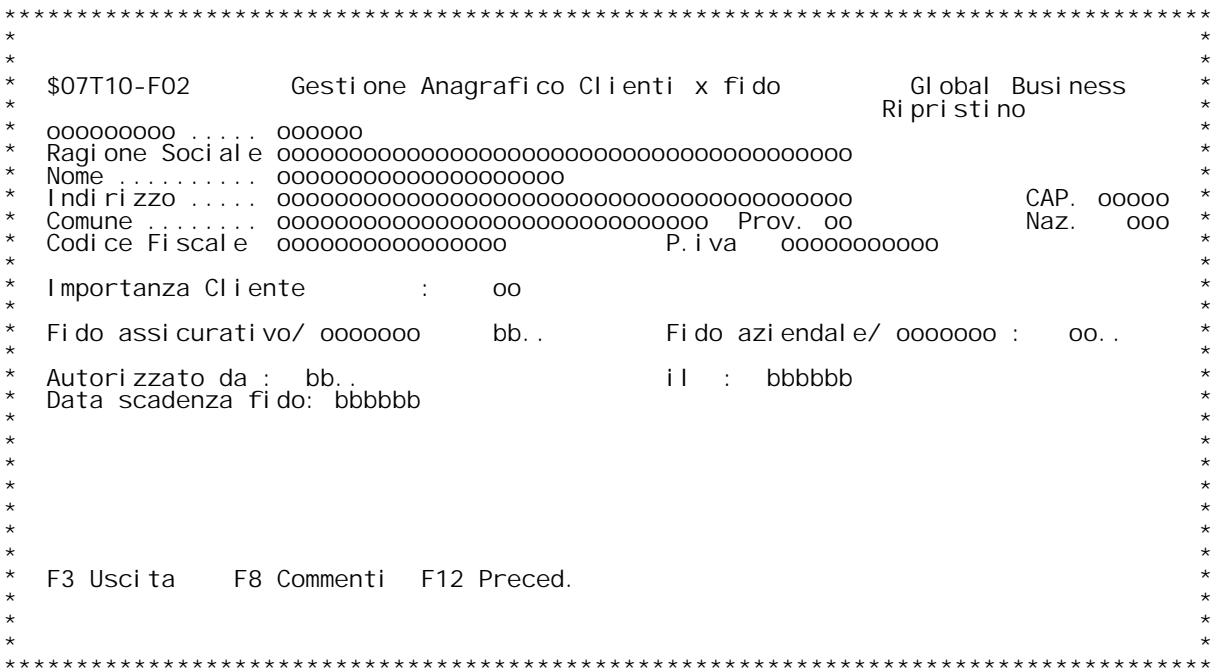

### **Guida GESTIONE ANAGRAFICO CLIENTI PER FIDO Gui da**

**Tipo \_\_\_\_1) Cliente**

**Codice**

**\_\_\_\_\_\_Codice attribuito al cliente.** La codifica può essere numerica od alfanumerica in accordo a quanto<br>stabilito nella fase iniziale di personalizzazione dei dati aziendali.

In variazione se non si conosce il codice attribuito eseguire la<br>ricerca alfabetica inserendo in questo campo un ?, quindi premere Invio.

### **Tasti funzionali:**

# E3 : Esce dal programma<br>FO2 GESTIONE ANAGRAFICO CLIENTI PER FIDO **\_\_\_\_\_\_\_\_\_\_\_\_\_\_\_\_\_\_\_\_\_\_\_\_\_\_\_\_\_\_\_\_\_\_\_\_\_\_\_Data scadenza fido**

<u>Data scadenza fido</u><br>E'la data scadenza del fido: non viene utilizzata nel calcolo, ma viene <u>Data scadenza fido</u><br>E'la data scadenza del fido: non viene utilizzata nel ca<br>visualizzata solo nel programma di Situazione dettaglio<br>clienti/fornitori.

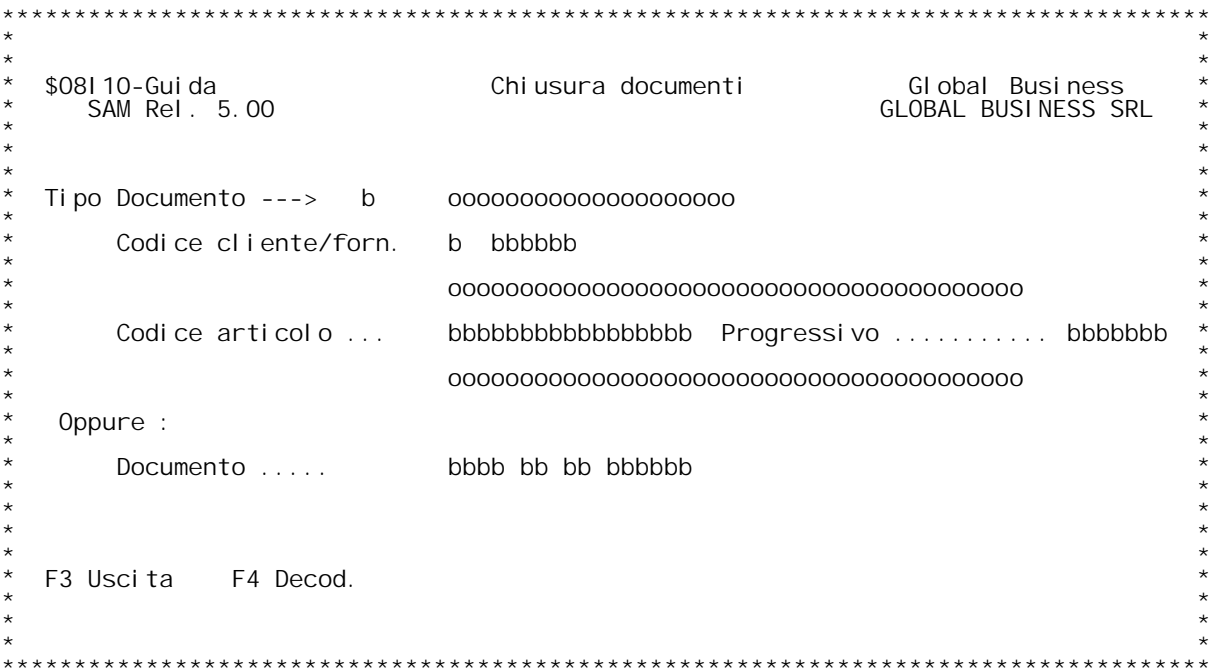

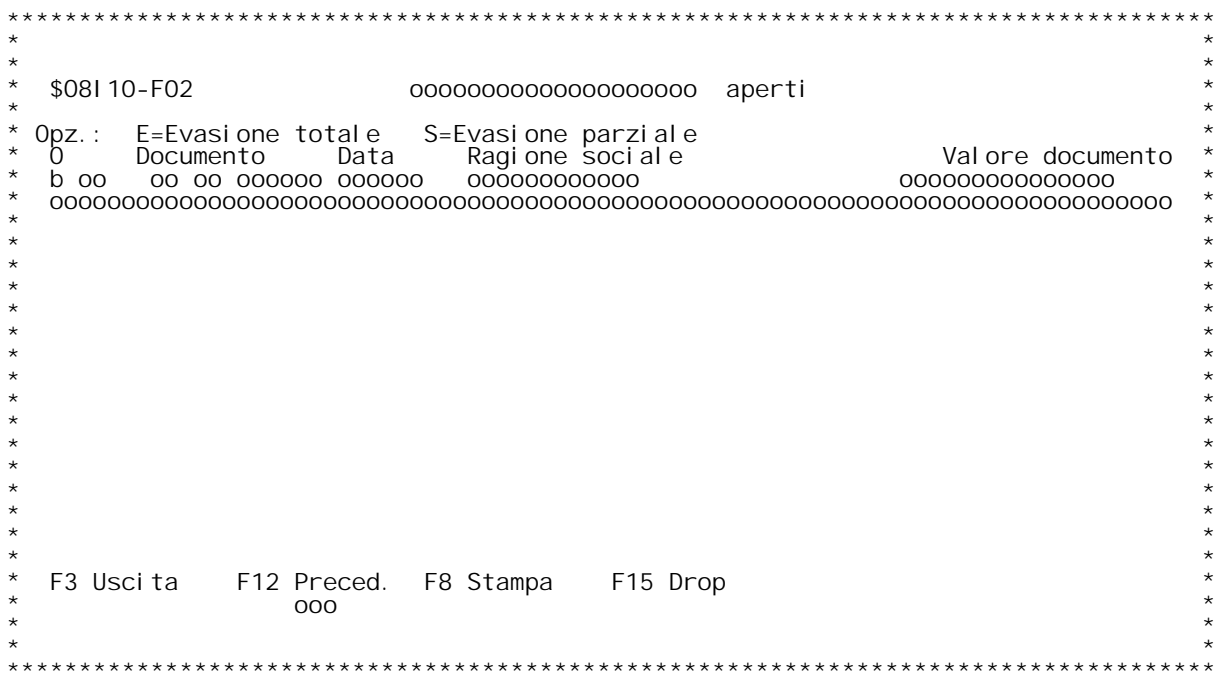

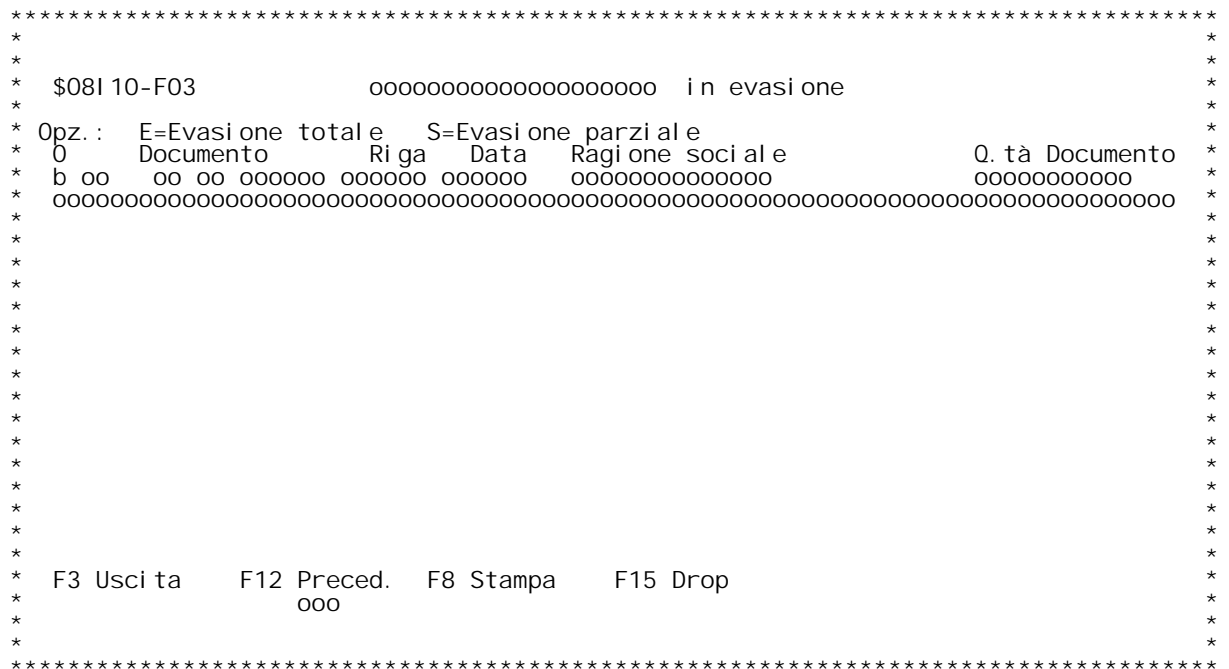

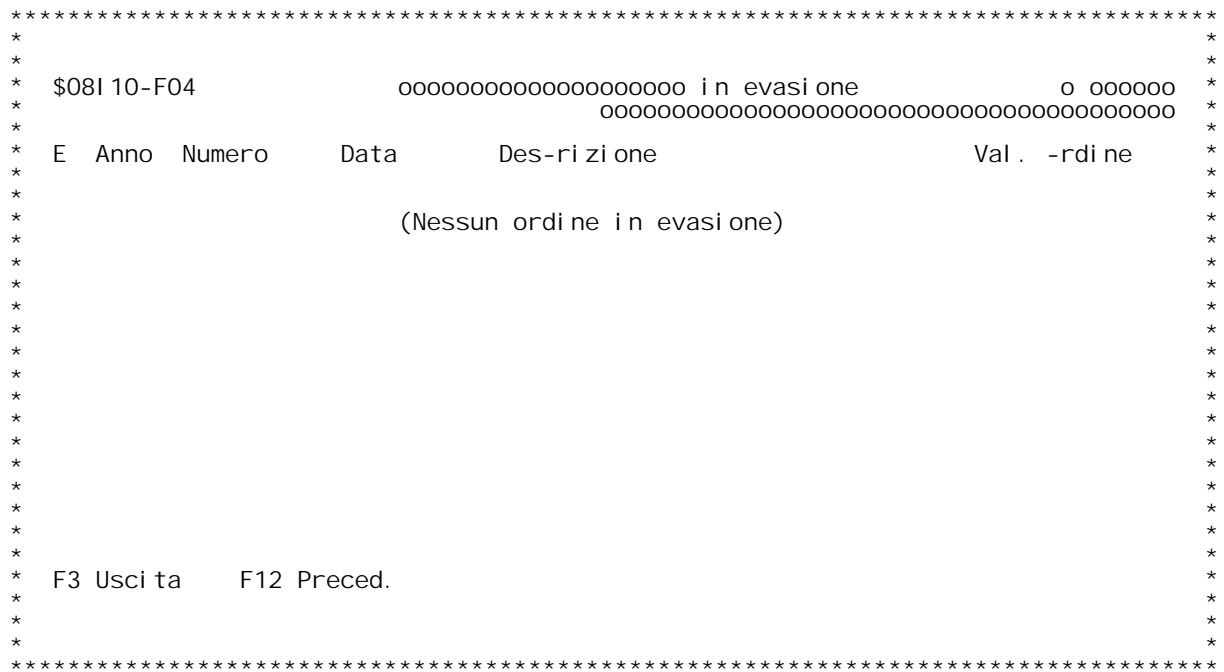

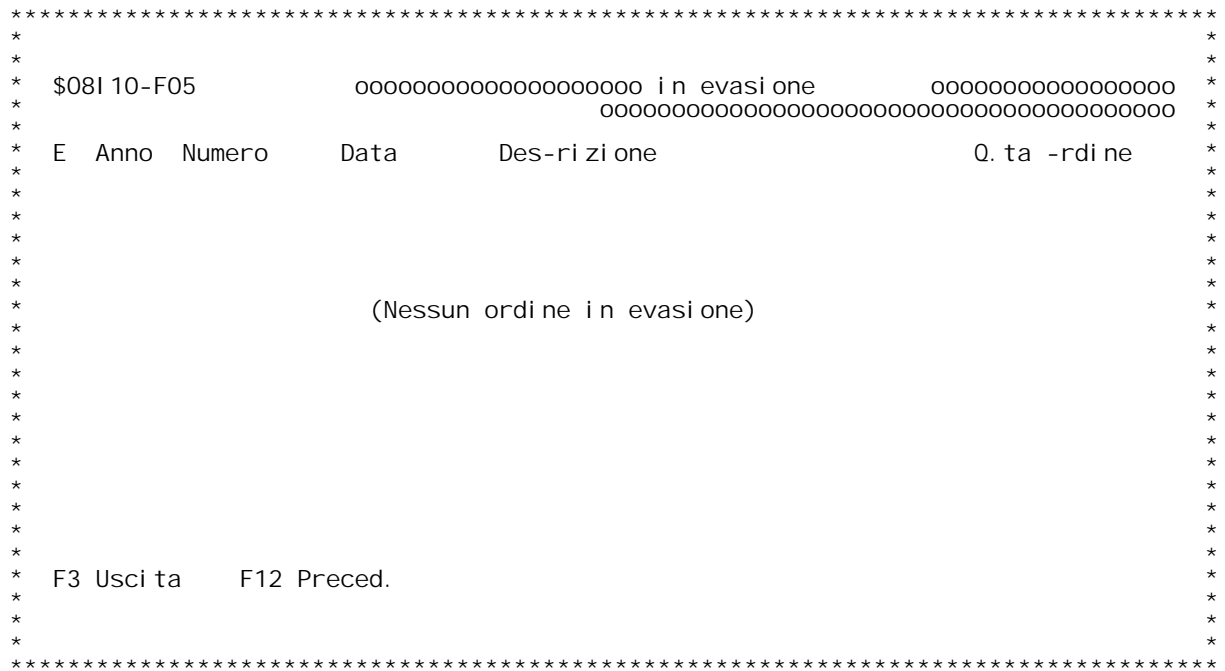

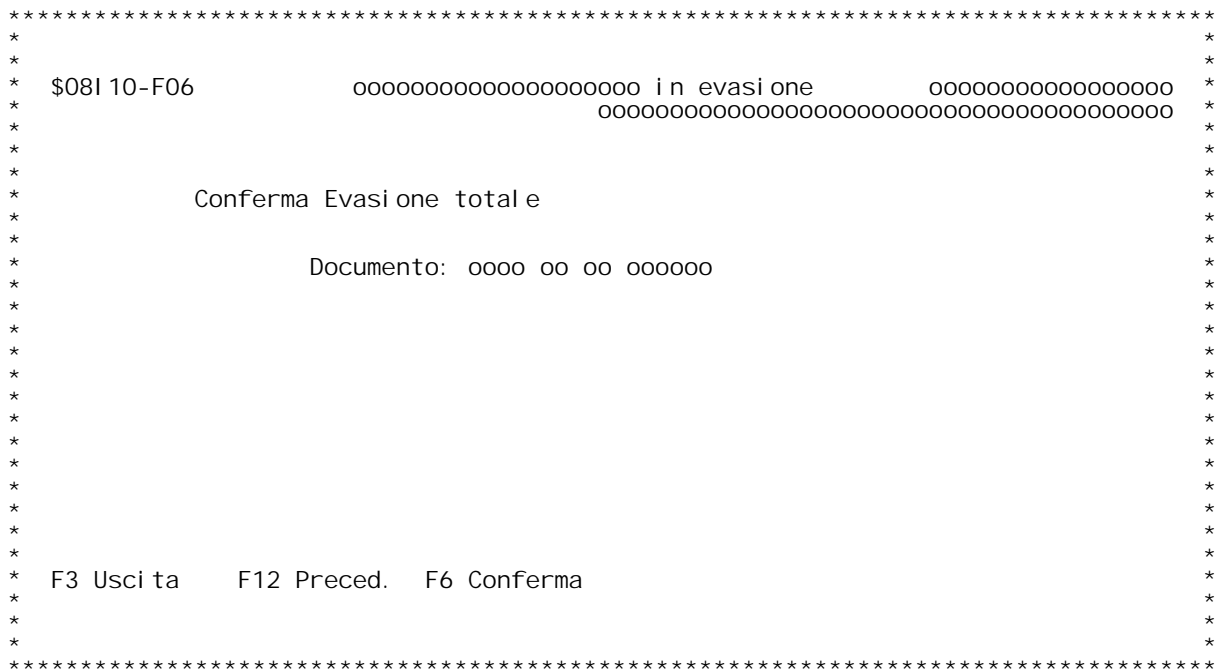

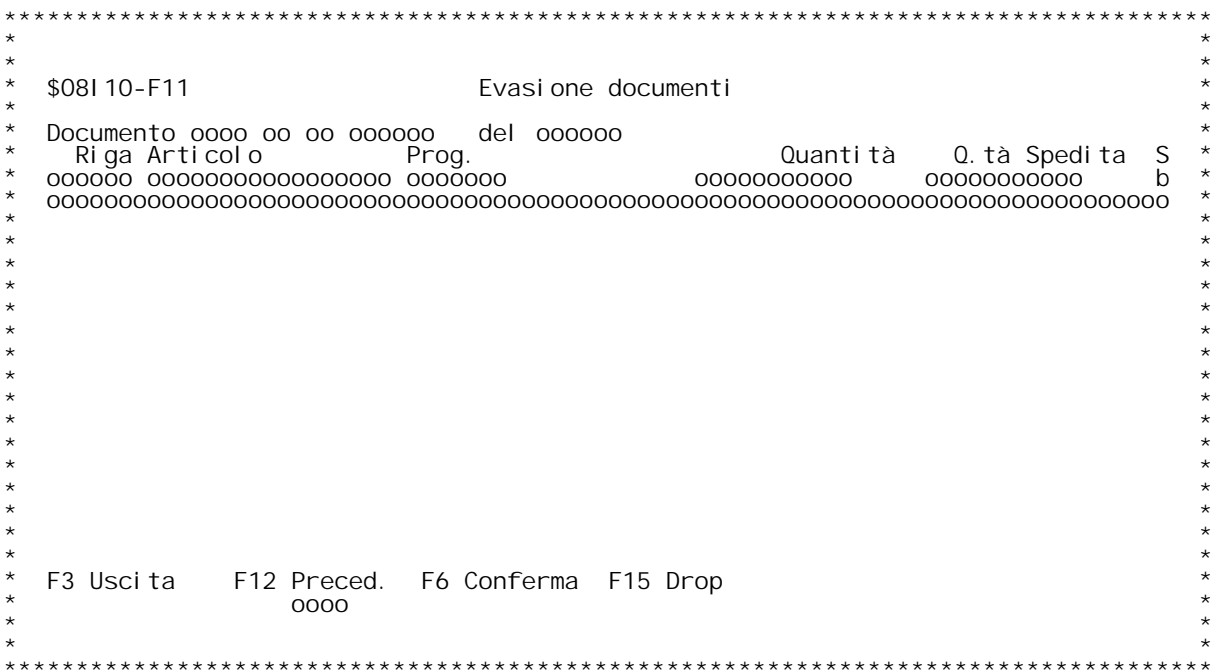

### **F01 Chiusura documenti**

**Questo programma permettere di chiudere (saldare) manualmente documenti** non ancora chiusi. E' possibile scegliere con diverse parzializzazioni<br>i documenti da chiudere, che vengono comunque presentati all'utente per<br>la conferma dell'operazione.

la conferma dell'operazione.<br>Tipo Documento<br>Indicare quale tipo di documento si intende visualizzare per il saldo;<br>il tipo documento deve essere tra quelli validi immessi sulla tabella Indicare quale tipo di documento si intende visualizzare per il saldo<br>il tipo documento deve essere tra quelli validi immessi sulla tabella<br>MOZ; è possibile effettuare con '?' l'inquiry sulla tabella in<br>questione. Il tipo I'e due parzializzazioni sotto indicate.<br>**Codice cliente/forn.** 

Indicare un codice cliente/fornitore valido; è possibile<br>effettuare con '?' l'inquiry sull'anagrafico cli/for.<br>Codice articolo Indicare un codice articolo valido; è possibile effettuare con '?'<br>l'inquiry sull'anagrafico articoli. Se attivata la Distinta Base<br>variabile è richiesta l'immissione del progressivo. In questo l'inquiry sull'anagrafico articoli. Se attivata la Distinta Bas<br>variabile è richiesta l'immissione del progressivo. In questo<br>caso, se il progressivo è 0, verranno visualizzate le righe dei<br>documenti aventi l'articolo scel

### **Documento**

**Immettere una chiave documento per visualizzare un singolo documento.**

**N.B. Le tre parzializzazioni presentate, se valorizzate, sono elaborate comunque separatamente. Tasti funzionali: funzionali:**

## **F3 Uscita F3**

 **F4 Decodifica dati video F4**

### **F02 Lista documenti aperti**

**In questa schermata viene presentata la lista dei documenti selezionati** In questa schermata viene presentata la lista dei documenti seleziona<sup>.</sup><br>per il saldo <u>con la parzializzazione per codice cli/for oppure con la</u><br><u>scelta per chiave documento</u>; le opzioni possibili per ogni documento per il saldo <u>con la parzializzazione per codice cli/for oppure con la<br><u>scelta per chiave documento</u>; le opzioni possibili per ogni documento<br>sono:</u>

**<sup>E</sup> <sup>=</sup> Evasione totale - viene saldato l'intero documento, richiedendo la**

S = Evasione parziale - viene presentata la lista delle righe del<br>documento che risultano ancora da saldare, per scegliere singolarmente<br>(mappa video F11).  **Tasti funzionali: funzionali:**

 **F3 Uscita F3**

 **F12 Formato video precedente F12**

### **F8 Stampa la lista <sup>a</sup> video F8**

### **F03 Lista documenti in evasione**

**In questa schermata viene presentata la lista dei documenti selezionati** In questa schermata viene presentata la lista dei documenti selezionati<br>per il saldo <u>con la parzializzazione per codice articolo</u>;(nel caso sia<br>richiesto il progressivo, la parzializzazione, così come l'ordinamento, per il saldo <u>con la parzializzazione per codice articolo</u>; (nel caso sia<br>richiesto il progressivo, la parzializzazione, così come l'ordinamento<br>sono per codice articolo e progressivo e non per codice documento); le<br>opzion  **Tasti funzionali: funzionali:**

# **F3 Uscita F3**

- 
- **F12 Formato video precedente F12 F8 Stampa la lista <sup>a</sup> video F8**
- 

### **F04 Lista documenti aperti**

**Non sono stati trovati documenti da saldare in base alle parzializzazioni inserite per codice cli/for <sup>o</sup> per chiave documento.**

### **Tasti funzionali: funzionali: F3 Uscita F3**

- 
- **1asti funzionali:**<br>F3 Uscita<br>F12 Formato video precedente

### **F05 Lista documenti aperti**

**Non sono stati trovati documenti da saldare in base alle parzializzazioni inserite per codice articolo. Tasti funzionali: funzionali:**

### **Tasti funzionali:**

- 
- **F12 Formato video precedente F12**

**F06 Conferma evasione totale**

### **H/\$O8I10V**

**Premere F6 per confermare il saldo del documento selezionato.** -<br>Premere F6 per confermare il saldo del documento selezionato.<br>N.B.: anche se si è scelto la parzializzazione per codice articolo, con Premere F6 per confermare il saldo del documento selezionato.<br>N.B.: anche se si è scelto la parzializzazione per codice articolo, con<br>questa scelta verrà comunque evaso l'intero documento, comprese<br>eventuali righe con diff  **Tasti funzionali: funzionali:**

### **Tasti funzionali:**

- 
- **F12 Formato video precedente F12 F6 Conferma F6**
- 

### **F11 Evasione documenti per riga**

**In questa mappa sono presentate le righe del documento selezionato;** In questa mappa sono presentate le righe del documento selezionato;<br>sono segnalate (e non selezionabili) le righe che risultano già<br>saldate; selezionare con S quelle interessate (da saldare) e premere F6 **per effettuare il saldo. Tasti funzionali: funzionali:**

# **F3 Uscita F3**

- 
- **F12 Formato video precedente F12 F6 Conferma F6**
	-

F/\$08I 30V

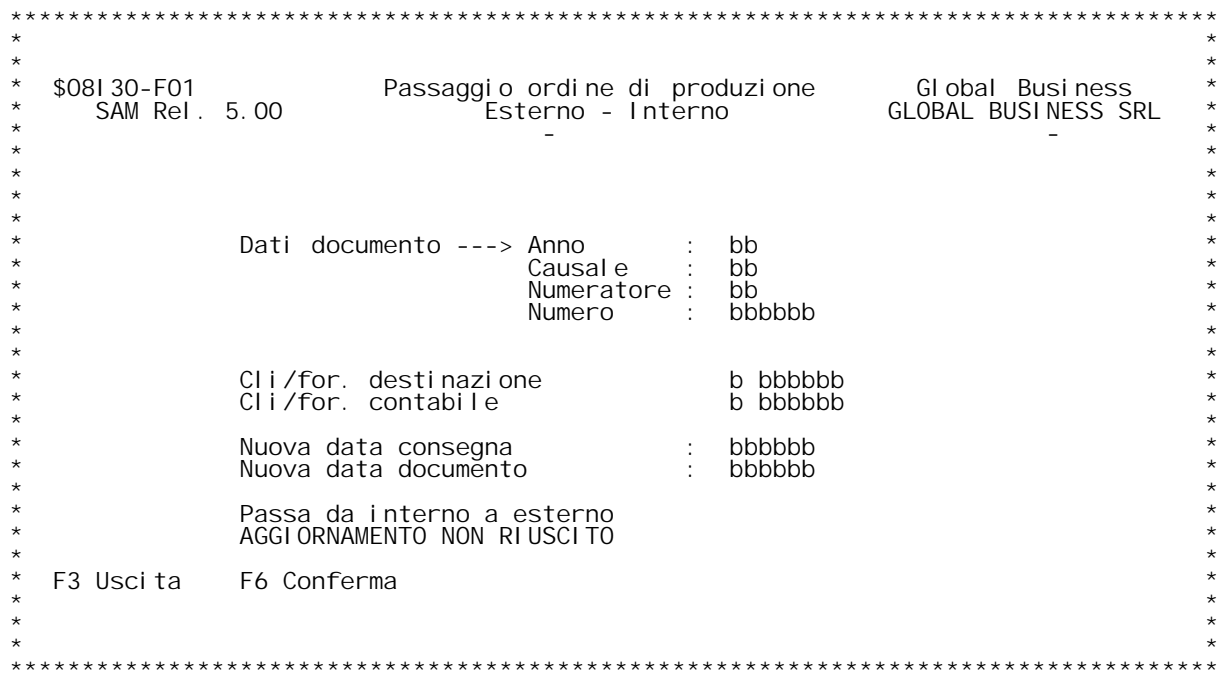

### **PASSAGGIO ODP DA INTERNO AD ESTERNO <sup>E</sup> VICEVERSA**

Il programma permette di variare in modo controllato un ordine di<br>produzione, passandolo da interno ad esterno e viceversa; i dati di testata che possono essere variati interattivamente sono i codici<br>cli/for contabile e destinatario; può inoltre essere variata la data<br>documento e la data consegna (valori validi anche per tutte le righe).

Viene permessa sempre la variazione della data di consegna della riga e della testata, mentre gli altri dati (data documento e codici cli/for) vengono lasciati variare solo se non esistono impedimenti fiscali -bollato di magazzino e stampa LIFO definitiva- e se il magazzino non è<br>bloccato ad una certa data dalla data area \$M9BLC.

### **Dati del documento**

Immettere gli estremi del documento.<br>Se non si conosce la causale documento o il numero del documento, è **possibile effettuare la ricerca con ?.**

### **Cliente-fornitore di destinazione <sup>e</sup> contabile.**

**Immettere il codice del cliente-fornitore che si desidera immettere sul** Cliente-fo<br>Immettere<br>documento. documento.<br>Non è obbligatorio immettere entrambi i codici.<br>Se si passa da esterno ad interno, il programma propone automaticamente<br>il codice fornitore presente sulla tabella MOL.

N.B. Il programma controlla che il documento di partenza non sia:<br>1) lanciato<br>2) evaso, anche parzialmente<br>3) abbia lo stesso numeratore del nuovo documento, a meno che

quest'ultimo abbia il numeratore manuale, poiché <u>il nuovo documento</u><br>avrà lo stesso numero del vecchio

<u>avrà lo stesso numero del vecchio</u><br>Il passaggio di causali del documento avviene utilizzando quelle<br>presenti su tabella MOL, che quindi devono essere valorizzate.<br>Se le suddette condizioni non sono rispettate, il programm presenti su tabella MOL, che qui<br>Se le suddette condizioni non so<br>permette l'operazione richiesta. **Data di consegna E' l'unico dato sempre modificabile.**

### **Data del documento**

**Immettere la nuova data del documento.** Data del documento<br>Immettere la nuova data del documento.<br>Essa deve essere > dell'ultima data di stampa del bollato su tutti i Immettere la nuova data del documento.<br>Essa deve essere > dell'ultima data di stampa del bollato su tutti i<br>magazzini delle righe del documento, > dell'ultima stampa LIFO e > della<br>data del blocco del magazzino. **TASTI FUNZIONALI**

F3 - Uscita senza aggiornamento<br>F6 - Conferma passaggio Interno <--> Esterno e modifiche.
```
***$09102-F01
                             Sel ezione campi per ricerca modifi-he effettuate
         Utente: bbbbbbbbbbb (b no) Variazione: b (b no)
                         CAMPI DI
                                                      TESTATA - OCUMENTO
                                                        Vs. riferim. b Cod.compilat b N.spedizione b<br>Data vs. rif b Cod.commessa b N.lett.cred. b
    Data documen b
                              Sconto cl/fo b
                              Sconto pagam b<br>Sconto lire. b
    CI/Fo destin b
                                                        Ns. riferim. b<br>Data ns. rif b<br>Tot.incassat b
                                                                                   Cruppo scont b Form.valut...b<br>Assoggett. A b Filler ......b<br>Assoggett. B b Cod.destinaz b
    CL/Fo contab b
   Magazzi no 1 b<br>Magazzi no 1 b<br>Magazzi no 2 b
                              Valuta... bMagazzino 1 b Valuta....... b<br>Catego cli/fo b Sp. tras..unit b<br>Catego cli/fo b Sp. tras..unit b<br>Assog. fiscal b Spese var. 1 b<br>Assog. bolli b Spese var. 2 b<br>Cod. consegna b Spese var. 4 b
                                                        Trasporto... b
                                                                                   Assoggett. C b Data dec. pag b
                                                        Vettore 1... b Volume.... b Data listing b<br>Caus. traspor b Conto merci. b Zona statist b<br>Asp. est. beni b Evadibilità b Modo traspor b<br>Ora trasport b Vettore 2... b Tipo list. tr b
   cod. spedizio b Spese var. 5 b<br>Cod. trasport b Spese concor b<br>Banca....... b Cod. note 1 b
                                                        Data traspor b
                                                                                   Peso Lordo.. b Tipo traspor b
                                                        Num. colli... b Peso netto... b Blocco ..... b<br>Cod. note 2 b Cod. note 3 b Flag evas... b
                         F6 Conferma F8 Tab. 003 F9 Riprist. F10 Tutti N F12 Preced.
    F3 Fine
    F13 Tutti S
\star \star
```
F/\$09102V

PANNELLO \$09102V - F02D

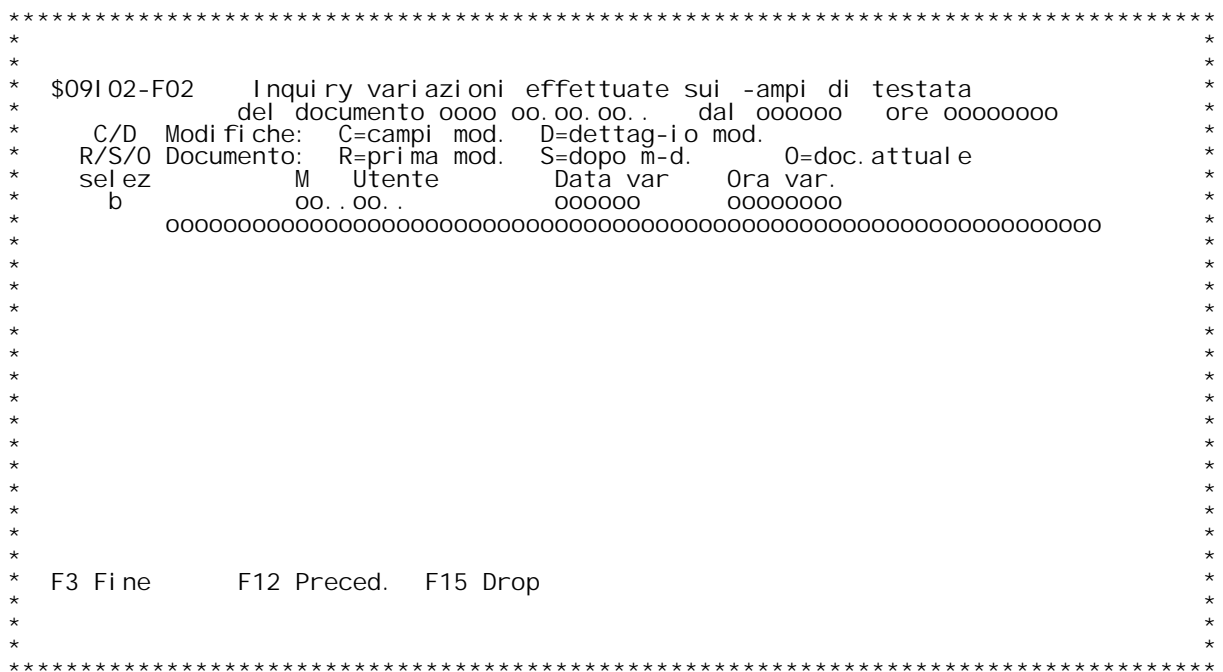

F/\$09102V

PANNELLO \$09102V - F03

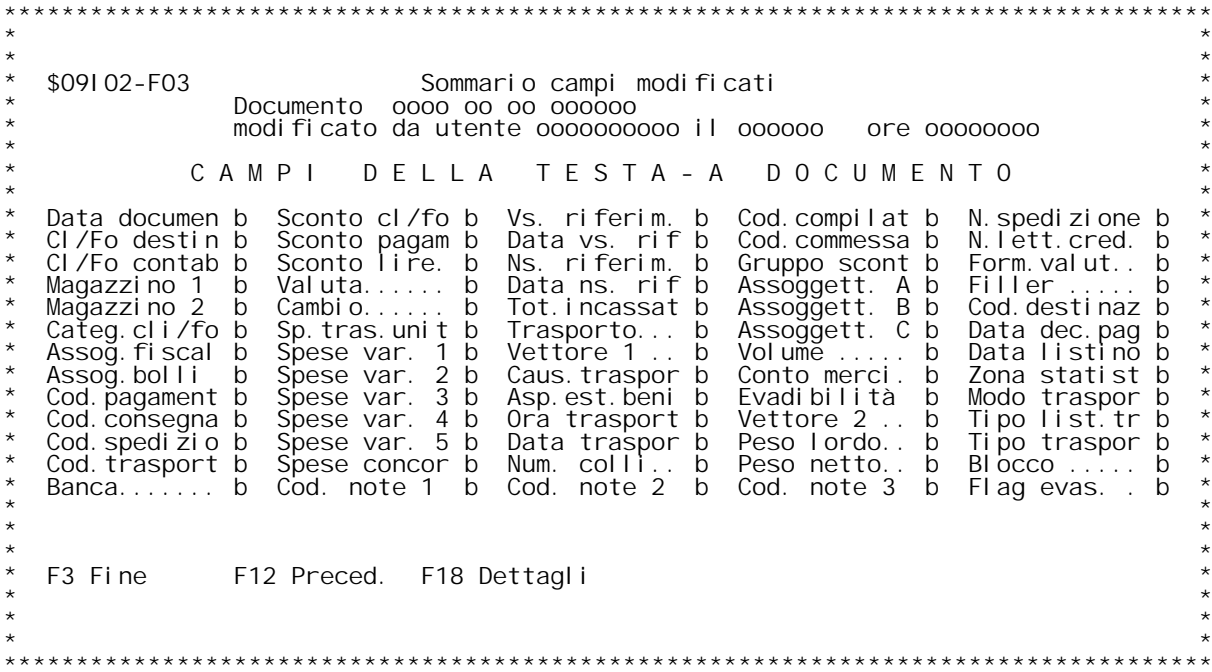

F/\$09102V

PANNELLO \$09102V - F04D

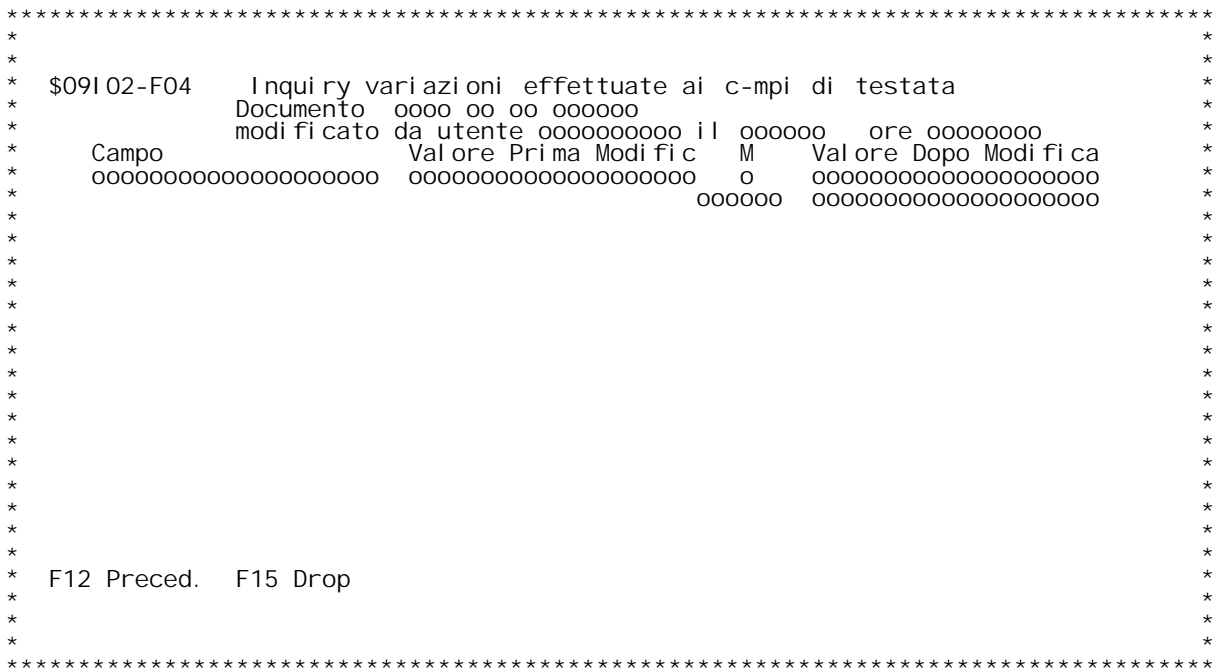

PANNELLO \$09103V - F01

```
$09103-F01
                       Sel ezione campi per ricerca modifi-he effettuate
       Utente: bbbbbbbbbb (no b) Variazione: b (no b) Riga: bbbbbb (no b)
                   CAMPI DELLE RIGHE-DOCUMENTO
                                             Flg sconto 1 b Agente 1... b Data reg.mag b<br>Flg sconto 2 b Provv. % 2.. b Cod.commessa b<br>Flg sconto 3 b Provv. £ 2.. b Doc. proven. b
   Cli/For.dest b Unità misura b
   Cl i/For. cont bMagazzi no 1. b
                                             Fig sconto 3 b Provv. e 2... b Doc. proven. b<br>Fig sconto 4 b Agente 2.... b Otà impegno. b<br>Fig sconto 5 b Provv. % 2... b Otà Prebolle b
   Data documen b
                        Caŭsale 1. b
   Articolo... b Magazzino 2. b<br>Rif.cliente b Causale 2. b
                                             Fig sconto 6 b Provy. £ 2. b Data appront b
   Cod. listino b Prezzo lordo b
   Conto merci. b Quantità.... b<br>I.V.A....... b Pezzi collo. b
                                             Sconto 1... b Dt cons/scad b List spediz b
  1. V.A. ...... b Pezzi collo b Sconto 2.... b Saldo/accon b Dt cons.conc b<br>Variante DB. b Numero colli b Sconto 3.... b Var. rame... b Prezzo unit. b<br>Coef.calo/Au b Omaggio..... b Sconto 4.... b Base rame... b Utilizzo cli
   Cambio...... b UM alternat. b Sconto 5.... b Fase lavoraz b Classe scon. b
   Filler...... b Otà alternat b Sconto 6.... b Sottofase I. b Blocco riga. b<br>Ord.esecuz.. b Ass. ENCC... b Flag evas... b
                    F6 Conferma F8 Tab. 003 F9 Riprist. F10 Tutti N F12 Preced.
   F3 Fine
   F13 Tutti S
\star \star
```
PANNELLO \$09103V - F02D

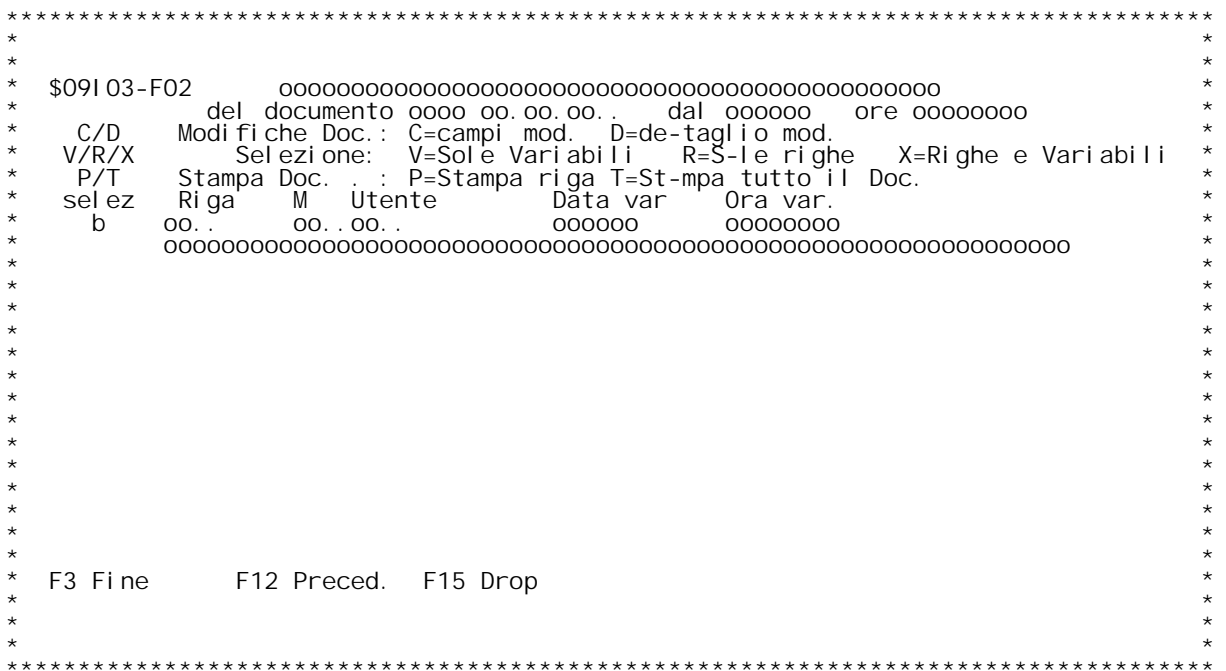

PANNELLO \$09103V - F03

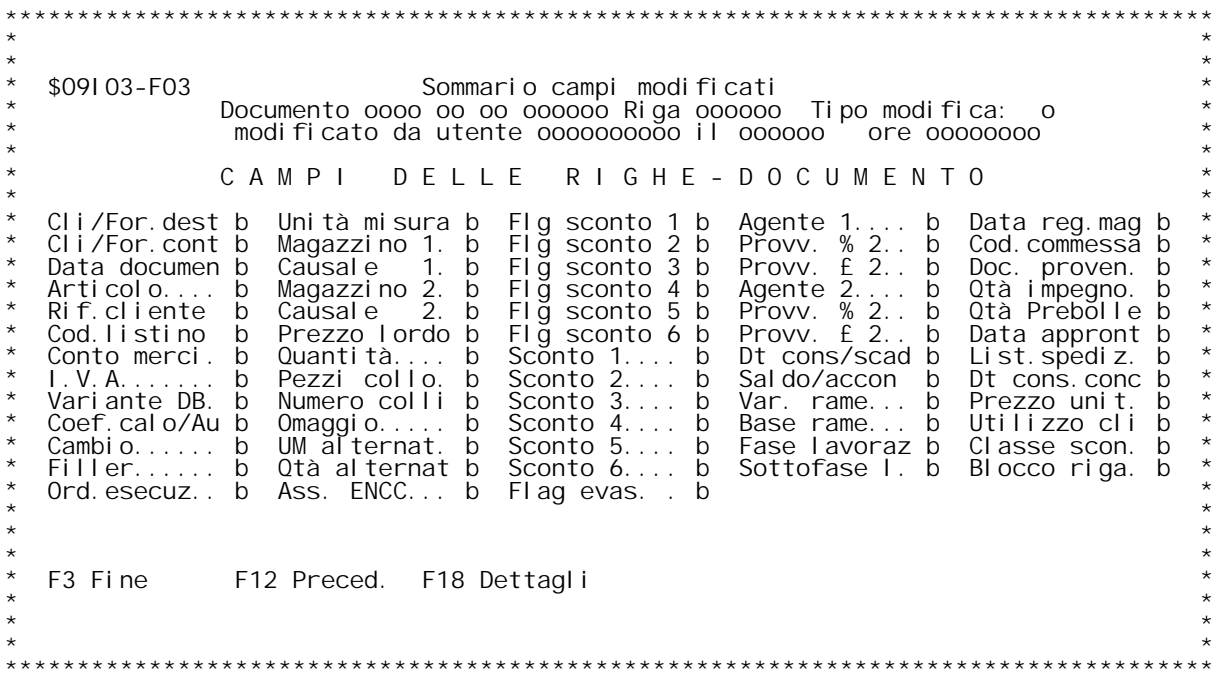

PANNELLO \$09103V - F04D

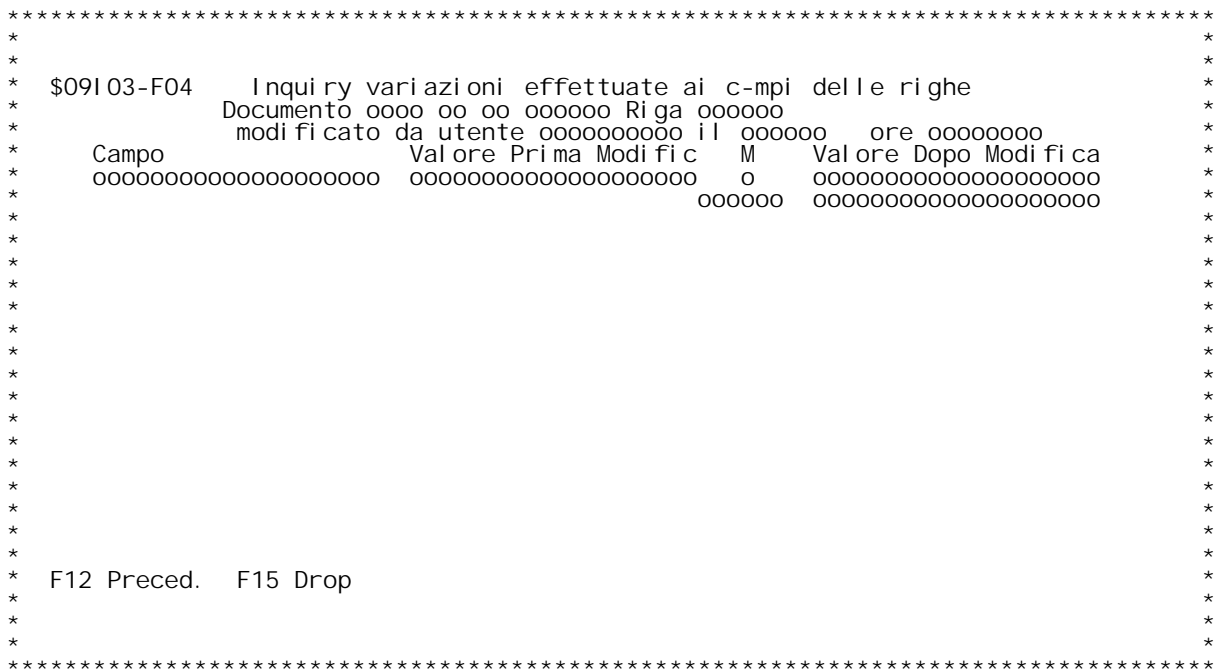

F/\$09104V

PANNELLO \$09104V - F01

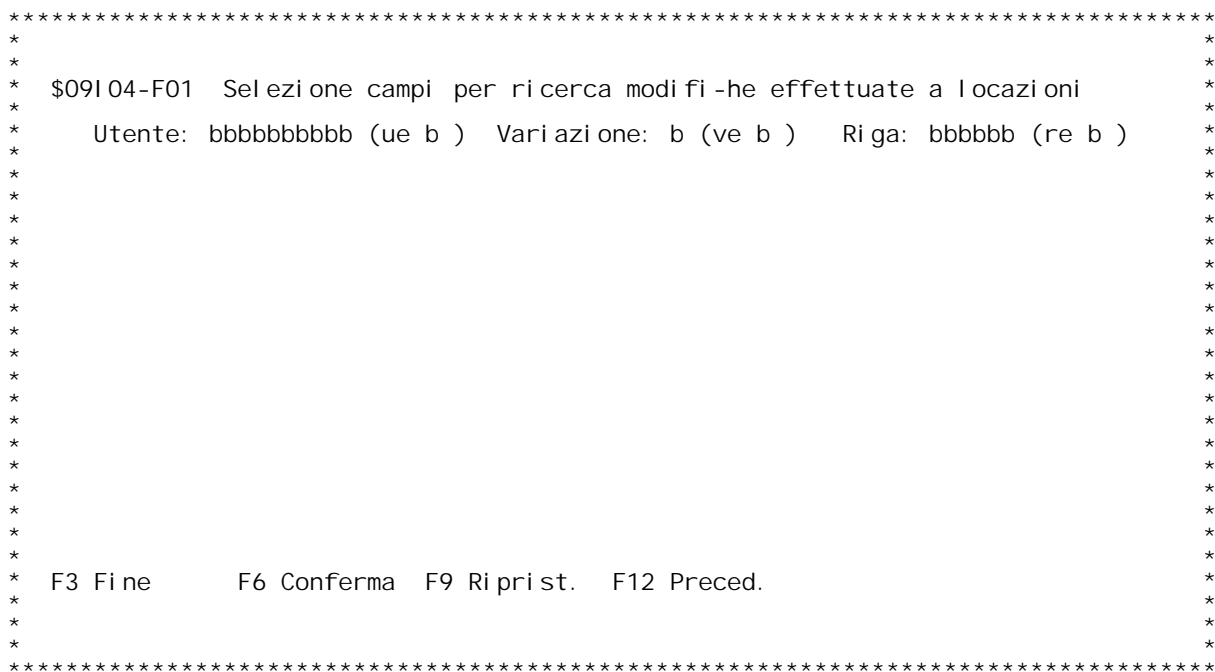

F/\$09104V

PANNELLO \$09104V - FO2D

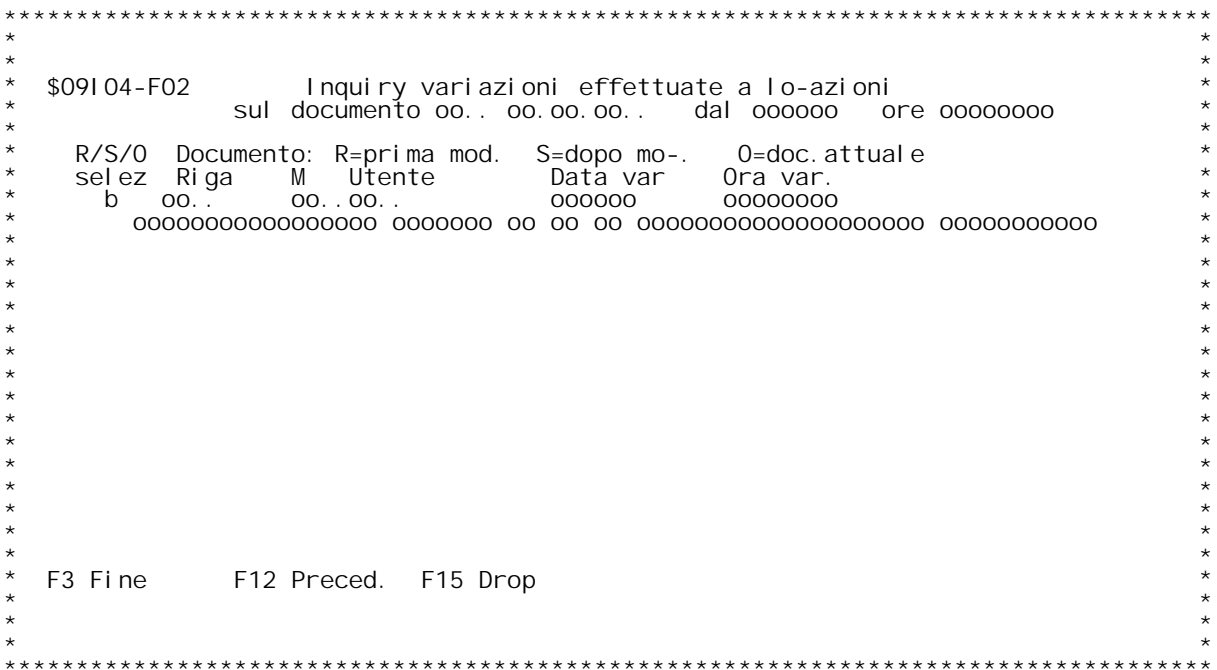

F/\$09105V

PANNELLO \$09105V - F01

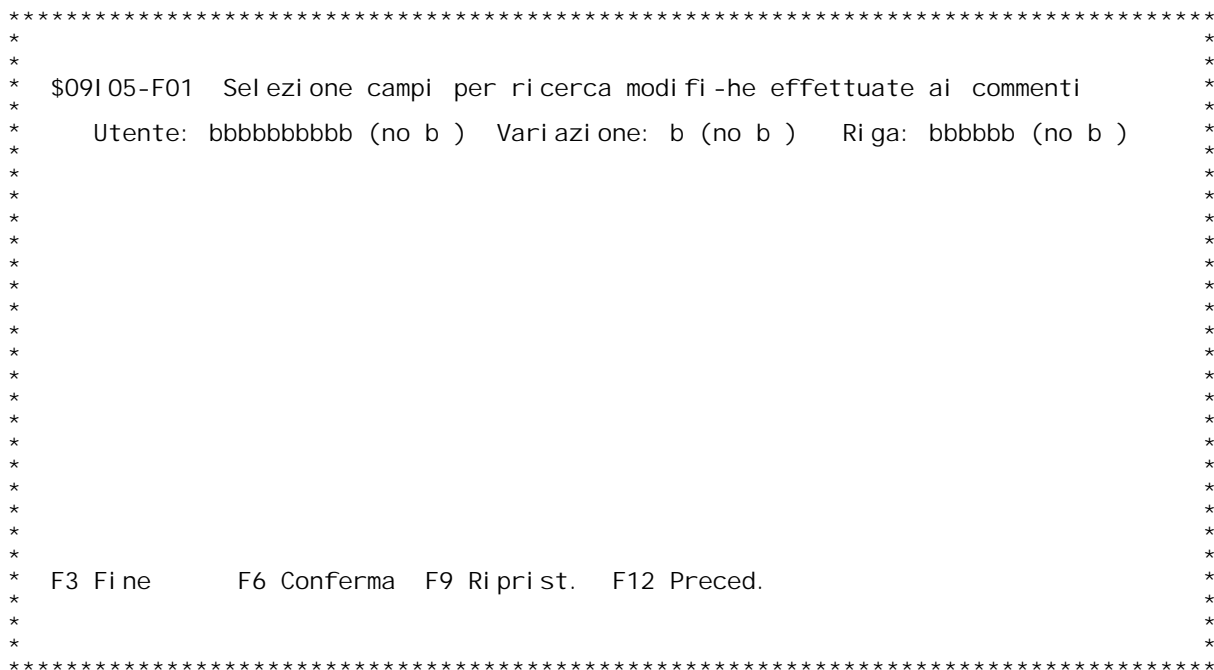

F/\$09105V

PANNELLO \$09105V - FO2D

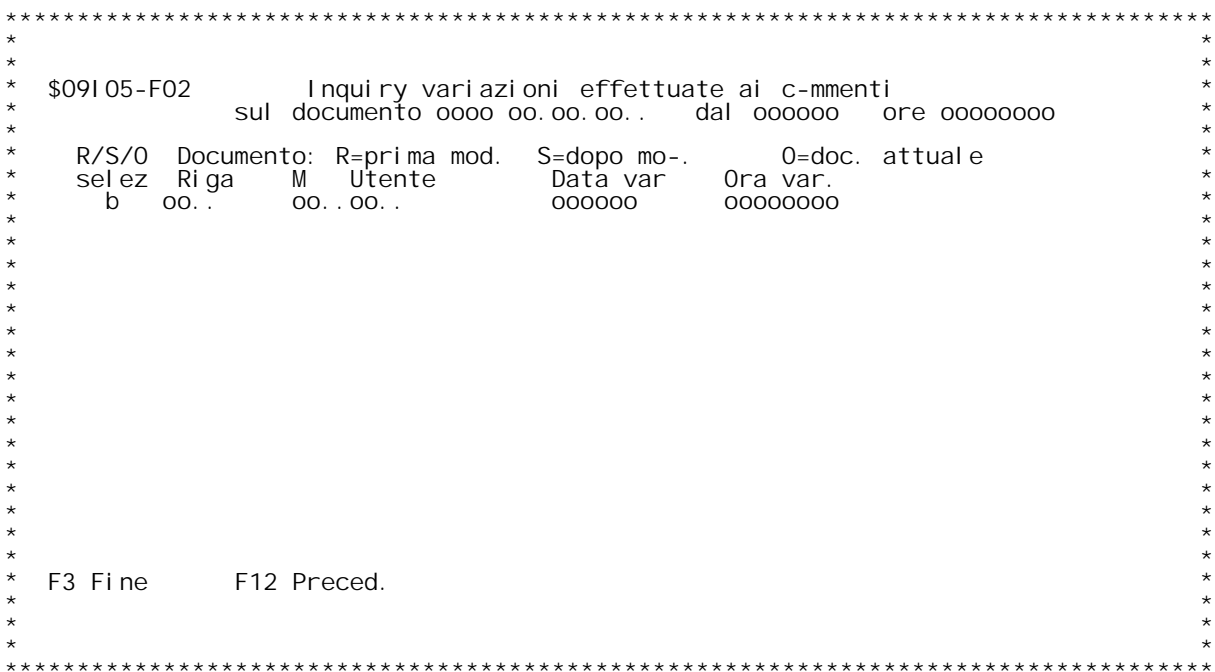

F/\$09106V

PANNELLO \$09106V - F01

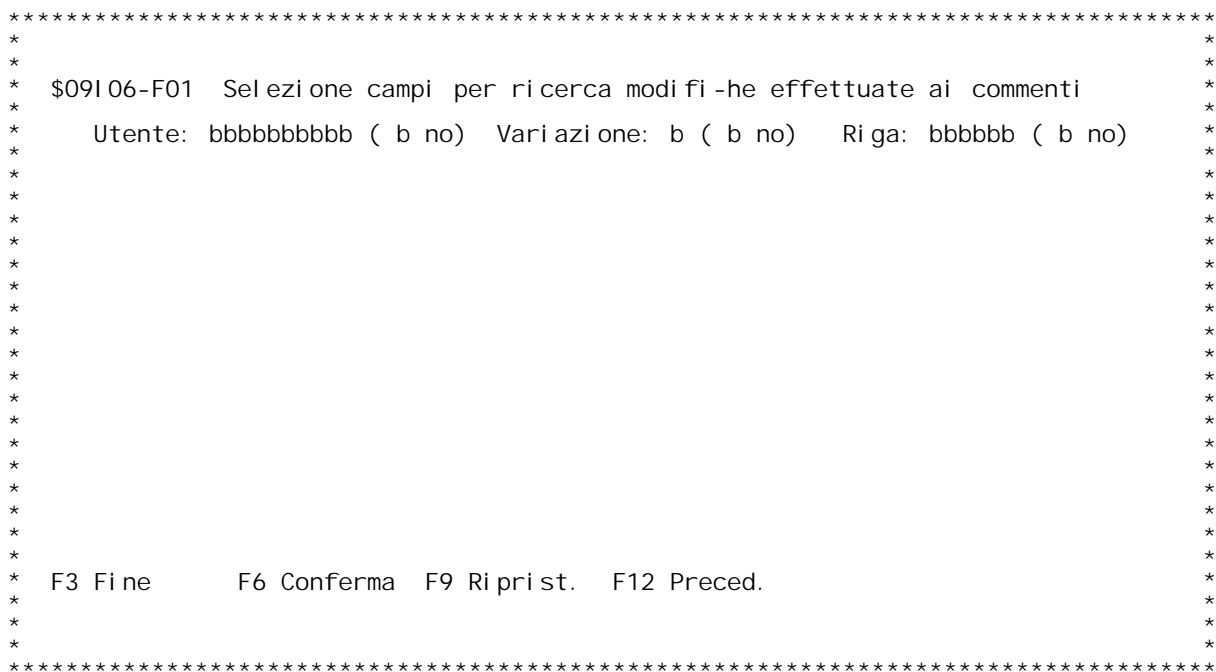

F/\$09106V

PANNELLO \$09106V - FO2D

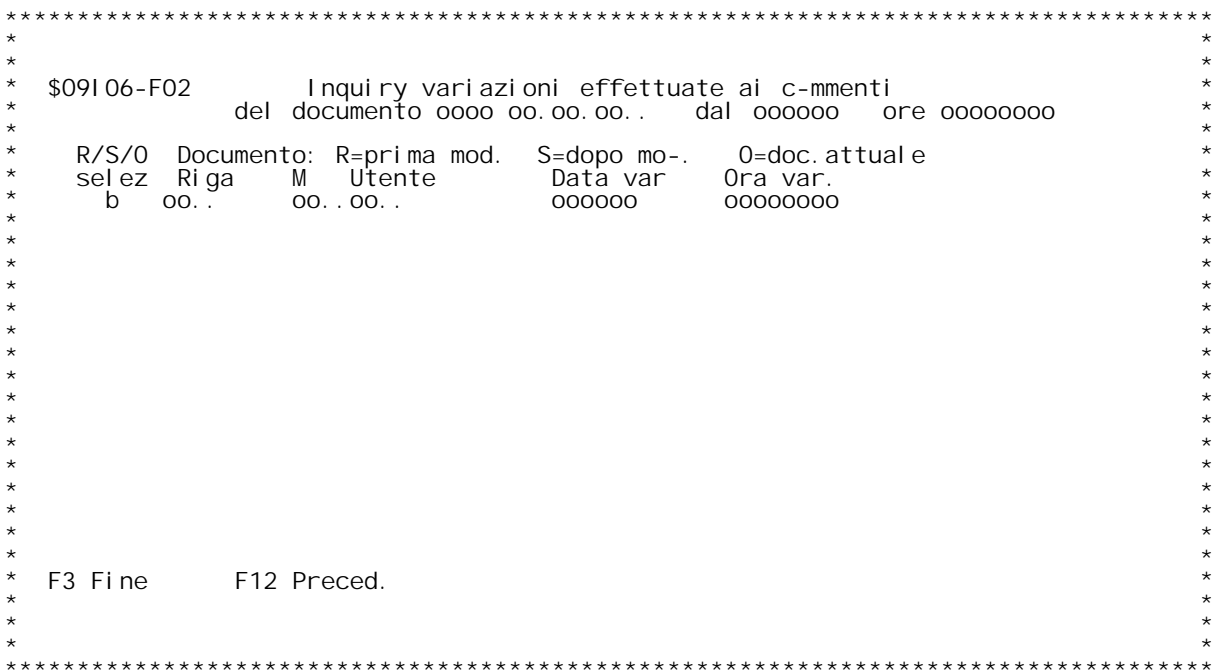

F/\$09107V

PANNELLO \$09107V - F01

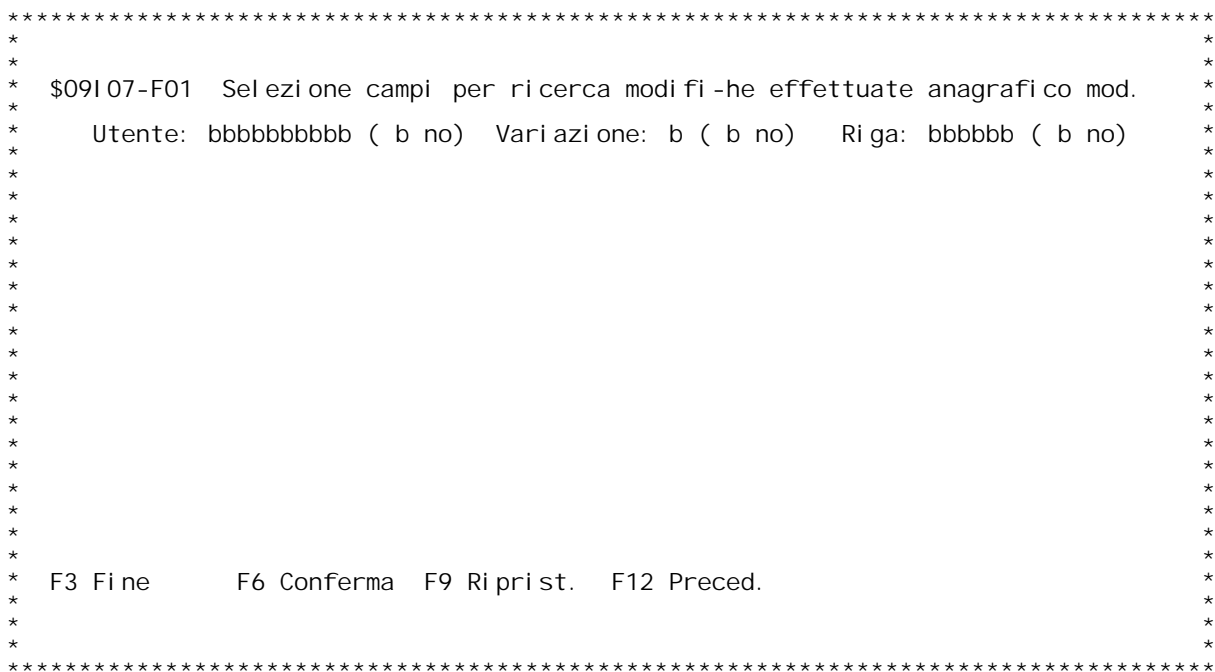

F/\$09107V

PANNELLO \$09107V - F02D

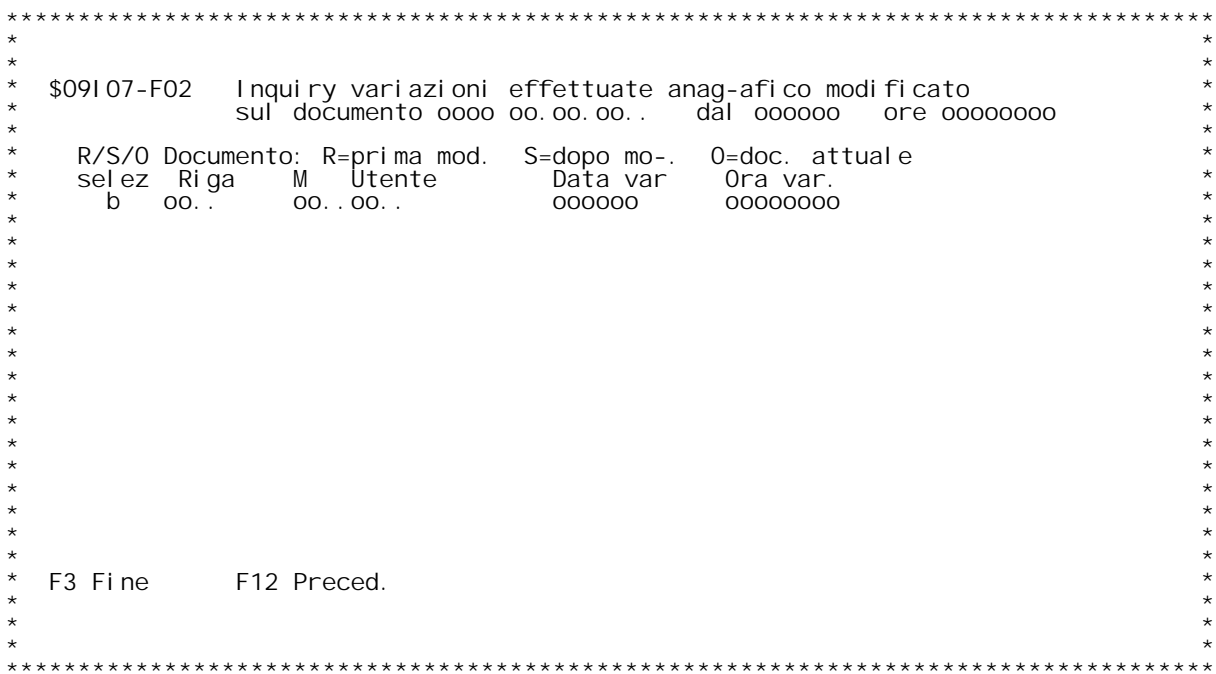

F/\$09108V

PANNELLO \$09108V - F01

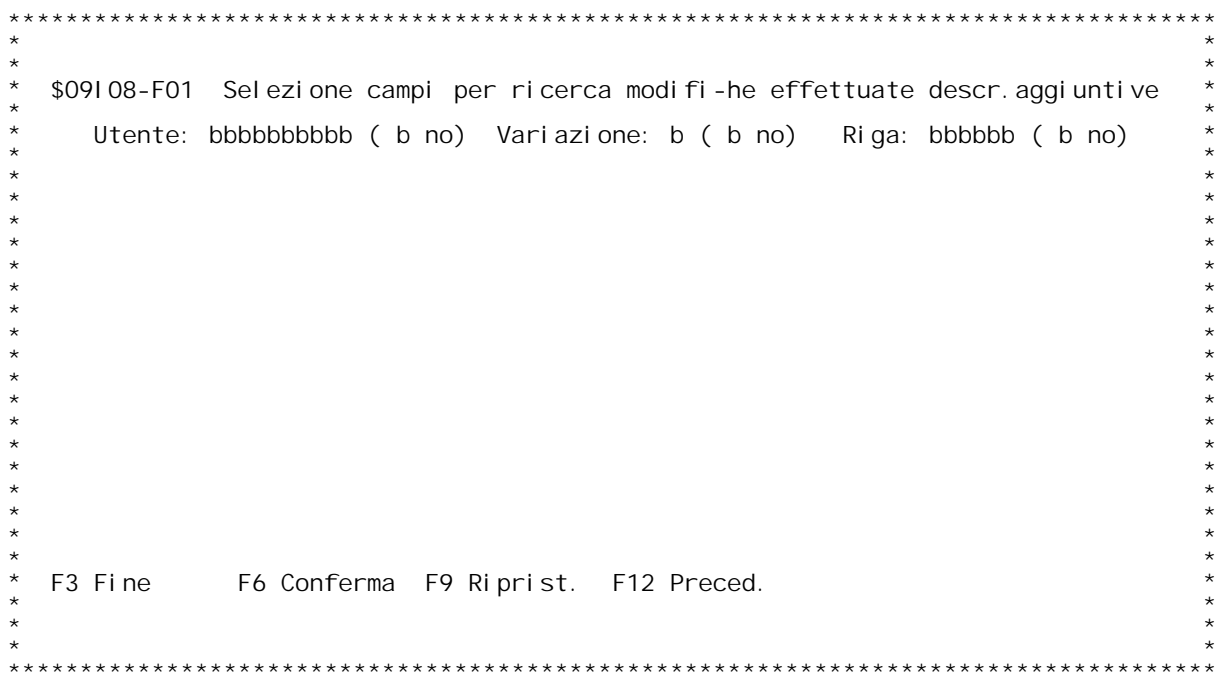

F/\$09108V

PANNELLO \$09108V - F02D

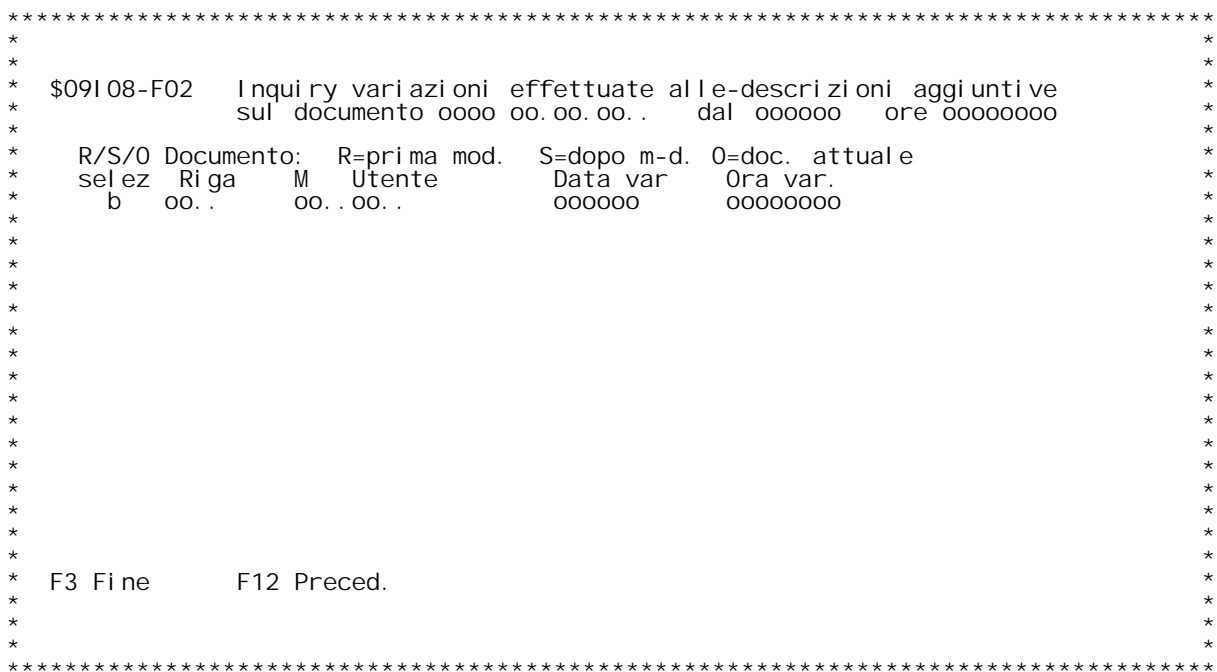

F/\$09109V

PANNELLO \$09109V - F01

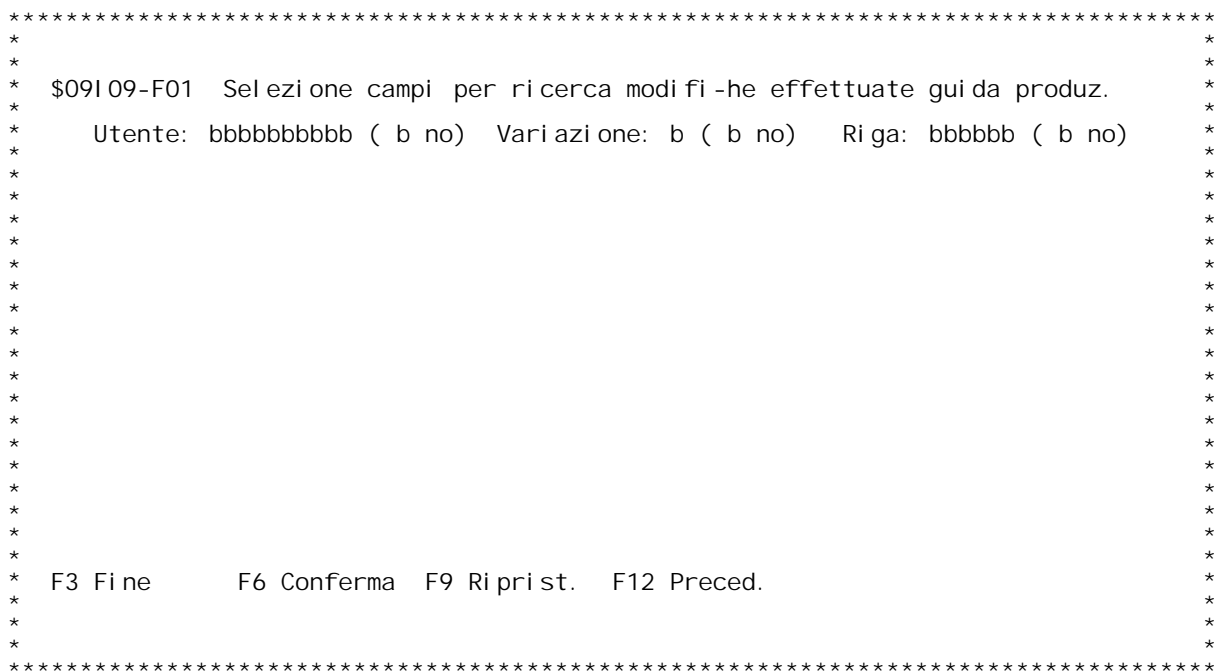

F/\$09109V

PANNELLO \$09109V - FO2D

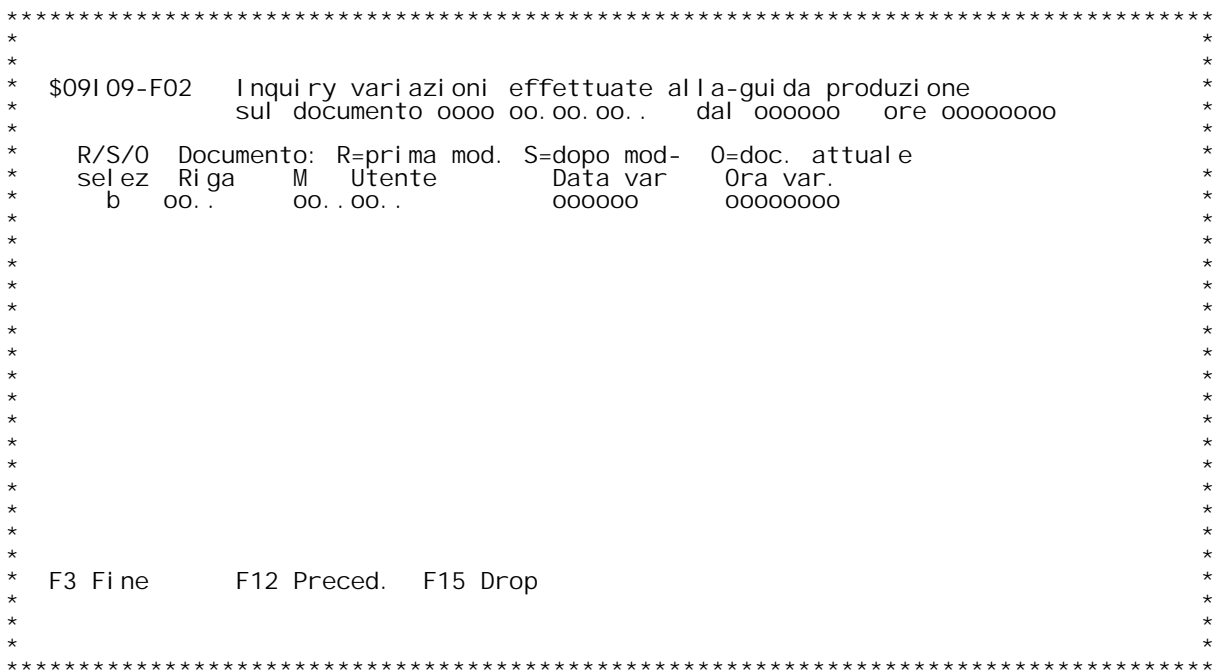

F/\$09I 10V

PANNELLO \$09110V - F01

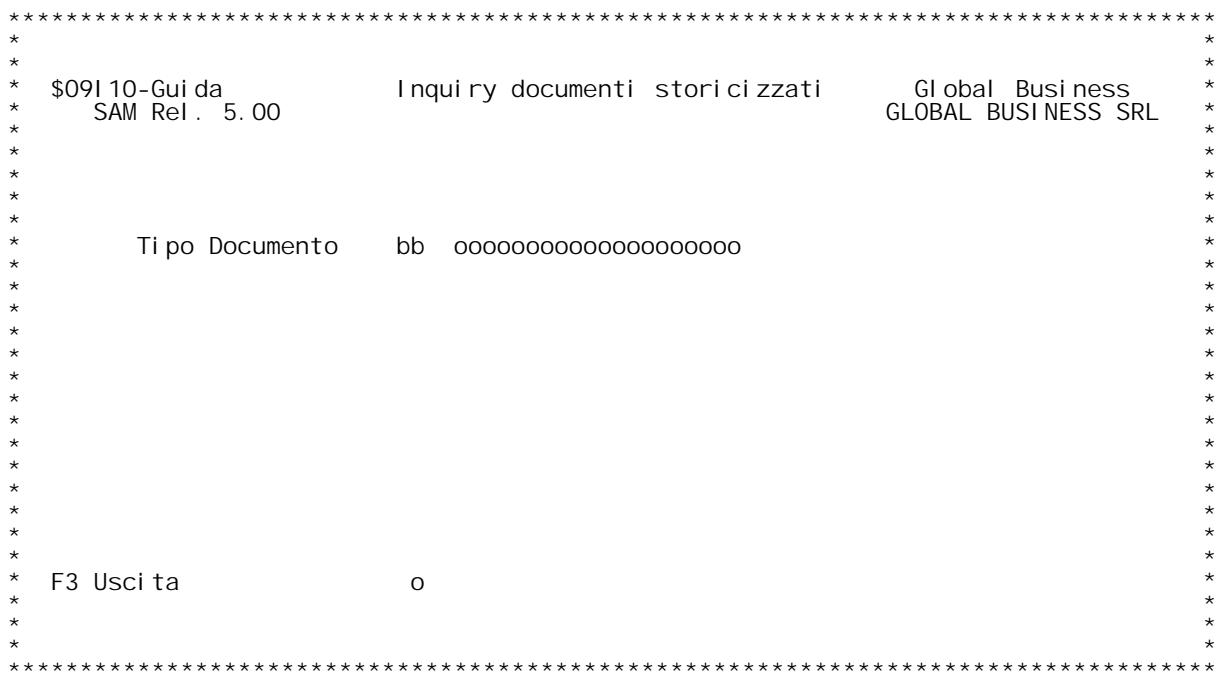

F/\$09110V

PANNELLO \$09110V - F02

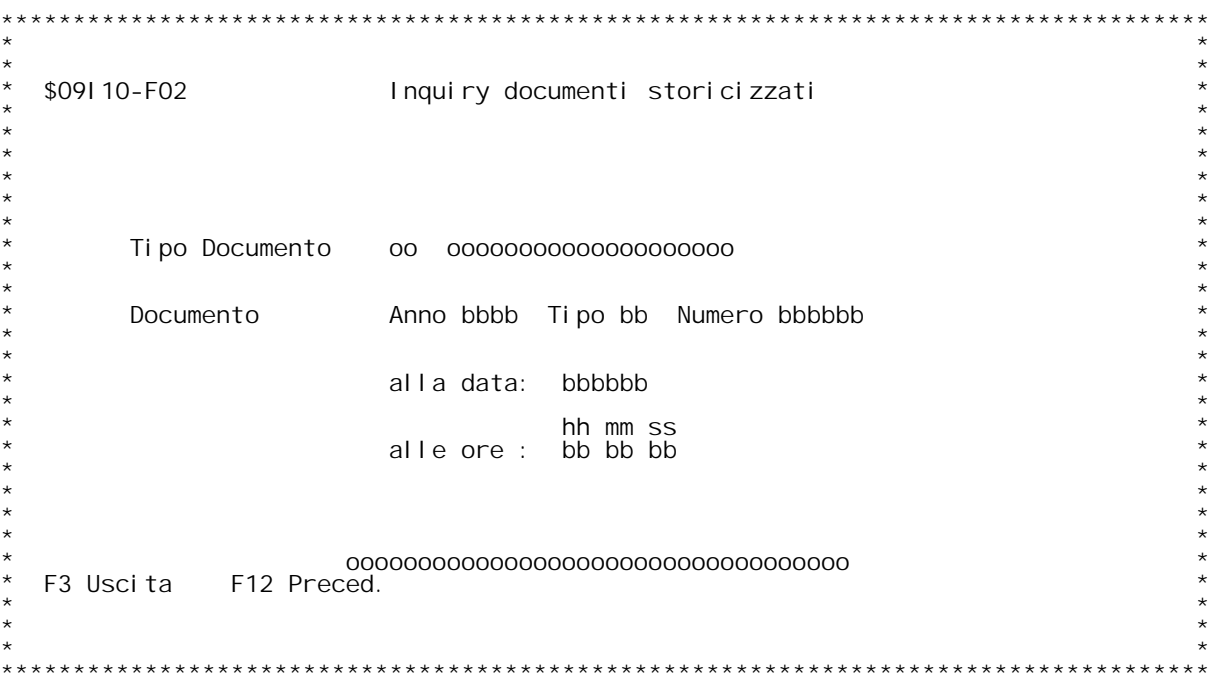

## PANNELLO \$09110V - F03

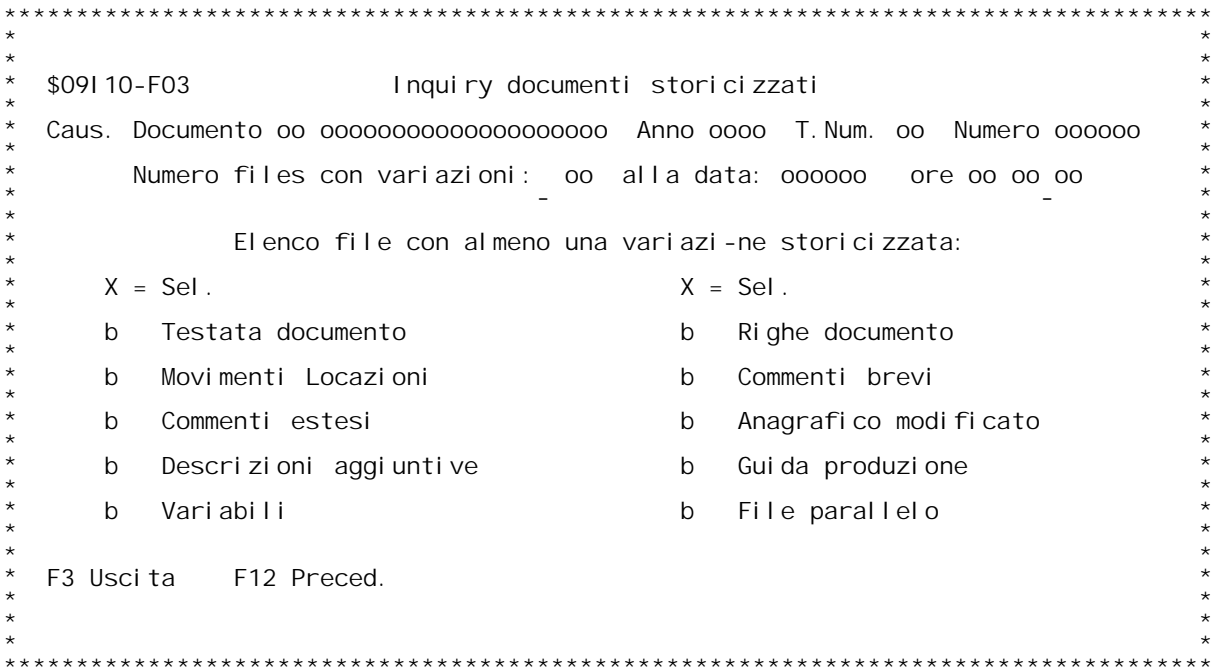

F/\$09111V

PANNELLO \$09111V - F01

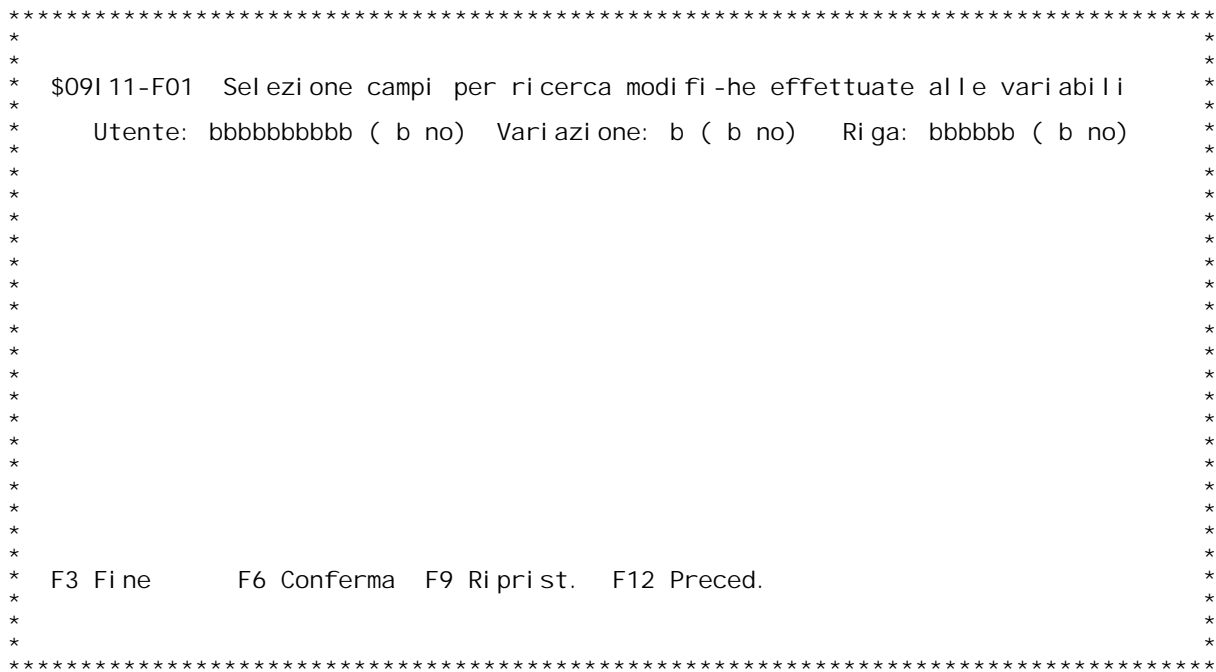

F/\$09111V

PANNELLO \$09111V - FO2D

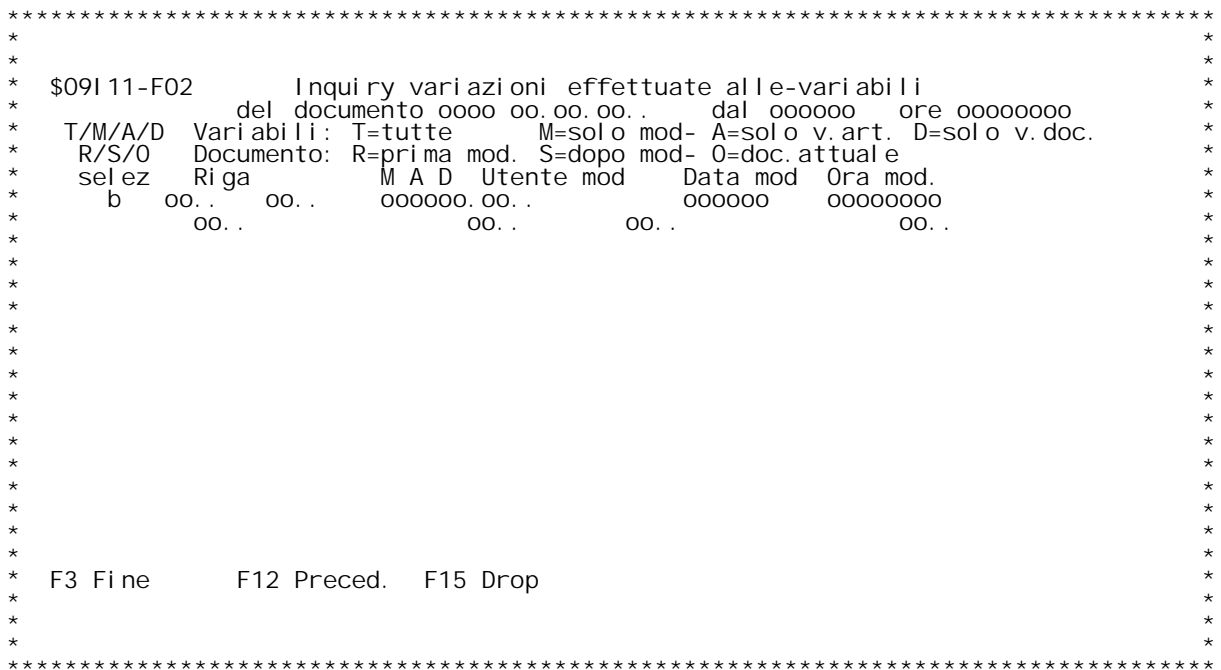

F/\$09111V

PANNELLO \$09111V - FO4D

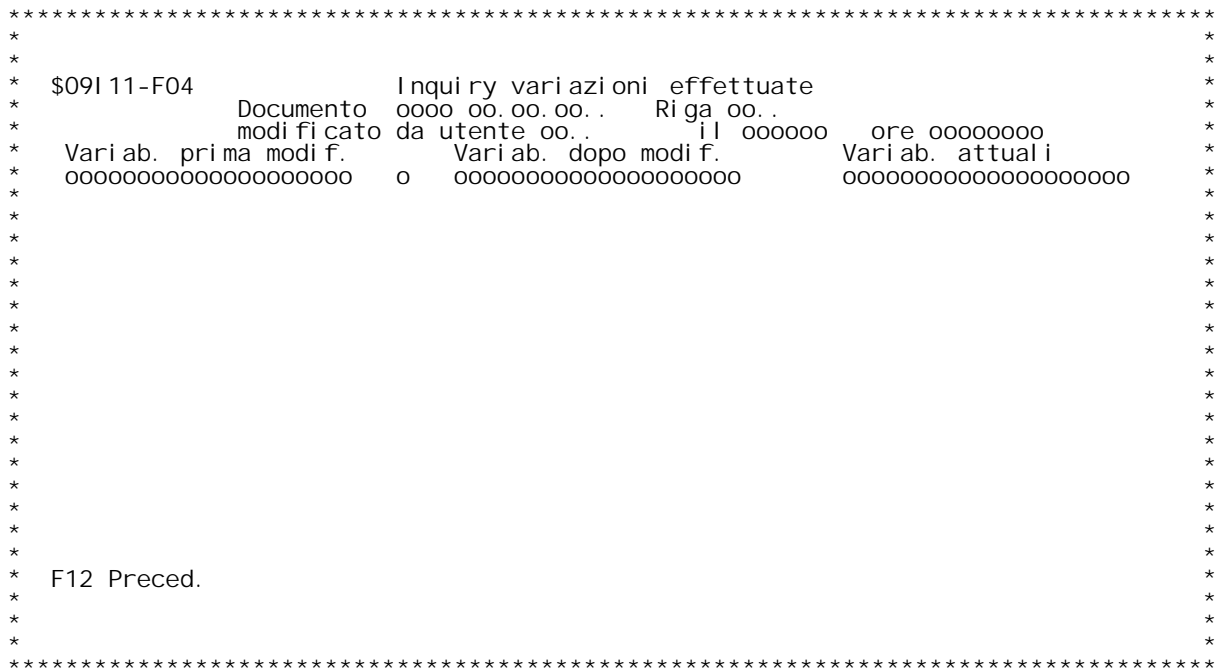

F/\$09I 12V

PANNELLO \$09112V - F01

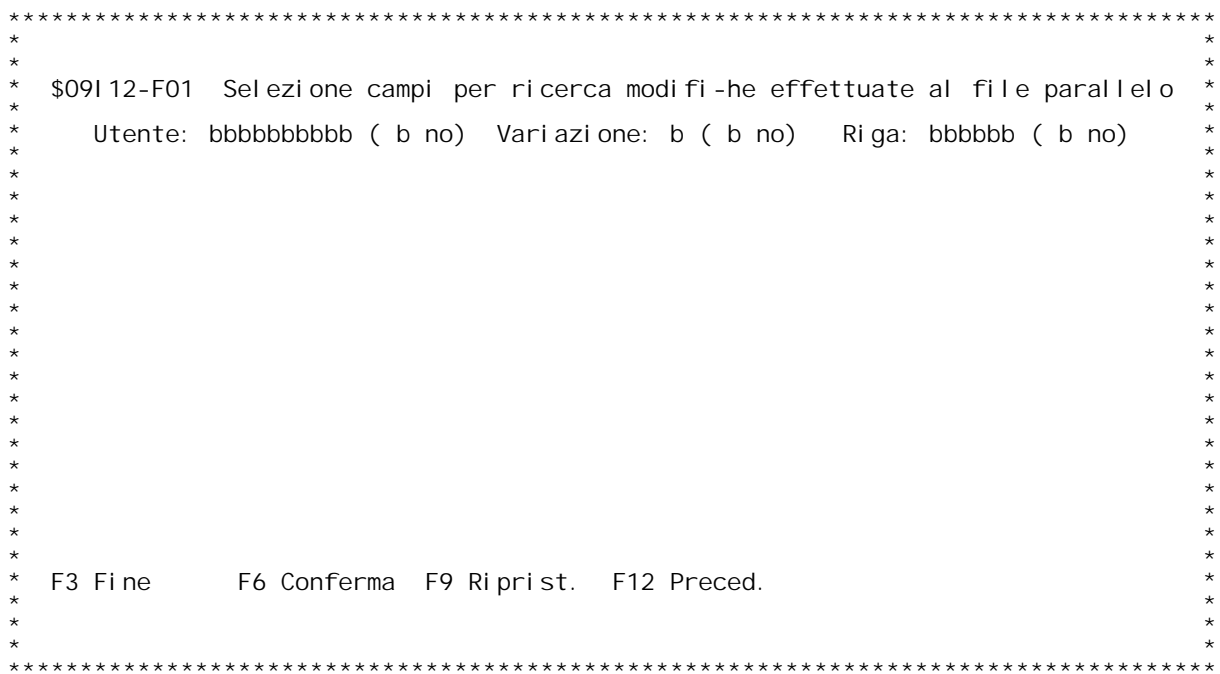

F/\$09I 12V

PANNELLO \$09112V - FO2D

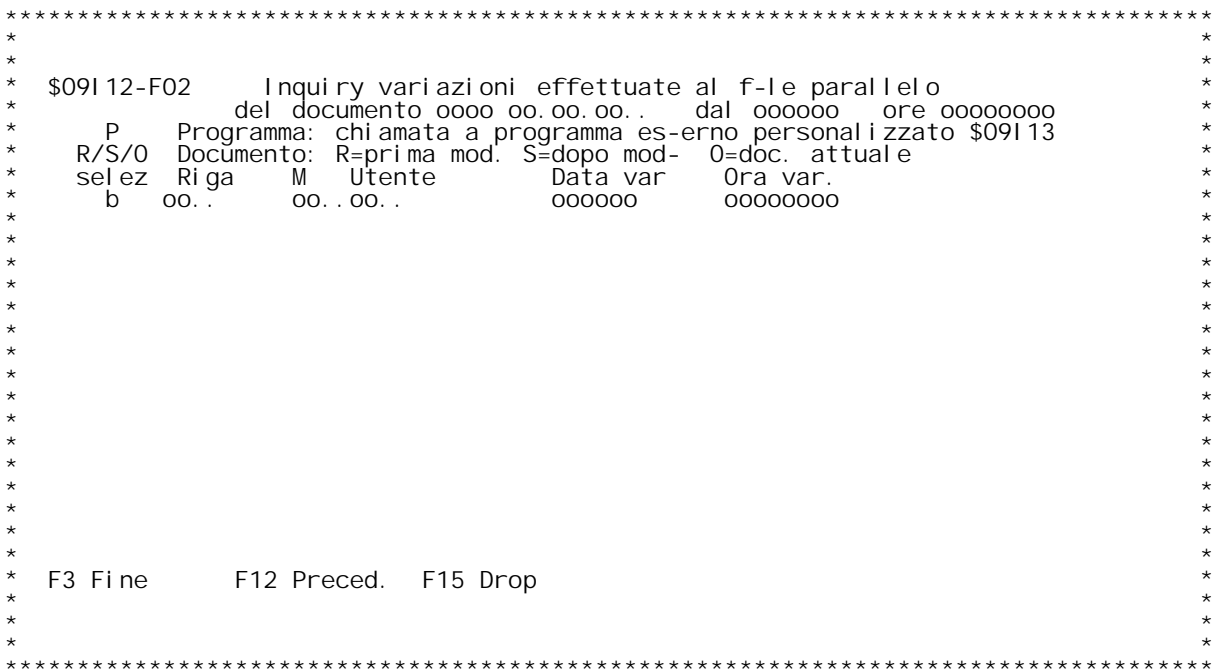

F/\$09R10V

PANNELLO \$09R10V - F01

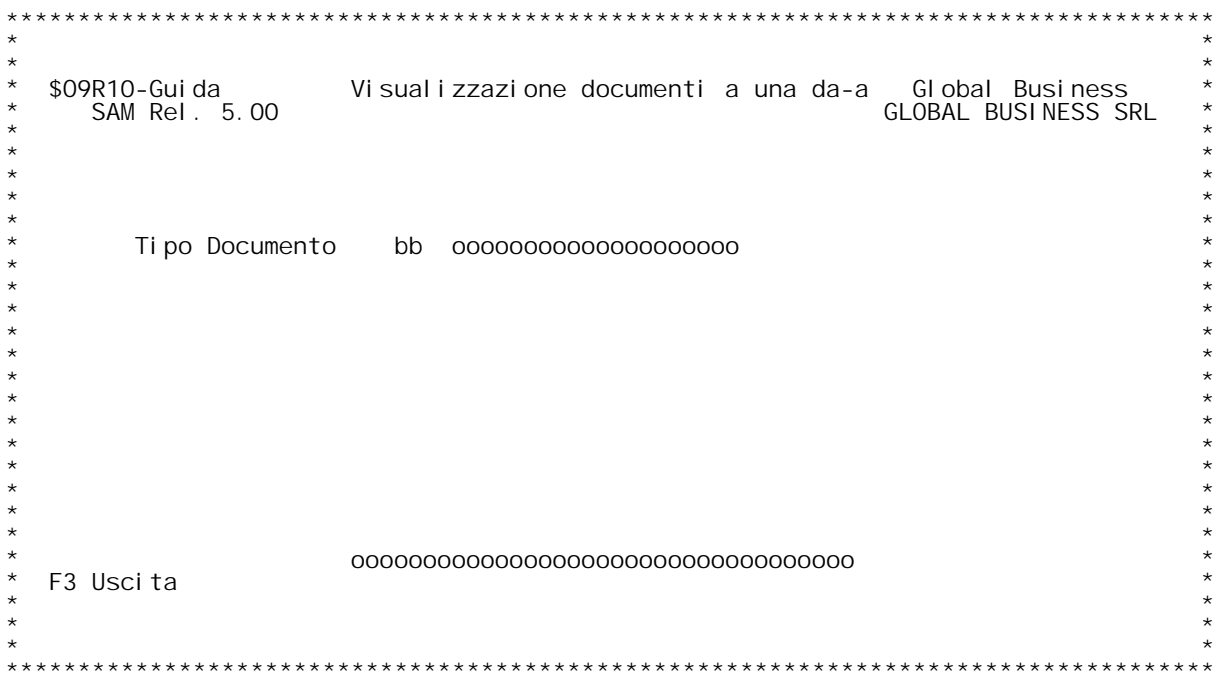

F/\$09R10V

PANNELLO \$09R10V - FO2

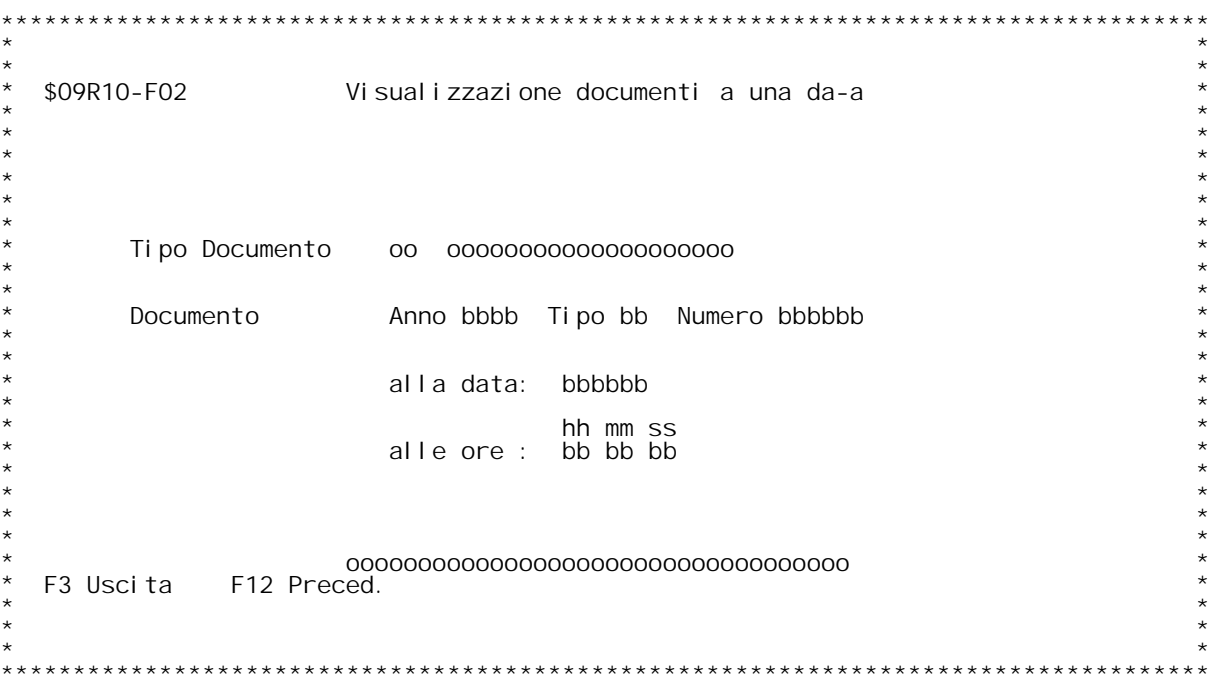

F/\$09S10V

PANNELLO \$09S10V - F01

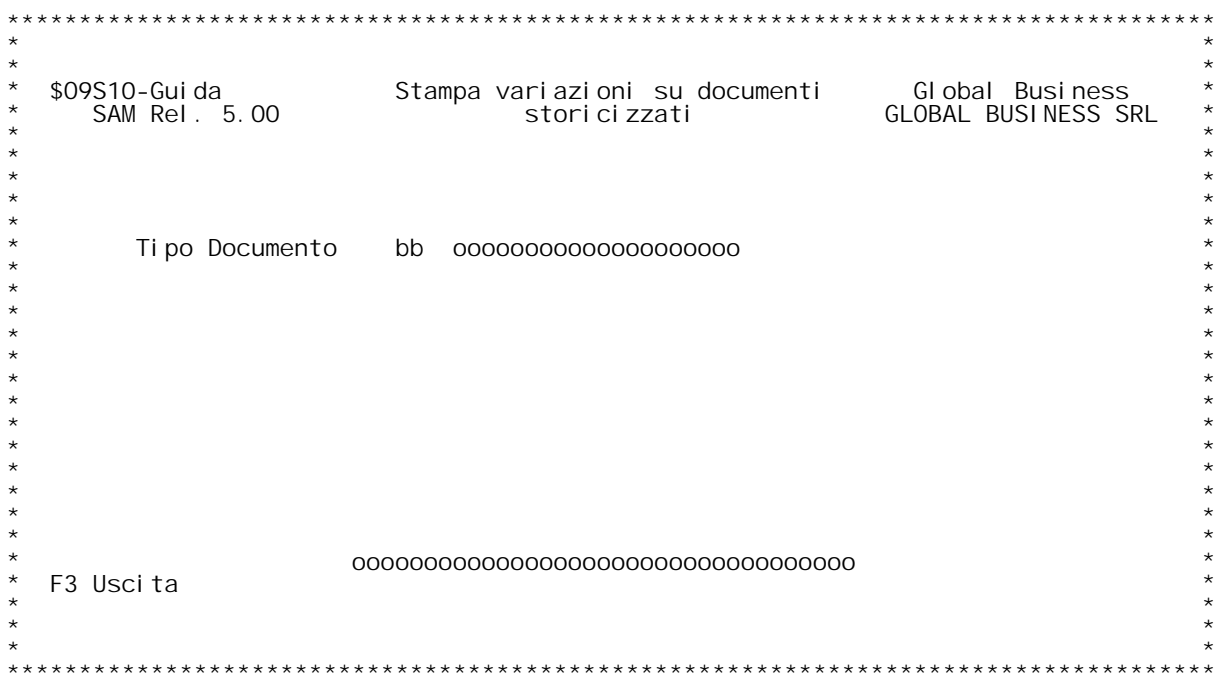

F/\$09S10V

PANNELLO \$09S10V - F02

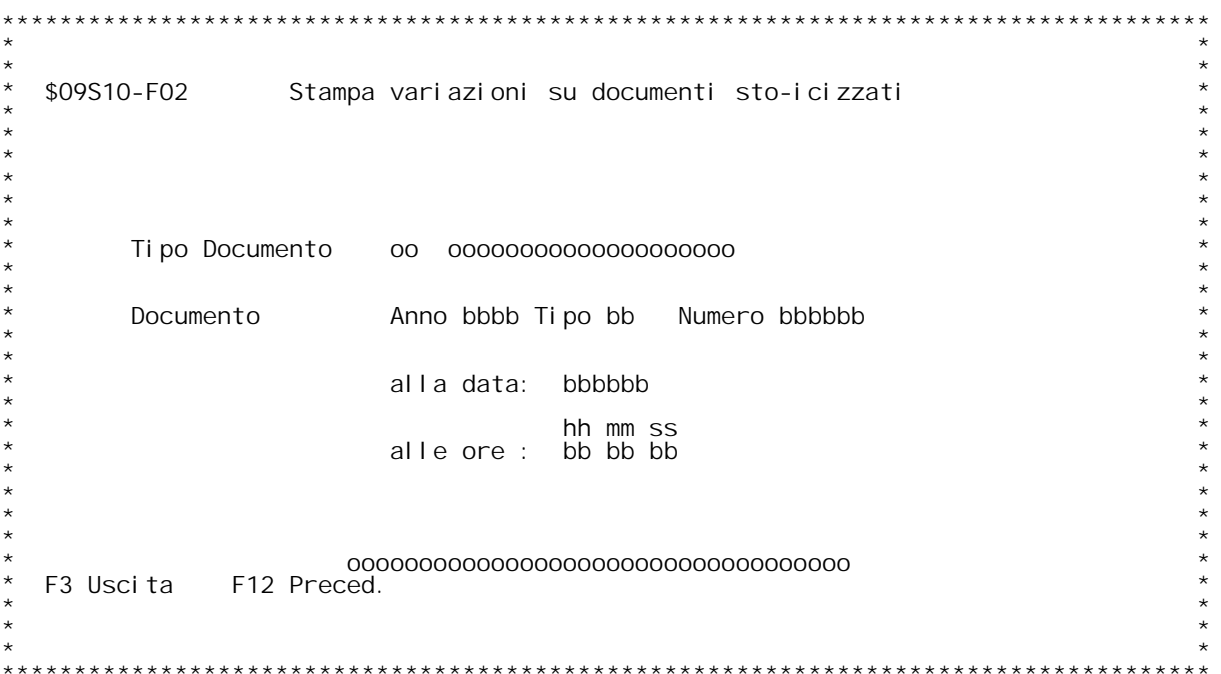

## PANNELLO \$09S10V - F03

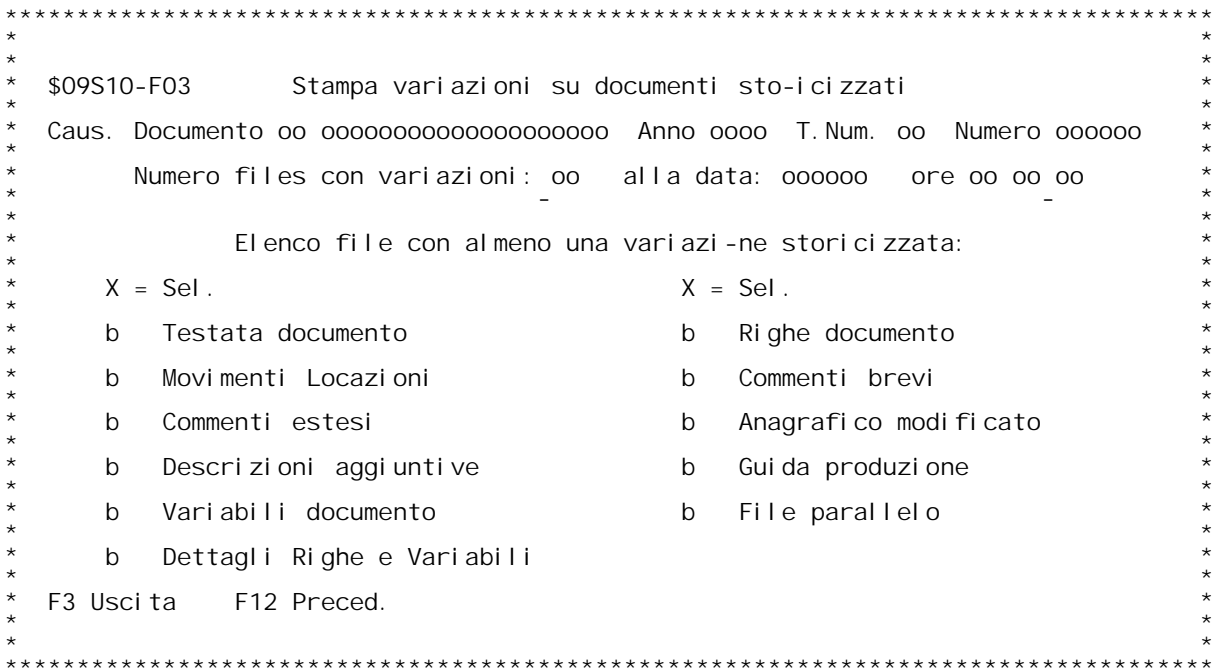